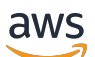

Panduan Pengguna

# AWS IAM Identity Center

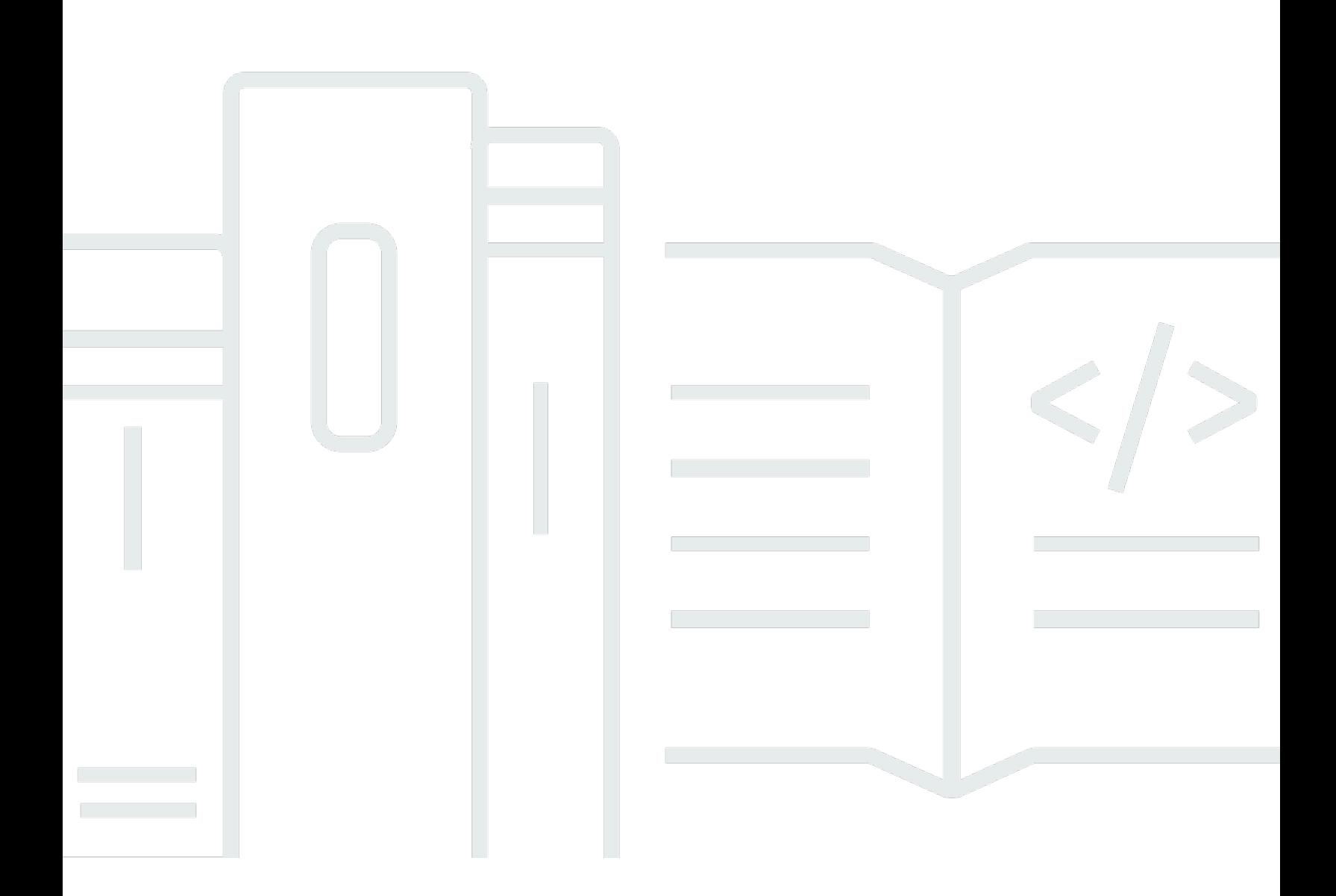

Copyright © 2024 Amazon Web Services, Inc. and/or its affiliates. All rights reserved.

### AWS IAM Identity Center: Panduan Pengguna

Copyright © 2024 Amazon Web Services, Inc. and/or its affiliates. All rights reserved.

Merek dagang dan tampilan dagang Amazon tidak boleh digunakan sehubungan dengan produk atau layanan apa pun yang bukan milik Amazon, dengan cara apa pun yang dapat menyebabkan kebingungan di antara pelanggan, atau dengan cara apa pun yang merendahkan atau mendiskreditkan Amazon. Semua merek dagang lain yang tidak dimiliki oleh Amazon merupakan hak milik masing-masing pemiliknya, yang mungkin atau tidak terafiliasi, terkait dengan, atau disponsori oleh Amazon.

## **Table of Contents**

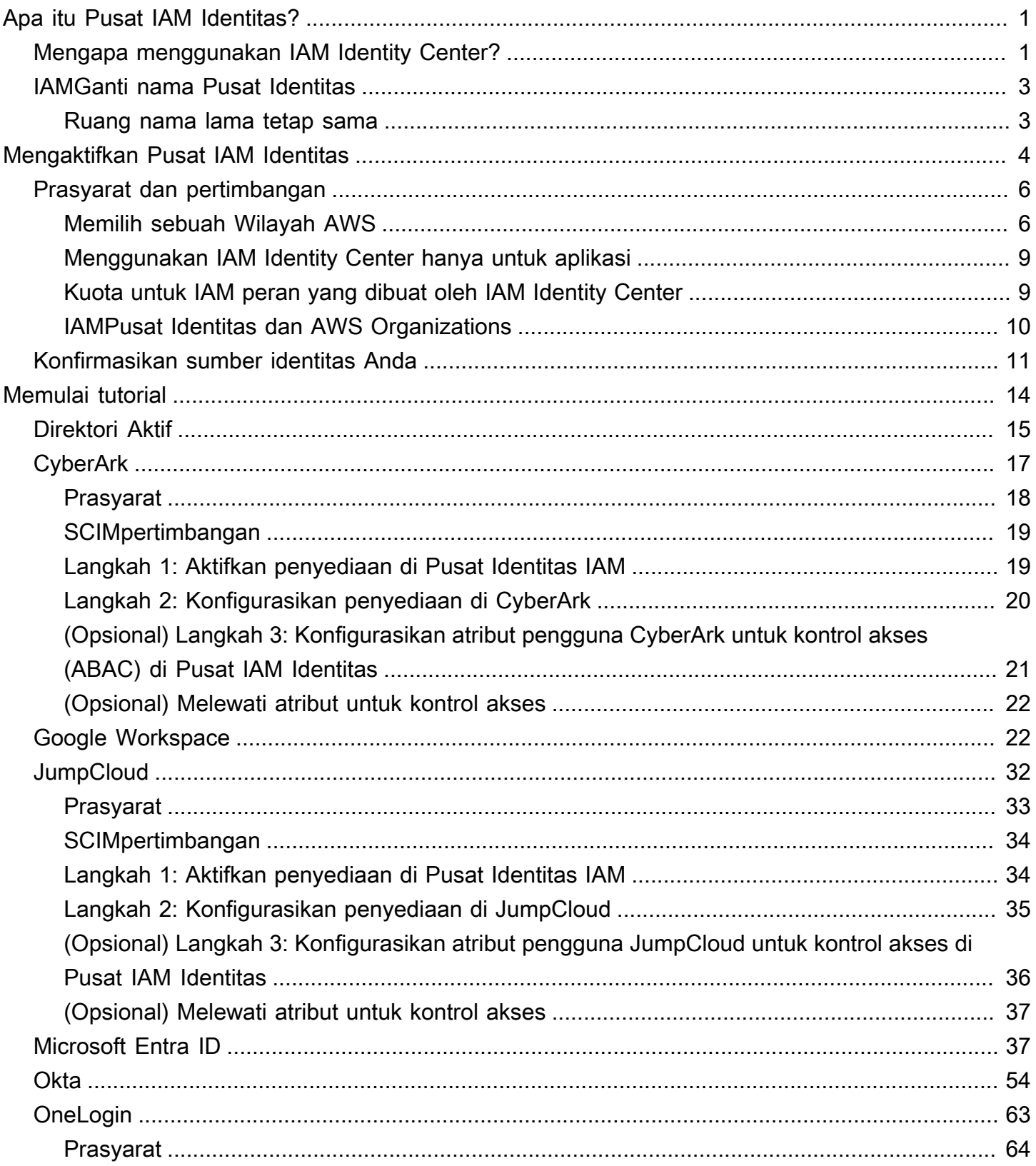

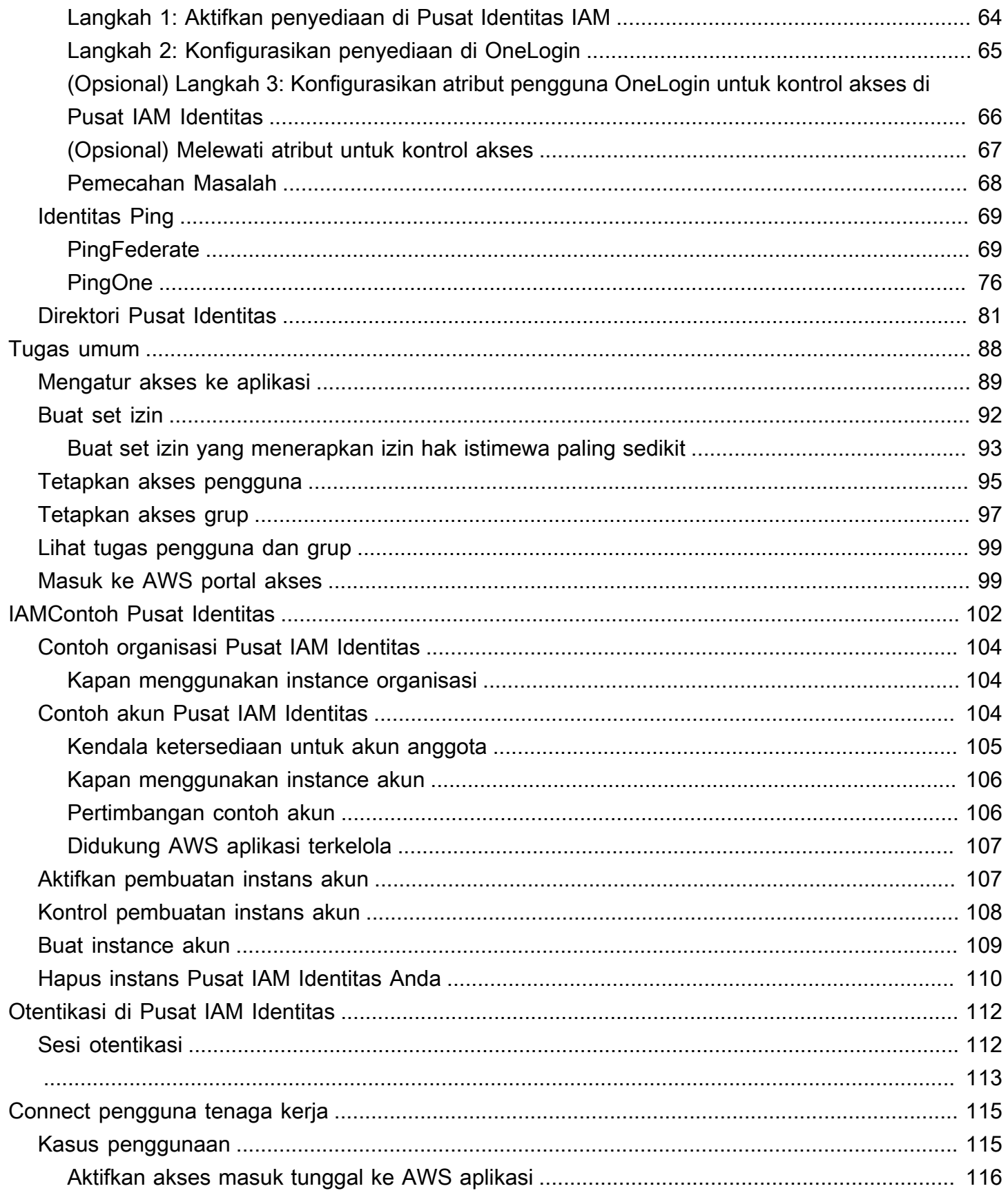

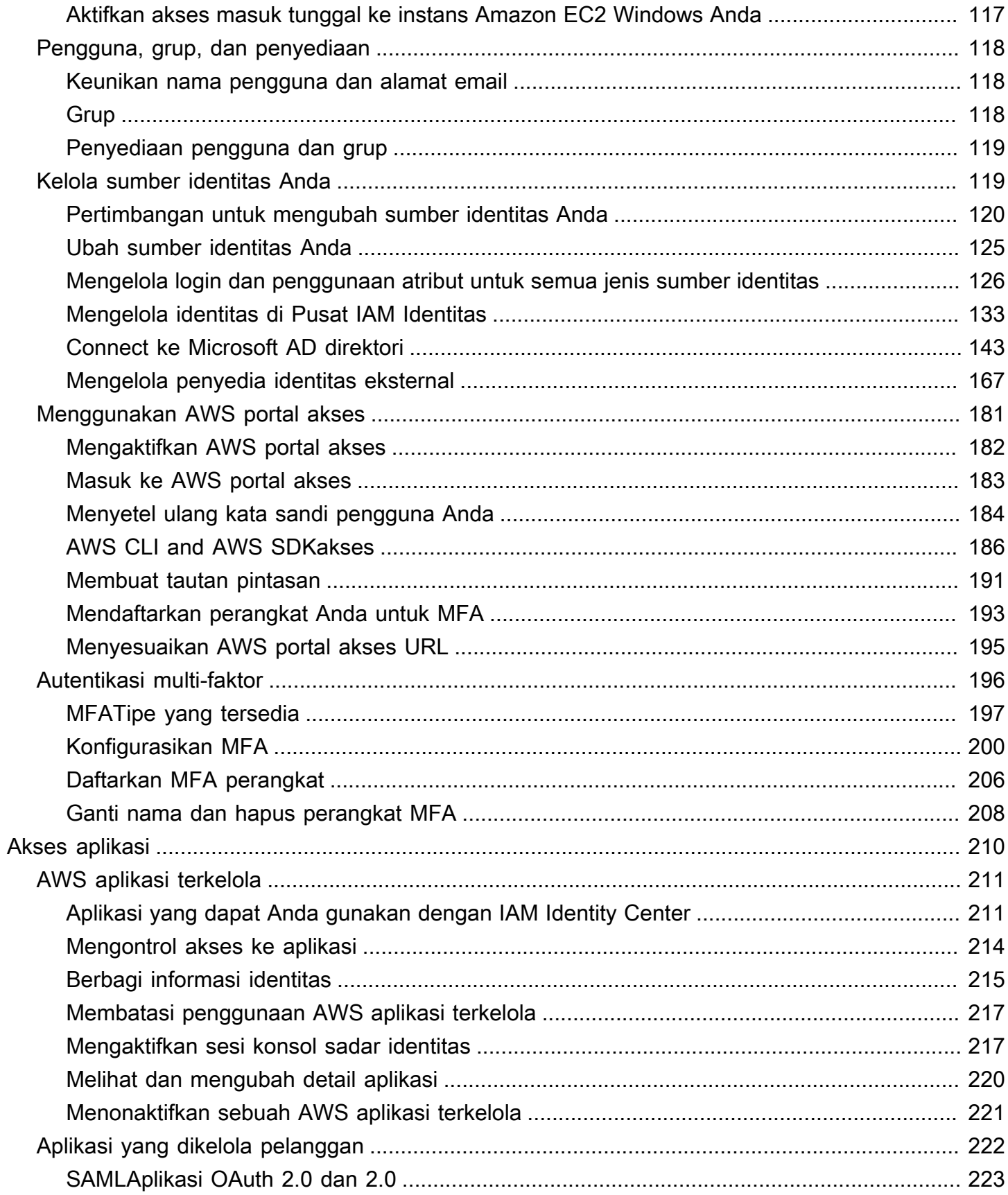

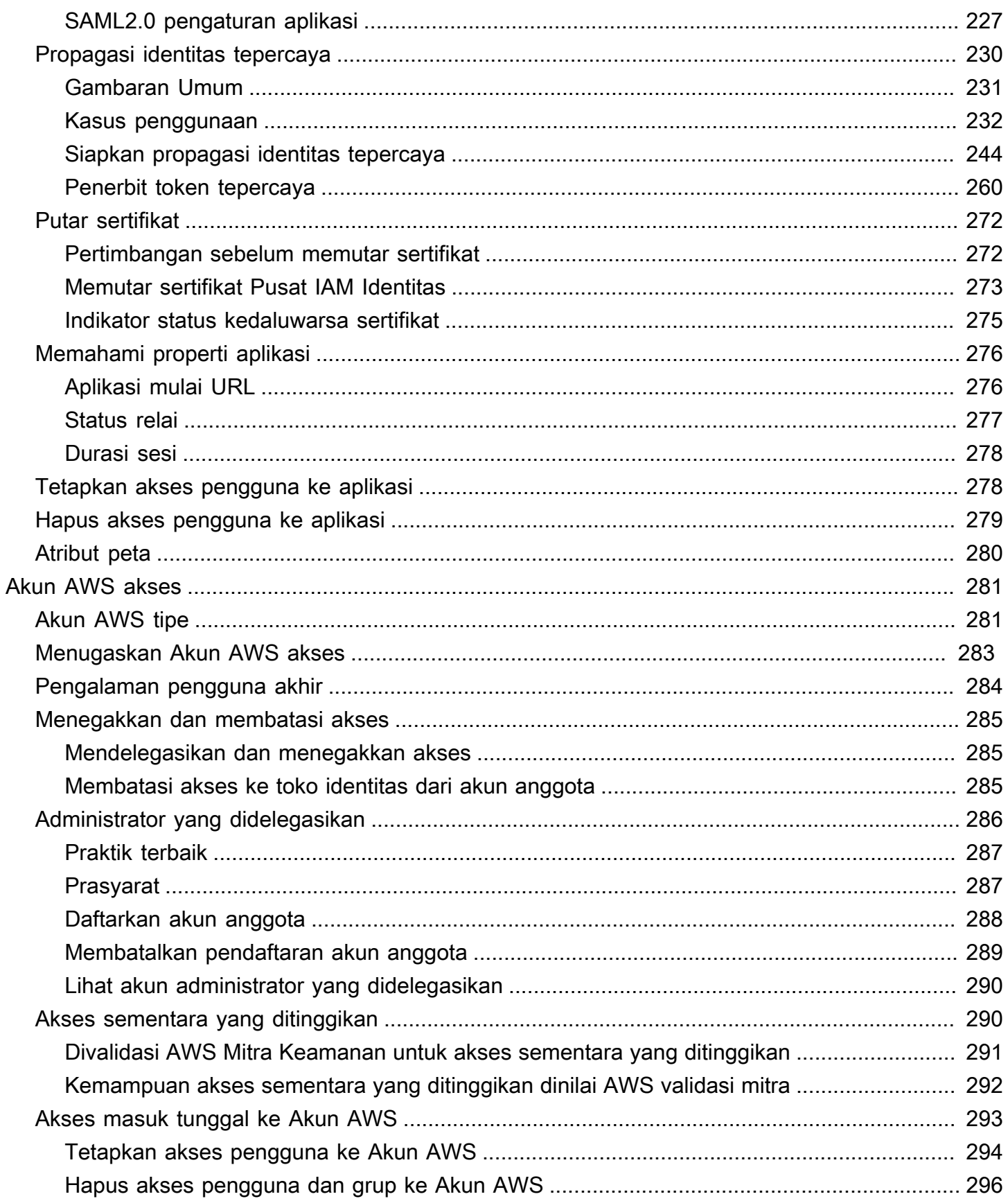

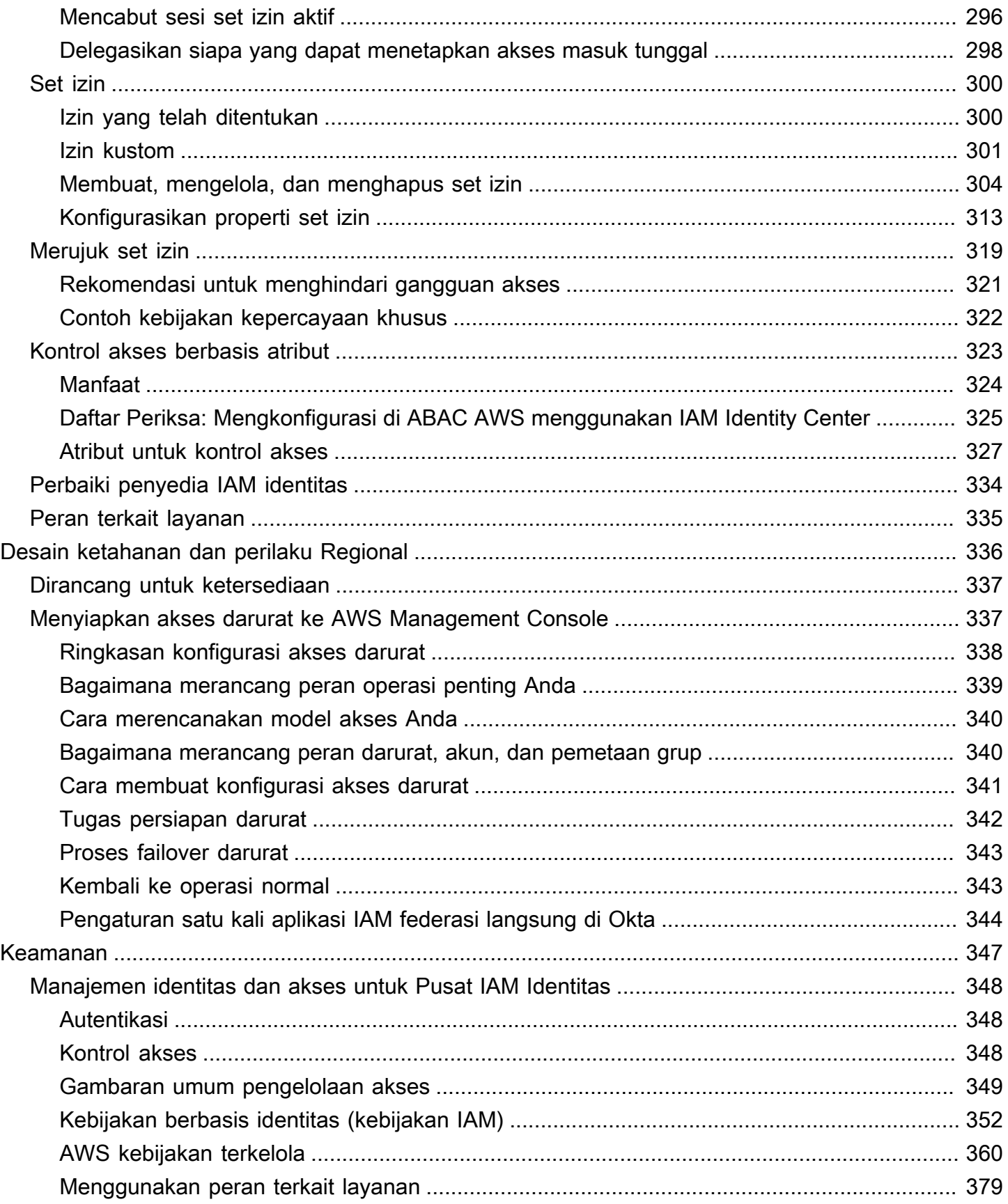

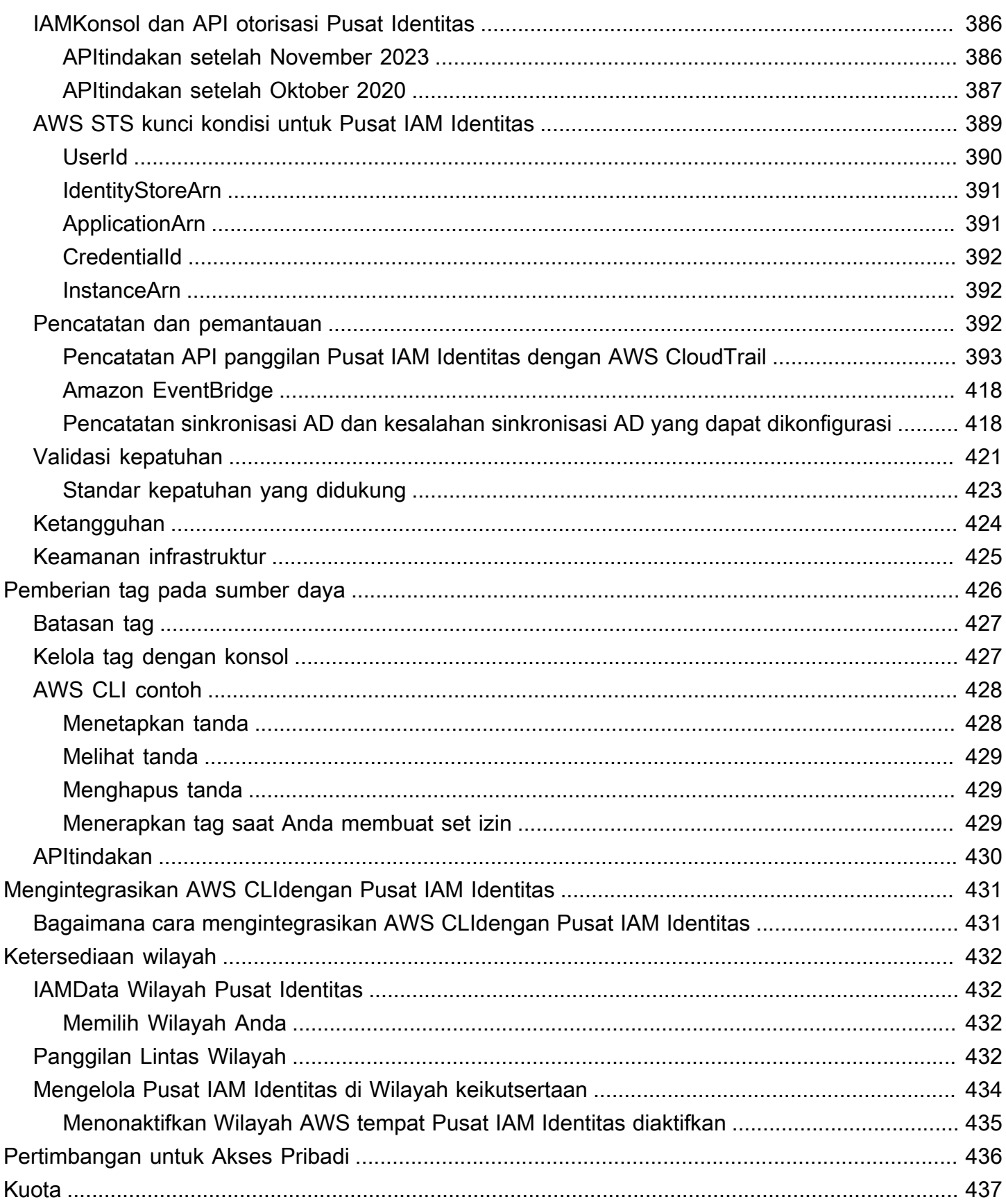

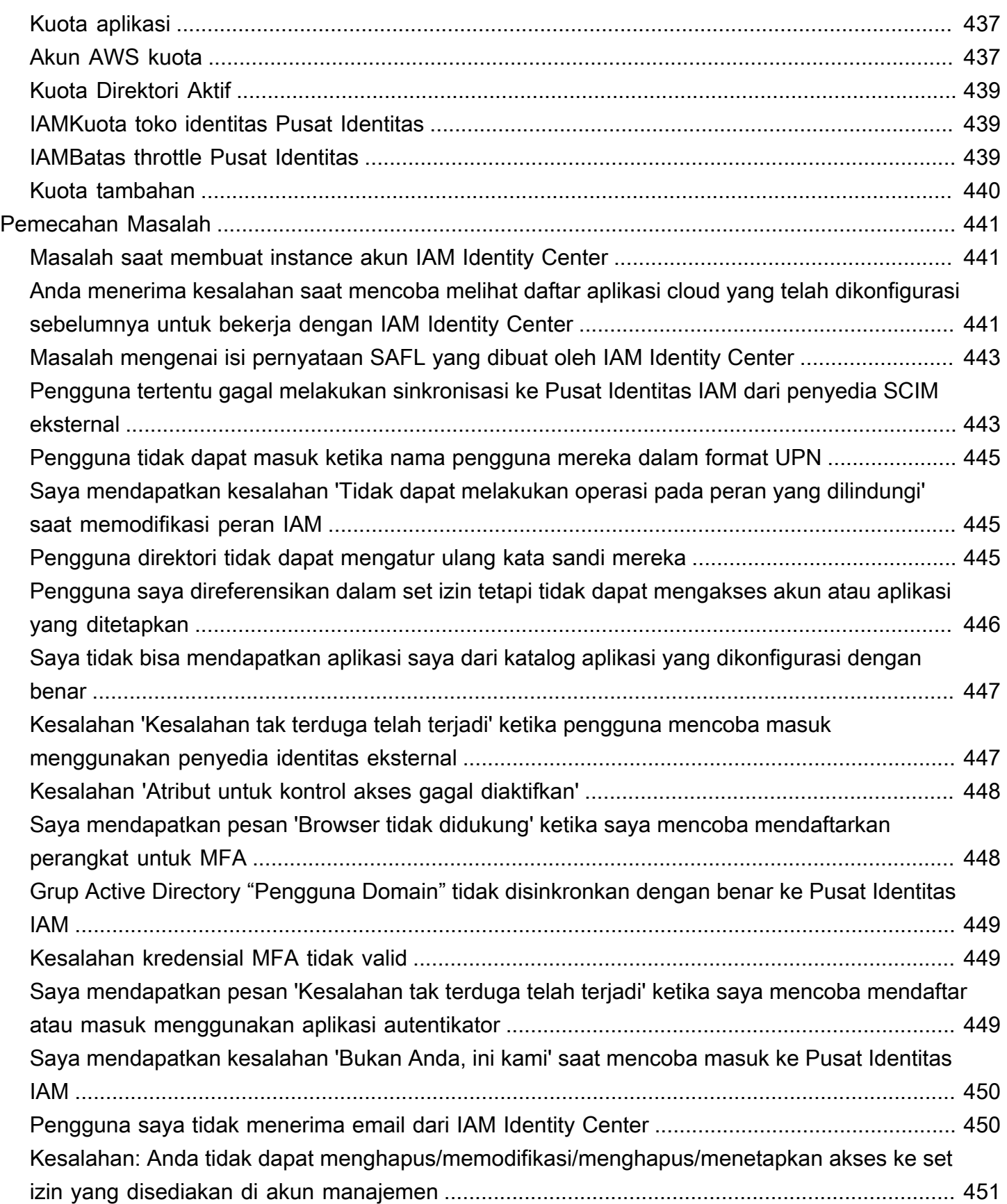

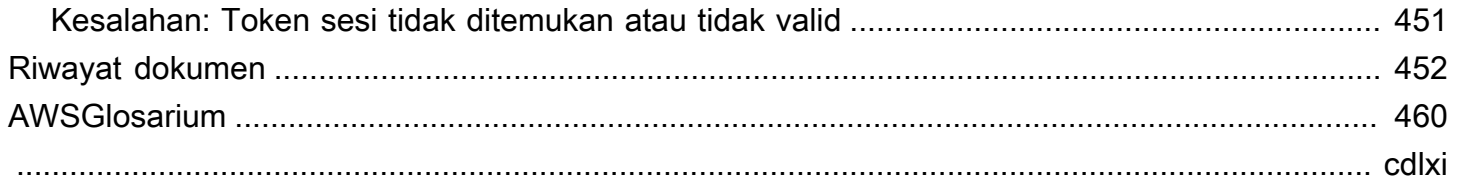

# <span id="page-10-0"></span>Apa itu Pusat IAM Identitas?

AWS IAM Identity Center adalah AWS solusi untuk menghubungkan pengguna tenaga kerja Anda ke aplikasi AWS terkelola seperti Amazon Q Developer dan Amazon QuickSight, dan AWS sumber daya lainnya. Anda dapat menghubungkan penyedia identitas yang ada dan menyinkronkan pengguna dan grup dari direktori Anda, atau membuat dan mengelola pengguna Anda secara langsung di Pusat IAM Identitas. Anda kemudian dapat menggunakan Pusat IAM Identitas untuk salah satu atau kedua hal berikut:

- Akses pengguna ke aplikasi
- Akses pengguna ke Akun AWS

Sudah menggunakan IAM untuk akses ke Akun AWS?

Anda tidak perlu membuat perubahan apa pun pada Akun AWS alur kerja Anda saat ini untuk menggunakan Pusat IAM Identitas untuk akses ke aplikasi AWS terkelola. Jika Anda menggunakan [federasi dengan IAM](https://docs.aws.amazon.com/IAM/latest/UserGuide/id_roles_providers.html#id_roles_providers_iam) atau IAM pengguna untuk Akun AWS akses, pengguna Anda dapat terus mengakses Akun AWS dengan cara yang sama seperti yang selalu mereka miliki, dan Anda dapat terus menggunakan alur kerja yang ada untuk mengelola akses tersebut.

## <span id="page-10-1"></span>Mengapa menggunakan IAM Identity Center?

IAMIdentity Center merampingkan dan menyederhanakan akses pengguna tenaga kerja ke aplikasi atau Akun AWS, atau keduanya, melalui kemampuan kunci berikut.

Integrasi dengan aplikasi AWS terkelola

[AWS aplikasi terkelola](#page-220-0) seperti Amazon Q Developer dan Amazon Redshift terintegrasi dengan IAM Identity Center. IAMIdentity Center menyediakan aplikasi AWS terkelola dengan pandangan umum pengguna dan grup.

Propagasi identitas tepercaya di seluruh aplikasi

Dengan propagasi identitas tepercaya, aplikasi AWS terkelola seperti Amazon QuickSight dapat berbagi identitas pengguna dengan aman dengan aplikasi AWS terkelola lainnya seperti Amazon Redshift dan mengotorisasi akses ke AWS sumber daya berdasarkan identitas pengguna. Anda dapat lebih mudah mengaudit aktivitas pengguna karena CloudTrail peristiwa dicatat berdasarkan

pengguna dan tindakan yang dimulai pengguna. Ini membuatnya lebih mudah untuk memahami siapa yang mengakses apa. Untuk informasi tentang kasus penggunaan yang didukung, termasuk panduan end-to-end konfigurasi, liha[tKasus penggunaan propagasi identitas tepercaya](#page-241-0).

Satu tempat untuk menetapkan izin ke beberapa Akun AWS

Dengan izin multi-akun, IAM Identity Center menyediakan satu tempat bagi Anda untuk menetapkan izin ke grup pengguna dalam beberapa. Akun AWS Anda dapat membuat izin berdasarkan fungsi pekerjaan umum atau menentukan izin khusus yang memenuhi kebutuhan keamanan Anda. Anda kemudian dapat menetapkan izin tersebut kepada pengguna tenaga kerja untuk mengontrol akses mereka ke spesifik. Akun AWS

Fitur opsional ini hanya tersedia untuk [instans organisasi](#page-113-0) Pusat IAM Identitas.

Satu titik federasi untuk menyederhanakan akses pengguna AWS

Dengan menyediakan satu titik federasi, IAM Identity Center mengurangi upaya administratif yang diperlukan untuk menggunakan beberapa aplikasi AWS terkelola dan Akun AWS. Dengan Pusat IAM Identitas, Anda hanya melakukan federasi satu kali, dan Anda hanya memiliki satu sertifikat untuk dikelola saat menggunakan penyedia [SAML 2.0](https://wiki.oasis-open.org/security)identitas. IAMIdentity Center menyediakan aplikasi AWS terkelola dengan pandangan umum pengguna dan grup untuk kasus penggunaan propagasi identitas tepercaya, atau ketika pengguna berbagi akses ke AWS sumber daya dengan orang lain.

Untuk informasi tentang cara mengonfigurasi penyedia identitas yang umum digunakan agar bekerja dengan Pusat IAM Identitas, lihat[IAMTutorial memulai Pusat Identitas](#page-23-0). Jika Anda tidak memiliki penyedia identitas yang ada, Anda dapat [membuat dan mengelola pengguna secara](#page-90-0) [langsung di Pusat IAM Identitas.](#page-90-0)

#### Dua mode penyebaran

IAMIdentity Center mendukung dua jenis instance: instans organisasi dan instans akun. Contoh organisasi adalah praktik terbaik. Ini adalah satu-satunya contoh yang memungkinkan Anda mengelola akses Akun AWS dan direkomendasikan untuk semua penggunaan aplikasi produksi. Instance organisasi diterapkan di akun AWS Organizations manajemen dan memberi Anda satu titik untuk mengelola akses pengguna. AWS

Instans akun terikat pada Akun AWS di mana mereka diaktifkan. Gunakan instans akun Pusat IAM Identitas hanya untuk mendukung penerapan terisolasi dari aplikasi terkelola tertentu AWS . Untuk informasi selengkapnya, lihat [Organisasi dan instans akun Pusat IAM Identitas](#page-111-0).

Akses portal web yang mudah digunakan untuk pengguna Anda

Portal AWS akses adalah portal web yang ramah pengguna yang memberi pengguna Anda akses tanpa batas ke semua aplikasi yang ditugaskan, Akun AWS, atau keduanya.

## <span id="page-12-0"></span>IAMGanti nama Pusat Identitas

Pada 26 Juli 2022, AWS Single Sign-On diubah namanya menjadi. AWS IAM Identity Center

#### <span id="page-12-1"></span>Ruang nama lama tetap sama

identitystoreAPIRuang nama sso dan bersama dengan ruang nama terkait berikut tetap tidak berubah untuk tujuan kompatibilitas mundur.

- CLIperintah
	- [aws configure sso](https://docs.aws.amazon.com/cli/latest/userguide/cli-configure-sso.html)
	- [identitystore](https://awscli.amazonaws.com/v2/documentation/api/latest/reference/identitystore/index.html)
	- [sso](https://awscli.amazonaws.com/v2/documentation/api/latest/reference/sso/index.html)
	- [sso-admin](https://awscli.amazonaws.com/v2/documentation/api/latest/reference/sso-admin/index.html)
	- [sso-oidc](https://awscli.amazonaws.com/v2/documentation/api/latest/reference/sso-oidc/index.html)
- [Kebijakan terkelola](https://docs.aws.amazon.com/singlesignon/latest/userguide/security-iam-awsmanpol.html) yang berisi AWSSSO dan AWSIdentitySync awalan
- [Titik akhir layanan](https://docs.aws.amazon.com/general/latest/gr/sso.html#sso_region) yang berisi sso dan identitystore
- [AWS CloudFormations](https://docs.aws.amazon.com/AWSCloudFormation/latest/UserGuide/AWS_SSO.html)umber daya yang mengandung AWS:: SS0 awalan
- Peran [terkait layanan yang mengandung](https://docs.aws.amazon.com/singlesignon/latest/userguide/using-service-linked-roles.html#slr-permissions) AWSServiceRoleForSSO
- Konsol URLs yang berisi sso dan singlesignon
- Dokumentasi URLs yang berisi singlesignon

# <span id="page-13-0"></span>Mengaktifkan AWS IAM Identity Center

Selesaikan langkah-langkah berikut untuk masuk ke AWS Management Console dan mengaktifkan [contoh organisasi](#page-113-0) dari Pusat IAM Identitas.

- 1. Lakukan salah satu hal berikut untuk masuk ke AWS Management Console.
	- Baru AWS (pengguna root) Masuk sebagai pemilik akun dengan memilih pengguna Root dan memasukkan Anda Akun AWS alamat email. Di laman berikutnya, masukkan kata sandi.
	- Sudah menggunakan AWS (IAMkredensial) Masuk menggunakan IAM kredensional Anda dengan izin administratif.
- 2. Buka [konsol Pusat IAM Identitas.](https://console.aws.amazon.com/singlesignon)
- 3. Di bawah Aktifkan Pusat IAM Identitas, pilih Aktifkan dengan AWS Organizations.
- 4. Opsional Tambahkan tag yang ingin Anda kaitkan dengan instance organisasi ini.
- 5. Opsional Konfigurasikan administrasi yang didelegasikan.

#### **a** Note

Jika Anda menggunakan lingkungan multi-akun, kami sarankan Anda mengonfigurasi administrasi yang didelegasikan. Dengan administrasi yang didelegasikan, Anda dapat membatasi jumlah orang yang memerlukan akses ke akun manajemen di AWS Organizations Untuk informasi selengkapnya, lihat [Administrator yang didelegasikan.](#page-295-0)

#### **A** Important

Kemampuan untuk membuat [instance akun dari IAM Identity Center](#page-113-2) diaktifkan secara default. Instance akun dari IAM Identity Center menyertakan subset fitur yang tersedia untuk instans organisasi. Anda dapat mengontrol apakah [pengguna dapat mengakses fitur ini](https://docs.aws.amazon.com/singlesignon/latest/userguide/control-account-instance.html) dengan menggunakan Kebijakan Kontrol Layanan.

Apakah Anda perlu memperbarui firewall dan gateway?

Jika Anda memfilter akses ke spesifik AWS domain atau URL titik akhir dengan menggunakan solusi pemfilteran konten web seperti firewall generasi berikutnya (NGFW) atau Secure Web Gateways

(SWG), Anda harus menambahkan domain atau titik akhir berikut ke daftar izin solusi penyaringan konten web Anda. URL Melakukan hal itu memungkinkan Anda untuk mengakses AWS portal akses.

- *[Directory ID or alias]*.awsapps.com
- \*.aws.dev
- \*.awsstatic.com
- \*.console.aws.a2z.com
- oidc.*[Region]*.amazonaws.com
- \*.sso.amazonaws.com
- \*.sso.*[Region]*.amazonaws.com
- \*.sso-portal.*[Region]*.amazonaws.com
- *[Region]*.signin.aws
- *[Region]*.signin.aws.amazon.com
- signin.aws.amazon.com
- \*.cloudfront.net
- opfcaptcha-prod.s3.amazonaws.com

Pertimbangan untuk mengizinkan daftar domain dan titik akhir URL

Memahami dampak dari daftar domain yang diizinkan di luar AWS portal akses.

- Untuk mengakses Akun AWS, AWS Management Console, dan konsol Pusat IAM Identitas dari Anda AWS akses portal, Anda harus mengizinkan daftar domain tambahan. Lihat [Pemecahan](https://docs.aws.amazon.com/awsconsolehelpdocs/latest/gsg/troubleshooting.html)  [Masalah](https://docs.aws.amazon.com/awsconsolehelpdocs/latest/gsg/troubleshooting.html) di AWS Management Console Panduan Memulai untuk daftar AWS Management Console domain.
- Untuk mengakses AWS aplikasi terkelola dari AWS akses portal, Anda harus mengizinkan daftar domain masing-masing. Lihat dokumentasi layanan masing-masing untuk panduan.
- Daftar yang diizinkan ini mencakup AWS layanan. Jika Anda menggunakan perangkat lunak eksternal, seperti eksternal IdPs (misalnya, Okta and Microsoft Entra ID), Anda harus menyertakan domain mereka di daftar izin Anda.

Anda sekarang siap untuk mengkonfigurasi Pusat IAM Identitas. Ketika Anda mengaktifkan Pusat IAM Identitas secara otomatis dikonfigurasi dengan direktori Pusat Identitas sebagai sumber identitas default Anda, yang merupakan cara tercepat untuk memulai menggunakan Pusat IAM Identitas.

Untuk petunjuk, silakan lihat [Konfigurasikan akses pengguna dengan direktori Pusat IAM Identitas](#page-90-0)  [default](#page-90-0).

Jika Anda ingin mempelajari lebih lanjut tentang cara kerja Pusat IAM Identitas dengan Organizations, sumber identitas, dan IAM peran, lihat topik berikut.

Topik

- [IAMPrasyarat dan pertimbangan Pusat Identitas](#page-15-0)
- [Konfirmasikan sumber identitas Anda di Pusat IAM Identitas](#page-20-0)

### <span id="page-15-0"></span>IAMPrasyarat dan pertimbangan Pusat Identitas

Topik berikut memberikan informasi tentang prasyarat dan pertimbangan lain untuk mendirikan Pusat Identitas. IAM

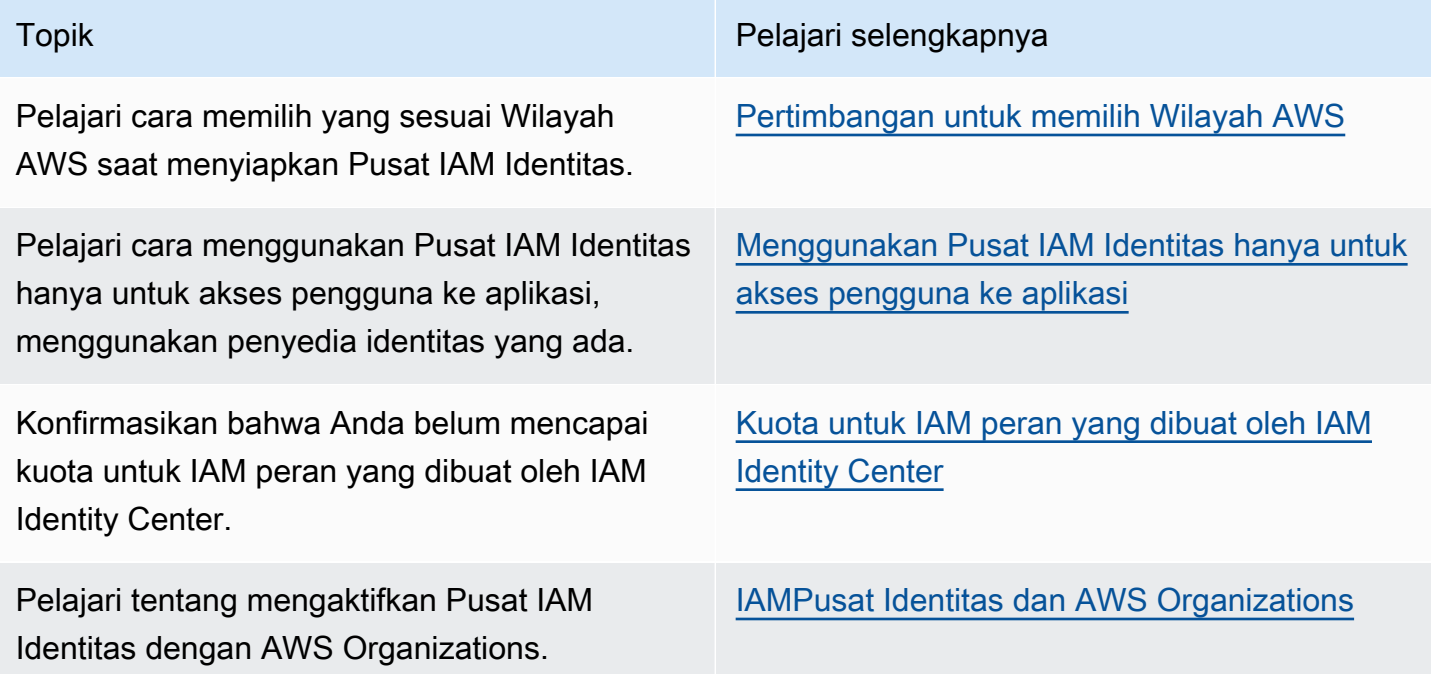

### <span id="page-15-1"></span>Pertimbangan untuk memilih Wilayah AWS

Anda dapat mengaktifkan instans Pusat IAM Identitas dalam satu, didukung Wilayah AWS pilihan Anda. Memilih Wilayah memerlukan penilaian prioritas Anda berdasarkan kasus penggunaan dan kebijakan perusahaan Anda. Akses ke Akun AWS dan aplikasi cloud dari Pusat IAM Identitas Anda tidak bergantung pada pilihan ini; namun, akses ke AWS aplikasi terkelola dan kemampuan untuk

menggunakan AWS Managed Microsoft AD karena sumber identitas dapat bergantung pada pilihan ini. Merujuk ke [AWS IAMTitik akhir dan kuota](https://docs.aws.amazon.com/general/latest/gr/sso.html) Pusat Identitas di Referensi Umum AWS untuk daftar Wilayah yang didukung Pusat IAM Identitas.

Pertimbangan utama untuk memilih Wilayah AWS.

- Lokasi geografis Ketika Anda memilih Wilayah yang secara geografis paling dekat dengan mayoritas pengguna akhir Anda, mereka akan memiliki latensi akses yang lebih rendah ke AWS akses portal dan AWS aplikasi terkelola, seperti Amazon SageMaker Studio.
- Ketersediaan AWS aplikasi terkelola AWS aplikasi terkelola, seperti Amazon SageMaker, hanya dapat beroperasi di Wilayah AWS mereka mendukung. Aktifkan Pusat IAM Identitas di Wilayah yang didukung oleh AWS aplikasi terkelola yang ingin Anda gunakan dengannya. Banyak AWS aplikasi terkelola juga dapat beroperasi hanya di Wilayah yang sama tempat Anda mengaktifkan Pusat IAM Identitas.
- Kedaulatan digital Peraturan kedaulatan digital atau kebijakan perusahaan dapat mengamanatkan penggunaan tertentu Wilayah AWS. Konsultasikan dengan departemen hukum perusahaan Anda.
- Sumber identitas Jika Anda menggunakan AWS Managed Microsoft AD atau AD Connector sebagai sumber identitas, Wilayah asalnya harus cocok dengan Wilayah AWS di mana Anda mengaktifkan Pusat IAM Identitas.
- Wilayah dinonaktifkan secara default AWS awalnya diaktifkan semua baru Wilayah AWS untuk digunakan di Akun AWS secara default, yang secara otomatis memungkinkan pengguna Anda untuk membuat sumber daya di Wilayah mana pun. Sekarang kapan AWS menambahkan Wilayah baru, penggunaannya dinonaktifkan secara default di semua akun. Jika Anda menyebarkan Pusat IAM Identitas di Wilayah dinonaktifkan secara default, maka Anda harus mengaktifkan Wilayah ini di semua akun yang ingin Anda kelola aksesnya ke Pusat IAM Identitas. Ini diperlukan bahkan jika Anda tidak berencana untuk membuat sumber daya apa pun di Wilayah tersebut di akun tersebut.

Anda dapat mengaktifkan Wilayah untuk akun saat ini di organisasi Anda dan Anda harus mengulangi tindakan ini untuk akun baru yang mungkin Anda tambahkan nanti. Untuk petunjuk, lihat [Mengaktifkan atau menonaktifkan Wilayah di organisasi Anda](https://docs.aws.amazon.com/accounts/latest/reference/manage-acct-regions.html#manage-acct-regions-enable-organization) di AWS Organizations panduan pengguna. Untuk menghindari pengulangan langkah-langkah tambahan ini, Anda dapat memilih untuk menerapkan Pusat IAM Identitas Anda di Wilayah yang diaktifkan secara default. Sebagai referensi, Wilayah berikut diaktifkan secara default:

- AS Timur (Ohio)
- AS Timur (Virginia Utara)
- AS Barat (Oregon)
- AS Barat (California Utara)
- Eropa (Paris)
- Amerika Selatan (São Paulo)
- Asia Pasifik (Mumbai)
- Eropa (Stockholm)
- Asia Pasifik (Seoul)
- Asia Pasifik (Tokyo)
- Eropa (Irlandia)
- Eropa (Frankfurt)
- Eropa (London)
- Asia Pasifik (Singapura)
- Asia Pacific (Sydney)
- Kanada (Pusat)
- Asia Pasifik (Osaka)
- Panggilan Lintas Wilayah Di beberapa Wilayah, Pusat IAM Identitas dapat memanggil Amazon Simple Email Service di Wilayah lain untuk mengirim email. Dalam panggilan Lintas wilayah ini, Pusat IAM Identitas mengirimkan atribut pengguna tertentu ke Wilayah lainnya. Untuk informasi selengkapnya tentang Wilayah, lihat [AWS IAM Identity Center Ketersediaan wilayah.](#page-441-0)

#### Beralih Wilayah AWS

Anda dapat mengganti Wilayah Pusat IAM Identitas hanya dengan menghapus instance saat ini dan membuat instance baru di Wilayah lain. Jika Anda sudah mengaktifkan AWS aplikasi terkelola dengan instans yang ada, Anda harus menghapusnya terlebih dahulu sebelum menghapus Pusat IAM Identitas Anda. Anda harus membuat ulang pengguna, grup, set izin, aplikasi, dan tugas dalam contoh baru. Anda dapat menggunakan akun Pusat IAM Identitas dan penetapan aplikasi APIs untuk mendapatkan snapshot konfigurasi Anda dan kemudian menggunakan snapshot itu untuk membangun kembali konfigurasi Anda di Wilayah baru. Anda mungkin juga perlu membuat ulang beberapa konfigurasi Pusat IAM Identitas melalui Konsol Manajemen instans baru Anda. Untuk petunjuk tentang menghapus Pusat IAM Identitas, lihat[Hapus instans Pusat IAM Identitas Anda](#page-119-0).

### <span id="page-18-0"></span>Menggunakan Pusat IAM Identitas hanya untuk akses pengguna ke aplikasi

Anda dapat menggunakan Pusat IAM Identitas untuk akses pengguna ke aplikasi seperti Amazon Q Developer, Akun AWS, atau keduanya. Anda dapat menghubungkan penyedia identitas yang ada dan menyinkronkan pengguna dan grup dari direktori Anda, atau [membuat dan mengelola pengguna](#page-90-0)  [secara langsung di Pusat IAM Identitas.](#page-90-0) Untuk informasi tentang cara menghubungkan penyedia identitas Anda yang ada ke Pusat IAM Identitas, lihat[IAMTutorial memulai Pusat Identitas](#page-23-0).

Sudah menggunakan IAM untuk akses ke Akun AWS?

Anda tidak perlu membuat perubahan apa pun pada saat ini Akun AWS alur kerja untuk menggunakan Pusat IAM Identitas untuk akses ke AWS aplikasi terkelola. Jika Anda menggunakan [federasi dengan IAM](https://docs.aws.amazon.com/IAM/latest/UserGuide/id_roles_providers.html#id_roles_providers_iam) atau IAM pengguna untuk Akun AWS akses, pengguna Anda dapat terus mengakses Akun AWS dengan cara yang sama seperti yang selalu mereka miliki, dan Anda dapat terus menggunakan alur kerja yang ada untuk mengelola akses itu.

### <span id="page-18-1"></span>Kuota untuk IAM peran yang dibuat oleh IAM Identity Center

IAMPusat Identitas membuat IAM peran untuk memberi pengguna izin ke sumber daya. Saat Anda menetapkan set izin, Pusat IAM Identitas akan membuat IAM peran yang dikontrol Pusat IAM Identitas terkait di setiap akun, dan melampirkan kebijakan yang ditentukan dalam izin yang disetel ke peran tersebut. IAMPusat Identitas mengelola peran, dan memungkinkan pengguna resmi yang telah Anda tentukan untuk mengambil peran tersebut, dengan menggunakan AWS akses portal atau AWS CLI. Saat Anda mengubah set izin, Pusat IAM Identitas memastikan bahwa IAM kebijakan dan peran terkait diperbarui sesuai dengan itu.

Jika Anda sudah mengonfigurasi IAM peran di Akun AWS, kami sarankan Anda memeriksa apakah akun Anda mendekati kuota untuk IAM peran. Kuota default untuk IAM peran per akun adalah 1000 peran. Untuk informasi lebih lanjut, lihat [kuota IAM objek](https://docs.aws.amazon.com/IAM/latest/UserGuide/reference_iam-quotas.html#reference_iam-quotas-entities).

Jika Anda mendekati kuota, pertimbangkan untuk meminta kenaikan kuota. Jika tidak, Anda mungkin mengalami masalah dengan Pusat IAM Identitas ketika Anda memberikan set izin ke akun yang telah melebihi kuota IAM peran. Untuk informasi tentang cara meminta kenaikan kuota, lihat [Meminta](https://docs.aws.amazon.com/servicequotas/latest/userguide/request-quota-increase.html)  [kenaikan kuota pada Panduan Pengguna Service Quotas](https://docs.aws.amazon.com/servicequotas/latest/userguide/request-quota-increase.html).

**a** Note

Jika Anda meninjau IAM peran di akun yang sudah menggunakan Pusat IAM Identitas, Anda mungkin melihat nama peran yang dimulai dengan "AWSReservedSSO\_". Ini adalah peran yang telah dibuat oleh layanan Pusat IAM Identitas di akun, dan mereka berasal dari menetapkan izin yang ditetapkan ke akun.

### <span id="page-19-0"></span>IAMPusat Identitas dan AWS Organizations

AWS Organizations direkomendasikan, tetapi tidak diperlukan, untuk digunakan dengan Pusat IAM Identitas. Jika Anda belum mendirikan organisasi, Anda tidak perlu melakukannya. Ketika Anda mengaktifkan Pusat IAM Identitas, Anda akan memilih apakah akan mengaktifkan layanan dengan AWS Organizations. Ketika Anda mendirikan sebuah organisasi, Akun AWS yang mengatur organisasi menjadi akun manajemen organisasi. Pengguna root dari Akun AWS sekarang menjadi pemilik akun manajemen organisasi. Tambahan apa pun Akun AWS Anda mengundang ke organisasi Anda adalah akun anggota. Akun manajemen membuat sumber daya organisasi, unit organisasi, dan kebijakan yang mengelola akun anggota. Izin didelegasikan ke akun anggota oleh akun manajemen.

#### **a** Note

Kami menyarankan Anda mengaktifkan Pusat IAM Identitas dengan AWS Organizations, yang menciptakan sebuah instance organisasi dari IAM Identity Center. Contoh organisasi adalah praktik terbaik yang kami rekomendasikan karena mendukung semua fitur Pusat IAM Identitas dan menyediakan kemampuan manajemen pusat. Untuk informasi selengkapnya, lihat [Organisasi dan instans akun Pusat IAM Identitas.](#page-111-0)

Jika Anda sudah mengatur AWS Organizations dan akan menambahkan Pusat IAM Identitas ke organisasi Anda, pastikan semuanya AWS Organizations fitur diaktifkan. Saat Anda membuat organisasi, mengaktifkan semua fitur adalah default. Untuk informasi selengkapnya, lihat [Mengaktifkan semua fitur di organisasi Anda](https://docs.aws.amazon.com/organizations/latest/userguide/orgs_manage_org_support-all-features.html) di AWS Organizations Panduan Pengguna.

Untuk mengaktifkan Pusat IAM Identitas, Anda harus masuk ke AWS Management Console dengan masuk ke AWS Organizations akun manajemen sebagai pengguna yang memiliki kredensi administratif atau sebagai pengguna root (tidak disarankan kecuali tidak ada pengguna administratif lain yang ada). Anda tidak dapat mengaktifkan Pusat IAM Identitas saat masuk dengan kredensi administratif dari AWS Organizations akun anggota. Untuk informasi selengkapnya, lihat [Membuat](https://docs.aws.amazon.com/organizations/latest/userguide/orgs_manage_org.html)  [dan mengelola AWS Organisasi](https://docs.aws.amazon.com/organizations/latest/userguide/orgs_manage_org.html) di AWS Organizations Panduan Pengguna.

Untuk informasi lebih lanjut tentang mengelola AWS Organizations, lihat yang berikut ini:

- [Menghapus organisasi](https://docs.aws.amazon.com/organizations/latest/userguide/orgs_manage_org_delete.html)
- [Pertimbangan sebelum menghapus akun dari organisasi](https://docs.aws.amazon.com/organizations/latest/userguide/orgs_manage_account-before-remove.html)

### <span id="page-20-0"></span>Konfirmasikan sumber identitas Anda di Pusat IAM Identitas

Sumber identitas Anda di Pusat IAM Identitas menentukan di mana pengguna dan grup Anda dikelola. Setelah mengaktifkan Pusat IAM Identitas, konfirmasikan bahwa Anda menggunakan sumber identitas pilihan Anda. Jika Anda sudah memiliki sumber identitas yang ditetapkan, Anda dapat terus menggunakannya.

Konfirmasikan sumber identitas Anda

- 1. Buka [konsol Pusat IAM Identitas.](https://console.aws.amazon.com/singlesignon)
- 2. Pada halaman Dasbor, di bawah bagian Langkah penyiapan yang disarankan, pilih Konfirmasi sumber identitas Anda. Anda juga dapat mengakses halaman ini dengan memilih Pengaturan dan memilih tab Sumber identitas.
- 3. Tidak ada tindakan jika Anda ingin menyimpan sumber identitas yang ditetapkan. Jika Anda ingin mengubahnya, pilih Tindakan, lalu pilih Ubah sumber identitas.

Anda dapat memilih salah satu dari berikut ini sebagai sumber identitas Anda:

Direktori Pusat Identitas

Ketika Anda mengaktifkan Pusat IAM Identitas untuk pertama kalinya, itu secara otomatis dikonfigurasi dengan direktori Pusat Identitas sebagai sumber identitas default Anda. Jika Anda belum menggunakan penyedia identitas eksternal lain, Anda dapat mulai membuat pengguna dan grup, dan menetapkan tingkat akses mereka ke Akun AWS dan aplikasi. Untuk tutorial tentang menggunakan sumber identitas ini, lihat[Konfigurasikan akses](#page-90-0)  [pengguna dengan direktori Pusat IAM Identitas default](#page-90-0).

#### Direktori Aktif

Jika Anda sudah mengelola pengguna dan grup di salah satu AWS Managed Microsoft AD direktori menggunakan AWS Directory Service atau direktori yang dikelola sendiri di Active Directory (AD), kami menyarankan Anda menghubungkan direktori itu ketika Anda mengaktifkan Pusat IAM Identitas. Jangan membuat pengguna dan grup apa pun di direktori Pusat Identitas default. IAMIdentity Center menggunakan koneksi yang disediakan oleh AWS Directory Service untuk menyinkronkan informasi pengguna, grup, dan keanggotaan dari

direktori sumber Anda di Direktori Aktif ke toko IAM identitas Pusat Identitas. Untuk informasi selengkapnya, lihat [Connect ke Microsoft AD direktori.](#page-152-0)

#### **a** Note

IAMIdentity Center tidak mendukung Simple AD SAMBA4 berbasis sebagai sumber identitas.

#### Penyedia identitas eksternal

Untuk penyedia identitas eksternal (IdPs) seperti Okta atau Microsoft Entra ID, Anda dapat menggunakan Pusat IAM Identitas untuk mengautentikasi identitas dari IdPs melalui standar Security Assertion Markup Language () 2.0. SAML SAMLProtokol tidak menyediakan cara untuk menanyakan IDP untuk mempelajari tentang pengguna dan grup. Anda membuat Pusat IAM Identitas mengetahui pengguna dan grup tersebut dengan menyediakannya ke Pusat IAM Identitas. Anda dapat melakukan penyediaan otomatis (sinkronisasi) informasi pengguna dan grup dari IDP Anda ke Pusat Identitas menggunakan protokol System for Cross-domain IAM Identity Management () SCIM v2.0 jika IDP Anda mendukung. SCIM Jika tidak, Anda dapat menyediakan pengguna dan grup secara manual dengan memasukkan nama pengguna, alamat email, dan grup secara manual ke Pusat IAM Identitas.

Untuk petunjuk terperinci tentang pengaturan sumber identitas Anda, liha[tIAMTutorial](#page-23-0)  [memulai Pusat Identitas.](#page-23-0)

#### **a** Note

Jika Anda berencana untuk menggunakan penyedia identitas eksternal, perhatikan bahwa IDP eksternal, bukan Pusat IAM Identitas, mengelola pengaturan autentikasi () multi-faktor. MFA MFAdi Pusat IAM Identitas tidak didukung untuk digunakan oleh penyedia identitas eksternal. Untuk informasi selengkapnya, lihat [Meminta pengguna](#page-210-0)  [untuk MFA.](#page-210-0)

Sumber identitas yang Anda pilih menentukan di mana Pusat IAM Identitas mencari pengguna dan grup yang memerlukan akses masuk tunggal. Setelah mengonfirmasi atau mengubah sumber identitas Anda, Anda akan membuat atau menentukan pengguna dan menetapkannya izin administratif ke Akun AWS.

#### **A** Important

Jika Anda sudah mengelola pengguna dan grup di Active Directory atau iDP eksternal, kami sarankan Anda mempertimbangkan untuk menghubungkan sumber identitas ini saat Anda mengaktifkan Pusat IAM Identitas dan memilih sumber identitas Anda. Ini harus dilakukan sebelum Anda membuat pengguna dan grup apa pun di direktori Pusat Identitas default dan membuat tugas apa pun.

Jika Anda sudah mengelola pengguna dan grup dalam satu sumber identitas di Pusat IAM Identitas, mengubah ke sumber identitas yang berbeda dapat menghapus semua penetapan pengguna dan grup yang Anda konfigurasikan di Pusat IAM Identitas. Jika ini terjadi, semua pengguna, termasuk pengguna administratif di Pusat IAM Identitas, akan kehilangan akses masuk tunggal ke Akun AWS dan aplikasi. Untuk informasi selengkapnya, lihat [Pertimbangan](#page-129-0)  [untuk mengubah sumber identitas Anda](#page-129-0).

Setelah mengonfigurasi sumber identitas, Anda dapat mencari pengguna atau grup untuk memberi mereka akses masuk tunggal Akun AWS aplikasi cloud, atau keduanya.

## <span id="page-23-0"></span>IAMTutorial memulai Pusat Identitas

Anda dapat menghubungkan sumber identitas yang ada di AWS Organizations akun manajemen ke [contoh organisasi Pusat IAM Identitas](https://docs.aws.amazon.com/singlesignon/latest/userguide/what-is.html). Jika Anda tidak memiliki penyedia identitas yang ada, Anda dapat membuat dan mengelola pengguna secara langsung di direktori Pusat IAM Identitas default. Anda dapat memiliki satu sumber identitas per organisasi.

Tutorial di bagian ini menjelaskan cara menyiapkan instance organisasi Pusat IAM Identitas dengan sumber identitas yang umum digunakan, membuat pengguna administratif, dan jika Anda menggunakan Pusat IAM Identitas untuk mengelola akses ke Akun AWS, buat dan konfigurasikan set izin. Jika Anda menggunakan Pusat IAM Identitas untuk akses aplikasi saja, Anda tidak perlu menggunakan set izin.

Tutorial ini tidak menjelaskan cara mengatur instance akun dari IAM Identity Center. Anda dapat menggunakan instans akun untuk menetapkan pengguna dan grup ke aplikasi, tetapi Anda tidak dapat menggunakan jenis instans ini untuk mengelola akses pengguna Akun AWS Untuk informasi selengkapnya, lihat [Contoh akun Pusat IAM Identitas](#page-113-2).

#### **a** Note

Sebelum memulai salah satu tutorial ini, aktifkan Pusat IAM Identitas. Untuk informasi selengkapnya, lihat [Mengaktifkan AWS IAM Identity Center.](#page-13-0)

#### Topik

- [Menggunakan Active Directory sebagai sumber identitas](#page-24-0)
- [Setting up SCIM provisioning between CyberArk and IAM Identity Center](#page-26-0)
- [Konfigurasi SAML dan SCIM dengan Google Workspace dan Pusat IAM Identitas](#page-31-1)
- [Menggunakan Pusat IAM Identitas untuk terhubung dengan Platform JumpCloud Direktori Anda](#page-41-0)
- [Konfigurasikan SAML dan SCIM dengan Microsoft Entra ID dan Pusat IAM Identitas](#page-46-1)
- [Konfigurasikan SAML dan SCIM dengan Okta dan Pusat IAM Identitas](#page-63-0)
- [Menyiapkan SCIM penyediaan antara OneLogin dan Pusat Identitas IAM](#page-72-0)
- [Menggunakan Ping Identity produk dengan IAM Identity Center](#page-78-0)
- [Konfigurasikan akses pengguna dengan direktori Pusat IAM Identitas default](#page-90-0)

## <span id="page-24-0"></span>Menggunakan Active Directory sebagai sumber identitas

Jika Anda mengelola pengguna di AWS Managed Microsoft AD direktori menggunakan AWS Directory Service atau direktori yang dikelola sendiri di Active Directory (AD), Anda dapat mengubah sumber identitas Pusat Identitas IAM agar berfungsi dengan pengguna tersebut. Kami menyarankan Anda mempertimbangkan untuk menghubungkan sumber identitas ini ketika Anda mengaktifkan IAM Identity Center dan memilih sumber identitas Anda. Melakukan hal ini sebelum Anda membuat pengguna dan grup di direktori Pusat Identitas default akan membantu Anda menghindari konfigurasi tambahan yang diperlukan jika Anda mengubah sumber identitas Anda nanti.

Untuk menggunakan Active Directory sebagai sumber identitas Anda, konfigurasi Anda harus memenuhi prasyarat berikut:

- Jika Anda menggunakanAWS Managed Microsoft AD, Anda harus mengaktifkan IAM Identity Center di tempat yang sama Wilayah AWS di mana AWS Managed Microsoft AD direktori Anda diatur. IAM Identity Center menyimpan data penugasan di Wilayah yang sama dengan direktori. Untuk mengelola Pusat Identitas IAM, Anda mungkin perlu beralih ke Wilayah tempat Pusat Identitas IAM dikonfigurasi. Juga, perhatikan bahwa portal AWS akses menggunakan URL akses yang sama dengan direktori Anda.
- Gunakan Active Directory yang berada di akun manajemen:

Anda harus memiliki AD Connector atau AWS Managed Microsoft AD direktori yang sudah adaAWS Directory Service, dan direktori tersebut harus berada di dalam akun AWS Organizations manajemen Anda. Anda hanya dapat menghubungkan satu direktori AD Connector atau satu direktori sekaligus. AWS Managed Microsoft AD Jika Anda perlu mendukung beberapa domain atau hutan, gunakanAWS Managed Microsoft AD. Untuk informasi selengkapnya, lihat:

- [Connect direktori di AWS Managed Microsoft AD ke Pusat IAM Identitas](#page-157-0)
- [Connect direktori yang dikelola sendiri di Active Directory ke IAM Identity Center](#page-158-0)
- Gunakan Active Directory yang berada di akun administrator yang didelegasikan:

Jika Anda berencana untuk mengaktifkan administrator yang didelegasikan IAM Identity Center dan menggunakan Active Directory sebagai sumber identitas Pusat Identitas IAM, Anda dapat menggunakan AD Connector atau AWS Managed Microsoft AD direktori yang sudah ada yang disiapkan di Direktori yang berada di AWS akun admin yang didelegasikan.

Jika Anda memutuskan untuk mengubah sumber identitas IAM Identity Center dari sumber lain ke Active Directory, atau mengubahnya dari Active Directory ke sumber lain, direktori harus berada

di (dimiliki oleh) akun anggota administrator yang didelegasikan IAM Identity Center jika ada; jika tidak, itu harus berada di akun manajemen.

Tutorial ini memandu Anda melalui pengaturan dasar untuk menggunakan Active Directory sebagai sumber identitas IAM Identity Center.

#### Langkah 1: Connect Active Directory dan tentukan pengguna

Jika Anda sudah menggunakan Active Directory, topik berikut akan membantu Anda mempersiapkan diri untuk menghubungkan direktori Anda ke IAM Identity Center.

#### **a** Note

Sebagai praktik keamanan terbaik, kami sangat menyarankan Anda mengaktifkan otentikasi multi-faktor. Jika Anda berencana untuk menghubungkan AWS Managed Microsoft AD direktori atau direktori yang dikelola sendiri di Active Directory dan Anda tidak menggunakan RADIUS MFA, aktifkan MFA di AWS Directory Service IAM Identity Center.

#### AWS Managed Microsoft AD

- 1. Tinjau panduan di[Connect ke Microsoft AD direktori](#page-152-0).
- 2. Ikuti langkah-langkahnya di [Connect direktori di AWS Managed Microsoft AD ke Pusat IAM](#page-157-0)  [Identitas.](#page-157-0)
- 3. Konfigurasikan Active Directory untuk menyinkronkan pengguna yang ingin Anda berikan izin administratif ke IAM Identity Center. Untuk informasi selengkapnya, lihat [Sinkronisasi pengguna](#page-155-0)  [administratif ke Pusat IAM Identitas](#page-155-0).

#### Direktori yang dikelola sendiri di Direktori Aktif

- 1. Tinjau panduan di[Connect ke Microsoft AD direktori](#page-152-0).
- 2. Ikuti langkah-langkahnya di [Connect direktori yang dikelola sendiri di Active Directory ke IAM](#page-158-0) [Identity Center](#page-158-0).
- 3. Konfigurasikan Active Directory untuk menyinkronkan pengguna yang ingin Anda berikan izin administratif ke IAM Identity Center. Untuk informasi selengkapnya, lihat [Sinkronisasi pengguna](#page-155-0)  [administratif ke Pusat IAM Identitas](#page-155-0).

#### Langkah 2: Sinkronisasi pengguna administratif ke IAM Identity Center

Setelah Anda menghubungkan direktori Anda ke IAM Identity Center, Anda dapat menentukan pengguna yang ingin Anda berikan izin administratif, dan kemudian menyinkronkan pengguna tersebut dari direktori Anda ke Pusat Identitas IAM.

- 1. Buka [konsol Pusat Identitas IAM.](https://console.aws.amazon.com/singlesignon)
- 2. Pilih Pengaturan.
- 3. Pada halaman Pengaturan, pilih tab Sumber identitas, pilih Tindakan, lalu pilih Kelola Sinkronisasi.
- 4. Pada halaman Kelola Sinkronisasi, pilih tab Pengguna, lalu pilih Tambahkan pengguna dan grup.
- 5. Pada tab Pengguna, di bawah Pengguna, masukkan nama pengguna yang tepat dan pilih Tambah.
- 6. Di bawah Pengguna dan Grup yang Ditambahkan, lakukan hal berikut:
	- a. Konfirmasikan bahwa pengguna yang ingin Anda berikan izin administratif ditentukan.
	- b. Pilih kotak centang di sebelah kiri nama pengguna.
	- c. Pilih Kirim.
- 7. Di halaman Kelola sinkronisasi, pengguna yang Anda tentukan muncul di daftar cakupan pengguna dalam sinkronisasi.
- 8. Di panel navigasi, pilih Users (Pengguna).
- 9. Pada halaman Pengguna, mungkin diperlukan beberapa waktu bagi pengguna yang Anda tentukan untuk muncul dalam daftar. Pilih ikon penyegaran untuk memperbarui daftar pengguna.

Pada titik ini, pengguna Anda tidak memiliki akses ke akun manajemen. Anda akan mengatur akses administratif ke akun ini dengan membuat set izin administratif dan menetapkan pengguna ke set izin tersebut. Untuk informasi selengkapnya, lihat [Buat set izin untuk fungsi pekerjaan.](#page-101-0)

# <span id="page-26-0"></span>Setting up SCIM provisioning between CyberArk and IAM Identity **Center**

IAMIdentity Center mendukung penyediaan otomatis (sinkronisasi) informasi pengguna dari CyberArk Directory Platform ke IAM Pusat Identitas. Penyediaan ini menggunakan protokol System for Crossdomain Identity Management (SCIM) v2.0. Anda mengonfigurasi koneksi ini CyberArk menggunakan SCIM titik akhir dan token akses Pusat IAM Identitas Anda. Saat mengonfigurasi SCIM sinkronisasi,

Anda membuat pemetaan atribut pengguna CyberArk ke atribut bernama di Pusat IAM Identitas. Hal ini menyebabkan atribut yang diharapkan cocok antara IAM Identity Center danCyberArk.

Panduan ini didasarkan pada CyberArk per Agustus 2021. Langkah-langkah untuk versi yang lebih baru dapat bervariasi. Panduan ini berisi beberapa catatan mengenai konfigurasi otentikasi pengguna melaluiSAML.

#### **a** Note

Sebelum Anda mulai menerapkanSCIM, kami sarankan Anda terlebih dahulu meninjau. [Pertimbangan untuk menggunakan penyediaan otomatis](#page-182-0) Kemudian lanjutkan meninjau pertimbangan tambahan di bagian selanjutnya.

#### Topik

- **[Prasyarat](#page-27-0)**
- [SCIMpertimbangan](#page-28-0)
- [Langkah 1: Aktifkan penyediaan di Pusat Identitas IAM](#page-28-1)
- [Langkah 2: Konfigurasikan penyediaan di CyberArk](#page-29-0)
- [\(Opsional\) Langkah 3: Konfigurasikan atribut pengguna CyberArk untuk kontrol akses \(ABAC\) di](#page-30-0)  [Pusat IAM Identitas](#page-30-0)
- [\(Opsional\) Melewati atribut untuk kontrol akses](#page-31-0)

### <span id="page-27-0"></span>Prasyarat

Anda akan memerlukan yang berikut ini sebelum Anda dapat memulai:

- CyberArkberlangganan atau uji coba gratis. Untuk mendaftar untuk kunjungan uji coba gratis [CyberArk.](https://www.idaptive.com/free-trial)
- Akun yang diaktifkan Pusat IAM Identitas [\(gratis\)](https://aws.amazon.com/single-sign-on/). Untuk informasi selengkapnya, lihat [Mengaktifkan Pusat IAM Identitas.](https://docs.aws.amazon.com/singlesignon/latest/userguide/setup-enable-idc.html)
- SAMLSambungan dari CyberArk akun Anda ke Pusat IAM Identitas, seperti yang dijelaskan dalam [CyberArkdokumentasi untuk Pusat IAM Identitas.](https://docs.cyberark.com/identity/Latest/en/Content/Applications/AppsWeb/AWS_SAML_SSO.htm#)
- Kaitkan konektor Pusat IAM Identitas dengan peran, pengguna, dan organisasi yang ingin Anda izinkan aksesnya Akun AWS.

### <span id="page-28-0"></span>**SCIMpertimbangan**

Berikut ini adalah pertimbangan saat menggunakan CyberArk federasi untuk Pusat IAM Identitas:

- Hanya peran yang dipetakan di bagian Penyediaan aplikasi yang akan disinkronkan ke Pusat Identitas. IAM
- Skrip penyediaan hanya didukung dalam status defaultnya, setelah diubah, SCIM penyediaan mungkin gagal.
	- Hanya satu atribut nomor telepon yang dapat disinkronkan dan defaultnya adalah "telepon kerja".
- Jika pemetaan peran dalam aplikasi Pusat CyberArk IAM Identitas diubah, perilaku di bawah ini diharapkan:
	- Jika nama peran diubah tidak ada perubahan pada nama grup di Pusat IAM Identitas.
	- Jika nama grup diubah grup baru akan dibuat di Pusat IAM Identitas, grup lama akan tetap ada tetapi tidak akan memiliki anggota.
- Sinkronisasi pengguna dan perilaku de-provisioning dapat diatur dari aplikasi Pusat CyberArk IAM Identitas, pastikan Anda mengatur perilaku yang tepat untuk organisasi Anda. Ini adalah opsi yang Anda miliki:
	- Menimpa (atau tidak) pengguna di direktori Pusat Identitas dengan nama utama yang sama.
	- De-penyediaan pengguna dari Pusat IAM Identitas saat pengguna dihapus dari CyberArk peran.
	- Perilaku pengguna de-penyediaan nonaktifkan atau hapus.

### <span id="page-28-1"></span>Langkah 1: Aktifkan penyediaan di Pusat Identitas IAM

Pada langkah pertama ini, Anda menggunakan konsol Pusat IAM Identitas untuk mengaktifkan penyediaan otomatis.

Untuk mengaktifkan penyediaan otomatis di Pusat Identitas IAM

- 1. [Setelah Anda menyelesaikan prasyarat, buka konsol Pusat Identitas. IAM](https://console.aws.amazon.com/singlesignon)
- 2. Pilih Pengaturan di panel navigasi kiri.
- 3. Pada halaman Pengaturan, cari kotak Informasi penyediaan otomatis, lalu pilih Aktifkan. Ini segera memungkinkan penyediaan otomatis di Pusat IAM Identitas dan menampilkan SCIM titik akhir yang diperlukan dan informasi token akses.
- 4. Dalam kotak dialog Penyediaan otomatis masuk, salin setiap nilai untuk opsi berikut. Anda harus menempelkannya nanti saat mengonfigurasi penyediaan di iDP Anda.
- a. SCIMtitik akhir Misalnya, https://scim.*useast-2*.amazonaws.com/*11111111111-2222-3333-4444-555555555555*/scim/v2
- b. Access token Pilih Tampilkan token untuk menyalin nilainya.

#### **A** Warning

Ini adalah satu-satunya waktu di mana Anda dapat memperoleh SCIM titik akhir dan token akses. Pastikan Anda menyalin nilai-nilai ini sebelum bergerak maju. Anda akan memasukkan nilai-nilai ini untuk mengkonfigurasi penyediaan otomatis Okta nanti dalam tutorial ini.

5. Pilih Tutup.

Sekarang setelah Anda menyiapkan penyediaan di konsol Pusat IAM Identitas, Anda harus menyelesaikan tugas yang tersisa menggunakan aplikasi Pusat CyberArk IAM Identitas. Langkahlangkah ini dijelaskan dalam prosedur berikut.

### <span id="page-29-0"></span>Langkah 2: Konfigurasikan penyediaan di CyberArk

Gunakan prosedur berikut dalam aplikasi Pusat CyberArk IAM Identitas untuk mengaktifkan penyediaan dengan Pusat IAM Identitas. Prosedur ini mengasumsikan bahwa Anda telah menambahkan aplikasi Pusat CyberArk IAM Identitas ke konsol CyberArk admin Anda di bawah Aplikasi Web. Jika Anda belum melakukannya, lihat[Prasyarat](#page-27-0), dan kemudian selesaikan prosedur ini untuk mengonfigurasi SCIM penyediaan.

Untuk mengonfigurasi penyediaan di CyberArk

- 1. Buka aplikasi Pusat CyberArk IAM Identitas yang Anda tambahkan sebagai bagian dari konfigurasi SAML CyberArk (Apps > Web App). Lihat [Prasyarat](#page-27-0).
- 2. Pilih aplikasi Pusat IAM Identitas dan buka bagian Penyediaan.
- 3. Centang kotak untuk Aktifkan penyediaan untuk aplikasi ini dan pilih Mode Langsung.
- 4. Pada prosedur sebelumnya, Anda menyalin nilai SCIMendpoint dari IAM Identity Center. Tempelkan nilai itu ke URL bidang SCIMLayanan, dalam aplikasi Pusat CyberArk IAM Identitas atur Jenis Otorisasi menjadi Header Otorisasi.
- 5. Atur Jenis Header ke Token Pembawa.
- 6. Dari prosedur sebelumnya Anda menyalin nilai token Access di Pusat IAM Identitas. Tempelkan nilai itu ke bidang Token Pembawa di aplikasi Pusat CyberArk IAM Identitas.
- 7. Klik Verifikasi untuk menguji dan menerapkan konfigurasi.
- 8. Di bawah Opsi Sinkronisasi, pilih perilaku yang tepat yang Anda inginkan agar CyberArk penyediaan keluar berfungsi. Anda dapat memilih untuk menimpa (atau tidak) pengguna Pusat IAM Identitas yang ada dengan nama utama yang sama, dan perilaku de-provisioning.
- 9. Di bawah Pemetaan Peran, atur pemetaan dari CyberArk peran, di bawah bidang Nama ke grup Pusat IAM Identitas, di bawah Grup Tujuan.
- 10. Klik Simpan di bagian bawah setelah Anda selesai.
- 11. Untuk memverifikasi bahwa pengguna telah berhasil disinkronkan ke Pusat IAM Identitas, kembali ke konsol Pusat IAM Identitas dan pilih Pengguna. Pengguna yang disinkronkan dari CyberArk akan muncul di halaman Pengguna. Pengguna ini sekarang dapat ditugaskan ke akun dan dapat terhubung di dalam Pusat IAM Identitas.

## <span id="page-30-0"></span>(Opsional) Langkah 3: Konfigurasikan atribut pengguna CyberArk untuk kontrol akses (ABAC) di Pusat IAM Identitas

Ini adalah prosedur opsional jika CyberArk Anda memilih untuk mengkonfigurasi atribut untuk Pusat IAM Identitas untuk mengelola akses ke AWS sumber daya Anda. Atribut yang Anda tentukan CyberArk diteruskan dalam SAML pernyataan ke Pusat IAM Identitas. Anda kemudian membuat set izin di Pusat IAM Identitas untuk mengelola akses berdasarkan atribut yang diteruskanCyberArk.

Sebelum Anda memulai prosedur ini, Anda harus terlebih dahulu mengaktifkan [Atribut untuk kontrol](#page-336-0)  [akses](#page-336-0) fitur tersebut. Untuk informasi selengkapnya tentang cara melakukan ini, lihat [Aktifkan dan](#page-339-0) [konfigurasikan atribut untuk kontrol akses.](#page-339-0)

Untuk mengonfigurasi atribut pengguna CyberArk untuk kontrol akses di Pusat IAM Identitas

- 1. Buka aplikasi Pusat CyberArk IAM Identitas yang Anda instal sebagai bagian dari konfigurasi SAML CyberArk (Apps > Web Apps).
- 2. Buka opsi SAMLRespons.
- 3. Di bawah Atribut, tambahkan atribut yang relevan ke tabel berikut logika di bawah ini:
	- a. Nama Atribut adalah nama atribut asli dariCyberArk.
	- b. Nilai Atribut adalah nama atribut yang dikirim dalam SAML pernyataan ke Pusat IAM Identitas.

<sup>(</sup>Opsional) Langkah 3: Konfigurasikan atribut pengguna CyberArk untuk kontrol akses (ABAC) di Pusat IAM Identitas

4. Pilih Simpan.

### <span id="page-31-0"></span>(Opsional) Melewati atribut untuk kontrol akses

Anda dapat secara opsional menggunakan [Atribut untuk kontrol akses](#page-336-0) fitur di Pusat IAM Identitas untuk meneruskan Attribute elemen dengan Name atribut yang disetel kehttps:// aws.amazon.com/SAML/Attributes/AccessControl:**{TagKey}**. Elemen ini memungkinkan Anda untuk meneruskan atribut sebagai tag sesi dalam SAML pernyataan. Untuk informasi selengkapnya tentang tag sesi, lihat [Melewati tag sesi AWS STS di](https://docs.aws.amazon.com/IAM/latest/UserGuide/id_session-tags.html) Panduan IAM Pengguna.

Untuk menyampaikan atribut sebagai tag sesi, sertakan elemen AttributeValue yang menentukan nilai tag. Misalnya, untuk meneruskan pasangan nilai kunci tagCostCenter = blue, gunakan atribut berikut.

```
<saml:AttributeStatement>
<saml:Attribute Name="https://aws.amazon.com/SAML/Attributes/AccessControl:CostCenter">
<saml:AttributeValue>blue
</saml:AttributeValue>
</saml:Attribute>
</saml:AttributeStatement>
```
Jika Anda perlu menambahkan beberapa atribut, sertakan Attribute elemen terpisah untuk setiap tag.

# <span id="page-31-1"></span>Konfigurasi SAML dan SCIM dengan Google Workspace dan Pusat IAM Identitas

Jika organisasi Anda menggunakan Google Workspace Anda dapat mengintegrasikan pengguna Anda dari Google Workspace ke Pusat IAM Identitas untuk memberi mereka akses ke AWS sumber daya. Anda dapat mencapai integrasi ini dengan mengubah sumber IAM identitas Pusat Identitas Anda dari sumber IAM identitas Pusat Identitas default ke Google Workspace.

Informasi pengguna dari Google Workspace disinkronkan ke Pusat IAM Identitas menggunakan protokol [System for Cross-domain Identity Management \(SCIM\) 2.0.](#page-181-0) Anda mengonfigurasi koneksi ini di Google Workspace menggunakan SCIM titik akhir Anda untuk IAM Identity Center dan token pembawa Pusat IAM Identitas. Saat Anda mengonfigurasi SCIM sinkronisasi, Anda membuat pemetaan atribut pengguna di Google Workspace ke atribut bernama di Pusat IAM Identitas. Pemetaan ini cocok dengan atribut pengguna yang diharapkan antara Pusat IAM Identitas dan

Google Workspace. Untuk melakukan ini, Anda perlu mengatur Google Workspace sebagai penyedia IAM identitas dan penyedia IAM identitas Pusat Identitas.

#### **Objektif**

Langkah-langkah dalam tutorial ini membantu memandu Anda melalui membangun SAML hubungan antara Google Workspace and AWS. Nanti, Anda akan menyinkronkan pengguna dari Google Workspace menggunakanSCIM. Untuk memverifikasi semuanya dikonfigurasi dengan benar, setelah menyelesaikan langkah-langkah konfigurasi Anda akan masuk sebagai Google Workspace pengguna dan verifikasi akses ke AWS sumber daya. Perhatikan bahwa tutorial ini didasarkan pada kecil Google Workspace lingkungan uji direktori. Struktur direktori seperti grup dan unit organisasi tidak disertakan dalam tutorial ini. Setelah menyelesaikan tutorial ini, pengguna Anda akan dapat mengakses AWS akses portal dengan Google Workspace kredensialnya.

#### **a** Note

Untuk mendaftar untuk uji coba gratis Google Workspace mengunjungi [Google](https://workspace.google.com/)  [Workspace](https://workspace.google.com/)pada Google's situs web.

Jika Anda belum mengaktifkan Pusat IAM Identitas, liha[tMengaktifkan AWS IAM Identity](#page-13-0)  [Center](#page-13-0).

### Pertimbangan

- Sebelum Anda mengonfigurasi SCIM penyediaan antara Google Workspace dan Pusat IAM Identitas, kami sarankan Anda meninjau terlebih dahul[uPertimbangan untuk menggunakan](#page-182-0) [penyediaan otomatis.](#page-182-0)
- SCIMsinkronisasi otomatis dari Google Workspace saat ini terbatas pada penyediaan pengguna. Penyediaan grup otomatis tidak didukung saat ini. Grup dapat dibuat secara manual dengan AWS CLI Identity Store [membuat perintah grup atau](https://awscli.amazonaws.com/v2/documentation/api/latest/reference/identitystore/create-group.html) AWS Identity and Access Management (IAM) API [CreateGroup](https://docs.aws.amazon.com/IAM/latest/APIReference/API_CreateGroup.html). Atau, Anda dapat menggunakan [ssosync untuk menyinkronkan](https://github.com/awslabs/ssosync) Google Workspace pengguna dan grup ke dalam Pusat IAM Identitas.
- Setiap Google Workspace pengguna harus memiliki nilai Nama depan, Nama belakang, Nama pengguna dan nama Tampilan yang ditentukan.
- Masing-masing Google Workspace pengguna hanya memiliki satu nilai per atribut data, seperti alamat email atau nomor telepon. Setiap pengguna yang memiliki banyak nilai akan gagal menyinkronkan. Jika ada pengguna yang memiliki beberapa nilai dalam atributnya, hapus atribut duplikat sebelum mencoba menyediakan pengguna di Pusat IAM Identitas. Misalnya, hanya

satu atribut nomor telepon yang dapat disinkronkan, karena atribut nomor telepon default adalah "telepon kerja", gunakan atribut "telepon kerja" untuk menyimpan nomor telepon pengguna, bahkan jika nomor telepon untuk pengguna adalah telepon rumah atau ponsel.

- Atribut masih disinkronkan jika pengguna dinonaktifkan di Pusat IAM Identitas, tetapi masih aktif di Google Workspace.
- Jika ada pengguna yang ada di direktori Identity Center dengan nama pengguna dan email yang sama, pengguna akan ditimpa dan disinkronkan menggunakan from SCIM Google Workspace.
- Ada pertimbangan tambahan saat mengubah sumber identitas Anda. Untuk informasi selengkapnya, lihat [the section called "Mengubah dari IAM Identity Center ke iDP eksternal".](#page-130-0)

Langkah 1: Google Workspace: Konfigurasikan SAML aplikasi

- 1. Masuk ke Anda Google Konsol admin menggunakan akun dengan hak administrator super.
- 2. Di panel navigasi kiri Anda Google Konsol admin, pilih Aplikasi lalu pilih Aplikasi Web dan Seluler.
- 3. Dalam daftar tarik-turun Tambah aplikasi, pilih Cari aplikasi.
- 4. Di kotak pencarian, masukkan Amazon Web Services, lalu pilih aplikasi Amazon Web Services (SAML) dari daftar.
- 5. Pada Google Detail Penyedia Identitas Halaman Amazon Web Services, Anda dapat melakukan salah satu hal berikut:
	- a. Unduh metadata iDP.
	- b. Salin informasi SSOURL, ID EntitasURL, dan Sertifikat.

Anda akan memerlukan XML file atau URL informasi di Langkah 2.

6. Sebelum pindah ke langkah berikutnya di Google Konsol admin, biarkan halaman ini terbuka dan pindah ke konsol Pusat IAM Identitas.

### Langkah 2: Pusat IAM Identitas dan Google Workspace: Ubah sumber IAM identitas Pusat Identitas dan pengaturan Google Workspace sebagai penyedia SAML identitas

- 1. Masuk ke [konsol Pusat IAM Identitas](https://console.aws.amazon.com/singlesignon) menggunakan peran dengan izin administratif.
- 2. Pilih Pengaturan di panel navigasi kiri.
- 3. Pada halaman Pengaturan, pilih Tindakan, lalu pilih Ubah sumber identitas.
- Jika Anda belum mengaktifkan Pusat IAM Identitas, lihat [Mengaktifkan Pusat IAM Identitas](#page-13-0) untuk informasi selengkapnya. Setelah mengaktifkan dan mengakses Pusat IAM Identitas untuk pertama kalinya, Anda akan tiba di Dasbor tempat Anda dapat memilih Pilih sumber identitas Anda.
- 4. Pada halaman Pilih sumber identitas, pilih Penyedia identitas eksternal, lalu pilih Berikutnya.
- 5. Halaman Konfigurasi penyedia identitas eksternal terbuka. Untuk melengkapi halaman ini dan Google Workspace halaman di Langkah 1, Anda harus menyelesaikan yang berikut:
	- Di bawah bagian metadata Penyedia IAM Identitas di konsol Pusat Identitas, Anda perlu melakukan salah satu hal berikut:
		- i. Unggah Google SAMLmetadata sebagai SAMLmetadata iDP di konsol Pusat Identitas. IAM
		- ii. Salin dan tempel Google SSOURLke bidang URLSign-in IDP, Google Penerbit URL ke bidang URL penerbit iDP, dan unggah Google Sertifikat sebagai sertifikat IDP.
- 6. Setelah memberikan Google metadata di bagian metadata Penyedia Identitas di konsol Pusat IAM Identitas, salin Identity Assertion Consumer Service () ACS dan penerbit IAM Identity Center. URL IAM URL Anda harus menyediakan ini URLs di Google Konsol admin di langkah berikutnya.
- 7. Biarkan halaman terbuka dengan konsol Pusat IAM Identitas dan kembali ke Google Konsol admin. Anda harus berada di halaman detail Amazon Web Services - Penyedia Layanan. Pilih Lanjutkan.
- 8. Pada halaman detail penyedia layanan, masukkan nilai ACSURLdan Entity ID. Anda menyalin nilai-nilai ini di langkah sebelumnya dan mereka dapat ditemukan di konsol Pusat IAM Identitas.
	- Tempelkan IAMIdentity Center Assertion Consumer Service (ACS) URL ke dalam bidang ACSURL
	- Tempelkan penerbit Pusat IAM Identitas URL ke bidang ID Entitas.
- 9. Pada halaman detail penyedia layanan, lengkapi kolom di bawah ID Nama sebagai berikut:
	- Untuk format ID Nama, pilih EMAIL
	- Untuk ID Nama, pilih Informasi Dasar > Email utama
- 10. Pilih Lanjutkan.
- 11. Pada halaman Pemetaan Atribut, di bawah Atribut, pilih ADDMAPPING, lalu konfigurasikan bidang ini di bawah Google Atribut direktori:
- Untuk atribut **https://aws.amazon.com/SAML/Attributes/RoleSessionName** app, pilih bidang Informasi Dasar, Email Utama dari Google Directory atribut.
- Untuk atribut **https://aws.amazon.com/SAML/Attributes/Role** app, pilih salah satu Google Directory atribut. A Google Atribut direktori bisa menjadi Departemen.
- 12. Pilih Selesai
- 13. Kembali ke konsol Pusat IAM Identitas dan pilih Berikutnya. Pada halaman Tinjau dan Konfirmasi, tinjau informasi dan kemudian masukkan ACCEPTke ruang yang disediakan. Pilih Ubah sumber identitas.

Anda sekarang siap untuk mengaktifkan aplikasi Amazon Web Services di Google Workspace sehingga pengguna Anda dapat disediakan ke Pusat IAM Identitas.

Langkah 3: Google Workspace: Aktifkan aplikasi

- 1. Kembali ke Google Konsol Admin dan Anda AWS IAM Identity Center aplikasi yang dapat ditemukan di bawah Aplikasi dan Web dan Aplikasi Seluler.
- 2. Di panel akses Pengguna di sebelah Akses pengguna, pilih panah bawah untuk memperluas akses Pengguna untuk menampilkan panel status Layanan.
- 3. Di panel status Layanan, pilih ON untuk semua orang, lalu pilih SAVE.

#### **a** Note

Untuk membantu mempertahankan prinsip hak istimewa yang paling rendah, kami sarankan setelah Anda menyelesaikan tutorial ini, Anda mengubah status Layanan menjadi OFFuntuk semua orang. Hanya pengguna yang membutuhkan akses ke AWS harus mengaktifkan layanan. Anda dapat menggunakan Google Workspace grup atau unit organisasi untuk memberikan akses pengguna ke subset tertentu dari pengguna Anda.

Langkah 4: Pusat IAM Identitas: Siapkan penyediaan otomatis Pusat IAM Identitas

- 1. Kembali ke konsol Pusat IAM Identitas.
- 2. Pada halaman Pengaturan, cari kotak Informasi penyediaan otomatis, lalu pilih Aktifkan. Ini segera memungkinkan penyediaan otomatis di Pusat IAM Identitas dan menampilkan SCIM titik akhir yang diperlukan dan informasi token akses.
- 3. Dalam kotak dialog Penyediaan otomatis masuk, salin setiap nilai untuk opsi berikut. Pada Langkah 5 tutorial ini, Anda akan memasukkan nilai-nilai ini untuk mengkonfigurasi penyediaan otomatis Google Workspace.
	- a. SCIMtitik akhir Misalnya, https://scim.*useast-2*.amazonaws.com/*11111111111-2222-3333-4444-555555555555*/scim/v2
	- b. Token akses Pilih Tampilkan token untuk menyalin nilainya.

## **A** Warning

Ini adalah satu-satunya waktu di mana Anda dapat memperoleh SCIM titik akhir dan token akses. Pastikan Anda menyalin nilai-nilai ini sebelum bergerak maju.

## 4. Pilih Tutup.

Sekarang setelah Anda menyiapkan penyediaan di konsol Pusat IAM Identitas, pada langkah berikutnya Anda akan mengonfigurasi penyediaan otomatis di Google Workspace.

Langkah 5 (tidak diperlukan untuk akses ke AWS aplikasi): Google Workspace: Konfigurasikan penyediaan otomatis

- 1. Kembali ke Google Konsol admin dan AWS IAM Identity Center aplikasi yang dapat ditemukan di bawah Aplikasi dan Aplikasi Web dan Seluler. Di bagian Auto provisioning, pilih Configure auto provisioning.
- 2. Pada prosedur sebelumnya, Anda menyalin nilai token Access di konsol Pusat IAM Identitas. Tempelkan nilai itu ke bidang Access token dan pilih Continue. Juga, dalam prosedur sebelumnya, Anda menyalin nilai SCIMtitik akhir di konsol Pusat IAM Identitas. Tempelkan nilai itu ke URL bidang Endpoint dan pilih Lanjutkan.
- 3. Verifikasi bahwa semua atribut Pusat IAM Identitas wajib (yang ditandai dengan\*) dipetakan ke Google Cloud Directory atribut. Jika tidak, pilih panah bawah dan petakan ke atribut yang sesuai. Pilih Lanjutkan.
- 4. Di bagian cakupan penyediaan, Anda dapat memilih grup dengan Google Workspace direktori untuk menyediakan akses ke aplikasi Amazon Web Services. Lewati langkah ini dan pilih Lanjutkan.
- 5. Di bagian Deprovisioning, Anda dapat memilih cara merespons berbagai peristiwa yang menghapus akses dari pengguna. Untuk setiap situasi Anda dapat menentukan jumlah waktu sebelum deprovisioning mulai:
	- dalam waktu 24 jam
	- setelah satu hari
	- setelah tujuh hari
	- setelah 30 hari

Setiap situasi memiliki pengaturan waktu kapan harus menangguhkan akses akun dan kapan harus menghapus akun.

## **1** Tip

Selalu atur lebih banyak waktu sebelum menghapus akun pengguna daripada menangguhkan akun pengguna.

- 6. Pilih Selesai. Anda dikembalikan ke halaman aplikasi Amazon Web Services.
- 7. Di bagian Penyediaan otomatis, aktifkan sakelar sakelar untuk mengubahnya dari Tidak Aktif menjadi Aktif.

## **a** Note

Penggeser aktivasi dinonaktifkan jika Pusat IAM Identitas tidak diaktifkan untuk pengguna. Pilih Akses pengguna dan nyalakan aplikasi untuk mengaktifkan slider.

- 8. Di kotak dialog konfirmasi, pilih Aktifkan.
- 9. Untuk memverifikasi bahwa pengguna berhasil disinkronkan ke Pusat IAM Identitas, kembali ke konsol Pusat IAM Identitas dan pilih Pengguna. Halaman Pengguna mencantumkan pengguna dari Anda Google Workspace direktori yang dibuat olehSCIM. Jika pengguna belum terdaftar, mungkin penyediaan masih dalam proses. Penyediaan dapat memakan waktu hingga 24 jam, meskipun dalam banyak kasus selesai dalam beberapa menit. Pastikan untuk menyegarkan jendela browser setiap beberapa menit.

Pilih pengguna dan lihat detailnya. Informasi harus sesuai dengan informasi di Google Workspace direktori.

## **a** Selamat!

Anda telah berhasil mengatur SAML koneksi antara Google Workspace and AWS dan telah memverifikasi bahwa penyediaan otomatis berfungsi. Anda sekarang dapat menetapkan pengguna ini ke akun dan aplikasi di Pusat IAM Identitas. Untuk tutorial ini, pada langkah berikutnya mari kita tentukan salah satu pengguna sebagai administrator Pusat IAM Identitas dengan memberi mereka izin administratif ke akun manajemen.

Langkah 6 (tidak diperlukan untuk akses ke AWS aplikasi): Pusat IAM Identitas: Hibah Google Workspace akses pengguna ke akun

- 1. Kembali ke konsol Pusat IAM Identitas. Di panel navigasi Pusat IAM Identitas, di bawah izin Multi-akun, pilih Akun AWS.
- 2. Pada Akun AWSstruktur Organisasi menampilkan akar organisasi Anda dengan akun Anda di bawahnya dalam hierarki. Pilih kotak centang untuk akun manajemen Anda, lalu pilih Tetapkan pengguna atau grup.
- 3. Tampilan alur kerja Tetapkan pengguna dan grup. Ini terdiri dari tiga langkah:
	- a. Untuk Langkah 1: Pilih pengguna dan grup pilih pengguna yang akan melakukan fungsi pekerjaan administrator. Lalu pilih Berikutnya.
	- b. Untuk Langkah 2: Pilih set izin pilih Buat set izin untuk membuka tab baru yang memandu Anda melalui tiga sub-langkah yang terlibat dalam membuat set izin.
		- i. Untuk Langkah 1: Pilih jenis set izin lengkapi yang berikut ini:
			- Dalam Jenis set izin, pilih Set izin yang telah ditentukan sebelumnya.
			- Dalam Kebijakan untuk set izin yang telah ditentukan sebelumnya, pilih AdministratorAccess.

Pilih Berikutnya.

ii. Untuk Langkah 2: Tentukan detail set izin, pertahankan pengaturan default, dan pilih Berikutnya.

Pengaturan default membuat set izin bernama *AdministratorAccess* dengan durasi sesi diatur ke satu jam.

- iii. Untuk Langkah 3: Tinjau dan buat, verifikasi bahwa jenis set Izin menggunakan AWS kebijakan yang dikelola AdministratorAccess. Pilih Buat. Pada halaman Set izin, pemberitahuan muncul memberi tahu Anda bahwa set izin telah dibuat. Anda dapat menutup tab ini di browser web Anda sekarang.
- iv. Pada tab Tetapkan pengguna dan grup browser, Anda masih pada Langkah 2: Pilih set izin dari mana Anda memulai alur kerja set izin buat.
- v. Di area set Izin, pilih tombol Refresh. Bagian *AdministratorAccess* set izin yang Anda buat muncul dalam daftar. Pilih kotak centang untuk set izin tersebut dan kemudian pilih Berikutnya.
- c. Untuk Langkah 3: Tinjau dan kirimkan ulasan pengguna dan set izin yang dipilih, lalu pilih Kirim.

Halaman diperbarui dengan pesan bahwa Anda Akun AWS sedang dikonfigurasi. Tunggu sampai proses selesai.

Anda dikembalikan ke Akun AWS halaman. Pesan notifikasi memberi tahu Anda bahwa Anda Akun AWS telah direvisi dan set izin yang diperbarui diterapkan. Ketika pengguna masuk, mereka akan memiliki opsi untuk memilih *AdministratorAccess* peran.

## **a** Note

SCIMsinkronisasi otomatis dari Google Workspace hanya mendukung pengguna penyediaan. Penyediaan grup otomatis tidak didukung saat ini. Anda tidak dapat membuat grup untuk Google Workspace pengguna yang menggunakan AWS Management Console. Setelah menyediakan pengguna, Anda dapat membuat grup menggunakan AWS CLI Identity [Store membuat perintah grup atau.](https://awscli.amazonaws.com/v2/documentation/api/latest/reference/identitystore/create-group.html) IAM API **[CreateGroup](https://docs.aws.amazon.com/IAM/latest/APIReference/API_CreateGroup.html)** 

Langkah 7 (tidak diperlukan untuk akses ke AWS aplikasi): Google Workspace: Konfirmasikan Google Workspace akses pengguna ke AWS sumber daya

- 1. Masuk ke Google menggunakan akun pengguna uji. Untuk mempelajari cara menambahkan pengguna ke Google Workspace, lihat [Google Workspace dokumentasi](https://knowledge.workspace.google.com/kb/how-to-create-a-new-user-000007668).
- 2. Pilih Google apps ikon peluncur (wafel).
- 3. Gulir ke bagian bawah daftar aplikasi tempat kustom Anda Google Workspace aplikasi berada. Aplikasi Amazon Web Services ditampilkan.
- 4. Pilih aplikasi Amazon Web Services. Anda masuk ke AWS akses portal dan dapat melihat Akun AWS ikon. Perluas ikon itu untuk melihat daftar Akun AWS yang dapat diakses oleh pengguna. Dalam tutorial ini Anda hanya bekerja dengan satu akun, jadi memperluas ikon hanya menampilkan satu akun.
- 5. Pilih akun untuk menampilkan set izin yang tersedia bagi pengguna. Dalam tutorial ini Anda membuat set AdministratorAccessizin.
- 6. Di samping set izin adalah tautan untuk jenis akses yang tersedia untuk set izin tersebut. Saat Anda membuat set izin, Anda menetapkan konsol manajemen dan akses terprogram diaktifkan, sehingga dua opsi tersebut ada. Pilih Konsol manajemen untuk membuka AWS Management Console.
- 7. Pengguna masuk ke konsol.

# (Opsional) Melewati atribut untuk kontrol akses

Anda dapat secara opsional menggunakan [Atribut untuk kontrol akses](#page-336-0) fitur di Pusat IAM Identitas untuk meneruskan Attribute elemen dengan Name atribut yang disetel kehttps:// aws.amazon.com/SAML/Attributes/AccessControl:**{TagKey}**. Elemen ini memungkinkan Anda untuk meneruskan atribut sebagai tag sesi dalam SAML pernyataan. Untuk informasi selengkapnya tentang tag sesi, lihat [Melewati tag sesi di AWS STS](https://docs.aws.amazon.com/IAM/latest/UserGuide/id_session-tags.html) di Panduan Pengguna IAM.

Untuk menyampaikan atribut sebagai tag sesi, sertakan elemen AttributeValue yang menentukan nilai tag. Misalnya, untuk meneruskan pasangan nilai kunci tagCostCenter = blue, gunakan atribut berikut.

```
<saml:AttributeStatement>
<saml:Attribute Name="https://aws.amazon.com/SAML/Attributes/AccessControl:CostCenter">
<saml:AttributeValue>blue
</saml:AttributeValue>
</saml:Attribute>
</saml:AttributeStatement>
```
Jika Anda perlu menambahkan beberapa atribut, sertakan Attribute elemen terpisah untuk setiap tag.

# Langkah selanjutnya

Sekarang Anda telah mengkonfigurasi Google Workspace sebagai penyedia identitas dan pengguna yang disediakan di Pusat IAM Identitas, Anda dapat:

• Gunakan AWS CLI Identity [Store membuat perintah grup](https://awscli.amazonaws.com/v2/documentation/api/latest/reference/identitystore/create-group.html) atau IAM API [CreateGroup](https://docs.aws.amazon.com/singlesignon/latest/IdentityStoreAPIReference/API_CreateGroup.html)untuk membuat grup untuk pengguna Anda.

Grup berguna saat menetapkan akses ke Akun AWS dan aplikasi. Daripada menetapkan setiap pengguna satu per satu, Anda memberikan izin ke grup. Kemudian, saat Anda menambah atau menghapus pengguna dari grup, pengguna secara dinamis mendapatkan atau kehilangan akses ke akun dan aplikasi yang Anda tetapkan ke grup.

• Mengkonfigurasi izin berdasarkan fungsi pekerjaan, lihat [Membuat set izin](#page-101-0).

Set izin menentukan tingkat akses yang dimiliki pengguna dan grup ke Akun AWS. Set izin disimpan di Pusat IAM Identitas dan dapat disediakan ke satu atau lebih Akun AWS. Anda dapat menetapkan lebih dari satu izin yang disetel ke pengguna.

## **a** Note

Sebagai administrator Pusat IAM Identitas, Anda kadang-kadang perlu mengganti sertifikat iDP yang lebih lama dengan yang lebih baru. Misalnya, Anda mungkin perlu mengganti sertifikat IDP saat tanggal kedaluwarsa sertifikat mendekati. Proses penggantian sertifikat yang lebih lama dengan yang lebih baru disebut sebagai rotasi sertifikat. Pastikan untuk meninjau cara [mengelola SAML sertifikat](#page-187-0) untuk Google Workspace.

# Menggunakan Pusat IAM Identitas untuk terhubung dengan Platform JumpCloud Direktori Anda

IAMIdentity Center mendukung penyediaan otomatis (sinkronisasi) informasi pengguna dari Platform JumpCloud Direktori ke IAM Pusat Identitas. Penyediaan ini menggunakan protokol [Security Assertion Markup Language](#page-181-0) () 2.0. SAML Anda mengonfigurasi koneksi ini JumpCloud menggunakan SCIM titik akhir dan token akses Pusat IAM Identitas Anda. Saat mengonfigurasi SCIM sinkronisasi, Anda membuat pemetaan atribut pengguna JumpCloud ke atribut bernama di Pusat IAM Identitas. Hal ini menyebabkan atribut yang diharapkan cocok antara IAM Identity Center danJumpCloud.

Panduan ini didasarkan pada pada JumpCloud Juni 2021. Langkah-langkah untuk versi yang lebih baru dapat bervariasi. Panduan ini berisi beberapa catatan mengenai konfigurasi otentikasi pengguna melaluiSAML.

Langkah-langkah berikut memandu Anda melalui cara mengaktifkan penyediaan otomatis pengguna dan grup dari JumpCloud ke Pusat IAM Identitas menggunakan protokol. SCIM

#### **a** Note

Sebelum Anda mulai menerapkanSCIM, kami sarankan Anda terlebih dahulu meninjau. [Pertimbangan untuk menggunakan penyediaan otomatis](#page-182-0) Kemudian lanjutkan meninjau pertimbangan tambahan di bagian selanjutnya.

## Topik

- [Prasyarat](#page-42-0)
- [SCIMpertimbangan](#page-43-0)
- [Langkah 1: Aktifkan penyediaan di Pusat Identitas IAM](#page-43-1)
- [Langkah 2: Konfigurasikan penyediaan di JumpCloud](#page-44-0)
- [\(Opsional\) Langkah 3: Konfigurasikan atribut pengguna JumpCloud untuk kontrol akses di Pusat](#page-45-0) [IAM Identitas](#page-45-0)
- [\(Opsional\) Melewati atribut untuk kontrol akses](#page-46-0)

# <span id="page-42-0"></span>Prasyarat

Anda akan memerlukan yang berikut ini sebelum Anda dapat memulai:

- JumpCloudberlangganan atau uji coba gratis. Untuk mendaftar untuk kunjungan uji coba gratis [JumpCloud.](https://console.jumpcloud.com/signup)
- Akun yang diaktifkan Pusat IAM Identitas [\(gratis\)](https://aws.amazon.com/single-sign-on/). Untuk informasi selengkapnya, lihat [Mengaktifkan Pusat IAM Identitas.](https://docs.aws.amazon.com/singlesignon/latest/userguide/setup-enable-idc.html)
- SAMLSambungan dari JumpCloud akun Anda ke Pusat IAM Identitas, seperti yang dijelaskan dalam [JumpClouddokumentasi untuk Pusat IAM Identitas.](https://support.jumpcloud.com/support/s/article/Single-Sign-On-SSO-With-AWS-SSO)
- Kaitkan konektor Pusat IAM Identitas dengan grup yang ingin Anda izinkan akses ke AWS akun.

# <span id="page-43-0"></span>**SCIMpertimbangan**

Berikut ini adalah pertimbangan saat menggunakan JumpCloud federasi untuk Pusat IAM Identitas.

- Hanya grup yang terkait dengan konektor AWS Single Sign-On yang JumpCloud akan disinkronkan dengan. SCIM
- Hanya satu atribut nomor telepon yang dapat disinkronkan dan defaultnya adalah "telepon kerja."
- Pengguna dalam JumpCloud direktori harus memiliki nama depan dan belakang yang dikonfigurasi untuk disinkronkan ke Pusat IAM Identitas denganSCIM.
- Atribut masih disinkronkan jika pengguna dinonaktifkan di Pusat IAM Identitas tetapi masih aktif diJumpCloud.
- Anda dapat memilih untuk mengaktifkan SCIM sinkronisasi hanya untuk informasi pengguna dengan menghapus centang pada "Aktifkan manajemen Grup Pengguna dan keanggotaan Grup" di konektor.

# <span id="page-43-1"></span>Langkah 1: Aktifkan penyediaan di Pusat Identitas IAM

Pada langkah pertama ini, Anda menggunakan konsol Pusat IAM Identitas untuk mengaktifkan penyediaan otomatis.

Untuk mengaktifkan penyediaan otomatis di Pusat Identitas IAM

- 1. [Setelah Anda menyelesaikan prasyarat, buka konsol Pusat Identitas. IAM](https://console.aws.amazon.com/singlesignon)
- 2. Pilih Pengaturan di panel navigasi kiri.
- 3. Pada halaman Pengaturan, cari kotak Informasi penyediaan otomatis, lalu pilih Aktifkan. Ini segera memungkinkan penyediaan otomatis di Pusat IAM Identitas dan menampilkan SCIM titik akhir yang diperlukan dan informasi token akses.
- 4. Dalam kotak dialog Penyediaan otomatis masuk, salin setiap nilai untuk opsi berikut. Anda harus menempelkannya nanti saat mengonfigurasi penyediaan di iDP Anda.
	- a. SCIMtitik akhir Misalnya, https://scim.*useast-2*.amazonaws.com/*11111111111-2222-3333-4444-555555555555*/scim/v2
	- b. Access token Pilih Tampilkan token untuk menyalin nilainya.

# **A** Warning

Ini adalah satu-satunya waktu di mana Anda dapat memperoleh SCIM titik akhir dan token akses. Pastikan Anda menyalin nilai-nilai ini sebelum bergerak maju. Anda akan memasukkan nilai-nilai ini untuk mengkonfigurasi penyediaan otomatis Okta nanti dalam tutorial ini.

## 5. Pilih Tutup.

Sekarang setelah Anda mengatur penyediaan di konsol Pusat IAM Identitas, Anda harus menyelesaikan tugas yang tersisa menggunakan konektor Pusat JumpCloud IAM Identitas. Langkahlangkah ini dijelaskan dalam prosedur berikut.

# <span id="page-44-0"></span>Langkah 2: Konfigurasikan penyediaan di JumpCloud

Gunakan prosedur berikut di konektor Pusat JumpCloud IAM Identitas untuk mengaktifkan penyediaan dengan Pusat IAM Identitas. Prosedur ini mengasumsikan bahwa Anda telah menambahkan konektor Pusat JumpCloud IAM Identitas ke portal dan grup JumpCloud admin Anda. Jika Anda belum melakukannya, lihat[Prasyarat,](#page-42-0) dan kemudian selesaikan prosedur ini untuk mengonfigurasi SCIM penyediaan.

Untuk mengonfigurasi penyediaan di JumpCloud

- 1. Buka konektor Pusat JumpCloud IAM Identitas yang Anda instal sebagai bagian dari konfigurasi SAML untuk JumpCloud (Otentikasi Pengguna > Pusat IAM Identitas). Lihat [Prasyarat.](#page-42-0)
- 2. Pilih konektor Pusat IAM Identitas, lalu pilih tab ketiga Manajemen Identitas.
- 3. Centang kotak untuk Aktifkan pengelolaan Grup Pengguna dan keanggotaan Grup dalam aplikasi ini jika Anda ingin grup SCIM disinkronkan.
- 4. Klik Konfigurasi.
- 5. Pada prosedur sebelumnya, Anda menyalin nilai SCIMendpoint di IAM Identity Center. Tempelkan nilai itu ke URL bidang Base di konektor Pusat JumpCloud IAM Identitas.
- 6. Dari prosedur sebelumnya Anda menyalin nilai token Access di Pusat IAM Identitas. Tempelkan nilai itu ke bidang Token Key di konektor JumpCloud IAM Identity Center.
- 7. Klik Aktifkan untuk menerapkan konfigurasi.
- 8. Pastikan Anda memiliki indikator hijau di sebelah Single Sign-On yang diaktifkan.
- 9. Pindah ke tab keempat Grup Pengguna dan periksa grup yang ingin Anda sediakan. SCIM
- 10. Klik Simpan di bagian bawah setelah Anda selesai.
- 11. Untuk memverifikasi bahwa pengguna telah berhasil disinkronkan ke Pusat IAM Identitas, kembali ke konsol Pusat IAM Identitas dan pilih Pengguna. Pengguna yang disinkronkan JumpCloud muncul di halaman Pengguna. Pengguna ini sekarang dapat ditugaskan ke akun di dalam Pusat IAM Identitas.

# <span id="page-45-0"></span>(Opsional) Langkah 3: Konfigurasikan atribut pengguna JumpCloud untuk kontrol akses di Pusat IAM Identitas

Ini adalah prosedur opsional jika JumpCloud Anda memilih untuk mengkonfigurasi atribut untuk Pusat IAM Identitas untuk mengelola akses ke AWS sumber daya Anda. Atribut yang Anda tentukan JumpCloud diteruskan dalam SAML pernyataan ke Pusat IAM Identitas. Anda kemudian membuat set izin di Pusat IAM Identitas untuk mengelola akses berdasarkan atribut yang diteruskanJumpCloud.

Sebelum Anda memulai prosedur ini, Anda harus terlebih dahulu mengaktifkan fitur [Attributes for](https://docs.aws.amazon.com/singlesignon/latest/userguide/attributesforaccesscontrol.html)  [access control.](https://docs.aws.amazon.com/singlesignon/latest/userguide/attributesforaccesscontrol.html) Untuk informasi selengkapnya tentang cara melakukannya, lihat [Mengaktifkan dan](https://docs.aws.amazon.com/singlesignon/latest/userguide/configure-abac.html) [mengonfigurasi atribut untuk kontrol akses](https://docs.aws.amazon.com/singlesignon/latest/userguide/configure-abac.html).

Untuk mengonfigurasi atribut pengguna JumpCloud untuk kontrol akses di Pusat IAM Identitas

- 1. Buka konektor Pusat JumpCloud IAM Identitas yang Anda instal sebagai bagian dari konfigurasi SAML untuk JumpCloud (Otentikasi Pengguna > Pusat IAM Identitas).
- 2. Pilih konektor Pusat IAM Identitas. Kemudian, pilih tab kedua Pusat IAM Identitas.
- 3. Di bagian bawah tab ini Anda memiliki Pemetaan Atribut Pengguna, pilih Tambahkan atribut baru, dan kemudian lakukan hal berikut: Anda harus melakukan langkah-langkah ini untuk setiap atribut yang akan Anda tambahkan untuk digunakan di Pusat IAM Identitas untuk kontrol akses.
	- a. Di bidang Service Provide Attribute Name, masukkan https://aws.amazon.com/ SAML/Attributes/AccessControl:**AttributeName**. Ganti **AttributeName** dengan nama atribut yang Anda harapkan di Pusat IAM Identitas. Misalnya, https:// aws.amazon.com/SAML/Attributes/AccessControl:**Email**.
	- b. Di bidang Nama JumpCloud Atribut, pilih atribut pengguna dari JumpCloud direktori Anda. Misalnya, Email (Kerja).
- 4. Pilih Simpan.
- (Opsional) Langkah 3: Konfigurasikan atribut pengguna JumpCloud untuk kontrol akses di Pusat IAM Identitas

# <span id="page-46-0"></span>(Opsional) Melewati atribut untuk kontrol akses

Anda dapat secara opsional menggunakan [Atribut untuk kontrol akses](#page-336-0) fitur di Pusat IAM Identitas untuk meneruskan Attribute elemen dengan Name atribut yang disetel kehttps:// aws.amazon.com/SAML/Attributes/AccessControl:**{TagKey}**. Elemen ini memungkinkan Anda untuk meneruskan atribut sebagai tag sesi dalam SAML pernyataan. Untuk informasi selengkapnya tentang tag sesi, lihat [Melewati tag sesi AWS STS di](https://docs.aws.amazon.com/IAM/latest/UserGuide/id_session-tags.html) Panduan IAM Pengguna.

Untuk menyampaikan atribut sebagai tag sesi, sertakan elemen AttributeValue yang menentukan nilai tag. Misalnya, untuk meneruskan pasangan nilai kunci tagCostCenter = blue, gunakan atribut berikut.

```
<saml:AttributeStatement>
<saml:Attribute Name="https://aws.amazon.com/SAML/Attributes/AccessControl:CostCenter">
<saml:AttributeValue>blue
</saml:AttributeValue>
</saml:Attribute>
</saml:AttributeStatement>
```
Jika Anda perlu menambahkan beberapa atribut, sertakan Attribute elemen terpisah untuk setiap tag.

# Konfigurasikan SAML dan SCIM dengan Microsoft Entra ID dan Pusat IAM Identitas

AWS IAM Identity Center mendukung integrasi dengan [Security Assertion Markup Language \(SAML\)](#page-181-0) [2.0](#page-181-0) serta [penyediaan otomatis](#page-182-1) (sinkronisasi) informasi pengguna dan grup dari Microsoft Entra ID (sebelumnya dikenal sebagai Azure Active Directory atau Azure AD) ke Pusat IAM Identitas menggunakan protokol [System for Cross-domain Identity Management \(SCIM\) 2.0](#page-181-1).

## Objektif

Dalam tutorial ini, Anda akan menyiapkan lab uji dan mengkonfigurasi SAML koneksi dan SCIM penyediaan antara Microsoft Entra ID dan pusat IAM identitas. Selama langkah persiapan awal, Anda akan membuat pengguna uji (Nikki Wolf) di keduanya Microsoft Entra ID dan Pusat IAM Identitas yang akan Anda gunakan untuk menguji SAML koneksi di kedua arah. Nanti, sebagai bagian dari SCIM langkah-langkah, Anda akan membuat pengguna uji yang berbeda (Richard Roe) untuk memverifikasi atribut baru di Microsoft Entra ID disinkronkan ke Pusat IAM Identitas seperti yang diharapkan.

## Prasyarat

Sebelum Anda dapat memulai dengan tutorial ini, Anda harus terlebih dahulu mengatur yang berikut:

- A Microsoft Entra ID penyewa. Untuk informasi selengkapnya, lihat [Mulai Cepat: Menyiapkan](https://docs.microsoft.com/en-us/azure/active-directory/develop/quickstart-create-new-tenant) [penyewa di](https://docs.microsoft.com/en-us/azure/active-directory/develop/quickstart-create-new-tenant) Microsoft dokumentasi.
- Sesi AWS IAM Identity Center-akun yang diaktifkan. Untuk informasi selengkapnya, lihat [Mengaktifkan Pusat IAM Identitas](https://docs.aws.amazon.com/singlesignon/latest/userguide/get-started-enable-identity-center.html) di AWS IAM Identity Center Panduan Pengguna.

# Pertimbangan

Berikut ini adalah pertimbangan penting tentang Microsoft Entra ID yang dapat memengaruhi cara Anda berencana untuk menerapkan [penyediaan otomatis](#page-182-1) dengan IAM Identity Center di lingkungan produksi Anda menggunakan protokol SCIM v2.

## Penyediaan Otomatis

Sebelum Anda mulai menerapkanSCIM, kami sarankan Anda meninjau [Pertimbangan untuk](#page-182-0) [menggunakan penyediaan otomatis](#page-182-0) terlebih dahulu.

## Atribut untuk kontrol akses

Atribut untuk kontrol akses digunakan dalam kebijakan izin yang menentukan siapa di sumber identitas Anda yang dapat mengakses AWS sumber daya. Jika atribut dihapus dari pengguna di Microsoft Entra ID, atribut itu tidak akan dihapus dari pengguna yang sesuai di Pusat IAM Identitas. Ini adalah batasan yang diketahui dalam Microsoft Entra ID. Jika atribut diubah ke nilai yang berbeda (tidak kosong) pada pengguna, perubahan itu akan disinkronkan ke Pusat IAM Identitas.

## Grup Bersarang

Bagian Microsoft Entra ID layanan penyediaan pengguna tidak dapat membaca atau menyediakan pengguna dalam grup bersarang. Hanya pengguna yang merupakan anggota langsung dari grup yang ditetapkan secara eksplisit yang dapat dibaca dan disediakan. Microsoft Entra ID tidak secara rekursif membongkar keanggotaan grup dari pengguna atau grup yang ditetapkan secara tidak langsung (pengguna atau grup yang merupakan anggota grup yang ditugaskan secara langsung). Untuk informasi selengkapnya, lihat [Pelingkupan berbasis tugas](https://learn.microsoft.com/en-us/azure/active-directory/app-provisioning/how-provisioning-works#assignment-based-scoping) di Microsoft dokumentasi. Atau, Anda dapat menggunakan [IAMIdentity Center ID AD Sync](https://aws.amazon.com/blogs/security/how-aws-sso-active-directory-sync-enhances-aws-application-experiences/) untuk mengintegrasikan Active Directory kelompok dengan Pusat IAM Identitas.

## Grup Dinamis

Bagian Microsoft Entra ID layanan penyediaan pengguna dapat membaca dan menyediakan pengguna dalam grup [dinamis](https://learn.microsoft.com/en-us/azure/active-directory/enterprise-users/groups-create-rule). Lihat di bawah untuk contoh yang menunjukkan struktur pengguna dan grup saat menggunakan grup dinamis dan bagaimana mereka ditampilkan di Pusat IAM Identitas. Pengguna dan grup ini disediakan dari Microsoft Entra ID ke Pusat IAM Identitas melalui **SCIM** 

Misalnya, jika Microsoft Entra ID struktur untuk kelompok dinamis adalah sebagai berikut:

- 1. Grup A dengan anggota ua1, ua2
- 2. Grup B dengan anggota ub1
- 3. Grup C dengan anggota uc1
- 4. Grup K dengan aturan untuk memasukkan anggota Grup A, B, C
- 5. Grup L dengan aturan untuk memasukkan anggota Grup B dan C

Setelah informasi pengguna dan grup disediakan dari Microsoft Entra ID ke Pusat IAM Identitas melaluiSCIM, strukturnya adalah sebagai berikut:

- 1. Grup A dengan anggota ua1, ua2
- 2. Grup B dengan anggota ub1
- 3. Grup C dengan anggota uc1
- 4. Grup K dengan anggota ua1, ua2, ub1, uc1
- 5. Grup L dengan anggota ub1, uc1

Saat Anda mengonfigurasi penyediaan otomatis menggunakan grup dinamis, ingatlah pertimbangan berikut.

- Grup dinamis dapat mencakup grup bersarang. Namun, Microsoft Entra ID layanan penyediaan tidak meratakan grup bersarang. Misalnya, jika Anda memiliki yang berikut Microsoft Entra ID struktur untuk kelompok dinamis:
	- Grup A adalah induk dari kelompok B.
	- Grup A memiliki ua1 sebagai anggota.
	- Grup B memiliki ub1 sebagai anggota.

Grup dinamis yang mencakup Grup A hanya akan mencakup anggota langsung grup A (yaitu, ua1). Ini tidak akan secara rekursif mencakup anggota grup B.

• Grup dinamis tidak dapat berisi grup dinamis lainnya. Untuk informasi selengkapnya, lihat [Mempratinjau batasan](https://learn.microsoft.com/en-us/azure/active-directory/enterprise-users/groups-dynamic-rule-member-of#preview-limitations) di Microsoft dokumentasi.

## Langkah 1: Siapkan penyewa Microsoft Anda

Pada langkah ini, Anda akan menelusuri cara menginstal dan mengkonfigurasi AWS IAM Identity Center aplikasi perusahaan dan menetapkan akses ke yang baru dibuat Microsoft Entra ID pengguna uji.

#### Step 1.1 >

Langkah 1.1: Mengatur AWS IAM Identity Center aplikasi perusahaan di Microsoft Entra ID

Dalam prosedur ini, Anda menginstal AWS IAM Identity Center aplikasi perusahaan di Microsoft Entra ID. Anda akan memerlukan aplikasi ini nanti untuk mengonfigurasi SAML koneksi Anda AWS.

- 1. Masuk ke [pusat admin Microsoft Entra](https://entra.microsoft.com/) setidaknya sebagai Administrator Aplikasi Cloud.
- 2. Arahkan ke Identity > Applications > Enterprise Applications, lalu pilih New application.
- 3. Pada halaman Browse Microsoft Entra Gallery, masukkan **AWS IAM Identity Center** di kotak pencarian.
- 4. Pilih AWS IAM Identity Centerdari hasil.
- 5. Pilih Buat.

#### Step 1.2 >

Langkah 1.2: Buat pengguna uji di Microsoft Entra ID

Nikki Wolf adalah nama Anda Microsoft Entra ID uji pengguna yang akan Anda buat dalam prosedur ini.

- 1. Di konsol [pusat admin Microsoft Entra,](https://entra.microsoft.com/) navigasikan ke Identity > Users > All users.
- 2. Pilih Pengguna baru, lalu pilih Buat pengguna baru di bagian atas layar.
- 3. Di Nama utama pengguna, masukkan **NikkiWolf**, lalu pilih domain dan ekstensi pilihan Anda. Misalnya, NikkiWolf@*example.org*.
- 4. Di Nama tampilan, masukkan **NikkiWolf**.
- 5. Di Kata Sandi, masukkan kata sandi yang kuat atau pilih ikon mata untuk menampilkan kata sandi yang dibuat secara otomatis, dan salin atau tuliskan nilai yang ditampilkan.
- 6. Pilih Properti, di Nama depan, masukkan **Nikki**. Di Nama belakang, masukkan **Wolf**.
- 7. Pilih Review + create, lalu pilih Create.

## Step 1.3

Langkah 1.3: Uji pengalaman Nikki sebelum menetapkan izinnya AWS IAM Identity Center

Dalam prosedur ini, Anda akan memverifikasi apa yang Nikki berhasil masuk ke [portal Microsoft](https://myaccount.microsoft.com/)  [My Account-nya.](https://myaccount.microsoft.com/)

- 1. Di browser yang sama, buka tab baru, buka halaman masuk [portal Akun Saya,](https://myaccount.microsoft.com/) dan masukkan alamat email lengkap Nikki. Misalnya, NikkiWolf@*example.org*.
- 2. Saat diminta, masukkan kata sandi Nikki, lalu pilih Masuk. Jika ini adalah kata sandi yang dibuat secara otomatis, Anda akan diminta untuk mengubah kata sandi.
- 3. Pada halaman Action Required, pilih Tanya nanti untuk melewati prompt untuk metode keamanan tambahan.
- 4. Pada halaman Akun saya, di panel navigasi kiri, pilih Aplikasi Saya. Perhatikan bahwa selain Add-in, tidak ada aplikasi yang ditampilkan saat ini. Anda akan menambahkan AWS IAM Identity Centeraplikasi yang akan muncul di sini di langkah selanjutnya.

## Step 1.4

Langkah 1.4: Tetapkan izin untuk Nikki di Microsoft Entra ID

Sekarang setelah Anda memverifikasi bahwa Nikki berhasil mengakses portal Akun saya, gunakan prosedur ini untuk menetapkan penggunanya ke AWS IAM Identity Centeraplikasi.

- 1. Di konsol [pusat admin Microsoft Entra,](https://entra.microsoft.com/) navigasikan ke Identity > Applications > Enterprise applications lalu pilih AWS IAM Identity Centerdari daftar.
- 2. Di sebelah kiri, pilih Pengguna dan grup.
- 3. Pilih Tambahkan pengguna/grup. Anda dapat mengabaikan pesan yang menyatakan bahwa grup tidak tersedia untuk penetapan. Tutorial ini tidak menggunakan grup untuk tugas.
- 4. Pada halaman Tambahkan Penugasan, di bawah Pengguna, pilih Tidak Ada yang Dipilih.
- 5. Pilih NikkiWolf, lalu pilih Pilih.

6. Pada halaman Add Assignment, pilih Assign. NikkiWolf sekarang muncul dalam daftar pengguna yang ditugaskan ke AWS IAM Identity Centeraplikasi.

Langkah 2: Siapkan AWS akun

Pada langkah ini, Anda akan membahas cara menggunakan IAM Identity Centeruntuk mengonfigurasi izin akses (melalui set izin), buat pengguna Nikki Wolf yang sesuai secara manual, dan tetapkan izin yang diperlukan untuk mengelola sumber daya AWS.

#### Step 2.1 >

Langkah 2.1: Buat RegionalAdmin izin yang ditetapkan IAM Identity Center

Set izin ini akan digunakan untuk memberikan Nikki yang diperlukan AWS izin akun yang diperlukan untuk mengelola Wilayah dari halaman Akun di dalam AWS Management Console. Semua izin lain untuk melihat atau mengelola informasi lain untuk akun Nikki ditolak secara default.

- 1. Buka [konsol Pusat IAM Identitas.](https://console.aws.amazon.com/singlesignon)
- 2. Di bawah Izin multi-akun, pilih Set izin.
- 3. Pilih Buat set izin.
- 4. Pada halaman Pilih jenis set izin, pilih Set izin khusus, lalu pilih Berikutnya.
- 5. Pilih Kebijakan sebaris untuk memperluasnya, lalu buat kebijakan untuk set izin menggunakan langkah-langkah berikut:
	- a. Pilih Tambahkan pernyataan baru untuk membuat pernyataan kebijakan.
	- b. Di bawah Edit pernyataan, pilih Akun dari daftar, lalu pilih kotak centang berikut.
		- **ListRegions**
		- **GetRegionOptStatus**
		- **DisableRegion**
		- **EnableRegion**
	- c. Di samping Tambahkan sumber daya, pilih Tambah.
	- d. Pada halaman Tambahkan sumber daya, di bawah Jenis sumber daya, pilih Semua Sumber Daya, lalu pilih Tambah sumber daya. Verifikasi bahwa kebijakan Anda terlihat seperti berikut:

```
{ 
     "Statement": [ 
          { 
               "Sid": "Statement1", 
               "Effect": "Allow", 
               "Action": [ 
                   "account:ListRegions", 
                   "account:DisableRegion", 
                   "account:EnableRegion", 
                   "account:GetRegionOptStatus" 
              ], 
               "Resource": [ 
\mathbf{u} \star \mathbf{u} ] 
          } 
     ]
}
```
- 6. Pilih Berikutnya.
- 7. Pada halaman Tentukan detail set izin, di bawah Nama set izin **RegionalAdmin**, masukkan, lalu pilih Berikutnya.
- 8. Pada halaman Tinjau dan buat, pilih Buat. Anda akan melihat RegionalAdminditampilkan dalam daftar set izin.

#### Step 2.2 >

Langkah 2.2: Buat NikkiWolf pengguna yang sesuai di IAM Identity Center

Karena SAML protokol tidak menyediakan mekanisme untuk menanyakan IDP (Microsoft Entra ID) dan secara otomatis membuat pengguna di sini di Pusat IAM Identitas, gunakan prosedur berikut untuk membuat pengguna secara manual di Pusat IAM Identitas yang mencerminkan atribut inti dari pengguna Nikki Wolfs di Microsoft Entra ID.

- 1. Buka [konsol Pusat IAM Identitas.](https://console.aws.amazon.com/singlesignon)
- 2. Pilih Pengguna, pilih Tambahkan pengguna, lalu berikan informasi berikut:
	- a. Untuk Nama Pengguna dan Alamat Email Masukkan **NikkiWolf** @ yang sama*yourcompanydomain.extension*yang Anda gunakan saat membuat Microsoft Entra ID pengguna. Misalnya, NikkiWolf@*example.org*.
- b. Konfirmasi alamat email Masukkan kembali alamat email dari langkah sebelumnya
- c. Nama depan Enter **Nikki**
- d. Nama belakang Enter **Wolf**
- e. Nama tampilan Enter **Nikki Wolf**
- 3. Pilih Berikutnya dua kali, lalu pilih Tambah pengguna.
- 4. Pilih Tutup.

#### Step 2.3

Langkah 2.3: Tetapkan Nikki ke RegionalAdmin izin yang ditetapkan IAM Identity Center

Di sini Anda menemukan Akun AWS di mana Nikki akan mengelola Wilayah, dan kemudian menetapkan izin yang diperlukan agar dia berhasil mengakses AWS portal akses.

- 1. Buka [konsol Pusat IAM Identitas.](https://console.aws.amazon.com/singlesignon)
- 2. Di bawah Izin multi-akun, pilih Akun AWS.
- 3. Pilih kotak centang di sebelah nama akun (misalnya, *Sandbox*) di mana Anda ingin memberikan Nikki akses untuk mengelola Wilayah, lalu pilih Tetapkan pengguna dan grup.
- 4. Pada halaman Tetapkan pengguna dan grup, pilih tab Pengguna, temukan dan centang kotak di sebelah Nikki, lalu pilih Berikutnya.

## Langkah 3: Konfigurasikan dan uji SAML koneksi Anda

Pada langkah ini, Anda mengonfigurasi SAML koneksi Anda menggunakan AWS IAM Identity Center aplikasi perusahaan di Microsoft Entra ID bersama dengan pengaturan iDP eksternal di Pusat IAM Identitas.

#### Step 3.1 >

Langkah 3.1: Kumpulkan metadata penyedia layanan yang diperlukan dari IAM Identity Center

Pada langkah ini, Anda akan meluncurkan wizard Ubah sumber identitas dari dalam konsol Pusat IAM Identitas dan mengambil file metadata dan AWS login khusus yang harus URL Anda masukkan saat mengonfigurasi koneksi dengan Microsoft Entra ID pada langkah selanjutnya.

1. Di [konsol Pusat IAM Identitas,](https://console.aws.amazon.com/singlesignon) pilih Pengaturan.

- 2. Pada halaman Pengaturan, pilih tab Sumber identitas, lalu pilih Tindakan > Ubah sumber identitas.
- 3. Pada halaman Pilih sumber identitas, pilih Penyedia identitas eksternal, lalu pilih Berikutnya.
- 4. Pada halaman Konfigurasi penyedia identitas eksternal, di bawah metadata penyedia layanan, pilih Unduh file metadata untuk mengunduh file. XML
- 5. Di bagian yang sama, temukan AWS akses URL nilai masuk portal dan salin. Anda harus memasukkan nilai ini saat diminta pada langkah berikutnya.
- 6. Biarkan halaman ini terbuka, dan pindah ke langkah berikutnya (**Step 3.2**) untuk mengkonfigurasi AWS IAM Identity Center aplikasi perusahaan di Microsoft Entra ID. Kemudian, Anda akan kembali ke halaman ini untuk menyelesaikan prosesnya.

Step 3.2 >

Langkah 3.2: Konfigurasikan AWS IAM Identity Center aplikasi perusahaan di Microsoft Entra ID

Prosedur ini menetapkan setengah dari SAML koneksi di sisi Microsoft menggunakan nilai dari file metadata dan Sign-On yang URL Anda peroleh pada langkah terakhir.

- 1. Di konsol [pusat admin Microsoft Entra,](https://entra.microsoft.com/) navigasikan ke Identity > Applications > Enterprise applications lalu pilih AWS IAM Identity Center.
- 2. Di sebelah kiri, pilih 2. Siapkan Single sign-on.
- 3. Pada SAML halaman Set up Single Sign-On with, pilih. SAML Kemudian pilih Unggah file metadata, pilih ikon folder, pilih file metadata penyedia layanan yang Anda unduh di langkah sebelumnya, lalu pilih Tambah.
- 4. Pada halaman SAMLKonfigurasi Dasar, verifikasi bahwa URL nilai Identifier dan Reply sekarang mengarah ke titik akhir di AWS yang dimulai denganhttps://*<REGION>*.signin.aws.amazon.com/platform/saml/.
- 5. Di bawah Masuk URL (Opsional), tempel di AWS akses URL nilai masuk portal yang Anda salin pada langkah sebelumnya (**Step 3.1**), pilih Simpan, lalu pilih X untuk menutup jendela.
- 6. Jika diminta untuk menguji sistem masuk tunggal dengan AWS IAM Identity Center, pilih Tidak, saya akan menguji nanti. Anda akan melakukan verifikasi ini di langkah selanjutnya.

7. Pada SAML halaman Set up Single Sign-On with, di bagian SAMLSertifikat, di sebelah Metadata Federasi XML, pilih Unduh untuk menyimpan file metadata ke sistem Anda. Anda harus mengunggah file ini saat diminta pada langkah berikutnya.

Step 3.3 >

Langkah 3.3: Konfigurasikan Microsoft Entra ID iDP eksternal di AWS IAM Identity Center

Di sini Anda akan kembali ke wizard Ubah sumber IAM identitas di konsol Pusat Identitas untuk menyelesaikan paruh kedua koneksi di SAML AWS.

- 1. Kembali ke sesi browser yang Anda biarkan terbuka **Step 3.1**di konsol Pusat IAM Identitas.
- 2. Pada halaman Konfigurasi penyedia identitas eksternal, di bagian metadata penyedia identitas, di bawah metadata iDP, pilih tombol Pilih file, dan pilih file SAML metadata penyedia identitas yang Anda unduh Microsoft Entra ID pada langkah sebelumnya, lalu pilih Buka.
- 3. Pilih Berikutnya.
- 4. Setelah Anda membaca disclaimer dan siap untuk melanjutkan, masukkan. **ACCEPT**
- 5. Pilih Ubah sumber identitas untuk menerapkan perubahan Anda.

#### Step 3.4 >

Langkah 3.4: Uji bahwa Nikki dialihkan ke AWS portal akses

Dalam prosedur ini, Anda akan menguji SAML koneksi dengan masuk ke portal Akun Saya Microsoft dengan kredensi Nikki. Setelah diautentikasi, Anda akan memilih AWS IAM Identity Center aplikasi yang akan mengarahkan Nikki ke AWS portal akses.

- 1. Buka halaman masuk [portal Akun Saya,](https://myaccount.microsoft.com/) dan masukkan alamat email lengkap Nikki. Misalnya, *NikkiWolf*@*example.org*.
- 2. Saat diminta, masukkan kata sandi Nikki, lalu pilih Masuk.
- 3. Pada halaman Akun saya, di panel navigasi kiri, pilih Aplikasi Saya.
- 4. Pada halaman Aplikasi Saya, pilih aplikasi yang diberi nama AWS IAM Identity Center. Ini akan meminta Anda untuk otentikasi tambahan.
- 5. Pada halaman masuk Microsoft, pilih NikkiWolf kredensil Anda. Jika diminta untuk kedua kalinya untuk otentikasi, pilih NikkiWolf kredensialnya lagi. Ini akan secara otomatis mengarahkan Anda ke AWS portal akses.

# G Tip

Jika Anda tidak berhasil dialihkan, periksa untuk memastikan AWS akses URL nilai masuk portal yang Anda masukkan **Step 3.2**cocok dengan nilai yang Anda salin. **Step 3.1**

6. Verifikasi bahwa Anda Akun AWS tampilan.

# G Tip

Jika halaman kosong dan tidak Akun AWS tampilkan, konfirmasikan bahwa Nikki berhasil ditugaskan ke set RegionalAdminizin (lihat **Step 2.3**).

## Step 3.5

Langkah 3.5: Uji tingkat akses Nikki untuk mengelolanya Akun AWS

Pada langkah ini, Anda akan memeriksa untuk menentukan tingkat akses Nikki untuk mengelola pengaturan Wilayah untuknya Akun AWS. Nikki seharusnya hanya memiliki hak administrator yang cukup untuk mengelola Wilayah dari halaman Akun.

- 1. Dalam AWS akses portal, pilih tab Akun untuk menampilkan daftar akun. Nama akun, akunIDs, dan alamat email yang terkait dengan akun mana pun yang telah Anda tetapkan set izin muncul.
- 2. Pilih nama akun (misalnya, *Sandbox*) di mana Anda menerapkan set izin (lihat **Step 2.3**). Ini akan memperluas daftar set izin yang dapat dipilih Nikki untuk mengelola akunnya.
- 3. Di samping RegionalAdminmemilih Konsol manajemen untuk mengambil peran yang Anda tetapkan dalam set RegionalAdminizin. Ini akan mengarahkan Anda ke AWS Management Console halaman rumah.
- 4. Di sudut kanan atas konsol, pilih nama akun Anda, lalu pilih Akun. Ini akan membawa Anda ke halaman Akun. Perhatikan bahwa semua bagian lain di halaman ini menampilkan pesan bahwa Anda tidak memiliki izin yang diperlukan untuk melihat atau mengubah pengaturan tersebut.
- 5. Pada halaman Akun, gulir ke bawah ke bagian AWS Daerah. Pilih kotak centang untuk Wilayah yang tersedia dalam tabel. Perhatikan bahwa Nikki memang memiliki izin yang

diperlukan untuk Mengaktifkan atau Menonaktifkan daftar Wilayah untuk akunnya seperti yang dimaksudkan.

#### Dilakukan dengan baik!

Langkah 1 hingga 3 membantu Anda untuk berhasil menerapkan dan menguji SAML koneksi Anda. Sekarang, untuk menyelesaikan tutorial, kami mendorong Anda untuk beralih ke Langkah 4 untuk menerapkan penyediaan otomatis.

# Langkah 4: Konfigurasikan dan uji SCIM sinkronisasi Anda

Pada langkah ini, Anda akan [mengatur penyediaan otomatis](#page-182-1) (sinkronisasi) informasi pengguna dari Microsoft Entra ID ke Pusat IAM Identitas menggunakan protokol SCIM v2.0. Anda mengonfigurasi koneksi ini di Microsoft Entra ID menggunakan SCIM endpoint Anda untuk IAM Identity Center dan token pembawa yang dibuat secara otomatis oleh IAM Identity Center.

Saat mengonfigurasi SCIM sinkronisasi, Anda membuat pemetaan atribut pengguna Anda di Microsoft Entra ID ke atribut bernama di Pusat IAM Identitas. Hal ini menyebabkan atribut yang diharapkan cocok antara IAM Identity Center dan Microsoft Entra ID.

Langkah-langkah berikut memandu Anda melalui cara mengaktifkan penyediaan otomatis pengguna yang terutama berada di Microsoft Entra ID ke Pusat IAM Identitas menggunakan aplikasi Pusat IAM Identitas di Microsoft Entra ID.

Step 4.1 >

Langkah 4.1: Buat pengguna uji kedua di Microsoft Entra ID

Untuk tujuan pengujian, Anda akan membuat pengguna baru (Richard Roe) di Microsoft Entra ID. Kemudian, setelah Anda mengatur SCIM sinkronisasi, Anda akan menguji bahwa pengguna ini dan semua atribut yang relevan berhasil disinkronkan ke Pusat IAM Identitas.

- 1. Di konsol [pusat admin Microsoft Entra,](https://entra.microsoft.com/) navigasikan ke Identity > Users > All users.
- 2. Pilih Pengguna baru, lalu pilih Buat pengguna baru di bagian atas layar.
- 3. Di Nama utama pengguna, masukkan **RichRoe**, lalu pilih domain dan ekstensi pilihan Anda. Misalnya, RichRoe@*example.org*.
- 4. Di Nama tampilan, masukkan **RichRoe**.
- 5. Di Kata Sandi, masukkan kata sandi yang kuat atau pilih ikon mata untuk menampilkan kata sandi yang dibuat secara otomatis, dan salin atau tuliskan nilai yang ditampilkan.
- 6. Pilih Properties, dan kemudian berikan nilai-nilai berikut:
	- Nama depan Enter **Richard**
	- Nama belakang Enter **Roe**
	- Judul Pekerjaan Enter **Marketing Lead**
	- Departemen Masuk **Sales**
	- ID Karyawan Masukkan **12345**
- 7. Pilih Review + create, lalu pilih Create.

#### Step 4.2 >

Langkah 4.2: Aktifkan penyediaan otomatis di Pusat Identitas IAM

Dalam prosedur ini, Anda akan menggunakan konsol Pusat IAM Identitas untuk mengaktifkan penyediaan otomatis pengguna dan grup yang berasal Microsoft Entra ID masuk ke pusat IAM identitas.

- 1. Buka [konsol Pusat IAM Identitas,](https://console.aws.amazon.com/singlesignon) dan pilih Pengaturan di panel navigasi kiri.
- 2. Pada halaman Pengaturan, di bawah tab Sumber identitas, perhatikan bahwa metode Penyediaan diatur ke Manual.
- 3. Temukan kotak Informasi penyediaan otomatis, lalu pilih Aktifkan. Ini segera memungkinkan penyediaan otomatis di Pusat IAM Identitas dan menampilkan SCIM titik akhir yang diperlukan dan informasi token akses.
- 4. Dalam kotak dialog Penyediaan otomatis masuk, salin setiap nilai untuk opsi berikut. Anda harus menempelkan ini di langkah berikutnya saat Anda mengonfigurasi penyediaan di Microsoft Entra ID.
	- a. SCIMtitik akhir Misalnya, https://scim.*useast-2*.amazonaws.com/*11111111111-2222-3333-4444-555555555555*/scim/v2
	- b. Access token Pilih Tampilkan token untuk menyalin nilainya.

## **A** Warning

Ini adalah satu-satunya waktu di mana Anda dapat memperoleh SCIM titik akhir dan token akses. Pastikan Anda menyalin nilai-nilai ini sebelum bergerak maju.

- 5. Pilih Tutup.
- 6. Di bawah tab Identity source, perhatikan bahwa metode Provisioning sekarang diatur ke. **SCIM**

Step 4.3 >

Langkah 4.3: Konfigurasikan penyediaan otomatis di Microsoft Entra ID

Sekarang setelah Anda memiliki pengguna RichRoe uji dan telah mengaktifkan SCIM di Pusat IAM Identitas, Anda dapat melanjutkan dengan mengonfigurasi pengaturan SCIM sinkronisasi di Microsoft Entra ID.

- 1. Di konsol [pusat admin Microsoft Entra,](https://entra.microsoft.com/) navigasikan ke Identity > Applications > Enterprise applications lalu pilih AWS IAM Identity Center.
- 2. Pilih Penyediaan, di bawah Kelola, pilih Penyediaan lagi.
- 3. Dalam Mode Penyediaan pilih Otomatis.
- 4. Di bawah Kredensial Admin, di Tenant URL tempel di URL nilai SCIMtitik akhir yang Anda salin sebelumnya. **Step 4.2** Di Token Rahasia, tempel nilai token Access.
- 5. Pilih Uji Koneksi. Anda akan melihat pesan yang menunjukkan bahwa kredenal yang diuji berhasil diotorisasi untuk mengaktifkan penyediaan.
- 6. Pilih Simpan.
- 7. Di bawah Kelola, pilih Pengguna dan grup, lalu pilih Tambahkan pengguna/grup.
- 8. Pada halaman Tambahkan Penugasan, di bawah Pengguna, pilih Tidak Ada yang Dipilih.
- 9. Pilih RichRoe, lalu pilih Pilih.
- 10. Pada halaman Add Assignment, pilih Assign.
- 11. Pilih Ikhtisar, lalu pilih Mulai penyediaan.

#### Step 4.4

Langkah 4.4: Verifikasi bahwa sinkronisasi terjadi

Di bagian ini, Anda akan memverifikasi bahwa pengguna Richard berhasil disediakan dan bahwa semua atribut ditampilkan di Pusat IAM Identitas.

- 1. Di [konsol Pusat IAM Identitas,](https://console.aws.amazon.com/singlesignon) pilih Pengguna.
- 2. Pada halaman Pengguna, Anda akan melihat RichRoepengguna Anda ditampilkan. Perhatikan bahwa di kolom Dibuat oleh nilai diatur ke SCIM.
- 3. Pilih RichRoe, di bawah Profil, verifikasi bahwa atribut berikut telah disalin dari Microsoft Entra ID.
	- Nama depan **Richard**
	- Nama belakang **Roe**
	- Departemen **Sales**
	- Judul **Marketing Lead**
	- Nomor karyawan **12345**

Sekarang setelah pengguna Richard telah dibuat di Pusat IAM Identitas, Anda dapat menetapkannya ke set izin apa pun sehingga Anda dapat mengontrol tingkat akses yang dimilikinya ke AWS sumber daya. Misalnya, Anda dapat menetapkan RichRoeke set **RegionalAdmin** izin yang Anda gunakan sebelumnya untuk memberikan Nikki izin untuk mengelola Wilayah (lihat **Step 2.3**) dan kemudian menguji tingkat aksesnya menggunakan. **Step 3.5**

#### **a** Selamat!

Anda telah berhasil mengatur SAML koneksi antara Microsoft dan AWS dan telah memverifikasi bahwa penyediaan otomatis berfungsi untuk menjaga semuanya tetap sinkron. Sekarang Anda dapat menerapkan apa yang telah Anda pelajari untuk mengatur lingkungan produksi Anda dengan lebih lancar.

#### Memecahkan masalah SCIM dengan Microsoft Entra ID

Jika Anda mengalami masalah dengan Microsoft Entra ID pengguna tidak menyinkronkan ke Pusat IAM Identitas, mungkin karena masalah sintaks yang ditandai oleh Pusat IAM Identitas saat pengguna baru ditambahkan ke IAM Pusat Identitas. Anda dapat mengonfirmasi hal ini dengan memeriksa Microsoft Entra ID log audit untuk peristiwa yang gagal, seperti file'Export'. Alasan Status untuk acara ini akan menyatakan:

```
{"schema":["urn:ietf:params:scim:api:messages:2.0:Error"],"detail":"Request is 
  unparsable, syntactically incorrect, or violates schema.","status":"400"}
```
Anda juga dapat memeriksa AWS CloudTrail untuk event yang gagal. Ini dapat dilakukan dengan mencari di konsol Riwayat Acara CloudTrail menggunakan filter berikut:

```
"eventName":"CreateUser"
```
Kesalahan dalam CloudTrail acara tersebut akan menyatakan sebagai berikut:

```
"errorCode": "ValidationException", 
         "errorMessage": "Currently list attributes only allow single item"
```
Pada akhirnya, pengecualian ini berarti bahwa salah satu nilai dilewatkan Microsoft Entra ID mengandung lebih banyak nilai dari yang diantisipasi. Solusinya di sini adalah meninjau atribut pengguna di Microsoft Entra ID, memastikan bahwa tidak ada yang mengandung nilai duplikat. Salah satu contoh umum dari nilai duplikat adalah memiliki beberapa nilai yang ada untuk nomor kontak seperti ponsel, pekerjaan, dan faks. Meskipun nilai terpisah, mereka semua diteruskan ke Pusat IAM Identitas di bawah atribut induk tunggal phoneNumbers.

Untuk tips SCIM pemecahan masalah umum, lihat. [Memecahkan masalah Pusat Identitas IAM](#page-450-0)

# Langkah 5: (Opsional) Konfigurasikan ABAC

Sekarang setelah Anda berhasil mengonfigurasi SAML danSCIM, Anda dapat memilih untuk mengonfigurasi kontrol akses berbasis atribut (). ABAC ABACadalah strategi otorisasi yang mendefinisikan izin berdasarkan atribut.

Dengan Microsoft Entra ID, Anda dapat menggunakan salah satu dari dua metode berikut untuk mengkonfigurasi ABAC untuk digunakan dengan Pusat IAM Identitas.

Configure user attributes in Microsoft Entra ID for access control in IAM Identity Center

Konfigurasikan atribut pengguna di Microsoft Entra ID untuk kontrol akses di Pusat IAM Identitas

Dalam prosedur berikut, Anda akan menentukan atribut mana yang Microsoft Entra ID harus digunakan oleh Pusat IAM Identitas untuk mengelola akses ke AWS sumber daya. Setelah didefinisikan, Microsoft Entra ID mengirimkan atribut ini ke Pusat IAM Identitas melalui SAML pernyataan. Anda kemudian perlu [Buat set izin](#page-314-0) di Pusat IAM Identitas untuk mengelola akses berdasarkan atribut yang Anda lewati Microsoft Entra ID.

Sebelum Anda memulai prosedur ini, Anda harus mengaktifkan [Atribut untuk kontrol akses](#page-336-0) fitur terlebih dahulu. Untuk informasi selengkapnya tentang cara melakukan ini, lihat [Aktifkan dan](#page-339-0)  [konfigurasikan atribut untuk kontrol akses.](#page-339-0)

- 1. Di konsol [pusat admin Microsoft Entra,](https://entra.microsoft.com/) navigasikan ke Identity > Applications > Enterprise applications lalu pilih AWS IAM Identity Center.
- 2. Pilih Single sign-on.
- 3. Di bagian Atribut & Klaim, pilih Edit.
- 4. Pada halaman Atribut & Klaim, lakukan hal berikut:
	- a. Pilih Tambahkan klaim baru
	- b. Untuk Nama, masukkan AccessControl:*AttributeName*. Ganti *AttributeName* dengan nama atribut yang Anda harapkan di Pusat IAM Identitas. Misalnya, AccessControl:**Department**.
	- c. Untuk Namespace, masukkan **https://aws.amazon.com/SAML/Attributes**.
	- d. Untuk Sumber, pilih Atribut.
	- e. Untuk atribut Source, gunakan daftar drop-down untuk memilih Microsoft Entra ID atribut pengguna. Misalnya, user.**department**.
- 5. Ulangi langkah sebelumnya untuk setiap atribut yang perlu Anda kirim ke Pusat IAM Identitas dalam SAML pernyataan.
- 6. Pilih Simpan.

Configure ABAC using IAM Identity Center

Konfigurasikan ABAC menggunakan Pusat IAM Identitas

Dengan metode ini, Anda menggunakan [Atribut untuk kontrol akses](#page-336-0) fitur di Pusat IAM Identitas untuk meneruskan Attribute elemen dengan Name atribut yang disetel kehttps:// aws.amazon.com/SAML/Attributes/AccessControl:**{TagKey}**. Anda dapat menggunakan elemen ini untuk meneruskan atribut sebagai tag sesi dalam SAML pernyataan. Untuk informasi selengkapnya tentang tag sesi, lihat [Melewati tag sesi di AWS STS](https://docs.aws.amazon.com/IAM/latest/UserGuide/id_session-tags.html) di Panduan Pengguna IAM.

Untuk menyampaikan atribut sebagai tag sesi, sertakan elemen AttributeValue yang menentukan nilai tag. Misalnya, untuk meneruskan pasangan nilai kunci tagDepartment=billing, gunakan atribut berikut:

```
<saml:AttributeStatement>
<saml:Attribute Name="https://aws.amazon.com/SAML/Attributes/
AccessControl:Department">
<saml:AttributeValue>billing
</saml:AttributeValue>
</saml:Attribute>
</saml:AttributeStatement>
```
Jika Anda perlu menambahkan beberapa atribut, sertakan Attribute elemen terpisah untuk setiap tag.

# Konfigurasikan SAML dan SCIM dengan Okta dan Pusat IAM **Identitas**

Anda dapat secara otomatis menyediakan atau menyinkronkan informasi pengguna dan grup dari Okta ke Pusat IAM Identitas menggunakan [protokol System for Cross-domain Identity Management](#page-181-1)  [\(SCIM\) 2.0.](#page-181-1) Untuk mengkonfigurasi koneksi ini di Okta, Anda menggunakan SCIM endpoint Anda untuk IAM Identity Center dan token pembawa yang dibuat secara otomatis oleh IAM Identity Center. Saat mengonfigurasi SCIM sinkronisasi, Anda membuat pemetaan atribut pengguna di Okta ke atribut bernama di Pusat IAM Identitas. Pemetaan ini cocok dengan atribut pengguna yang diharapkan antara Pusat IAM Identitas dan Okta akun.

Okta mendukung fitur penyediaan berikut saat terhubung ke Pusat IAM Identitas melalui: SCIM

• Buat pengguna - Pengguna yang ditugaskan ke aplikasi Pusat IAM Identitas di Okta disediakan di Pusat IAM Identitas.

- Perbarui atribut pengguna Perubahan atribut untuk pengguna yang ditugaskan ke aplikasi Pusat IAM Identitas di Okta diperbarui di Pusat IAM Identitas.
- Nonaktifkan pengguna Pengguna yang tidak ditugaskan dari aplikasi Pusat IAM Identitas di Okta dinonaktifkan di Pusat IAM Identitas.
- Dorong kelompok Grup (dan anggotanya) di Okta disinkronkan ke Pusat IAM Identitas.

#### **a** Note

Untuk meminimalkan overhead administratif di keduanya Okta dan Pusat IAM Identitas, kami menyarankan Anda menetapkan dan mendorong grup alih-alih pengguna individu.

## **Objektif**

Dalam tutorial ini, Anda akan berjalan melalui pengaturan SAML koneksi dengan Okta IAMPusat Identitas. Nanti, Anda akan menyinkronkan pengguna dari Okta, menggunakanSCIM. Dalam skenario ini, Anda mengelola semua pengguna dan grup Okta. Pengguna masuk melalui Okta portal. Untuk memverifikasi semuanya dikonfigurasi dengan benar, setelah menyelesaikan langkah-langkah konfigurasi Anda akan masuk sebagai Okta pengguna dan verifikasi akses ke AWS sumber daya.

## **a** Note

Anda dapat mendaftar untuk Okta akun ([uji coba gratis\)](https://www.okta.com/free-trial/) yang memiliki Okta's [IAMAplikasi](https://www.okta.com/integrations/aws-single-sign-on/) [Pusat Identitas](https://www.okta.com/integrations/aws-single-sign-on/) diinstal. Untuk dibayar Okta produk, Anda mungkin perlu mengonfirmasi bahwa Okta lisensi mendukung manajemen siklus hidup atau kemampuan serupa yang memungkinkan penyediaan keluar. Fitur-fitur ini mungkin diperlukan untuk mengkonfigurasi SCIM dari Okta ke Pusat IAM Identitas.

Jika Anda belum mengaktifkan Pusat IAM Identitas, liha[tMengaktifkan AWS IAM Identity](#page-13-0)  [Center](#page-13-0).

# Pertimbangan

- Sebelum Anda mengonfigurasi SCIM penyediaan antara Okta dan Pusat IAM Identitas, kami sarankan Anda meninjau terlebih dahulu[Pertimbangan untuk menggunakan penyediaan otomatis](#page-182-0).
- Setiap Okta pengguna harus memiliki nilai Nama depan, Nama belakang, Nama pengguna dan nama Tampilan yang ditentukan.
- Masing-masing Okta pengguna hanya memiliki satu nilai per atribut data, seperti alamat email atau nomor telepon. Setiap pengguna yang memiliki banyak nilai akan gagal untuk menyinkronkan. Jika ada pengguna yang memiliki beberapa nilai dalam atributnya, hapus atribut duplikat sebelum mencoba menyediakan pengguna di Pusat IAM Identitas. Misalnya, hanya satu atribut nomor telepon yang dapat disinkronkan, karena atribut nomor telepon default adalah "telepon kerja", gunakan atribut "telepon kerja" untuk menyimpan nomor telepon pengguna, bahkan jika nomor telepon untuk pengguna adalah telepon rumah atau ponsel.
- Saat menggunakan Okta dengan Pusat IAM IAM Identitas, Pusat Identitas umumnya dikonfigurasi sebagai Aplikasi di Okta. Ini memungkinkan Anda untuk mengonfigurasi beberapa instance Pusat IAM Identitas sebagai beberapa aplikasi, mendukung akses ke beberapa AWS Organizations, dalam satu contoh Okta.
- Hak dan atribut peran tidak didukung dan tidak dapat disinkronkan dengan IAM Pusat Identitas.
- Menggunakan yang sama Okta grup untuk tugas dan push grup saat ini tidak didukung. Untuk menjaga keanggotaan grup yang konsisten antara Okta dan Pusat IAM Identitas, buat grup terpisah dan konfigurasikan untuk mendorong grup ke Pusat IAM Identitas.

# Langkah 1: Okta: Dapatkan SAML metadata dari Anda Okta akun

- 1. Masuk ke Okta admin dashboard, perluas Aplikasi, lalu pilih Aplikasi.
- 2. Pada halaman Aplikasi, pilih Jelajahi Katalog Aplikasi.
- 3. Di kotak pencarian, ketik AWS IAM Identity Center, pilih aplikasi untuk menambahkan aplikasi Pusat IAM Identitas.
- 4. Pilih tab Masuk.
- 5. Di bawah SAMLMenandatangani Sertifikat, pilih Tindakan, lalu pilih Lihat Metadata iDP. Tab browser baru terbuka menunjukkan pohon dokumen XML file. Pilih semua XML dari <md:EntityDescriptor> to </md:EntityDescriptor> dan salin ke file teks.
- 6. Simpan file teks sebagaimetadata.xml.

Tinggalkan Okta admin dashboard buka, Anda akan terus menggunakan konsol ini di langkah selanjutnya.

Langkah 2: Pusat IAM Identitas: Konfigurasi Okta sebagai sumber identitas untuk IAM Identity Center

1. Buka [konsol Pusat IAM Identitas](https://console.aws.amazon.com/singlesignon) sebagai pengguna dengan hak administratif.

- 2. Pilih Pengaturan di panel navigasi kiri.
- 3. Pada halaman Pengaturan, pilih Tindakan, lalu pilih Ubah sumber identitas.
- 4. Di bawah Pilih sumber identitas, pilih Penyedia identitas eksternal, lalu pilih Berikutnya.
- 5. Di bawah Konfigurasi penyedia identitas eksternal, lakukan hal berikut:
	- a. Di bawah metadata penyedia layanan, pilih Unduh file metadata untuk mengunduh file metadata Pusat IAM Identitas dan menyimpannya di sistem Anda. Anda akan memberikan file SAML metadata Pusat IAM Identitas ke Okta nantinya dalam tutorial ini.

Salin item berikut ke file teks untuk memudahkan akses:

- IAMLayanan Konsumen Pernyataan Pusat Identitas () ACS URL
- IAMPenerbit Pusat Identitas URL

Anda akan membutuhkan nilai-nilai ini nanti dalam tutorial ini.

- b. Di bawah Metadata penyedia identitas, di bawah SAMLmetadata iDP, pilih Pilih file lalu pilih file yang Anda buat di langkah metadata.xml sebelumnya.
- c. Pilih Berikutnya.
- 6. Setelah Anda membaca disclaimer dan siap untuk melanjutkan, masukkan. ACCEPT
- 7. Pilih Ubah sumber identitas.

Tinggalkan AWS konsol terbuka, Anda akan terus menggunakan konsol ini di langkah berikutnya.

- 8. Kembali ke Okta admin dashboard dan pilih tab Sign On dari AWS IAM Identity Center app, lalu pilih Edit.
- 9. Di bawah Pengaturan Masuk Lanjutan, masukkan yang berikut ini:
	- Untuk ACSURL, masukkan nilai yang Anda salin untuk Layanan Konsumen Pernyataan Pusat IAM Identitas () ACS URL
	- Untuk Penerbit URL, masukkan nilai yang Anda salin untuk penerbit Pusat IAMIdentitas URL
	- Untuk format nama pengguna Aplikasi, pilih salah satu opsi dari menu.

Pastikan nilai yang Anda pilih unik untuk setiap pengguna. Untuk tutorial ini, pilih nama pengguna Okta

10. Pilih Simpan.

Anda sekarang siap untuk menyediakan pengguna dari Okta ke Pusat IAM Identitas. Tinggalkan Okta admin dashboard buka, dan kembali ke konsol Pusat IAM Identitas untuk langkah berikutnya.

# Langkah 3: Pusat IAM Identitas dan Okta: Ketentuan Okta pengguna

- 1. Di konsol Pusat IAM Identitas di halaman Pengaturan, cari kotak Informasi penyediaan otomatis, lalu pilih Aktifkan. Ini memungkinkan penyediaan otomatis di Pusat IAM Identitas dan menampilkan SCIM titik akhir dan informasi token akses yang diperlukan.
- 2. Di kotak dialog Penyediaan otomatis masuk, salin setiap nilai untuk opsi berikut:
	- a. SCIMtitik akhir Misalnya, https://scim.*useast-2*.amazonaws.com/*11111111111-2222-3333-4444-555555555555*/scim/v2
	- b. Token akses Pilih Tampilkan token untuk menyalin nilainya.

## **A** Warning

Ini adalah satu-satunya waktu di mana Anda dapat memperoleh SCIM titik akhir dan token akses. Pastikan Anda menyalin nilai-nilai ini sebelum bergerak maju. Anda akan memasukkan nilai-nilai ini untuk mengonfigurasi penyediaan otomatis di Okta nantinya dalam tutorial ini.

- 3. Pilih Tutup.
- 4. Kembali ke Okta admin dashboard dan navigasikan ke aplikasi Pusat IAM Identitas.
- 5. Pada halaman aplikasi Pusat IAM Identitas, pilih tab Penyediaan, lalu di navigasi kiri di bawah Pengaturan, pilih Integrasi.
- 6. Pilih Edit, lalu pilih kotak centang di samping Aktifkan API integrasi untuk mengaktifkan penyediaan otomatis.
- 7. Konfigurasi Okta dengan nilai SCIM penyediaan dari AWS IAM Identity Center yang Anda salin sebelumnya di langkah ini:
	- a. Di URL bidang Base, masukkan nilai SCIMendpoint.
	- b. Di bidang APIToken, masukkan nilai token Access.
- 8. Pilih APIKredensial Uji untuk memverifikasi kredenal yang dimasukkan valid.

Pesannya AWS IAM Identity Center berhasil diverifikasi! menampilkan.

9. Pilih Simpan. Anda dipindahkan ke bagian Pengaturan, dengan Integrasi dipilih.

- 10. Di bawah Pengaturan, pilih Ke Aplikasi, lalu pilih kotak centang Aktifkan untuk setiap fitur Penyediaan ke Aplikasi yang ingin Anda aktifkan. Untuk tutorial ini, pilih semua opsi.
- 11. Pilih Simpan.

Anda sekarang siap untuk menyinkronkan pengguna Anda dari Okta dengan pusat IAM identitas.

Langkah 4: Okta: Sinkronisasi pengguna dari Okta dengan Pusat IAM Identitas

Secara default, tidak ada grup atau pengguna yang ditetapkan ke Okta IAMAplikasi Pusat Identitas. Grup penyediaan menyediakan pengguna yang menjadi anggota grup. Selesaikan langkah-langkah berikut untuk menyinkronkan grup dan pengguna dengan AWS IAM Identity Center.

- 1. Di Okta IAMHalaman aplikasi Pusat Identitas, pilih tab Penugasan. Anda dapat menetapkan orang dan grup ke aplikasi Pusat IAM Identitas.
	- a. Untuk menugaskan orang:
		- Di halaman Penugasan, pilih Tetapkan, lalu pilih Tetapkan ke orang.
		- Pilih Okta pengguna yang ingin Anda akses ke aplikasi Pusat IAM Identitas. Pilih Tetapkan, pilih Simpan dan Kembali, lalu pilih Selesai.

Ini memulai proses penyediaan pengguna ke Pusat IAM Identitas.

- b. Untuk menetapkan grup:
	- Di halaman Penugasan, pilih Tetapkan, lalu pilih Tetapkan ke grup.
	- Pilih Okta grup yang ingin Anda akses ke aplikasi Pusat IAM Identitas. Pilih Tetapkan, pilih Simpan dan Kembali, lalu pilih Selesai.

Ini memulai proses penyediaan pengguna dalam grup ke Pusat IAM Identitas.

#### **a** Note

Anda mungkin diminta untuk menentukan atribut tambahan untuk grup jika atribut tersebut tidak ada di semua catatan pengguna. Atribut yang ditentukan untuk grup akan mengganti nilai atribut individual.

2. Pilih tab Push Groups. Pilih Okta grup yang ingin Anda sinkronkan dengan Pusat IAM Identitas. Pilih Simpan.

Status grup berubah menjadi Aktif setelah grup dan anggotanya didorong ke Pusat IAM Identitas.

- 3. Kembali ke tab Tugas.
- 4. Untuk menambahkan individu Okta pengguna ke Pusat IAM Identitas, gunakan langkah-langkah berikut:
	- a. Di halaman Penugasan, pilih Tetapkan, lalu pilih Tetapkan ke Orang.
	- b. Pilih Okta pengguna yang ingin Anda akses ke aplikasi Pusat IAM Identitas. Pilih Tetapkan, pilih Simpan dan Kembali, lalu pilih Selesai.

Ini memulai proses penyediaan pengguna individu ke Pusat IAM Identitas.

#### **a** Note

Anda juga dapat menetapkan pengguna dan grup ke AWS IAM Identity Center aplikasi, dari halaman Aplikasi Okta admin dashboard. Untuk melakukan ini pilih ikon Pengaturan dan kemudian pilih Tetapkan ke Pengguna atau Tetapkan ke Grup dan kemudian tentukan pengguna atau grup.

5. Kembali ke konsol Pusat IAM Identitas. Di navigasi kiri, pilih Pengguna, Anda akan melihat daftar pengguna yang diisi oleh Anda Okta pengguna.

## **a** Selamat!

Anda telah berhasil mengatur SAML koneksi antara Okta and AWS dan telah memverifikasi bahwa penyediaan otomatis berfungsi. Anda sekarang dapat menetapkan pengguna ini ke akun dan aplikasi di Pusat IAM Identitas. Untuk tutorial ini, pada langkah berikutnya mari kita tentukan salah satu pengguna sebagai administrator Pusat IAM Identitas dengan memberi mereka izin administratif ke akun manajemen.

Langkah 5 (tidak diperlukan untuk akses AWS aplikasi): Pusat IAM Identitas: Hibah Okta akses pengguna ke akun

1. Di panel navigasi Pusat IAM Identitas, di bawah izin Multi-akun, pilih Akun AWS.

- 2. Pada Akun AWSstruktur Organisasi menampilkan akar organisasi Anda dengan akun Anda di bawahnya dalam hierarki. Pilih kotak centang untuk akun manajemen Anda, lalu pilih Tetapkan pengguna atau grup.
- 3. Tampilan alur kerja Tetapkan pengguna dan grup. Ini terdiri dari tiga langkah:
	- a. Untuk Langkah 1: Pilih pengguna dan grup, pilih pengguna yang akan melakukan fungsi pekerjaan administrator. Lalu pilih Berikutnya.
	- b. Untuk Langkah 2: Pilih set izin, pilih Buat set izin untuk membuka tab baru yang memandu Anda melalui tiga sub-langkah yang terlibat dalam membuat set izin.
		- i. Untuk Langkah 1: Pilih jenis set izin lengkapi yang berikut ini:
			- Dalam Jenis set izin, pilih Set izin yang telah ditentukan sebelumnya.
			- Dalam Kebijakan untuk set izin yang telah ditentukan, pilih AdministratorAccess.

Pilih Berikutnya.

ii. Untuk Langkah 2: Tentukan detail set izin, pertahankan pengaturan default, dan pilih Berikutnya.

Pengaturan default membuat set izin bernama *AdministratorAccess* dengan durasi sesi diatur ke satu jam.

iii. Untuk Langkah 3: Tinjau dan buat, verifikasi bahwa jenis set Izin menggunakan AWS kebijakan terkelola AdministratorAccess. Pilih Buat. Pada halaman Set izin, pemberitahuan muncul memberi tahu Anda bahwa set izin telah dibuat. Anda dapat menutup tab ini di browser web Anda sekarang.

Pada tab Tetapkan pengguna dan grup browser, Anda masih pada Langkah 2: Pilih set izin dari mana Anda memulai alur kerja set izin buat.

Di area set Izin, pilih tombol Refresh. Bagian *AdministratorAccess* set izin yang Anda buat muncul dalam daftar. Pilih kotak centang untuk set izin tersebut dan kemudian pilih Berikutnya.

c. Untuk Langkah 3: Tinjau dan kirim, tinjau pengguna yang dipilih dan set izin, lalu pilih Kirim.

Halaman diperbarui dengan pesan bahwa Anda Akun AWS sedang dikonfigurasi. Tunggu sampai proses selesai.

Anda dikembalikan ke Akun AWS halaman. Pesan notifikasi memberi tahu Anda bahwa Akun AWS telah direvisi dan set izin yang diperbarui diterapkan. Ketika pengguna masuk, mereka akan memiliki opsi untuk memilih *AdministratorAccess* peran.

Langkah 6 (tidak diperlukan untuk akses AWS aplikasi): Okta: Konfirmasikan Okta akses pengguna ke AWS sumber daya

- 1. Masuk menggunakan akun uji ke Okta dashboard.
- 2. Di bawah Aplikasi Saya, pilih AWS IAM Identity Center ikon.
- 3. Anda harus melihat Akun AWS ikon. Perluas ikon itu untuk melihat daftar Akun AWS yang dapat diakses oleh pengguna. Dalam tutorial ini Anda hanya bekerja dengan satu akun, jadi memperluas ikon hanya menampilkan satu akun.
- 4. Pilih akun untuk menampilkan set izin yang tersedia bagi pengguna. Dalam tutorial ini Anda membuat set AdministratorAccessizin.
- 5. Di samping set izin adalah tautan untuk jenis akses yang tersedia untuk set izin tersebut. Saat Anda membuat set izin, Anda menentukan akses ke kedua AWS Management Console dan akses terprogram. Pilih Konsol manajemen untuk membuka AWS Management Console.
- 6. Pengguna masuk ke AWS Management Console.

## (Opsional) Melewati atribut untuk kontrol akses

Anda dapat secara opsional menggunakan [Atribut untuk kontrol akses](#page-336-0) fitur di Pusat IAM Identitas untuk meneruskan Attribute elemen dengan Name atribut yang disetel kehttps:// aws.amazon.com/SAML/Attributes/AccessControl:**{TagKey}**. Elemen ini memungkinkan Anda untuk meneruskan atribut sebagai tag sesi dalam SAML pernyataan. Untuk informasi selengkapnya tentang tag sesi, lihat [Melewati tag sesi di AWS STS](https://docs.aws.amazon.com/IAM/latest/UserGuide/id_session-tags.html) di Panduan Pengguna IAM.

Untuk menyampaikan atribut sebagai tag sesi, sertakan elemen AttributeValue yang menentukan nilai tag. Misalnya, untuk meneruskan pasangan nilai kunci tagCostCenter = blue, gunakan atribut berikut.

```
<saml:AttributeStatement>
<saml:Attribute Name="https://aws.amazon.com/SAML/Attributes/AccessControl:CostCenter">
<saml:AttributeValue>blue
</saml:AttributeValue>
</saml:Attribute>
```
#### </saml:AttributeStatement>

Jika Anda perlu menambahkan beberapa atribut, sertakan Attribute elemen terpisah untuk setiap tag.

## Langkah selanjutnya

Sekarang Anda telah mengkonfigurasi Okta sebagai penyedia identitas dan pengguna yang disediakan di Pusat IAM Identitas, Anda dapat:

- Berikan akses ke Akun AWS, lihat [Tetapkan akses pengguna ke Akun AWS](#page-303-0).
- Berikan akses ke aplikasi cloud, liha[tTetapkan akses pengguna ke aplikasi di konsol Pusat IAM](#page-287-0) [Identitas](#page-287-0).
- Mengkonfigurasi izin berdasarkan fungsi pekerjaan, lihat [Membuat set izin](#page-101-0).

# Menyiapkan SCIM penyediaan antara OneLogin dan Pusat Identitas IAM

IAMIdentity Center mendukung penyediaan otomatis (sinkronisasi) informasi pengguna dan grup dari OneLogin ke Pusat IAM Identitas menggunakan protokol System for Cross-domain Identity Management () SCIM v2.0. Anda mengonfigurasi koneksi iniOneLogin, menggunakan SCIM titik akhir Anda untuk Pusat IAM Identitas dan token pembawa yang dibuat secara otomatis oleh Pusat IAM Identitas. Saat mengonfigurasi SCIM sinkronisasi, Anda membuat pemetaan atribut pengguna OneLogin ke atribut bernama di Pusat IAM Identitas. Hal ini menyebabkan atribut yang diharapkan cocok antara IAM Identity Center danOneLogin.

Langkah-langkah berikut memandu Anda melalui cara mengaktifkan penyediaan otomatis pengguna dan grup dari OneLogin ke Pusat IAM Identitas menggunakan protokol. SCIM

#### **a** Note

Sebelum Anda mulai menerapkanSCIM, kami sarankan Anda terlebih dahulu meninjau. [Pertimbangan untuk menggunakan penyediaan otomatis](#page-182-0)

### Topik

**[Prasyarat](#page-73-0)** 

- [Langkah 1: Aktifkan penyediaan di Pusat Identitas IAM](#page-73-1)
- [Langkah 2: Konfigurasikan penyediaan di OneLogin](#page-74-0)
- [\(Opsional\) Langkah 3: Konfigurasikan atribut pengguna OneLogin untuk kontrol akses di Pusat IAM](#page-75-0) **[Identitas](#page-75-0)**
- [\(Opsional\) Melewati atribut untuk kontrol akses](#page-76-0)
- [Pemecahan Masalah](#page-77-0)

# <span id="page-73-0"></span>Prasyarat

Anda akan memerlukan yang berikut ini sebelum Anda dapat memulai:

- Sebuah OneLogin akun. Jika Anda tidak memiliki akun yang ada, Anda mungkin dapat memperoleh uji coba gratis atau akun pengembang dari [OneLoginsitus web](https://www.onelogin.com/free-trial).
- Akun berkemampuan Pusat IAM Identitas ([gratis\)](https://aws.amazon.com/single-sign-on/). Untuk informasi selengkapnya, lihat [Mengaktifkan Pusat IAM Identitas.](https://docs.aws.amazon.com/singlesignon/latest/userguide/setup-enable-idc.html)
- SAMLKoneksi dari OneLogin akun Anda ke Pusat IAM Identitas. Untuk informasi selengkapnya, lihat [Mengaktifkan Single Sign-On Antara OneLogin dan AWS di Blog](https://aws.amazon.com/blogs/apn/enabling-single-sign-on-between-onelogin-and-aws/) Jaringan AWS Mitra.

# <span id="page-73-1"></span>Langkah 1: Aktifkan penyediaan di Pusat Identitas IAM

Pada langkah pertama ini, Anda menggunakan konsol Pusat IAM Identitas untuk mengaktifkan penyediaan otomatis.

Untuk mengaktifkan penyediaan otomatis di Pusat Identitas IAM

- 1. [Setelah Anda menyelesaikan prasyarat, buka konsol Pusat Identitas. IAM](https://console.aws.amazon.com/singlesignon)
- 2. Pilih Pengaturan di panel navigasi kiri.
- 3. Pada halaman Pengaturan, cari kotak Informasi penyediaan otomatis, lalu pilih Aktifkan. Ini segera memungkinkan penyediaan otomatis di Pusat IAM Identitas dan menampilkan SCIM titik akhir yang diperlukan dan informasi token akses.
- 4. Dalam kotak dialog Penyediaan otomatis masuk, salin setiap nilai untuk opsi berikut. Anda harus menempelkannya nanti saat mengonfigurasi penyediaan di iDP Anda.
	- a. SCIMtitik akhir Misalnya, https://scim.*useast-2*.amazonaws.com/*11111111111-2222-3333-4444-555555555555*/scim/v2

b. Token akses - Pilih Tampilkan token untuk menyalin nilainya.

### **A** Warning

Ini adalah satu-satunya waktu di mana Anda dapat memperoleh SCIM titik akhir dan token akses. Pastikan Anda menyalin nilai-nilai ini sebelum bergerak maju. Anda akan memasukkan nilai-nilai ini untuk mengkonfigurasi penyediaan otomatis Okta nanti dalam tutorial ini.

5. Pilih Tutup.

Anda sekarang telah menyiapkan penyediaan di konsol Pusat IAM Identitas. Sekarang Anda perlu melakukan tugas yang tersisa menggunakan konsol OneLogin admin seperti yang dijelaskan dalam prosedur berikut.

# <span id="page-74-0"></span>Langkah 2: Konfigurasikan penyediaan di OneLogin

Gunakan prosedur berikut di konsol OneLogin admin untuk mengaktifkan integrasi antara Pusat IAM Identitas dan aplikasi Pusat IAM Identitas. Prosedur ini mengasumsikan Anda telah mengkonfigurasi aplikasi AWS Single Sign-On untuk otentikasi. OneLogin SAML Jika Anda belum membuat SAML koneksi ini, lakukan sebelum melanjutkan dan kemudian kembali ke sini untuk menyelesaikan proses SCIM penyediaan. Untuk informasi selengkapnya tentang mengonfigurasi SAML denganOneLogin, lihat [Mengaktifkan Single Sign-On Between OneLogin dan AWS di Blog Jaringan](https://aws.amazon.com/blogs/apn/enabling-single-sign-on-between-onelogin-and-aws/) Mitra. AWS

Untuk mengonfigurasi penyediaan di OneLogin

- 1. Masuk keOneLogin, lalu arahkan ke Applications > Applications.
- 2. Pada halaman Aplikasi, cari aplikasi yang Anda buat sebelumnya untuk membentuk SAML koneksi Anda dengan Pusat IAM Identitas. Pilih dan kemudian pilih Konfigurasi dari bilah navigasi kiri.
- 3. Pada prosedur sebelumnya, Anda menyalin nilai SCIMendpoint di IAM Identity Center. Tempelkan nilai itu ke URL bidang SCIMBase diOneLogin. Juga, dalam prosedur sebelumnya Anda menyalin nilai token Akses di Pusat IAM Identitas. Tempelkan nilai itu ke bidang Token SCIM Pembawa diOneLogin.
- 4. Di samping APIKoneksi, klik Aktifkan, lalu klik Simpan untuk menyelesaikan konfigurasi.
- 5. Di bilah navigasi kiri, pilih Penyediaan.
- 6. Pilih kotak centang untuk Aktifkan penyediaan, Buat pengguna, Hapus pengguna, dan Perbarui pengguna, lalu pilih Simpan.
- 7. Di bilah navigasi kiri, pilih Pengguna.
- 8. Klik Tindakan Lainnya dan pilih Sinkronkan login. Anda harus menerima pesan Sinkronisasi pengguna dengan AWS Single Sign-On.
- 9. Klik Tindakan Lainnya lagi, lalu pilih Terapkan kembali pemetaan hak. Anda akan menerima pesan Pemetaan sedang diterapkan kembali.
- 10. Pada titik ini, proses penyediaan harus dimulai. Untuk mengonfirmasi hal ini, navigasikan ke Aktivitas > Acara, dan pantau progres. Acara penyediaan yang berhasil, serta kesalahan, akan muncul di aliran acara.
- 11. Untuk memverifikasi bahwa semua pengguna dan grup Anda telah berhasil disinkronkan ke Pusat IAM Identitas, kembali ke konsol Pusat IAM Identitas dan pilih Pengguna. Pengguna Anda yang disinkronkan OneLogin muncul di halaman Pengguna. Anda juga dapat melihat grup yang disinkronkan di halaman Grup.
- 12. Untuk menyinkronkan perubahan pengguna secara otomatis ke Pusat IAM Identitas, arahkan ke halaman Penyediaan, cari bagian Memerlukan persetujuan admin sebelum tindakan ini dilakukan, hapus pilihan Buat Pengguna, Hapus Pengguna, dan/atau Perbarui Pengguna, dan klik Simpan.

# <span id="page-75-0"></span>(Opsional) Langkah 3: Konfigurasikan atribut pengguna OneLogin untuk kontrol akses di Pusat IAM Identitas

Ini adalah prosedur opsional OneLogin jika Anda memilih untuk mengonfigurasi atribut yang akan Anda gunakan di Pusat IAM Identitas untuk mengelola akses ke AWS sumber daya Anda. Atribut yang Anda tentukan OneLogin diteruskan dalam SAML pernyataan ke Pusat IAM Identitas. Anda kemudian akan membuat set izin di Pusat IAM Identitas untuk mengelola akses berdasarkan atribut yang Anda lewatiOneLogin.

Sebelum Anda memulai prosedur ini, Anda harus terlebih dahulu mengaktifkan [Atribut untuk kontrol](#page-336-0)  [akses](#page-336-0) fitur tersebut. Untuk informasi selengkapnya tentang cara melakukan ini, lihat [Aktifkan dan](#page-339-0) [konfigurasikan atribut untuk kontrol akses.](#page-339-0)

Untuk mengonfigurasi atribut pengguna OneLogin untuk kontrol akses di Pusat IAM Identitas

1. Masuk keOneLogin, lalu arahkan ke Applications > Applications.

- 2. Pada halaman Aplikasi, cari aplikasi yang Anda buat sebelumnya untuk membentuk SAML koneksi Anda dengan Pusat IAM Identitas. Pilih dan kemudian pilih Parameter dari bilah navigasi kiri.
- 3. Di bagian Parameter yang Diperlukan, lakukan hal berikut untuk setiap atribut yang ingin Anda gunakan di Pusat IAM Identitas:
	- a. Pilih +.
	- b. Di Nama bidang, masukkanhttps://aws.amazon.com/SAML/Attributes/ AccessControl:**AttributeName**, dan ganti **AttributeName** dengan nama atribut yang Anda harapkan di Pusat IAM Identitas. Misalnya, https://aws.amazon.com/SAML/ Attributes/AccessControl:**Department**.
	- c. Di bawah Bendera, centang kotak di samping SAMLSertakan dalam pernyataan, dan pilih Simpan.
	- d. Di bidang Nilai, gunakan daftar drop-down untuk memilih atribut OneLogin pengguna. Misalnya, Departemen.
- 4. Pilih Simpan.

# <span id="page-76-0"></span>(Opsional) Melewati atribut untuk kontrol akses

Anda dapat secara opsional menggunakan [Atribut untuk kontrol akses](#page-336-0) fitur di Pusat IAM Identitas untuk meneruskan Attribute elemen dengan Name atribut yang disetel kehttps:// aws.amazon.com/SAML/Attributes/AccessControl:**{TagKey}**. Elemen ini memungkinkan Anda untuk meneruskan atribut sebagai tag sesi dalam SAML pernyataan. Untuk informasi selengkapnya tentang tag sesi, lihat [Melewati tag sesi AWS STS di](https://docs.aws.amazon.com/IAM/latest/UserGuide/id_session-tags.html) Panduan IAM Pengguna.

Untuk menyampaikan atribut sebagai tag sesi, sertakan elemen AttributeValue yang menentukan nilai tag. Misalnya, untuk meneruskan pasangan nilai kunci tagCostCenter = blue, gunakan atribut berikut.

```
<saml:AttributeStatement>
<saml:Attribute Name="https://aws.amazon.com/SAML/Attributes/AccessControl:CostCenter">
<saml:AttributeValue>blue
</saml:AttributeValue>
</saml:Attribute>
</saml:AttributeStatement>
```
Jika Anda perlu menambahkan beberapa atribut, sertakan Attribute elemen terpisah untuk setiap tag.

# <span id="page-77-0"></span>Pemecahan Masalah

Berikut ini dapat membantu Anda memecahkan masalah umum yang mungkin Anda temui saat menyiapkan penyediaan otomatis. OneLogin

Grup tidak disediakan untuk Pusat Identitas IAM

Secara default, grup mungkin tidak disediakan dari Pusat OneLogin IAM Identitas. Pastikan Anda telah mengaktifkan penyediaan grup untuk aplikasi Pusat IAM Identitas Anda di. OneLogin Untuk melakukannya, masuk ke konsol OneLogin admin, dan periksa untuk memastikan bahwa opsi Sertakan dalam Penyediaan Pengguna dipilih di bawah properti aplikasi Pusat Identitas (IAMaplikasi Pusat IAM Identitas > Parameter> Grup). Untuk detail selengkapnya tentang cara membuat grupOneLogin, termasuk cara menyinkronkan OneLogin peran sebagai grupSCIM, silakan lihat [OneLoginsitus web](https://onelogin.service-now.com/support).

Tidak ada yang disinkronkan dari OneLogin ke Pusat IAM Identitas, meskipun semua pengaturan sudah benar

Selain catatan di atas mengenai persetujuan admin, Anda perlu Menerapkan kembali pemetaan hak agar banyak perubahan konfigurasi diterapkan. Ini dapat ditemukan di Applications > Applications > IAM Identity Center Application > More Actions. Anda dapat melihat detail dan log untuk sebagian besar tindakanOneLogin, termasuk peristiwa sinkronisasi, di bawah Aktivitas > Acara.

Saya telah menghapus atau menonaktifkan grup diOneLogin, tetapi masih muncul di Pusat IAM **Identitas** 

OneLoginsaat ini tidak mendukung SCIM DELETE operasi untuk grup, yang berarti bahwa grup terus ada di Pusat IAM Identitas. Oleh karena itu, Anda harus menghapus grup dari Pusat IAM Identitas secara langsung untuk memastikan bahwa izin yang sesuai di Pusat IAM Identitas untuk grup tersebut dihapus.

Saya menghapus grup di Pusat IAM Identitas tanpa terlebih dahulu menghapusnya OneLogin dan sekarang saya mengalami masalah sinkronisasi pengguna/grup

Untuk memperbaiki situasi ini, pertama-tama pastikan bahwa Anda tidak memiliki aturan atau konfigurasi penyediaan grup yang berlebihan. OneLogin Misalnya, grup yang langsung ditugaskan ke aplikasi bersama dengan aturan yang menerbitkan ke grup yang sama. Selanjutnya, hapus grup yang tidak diinginkan di Pusat IAM Identitas. Terakhir, diOneLogin, Segarkan kembali hak (Aplikasi Pusat IAM Identitas > Penyediaan> Hak), lalu Terapkan kembali pemetaan hak (Aplikasi Pusat Identitas > Tindakan Lainnya). IAM Untuk menghindari masalah ini di masa mendatang, pertamatama lakukan perubahan untuk menghentikan penyediaan grupOneLogin, lalu hapus grup dari Pusat IAM Identitas.

# Menggunakan Ping Identity produk dengan IAM Identity Center

Ping IdentityProduk-produk berikut telah diuji dengan IAM Identity Center.

Topik

- **[PingFederate](#page-78-0)**
- [PingOne](#page-85-0)

# <span id="page-78-0"></span>**PingFederate**

IAMIdentity Center mendukung penyediaan otomatis (sinkronisasi) informasi pengguna dan grup dari PingFederate produk dengan Ping Identity (selanjutnya "Ping") ke dalam Pusat Identitas. IAM Penyediaan ini menggunakan protokol System for Cross-domain Identity Management (SCIM) v2.0. Anda mengonfigurasi koneksi ini PingFederate menggunakan SCIM titik akhir dan token akses Pusat IAM Identitas Anda. Saat mengonfigurasi SCIM sinkronisasi, Anda membuat pemetaan atribut pengguna PingFederate ke atribut bernama di Pusat IAM Identitas. Hal ini menyebabkan atribut yang diharapkan cocok antara IAM Identity Center danPingFederate.

Panduan ini didasarkan pada PingFederate versi 10.2. Langkah-langkah untuk versi lain dapat bervariasi. Hubungi Ping untuk informasi selengkapnya tentang cara mengonfigurasi penyediaan ke Pusat IAM Identitas untuk versi lain. PingFederate

Langkah-langkah berikut memandu Anda melalui cara mengaktifkan penyediaan otomatis pengguna dan grup dari PingFederate ke Pusat IAM Identitas menggunakan protokol. SCIM

### **a** Note

Sebelum Anda mulai menerapkanSCIM, kami sarankan Anda terlebih dahulu meninjau. [Pertimbangan untuk menggunakan penyediaan otomatis](#page-182-0) Kemudian lanjutkan meninjau pertimbangan tambahan di bagian selanjutnya.

### Topik

- [Prasyarat](#page-79-0)
- [Pertimbangan tambahan](#page-79-1)
- [Langkah 1: Aktifkan penyediaan di Pusat Identitas IAM](#page-80-0)
- [Langkah 2: Konfigurasikan penyediaan di PingFederate](#page-81-0)
- [\(Opsional\) Langkah 3: Konfigurasikan atribut pengguna di PingFed erate untuk kontrol akses di](#page-83-0)  [Pusat IAM Identitas](#page-83-0)
- [\(Opsional\) Melewati atribut untuk kontrol akses](#page-84-0)

# <span id="page-79-0"></span>Prasyarat

Anda akan memerlukan yang berikut ini sebelum Anda dapat memulai:

- PingFederateServer yang berfungsi. Jika Anda tidak memiliki PingFederate server yang ada, Anda mungkin dapat memperoleh uji coba gratis atau akun pengembang dari situs web [Ping Identity](https://www.pingidentity.com/developer/en/get-started.html#:~:text=Get%20started%20developing%20with%20open,a%20developer%20trial%20of%20PingOne.). Uji coba mencakup lisensi dan unduhan perangkat lunak dan dokumentasi terkait.
- Salinan perangkat lunak PingFederate IAM Identity Center Connector yang diinstal pada PingFederate server Anda. Untuk informasi lebih lanjut tentang cara mendapatkan perangkat lunak ini, lihat [Konektor Pusat IAM Identitas](https://support.pingidentity.com/s/marketplace-integration/a7i1W000000TOZ1/) di ing Identity situs web P.
- Akun berkemampuan Pusat IAM Identitas ([gratis\)](https://aws.amazon.com/single-sign-on/). Untuk informasi selengkapnya, lihat [Mengaktifkan Pusat IAM Identitas.](https://docs.aws.amazon.com/singlesignon/latest/userguide/setup-enable-idc.html)
- SAMLKoneksi dari PingFederate instans Anda ke Pusat IAM Identitas. Untuk petunjuk tentang cara mengkonfigurasi koneksi ini, lihat PingFederate dokumentasi. Singkatnya, jalur yang disarankan adalah menggunakan Konektor Pusat IAM Identitas untuk mengonfigurasi "BrowserSSO"PingFederate, menggunakan fitur metadata "unduh" dan "impor" di kedua ujungnya untuk bertukar SAML metadata antara PingFederate dan Pusat Identitas. IAM

# <span id="page-79-1"></span>Pertimbangan tambahan

Berikut ini adalah pertimbangan penting tentang hal PingFederate itu dapat memengaruhi cara Anda menerapkan penyediaan dengan IAM Identity Center.

• Jika atribut (seperti nomor telepon) dihapus dari pengguna di penyimpanan data yang dikonfigurasiPingFederate, atribut tersebut tidak akan dihapus dari pengguna terkait di Pusat IAM Identitas. Ini adalah batasan yang diketahui dalam PingFederate's implementasi penyedia. Jika atribut diubah ke nilai yang berbeda (tidak kosong) pada pengguna, perubahan itu akan disinkronkan ke Pusat IAM Identitas.

<span id="page-80-0"></span>Langkah 1: Aktifkan penyediaan di Pusat Identitas IAM

Pada langkah pertama ini, Anda menggunakan konsol Pusat IAM Identitas untuk mengaktifkan penyediaan otomatis.

Untuk mengaktifkan penyediaan otomatis di Pusat Identitas IAM

- 1. [Setelah Anda menyelesaikan prasyarat, buka konsol Pusat Identitas. IAM](https://console.aws.amazon.com/singlesignon)
- 2. Pilih Pengaturan di panel navigasi kiri.
- 3. Pada halaman Pengaturan, cari kotak Informasi penyediaan otomatis, lalu pilih Aktifkan. Ini segera memungkinkan penyediaan otomatis di Pusat IAM Identitas dan menampilkan SCIM titik akhir yang diperlukan dan informasi token akses.
- 4. Dalam kotak dialog Penyediaan otomatis masuk, salin setiap nilai untuk opsi berikut. Anda harus menempelkannya nanti saat mengonfigurasi penyediaan di iDP Anda.
	- a. SCIMtitik akhir Misalnya, https://scim.*useast-2*.amazonaws.com/*11111111111-2222-3333-4444-555555555555*/scim/v2
	- b. Token akses Pilih Tampilkan token untuk menyalin nilainya.

### **A** Warning

Ini adalah satu-satunya waktu di mana Anda dapat memperoleh SCIM titik akhir dan token akses. Pastikan Anda menyalin nilai-nilai ini sebelum bergerak maju. Anda akan memasukkan nilai-nilai ini untuk mengkonfigurasi penyediaan otomatis Okta nanti dalam tutorial ini.

5. Pilih Tutup.

Sekarang setelah Anda mengatur penyediaan di konsol Pusat IAM Identitas, Anda harus menyelesaikan tugas yang tersisa menggunakan konsol PingFederate administratif., Langkahlangkahnya dijelaskan dalam prosedur berikut.

# <span id="page-81-0"></span>Langkah 2: Konfigurasikan penyediaan di PingFederate

Gunakan prosedur berikut di konsol PingFederate administratif untuk mengaktifkan integrasi antara Pusat IAM Identitas dan Konektor Pusat IAM Identitas. Prosedur ini mengasumsikan bahwa Anda telah menginstal perangkat lunak IAM Identity Center Connector. Jika Anda belum melakukannya, lihat[Prasyarat](#page-79-0), dan kemudian selesaikan prosedur ini untuk mengonfigurasi SCIM penyediaan.

## **A** Important

Jika PingFederate server Anda sebelumnya belum dikonfigurasi untuk SCIM penyediaan keluar, Anda mungkin perlu membuat perubahan file konfigurasi untuk mengaktifkan penyediaan. Untuk informasi lebih lanjut, lihat Ping dokumentasi. Singkatnya, Anda harus mengubah pf.provisioner.mode pengaturan dalam pingfederate-<version>/pingfederate/ bin/run.propertiesfile ke nilai selain OFF (yang merupakan default), dan restart server jika sedang berjalan. Misalnya, Anda dapat memilih untuk menggunakan STANDALONE jika saat ini Anda tidak memiliki konfigurasi ketersediaan tinggi denganPingFederate.

Untuk mengonfigurasi penyediaan di PingFederate

- 1. Masuk ke konsol PingFederate administratif.
- 2. Pilih Aplikasi dari bagian atas halaman, lalu klik SP Connections.
- 3. Temukan aplikasi yang Anda buat sebelumnya untuk membentuk SAML koneksi Anda dengan IAM Identity Center, dan klik pada nama koneksi.
- 4. Pilih Jenis Koneksi dari judul navigasi gelap di dekat bagian atas halaman. Anda akan melihat Browser SSO sudah dipilih dari konfigurasi Anda sebelumnyaSAML. Jika tidak, Anda harus menyelesaikan langkah-langkah itu terlebih dahulu sebelum Anda dapat melanjutkan.
- 5. Pilih kotak centang Outbound Provisioning, pilih IAMIdentity Center Cloud Connector sebagai jenisnya, dan klik Simpan. Jika IAMIdentity Center Cloud Connector tidak muncul sebagai opsi, pastikan bahwa Anda telah menginstal Konektor Pusat IAM Identitas dan telah memulai ulang server AndaPingFederate.
- 6. Klik Berikutnya berulang kali sampai Anda tiba di halaman Outbound Provisioning, dan kemudian klik tombol Configure Provisioning.
- 7. Pada prosedur sebelumnya, Anda menyalin nilai SCIMendpoint di IAM Identity Center. Tempelkan nilai itu ke SCIMURLbidang di PingFederate konsol. Juga, dalam prosedur

sebelumnya Anda menyalin nilai token Akses di Pusat IAM Identitas. Tempelkan nilai itu ke bidang Access Token di PingFederate konsol. Klik Simpan.

- 8. Pada halaman Konfigurasi Saluran (Konfigurasi Saluran), klik Buat.
- 9. Masukkan Nama Saluran untuk saluran penyediaan baru ini (seperti**AWSIAMIdentityCenterchannel**), dan klik Berikutnya.
- 10. Pada halaman Sumber, pilih Penyimpanan Data Aktif yang ingin Anda gunakan untuk koneksi Anda ke Pusat IAM Identitas, dan klik Berikutnya.

## **a** Note

Jika Anda belum mengonfigurasi sumber data, Anda harus melakukannya sekarang. Lihat dokumentasi Ping produk untuk informasi tentang cara memilih dan mengonfigurasi sumber dataPingFederate.

- 11. Pada halaman Pengaturan Sumber, konfirmasikan semua nilai sudah benar untuk instalasi Anda, lalu klik Berikutnya.
- 12. Pada halaman Lokasi Sumber, masukkan pengaturan yang sesuai dengan sumber data Anda, lalu klik Berikutnya. Misalnya, jika menggunakan Active Directory sebagai LDAP direktori:
	- a. Masukkan Base DN hutan AD Anda (seperti**DC=myforest,DC=mydomain,DC=com**).
	- b. Di Pengguna > Grup DN, tentukan satu grup yang berisi semua pengguna yang ingin Anda berikan ke Pusat IAM Identitas. Jika tidak ada grup tunggal seperti itu, buat grup itu di AD, kembali ke pengaturan ini, lalu masukkan DN yang sesuai.
	- c. Tentukan apakah akan mencari subgrup (Pencarian Bersarang), dan Filter yang diperlukanLDAP.
	- d. Di Grup > Grup DN, tentukan satu grup yang berisi semua grup yang ingin Anda berikan ke Pusat IAM Identitas. Dalam banyak kasus, ini mungkin DN yang sama seperti yang Anda tentukan di bagian Pengguna. Masukkan nilai Pencarian Bersarang dan Filter sesuai kebutuhan.
- 13. Pada halaman Pemetaan Atribut, pastikan hal berikut, lalu klik Berikutnya:
	- a. userNameBidang harus dipetakan ke Atribut yang diformat sebagai email (user@domain.com). Itu juga harus sesuai dengan nilai yang akan digunakan pengguna untuk masuk ke Ping. Nilai ini pada gilirannya diisi dalam SAML name Id klaim selama otentikasi federasi dan digunakan untuk pencocokan dengan pengguna di IAM Pusat

Identitas. Misalnya, saat menggunakan Active Directory, Anda dapat memilih untuk menentukan UserPrincipalName sebagai userName.

- b. Bidang lain yang diakhiran dengan\* harus dipetakan ke atribut yang bukan null untuk pengguna Anda.
- 14. Pada halaman Aktivasi & Ringkasan, atur Status Saluran ke Aktif untuk menyebabkan sinkronisasi dimulai segera setelah konfigurasi disimpan.
- 15. Konfirmasikan bahwa semua nilai konfigurasi pada halaman sudah benar, dan klik Selesai.
- 16. Pada halaman Kelola Saluran, klik Simpan.
- 17. Pada titik ini, penyediaan dimulai. Untuk mengonfirmasi aktivitas, Anda dapat melihat file provisioner.log, yang terletak secara default di pingfederate-<version>/pingfederate/logdirektori di PingFederate server Anda.
- 18. Untuk memverifikasi bahwa pengguna dan grup telah berhasil disinkronkan ke Pusat IAM Identitas, kembali ke Konsol Pusat IAM Identitas dan pilih Pengguna. Pengguna yang disinkronkan PingFederate muncul di halaman Pengguna. Anda juga dapat melihat grup yang disinkronkan di halaman Grup.

# <span id="page-83-0"></span>(Opsional) Langkah 3: Konfigurasikan atribut pengguna di PingFed erate untuk kontrol akses di Pusat IAM Identitas

Ini adalah prosedur opsional PingFederate jika Anda memilih untuk mengonfigurasi atribut yang akan Anda gunakan di Pusat IAM Identitas untuk mengelola akses ke AWS sumber daya Anda. Atribut yang Anda tentukan PingFederate diteruskan dalam SAML pernyataan ke Pusat IAM Identitas. Anda kemudian akan membuat set izin di Pusat IAM Identitas untuk mengelola akses berdasarkan atribut yang Anda lewatiPingFederate.

Sebelum Anda memulai prosedur ini, Anda harus terlebih dahulu mengaktifkan [Atribut untuk kontrol](#page-336-0)  [akses](#page-336-0) fitur tersebut. Untuk informasi selengkapnya tentang cara melakukan ini, lihat [Aktifkan dan](#page-339-0) [konfigurasikan atribut untuk kontrol akses.](#page-339-0)

Untuk mengonfigurasi atribut pengguna PingFederate untuk kontrol akses di Pusat IAM Identitas

- 1. Masuk ke konsol PingFederate administratif.
- 2. Pilih Aplikasi dari bagian atas halaman, lalu klik SP Connections.
- 3. Temukan aplikasi yang Anda buat sebelumnya untuk membentuk SAML koneksi Anda dengan IAM Identity Center, dan klik pada nama koneksi.
- 4. Pilih Browser SSO dari judul navigasi gelap di dekat bagian atas halaman. Kemudian klik Konfigurasi Browser SSO.
- 5. Pada SSO halaman Configure Browser, pilih Assertion Creation, dan kemudian klik Configure Assertion Creation.
- 6. Pada halaman Configure Assertion Creation, pilih Attribute Contract.
- 7. Pada halaman Kontrak Atribut, di bawah bagian Perpanjang Kontrak, tambahkan atribut baru dengan melakukan langkah-langkah berikut:
	- a. Di kotak teks, masukkanhttps://aws.amazon.com/SAML/Attributes/ AccessControl:**AttributeName**, ganti **AttributeName** dengan nama atribut yang Anda harapkan di Pusat IAM Identitas. Misalnya, https://aws.amazon.com/SAML/ Attributes/AccessControl:**Department**.
	- b. Untuk Format Nama Atribut, pilih urn:oasis:names:tc:SAML:2.0:attrname-format:uri.
	- c. Pilih Tambah, lalu pilih Berikutnya.
- 8. Pada halaman Pemetaan Sumber Otentikasi, pilih Instans Adaptor yang dikonfigurasi dengan aplikasi Anda.
- 9. Pada halaman Pemenuhan Kontrak Atribut, pilih Sumber (penyimpanan data) dan Nilai (atribut penyimpanan data) untuk Kontrak **https://aws.amazon.com/SAML/Attributes/ AccessControl:Department** Atribut.

### **a** Note

Jika Anda belum mengonfigurasi sumber data, Anda harus melakukannya sekarang. Lihat dokumentasi Ping produk untuk informasi tentang cara memilih dan mengonfigurasi sumber dataPingFederate.

10. Klik Berikutnya berulang kali sampai Anda tiba di halaman Aktivasi & Ringkasan, lalu klik Simpan.

## <span id="page-84-0"></span>(Opsional) Melewati atribut untuk kontrol akses

Anda dapat secara opsional menggunakan [Atribut untuk kontrol akses](#page-336-0) fitur di Pusat IAM Identitas untuk meneruskan Attribute elemen dengan Name atribut yang disetel kehttps:// aws.amazon.com/SAML/Attributes/AccessControl:**{TagKey}**. Elemen ini memungkinkan Anda untuk meneruskan atribut sebagai tag sesi dalam SAML pernyataan. Untuk informasi selengkapnya tentang tag sesi, lihat [Melewati tag sesi AWS STS di](https://docs.aws.amazon.com/IAM/latest/UserGuide/id_session-tags.html) Panduan IAM Pengguna.

Untuk menyampaikan atribut sebagai tag sesi, sertakan elemen AttributeValue yang menentukan nilai tag. Misalnya, untuk meneruskan pasangan nilai kunci tagCostCenter = blue, gunakan atribut berikut.

```
<saml:AttributeStatement>
<saml:Attribute Name="https://aws.amazon.com/SAML/Attributes/AccessControl:CostCenter">
<saml:AttributeValue>blue
</saml:AttributeValue>
</saml:Attribute>
</saml:AttributeStatement>
```
Jika Anda perlu menambahkan beberapa atribut, sertakan Attribute elemen terpisah untuk setiap tag.

# <span id="page-85-0"></span>PingOne

IAMIdentity Center mendukung penyediaan otomatis (sinkronisasi) informasi pengguna dari PingOne produk dengan Ping Identity (selanjutnya "Ping") ke dalam Pusat Identitas. IAM Penyediaan ini menggunakan protokol System for Cross-domain Identity Management (SCIM) v2.0. Anda mengonfigurasi koneksi ini PingOne menggunakan SCIM titik akhir dan token akses Pusat IAM Identitas Anda. Saat mengonfigurasi SCIM sinkronisasi, Anda membuat pemetaan atribut pengguna PingOne ke atribut bernama di Pusat IAM Identitas. Hal ini menyebabkan atribut yang diharapkan cocok antara IAM Identity Center danPingOne.

Panduan ini didasarkan pada PingOne per Oktober 2020. Langkah-langkah untuk versi yang lebih baru dapat bervariasi. Hubungi Ping untuk informasi selengkapnya tentang cara mengonfigurasi penyediaan ke Pusat IAM Identitas untuk versi lain. PingOne Panduan ini juga berisi beberapa catatan mengenai konfigurasi otentikasi pengguna melaluiSAML.

Langkah-langkah berikut memandu Anda melalui cara mengaktifkan penyediaan otomatis pengguna dari PingOne ke Pusat IAM Identitas menggunakan protokol. SCIM

### **a** Note

Sebelum Anda mulai menerapkanSCIM, kami sarankan Anda terlebih dahulu meninjau. [Pertimbangan untuk menggunakan penyediaan otomatis](#page-182-0) Kemudian lanjutkan meninjau pertimbangan tambahan di bagian selanjutnya.

### Topik

- **[Prasyarat](#page-86-0)**
- [Pertimbangan tambahan](#page-86-1)
- [Langkah 1: Aktifkan penyediaan di Pusat Identitas IAM](#page-87-0)
- [Langkah 2: Konfigurasikan penyediaan di PingOne](#page-88-0)
- [\(Opsional\) Langkah 3: Konfigurasikan atribut pengguna PingOne untuk kontrol akses di Pusat IAM](#page-89-0)  [Identitas](#page-89-0)
- [\(Opsional\) Melewati atribut untuk kontrol akses](#page-90-0)

# <span id="page-86-0"></span>Prasyarat

Anda akan memerlukan yang berikut ini sebelum Anda dapat memulai:

- PingOneLangganan atau uji coba gratis, dengan otentikasi federasi dan kemampuan penyediaan. Untuk informasi lebih lanjut tentang cara mendapatkan uji coba gratis, lihat situs [Ping Identity](https://www.pingidentity.com/en/trials.html)web.
- Akun berkemampuan Pusat IAM Identitas ([gratis\)](https://aws.amazon.com/single-sign-on/). Untuk informasi selengkapnya, lihat [Mengaktifkan Pusat IAM Identitas.](https://docs.aws.amazon.com/singlesignon/latest/userguide/setup-enable-idc.html)
- Aplikasi Pusat PingOne IAM Identitas ditambahkan ke portal PingOne admin Anda. Anda dapat memperoleh aplikasi Pusat PingOne IAM Identitas dari Katalog PingOne Aplikasi. Untuk informasi umum, lihat [Menambahkan aplikasi dari Katalog Aplikasi](https://docs.pingidentity.com/bundle/pingone/page/vcx1564020496826-1.html) di Ping Identity situs web.
- SAMLKoneksi dari PingOne instans Anda ke Pusat IAM Identitas. Setelah aplikasi Pusat PingOne IAM Identitas ditambahkan ke portal PingOne admin Anda, Anda harus menggunakannya untuk mengonfigurasi SAML koneksi dari PingOne instans Anda ke Pusat IAM Identitas. Gunakan fitur metadata "unduh" dan "impor" di kedua ujungnya untuk bertukar SAML metadata antara PingOne dan Pusat Identitas. IAM Untuk petunjuk tentang cara mengkonfigurasi koneksi ini, lihat PingOne dokumentasi.

# <span id="page-86-1"></span>Pertimbangan tambahan

Berikut ini adalah pertimbangan penting tentang hal PingOne itu dapat memengaruhi cara Anda menerapkan penyediaan dengan IAM Identity Center.

- Per Oktober 2020, PingOne tidak mendukung penyediaan grup melalui. SCIM Hubungi Ping untuk informasi terbaru tentang dukungan grup di SCIM untukPingOne.
- Pengguna dapat terus disediakan PingOne setelah menonaktifkan penyediaan di portal admin. PingOne Jika Anda perlu segera menghentikan penyediaan, hapus token SCIM pembawa yang

relevan, dan/atau nonaktifkan [Menyediakan penyedia identitas eksternal ke Pusat IAM Identitas](#page-182-1) [menggunakan SCIM](#page-182-1) di Pusat Identitas. IAM

- Jika atribut untuk pengguna dihapus dari penyimpanan data yang dikonfigurasiPingOne, atribut tersebut tidak akan dihapus dari pengguna terkait di Pusat IAM Identitas. Ini adalah batasan yang diketahui dalam PingOne's implementasi penyedia. Jika atribut diubah, perubahan akan disinkronkan ke Pusat IAM Identitas.
- Berikut ini adalah catatan penting mengenai SAML konfigurasi Anda diPingOne:
	- IAMIdentity Center hanya mendukung emailaddress sebagai NameId format. Ini berarti Anda harus memilih atribut pengguna yang unik dalam direktori Anda diPingOne, non-null, dan diformat sebagai email/ UPN (misalnya, user@domain.com) untuk \_ pemetaan Anda. SAML SUBJECT PingOne Email (Work) adalah nilai yang wajar untuk digunakan untuk konfigurasi pengujian dengan direktori PingOne bawaan.
	- Pengguna PingOne dengan alamat email yang berisi karakter + mungkin tidak dapat masuk ke Pusat IAM Identitas, dengan kesalahan seperti 'SAML\_215' atau'Invalid input'. Untuk memperbaikinya, diPingOne, pilih opsi Lanjutan untuk SUBJECT pemetaan SAML\_ di Pemetaan Atribut. Kemudian atur Format ID Nama untuk dikirim ke SP: ke urn:oasis:names:tc:SAML:1.1:nameid-format:emailAddressdalam menu drop-down.

## <span id="page-87-0"></span>Langkah 1: Aktifkan penyediaan di Pusat Identitas IAM

Pada langkah pertama ini, Anda menggunakan konsol Pusat IAM Identitas untuk mengaktifkan penyediaan otomatis.

Untuk mengaktifkan penyediaan otomatis di Pusat Identitas IAM

- 1. [Setelah Anda menyelesaikan prasyarat, buka konsol Pusat Identitas. IAM](https://console.aws.amazon.com/singlesignon)
- 2. Pilih Pengaturan di panel navigasi kiri.
- 3. Pada halaman Pengaturan, cari kotak Informasi penyediaan otomatis, lalu pilih Aktifkan. Ini segera memungkinkan penyediaan otomatis di Pusat IAM Identitas dan menampilkan SCIM titik akhir yang diperlukan dan informasi token akses.
- 4. Dalam kotak dialog Penyediaan otomatis masuk, salin setiap nilai untuk opsi berikut. Anda harus menempelkannya nanti saat mengonfigurasi penyediaan di iDP Anda.
	- a. SCIMtitik akhir Misalnya, https://scim.*useast-2*.amazonaws.com/*11111111111-2222-3333-4444-555555555555*/scim/v2
	- b. Token akses Pilih Tampilkan token untuk menyalin nilainya.

# **A** Warning

Ini adalah satu-satunya waktu di mana Anda dapat memperoleh SCIM titik akhir dan token akses. Pastikan Anda menyalin nilai-nilai ini sebelum bergerak maju. Anda akan memasukkan nilai-nilai ini untuk mengkonfigurasi penyediaan otomatis Okta nanti dalam tutorial ini.

## 5. Pilih Tutup.

Sekarang setelah Anda menyiapkan penyediaan di konsol Pusat IAM Identitas, Anda harus menyelesaikan tugas yang tersisa menggunakan aplikasi Pusat PingOne IAM Identitas. Langkahlangkah ini dijelaskan dalam prosedur berikut.

## <span id="page-88-0"></span>Langkah 2: Konfigurasikan penyediaan di PingOne

Gunakan prosedur berikut dalam aplikasi Pusat PingOne IAM Identitas untuk mengaktifkan penyediaan dengan Pusat IAM Identitas. Prosedur ini mengasumsikan bahwa Anda telah menambahkan aplikasi Pusat PingOne IAM Identitas ke portal PingOne admin Anda. Jika Anda belum melakukannya, liha[tPrasyarat](#page-86-0), dan kemudian selesaikan prosedur ini untuk mengonfigurasi SCIM penyediaan.

Untuk mengonfigurasi penyediaan di PingOne

- 1. Buka aplikasi PingOne IAM Identity Center yang Anda instal sebagai bagian dari konfigurasi SAML untuk PingOne (Applications > My Applications). Lihat [Prasyarat](#page-86-0).
- 2. Gulir ke bagian bawah halaman. Di bawah Penyediaan Pengguna, pilih tautan lengkap untuk menavigasi ke konfigurasi penyediaan pengguna koneksi Anda.
- 3. Pada halaman Petunjuk Penyediaan, pilih Lanjutkan ke Langkah Berikutnya.
- 4. Pada prosedur sebelumnya, Anda menyalin nilai SCIMendpoint di IAM Identity Center. Tempelkan nilai itu ke SCIMURLbidang di aplikasi Pusat PingOne IAM Identitas. Juga, dalam prosedur sebelumnya Anda menyalin nilai token Akses di Pusat IAM Identitas. Tempelkan nilai itu ke TOKEN bidang ACCESS\_ di aplikasi Pusat PingOne IAM Identitas.
- 5. Untuk REMOVE\_ ACTION, pilih Dinonaktifkan atau Dihapus (lihat teks deskripsi di halaman untuk detail selengkapnya).
- 6. Pada halaman Pemetaan Atribut, pilih nilai yang akan digunakan untuk pernyataan SAML\_ SUBJECT (NameId), mengikuti panduan dari [Pertimbangan tambahan](#page-86-1) sebelumnya di halaman ini. Kemudian pilih Lanjutkan ke Langkah Berikutnya.
- 7. Pada halaman Kustomisasi PingOne Aplikasi Pusat IAM Identitas, buat perubahan penyesuaian yang diinginkan (opsional), dan klik Lanjutkan ke Langkah Berikutnya.
- 8. Pada halaman Akses Grup, pilih grup yang berisi pengguna yang ingin Anda aktifkan untuk penyediaan dan masuk tunggal ke Pusat Identitas. IAM Pilih Lanjutkan ke Langkah Berikutnya.
- 9. Gulir ke bagian bawah halaman, dan pilih Selesai untuk memulai penyediaan.
- 10. Untuk memverifikasi bahwa pengguna telah berhasil disinkronkan ke Pusat IAM Identitas, kembali ke konsol Pusat IAM Identitas dan pilih Pengguna. Pengguna yang disinkronkan dari PingOne akan muncul di halaman Pengguna. Pengguna ini sekarang dapat ditugaskan ke akun dan aplikasi dalam Pusat IAM Identitas.

Ingat bahwa PingOne tidak mendukung penyediaan grup atau keanggotaan kelompok melalui. SCIM Hubungi Ping untuk informasi lebih lanjut.

# <span id="page-89-0"></span>(Opsional) Langkah 3: Konfigurasikan atribut pengguna PingOne untuk kontrol akses di Pusat IAM Identitas

Ini adalah prosedur opsional PingOne jika Anda memilih untuk mengonfigurasi atribut untuk Pusat IAM Identitas untuk mengelola akses ke AWS sumber daya Anda. Atribut yang Anda tentukan PingOne diteruskan dalam SAML pernyataan ke Pusat IAM Identitas. Anda kemudian membuat set izin di Pusat IAM Identitas untuk mengelola akses berdasarkan atribut yang diteruskanPingOne.

Sebelum Anda memulai prosedur ini, Anda harus terlebih dahulu mengaktifkan [Atribut untuk kontrol](#page-336-0)  [akses](#page-336-0) fitur tersebut. Untuk informasi selengkapnya tentang cara melakukan ini, lihat [Aktifkan dan](#page-339-0) [konfigurasikan atribut untuk kontrol akses.](#page-339-0)

Untuk mengonfigurasi atribut pengguna PingOne untuk kontrol akses di Pusat IAM Identitas

- 1. Buka aplikasi PingOne IAM Identity Center yang Anda instal sebagai bagian dari konfigurasi SAML untuk PingOne (Applications > My Applications).
- 2. Pilih Edit, lalu pilih Lanjutkan ke Langkah Berikutnya hingga Anda masuk ke halaman Pemetaan Atribut.
- 3. Pada halaman Pemetaan Atribut, pilih Tambahkan atribut baru, lalu lakukan hal berikut. Anda harus melakukan langkah-langkah ini untuk setiap atribut yang akan Anda tambahkan untuk digunakan di Pusat IAM Identitas untuk kontrol akses.
- a. Di bidang Atribut Aplikasi, masukkanhttps://aws.amazon.com/SAML/Attributes/ AccessControl:*AttributeName*. Ganti *AttributeName* dengan nama atribut yang Anda harapkan di Pusat IAM Identitas. Misalnya, https://aws.amazon.com/SAML/ Attributes/AccessControl:**Email**.
- b. Di bidang Atribut Jembatan Identitas atau Nilai Literal, pilih atribut pengguna dari PingOne direktori Anda. Misalnya, Email (Kerja).
- 4. Pilih Berikutnya beberapa kali, lalu pilih Selesai.

<span id="page-90-0"></span>(Opsional) Melewati atribut untuk kontrol akses

Anda dapat secara opsional menggunakan [Atribut untuk kontrol akses](#page-336-0) fitur di Pusat IAM Identitas untuk meneruskan Attribute elemen dengan Name atribut yang disetel kehttps:// aws.amazon.com/SAML/Attributes/AccessControl:**{TagKey}**. Elemen ini memungkinkan Anda untuk meneruskan atribut sebagai tag sesi dalam SAML pernyataan. Untuk informasi selengkapnya tentang tag sesi, lihat [Melewati tag sesi AWS STS di](https://docs.aws.amazon.com/IAM/latest/UserGuide/id_session-tags.html) Panduan IAM Pengguna.

Untuk menyampaikan atribut sebagai tag sesi, sertakan elemen AttributeValue yang menentukan nilai tag. Misalnya, untuk meneruskan pasangan nilai kunci tagCostCenter = blue, gunakan atribut berikut.

```
<saml:AttributeStatement>
<saml:Attribute Name="https://aws.amazon.com/SAML/Attributes/AccessControl:CostCenter">
<saml:AttributeValue>blue
</saml:AttributeValue>
</saml:Attribute>
</saml:AttributeStatement>
```
Jika Anda perlu menambahkan beberapa atribut, sertakan Attribute elemen terpisah untuk setiap tag.

# <span id="page-90-1"></span>Konfigurasikan akses pengguna dengan direktori Pusat IAM Identitas default

Ketika Anda mengaktifkan Pusat IAM Identitas untuk pertama kalinya, itu secara otomatis dikonfigurasi dengan direktori Pusat Identitas sebagai sumber identitas default Anda, sehingga Anda tidak perlu memilih sumber identitas. Jika organisasi Anda menggunakan penyedia identitas lain seperti AWS Directory Service for Microsoft Active Directory, Microsoft Entra ID, atau Okta pertimbangkan untuk mengintegrasikan sumber identitas itu dengan IAM Identity Center alih-alih menggunakan konfigurasi default.

### Objektif

Dalam tutorial ini, Anda akan menggunakan direktori default sebagai sumber identitas Anda dan mengatur dan menguji akses pengguna. Dalam skenario ini, Anda mengelola semua pengguna dan grup di Pusat IAM Identitas. Pengguna masuk melalui AWS portal akses. Tutorial ini ditujukan untuk pengguna yang baru AWS atau yang telah digunakan IAM untuk mengelola pengguna dan grup. Pada langkah selanjutnya, Anda akan membuat yang berikut:

- Pengguna administratif bernama *Nikki Wolf*
- Sebuah kelompok bernama *Admin team*
- Sebuah set izin bernama *AdminAccess*

Untuk memverifikasi semuanya dibuat dengan benar, Anda akan masuk dan mengatur kata sandi pengguna administratif. Setelah menyelesaikan tutorial ini, Anda dapat menggunakan pengguna administratif untuk menambahkan lebih banyak pengguna di Pusat IAM Identitas, membuat set izin tambahan, dan mengatur akses organisasi ke aplikasi.

Jika Anda belum mengaktifkan Pusat IAM Identitas, liha[tMengaktifkan AWS IAM Identity Center](#page-13-0).

## Sebelum Anda memulai:

Lakukan salah satu dari berikut ini untuk masuk ke AWS Management Console.

- Baru AWS (pengguna root) Masuk sebagai pemilik akun dengan memilih Akun AWS root pengguna dan masukkan Akun AWS alamat email. Di laman berikutnya, masukkan kata sandi.
- Sudah menggunakan AWS (IAMkredensial) Masuk menggunakan IAM kredensional Anda dengan izin administratif.

Buka [konsol Pusat IAM Identitas.](https://console.aws.amazon.com/singlesignon)

## Langkah 1: Tambahkan pengguna

- 1. Di panel navigasi Pusat IAM Identitas, pilih Pengguna, lalu pilih Tambah pengguna.
- 2. Pada halaman Tentukan detail pengguna, lengkapi informasi berikut:

• Nama pengguna - Untuk tutorial ini, masukkan *nikkiw*.

Saat membuat pengguna, pilih nama pengguna yang mudah diingat. Pengguna Anda harus mengingat nama pengguna untuk masuk ke AWS akses portal dan Anda tidak dapat mengubahnya nanti.

• Kata Sandi - Pilih Kirim email ke pengguna ini dengan instruksi pengaturan kata sandi (Disarankan).

Opsi ini mengirimkan email kepada pengguna yang dialamatkan dari Amazon Web Services, dengan baris subjek Undangan untuk bergabung dengan Pusat IAM Identitas. Email tersebut berasal dari salah satu no-reply@signin.aws atau no-reply@login.awsapps.com Tambahkan alamat email ini ke daftar pengirim yang disetujui.

- Alamat email Masukkan alamat email untuk pengguna tempat Anda dapat menerima email. Kemudian, masukkan lagi untuk mengonfirmasinya. Setiap pengguna harus memiliki alamat email yang unik.
- Nama depan Masukkan nama depan untuk pengguna. Untuk tutorial ini, masukkan *Nikki*.
- Nama belakang Masukkan nama belakang untuk pengguna. Untuk tutorial ini, masukkan *Wolf*.
- Nama tampilan Nilai default adalah nama depan dan belakang pengguna. Jika Anda ingin mengubah nama tampilan, Anda dapat memasukkan sesuatu yang berbeda. Nama tampilan terlihat di portal masuk dan daftar pengguna.
- Lengkapi informasi opsional jika diinginkan. Ini tidak digunakan selama tutorial ini dan Anda dapat mengubahnya nanti.
- 3. Pilih Berikutnya. Halaman Tambahkan pengguna ke grup muncul. Kami akan membuat grup untuk menetapkan izin administratif alih-alih memberikannya langsung *Nikki*.

### Pilih Buat grup

Tab browser baru terbuka untuk menampilkan halaman Buat grup.

- a. Di bawah Detail grup, di Nama grup masukkan nama untuk grup. Kami merekomendasikan nama grup yang mengidentifikasi peran grup. Untuk tutorial ini, masukkan *Admin team*.
- b. Pilih Buat grup
- c. Tutup tab Browser Grup untuk kembali ke tab Tambah browser pengguna
- 4. Di area Grup, pilih tombol Refresh. Bagian *Admin team* grup muncul dalam daftar.

Pilih kotak centang di sebelah *Admin team*, dan kemudian pilih Berikutnya.

- 5. Pada halaman Tinjau dan tambahkan pengguna, konfirmasikan hal berikut:
	- Informasi utama muncul seperti yang Anda inginkan
	- Grup menunjukkan pengguna yang ditambahkan ke grup yang Anda buat

Jika Anda ingin membuat perubahan, pilih Edit. Ketika semua detail sudah benar pilih Tambahkan pengguna.

Pesan notifikasi memberi tahu Anda bahwa pengguna telah ditambahkan.

Selanjutnya, Anda akan menambahkan izin administratif untuk *Admin team* kelompok sehingga *Nikki* memiliki akses ke sumber daya.

### Langkah 2: Tambahkan izin administratif

- 1. Di panel navigasi Pusat IAM Identitas, di bawah izin Multi-akun, pilih Akun AWS.
- 2. Pada Akun AWShalaman Struktur organisasi menampilkan organisasi Anda dengan akun Anda di bawahnya dalam hierarki. Pilih kotak centang untuk akun manajemen Anda, lalu pilih Tetapkan pengguna atau grup.
- 3. Tampilan alur kerja Tetapkan pengguna dan grup. Ini terdiri dari tiga langkah:
	- a. Untuk Langkah 1: Pilih pengguna dan grup pilih *Admin team* kelompok yang Anda buat. Lalu pilih Berikutnya.
	- b. Untuk Langkah 2: Pilih set izin pilih Buat set izin untuk membuka tab baru yang memandu Anda melalui tiga sub-langkah yang terlibat dalam membuat set izin.
		- i. Untuk Langkah 1: Pilih jenis set izin lengkapi yang berikut ini:
			- Dalam Jenis set Izin, pilih Set izin yang telah ditentukan sebelumnya.
			- Dalam Kebijakan untuk set izin yang telah ditentukan sebelumnya, pilih AdministratorAccess.

Pilih Berikutnya.

ii. Untuk Langkah 2: Tentukan detail set izin, pertahankan pengaturan default, dan pilih Berikutnya.

Pengaturan default membuat set izin bernama *AdministratorAccess* dengan durasi sesi diatur ke satu jam. Anda dapat mengubah nama set izin dengan memasukkan nama baru di bidang Nama set izin.

iii. Untuk Langkah 3: Tinjau dan buat, verifikasi bahwa jenis set Izin menggunakan AWS kebijakan terkelola AdministratorAccess. Pilih Buat. Pada halaman Set izin, pemberitahuan muncul memberi tahu Anda bahwa set izin telah dibuat. Anda dapat menutup tab ini di browser web Anda sekarang.

Pada tab Tetapkan pengguna dan grup browser, Anda masih pada Langkah 2: Pilih set izin dari mana Anda memulai alur kerja set izin buat.

Di area set Izin, pilih tombol Refresh. Bagian *AdministratorAccess* set izin yang Anda buat muncul dalam daftar. Pilih kotak centang untuk set izin tersebut dan kemudian pilih Berikutnya.

c. Pada Langkah 3: Tinjau dan kirimkan halaman tugas, konfirmasikan bahwa *Admin team* kelompok dipilih dan bahwa *AdministratorAccess* set izin dipilih, lalu pilih Buat.

Halaman diperbarui dengan pesan bahwa Anda Akun AWS sedang dikonfigurasi. Tunggu sampai proses selesai.

Anda dikembalikan ke Akun AWS halaman. Pesan notifikasi memberi tahu Anda bahwa Akun AWS telah direvisi dan set izin yang diperbarui diterapkan.

### **a** Selamat!

Anda telah berhasil mengatur set pengguna, grup, dan izin pertama Anda.

Di bagian selanjutnya dari tutorial ini Anda akan menguji *Nikki's* akses dengan masuk ke AWS akses portal dengan kredensi administratif mereka dan atur kata sandi mereka. Keluar dari konsol sekarang.

Langkah 3: Uji akses pengguna

Sekarang itu *Nikki Wolf* adalah pengguna di organisasi Anda, mereka dapat masuk dan mengakses sumber daya yang mereka berikan izin sesuai dengan set izin mereka. Untuk memverifikasi bahwa pengguna dikonfigurasi dengan benar, pada langkah selanjutnya ini Anda akan menggunakan *Nikki's* kredensi untuk masuk dan mengatur kata sandi mereka. Saat Anda menambahkan pengguna *Nikki Wolf* pada Langkah 1 Anda memilih untuk memiliki *Nikki* menerima email dengan instruksi pengaturan kata sandi. Saatnya membuka email itu dan melakukan hal berikut:

1. Di email, pilih tautan Terima undangan untuk menerima undangan.

### **a** Note

Email tersebut juga mencakup *Nikki's* nama pengguna dan AWS akses portal URL yang akan mereka gunakan untuk masuk ke organisasi. Catat informasi ini untuk digunakan di masa mendatang.

Anda akan dibawa ke halaman pendaftaran pengguna baru di mana Anda dapat mengatur *Nikki's* kata sandi.

- 2. Setelah pengaturan *Nikki's* kata sandi, Anda dinavigasi ke halaman Masuk. Masuk *nikkiw* dan pilih Berikutnya, lalu masukkan *Nikki's* kata sandi dan pilih Masuk.
- 3. Bagian AWS portal akses terbuka menampilkan organisasi dan aplikasi yang dapat Anda akses.

Pilih organisasi untuk mengembangkannya ke dalam daftar Akun AWS kemudian pilih akun untuk menampilkan peran yang dapat Anda gunakan untuk mengakses sumber daya di akun.

Setiap set izin memiliki dua metode manajemen yang dapat Anda gunakan, kunci Peran atau Akses.

- Peran, misalnya *AdministratorAccess* Membuka AWS Console Home.
- Kunci akses Menyediakan kredensi yang dapat Anda gunakan dengan AWS CLI atau dan AWS SDK. Termasuk informasi untuk menggunakan kredensi jangka pendek yang secara otomatis menyegarkan atau kunci akses jangka pendek. Untuk informasi selengkapnya, lihat [Mendapatkan kredensi pengguna Pusat IAM Identitas untuk AWS CLI atau AWS SDKs.](#page-195-0)
- 4. Pilih tautan Peran untuk masuk ke AWS Console Home.

Anda masuk dan dinavigasi ke AWS Console Home halaman. Jelajahi konsol dan konfirmasikan bahwa Anda memiliki akses yang Anda harapkan.

## Langkah selanjutnya

Sekarang setelah Anda membuat pengguna administratif di IAM Identity Center, Anda dapat:

- [Tetapkan aplikasi](#page-219-0)
- [Tambahkan pengguna lain](#page-143-0)
- [Tetapkan pengguna ke akun](#page-303-0)
- [Konfigurasikan set izin tambahan](#page-314-0)

## **a** Note

Anda dapat menetapkan beberapa set izin ke pengguna yang sama. Untuk mengikuti praktik terbaik menerapkan izin hak istimewa paling sedikit, setelah Anda membuat pengguna administratif, buat set izin yang lebih ketat dan tetapkan ke pengguna yang sama. Dengan begitu, Anda dapat mengakses Akun AWS dengan hanya izin yang Anda butuhkan, bukan izin administratif.

Setelah pengguna Anda [menerima undangan mereka](#page-191-0) untuk mengaktifkan akun mereka dan mereka masuk ke AWS portal akses, satu-satunya item yang muncul di portal adalah untuk Akun AWS, peran, dan aplikasi yang ditugaskan kepada mereka.

### **A** Important

Kami sangat menyarankan agar Anda mengaktifkan otentikasi multi-faktor (MFA) untuk pengguna Anda. Untuk informasi selengkapnya, lihat [Otentikasi multi-faktor untuk pengguna](#page-205-0) [Pusat Identitas](#page-205-0).

# Memulai dengan tugas-tugas umum di Pusat IAM Identitas

Jika Anda adalah pengguna baru Pusat IAM Identitas, alur kerja dasar untuk mulai menggunakan layanan ini adalah:

- 1. Masuk ke konsol akun manajemen Anda jika Anda menggunakan instans organisasi Pusat IAM Identitas atau Akun AWS jika Anda menggunakan instance akun IAM Identity Center dan navigasikan ke konsol Pusat IAM Identitas.
- 2. Pilih sumber identitas Anda dari konsol Pusat IAM Identitas. Anda dapat menghubungkan sumber identitas yang ada, seperti [penyedia identitas eksternal](#page-176-0) atau [Active Directory](#page-24-0). IAMIdentity Center juga menyediakan direktori secara default yang dapat Anda gunakan untuk [mengkonfigurasi akses](#page-90-1) [pengguna.](#page-90-1)
- 3. Untuk instance organisasi, [tetapkan akses pengguna ke Akun AWS](#page-303-0)dengan memilih akun di organisasi Anda, lalu memilih pengguna atau grup dari direktori Anda dan izin yang ingin Anda berikan kepada mereka.
- 4. Berikan pengguna akses ke aplikasi dengan:
	- a. [Siapkan aplikasi SAML 2.0 yang dikelola pelanggan](#page-236-0) dengan memilih salah satu aplikasi praterintegrasi dari katalog aplikasi atau menambahkan aplikasi SAML 2.0 Anda sendiri.
	- b. Konfigurasikan properti aplikasi.
	- c. [Tetapkan akses pengguna](#page-287-0) ke aplikasi. Kami menyarankan Anda menetapkan akses pengguna melalui keanggotaan grup daripada dengan menambahkan izin pengguna individu. Dengan grup, Anda dapat memberikan atau menolak izin ke grup pengguna, alih-alih menerapkan izin tersebut ke setiap individu. Jika pengguna pindah ke organisasi yang berbeda, Anda cukup memindahkan pengguna tersebut ke grup yang berbeda. Pengguna kemudian secara otomatis menerima izin yang diperlukan untuk organisasi baru.
- 5. Jika Anda menggunakan direktori Pusat IAM Identitas default, beri tahu pengguna Anda cara masuk ke AWS portal akses. Pengguna baru di Pusat IAM Identitas harus mengaktifkan kredensialnya sebelum mereka dapat digunakan untuk masuk AWS portal akses. Untuk informasi selengkapnya, lihat [Masuk ke AWS akses portal](https://docs.aws.amazon.com/signin/latest/userguide/iam-id-center-sign-in-tutorial.html) di AWS Sign-In Panduan Pengguna

Topik di bagian ini membantu membiasakan Anda dengan tugas-tugas umum yang dilakukan setelah Anda menyelesaikan konfigurasi awal Pusat IAM Identitas.

Jika Anda belum mengaktifkan Pusat IAM Identitas, liha[tMengaktifkan AWS IAM Identity Center](#page-13-0).

### Topik

- [Siapkan akses masuk tunggal ke aplikasi Anda](#page-98-0)
- [Buat set izin untuk fungsi pekerjaan](#page-101-0)
- [Menetapkan Akun AWS akses untuk pengguna Pusat IAM Identitas](#page-104-0)
- [Menetapkan Akun AWS akses untuk grup](#page-106-0)
- [Lihat tugas pengguna dan grup](#page-108-0)
- [Masuk ke AWS akses portal dengan kredensi Pusat IAM Identitas Anda](#page-108-1)

# <span id="page-98-0"></span>Siapkan akses masuk tunggal ke aplikasi Anda

IAMIdentity Center mendukung dua jenis aplikasi: AWS aplikasi terkelola dan aplikasi yang dikelola pelanggan.

AWS aplikasi terkelola dikonfigurasi langsung dari dalam konsol aplikasi yang relevan atau melalui aplikasiAPIs.

Aplikasi yang dikelola pelanggan harus ditambahkan ke konsol Pusat IAM Identitas dan dikonfigurasi dengan metadata yang sesuai untuk Pusat IAM Identitas dan penyedia layanan. Anda dapat memilih dari katalog aplikasi yang umum digunakan yang mendukung SAML 2.0, atau Anda dapat mengatur aplikasi SAML 2.0 atau aplikasi OAuth 2.0 Anda sendiri.

Langkah-langkah konfigurasi untuk mengatur akses masuk tunggal ke aplikasi bervariasi berdasarkan jenis aplikasi.

# Mengatur sebuah AWS aplikasi terkelola

AWS aplikasi terkelola seperti Amazon Managed Grafana dan Amazon Monitron terintegrasi IAM dengan Identity Center. Untuk mengatur sebuah AWS aplikasi terkelola untuk bekerja dengan Pusat IAM Identitas, Anda harus mengkonfigurasi aplikasi langsung dari konsol untuk layanan yang berlaku, atau Anda harus menggunakan aplikasiAPIs.

## Siapkan aplikasi dari katalog aplikasi

Anda dapat memilih aplikasi SAML 2.0 dari katalog aplikasi yang umum digunakan di konsol Pusat IAM Identitas. Gunakan prosedur ini untuk mengatur hubungan kepercayaan SAML 2.0 antara Pusat IAM Identitas dan penyedia layanan aplikasi Anda.

Untuk mengatur aplikasi dari katalog aplikasi

- 1. Buka [konsol Pusat IAM Identitas.](https://console.aws.amazon.com/singlesignon)
- 2. Pilih Aplikasi.
- 3. Pilih tab yang dikelola Pelanggan.
- 4. Pilih Tambahkan aplikasi.
- 5. Pada halaman Pilih jenis aplikasi, di bawah Preferensi pengaturan, pilih Saya ingin memilih aplikasi dari katalog.
- 6. Di bawah Katalog aplikasi, mulailah mengetik nama aplikasi yang ingin Anda tambahkan di kotak pencarian.
- 7. Pilih nama aplikasi dari daftar saat muncul di hasil pencarian, lalu pilih Berikutnya.
- 8. Pada halaman Konfigurasi aplikasi, kolom Nama Tampilan dan Deskripsi diisi sebelumnya dengan detail yang relevan untuk aplikasi. Anda dapat mengedit informasi ini.
- 9. Di bawah metadata Pusat IAM Identitas, lakukan hal berikut:
	- a. Di bawah file SAML metadata Pusat IAM Identitas, pilih Unduh untuk mengunduh metadata penyedia identitas.
	- b. Di bawah sertifikat Pusat IAM Identitas, pilih Unduh sertifikat untuk mengunduh sertifikat penyedia identitas.

### **a** Note

Anda akan memerlukan file-file ini nanti ketika Anda mengatur aplikasi dari situs web penyedia layanan. Ikuti instruksi dari penyedia itu.

- 10. (Opsional) Di bawah properti Aplikasi, Anda dapat menentukan Mulai aplikasi URL, status Relay, dan Durasi sesi. Untuk informasi selengkapnya, lihat [Memahami properti aplikasi di konsol Pusat](#page-285-0) [IAM Identitas.](#page-285-0)
- 11. Di bawah metadata Aplikasi, lakukan salah satu hal berikut:
	- a. Jika Anda memiliki file metadata, pilih Unggah file SAML metadata aplikasi. Kemudian, pilih Pilih file untuk menemukan dan pilih file metadata.
	- b. Jika Anda tidak memiliki file metadata, pilih Ketik nilai metadata Anda secara manual, lalu berikan nilai audiens Aplikasi ACS URL dan Aplikasi. SAML
- 12. Pilih Kirim. Anda dibawa ke halaman detail aplikasi yang baru saja Anda tambahkan.

## Siapkan aplikasi SAML 2.0 Anda sendiri

Gunakan prosedur ini untuk mengatur hubungan kepercayaan SAML 2.0 Anda sendiri antara Pusat IAM Identitas dan penyedia layanan aplikasi SAML 2.0 Anda sendiri. Sebelum Anda memulai prosedur ini, pastikan Anda memiliki sertifikat penyedia layanan dan file pertukaran metadata sehingga Anda dapat menyelesaikan pengaturan kepercayaan.

Untuk mengatur aplikasi SAML 2.0 Anda sendiri

- 1. Buka [konsol Pusat IAM Identitas.](https://console.aws.amazon.com/singlesignon)
- 2. Pilih Aplikasi.
- 3. Pilih tab yang dikelola Pelanggan.
- 4. Pilih Tambahkan aplikasi.
- 5. Pada halaman Pilih jenis aplikasi, di bawah preferensi Pengaturan, pilih Saya memiliki aplikasi yang ingin saya atur.
- 6. Di bawah Jenis aplikasi, pilih SAML2.0.
- 7. Pilih Berikutnya.
- 8. Pada halaman Konfigurasi aplikasi, di bawah Konfigurasi aplikasi, masukkan nama Tampilan untuk aplikasi, seperti**MyApp**. Kemudian, masukkan Deskripsi.
- 9. Di bawah metadata Pusat IAM Identitas, lakukan hal berikut:
	- a. Di bawah file SAML metadata Pusat IAM Identitas, pilih Unduh untuk mengunduh metadata penyedia identitas.
	- b. Di bawah sertifikat Pusat IAM Identitas, pilih Unduh untuk mengunduh sertifikat penyedia identitas.

### **a** Note

Anda akan memerlukan file-file ini nanti ketika Anda mengatur aplikasi khusus dari situs web penyedia layanan.

- 10. (Opsional) Di bawah properti Aplikasi, Anda juga dapat menentukan Mulai aplikasi URL, status Relay, dan Durasi sesi. Untuk informasi selengkapnya, lihat [Memahami properti aplikasi di](#page-285-0)  [konsol Pusat IAM Identitas.](#page-285-0)
- 11. Di bawah Metadata aplikasi, pilih Ketik nilai metadata Anda secara manual. Kemudian, berikan nilai SAMLaudiens Aplikasi ACS URL dan Aplikasi.

12. Pilih Kirim. Anda dibawa ke halaman detail aplikasi yang baru saja Anda tambahkan.

Setelah Anda mengatur aplikasi Anda, pengguna Anda dapat mengakses aplikasi Anda dari dalam AWS akses portal berdasarkan izin yang Anda tetapkan.

Jika Anda memiliki aplikasi terkelola pelanggan yang mendukung OAuth 2.0 dan pengguna Anda memerlukan akses dari aplikasi ini AWS layanan, Anda dapat menggunakan propagasi identitas tepercaya. Dengan propagasi identitas tepercaya, pengguna dapat masuk ke aplikasi, dan aplikasi itu dapat meneruskan identitas pengguna dalam permintaan untuk mengakses data AWS layanan. Untuk informasi selengkapnya, lihat [Menggunakan propagasi identitas tepercaya dengan aplikasi](#page-263-0) [yang dikelola pelanggan](#page-263-0).

<span id="page-101-0"></span>Untuk informasi selengkapnya tentang jenis aplikasi yang didukung, liha[tAkses aplikasi](#page-219-0).

# Buat set izin untuk fungsi pekerjaan

Set izin disimpan di Pusat IAM Identitas dan menentukan tingkat akses yang dimiliki pengguna dan grup Akun AWS. Set izin pertama yang Anda buat adalah set izin administratif. Jika Anda menyelesaikan salah satu dari [IAMTutorial memulai Pusat Identitas](#page-23-0) Anda sudah membuat set izin administratif Anda. Gunakan prosedur ini untuk membuat set izin seperti yang dijelaskan dalam [AWS](https://docs.aws.amazon.com/IAM/latest/UserGuide/access_policies_job-functions.html)  [kebijakan terkelola untuk](https://docs.aws.amazon.com/IAM/latest/UserGuide/access_policies_job-functions.html) topik fungsi pekerjaan di Panduan IAM Pengguna.

- 1. Lakukan salah satu dari berikut ini untuk masuk ke AWS Management Console.
	- Baru ke AWS (pengguna root) Masuk sebagai pemilik akun dengan memilih pengguna Root dan memasukkan Anda Akun AWS alamat email. Di laman berikutnya, masukkan kata sandi.
	- Sudah menggunakan AWS (IAMkredensial) Masuk menggunakan IAM kredensional Anda dengan izin administratif.
- 2. Buka [konsol Pusat IAM Identitas.](https://console.aws.amazon.com/singlesignon)
- 3. Di panel navigasi Pusat IAM Identitas, di bawah Izin multi-akun, pilih Set izin.
- 4. Pilih Buat set izin.
	- a. Pada halaman Pilih jenis set izin, di bagian Jenis set izin, pilih Set izin yang telah ditentukan sebelumnya.
	- b. Di bagian Kebijakan untuk set izin yang telah ditentukan sebelumnya, pilih salah satu dari berikut ini:
- AdministratorAccess
- Penagihan
- DatabaseAdministrator
- DataScientist
- NetworkAdministrator
- PowerUserAccess
- ReadOnlyAccess
- SecurityAudit
- SupportUser
- SystemAdministrator
- ViewOnlyAccess
- 5. Pada halaman Tentukan detail set izin, pertahankan pengaturan default dan pilih Berikutnya. Pengaturan default membatasi sesi Anda menjadi satu jam.
- 6. Pada halaman Tinjau dan buat, konfirmasikan hal berikut:
	- 1. Untuk Langkah 1: Pilih jenis set izin, menampilkan jenis set izin yang Anda pilih.
	- 2. Untuk Langkah 2: Tentukan rincian set izin, menampilkan nama set izin yang Anda pilih.
	- 3. Pilih Buat.

# Buat set izin yang menerapkan izin hak istimewa paling sedikit

Untuk mengikuti praktik terbaik menerapkan izin hak istimewa terkecil, setelah Anda membuat set izin administratif, Anda membuat set izin yang lebih ketat dan menetapkannya ke satu atau beberapa pengguna. Set izin yang dibuat dalam prosedur sebelumnya memberikan titik awal bagi Anda untuk menilai jumlah akses ke sumber daya yang dibutuhkan pengguna Anda. Untuk beralih ke izin hak istimewa terkecil, Anda dapat menjalankan IAM Access Analyzer untuk memantau prinsipal dengan AWS kebijakan terkelola. Setelah mengetahui izin yang mereka gunakan, Anda dapat menulis kebijakan khusus atau membuat kebijakan hanya dengan izin yang diperlukan untuk tim Anda.

Dengan Pusat IAM Identitas, Anda dapat menetapkan beberapa set izin ke pengguna yang sama. Pengguna administratif Anda juga harus diberi set izin tambahan yang lebih ketat. Dengan begitu, mereka dapat mengakses Akun AWS dengan hanya izin yang diperlukan, daripada selalu menggunakan izin administratifnya.

Misalnya, jika Anda seorang pengembang, setelah membuat pengguna administratif di Pusat IAM Identitas, Anda dapat membuat set izin baru yang memberikan izin, lalu menetapkan PowerUserAccess izin yang disetel ke diri Anda sendiri. Tidak seperti set izin administratif, yang menggunakan AdministratorAccess izin, set PowerUserAccess izin tidak mengizinkan pengelolaan IAM pengguna dan grup. Ketika Anda masuk ke AWS akses portal untuk mengakses AWS akun, Anda dapat memilih PowerUserAccess daripada AdministratorAccess untuk melakukan tugas-tugas pengembangan di akun.

Perhatikan sejumlah pertimbangan berikut:

• Untuk memulai dengan cepat dengan membuat set izin yang lebih ketat, gunakan set izin yang telah ditentukan sebelumnya daripada set izin khusus.

Dengan set izin yang telah ditentukan, yang menggunakan [izin yang telah ditentukan sebelumnya,](#page-309-0) Anda memilih satu AWS kebijakan terkelola dari daftar kebijakan yang tersedia. Setiap kebijakan memberikan tingkat akses tertentu AWS layanan dan sumber daya atau izin untuk fungsi pekerjaan umum. Untuk informasi tentang masing-masing kebijakan ini, lihat [AWS kebijakan terkelola untuk](https://docs.aws.amazon.com/IAM/latest/UserGuide/access_policies_job-functions.html) [fungsi pekerjaan](https://docs.aws.amazon.com/IAM/latest/UserGuide/access_policies_job-functions.html).

• Anda dapat mengonfigurasi durasi sesi untuk izin yang disetel untuk mengontrol lamanya waktu pengguna masuk Akun AWS.

Ketika pengguna berfederasi ke dalam Akun AWS dan menggunakan AWS Konsol Manajemen atau AWS Antarmuka Baris Perintah (AWS CLI), Pusat IAM Identitas menggunakan pengaturan durasi sesi pada izin yang ditetapkan untuk mengontrol durasi sesi. Secara default, nilai untuk durasi Sesi, yang menentukan lamanya waktu pengguna dapat masuk Akun AWS sebelumnya AWS tanda pengguna keluar dari sesi, diatur ke satu jam. Anda dapat menentukan nilai maksimum 12 jam. Untuk informasi selengkapnya, lihat [Tetapkan durasi sesi untuk Akun AWS.](#page-322-0)

• Anda juga dapat mengkonfigurasi AWS akses durasi sesi portal untuk mengontrol lamanya waktu pengguna tenaga kerja masuk ke portal.

Secara default, nilai durasi sesi Maksimum, yang menentukan lamanya waktu pengguna tenaga kerja dapat masuk ke AWS akses portal sebelum mereka harus mengautentikasi ulang, adalah delapan jam. Anda dapat menentukan nilai maksimum 90 hari. Untuk informasi selengkapnya, lihat [Konfigurasikan durasi sesi AWS akses portal dan aplikasi terintegrasi Pusat IAM Identitas](#page-136-0).

• Ketika Anda masuk ke AWS akses portal, pilih peran yang memberikan izin hak istimewa paling sedikit.

Setiap set izin yang Anda buat dan tetapkan ke pengguna Anda muncul sebagai peran yang tersedia di AWS portal akses. Saat Anda masuk ke portal sebagai pengguna tersebut, pilih peran yang sesuai dengan set izin paling ketat yang dapat Anda gunakan untuk melakukan tugas di akun, bukanAdministratorAccess.

• Anda dapat menambahkan pengguna lain ke Pusat IAM Identitas dan menetapkan set izin yang ada atau baru untuk pengguna tersebut.

Untuk informasi, lihat[,Menetapkan Akun AWS akses untuk grup](#page-106-0).

# <span id="page-104-0"></span>Menetapkan Akun AWS akses untuk pengguna Pusat IAM Identitas

Untuk mengatur Akun AWS akses untuk pengguna Pusat IAM Identitas, Anda harus menetapkan pengguna ke Akun AWS dan izin yang ditetapkan.

- 1. Lakukan salah satu dari berikut ini untuk masuk ke AWS Management Console.
	- Baru ke AWS (pengguna root) Masuk sebagai pemilik akun dengan memilih pengguna Root dan memasukkan Anda Akun AWS alamat email. Di laman berikutnya, masukkan kata sandi.
	- Sudah menggunakan AWS (IAMkredensial) Masuk menggunakan IAM kredensional Anda dengan izin administratif.
- 2. Buka [konsol Pusat IAM Identitas.](https://console.aws.amazon.com/singlesignon)
- 3. Di panel navigasi, di bawah Izin multi-akun, pilih Akun AWS.
- 4. Pada Akun AWSpage, daftar tampilan pohon yang ditampilkan organisasi Anda. Pilih kotak centang di sebelah Akun AWS yang ingin Anda tetapkan aksesnya. Jika Anda menyiapkan akses administratif untuk Pusat IAM Identitas, pilih kotak centang di sebelah akun manajemen.
- 5. Pilih Tetapkan pengguna atau grup.
- 6. Untuk Langkah 1: Pilih pengguna dan grup, pada Tetapkan pengguna dan grup ke"*Akun AWS name*"halaman, lakukan hal berikut:
	- 1. Pada tab Pengguna, pilih pengguna yang ingin Anda berikan izin administratif.

Untuk memfilter hasil, mulailah mengetik nama pengguna yang Anda inginkan di kotak pencarian.

2. Setelah Anda mengonfirmasi bahwa pengguna yang benar dipilih, pilih Berikutnya.

- 7. Untuk Langkah 2: Pilih set izin, pada set izin Tetapkan ke"*Akun AWS name*"halaman, di bawah Set izin, pilih set izin untuk menentukan tingkat akses yang dimiliki pengguna dan grup untuk ini Akun AWS.
- 8. Pilih Berikutnya.
- 9. Untuk Langkah 3: Tinjau dan Kirim, pada Tinjauan dan kirimkan tugas ke"*Akun AWS name*"halaman, lakukan hal berikut:
	- 1. Tinjau pengguna yang dipilih dan set izin.
	- 2. Setelah Anda mengonfirmasi bahwa pengguna yang benar ditetapkan ke set izin, pilih Kirim.

## **A** Important

Proses penugasan pengguna mungkin membutuhkan waktu beberapa menit untuk diselesaikan. Biarkan halaman ini terbuka sampai proses berhasil diselesaikan.

- 10. Jika salah satu dari berikut ini berlaku, ikuti langkah-langkah [Meminta pengguna untuk MFA](#page-210-0) MFA untuk mengaktifkan Pusat IAM Identitas:
	- Anda menggunakan direktori Pusat Identitas default sebagai sumber identitas Anda.
	- Anda menggunakan sebuah AWS Managed Microsoft AD direktori atau direktori yang dikelola sendiri di Active Directory sebagai sumber identitas Anda dan Anda tidak menggunakannya RADIUS MFA AWS Directory Service.

## **a** Note

Jika Anda menggunakan penyedia identitas eksternal, perhatikan bahwa iDP eksternal, bukan Pusat IAM Identitas, mengelola MFA pengaturan. MFAdi Pusat IAM Identitas tidak didukung untuk digunakan oleh eksternal IdPs.

Saat Anda mengatur akses akun untuk pengguna administratif, Pusat IAM Identitas akan membuat IAM peran yang sesuai. Peran ini, yang dikendalikan oleh Pusat IAM Identitas, dibuat di tempat yang relevan Akun AWS, dan kebijakan yang ditentukan dalam kumpulan izin dilampirkan ke peran.

# <span id="page-106-0"></span>Menetapkan Akun AWS akses untuk grup

Setelah Anda membuat pengguna administratif di Pusat IAM Identitas dan membuat set izin tambahan yang dapat Anda gunakan untuk melakukan tugas dengan izin yang paling tidak memiliki hak istimewa, Anda dapat memberikan akses ke Akun AWS ke grup pengguna.

Kami menyarankan Anda menetapkan akses langsung ke grup daripada ke pengguna individu. Misalnya, jika Anda membuat grup dan set izin berdasarkan unit organisasi, jika pengguna pindah ke unit organisasi yang berbeda, Anda cukup memindahkan pengguna tersebut ke grup yang berbeda dan mereka secara otomatis menerima izin yang diperlukan untuk unit organisasi baru dan kehilangan izin dari unit organisasi sebelumnya.

Untuk menetapkan akses grup pengguna ke Akun AWS

- 1. Buka [konsol Pusat IAM Identitas.](https://console.aws.amazon.com/singlesignon)
	- **a** Note

Jika sumber identitas Anda adalah AWS Managed Microsoft AD pastikan bahwa konsol Pusat IAM Identitas menggunakan Wilayah tempat Anda AWS Managed Microsoft AD direktori terletak sebelum Anda pindah ke langkah berikutnya.

- 2. Di panel navigasi, di bawah Izin multi-akun, pilih Akun AWS.
- 3. Pada Akun AWShalaman, daftar tampilan pohon organisasi Anda muncul. Pilih kotak centang di samping satu atau lebih Akun AWS yang ingin Anda tetapkan akses masuk tunggal.

### **a** Note

Anda dapat memilih hingga 10 Akun AWS per set izin.

- 4. Pilih Tetapkan pengguna atau grup.
- 5. Untuk Langkah 1: Pilih pengguna dan grup, pada Tetapkan pengguna dan grup ke"*AWSaccount-name*"halaman, pilih tab Grup, lalu pilih satu atau beberapa grup.

Untuk memfilter hasil, mulailah mengetik nama grup yang Anda inginkan di kotak pencarian.

Untuk menampilkan grup yang Anda pilih, pilih segitiga menyamping di samping Pengguna dan grup yang dipilih.

Setelah Anda mengonfirmasi bahwa grup yang benar dipilih, pilih Berikutnya.

6. Untuk Langkah 2: Pilih set izin, pada set izin Tetapkan ke"*AWS-account-name*"halaman, pilih satu atau beberapa set izin

### **a** Note

Jika Anda tidak membuat set izin yang Anda inginkan sebelum memulai prosedur ini, pilih Buat set izin, dan ikuti langkah-langkahnya[Buat set izin](#page-314-0). Setelah Anda membuat set izin yang ingin Anda terapkan, di konsol Pusat IAM Identitas, kembali ke Akun AWSdan ikuti instruksi sampai Anda mencapai Langkah 2: Pilih set izin. Ketika Anda mencapai langkah ini, pilih set izin baru yang Anda buat, dan lanjutkan ke langkah berikutnya dalam prosedur ini.

Setelah Anda mengonfirmasi bahwa set izin yang benar dipilih, pilih Berikutnya.

- 7. Untuk Langkah 3: Tinjau dan Kirim, pada Tinjauan dan kirimkan tugas ke"*AWS-accountname*"halaman, lakukan hal berikut:
	- 1. Tinjau grup yang dipilih, dan set izin.
	- 2. Setelah Anda mengonfirmasi bahwa grup yang benar, dan set izin dipilih, pilih Kirim.

### **A** Important

Proses penugasan kelompok mungkin memakan waktu beberapa menit untuk diselesaikan. Biarkan halaman ini terbuka sampai proses berhasil diselesaikan.

### **a** Note

Anda mungkin perlu memberikan izin kepada pengguna atau grup untuk beroperasi di AWS Organizations akun manajemen. Karena ini adalah akun yang sangat istimewa, pembatasan keamanan tambahan mengharuskan Anda untuk memiliki [IAMFullAccessk](https://console.aws.amazon.com/iam/home#policies/arn:aws:iam::aws:policy/IAMFullAccess)ebijakan atau izin yang setara sebelum Anda dapat mengaturnya. Pembatasan keamanan tambahan ini tidak diperlukan untuk salah satu akun anggota di akun Anda AWS organisasi.
Atau, Anda dapat menggunakan [AWS CloudFormation](https://docs.aws.amazon.com/AWSCloudFormation/latest/UserGuide/AWS_SSO.html)untuk membuat dan menetapkan set izin dan menetapkan pengguna ke set izin tersebut. Pengguna kemudian dapat [masuk ke AWS mengakses](#page-108-0) [portal](#page-108-0) atau menggunakan [AWS Command Line Interface \(AWS CLI\)](https://docs.aws.amazon.com/singlesignon/latest/userguide/integrating-aws-cli.html) perintah.

# Lihat tugas pengguna dan grup

Anda dapat melihat siapa yang memiliki akses ke apa yang ada di Pusat IAM Identitas dari halaman Pengguna dan Grup. Gunakan prosedur ini untuk melihat tingkat akses yang harus dilakukan pengguna AWS akun, set izin, aplikasi, dan grup.

- 1. Buka [konsol Pusat IAM Identitas.](https://console.aws.amazon.com/singlesignon)
- 2. Pilih Pengguna atau Grup berdasarkan apakah Anda ingin mengedit grup pengguna atau satu pengguna yang ditetapkan secara individual.
- 3. Pilih pengguna atau grup dari daftar.
- 4. Pilih apakah Anda ingin melihat penetapan akun, penetapan aplikasi, atau tugas grup:
	- AWS akun dan izin menetapkan tugas
		- 1. Pilih tab Akun.
		- 2. Pilih akun dari daftar untuk melihat penetapan set izin pengguna dan grup.
		- 3. Pilih set izin yang akan ditampilkan untuk melihat detail kebijakan dan penetapan.
	- Penugasan aplikasi
		- 1. Pilih tab Aplikasi untuk melihat aplikasi mana yang ditetapkan ke pengguna atau grup.
		- 2. Pilih aplikasi dari daftar untuk melihat detail tugas.
	- Penugasan kelompok
		- 1. Dari halaman Pengguna, pilih tab Grup.
		- 2. Pilih grup untuk melihat tugas grup bagi pengguna.

# <span id="page-108-0"></span>Masuk ke AWS akses portal dengan kredensi Pusat IAM Identitas Anda

Bagian AWS portal akses memberi pengguna Pusat IAM Identitas akses masuk tunggal ke semua yang ditugaskan Akun AWS dan aplikasi melalui portal web.

Selesaikan langkah-langkah berikut untuk mengonfirmasi bahwa pengguna Pusat IAM Identitas dapat masuk ke AWS mengakses portal dan mengakses Akun AWS.

- 1. Lakukan salah satu dari berikut ini untuk masuk ke AWS Management Console.
	- Baru ke AWS (pengguna root) Masuk sebagai pemilik akun dengan memilih pengguna Root dan memasukkan Anda Akun AWS alamat email. Di laman berikutnya, masukkan kata sandi.
	- Sudah menggunakan AWS (IAMkredensial) Masuk dengan IAM kredensional Anda dan pilih peran admin.
- 2. Buka [konsol Pusat IAM Identitas.](https://console.aws.amazon.com/singlesignon)
- 3. Di panel navigasi, pilih Dasbor.
- 4. Pada halaman Dasbor, di bawah Ringkasan pengaturan, pilih AWS portal aksesURL.
- 5. Masuk dengan menggunakan salah satu dari berikut ini:
	- Jika Anda menggunakan Active Directory atau penyedia identitas eksternal (iDP) sebagai sumber identitas Anda, masuk dengan menggunakan kredensional Active Directory atau pengguna iDP.
	- Jika Anda menggunakan direktori Pusat Identitas default sebagai sumber identitas Anda, masuk dengan menggunakan nama pengguna yang Anda tentukan saat Anda membuat pengguna dan kata sandi baru yang Anda tentukan untuk pengguna.
- 1. Di tab Akun, cari Akun AWS dan memperluasnya.
- 2. Peran yang tersedia untuk Anda ditampilkan. Misalnya, jika Anda menetapkan set AdministratorAccessizin dan set izin Penagihan, peran tersebut akan ditampilkan di AWS portal akses. Pilih nama IAM peran yang ingin Anda gunakan untuk sesi tersebut.
- 3. Jika Anda dialihkan ke AWS Konsol Manajemen Anda berhasil menyelesaikan pengaturan akses ke Akun AWS.

#### **a** Note

Jika Anda tidak melihat Akun AWSterdaftar, kemungkinan pengguna belum ditetapkan ke set izin untuk akun itu. Untuk petunjuk tentang menetapkan pengguna ke set izin, lihat[Tetapkan akses pengguna ke Akun AWS.](#page-303-0)

Sekarang setelah Anda mengonfirmasi bahwa Anda dapat masuk menggunakan kredensi Pusat IAM Identitas, beralih ke browser yang Anda gunakan untuk masuk ke AWS Management Console dan keluar dari pengguna root atau kredensi IAM pengguna Anda.

#### **A** Important

Kami sangat menyarankan agar Anda menggunakan kredensi pengguna administratif Pusat IAM Identitas ketika Anda masuk ke AWS mengakses portal untuk melakukan tugas-tugas administratif alih-alih menggunakan kredensi IAM pengguna atau pengguna root. Lindungi kredensial pengguna root Anda dan gunakan kredensial tersebut untuk melakukan tugas yang hanya dapat dilakukan pengguna root. Untuk memungkinkan pengguna lain mengakses akun dan aplikasi Anda, dan untuk mengelola Pusat IAM Identitas, buat dan tetapkan set izin hanya melalui Pusat IAM Identitas.

# Organisasi dan instans akun Pusat IAM Identitas

Instance adalah penyebaran tunggal dari IAM Identity Center. Ada dua jenis instans yang tersedia untuk Pusat IAM Identitas: instans organisasi dan instance akun.

Akun AWS jenis yang dapat mengaktifkan Pusat IAM Identitas

Untuk mengaktifkan Pusat IAM Identitas, masuk ke AWS Management Console dengan menggunakan salah satu kredensi berikut, tergantung pada jenis instance yang ingin Anda buat:

- Anda AWS Organizations akun manajemen (disarankan) Diperlukan untuk membuat [instance](#page-113-0)  [organisasi](#page-113-0) dari IAM Identity Center. Gunakan instans organisasi untuk izin multi-akun dan penetapan aplikasi di seluruh organisasi.
- Anda AWS Organizations akun anggota Gunakan untuk membuat [instance akun](#page-113-1) dari Pusat IAM Identitas untuk mengaktifkan penugasan aplikasi dalam akun anggota tersebut. Satu atau lebih akun dengan instance tingkat anggota dapat ada dalam suatu organisasi.
- Mandiri Akun AWS— Gunakan untuk membuat instance [organisasi atau instance](#page-113-0) [akun](#page-113-1) dari IAM Identity Center. Yang berdiri sendiri Akun AWS tidak dikelola oleh AWS Organizations. Hanya satu contoh Pusat IAM Identitas yang dapat dikaitkan dengan standalone Akun AWS dan Anda dapat menggunakan instance untuk penugasan aplikasi dalam standalone itu Akun AWS.

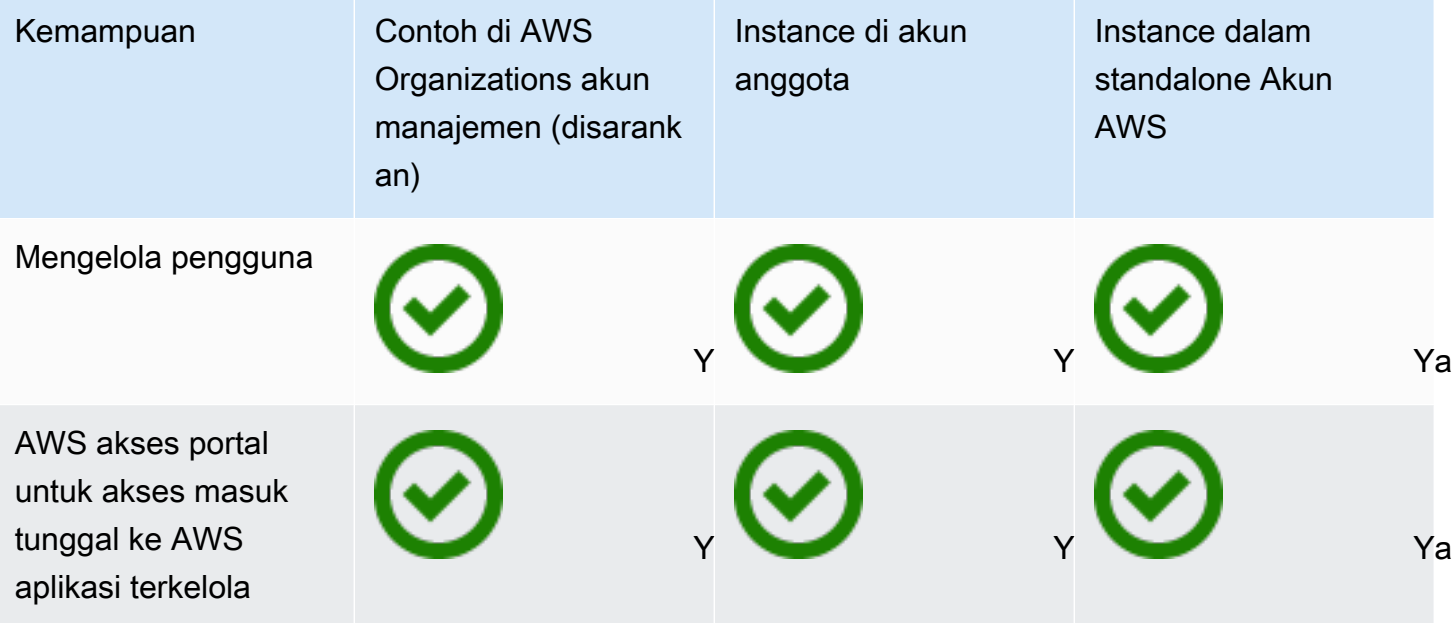

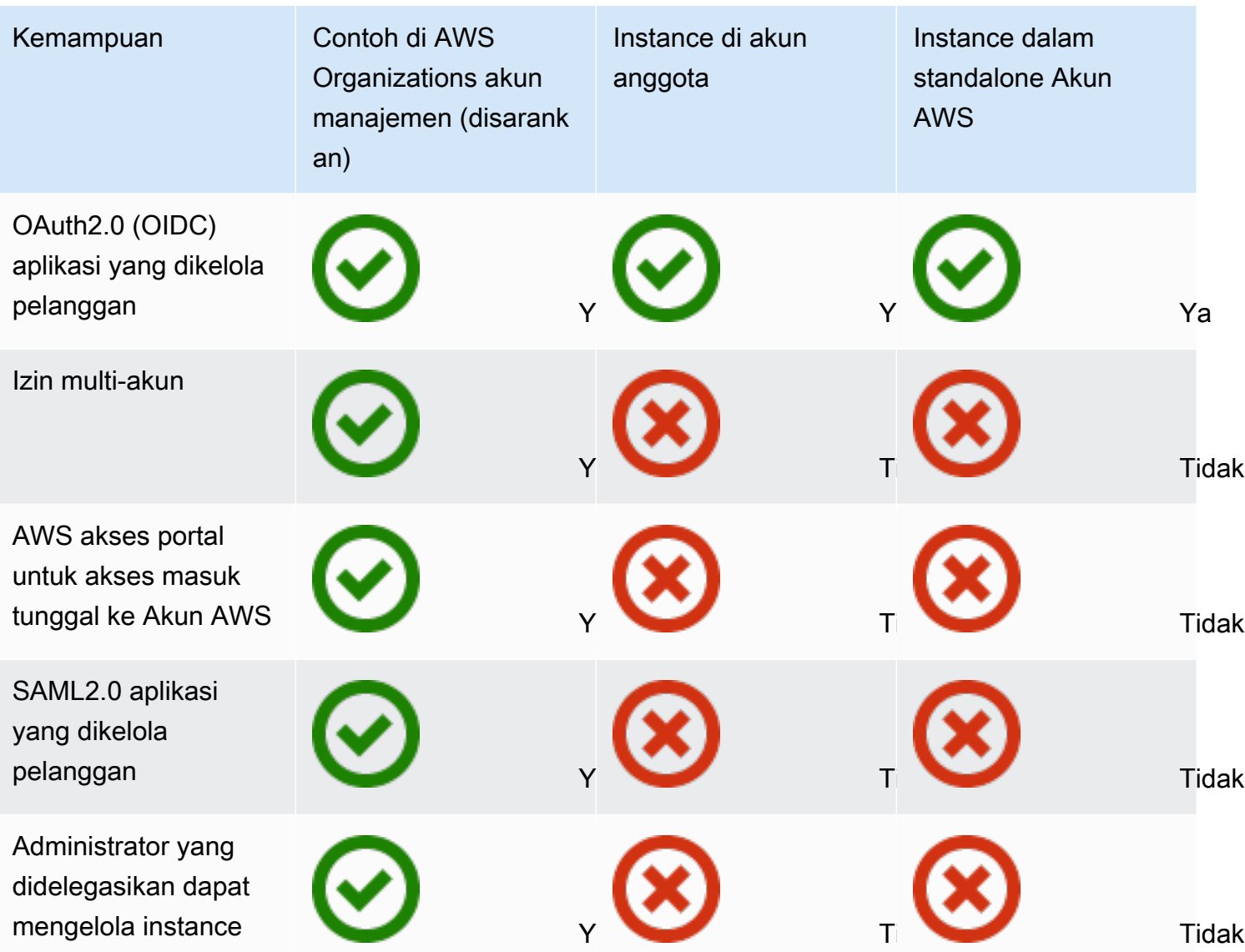

#### Topik

- [Contoh organisasi Pusat IAM Identitas](#page-113-0)
- [Contoh akun Pusat IAM Identitas](#page-113-1)
- [Aktifkan pembuatan instans akun di konsol Pusat IAM Identitas](#page-116-0)
- [Kontrol pembuatan instans akun dengan Kebijakan Kontrol Layanan](#page-117-0)
- [Buat instance akun dari IAM Identity Center](#page-118-0)
- [Hapus instans Pusat IAM Identitas Anda](#page-119-0)

# <span id="page-113-0"></span>Contoh organisasi Pusat IAM Identitas

Saat Anda mengaktifkan Pusat IAM Identitas dalam hubungannya dengan AWS Organizations, Anda membuat instance organisasi dari IAM Identity Center. Instans organisasi Anda harus diaktifkan di akun manajemen Anda dan Anda dapat mengelola akses pengguna dan grup secara terpusat dengan satu instans organisasi. Anda hanya dapat memiliki satu instans organisasi untuk setiap akun manajemen di AWS Organizations.

Jika Anda mengaktifkan Pusat IAM Identitas sebelum 15 November 2023, Anda memiliki instance organisasi Pusat IAM Identitas.

Untuk mengaktifkan instance organisasi dari IAM Identity Center, lihat[Mengaktifkan AWS IAM Identity](#page-13-0) [Center](#page-13-0).

## Kapan menggunakan instance organisasi

Sebuah instance organisasi adalah metode utama untuk mengaktifkan Pusat IAM Identitas dan dalam banyak kasus, sebuah instance organisasi direkomendasikan. Contoh organisasi menawarkan manfaat berikut:

- Support untuk semua fitur IAM Identity Center Termasuk mengelola izin untuk beberapa Akun AWS di organisasi Anda dan menetapkan akses ke aplikasi yang dikelola pelanggan.
- Kurangi jumlah poin manajemen Sebuah contoh organisasi memiliki satu titik manajemen, akun manajemen. Kami menyarankan Anda mengaktifkan instans organisasi, bukan instans akun, untuk mengurangi jumlah poin manajemen.
- Kontrol pembuatan instans akun Anda dapat mengontrol apakah instans akun dapat dibuat oleh akun anggota di organisasi Anda selama Anda belum menerapkan instance Pusat IAM Identitas ke organisasi Anda di Wilayah keikutsertaan (Wilayah AWS yang dinonaktifkan secara default).

# <span id="page-113-1"></span>Contoh akun Pusat IAM Identitas

Dengan instance akun IAM Identity Center, Anda dapat menerapkan didukung AWS aplikasi terkelola dan aplikasi yang dikelola pelanggan OIDC berbasis. Instans akun mendukung penerapan aplikasi yang terisolasi dalam satu Akun AWS, memanfaatkan IAM identitas tenaga kerja Pusat Identitas dan mengakses fitur portal.

Instans akun terikat pada satu Akun AWS dan hanya digunakan untuk mengelola akses pengguna dan grup untuk aplikasi yang didukung di akun yang sama dan Wilayah AWS. Anda dibatasi untuk satu contoh akun per Akun AWS. Anda dapat membuat instance akun dari salah satu dari berikut ini:

- Akun anggota di AWS Organizations.
- Mandiri Akun AWS yang tidak dikelola oleh AWS Organizations.

#### Topik

- [Kendala ketersediaan untuk akun anggota](#page-114-0)
- [Kapan menggunakan instance akun](#page-115-0)
- [Pertimbangan contoh akun](#page-115-1)
- [AWS aplikasi terkelola yang mendukung instance akun](#page-116-1)

### <span id="page-114-0"></span>Kendala ketersediaan untuk akun anggota

Anda dapat menerapkan instans akun Pusat IAM Identitas di AWS Organizations akun anggota apakah contoh organisasi dari Pusat IAM Identitas sudah ada di AWS organisasi.

Salah satu syarat berikut harus benar:

- Tidak ada contoh organisasi dari Pusat IAM Identitas di AWS organisasi.
- Ada contoh organisasi Pusat IAM Identitas di AWS organisasi dan administrator instans telah mengaktifkan akun anggota untuk membuat instance akun Pusat IAM Identitas (untuk instance organisasi yang dibuat setelah 15 November 2023).
- Ada contoh organisasi Pusat IAM Identitas di AWS organisasi dan administrator instans secara manual mengaktifkan pembuatan instance akun oleh akun anggota di organisasi (untuk instans organisasi yang dibuat sebelum 15 November 2023). Untuk petunjuk, silakan lihat [Aktifkan](#page-116-0)  [pembuatan instans akun di konsol Pusat IAM Identitas.](#page-116-0)

Setelah salah satu kondisi sebelumnya terpenuhi, semua kondisi berikut harus benar:

- Administrator Anda belum membuat [Kebijakan Kontrol Layanan](#page-117-0) yang mencegah akun anggota membuat instance akun.
- Anda belum memiliki instance Pusat IAM Identitas di akun yang sama ini terlepas dari Wilayah AWS.

• Anda bekerja di sebuah Wilayah AWS di mana pusat IAM identitas tersedia. Untuk informasi tentang Wilayah, lihat[AWS IAM Identity Center Ketersediaan wilayah](#page-441-0).

### <span id="page-115-0"></span>Kapan menggunakan instance akun

Dalam kebanyakan kasus, [contoh organisasi](#page-113-0) direkomendasikan. Instans akun harus digunakan hanya jika salah satu skenario berikut berlaku:

- Anda ingin menjalankan uji coba sementara yang didukung AWS aplikasi terkelola untuk menentukan apakah aplikasi sesuai dengan kebutuhan bisnis Anda.
- Anda tidak memiliki rencana untuk mengadopsi Pusat IAM Identitas di seluruh organisasi Anda, tetapi Anda ingin mendukung satu atau lebih AWS aplikasi terkelola.
- Anda memiliki instance organisasi Pusat IAM Identitas, tetapi Anda ingin menerapkan yang didukung AWS aplikasi terkelola ke kumpulan pengguna terisolasi yang berbeda dari pengguna di instans organisasi Anda.

#### **A** Important

Jika Anda berencana menggunakan Pusat IAM Identitas untuk mendukung aplikasi di beberapa akun, buat instance organisasi dan jangan gunakan instance akun.

## <span id="page-115-1"></span>Pertimbangan contoh akun

Instans akun dirancang untuk kasus penggunaan khusus, menawarkan subset fitur yang tersedia untuk instance organisasi. Pertimbangkan hal berikut sebelum membuat instance akun:

- Instans akun tidak mendukung set izin dan oleh karena itu tidak mendukung akses ke Akun AWS.
- Anda tidak dapat mengonversi instance akun menjadi instans organisasi.
- Anda tidak dapat menggabungkan instance akun ke instans organisasi.
- Hanya pilih instans akun [AWS aplikasi terkelola](#page-220-0) dukungan.
- Gunakan instance akun untuk pengguna terisolasi yang akan menggunakan aplikasi dalam satu akun saja dan seumur hidup aplikasi yang digunakan.
- Aplikasi yang dilampirkan ke instance akun harus tetap dilampirkan ke instance akun sampai Anda menghapus aplikasi dan sumber dayanya.

• Contoh akun harus tetap berada di Akun AWS di mana ia diciptakan.

### <span id="page-116-1"></span>AWS aplikasi terkelola yang mendukung instance akun

Lihat [AWS aplikasi terkelola](#page-220-0) untuk mempelajari yang mana AWS aplikasi terkelola mendukung instance akun Pusat IAM Identitas. Verifikasi ketersediaan pembuatan instans akun dengan AWS aplikasi terkelola.

## <span id="page-116-0"></span>Aktifkan pembuatan instans akun di konsol Pusat IAM Identitas

Jika Anda mengaktifkan Pusat IAM Identitas sebelum 15 November 2023, Anda memiliki [instance](#page-113-0)  [organisasi](#page-113-0) Pusat IAM Identitas dan kemampuan akun anggota untuk membuat instance akun dinonaktifkan secara default. Anda dapat memilih apakah akun anggota Anda dapat membuat instance akun dengan mengaktifkan fitur instans akun di konsol Pusat IAM Identitas.

Untuk mengaktifkan pembuatan instans akun oleh akun anggota di organisasi Anda

- 1. Buka [konsol Pusat IAM Identitas.](https://console.aws.amazon.com/singlesignon)
- 2. Pilih Pengaturan, lalu pilih tab Manajemen.
- 3. Di bagian Instance Akun Pusat IAM Identitas, pilih Aktifkan instans akun dari Pusat IAM Identitas.
- 4. Di kotak dialog Aktifkan instance akun Pusat IAM Identitas, konfirmasikan bahwa Anda ingin mengizinkan akun anggota di organisasi Anda untuk membuat instance akun dengan memilih Aktifkan.

#### **A** Important

Mengaktifkan instance akun Pusat IAM Identitas untuk akun anggota adalah operasi satu kali. Ini berarti bahwa operasi ini tidak dapat dibalik. Setelah diaktifkan, Anda dapat membatasi pembuatan instance akun dengan membuat kebijakan kontrol layanan (SCP). Untuk petunjuknya, lihat [Mengontrol pembuatan instans akun dengan Kebijakan](https://docs.aws.amazon.com/singlesignon/latest/userguide/control-account-instance.html)  [Kontrol Layanan](https://docs.aws.amazon.com/singlesignon/latest/userguide/control-account-instance.html).

# <span id="page-117-0"></span>Kontrol pembuatan instans akun dengan Kebijakan Kontrol

## Layanan

Pengguna dapat membuat instance Pusat IAM Identitas yang terikat pada satu Akun AWS, disebut [contoh akun Pusat IAM Identitas.](#page-113-1) Anda dapat mengontrol pembuatan instans akun dengan Kebijakan Kontrol Layanan (SCP).

- 1. Buka [konsol Pusat IAM Identitas.](https://console.aws.amazon.com/singlesignon)
- 2. Di Dasbor, di bagian Manajemen pusat, pilih tombol Cegah instans akun.
- 3. Dalam kotak dialog Lampirkan SCP untuk mencegah pembuatan instance akun baru, SCP disediakan untuk Anda. Salin SCP dan pilih tombol Pergi ke SCP dasbor. Anda akan diarahkan ke [AWS Organizations konsol](https://console.aws.amazon.com/organizations/v2) untuk membuat SCP atau melampirkannya sebagai pernyataan ke yang sudah adaSCP.

Kebijakan kontrol layanan adalah fitur dari AWS Organizations. Untuk petunjuk tentang melampirkanSCP, lihat Melampirkan dan melepaskan kebijakan kontrol layanan di AWS Organizations Panduan Pengguna.

Daripada mencegah pembuatan instans akun, Anda dapat membatasi pembuatan instans akun ke yang spesifik Akun AWS dalam organisasi Anda:

Example : SCP untuk mengontrol pembuatan instance

```
{ 
     "Version": "2012-10-17", 
     "Statement" : [ 
         { 
             "Sid": "DenyMemberAccountInstances", 
             "Effect": "Deny", 
             "Action": "sso:CreateInstance", 
             "Resource": "*", 
             "Condition": { 
                  "StringNotEquals": { 
                     "aws:PrincipalAccount": ["<ALLOWED-ACCOUNT-ID>"] 
 } 
 } 
         } 
     ]
}
```
## <span id="page-118-0"></span>Buat instance akun dari IAM Identity Center

Sebuah [instance organisasi](#page-113-0) adalah metode utama dan direkomendasikan untuk mengaktifkan Pusat IAM Identitas. Pastikan kasus penggunaan Anda mendukung pembuatan [instance akun](#page-113-1) dan Anda mengetahui pertimbangannya.

Buat instance akun dari akun anggota organisasi atau mandiri Akun AWS

- 1. Lakukan salah satu dari berikut ini untuk masuk ke AWS Management Console.
	- Baru AWS (pengguna root) Masuk sebagai pemilik akun dengan memilih pengguna Root dan memasukkan Anda Akun AWS alamat email. Di laman berikutnya, masukkan kata sandi.
	- Sudah menggunakan AWS (IAMkredensial) Masuk menggunakan IAM kredensi Anda dengan izin administratif.
- 2. Buka [konsol Pusat IAM Identitas.](https://console.aws.amazon.com/singlesignon)
- 3. Di bawah Aktifkan Pusat IAM Identitas, pilih Aktifkan.
- 4. Pilih Lanjutkan membuat instance akun dan pilih Lanjutkan.

#### **a** Note

Jika instance organisasi dari IAM Identity Center ada, pastikan bahwa kasus penggunaan Anda memerlukan instance akun sendiri dari IAM Identity Center. Jika tidak, pilih Batal dan gunakan instance organisasi.

5. Opsional. Tambahkan tag yang ingin Anda kaitkan dengan instance akun ini.

Pemberitahuan di konsol menunjukkan instance akun yang berhasil dibuat dan menyertakan ID instans. Anda dapat memberi nama instance Anda di ringkasan Pengaturan.

#### **a** Note

Autentikasi multi-faktor (MFA) diaktifkan secara default untuk instance akun. Pengguna diminta untuk masuk MFA ketika perangkat, browser, atau lokasi mereka berubah. Sebagai praktik keamanan terbaik, kami sangat merekomendasikan MFA identitas tenaga kerja Anda. Pelajari cara [Meminta pengguna untuk MFA.](#page-210-0)

Fitur manajemen seperti [mengonfirmasi sumber identitas Anda,](#page-20-0) [menyesuaikan pengaturan otentikasi](#page-205-0)  [multi-faktor](#page-205-0), dan menambahkan [AWS aplikasi terkelola](#page-220-0) harus diselesaikan di konsol Pusat IAM Identitas.

## <span id="page-119-0"></span>Hapus instans Pusat IAM Identitas Anda

Ketika instance IAM Identity Center dihapus, semua data dalam instance itu dihapus dan tidak dapat dipulihkan. Tabel berikut menjelaskan data apa yang dihapus berdasarkan jenis direktori yang dikonfigurasi di Pusat IAM Identitas.

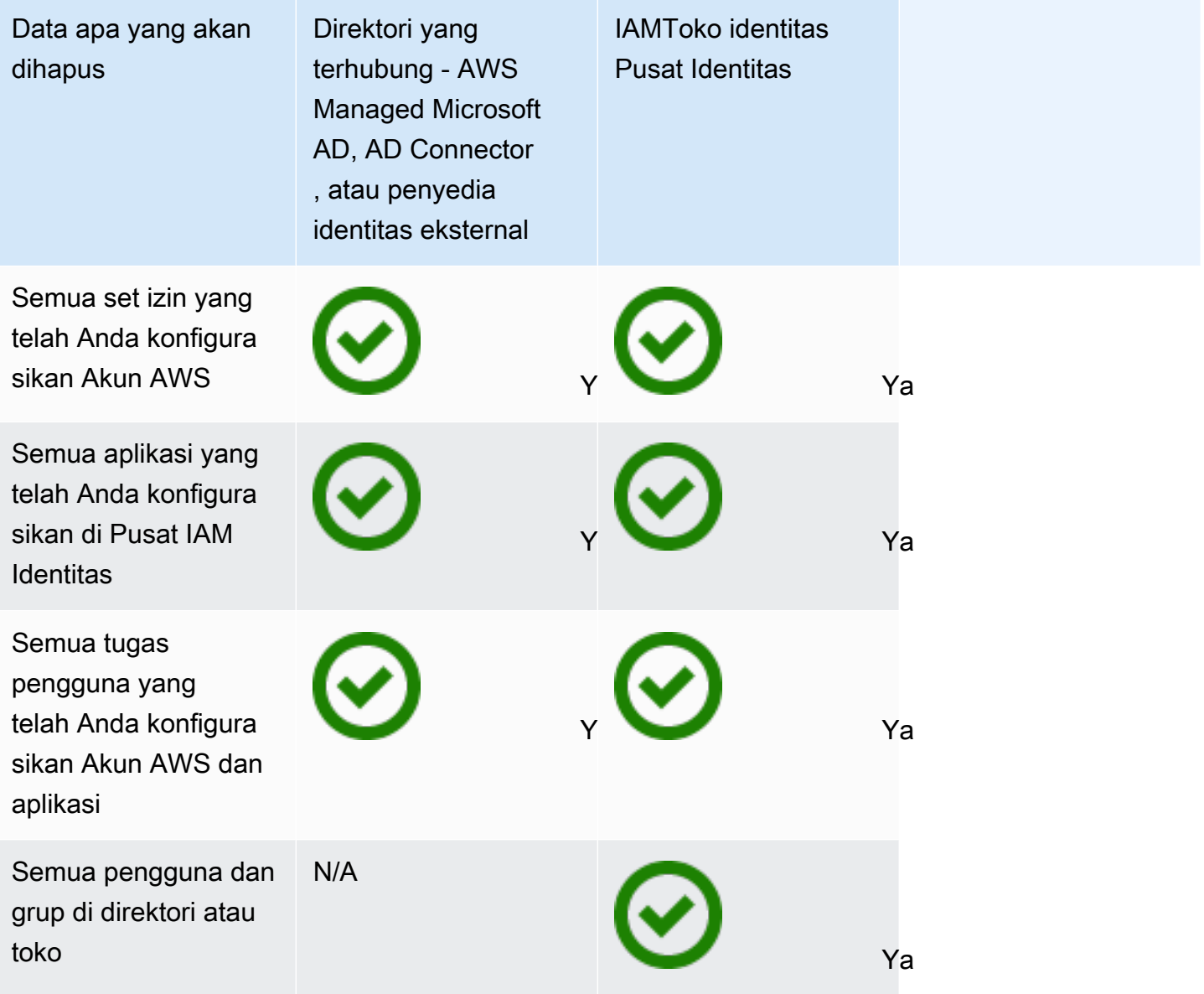

Gunakan prosedur berikut untuk menghapus instans Pusat IAM Identitas Anda.

#### Untuk menghapus instans Pusat IAM Identitas Anda

- 1. Buka [konsol Pusat IAM Identitas.](https://console.aws.amazon.com/singlesignon)
- 2. Pada panel navigasi kiri, pilih Pengaturan.
- 3. Pada halaman Pengaturan, pilih tab Manajemen.
- 4. Di bagian konfigurasi Delete IAM Identity Center, pilih Delete.
- 5. Dalam dialog konfigurasi Delete IAM Identity Center, pilih setiap kotak centang untuk mengetahui bahwa Anda memahami bahwa data Anda akan dihapus. Ketik instance Pusat IAM Identitas Anda di kotak teks, lalu pilih Konfirmasi.

# <span id="page-121-0"></span>Otentikasi di Pusat IAM Identitas

Seorang pengguna masuk ke AWS akses portal menggunakan nama pengguna mereka. Ketika mereka melakukannya, Pusat IAM Identitas mengalihkan permintaan ke layanan otentikasi Pusat IAM Identitas berdasarkan direktori yang terkait dengan alamat email pengguna. Setelah diautentikasi, pengguna memiliki akses masuk tunggal ke salah satu AWS akun dan aplikasi pihak ketiga softwareas-a-service (SaaS) yang muncul di portal tanpa petunjuk masuk tambahan. Ini berarti bahwa pengguna tidak perlu lagi melacak beberapa kredensi akun untuk berbagai yang ditetapkan AWS aplikasi yang mereka gunakan setiap hari.

# <span id="page-121-1"></span>Sesi otentikasi

Ada dua jenis sesi otentikasi yang dikelola oleh IAM Identity Center: satu untuk mewakili login pengguna ke IAM Identity Center, dan satu lagi untuk mewakili akses pengguna ke AWS aplikasi terkelola, seperti Amazon SageMaker Studio atau Amazon Managed Grafana. Setiap kali pengguna masuk ke Pusat IAM Identitas, sesi masuk dibuat selama durasi yang dikonfigurasi di Pusat IAM Identitas, yang bisa mencapai 90 hari. Untuk informasi selengkapnya, lihat [Konfigurasikan](#page-136-0)  [durasi sesi AWS akses portal dan aplikasi terintegrasi Pusat IAM Identitas.](#page-136-0) Setiap kali pengguna mengakses aplikasi, sesi masuk Pusat IAM Identitas digunakan untuk mendapatkan sesi aplikasi Pusat IAM Identitas untuk aplikasi itu. IAMSesi aplikasi Pusat Identitas memiliki masa pakai 1 jam yang dapat disegarkan - yaitu, sesi aplikasi Pusat IAM Identitas secara otomatis diperbarui setiap jam selama sesi masuk Pusat IAM Identitas dari mana sesi tersebut diperoleh masih berlaku. Jika pengguna keluar menggunakan AWS akses portal, sesi masuk pengguna berakhir. Aplikasi lain kali menyegarkan sesinya, sesi aplikasi akan berakhir.

Ketika pengguna menggunakan Pusat IAM Identitas untuk mengakses AWS Management Console atauCLI, sesi masuk Pusat IAM Identitas digunakan untuk mendapatkan IAM sesi, sebagaimana ditentukan dalam kumpulan izin Pusat IAM Identitas yang sesuai (lebih khusus lagi, Pusat IAM Identitas mengambil IAM peran, yang dikelola Pusat IAM Identitas, di akun target). IAMsesi bertahan selama waktu yang ditentukan untuk set izin, tanpa syarat.

#### **a** Note

IAMIdentity Center tidak mendukung SAML Single Logout yang diprakarsai oleh penyedia identitas yang bertindak sebagai sumber identitas Anda, dan tidak mengirim SAML Single Logout ke SAML aplikasi yang menggunakan IAM Identity Center sebagai penyedia Identity. Saat Anda menonaktifkan atau menghapus pengguna di Pusat IAM Identitas, pengguna tersebut akan segera dicegah masuk untuk membuat sesi masuk Pusat IAM Identitas baru. IAMSesi masuk Pusat Identitas di-cache selama satu jam, yang berarti bahwa ketika Anda menonaktifkan atau menghapus pengguna saat mereka memiliki sesi masuk Pusat IAM Identitas aktif, sesi masuk Pusat IAM Identitas mereka yang ada akan berlanjut hingga satu jam, tergantung kapan sesi masuk terakhir disegarkan. Selama waktu ini, pengguna dapat memulai aplikasi dan sesi IAM peran Pusat IAM Identitas baru.

Setelah sesi masuk Pusat IAM Identitas berakhir, pengguna tidak dapat lagi memulai aplikasi atau sesi IAM peran Pusat IAM Identitas baru. Namun, sesi aplikasi Pusat IAM Identitas juga dapat dicache hingga satu jam, sehingga pengguna dapat mempertahankan akses ke aplikasi hingga satu jam setelah sesi masuk Pusat IAM Identitas berakhir. Setiap sesi IAM peran yang ada akan berlanjut berdasarkan durasi yang dikonfigurasi dalam set izin Pusat IAM Identitas (dapat dikonfigurasi admin, hingga 12 jam).

Tabel di bawah ini merangkum perilaku ini:

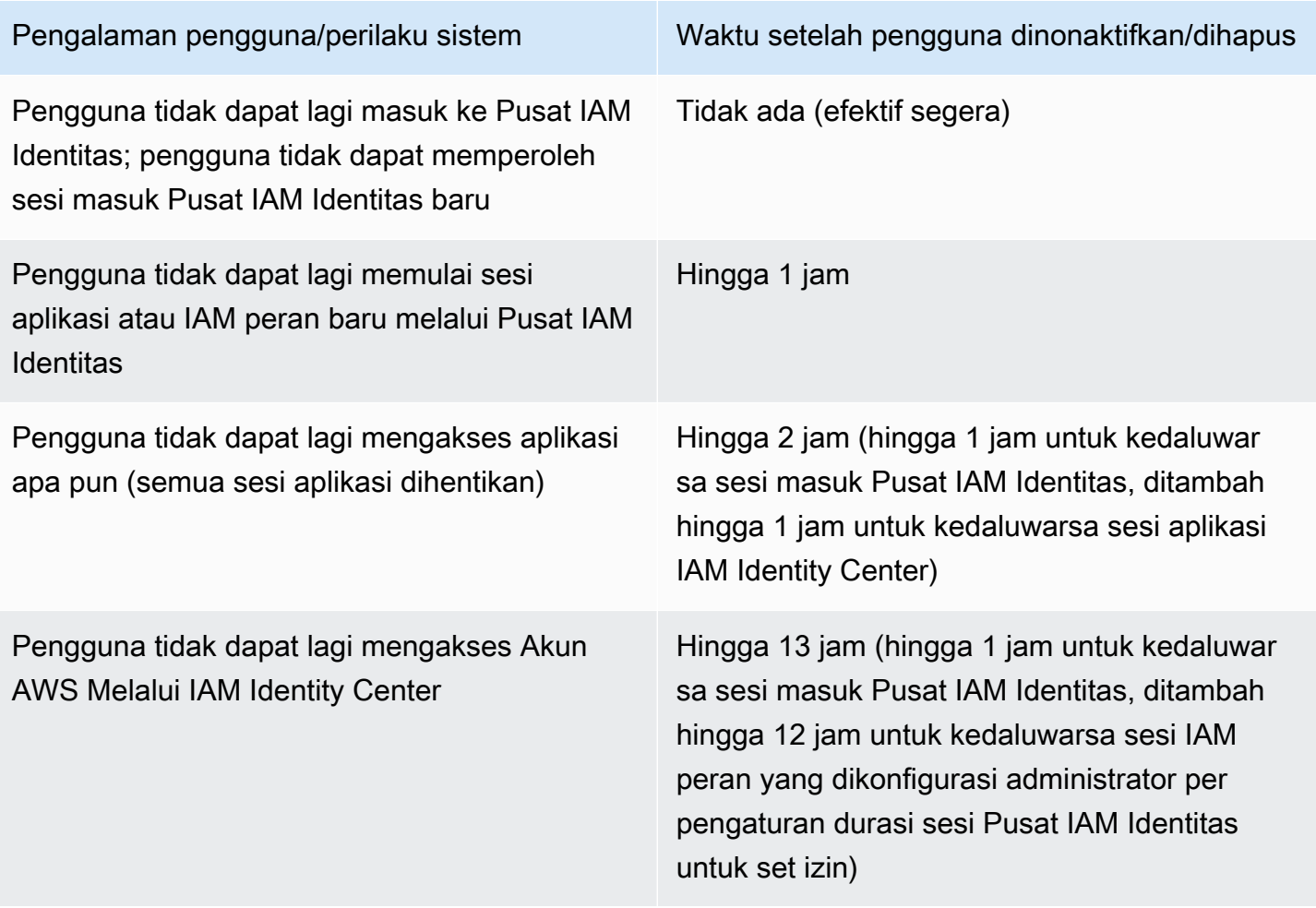

Untuk informasi selengkapnya tentang sesi, liha[tTetapkan durasi sesi untuk Akun AWS.](#page-322-0)

# Connect pengguna tenaga kerja

IAMIdentity Center adalah AWS solusi untuk menghubungkan pengguna tenaga kerja Anda ke AWS aplikasi terkelola seperti Amazon Q Developer dan Amazon QuickSight, dan lainnya AWS sumber daya. Anda dapat menghubungkan penyedia identitas yang ada dan menyinkronkan pengguna dan grup dari direktori Anda, atau membuat dan mengelola pengguna Anda secara langsung di Pusat IAM Identitas.

Sudah menggunakan IAM untuk akses ke Akun AWS?

Anda tidak perlu membuat perubahan apa pun pada saat ini Akun AWS alur kerja untuk menggunakan Pusat IAM Identitas untuk akses ke AWS aplikasi terkelola. Jika Anda menggunakan [federasi dengan IAM](https://docs.aws.amazon.com/IAM/latest/UserGuide/id_roles_providers.html#id_roles_providers_iam) atau IAM pengguna untuk Akun AWS akses, pengguna Anda dapat terus mengakses Akun AWS dengan cara yang sama seperti yang selalu mereka miliki, dan Anda dapat terus menggunakan alur kerja yang ada untuk mengelola akses itu.

#### Topik

- [IAMKasus penggunaan Pusat Identitas](#page-124-0)
- [Pengguna, grup, dan penyediaan di Pusat Identitas IAM](#page-127-0)
- [Kelola sumber identitas Anda](#page-128-0)
- [Menggunakan AWS portal akses](#page-190-0)
- [Otentikasi multi-faktor untuk pengguna Pusat Identitas](#page-205-0)

# <span id="page-124-0"></span>IAMKasus penggunaan Pusat Identitas

Pelajari cara menggunakan Pusat IAM Identitas untuk mengelola akses dan izin pengguna secara terpusat di beberapa Akun AWS dan berbagai AWS aplikasi yang dikelola dan dikelola pelanggan

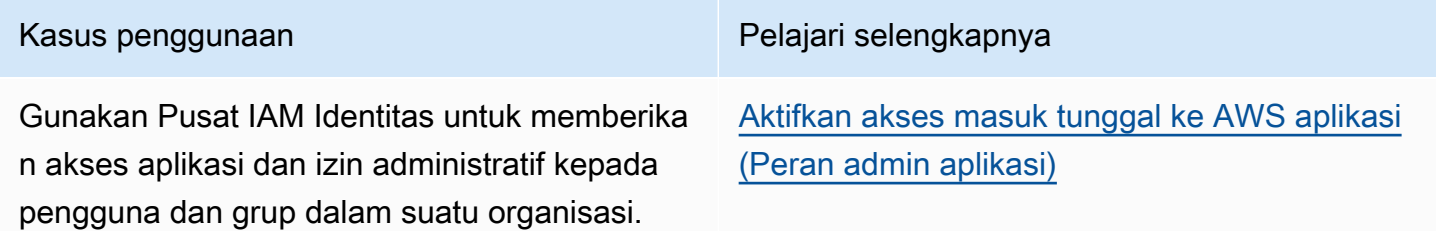

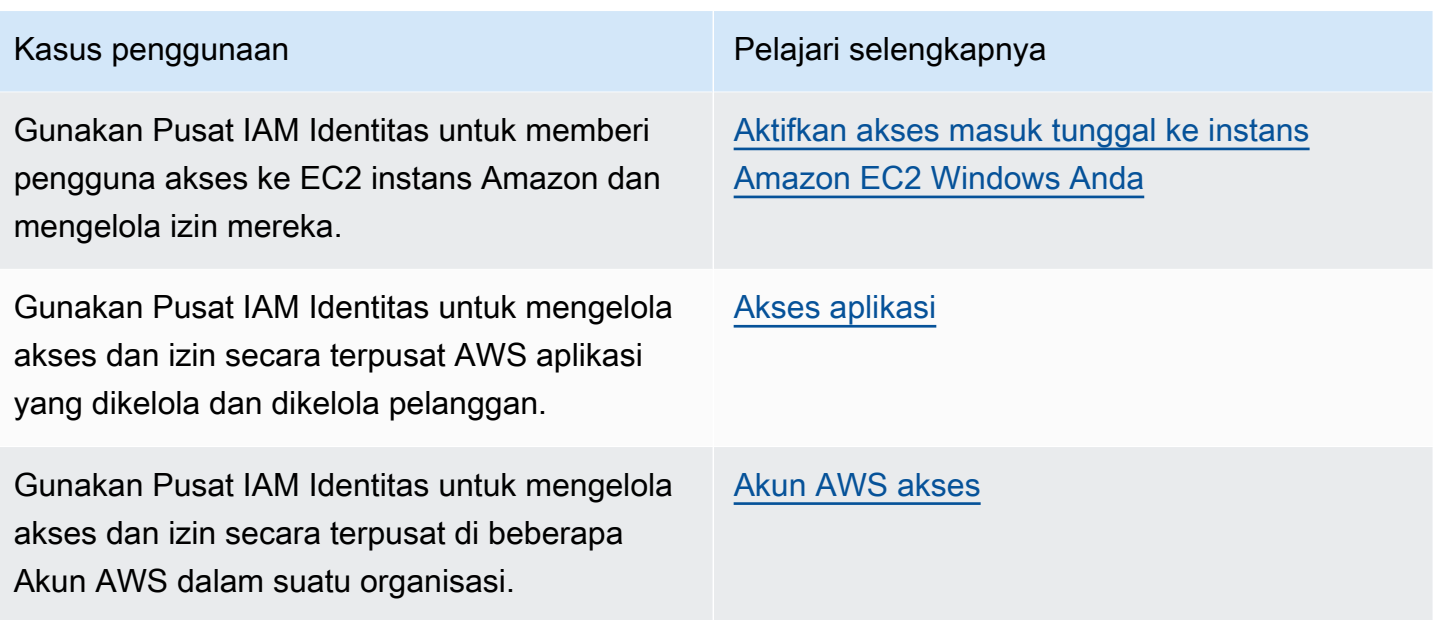

## <span id="page-125-0"></span>Aktifkan akses masuk tunggal ke AWS aplikasi (Peran admin aplikasi)

Kasus penggunaan ini memberikan panduan jika Anda adalah administrator aplikasi yang mengelola [AWS aplikasi terkelola](#page-220-0) seperti Amazon SageMaker atau AWS IoT SiteWise, dan Anda harus menyediakan akses masuk tunggal ke pengguna Anda.

Sebelum Anda memulai, pertimbangkan hal berikut:

- Apakah Anda ingin membuat lingkungan pengujian atau produksi di organisasi terpisah di AWS Organizations?
- Apakah Pusat IAM Identitas sudah diaktifkan di organisasi Anda? Apakah Anda memiliki izin untuk mengaktifkan Pusat IAM Identitas di akun manajemen AWS Organizations?

Tinjau panduan berikut untuk menentukan langkah selanjutnya berdasarkan kebutuhan bisnis Anda.

Konfigurasikan saya AWS aplikasi dalam standalone Akun AWS

Jika Anda harus menyediakan akses masuk tunggal ke AWS aplikasi dan tahu bahwa departemen TI Anda belum menggunakan Pusat IAM Identitas, Anda mungkin perlu membuat mandiri Akun AWS untuk memulai. Secara default, saat Anda membuat sendiri Akun AWS, Anda akan memiliki izin yang Anda perlukan untuk membuat dan mengelola sendiri AWS organisasi. Untuk mengaktifkan Pusat IAM Identitas, Anda harus Pengguna root akun AWS izin.

IAMPusat Identitas dan AWS Organizations dapat diaktifkan secara otomatis selama pengaturan untuk beberapa AWS aplikasi (misalnya, Grafana yang Dikelola Amazon). Jika AWS aplikasi tidak menyediakan opsi untuk mengaktifkan layanan ini, Anda harus mengaturnya AWS Organizations dan Pusat IAM Identitas sebelum Anda dapat memberikan akses masuk tunggal ke aplikasi Anda.

#### IAMPusat Identitas tidak dikonfigurasi di organisasi saya

Dalam peran Anda sebagai administrator aplikasi, Anda mungkin tidak dapat mengaktifkan Pusat IAM Identitas, tergantung pada izin Anda. IAMPusat Identitas memerlukan izin khusus di AWS Organizations akun manajemen. Dalam hal ini, hubungi administrator yang sesuai untuk mengaktifkan Pusat IAM Identitas di akun manajemen Organisasi.

Jika Anda memiliki izin yang cukup untuk mengaktifkan Pusat IAM Identitas, lakukan ini terlebih dahulu, lalu lanjutkan dengan pengaturan aplikasi. Untuk informasi selengkapnya, lihat [Memulai](#page-97-0) [dengan tugas-tugas umum di Pusat IAM Identitas.](#page-97-0)

#### IAMPusat Identitas saat ini dikonfigurasi di organisasi saya

Dalam skenario ini, Anda dapat terus menerapkan AWS aplikasi tanpa mengambil tindakan lebih lanjut.

#### **a** Note

Jika organisasi Anda mengaktifkan Pusat IAM Identitas di akun manajemen sebelum 25 November 2019, Anda juga harus mengaktifkan AWS aplikasi yang dikelola di akun manajemen dan secara opsional di akun anggota. Jika Anda mengaktifkannya hanya di akun manajemen, Anda dapat mengaktifkannya di akun anggota nanti. Untuk mengaktifkan aplikasi ini, pilih Aktifkan akses di halaman Pengaturan konsol Pusat IAM Identitas di AWS bagian aplikasi terkelola. Untuk informasi selengkapnya, lihat [Berbagi informasi identitas .](#page-224-0)

### <span id="page-126-0"></span>Aktifkan akses masuk tunggal ke instans Amazon EC2 Windows Anda

Anda dapat mengaktifkan akses masuk tunggal ke instans Amazon EC2 Windows jika Anda adalah administrator aplikasi yang mengelola pengguna di direktori Pusat Identitas (sumber identitas default untuk Pusat Identitas) atau penyedia IAM identitas eksternal yang didukung (iDP), dan Anda harus memberikan akses Pusat IAM Identitas ke desktop Amazon Windows Anda dari EC2 AWS Konsol Manajer Armada.

Dengan konfigurasi ini, Anda dapat mengakses instans Amazon EC2 Windows dengan aman dengan kredensi perusahaan yang ada. Anda tidak perlu berbagi kredensi administrator, mengakses kredensi beberapa kali, atau mengonfigurasi perangkat lunak klien akses jarak jauh. Anda dapat secara terpusat memberikan dan mencabut akses ke instans Amazon EC2 Windows Anda dalam skala besar di beberapa Akun AWS. Misalnya, jika Anda menghapus karyawan dari sumber identitas terintegrasi Pusat IAM Identitas Anda, mereka secara otomatis kehilangan akses ke semua AWS sumber daya, termasuk instans Amazon EC2 Windows.

Untuk informasi selengkapnya, lihat [Cara mengaktifkan sistem masuk tunggal yang aman ke instans](https://aws.amazon.com/blogs/security/how-to-enable-secure-seamless-single-sign-on-to-amazon-ec2-windows-instances-with-aws-sso/)  [Amazon EC2 Windows](https://aws.amazon.com/blogs/security/how-to-enable-secure-seamless-single-sign-on-to-amazon-ec2-windows-instances-with-aws-sso/) dengan Pusat Identitas. IAM

Untuk demonstrasi cara mengonfigurasi Pusat IAM Identitas untuk mengaktifkan kemampuan ini, lihat [Mengaktifkan Single Sign-on ke EC2 Amazon Windows IAM](https://www.youtube.com/watch?v=gUUYLK67L8U) dengan Identity Center.

# <span id="page-127-0"></span>Pengguna, grup, dan penyediaan di Pusat Identitas IAM

Anda dapat mengelola pengguna dan grup di Pusat IAM Identitas untuk akses terpusat ke aplikasi dan Akun AWS. Pelajari tentang penyediaan pengguna dan grup, baik yang bersumber dari penyedia identitas eksternal atau dibuat langsung di IAM Pusat Identitas.

## Keunikan nama pengguna dan alamat email

Pengguna di Pusat IAM Identitas harus dapat diidentifikasi secara unik. IAMIdentity Center mengimplementasikan nama pengguna yang merupakan pengenal utama bagi pengguna Anda. Meskipun kebanyakan orang menetapkan nama pengguna sama dengan alamat email pengguna, Pusat IAM Identitas dan standar SAML 2.0 tidak memerlukan ini. Namun, banyak aplikasi SAML berbasis 2.0 menggunakan alamat email sebagai pengenal unik bagi pengguna. Aplikasi ini memperoleh informasi ini dari pernyataan yang dikirim oleh penyedia identitas SAML 2.0 selama otentikasi. Aplikasi semacam itu tergantung pada keunikan alamat email untuk setiap pengguna. Untuk alasan ini, Pusat IAM Identitas memungkinkan Anda untuk menentukan sesuatu selain alamat email untuk login pengguna. IAMIdentity Center mensyaratkan bahwa semua nama pengguna dan alamat email untuk pengguna Anda adalah NULL non-dan unik.

## Grup

Grup adalah kombinasi logis dari pengguna yang Anda tentukan. Anda dapat membuat grup dan menambahkan pengguna ke grup. IAMPusat Identitas tidak mendukung grup bersarang (menambahkan grup ke grup). Grup berguna saat menetapkan akses ke Akun AWS dan aplikasi.

Daripada menetapkan setiap pengguna satu per satu, Anda memberikan izin ke grup. Kemudian, saat Anda menambah atau menghapus pengguna dari grup, pengguna secara dinamis mendapatkan atau kehilangan akses ke akun dan aplikasi yang Anda tetapkan ke grup.

### <span id="page-128-1"></span>Penyediaan pengguna dan grup

Provisioning adalah proses membuat informasi pengguna dan grup tersedia untuk digunakan oleh IAM Identity Center dan AWS aplikasi terkelola atau aplikasi yang dikelola pelanggan. Anda dapat membuat pengguna dan grup langsung di Pusat IAM Identitas, atau bekerja dengan pengguna dan grup yang Anda miliki di Active Directory atau penyedia identitas eksternal. Sebelum Anda dapat menggunakan Pusat IAM Identitas untuk menetapkan izin akses pengguna dan grup di Akun AWS, Pusat IAM Identitas harus mengetahui pengguna dan grup. Demikian pula, AWS aplikasi terkelola dan aplikasi yang dikelola pelanggan dapat bekerja dengan pengguna dan grup yang disadari oleh Pusat IAM Identitas.

Penyediaan di Pusat IAM Identitas bervariasi berdasarkan sumber identitas yang Anda gunakan. Untuk informasi selengkapnya, lihat [Kelola sumber identitas Anda.](#page-128-0)

# <span id="page-128-0"></span>Kelola sumber identitas Anda

Sumber identitas Anda di Pusat IAM Identitas menentukan di mana pengguna dan grup Anda dikelola. Setelah mengonfigurasi sumber identitas, Anda dapat mencari pengguna atau grup untuk memberi mereka akses masuk tunggal Akun AWS aplikasi, atau keduanya.

Anda hanya dapat memiliki satu sumber identitas per organisasi di AWS Organizations. Anda dapat memilih salah satu dari berikut ini sebagai sumber identitas Anda:

- Penyedia identitas eksternal Pilih opsi ini jika Anda ingin mengelola pengguna di penyedia identitas eksternal (iDP) seperti Okta atau Microsoft Entra ID.
- Active Directory Pilih opsi ini jika Anda ingin terus mengelola pengguna di salah satu AWS Managed Microsoft AD direktori menggunakan AWS Directory Service atau direktori yang dikelola sendiri di Active Directory (AD).
- Direktori Pusat Identitas Ketika Anda mengaktifkan Pusat IAM Identitas untuk pertama kalinya, itu secara otomatis dikonfigurasi dengan direktori Pusat Identitas sebagai sumber identitas default Anda kecuali Anda memilih sumber identitas yang berbeda. Dengan direktori Pusat Identitas, Anda membuat pengguna dan grup, dan menetapkan tingkat akses mereka ke Akun AWS dan aplikasi.

#### **a** Note

IAMIdentity Center tidak mendukung Simple AD SAMBA4 berbasis sebagai sumber identitas.

#### Topik

- [Pertimbangan untuk mengubah sumber identitas Anda](#page-129-0)
- [Ubah sumber identitas Anda](#page-134-0)
- [Mengelola login dan penggunaan atribut untuk semua jenis sumber identitas](#page-135-0)
- [Mengelola identitas di Pusat IAM Identitas](#page-142-0)
- [Connect ke Microsoft AD direktori](#page-152-0)
- [Mengelola penyedia identitas eksternal](#page-176-0)

## <span id="page-129-0"></span>Pertimbangan untuk mengubah sumber identitas Anda

Meskipun Anda dapat mengubah sumber identitas kapan saja, kami sarankan Anda mempertimbangkan bagaimana perubahan ini dapat memengaruhi penerapan Anda saat ini.

Jika Anda sudah mengelola pengguna dan grup dalam satu sumber identitas, mengubah ke sumber identitas yang berbeda dapat menghapus semua penetapan pengguna dan grup yang Anda konfigurasikan di Pusat Identitas IAM. Jika ini terjadi, semua pengguna, termasuk pengguna administratif di IAM Identity Center, akan kehilangan akses masuk tunggal ke aplikasi dan aplikasi mereka Akun AWS .

Sebelum Anda mengubah sumber identitas untuk IAM Identity Center, tinjau pertimbangan berikut sebelum Anda melanjutkan. Jika Anda ingin melanjutkan dengan mengubah sumber identitas Anda, lihat [Ubah sumber identitas Anda](#page-134-0) untuk informasi lebih lanjut.

#### <span id="page-129-1"></span>Perubahan antara IAM Identity Center dan Active Directory

Jika Anda sudah mengelola pengguna dan grup di Active Directory, sebaiknya pertimbangkan untuk menghubungkan direktori saat mengaktifkan IAM Identity Center dan memilih sumber identitas Anda. Lakukan ini sebelum Anda membuat pengguna dan grup apa pun di direktori Pusat Identitas default dan buat tugas apa pun.

Jika Anda sudah mengelola pengguna dan grup di direktori Pusat Identitas default, pertimbangkan hal berikut:

• Penugasan dihapus dan pengguna dan grup dihapus — Mengubah sumber identitas Anda ke Active Directory menghapus pengguna dan grup Anda dari direktori Pusat Identitas. Perubahan ini juga menghapus tugas Anda. Dalam hal ini, setelah Anda mengubah ke Active Directory, Anda harus menyinkronkan pengguna dan grup dari Active Directory ke direktori Pusat Identitas, dan kemudian menerapkan kembali tugas mereka.

Jika Anda memilih untuk tidak menggunakan Active Directory, Anda harus membuat pengguna dan grup di direktori Pusat Identitas, lalu membuat tugas.

- Penugasan tidak dihapus saat identitas dihapus Saat identitas dihapus di direktori Pusat Identitas, tugas yang sesuai juga akan dihapus di Pusat Identitas IAM. Namun di Active Directory, ketika identitas dihapus (baik di Active Directory atau identitas yang disinkronkan), tugas yang sesuai tidak dihapus.
- Tidak ada sinkronisasi keluar untuk API Jika Anda menggunakan Active Directory sebagai sumber identitas, sebaiknya gunakan API [Buat, Perbarui, dan Hapus](https://docs.aws.amazon.com/singlesignon/latest/APIReference/API_Operations.html) dengan hati-hati. Pusat Identitas IAM tidak mendukung sinkronisasi keluar, sehingga sumber identitas Anda tidak diperbarui secara otomatis dengan perubahan yang Anda buat pada pengguna atau grup yang menggunakan API ini.
- URL portal akses akan berubah Mengubah sumber identitas Anda antara IAM Identity Center dan Active Directory juga mengubah URL untuk portal AWS akses.
- Kedaluwarsa sesi pengguna yang ada dapat memakan waktu hingga dua jam Setelah pengguna dan grup dihapus dari direktori Pusat Identitas, pengguna dengan sesi aktif dapat terus mengakses portal AWS akses dan AWS aplikasi terintegrasi hingga dua jam. Untuk informasi tentang durasi sesi otentikasi dan perilaku pengguna, liha[tOtentikasi di Pusat IAM Identitas.](#page-121-0)

Untuk informasi tentang cara IAM Identity Center menyediakan pengguna dan grup, lihat[Connect ke](#page-152-0)  [Microsoft AD direktori.](#page-152-0)

#### <span id="page-130-0"></span>Mengubah dari IAM Identity Center ke iDP eksternal

Jika Anda mengubah sumber identitas dari IAM Identity Center ke penyedia identitas eksternal (iDP), pertimbangkan hal berikut:

• Penugasan dan keanggotaan berfungsi dengan pernyataan yang benar — tugas pengguna, penugasan grup, dan keanggotaan grup Anda terus berfungsi selama iDP baru mengirimkan pernyataan yang benar (misalnya, NAMEID SAM). Pernyataan ini harus cocok dengan nama pengguna dan grup di Pusat Identitas IAM.

- Tidak ada sinkronisasi keluar Pusat Identitas IAM tidak mendukung sinkronisasi keluar, sehingga IDP eksternal Anda tidak akan diperbarui secara otomatis dengan perubahan pada pengguna dan grup yang Anda buat di Pusat Identitas IAM.
- Penyediaan SCIM jika Anda menggunakan penyediaan SCIM, perubahan pada pengguna dan grup di penyedia identitas Anda hanya tercermin di Pusat Identitas IAM setelah penyedia identitas Anda mengirimkan perubahan tersebut ke Pusat Identitas IAM. Lihat [Pertimbangan untuk](#page-182-0)  [menggunakan penyediaan otomatis](#page-182-0).
- Rollback Anda dapat mengembalikan sumber identitas Anda kembali menggunakan IAM Identity Center kapan saja. Lihat [Mengubah dari iDP eksternal ke IAM Identity Center.](#page-131-0)
- Sesi pengguna yang ada dicabut pada durasi sesi kedaluwarsa Setelah Anda mengubah sumber identitas Anda menjadi penyedia identitas eksternal, sesi pengguna aktif tetap ada selama sisa durasi sesi maksimum yang dikonfigurasi di konsol. Misalnya, jika durasi sesi portal AWS akses disetel ke delapan jam, dan Anda mengubah sumber identitas di jam keempat, sesi pengguna aktif akan bertahan selama empat jam tambahan. Untuk mencabut sesi pengguna, lihat. [Hapus sesi pengguna aktif untuk AWS akses portal dan AWS aplikasi terintegrasi](#page-141-0)

Jika pengguna dihapus atau dinonaktifkan di konsol IAM Identity Center, menggunakan Identity Store API, atau penyediaan SCIM, pengguna dengan sesi aktif dapat terus mengakses portal AWS akses dan AWS aplikasi terintegrasi hingga dua jam.

#### **a** Note

Anda tidak akan dapat mencabut sesi pengguna dari konsol Pusat Identitas IAM setelah Anda menghapus pengguna.

Untuk informasi tentang cara IAM Identity Center menyediakan pengguna dan grup, lihat[Mengelola](#page-176-0) [penyedia identitas eksternal.](#page-176-0)

#### <span id="page-131-0"></span>Mengubah dari iDP eksternal ke IAM Identity Center

Jika Anda mengubah sumber identitas dari penyedia identitas eksternal (iDP) menjadi IAM Identity Center, pertimbangkan hal berikut:

- IAM Identity Center mempertahankan semua tugas Anda.
- Reset paksa kata sandi Pengguna yang memiliki kata sandi di Pusat Identitas IAM dapat melanjutkan masuk dengan kata sandi lama mereka. Untuk pengguna yang berada di IDP

eksternal dan tidak berada di Pusat Identitas IAM, administrator harus memaksa pengaturan ulang kata sandi.

• Sesi pengguna yang ada dicabut pada durasi sesi kedaluwarsa — Setelah Anda mengubah sumber identitas Anda ke Pusat Identitas IAM, sesi pengguna aktif tetap ada selama durasi sesi maksimum yang dikonfigurasi di konsol. Misalnya, jika durasi sesi portal AWS akses adalah delapan jam, dan Anda mengubah sumber identitas pada jam keempat, sesi pengguna aktif terus berjalan selama empat jam tambahan. Untuk mencabut sesi pengguna, lihat. [Hapus sesi pengguna](#page-141-0) [aktif untuk AWS akses portal dan AWS aplikasi terintegrasi](#page-141-0)

Jika pengguna dihapus atau dinonaktifkan di konsol IAM Identity Center, menggunakan Identity Store API, atau penyediaan SCIM, pengguna dengan sesi aktif dapat terus mengakses portal AWS akses dan AWS aplikasi terintegrasi hingga dua jam.

#### **a** Note

Anda tidak akan dapat mencabut sesi pengguna dari konsol Pusat Identitas IAM setelah Anda menghapus pengguna.

Untuk informasi tentang cara IAM Identity Center menyediakan pengguna dan grup, lihat[Mengelola](#page-142-0) [identitas di Pusat IAM Identitas.](#page-142-0)

#### Mengubah dari satu iDP eksternal ke iDP eksternal lainnya

Jika Anda sudah menggunakan iDP eksternal sebagai sumber identitas untuk IAM Identity Center dan Anda mengubah ke IDP eksternal yang berbeda, pertimbangkan hal berikut:

• Tugas dan keanggotaan bekerja dengan pernyataan yang benar - IAM Identity Center mempertahankan semua tugas Anda. Penugasan pengguna, penugasan grup, dan keanggotaan grup terus berfungsi selama iDP baru mengirimkan pernyataan yang benar (misalnya, NAMEID SAMP).

Pernyataan ini harus cocok dengan nama pengguna di Pusat Identitas IAM saat pengguna Anda mengautentikasi melalui iDP eksternal yang baru.

• Penyediaan SCIM - Jika Anda menggunakan SCIM untuk penyediaan ke IAM Identity Center, kami sarankan Anda meninjau informasi khusus IDP dalam panduan ini dan dokumentasi yang disediakan oleh IDP untuk memastikan bahwa penyedia baru cocok dengan pengguna dan grup dengan benar saat SCIM diaktifkan.

• Sesi pengguna yang ada dicabut pada durasi sesi kedaluwarsa — Setelah Anda mengubah sumber identitas Anda ke penyedia identitas eksternal yang berbeda, sesi pengguna aktif tetap ada selama durasi sesi maksimum yang dikonfigurasi di konsol. Misalnya, jika durasi sesi portal AWS akses adalah delapan jam, dan Anda mengubah sumber identitas pada jam keempat, sesi pengguna aktif bertahan selama empat jam tambahan. Untuk mencabut sesi pengguna, lihat. [Hapus sesi pengguna aktif untuk AWS akses portal dan AWS aplikasi terintegrasi](#page-141-0)

Jika pengguna dihapus atau dinonaktifkan di konsol IAM Identity Center, menggunakan Identity Store API, atau penyediaan SCIM, pengguna dengan sesi aktif dapat terus mengakses portal AWS akses dan AWS aplikasi terintegrasi hingga dua jam.

#### **G** Note

Anda tidak akan dapat mencabut sesi pengguna dari konsol Pusat Identitas IAM setelah Anda menghapus pengguna.

Untuk informasi tentang cara IAM Identity Center menyediakan pengguna dan grup, lihat[Mengelola](#page-176-0) [penyedia identitas eksternal.](#page-176-0)

#### Mengubah antara Active Directory dan iDP eksternal

Jika Anda mengubah sumber identitas dari iDP eksternal ke Active Directory, atau dari Active Directory ke iDP eksternal, pertimbangkan hal berikut:

- Pengguna, grup, dan tugas dihapus Semua pengguna, grup, dan tugas dihapus dari Pusat Identitas IAM. Tidak ada informasi pengguna atau grup yang terpengaruh baik di IDP eksternal atau Direktori Aktif.
- Menyediakan pengguna Jika Anda mengubah ke iDP eksternal, Anda harus mengonfigurasi Pusat Identitas IAM untuk menyediakan pengguna Anda. Atau, Anda harus secara manual menyediakan pengguna dan grup untuk iDP eksternal sebelum Anda dapat mengonfigurasi tugas.
- Buat tugas dan grup Jika Anda mengubah ke Active Directory, Anda harus membuat tugas dengan pengguna dan grup yang ada di direktori Anda di Active Directory.
- Kedaluwarsa sesi pengguna yang ada dapat memakan waktu hingga dua jam Setelah pengguna dan grup dihapus dari direktori Pusat Identitas, pengguna dengan sesi aktif dapat terus mengakses portal AWS akses dan AWS aplikasi terintegrasi hingga dua jam. Untuk informasi tentang durasi sesi otentikasi dan perilaku pengguna, liha[tOtentikasi di Pusat IAM Identitas.](#page-121-0)

Untuk informasi tentang cara IAM Identity Center menyediakan pengguna dan grup, lihat[Connect ke](#page-152-0)  [Microsoft AD direktori.](#page-152-0)

## <span id="page-134-0"></span>Ubah sumber identitas Anda

Prosedur berikut menjelaskan cara mengubah dari direktori yang disediakan IAM Identity Center (direktori Pusat Identitas default) ke Active Directory atau penyedia identitas eksternal, atau sebaliknya. Sebelum Anda melanjutkan, tinjau informasi di[Pertimbangan untuk mengubah sumber](#page-129-0)  [identitas Anda.](#page-129-0) Bergantung pada penerapan Anda saat ini, perubahan ini dapat menghapus tugas pengguna dan grup apa pun yang Anda konfigurasikan di IAM Identity Center. Jika ini terjadi, semua pengguna, termasuk pengguna administratif di IAM Identity Center, akan kehilangan akses masuk tunggal ke merekaAkun AWSdan aplikasi.

Untuk mengubah sumber identitas Anda

- 1. Buk[aKonsol IAM Identity Center.](https://console.aws.amazon.com/singlesignon)
- 2. Pilih Pengaturan.
- 3. PadaPengaturanhalaman, pilihSumber identitastab. PilihTindakan, lalu pilihUbah sumber identitas.
- 4. Di bawahPilih sumber identitas, sumber yang ingin Anda ubah, dan kemudian memilihSelanjutnya.

Jika Anda mengubah ke Active Directory, pilih direktori yang tersedia dari menu di halaman berikutnya.

#### **A** Important

Mengubah sumber identitas Anda ke atau dari Active Directory menghapus pengguna dan grup dari direktori Pusat Identitas. Perubahan ini juga menghapus tugas apa pun yang Anda konfigurasikan di IAM Identity Center.

Jika Anda beralih ke penyedia identitas eksternal, kami sarankan agar Anda mengikuti langkah d[iCara terhubung ke penyedia identitas eksternal.](#page-177-0)

- 5. Setelah Anda membaca sangkalan dan siap untuk melanjutkan, ketikMENERIMA.
- 6. PilihUbah sumber identitas. Jika Anda mengubah sumber identitas Anda ke Active Directory, lanjutkan ke langkah berikutnya.
- 7. Mengubah sumber identitas Anda ke Active Directory membawa Anda kePengaturanhalaman. PadaPengaturanHalaman, lakukan salah satu dari berikut:
	- PilihPengaturan terpandu. Untuk informasi selengkapnya tentang cara menyelesaikan proses pengaturan terpandu, liha[tPengaturan terpandu.](#page-170-0)
	- DiSumber identitasbagian, pilihTindakan, lalu pilihSinkronisasiuntuk mengkonfigurasi AndaLingkup sinkron, daftar pengguna dan grup untuk disinkronkan.

# <span id="page-135-0"></span>Mengelola login dan penggunaan atribut untuk semua jenis sumber identitas

IAMPusat Identitas memungkinkan administrator untuk mengontrol AWS akses penggunaan portal, untuk mengatur durasi sesi bagi pengguna di AWS akses portal dan aplikasi Anda, dan untuk menggunakan atribut untuk kontrol akses. Kemampuan ini bekerja dengan direktori Pusat Identitas atau penyedia identitas eksternal sebagai sumber identitas Anda.

#### **a** Note

Jika Anda menggunakan Active Directory sebagai sumber identitas untuk IAM Identity Center, manajemen sesi tidak didukung.

#### Atribut pengguna dan grup yang didukung di Pusat IAM Identitas

Atribut adalah potongan-potongan informasi yang membantu Anda mendefinisikan dan mengidentifikasi pengguna individu atau objek grup, sepertiname,email, ataumembers. IAMIdentity Center mendukung atribut yang paling umum digunakan terlepas dari apakah atribut tersebut dimasukkan secara manual selama pembuatan pengguna atau ketika secara otomatis disediakan menggunakan mesin sinkronisasi seperti yang didefinisikan dalam spesifikasi System for Cross-Domain Identity Management (). SCIM Untuk informasi lebih lanjut tentang spesifikasi ini, lihat [https://](https://tools.ietf.org/html/rfc7642) [tools.ietf.org/html/rfc7642.](https://tools.ietf.org/html/rfc7642) Untuk informasi selengkapnya tentang penyediaan manual dan otomatis, lihat. [Penyediaan saat pengguna berasal dari iDP eksternal](#page-177-1)

Karena IAM Identity Center mendukung SCIM kasus penggunaan penyediaan otomatis, direktori Pusat Identitas mendukung semua atribut pengguna dan grup yang sama yang tercantum dalam SCIM spesifikasi, dengan beberapa pengecualian. Bagian berikut menjelaskan atribut mana yang tidak didukung oleh Pusat IAM Identitas.

#### Objek pengguna

Semua atribut dari skema SCIM pengguna ([https://tools.ietf.org/html/rfc7643 #section -8.3\)](https://tools.ietf.org/html/rfc7643#section-8.3) didukung di penyimpanan IAM identitas Pusat Identitas, kecuali untuk hal-hal berikut:

- password
- ims
- photos
- entitlements
- x509Certificates

Semua sub-atribut untuk pengguna didukung, kecuali yang berikut ini:

- 'display'sub-atribut dari setiap atribut multi-nilai (Misalnya, emails atau) phoneNumbers
- 'version'sub-atribut atribut 'meta'

#### Objek grup

Semua atribut dari skema SCIM grup ([https://tools.ietf.org/html/rfc7643](https://tools.ietf.org/html/rfc7643#section-8.4) #section -8.4) didukung.

Semua sub-atribut untuk grup didukung, kecuali yang berikut ini:

• 'display'sub-atribut dari setiap atribut multi-nilai (Misalnya, anggota).

#### Topik

- [Konfigurasikan durasi sesi AWS akses portal dan aplikasi terintegrasi Pusat IAM Identitas](#page-136-0)
- [Hapus sesi pengguna aktif untuk AWS akses portal dan AWS aplikasi terintegrasi](#page-141-0)

## <span id="page-136-0"></span>Konfigurasikan durasi sesi AWS akses portal dan aplikasi terintegrasi Pusat IAM **Identitas**

Administrator Pusat IAM Identitas dapat mengonfigurasi durasi sesi untuk kedua aplikasi yang terintegrasi dengan Pusat IAM Identitas dan Portal akses AWS. Durasi sesi otentikasi ke dalam Portal akses AWS dan aplikasi terintegrasi IAM Identity Center adalah jangka waktu maksimum pengguna dapat masuk tanpa mengautentikasi ulang. Administrator Pusat IAM Identitas dapat mengakhiri aktif AWS akses sesi portal dan dengan melakukan itu juga mengakhiri sesi aplikasi terintegrasi.

Durasi sesi default adalah 8 jam. Administrator Pusat IAM Identitas dapat menentukan durasi yang berbeda, dari minimal 15 menit hingga maksimum 90 hari. Untuk informasi selengkapnya tentang durasi sesi otentikasi dan perilaku pengguna, liha[tOtentikasi di Pusat IAM Identitas.](#page-121-0)

#### **a** Note

Memodifikasi AWS akses durasi sesi portal dan akhiri AWS sesi portal akses tidak berpengaruh pada AWS Management Console durasi sesi yang Anda tentukan dalam set izin Anda.

Topik berikut memberikan informasi tentang mengonfigurasi durasi sesi AWS akses portal dan aplikasi terintegrasi Pusat IAM Identitas.

#### Prasyarat dan pertimbangan

Berikut ini adalah prasyarat dan pertimbangan untuk mengonfigurasi durasi sesi untuk AWS akses portal dan aplikasi terintegrasi Pusat IAM Identitas.

#### Penyedia identitas eksternal

IAMIdentity Center menggunakan SessionNotOnOrAfter atribut dari SAML pernyataan untuk membantu menentukan berapa lama sesi dapat valid.

- Jika tidak SessionNotOnOrAfter dilewatkan dalam SAML pernyataan, durasi AWS sesi portal akses tidak terpengaruh oleh durasi sesi IDP eksternal Anda. Misalnya, jika durasi sesi IDP adalah 24 jam dan Anda menetapkan durasi sesi 18 jam di Pusat IAM Identitas, pengguna Anda harus mengautentikasi ulang di AWS akses portal setelah 18 jam.
- Jika SessionNotOnOrAfter diteruskan dalam SAML pernyataan, nilai durasi sesi diatur ke yang lebih pendek AWS akses durasi sesi portal dan durasi sesi SAML IDP Anda. Jika Anda menetapkan durasi sesi 72 jam di Pusat IAM Identitas dan IDP Anda memiliki durasi sesi 18 jam, pengguna Anda akan memiliki akses ke AWS sumber daya untuk 18 jam yang ditentukan dalam IDP Anda.
- Jika durasi sesi IDP Anda lebih lama dari yang ditetapkan di Pusat IAM Identitas, pengguna Anda akan dapat memulai sesi Pusat IAM Identitas baru tanpa memasukkan kembali kredensialnya, berdasarkan sesi login mereka yang masih valid dengan IDP Anda.

#### **a** Note

Jika Anda menggunakan Active Directory sebagai sumber identitas untuk IAM Identity Center, manajemen sesi tidak didukung.

#### AWS CLI dan SDK sesi

Jika Anda menggunakan AWS Command Line Interface, AWS Kit Pengembangan Perangkat Lunak (SDKs), atau lainnya AWS alat pengembangan untuk mengakses AWS layanan terprogram, prasyarat berikut harus dipenuhi untuk menetapkan durasi sesi untuk AWS portal akses dan aplikasi terintegrasi Pusat IAM Identitas.

- Anda harus [mengkonfigurasi AWS akses durasi sesi portal](#page-139-0) di konsol Pusat IAM Identitas.
- Anda harus menentukan profil untuk setelan masuk tunggal di berbagi AWS file konfigurasi. Profil ini digunakan untuk menghubungkan ke AWS portal akses. Kami menyarankan Anda menggunakan konfigurasi penyedia SSO token. Dengan konfigurasi ini, Anda AWS SDKatau alat dapat secara otomatis mengambil token otentikasi yang diperbarui. Untuk informasi selengkapnya, lihat [konfigurasi penyedia SSO token](https://docs.aws.amazon.com/sdkref/latest/guide/feature-sso-credentials.html#sso-token-config) di AWS SDKdan Panduan Referensi Alat.
- Pengguna harus menjalankan versi AWS CLI atau SDK yang mendukung manajemen sesi.

Versi minimum dari AWS CLI yang mendukung manajemen sesi

Berikut ini adalah versi minimum dari AWS CLI yang mendukung manajemen sesi.

- AWS CLI V2 2.9 atau yang lebih baru
- AWS CLI V1 1.27.10 atau yang lebih baru

Untuk informasi tentang cara menginstal atau memperbarui yang terbaru AWS CLI versi, lihat [Menginstal atau memperbarui versi terbaru AWS CLI](https://docs.aws.amazon.com/cli/latest/userguide/getting-started-install.html).

Jika pengguna Anda menjalankan AWS CLI, jika Anda menyegarkan izin yang disetel tepat sebelum sesi Pusat IAM Identitas diatur untuk kedaluwarsa dan durasi sesi disetel ke 20 jam sementara durasi pengaturan izin disetel ke 12 jam, AWS CLI Sesi berjalan maksimal 20 jam ditambah 12 jam dengan total 32 jam. Untuk informasi selengkapnya tentang Pusat IAM IdentitasCLI, lihat [AWS CLI Referensi](https://docs.aws.amazon.com/cli/latest/reference/identitystore/index.html#cli-aws-identitystore) [Perintah.](https://docs.aws.amazon.com/cli/latest/reference/identitystore/index.html#cli-aws-identitystore)

#### Versi minimum SDKs yang mendukung manajemen sesi Pusat IAM Identitas

Berikut ini adalah versi minimum dari SDKs yang mendukung manajemen sesi Pusat IAM Identitas.

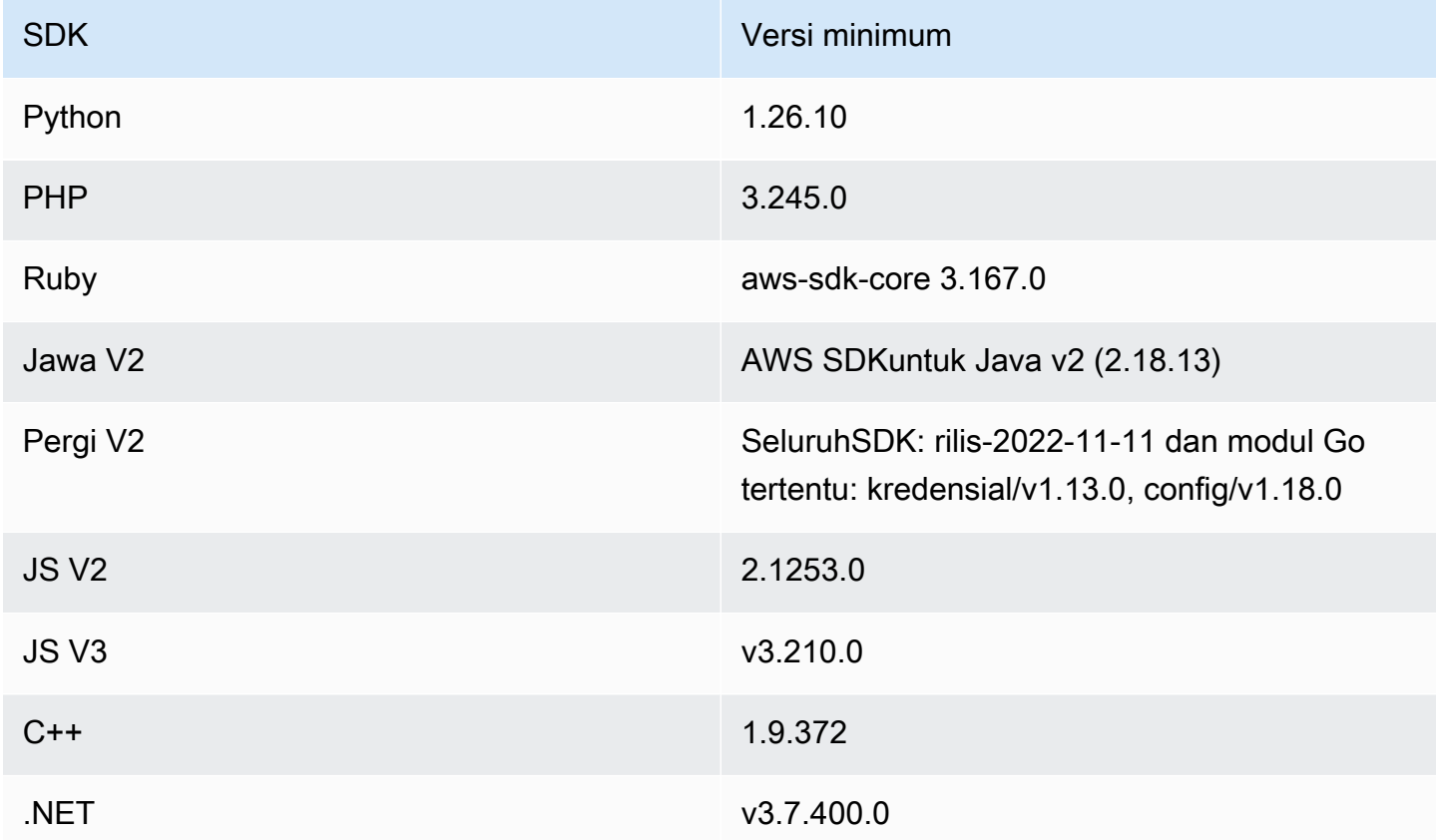

#### Topik

- [Cara mengkonfigurasi durasi sesi aplikasi](#page-139-0)
- [Cara memperpanjang durasi sesi untuk Pengembang Amazon Q](#page-140-0)

#### <span id="page-139-0"></span>Cara mengkonfigurasi durasi sesi aplikasi

IAMAdministrator Pusat Identitas dapat memperpanjang durasi sesi berdasarkan kebutuhan bisnis tertentu, seperti mengakomodasi tugas yang berjalan lama dan meminimalkan kebutuhan pengguna untuk mengautentikasi ulang.

Gunakan prosedur berikut untuk mengonfigurasi durasi sesi AWS akses portal dan aplikasi terintegrasi Pusat IAM Identitas.

1. Buka [konsol Pusat IAM Identitas.](https://console.aws.amazon.com/singlesignon)

- 2. Pilih Pengaturan.
- 3. Pada halaman Pengaturan, pilih tab Otentikasi.
- 4. Di bawah Otentikasi, di samping Pengaturan sesi, pilih Konfigurasi. Sebuah kotak dialog Konfigurasi pengaturan sesi muncul.
- 5. Dalam kotak dialog Konfigurasi pengaturan sesi, pilih durasi sesi maksimum dalam menit, jam, dan hari untuk pengguna Anda dengan memilih panah tarik-turun. Pilih panjang sesi, lalu pilih Simpan. Anda kembali ke halaman Pengaturan.

#### <span id="page-140-0"></span>Cara memperpanjang durasi sesi untuk Pengembang Amazon Q

Jika developer menggunakan Amazon Q Developer sebagai bagian dari lingkungan pengembangan terintegrasi (IDE), Anda dapat mengatur durasi sesi untuk Amazon Q Developer menjadi 90 hari. Bergantung pada saat Anda mengaktifkan Pusat IAM Identitas, durasi sesi yang diperpanjang untuk Pengembang Amazon Q mungkin diaktifkan secara default. Sesi yang diperpanjang ini tidak mempengaruhi durasi sesi Portal akses AWS atau aplikasi terintegrasi Pusat IAM Identitas lainnya.

#### **a** Note

Pengembang Amazon Q dapat diakses dari konsol yang disetel ke komersial Wilayah AWS yang diaktifkan secara default. Jika instans Pusat IAM Identitas Anda berada di Wilayah di mana Pengembang Amazon Q saat ini tidak dapat diakses, mengaktifkan durasi sesi diperpanjang 90 hari tidak akan menggantikan setelan default. Ini berarti bahwa durasi sesi Anda tetap tidak berubah, terlepas dari apakah Anda mengaktifkan durasi sesi diperpanjang 90 hari atau tidak. Untuk selengkapnya, lihat [Wilayah yang Didukung untuk Pengembang](https://docs.aws.amazon.com/amazonq/latest/qdeveloper-ug/regions.html)  [Amazon Q.](https://docs.aws.amazon.com/amazonq/latest/qdeveloper-ug/regions.html)

Aktifkan atau nonaktifkan durasi sesi diperpanjang 90 hari untuk Pengembang Amazon Q.

- 1. Buka [konsol Pusat IAM Identitas.](https://console.aws.amazon.com/singlesignon)
- 2. Pilih Pengaturan.
- 3. Pada halaman Pengaturan, pilih tab Otentikasi.
- 4. Di bawah Otentikasi, di samping Pengaturan sesi, pilih Konfigurasi. Sebuah kotak dialog Konfigurasi pengaturan sesi muncul.
- 5. Di kotak dialog Konfigurasi pengaturan sesi, pilih kotak centang untuk Aktifkan sesi diperpanjang untuk Pengembang Amazon Q. Hapus centang kotak untuk menonaktifkan durasi sesi yang diperpanjang.
- 6. Pilih Simpan untuk kembali ke halaman Pengaturan.

<span id="page-141-0"></span>Hapus sesi pengguna aktif untuk AWS akses portal dan AWS aplikasi terintegrasi

IAMAdministrator Pusat Identitas dapat menghapus sesi pengguna aktif. Menghapus sesi pengguna memungkinkan administrator untuk mencabut akses dan menghapus sesi basi saat pengguna tidak lagi memerlukan atau tidak harus mempertahankan status autentikasi mereka saat ini, seperti saat karyawan meninggalkan organisasi atau izin mereka berubah.

Gunakan prosedur berikut untuk melihat dan menghapus sesi aktif untuk pengguna Pusat IAM Identitas.

**a** Note

Menghapus sesi aktif untuk pengguna Pusat IAM Identitas tidak menghapus sesi IAM Peran aktif apa pun di AWS Management Console atau AWS CLI.

Untuk menghapus sesi aktif dari AWS akses portal dan aplikasi terintegrasi Pusat IAM Identitas

- 1. Buka [konsol Pusat IAM Identitas.](https://console.aws.amazon.com/singlesignon)
- 2. Pilih Pengguna.
- 3. Pada halaman Pengguna, pilih nama pengguna pengguna yang sesinya ingin Anda kelola. Ini membawa Anda ke halaman dengan informasi pengguna.
- 4. Pada halaman pengguna, pilih tab Sesi aktif. Angka dalam tanda kurung di samping sesi Aktif menunjukkan jumlah sesi aktif saat ini untuk pengguna ini.
- 5. Pilih kotak centang di samping sesi yang ingin Anda hapus, lalu pilih Hapus sesi. Kotak dialog muncul yang mengonfirmasi bahwa Anda menghapus sesi aktif untuk pengguna ini. Baca informasi di kotak dialog, dan jika Anda ingin melanjutkan, pilih Hapus sesi.
- 6. Anda dikembalikan ke halaman pengguna. Bilah lampu kilat hijau muncul untuk menunjukkan bahwa sesi yang dipilih berhasil dihapus.

Untuk informasi selengkapnya tentang perilaku sesi autentikasi yang dicabut, lihat. [Sesi otentikasi](#page-121-1)

## <span id="page-142-0"></span>Mengelola identitas di Pusat IAM Identitas

IAMIdentity Center menyediakan kemampuan berikut untuk pengguna dan grup Anda:

- Buat pengguna dan grup Anda.
- Tambahkan pengguna Anda sebagai anggota ke grup.
- Tetapkan grup dengan tingkat akses yang diinginkan ke Akun AWS dan aplikasi.

Untuk mengelola pengguna dan grup di toko Pusat IAM Identitas, AWS mendukung API operasi yang tercantum dalam [Tindakan Pusat Identitas.](https://docs.aws.amazon.com/singlesignon/latest/IdentityStoreAPIReference/API_Operations.html)

#### Penyediaan saat pengguna berada di Pusat Identitas IAM

Saat Anda membuat pengguna dan grup langsung di Pusat IAM Identitas, penyediaan dilakukan secara otomatis. Identitas ini segera tersedia untuk digunakan dalam membuat tugas dan untuk digunakan oleh aplikasi. Untuk informasi selengkapnya, lihat [Penyediaan pengguna dan grup.](#page-128-1)

#### Mengubah Sumber Identitas Anda

Jika Anda lebih suka mengelola pengguna di AWS Managed Microsoft AD, Anda dapat berhenti menggunakan direktori Pusat Identitas Anda kapan saja dan sebagai gantinya menghubungkan Pusat IAM Identitas ke direktori Anda di Microsoft AD dengan menggunakan AWS Directory Service. Untuk informasi lebih lanjut, lihat pertimbangan untuk[Perubahan antara IAM Identity Center dan](#page-129-1) [Active Directory.](#page-129-1)

Jika Anda lebih suka mengelola pengguna di penyedia identitas eksternal (iDP), Anda dapat menghubungkan Pusat IAM Identitas ke IDP Anda dan mengaktifkan penyediaan otomatis. Untuk informasi lebih lanjut, lihat pertimbangan untu[kMengubah dari IAM Identity Center ke iDP eksternal.](#page-130-0)

#### Topik

- [Tambahkan pengguna ke direktori Pusat Identitas](#page-143-0)
- [Tambahkan grup ke direktori Pusat Identitas](#page-145-0)
- [Tambahkan pengguna ke grup](#page-145-1)
- [Hapus grup di Pusat IAM Identitas](#page-146-0)
- [Hapus pengguna di Pusat IAM Identitas](#page-147-0)
- [Nonaktifkan akses pengguna ke Akun AWS dan aplikasi di Pusat IAM Identitas](#page-148-0)
- [Edit properti pengguna direktori Pusat Identitas](#page-149-0)
- [Setel ulang kata sandi pengguna Pusat IAM Identitas untuk pengguna akhir](#page-150-0)
- [Email kata sandi satu kali ke pengguna yang dibuat dengan API](#page-151-0)
- [Persyaratan kata sandi saat mengelola identitas di Pusat IAM Identitas](#page-152-1)

<span id="page-143-0"></span>Tambahkan pengguna ke direktori Pusat Identitas

Pengguna dan grup yang Anda buat di direktori Pusat Identitas hanya tersedia di Pusat IAM Identitas. Gunakan prosedur berikut untuk menambahkan pengguna ke direktori Pusat Identitas Anda menggunakan konsol Pusat IAM Identitas. Atau, Anda dapat menghubungi AWS APIoperasi [CreateUser](https://docs.aws.amazon.com/singlesignon/latest/IdentityStoreAPIReference/API_CreateUser.html)untuk menambah pengguna.

Untuk menambahkan pengguna

- 1. Buka [konsol Pusat IAM Identitas.](https://console.aws.amazon.com/singlesignon)
- 2. Pilih Pengguna.
- 3. Pilih Tambah pengguna dan berikan informasi yang diperlukan berikut:
	- a. Nama pengguna Nama pengguna ini diperlukan untuk masuk ke AWS akses portal dan tidak dapat diubah nanti. Itu harus antara 1 dan 100 karakter.
	- b. Kata sandi Anda dapat mengirim email dengan instruksi pengaturan kata sandi (ini adalah opsi default) atau membuat kata sandi satu kali. Jika Anda membuat pengguna administratif dan Anda memilih untuk mengirim email, pastikan Anda menentukan alamat email yang dapat Anda akses.
		- i. Kirim email ke pengguna ini dengan instruksi pengaturan kata sandi. Opsi ini secara otomatis mengirimkan email kepada pengguna yang dialamatkan dari Amazon Web Services, dengan baris subjek Undangan untuk bergabung AWS IAM Identity Center. Email mengundang pengguna atas nama perusahaan Anda untuk mengakses Pusat IAM Identitas AWS mengakses portal, dan mendaftarkan kata sandi. Undangan email akan kedaluwarsa dalam tujuh hari. Jika ini terjadi, Anda dapat mengirim ulang email dengan memilih Setel ulang kata sandi, lalu memilih Kirim email ke pengguna dengan instruksi untuk mengatur ulang kata sandi. Sebelum pengguna menerima undangan, Anda akan melihat tautan verifikasi email Kirim, yang dimaksudkan untuk memverifikasi alamat email mereka. Namun, langkah ini opsional dan akan hilang setelah pengguna menerima undangan dan mendaftarkan kata sandi.
## **a** Note

Di Wilayah tertentu, Pusat IAM Identitas mengirimkan email ke pengguna yang menggunakan Amazon Simple Email Service dari yang lain Wilayah AWS. Untuk informasi tentang cara email dikirim, lihat[Panggilan Lintas Wilayah.](#page-441-0) Semua email yang dikirim oleh layanan Pusat IAM Identitas akan berasal dari alamat no-reply@signin.aws.com atauno-reply@login.awsapps.com. Kami menyarankan Anda mengonfigurasi sistem email Anda sehingga menerima email dari alamat email pengirim ini dan tidak menanganinya sebagai sampah atau spam.

- ii. Buat kata sandi satu kali yang dapat Anda bagikan dengan pengguna ini. Opsi ini memberi Anda AWS akses portal URL dan detail kata sandi yang dapat Anda kirim secara manual ke pengguna dari alamat email Anda. Pengguna perlu memverifikasi alamat email mereka. Anda dapat memulai proses dengan memilih tautan Kirim verifikasi email. Tautan verifikasi email akan kedaluwarsa dalam tujuh hari. Jika ini terjadi, Anda dapat mengirim ulang tautan verifikasi email dengan memilih Setel ulang kata sandi, lalu memilih Buat kata sandi satu kali dan bagikan kata sandi dengan pengguna.
- c. Alamat email Alamat email harus unik.
- d. Konfirmasikan alamat email
- e. Nama depan Anda harus memasukkan nama di sini agar penyediaan otomatis berfungsi. Untuk informasi selengkapnya, lihat [Menyediakan penyedia identitas eksternal ke Pusat IAM](#page-182-0)  [Identitas menggunakan SCIM.](#page-182-0)
- f. Nama belakang Anda harus memasukkan nama di sini agar penyediaan otomatis berfungsi.
- g. Nama tampilan

#### **a** Note

(Opsional) Jika berlaku, Anda dapat menentukan nilai untuk atribut tambahan seperti ID kekal Microsoft 365 pengguna untuk membantu memberikan pengguna akses masuk tunggal ke aplikasi bisnis tertentu.

4. Pilih Berikutnya.

- 5. Jika berlaku, pilih satu atau beberapa grup yang ingin Anda tambahkan pengguna, dan pilih Berikutnya.
- 6. Tinjau informasi yang Anda tentukan untuk Langkah 1: Tentukan detail pengguna dan Langkah 2: Tambahkan pengguna ke grup - opsional. Pilih Edit dengan salah satu langkah untuk membuat perubahan apa pun. Setelah Anda mengonfirmasi bahwa informasi yang benar ditentukan untuk kedua langkah, pilih Tambah pengguna.

## Tambahkan grup ke direktori Pusat Identitas

Gunakan prosedur berikut untuk menambahkan grup ke direktori Pusat Identitas Anda menggunakan konsol Pusat IAM Identitas. Atau, Anda dapat menghubungi AWS APIoperasi [CreateGroupu](https://docs.aws.amazon.com/singlesignon/latest/IdentityStoreAPIReference/API_CreateGroup.html)ntuk menambahkan grup.

Untuk menambahkan grup

- 1. Buka [konsol Pusat IAM Identitas.](https://console.aws.amazon.com/singlesignon)
- 2. Pilih Grup.
- 3. Pilih Buat grup.
- 4. Masukkan nama Grup dan Deskripsi opsional. Deskripsi harus memberikan rincian tentang izin apa yang telah atau akan ditetapkan ke grup. Di bawah Tambahkan pengguna ke grup opsional, temukan pengguna yang ingin Anda tambahkan sebagai anggota. Kemudian pilih kotak centang di sebelah masing-masing.
- 5. Pilih Buat grup.

Setelah menambahkan grup ini ke direktori Pusat Identitas, Anda dapat menetapkan akses masuk tunggal ke grup ini. Untuk informasi selengkapnya, lihat [Tetapkan akses pengguna ke Akun AWS.](#page-303-0)

## Tambahkan pengguna ke grup

Gunakan prosedur berikut untuk menambahkan pengguna sebagai anggota grup yang sebelumnya Anda buat di direktori Pusat Identitas menggunakan konsol Pusat IAM Identitas. Atau, Anda dapat menghubungi AWS APIoperasi [CreateGroupMembershipu](https://docs.aws.amazon.com/singlesignon/latest/IdentityStoreAPIReference/API_CreateGroupMembership.html)ntuk menambahkan pengguna sebagai anggota grup.

Untuk menambahkan pengguna sebagai anggota grup

1. Buka [konsol Pusat IAM Identitas.](https://console.aws.amazon.com/singlesignon)

- 2. Pilih Grup.
- 3. Pilih nama grup yang ingin Anda perbarui.
- 4. Pada halaman detail grup, di bawah Pengguna dalam grup ini, pilih Tambahkan pengguna ke grup.
- 5. Pada halaman Tambahkan pengguna ke grup, di bawah Pengguna lain, temukan pengguna yang ingin Anda tambahkan sebagai anggota. Kemudian, pilih kotak centang di sebelah masingmasing.
- 6. Pilih Add Users (Tambahkan pengguna).

## Hapus grup di Pusat IAM Identitas

Ketika Anda menghapus grup di direktori Pusat IAM Identitas Anda, itu menghapus akses ke Akun AWS dan aplikasi untuk semua pengguna yang menjadi anggota grup ini. Setelah grup dihapus, grup tidak dapat dibatalkan. Gunakan prosedur berikut untuk menghapus grup di direktori Pusat Identitas Anda menggunakan konsol Pusat IAM Identitas.

Untuk menghapus grup di Pusat IAM Identitas

### **A** Important

Instruksi pada halaman ini berlaku untuk [AWS IAM Identity Center](https://aws.amazon.com/iam/identity-center/). Mereka tidak berlaku untuk [AWS Identity and Access Management\(](https://aws.amazon.com/iam/)IAM). IAMIdentity Center pengguna, grup, dan kredensial pengguna berbeda dari IAM pengguna, grup, dan kredenal IAM pengguna. Jika Anda mencari petunjuk tentang menghapus grupIAM, lihat [Menghapus grup IAM pengguna](https://docs.aws.amazon.com/IAM/latest/UserGuide/id_groups_manage_delete.html) di AWS Identity and Access Management Panduan Pengguna.

- 1. Buka [konsol Pusat IAM Identitas.](https://console.aws.amazon.com/singlesignon)
- 2. Pilih Grup.
- 3. Ada dua cara Anda dapat menghapus grup:
	- Pada halaman Grup, Anda dapat memilih beberapa grup untuk dihapus. Pilih nama grup yang ingin Anda hapus dan pilih Hapus grup.
	- Pilih nama grup yang ingin Anda hapus. Pada halaman detail grup, pilih Hapus grup.
- 4. Anda mungkin diminta untuk mengonfirmasi maksud Anda untuk menghapus grup.
- Jika Anda menghapus beberapa grup sekaligus, konfirmasikan maksud Anda dengan mengetikkan **Delete** kotak dialog Hapus grup.
- Jika Anda menghapus satu grup yang berisi pengguna, konfirmasikan maksud Anda dengan mengetikkan nama grup yang ingin Anda hapus di kotak dialog Hapus grup.
- 5. Pilih Hapus grup. Jika Anda memilih beberapa grup untuk dihapus, pilih Hapus # grup.

## Hapus pengguna di Pusat IAM Identitas

Ketika Anda menghapus pengguna di direktori Pusat IAM Identitas Anda, itu menghapus akses mereka ke Akun AWS dan aplikasi. Setelah pengguna dihapus, itu tidak dapat dibatalkan. Gunakan prosedur berikut untuk menghapus pengguna di direktori Pusat Identitas Anda menggunakan konsol Pusat IAM Identitas.

#### **a** Note

Saat Anda menonaktifkan akses pengguna atau menghapus pengguna di Pusat IAM Identitas, pengguna tersebut akan segera dicegah masuk ke AWS akses portal dan tidak akan dapat membuat sesi masuk baru. Untuk informasi selengkapnya, lihat [Sesi otentikasi.](#page-121-0)

### Untuk menghapus pengguna di Pusat IAM Identitas

#### **A** Important

Instruksi pada halaman ini berlaku untuk [AWS IAM Identity Center](https://aws.amazon.com/iam/identity-center/). Mereka tidak berlaku untuk [AWS Identity and Access Management\(](https://aws.amazon.com/iam/)IAM). IAMIdentity Center pengguna, grup, dan kredensial pengguna berbeda dari IAM pengguna, grup, dan kredenal IAM pengguna. Jika Anda mencari petunjuk tentang menghapus penggunaIAM, lihat [Menghapus IAM pengguna](https://docs.aws.amazon.com/IAM/latest/UserGuide/id_users_manage.html#id_users_deleting) di AWS Identity and Access Management Panduan Pengguna.

#### 1. Buka [konsol Pusat IAM Identitas.](https://console.aws.amazon.com/singlesignon)

- 2. Pilih Pengguna.
- 3. Ada dua cara Anda dapat menghapus pengguna:
- Pada halaman Pengguna, Anda dapat memilih beberapa pengguna untuk dihapus. Pilih nama pengguna yang ingin Anda hapus dan pilih Hapus pengguna.
- Pilih nama pengguna yang ingin Anda hapus. Pada halaman detail pengguna, pilih Hapus pengguna.
- 4. Jika Anda menghapus beberapa pengguna sekaligus, konfirmasikan maksud Anda dengan mengetikkan **Delete** kotak dialog Hapus pengguna.
- 5. Pilih Hapus pengguna. Jika Anda memilih beberapa pengguna untuk dihapus, pilih Hapus # pengguna.

Nonaktifkan akses pengguna ke Akun AWS dan aplikasi di Pusat IAM Identitas

Ketika Anda menonaktifkan akses pengguna di direktori Pusat IAM Identitas Anda, Anda tidak dapat mengedit detail pengguna mereka, mengatur ulang kata sandi mereka, menambahkan pengguna ke grup, atau melihat keanggotaan grup mereka. Menonaktifkan akses pengguna mencegah mereka masuk ke AWS akses portal dan mereka tidak akan lagi memiliki akses ke yang ditugaskan Akun AWS dan aplikasi.

Gunakan prosedur berikut untuk menonaktifkan akses pengguna di direktori Pusat Identitas Anda menggunakan konsol Pusat IAM Identitas.

#### **a** Note

Saat Anda menonaktifkan akses pengguna atau menghapus pengguna di Pusat IAM Identitas, pengguna tersebut akan segera dicegah masuk ke AWS akses portal dan tidak akan dapat membuat sesi masuk baru. Untuk informasi selengkapnya, lihat [Sesi otentikasi.](#page-121-0)

Untuk menonaktifkan akses pengguna di Pusat IAM Identitas

1. Buka [konsol Pusat IAM Identitas.](https://console.aws.amazon.com/singlesignon)

### **A** Important

Instruksi pada halaman ini berlaku untuk [AWS IAM Identity Center](https://aws.amazon.com/iam/identity-center/). Mereka tidak berlaku untuk [AWS Identity and Access Management\(](https://aws.amazon.com/iam/)IAM). IAMIdentity Center pengguna, grup, dan kredensial pengguna berbeda dari IAM pengguna, grup, dan kredenal IAM

pengguna. Jika Anda mencari petunjuk tentang menonaktifkan penggunaIAM, lihat [Mengelola IAM pengguna](https://docs.aws.amazon.com/IAM/latest/UserGuide/id_users_manage.html) di AWS Identity and Access Management Panduan Pengguna.

- 2. Pilih Pengguna.
- 3. Pilih nama pengguna pengguna yang aksesnya ingin Anda nonaktifkan.
- 4. Di bawah nama pengguna pengguna yang aksesnya ingin Anda nonaktifkan, di bagian Informasi umum, pilih Nonaktifkan akses pengguna.
- 5. Dalam kotak dialog Nonaktifkan akses pengguna, pilih Nonaktifkan akses pengguna.

## Edit properti pengguna direktori Pusat Identitas

Gunakan prosedur berikut untuk mengedit properti pengguna di direktori Pusat Identitas Anda menggunakan konsol Pusat IAM Identitas. Atau, Anda dapat menghubungi AWS APIoperasi [UpdateUser](https://docs.aws.amazon.com/singlesignon/latest/IdentityStoreAPIReference/API_UpdateUser.html)untuk memperbarui properti pengguna.

Untuk mengedit properti pengguna di Pusat IAM Identitas

- 1. Buka [konsol Pusat IAM Identitas.](https://console.aws.amazon.com/singlesignon)
- 2. Pilih Pengguna.
- 3. Pilih pengguna yang ingin Anda edit.
- 4. Pada halaman Profil pengguna, di samping Detail profil, pilih Edit.
- 5. Pada halaman Edit detail profil, perbarui properti sesuai kebutuhan. Kemudian, pilih Simpan perubahan.

#### **a** Note

(Opsional) Anda dapat mengubah atribut tambahan seperti Nomor Karyawan dan ID Immutable Office 365 untuk membantu memetakan identitas pengguna di Pusat IAM Identitas dengan aplikasi bisnis tertentu yang perlu digunakan pengguna.

#### **a** Note

Atribut Alamat email adalah bidang yang dapat diedit dan nilai yang Anda berikan harus unik.

# <span id="page-150-0"></span>Setel ulang kata sandi pengguna Pusat IAM Identitas untuk pengguna akhir

Prosedur ini untuk administrator yang perlu mengatur ulang kata sandi untuk pengguna di direktori Pusat IAM Identitas Anda. Anda akan menggunakan konsol Pusat IAM Identitas untuk mengatur ulang kata sandi.

Pertimbangan untuk penyedia identitas dan tipe pengguna

- Microsoft Active Directory atau penyedia eksternal Jika Anda menghubungkan Pusat IAM Identitas ke Microsoft Active Directory atau penyedia eksternal, pengaturan ulang kata sandi pengguna harus dilakukan dari dalam Active Directory atau penyedia eksternal. Ini berarti bahwa kata sandi untuk pengguna tersebut tidak dapat diatur ulang dari konsol Pusat IAM Identitas.
- Pengguna di direktori Pusat IAM Identitas Jika Anda pengguna Pusat IAM Identitas, Anda dapat mengatur ulang kata sandi Pusat IAM Identitas Anda sendiri, liha[tMengatur ulang Anda AWS akses](#page-193-0) [kata sandi pengguna portal.](#page-193-0)

Untuk mengatur ulang kata sandi untuk pengguna akhir Pusat IAM Identitas

## **A** Important

Instruksi pada halaman ini berlaku untuk [AWS IAM Identity Center](https://aws.amazon.com/iam/identity-center/). Mereka tidak berlaku untuk [AWS Identity and Access Management\(](https://aws.amazon.com/iam/)IAM). IAMIdentity Center pengguna, grup, dan kredensial pengguna berbeda dari IAM pengguna, grup, dan kredenal IAM pengguna. Jika Anda mencari petunjuk tentang mengubah kata sandi untuk IAM pengguna, lihat [Mengelola kata sandi untuk IAM pengguna](https://docs.aws.amazon.com/IAM/latest/UserGuide/id_credentials_passwords_admin-change-user.html) di AWS Identity and Access Management Panduan Pengguna.

### 1. Buka [konsol Pusat IAM Identitas.](https://console.aws.amazon.com/singlesignon)

- 2. Pilih Pengguna.
- 3. Pilih nama pengguna pengguna yang kata sandinya ingin Anda atur ulang.
- 4. Pada halaman detail pengguna, pilih Setel ulang kata sandi.
- 5. Dalam kotak dialog Reset password, pilih salah satu pilihan berikut, lalu pilih Reset password:
	- a. Kirim email ke pengguna dengan instruksi untuk mengatur ulang kata sandi Opsi ini secara otomatis mengirimkan email kepada pengguna yang dialamatkan dari Amazon Web Services yang memandu mereka melalui cara mengatur ulang kata sandi mereka.

## **A** Warning

Sebagai praktik keamanan terbaik, verifikasi bahwa alamat email untuk pengguna ini benar sebelum memilih opsi ini. Jika email pengaturan ulang kata sandi ini dikirim ke alamat email yang salah atau salah konfigurasi, penerima jahat dapat menggunakannya untuk mendapatkan akses tidak sah ke alamat email Anda AWS lingkungan.

b. Buat kata sandi satu kali dan bagikan kata sandi dengan pengguna — Opsi ini memberi Anda detail kata sandi yang dapat Anda kirim secara manual ke pengguna dari alamat email Anda.

## Email kata sandi satu kali ke pengguna yang dibuat dengan API

Saat Anda membuat pengguna dengan [CreateUser](https://docs.aws.amazon.com/singlesignon/latest/IdentityStoreAPIReference/API_CreateUser.html)APIoperasi, mereka tidak memiliki kata sandi.

Anda dapat memilih untuk mengirim pengguna yang dibuat dengan CreateUser APIemail dengan kata sandi satu kali (OTP) setelah upaya pertama mereka untuk masuk, jika Anda telah menentukan email untuk pengguna saat mereka dibuat. Setelah menerima emailOTP, ketika pengguna masuk, mereka harus menetapkan kata sandi baru. Jika Anda tidak mengaktifkan pengaturan ini, maka Anda harus [membuat kata sandi satu kali dan berbagi](#page-150-0) dengan pengguna yang Anda buat menggunakan CreateUser API.

Untuk mengirim email OTP ke pengguna yang dibuat dengan CreateUser API

- 1. Buka [konsol Pusat IAM Identitas.](https://console.aws.amazon.com/singlesignon)
- 2. Pilih Pengaturan.
- 3. Pada halaman Pengaturan, pilih tab Otentikasi.
- 4. Di bagian Otentikasi standar, pilih Konfigurasi.
- 5. Sebuah kotak dialog muncul. Centang kotak di sebelah Kirim email OTP. Lalu, pilih Simpan. Status diperbarui dari Dinonaktifkan ke Diaktifkan.

## Persyaratan kata sandi saat mengelola identitas di Pusat IAM Identitas

## **a** Note

Persyaratan ini hanya berlaku untuk pengguna yang dibuat di direktori Pusat Identitas. Jika Anda telah mengonfigurasi sumber identitas selain Pusat IAM Identitas untuk otentikasi, seperti [Active Directory](https://learn.microsoft.com/en-us/windows-server/identity/ad-ds/get-started/adac/introduction-to-active-directory-administrative-center-enhancements--level-100-#fine_grained_pswd_policy_mgmt)atau [penyedia identitas eksternal,](#page-20-0) kebijakan kata sandi untuk pengguna Anda ditentukan dan diberlakukan dalam sistem tersebut, bukan di Pusat IAM Identitas. Jika sumber identitas Anda AWS Managed Microsoft AD, lihat [Mengelola kebijakan](https://docs.aws.amazon.com/directoryservice/latest/admin-guide/ms_ad_password_policies.html)  [kata sandi untuk AWS Managed Microsoft AD](https://docs.aws.amazon.com/directoryservice/latest/admin-guide/ms_ad_password_policies.html)untuk informasi lebih lanjut.

Saat Anda menggunakan Pusat IAM Identitas sebagai sumber identitas Anda, pengguna harus mematuhi persyaratan kata sandi berikut untuk mengatur atau mengubah kata sandi mereka:

- Kata sandi peka huruf besar/kecil.
- Kata sandi harus memiliki panjang antara 8 dan 64 karakter.
- Kata sandi harus mengandung setidaknya satu karakter dari masing-masing dari empat kategori berikut:
	- Huruf kecil (a-z)
	- Huruf besar (A-Z)
	- Angka (0-9)
	- Karakter non-alfanumerik  $(\sim 0.44\$ \%^2 \*\_-+=`|\(){}[]:;"'<>,.?/)
- Tiga kata sandi terakhir tidak dapat digunakan kembali.
- Kata sandi yang diketahui publik melalui kumpulan data yang bocor dari pihak ketiga tidak dapat digunakan.

# <span id="page-152-0"></span>Connect ke Microsoft AD direktori

Dengan AWS IAM Identity Center, Anda dapat menghubungkan direktori yang dikelola sendiri di Active Directory (AD) atau direktori di AWS Managed Microsoft AD dengan menggunakan AWS Directory Service. Direktori Microsoft AD ini mendefinisikan kumpulan identitas yang dapat diambil administrator saat menggunakan konsol Pusat IAM Identitas untuk menetapkan akses masuk tunggal. Setelah menghubungkan direktori perusahaan Anda ke Pusat IAM Identitas, Anda dapat memberikan akses kepada pengguna iklan atau grup Akun AWS aplikasi, atau keduanya.

AWS Directory Service membantu Anda mengatur dan menjalankan mandiri AWS Managed Microsoft AD direktori yang dihosting di AWS Awan. Anda juga dapat menggunakan AWS Directory Service untuk menghubungkan AWS sumber daya dengan AD yang dikelola sendiri yang ada. Untuk mengkonfigurasi AWS Directory Service untuk bekerja dengan AD yang dikelola sendiri, Anda harus terlebih dahulu menyiapkan hubungan kepercayaan untuk memperluas otentikasi ke cloud.

IAMIdentity Center menggunakan koneksi yang disediakan oleh AWS Directory Service untuk melakukan otentikasi pass-through ke instance AD sumber. Saat Anda menggunakan AWS Managed Microsoft AD sebagai sumber identitas Anda, Pusat IAM Identitas dapat bekerja dengan pengguna dari AWS Managed Microsoft AD atau dari domain apa pun yang terhubung melalui kepercayaan AD. Jika Anda ingin menemukan pengguna Anda di empat domain atau lebih, pengguna harus menggunakan DOMAIN\user sintaks sebagai nama pengguna mereka saat melakukan login ke Pusat Identitas. IAM

### **G** Catatan

- Sebagai langkah prasyarat, pastikan AD Connector atau direktori Anda di AWS Managed Microsoft AD in AWS Directory Service berada di dalam AWS Organizations akun manajemen. Untuk informasi selengkapnya, lihat [Konfirmasikan sumber identitas Anda di](#page-20-0) [Pusat IAM Identitas.](#page-20-0)
- IAMIdentity Center tidak mendukung Simple AD SAMBA berbasis 4 sebagai direktori yang terhubung.

## Pertimbangan untuk menggunakan Active Directory

Jika Anda ingin menggunakan Active Directory sebagai sumber identitas Anda, konfigurasi Anda harus memenuhi prasyarat berikut:

- Jika Anda menggunakan AWS Managed Microsoft AD, Anda harus mengaktifkan Pusat IAM Identitas dalam hal yang sama Wilayah AWS di mana Anda AWS Managed Microsoft AD direktori sudah diatur. IAMIdentity Center menyimpan data penugasan di Wilayah yang sama dengan direktori. Untuk mengelola Pusat IAM Identitas, Anda mungkin perlu beralih ke Wilayah tempat Pusat IAM Identitas dikonfigurasi. Juga, perhatikan bahwa AWS portal akses menggunakan akses yang sama URL dengan direktori Anda.
- Gunakan Active Directory yang berada di akun manajemen:

Anda harus memiliki AD Connector yang sudah ada atau AWS Managed Microsoft AD direktori diatur di AWS Directory Service, dan itu harus berada di dalam AWS Organizations akun manajemen. Anda hanya dapat menghubungkan satu direktori AD Connector atau satu direktori di AWS Managed Microsoft AD pada suatu waktu. Jika Anda perlu mendukung beberapa domain atau hutan, gunakan AWS Managed Microsoft AD. Untuk informasi lebih lanjut, lihat:

- [Connect direktori di AWS Managed Microsoft AD ke Pusat IAM Identitas](#page-157-0)
- [Connect direktori yang dikelola sendiri di Active Directory ke IAM Identity Center](#page-158-0)
- Gunakan Active Directory yang berada di akun admin yang didelegasikan:

Jika Anda berencana untuk mengaktifkan admin yang didelegasikan Pusat IAM Identitas dan menggunakan Active Directory sebagai sumber IAM identitas Pusat Identitas, Anda dapat menggunakan AD Connector yang ada atau AWS Managed Microsoft AD direktori diatur di AWS Direktori yang berada di akun admin yang didelegasikan.

Jika Anda memutuskan untuk mengubah sumber IAM identitas Pusat Identitas dari sumber lain ke Direktori Aktif, atau mengubahnya dari Direktori Aktif ke sumber lain, direktori harus berada di (dimiliki oleh) akun anggota administrator yang didelegasikan Pusat IAM Identitas jika ada; jika tidak, itu harus berada di akun manajemen.

## Connect Active Directory dan tentukan pengguna

Jika Anda sudah menggunakan Active Directory, topik berikut akan membantu Anda mempersiapkan diri untuk menghubungkan direktori Anda ke IAM Identity Center.

Anda dapat menghubungkan AWS Managed Microsoft AD direktori atau direktori yang dikelola sendiri di Active Directory dengan IAM Identity Center. Jika Anda berencana untuk menghubungkan AWS Managed Microsoft AD direktori atau direktori yang dikelola sendiri di Active Directory, pastikan konfigurasi Active Directory Anda memenuhi prasyarat di. [Konfirmasikan sumber identitas Anda di](#page-20-0)  [Pusat IAM Identitas](#page-20-0)

### **a** Note

Sebagai praktik keamanan terbaik, kami sangat menyarankan Anda mengaktifkan otentikasi multi-faktor. Jika Anda berencana untuk menghubungkan AWS Managed Microsoft AD direktori atau direktori yang dikelola sendiri di Active Directory dan Anda tidak menggunakannya RADIUS MFA AWS Directory Service, aktifkan MFA di Pusat IAM Identitas.

#### AWS Managed Microsoft AD

- 1. Tinjau panduan di[Connect ke Microsoft AD direktori](#page-152-0).
- 2. Ikuti langkah-langkah di [Connect direktori di AWS Managed Microsoft AD ke Pusat IAM Identitas](#page-157-0).
- 3. Konfigurasikan Active Directory untuk menyinkronkan pengguna yang ingin Anda berikan izin administratif ke Pusat IAM Identitas. Untuk informasi selengkapnya, lihat [Sinkronisasi pengguna](#page-155-0)  [administratif ke Pusat IAM Identitas](#page-155-0).

Direktori yang dikelola sendiri di Direktori Aktif

- 1. Tinjau panduan di[Connect ke Microsoft AD direktori](#page-152-0).
- 2. Ikuti langkah-langkah di [Connect direktori yang dikelola sendiri di Active Directory ke IAM Identity](#page-158-0)  [Center](#page-158-0).
- 3. Konfigurasikan Active Directory untuk menyinkronkan pengguna yang ingin Anda berikan izin administratif ke Pusat IAM Identitas. Untuk informasi selengkapnya, lihat [Sinkronisasi pengguna](#page-155-0)  [administratif ke Pusat IAM Identitas](#page-155-0).

#### IDP Eksternal

- 1. Tinjau panduan di[Mengelola penyedia identitas eksternal](#page-176-0).
- 2. Ikuti langkah-langkah di [Cara terhubung ke penyedia identitas eksternal](#page-177-0).
- 3.

Konfigurasikan IDP Anda untuk menyediakan pengguna ke Pusat IAM Identitas.

#### **a** Note

Sebelum Anda mengatur penyediaan otomatis berbasis grup untuk semua identitas tenaga kerja Anda dari IDP Anda IAM ke Pusat Identitas, kami sarankan Anda menyinkronkan satu pengguna yang ingin Anda berikan izin administratif ke Pusat Identitas. IAM

<span id="page-155-0"></span>Sinkronisasi pengguna administratif ke Pusat IAM Identitas

Setelah menghubungkan direktori ke Pusat IAM Identitas, Anda dapat menentukan pengguna yang ingin Anda berikan izin administratif, lalu menyinkronkan pengguna tersebut dari direktori Anda ke Pusat IAM Identitas.

- 1. Buka [konsol Pusat IAM Identitas.](https://console.aws.amazon.com/singlesignon)
- 2. Pilih Pengaturan.
- 3. Pada halaman Pengaturan, pilih tab Sumber identitas, pilih Tindakan, lalu pilih Kelola Sinkronisasi.
- 4. Pada halaman Kelola Sinkronisasi, pilih tab Pengguna, lalu pilih Tambahkan pengguna dan grup.
- 5. Pada tab Pengguna, di bawah Pengguna, masukkan nama pengguna yang tepat dan pilih Tambah.
- 6. Di bawah Pengguna dan Grup yang Ditambahkan, lakukan hal berikut:
	- a. Konfirmasikan bahwa pengguna yang ingin Anda berikan izin administratif ditentukan.
	- b. Pilih kotak centang di sebelah kiri nama pengguna.
	- c. Pilih Kirim.
- 7. Di halaman Kelola sinkronisasi, pengguna yang Anda tentukan muncul di daftar cakupan pengguna dalam sinkronisasi.
- 8. Di panel navigasi, pilih Pengguna.
- 9. Pada halaman Pengguna, mungkin diperlukan beberapa waktu bagi pengguna yang Anda tentukan untuk muncul dalam daftar. Pilih ikon penyegaran untuk memperbarui daftar pengguna.

Pada titik ini, pengguna Anda tidak memiliki akses ke akun manajemen. Anda akan mengatur akses administratif ke akun ini dengan membuat set izin administratif dan menetapkan pengguna ke set izin tersebut. Untuk informasi selengkapnya, lihat [Buat set izin untuk fungsi pekerjaan.](#page-101-0)

## Penyediaan saat pengguna berasal dari Active Directory

IAMIdentity Center menggunakan koneksi yang disediakan oleh AWS Directory Service untuk menyinkronkan informasi pengguna, grup, dan keanggotaan dari direktori sumber Anda di Direktori Aktif ke toko IAM identitas Pusat Identitas. Tidak ada informasi kata sandi yang disinkronkan ke Pusat IAM Identitas, karena otentikasi pengguna berlangsung langsung dari direktori sumber di Active Directory. Data identitas ini digunakan oleh aplikasi untuk memfasilitasi pencarian dalam aplikasi, otorisasi, dan skenario kolaborasi tanpa meneruskan LDAP aktivitas kembali ke direktori sumber di Active Directory.

Untuk informasi lebih lanjut di atas penyediaan, lihat. [Penyediaan pengguna dan grup](#page-128-0)

Topik

- [Connect direktori di AWS Managed Microsoft AD ke Pusat IAM Identitas](#page-157-0)
- [Connect direktori yang dikelola sendiri di Active Directory ke IAM Identity Center](#page-158-0)
- [Pemetaan atribut untuk AWS Managed Microsoft AD direktori](#page-159-0)
- [Menyediakan pengguna dan grup dari Active Directory](#page-165-0)

## <span id="page-157-0"></span>Connect direktori di AWS Managed Microsoft AD ke Pusat IAM Identitas

Gunakan prosedur berikut untuk menghubungkan direktori di AWS Managed Microsoft AD yang dikelola oleh AWS Directory Service ke pusat IAM identitas.

Untuk menghubungkan AWS Managed Microsoft AD ke Pusat IAM Identitas

- 1. Buka [konsol Pusat IAM Identitas.](https://console.aws.amazon.com/singlesignon)
	- **a** Note

Pastikan konsol Pusat IAM Identitas menggunakan salah satu Wilayah tempat Anda AWS Managed Microsoft AD direktori terletak sebelum Anda pindah ke langkah berikutnya.

- 2. Pilih Pengaturan.
- 3. Pada halaman Pengaturan, pilih tab Sumber identitas, lalu pilih Tindakan > Ubah sumber identitas.
- 4. Di bawah Pilih sumber identitas, pilih Active Directory, lalu pilih Berikutnya.
- 5. Di bawah Connect direktori aktif, pilih direktori di AWS Managed Microsoft AD dari daftar, lalu pilih Berikutnya.
- 6. Di bawah Konfirmasi perubahan, tinjau informasi dan kapan tipe siap ACCEPT, lalu pilih Ubah sumber identitas.

### **A** Important

Untuk menentukan pengguna di Active Directory sebagai pengguna administratif di Pusat IAM Identitas, Anda harus terlebih dahulu menyinkronkan pengguna yang ingin Anda berikan izin administratif dari Active Directory ke Pusat IAM Identitas. Untuk melakukannya, ikuti langkah yang ada di [Sinkronisasi pengguna administratif ke Pusat](#page-155-0)  [IAM Identitas.](#page-155-0)

## <span id="page-158-0"></span>Connect direktori yang dikelola sendiri di Active Directory ke IAM Identity Center

Pengguna di direktori yang dikelola sendiri di Active Directory (AD) juga dapat memiliki akses masuk tunggal Akun AWS dan aplikasi di AWS portal akses. Untuk mengonfigurasi akses masuk tunggal bagi pengguna ini, Anda dapat melakukan salah satu hal berikut:

• Ciptakan hubungan kepercayaan dua arah — Ketika hubungan kepercayaan dua arah tercipta antara AWS Managed Microsoft AD dan direktori yang dikelola sendiri di AD, pengguna di direktori yang dikelola sendiri di AD dapat masuk dengan kredensi perusahaan mereka ke berbagai AWS layanan dan aplikasi bisnis. Perwalian satu arah tidak bekerja dengan Pusat IAM Identitas.

AWS IAM Identity Center memerlukan kepercayaan dua arah sehingga memiliki izin untuk membaca informasi pengguna dan grup dari domain Anda untuk menyinkronkan metadata pengguna dan grup. IAMIdentity Center menggunakan metadata ini saat menetapkan akses ke set izin atau aplikasi. Metadata pengguna dan grup juga digunakan oleh aplikasi untuk kolaborasi, seperti ketika Anda berbagi dasbor dengan pengguna atau grup lain. Kepercayaan dari AWS Directory Service untuk Microsoft Active Directory ke domain Anda mengizinkan IAM Identity Center untuk mempercayai domain Anda untuk otentikasi. Kepercayaan pada arah yang berlawanan memberikan AWS izin untuk membaca metadata pengguna dan grup.

Untuk informasi selengkapnya tentang menyiapkan kepercayaan dua arah, lihat [Kapan Membuat](https://docs.aws.amazon.com/directoryservice/latest/admin-guide/setup_trust.html)  [Hubungan Kepercayaan](https://docs.aws.amazon.com/directoryservice/latest/admin-guide/setup_trust.html) di AWS Directory Service Panduan Administrasi.

#### **a** Note

Untuk menggunakan AWS aplikasi, seperti Pusat IAM Identitas untuk dibaca AWS Directory Service pengguna direktori dari domain tepercaya, AWS Directory Service akun memerlukan izin untuk userAccountControl atribut pada pengguna tepercaya. Tanpa izin baca untuk atribut ini, AWS aplikasi tidak dapat menentukan apakah akun diaktifkan atau dinonaktifkan.

Akses baca ke atribut ini disediakan secara default saat trust dibuat. Jika Anda menolak akses ke atribut ini (tidak disarankan), Anda akan merusak aplikasi seperti Identity Center agar tidak dapat membaca pengguna tepercaya. Solusinya adalah dengan secara khusus mengizinkan akses Baca ke userAccountControl atribut pada AWS akun layanan di bawah AWS Reserved OU (diawali dengan AWS\_).

• Buat Konektor AD — AD Connector adalah gateway direktori yang dapat mengarahkan permintaan direktori ke AD yang dikelola sendiri tanpa menyimpan informasi apa pun di cloud. Untuk informasi

selengkapnya, lihat [Connect to a Directory](https://docs.aws.amazon.com/directoryservice/latest/admin-guide/directory_ad_connector.html) di AWS Directory Service Panduan Administrasi. Berikut ini adalah pertimbangan saat menggunakan AD Connector:

- Jika Anda menghubungkan Pusat IAM Identitas ke direktori AD Connector, penyetelan ulang kata sandi pengguna future harus dilakukan dari dalam AD. Ini berarti bahwa pengguna tidak akan dapat mengatur ulang kata sandi mereka dari AWS portal akses.
- Jika Anda menggunakan AD Connector untuk menghubungkan Layanan Domain Direktori Aktif ke IAM Pusat IAM Identitas, Pusat Identitas hanya memiliki akses ke pengguna dan grup domain tunggal yang dilampirkan oleh AD Connector. Jika Anda perlu mendukung beberapa domain atau hutan, gunakan AWS Directory Service untuk Microsoft Active Directory.

**a** Note

IAMIdentity Center tidak bekerja dengan direktori Simple AD SAMBA4 berbasis.

## <span id="page-159-0"></span>Pemetaan atribut untuk AWS Managed Microsoft AD direktori

Pemetaan atribut digunakan untuk memetakan tipe atribut yang ada di Pusat IAM Identitas dengan atribut serupa di AWS Managed Microsoft AD direktori. IAMIdentity Center mengambil atribut pengguna dari direktori Microsoft AD Anda dan memetakannya ke atribut pengguna Pusat IAM Identitas. Pemetaan atribut pengguna Pusat IAM Identitas ini juga digunakan untuk menghasilkan pernyataan SAML 2.0 untuk aplikasi Anda. Setiap aplikasi menentukan daftar atribut SAML 2.0 yang dibutuhkan untuk proses masuk tunggal yang berhasil.

IAMPusat Identitas mengisi ulang sekumpulan atribut untuk Anda di bawah tab pemetaan Atribut yang ditemukan di halaman konfigurasi aplikasi Anda. IAMIdentity Center menggunakan atribut pengguna ini untuk mengisi SAML pernyataan (sebagai SAML atribut) yang dikirim ke aplikasi. Atribut pengguna ini pada gilirannya diambil dari direktori Microsoft AD Anda. Untuk informasi selengkapnya, lihat [Petakan atribut dalam aplikasi Anda ke atribut Pusat IAM Identitas.](#page-289-0)

IAMIdentity Center juga mengelola serangkaian atribut untuk Anda di bawah bagian pemetaan Atribut dari halaman konfigurasi direktori Anda. Untuk informasi selengkapnya, lihat [Memetakan atribut](#page-164-0)  [pengguna antara IAM Identity Center dan direktori Microsoft AD.](#page-164-0)

#### Atribut direktori yang didukung

Tabel berikut mencantumkan semua AWS Managed Microsoft AD atribut direktori yang didukung dan yang dapat dipetakan ke atribut pengguna di Pusat IAM Identitas.

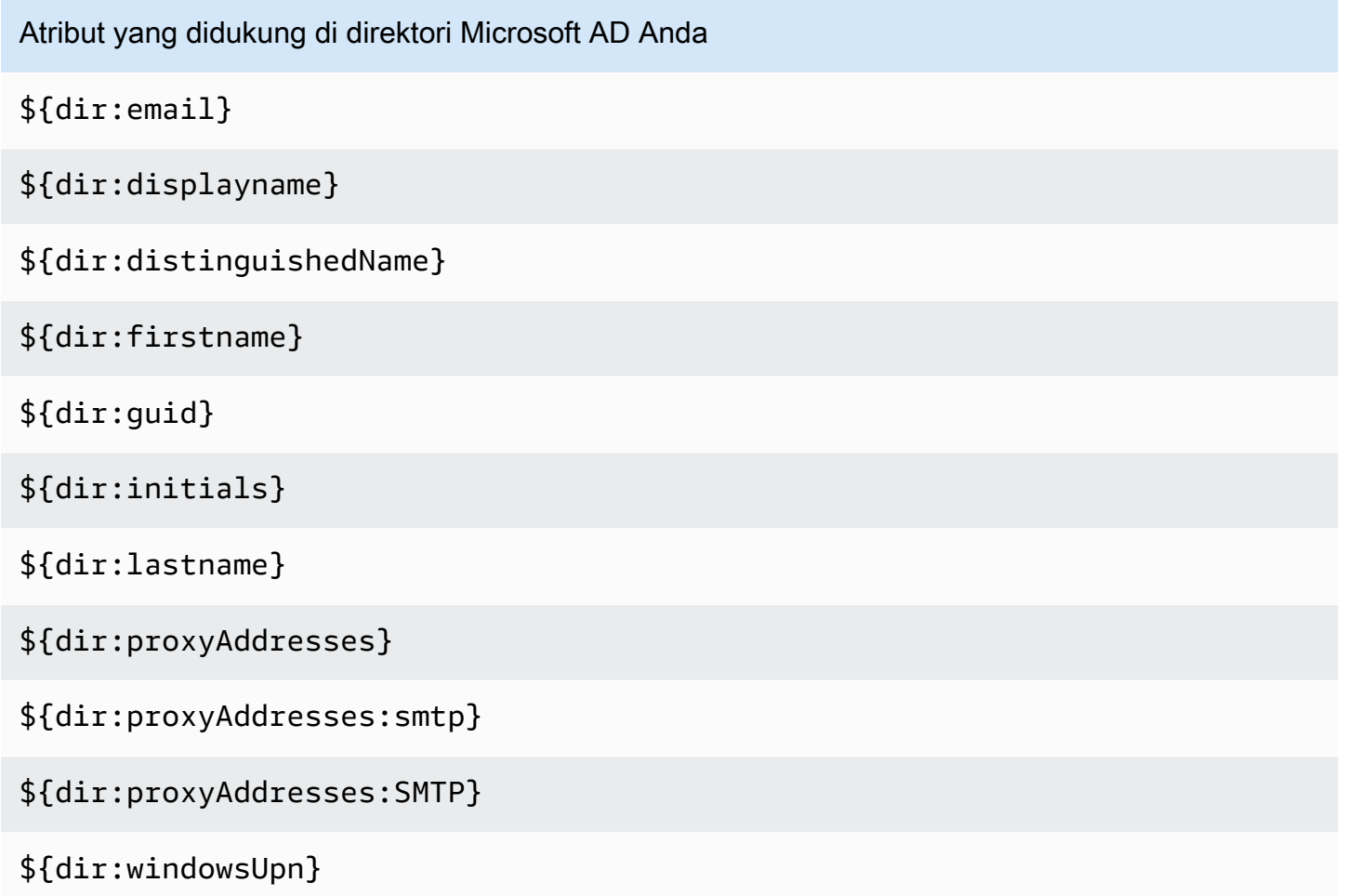

Anda dapat menentukan kombinasi atribut direktori Microsoft AD yang didukung untuk dipetakan ke atribut tunggal yang dapat berubah di Pusat IAM Identitas. Misalnya, Anda dapat memilih subject atribut di bawah atribut Pengguna di kolom Pusat IAM Identitas. Kemudian petakan ke salah satu \${dir:displayname} atau \${dir:lastname}\${dir:firstname } atau atribut tunggal yang didukung atau kombinasi arbitrer dari atribut yang didukung. Untuk daftar pemetaan default untuk atribut pengguna di Pusat IAM Identitas, lihat. [Pemetaan default](#page-163-0)

### **A** Warning

Atribut Pusat IAM Identitas tertentu tidak dapat dimodifikasi karena tidak dapat diubah dan dipetakan secara default ke atribut direktori Microsoft AD tertentu. Misalnya, "nama pengguna" adalah atribut wajib di Pusat IAM Identitas. Jika Anda memetakan "nama pengguna" ke atribut direktori AD dengan nilai kosong, Pusat IAM Identitas akan mempertimbangkan windowsUpn nilai sebagai nilai default untuk "nama pengguna". Jika Anda ingin mengubah pemetaan atribut untuk "nama pengguna" dari

pemetaan Anda saat ini, konfirmasikan alur Pusat IAM Identitas dengan ketergantungan pada "nama pengguna" akan terus berfungsi seperti yang diharapkan, sebelum melakukan perubahan.

Jika Anda menggunakan [ListUsers](https://docs.aws.amazon.com/singlesignon/latest/IdentityStoreAPIReference/API_ListUsers.html) atau [ListGroups](https://docs.aws.amazon.com/singlesignon/latest/IdentityStoreAPIReference/API_ListGroups.html)APItindakan atau [list-users](https://docs.aws.amazon.com/cli/latest/reference/identitystore/list-users.html) dan [list-groups](https://docs.aws.amazon.com/cli/latest/reference/identitystore/list-groups.html) AWS CLIperintah untuk menetapkan akses pengguna dan grup Akun AWS dan untuk aplikasi, Anda harus menentukan nilai untuk AttributeValue sebagaiFQDN. Nilai ini harus dalam format berikut: user@example.com. Dalam contoh berikut, AttributeValue diatur kejanedoe@example.com.

```
aws identitystore list-users --identity-store-id d-12345a678b --filters 
AttributePath=UserName,AttributeValue=janedoe@example.com
```
### Atribut Pusat IAM Identitas yang didukung

Tabel berikut mencantumkan semua atribut Pusat IAM Identitas yang didukung dan yang dapat dipetakan ke atribut pengguna di AWS Managed Microsoft AD direktori. Setelah Anda mengatur pemetaan atribut aplikasi Anda, Anda dapat menggunakan atribut Pusat IAM Identitas yang sama ini untuk memetakan ke atribut aktual yang digunakan oleh aplikasi tersebut.

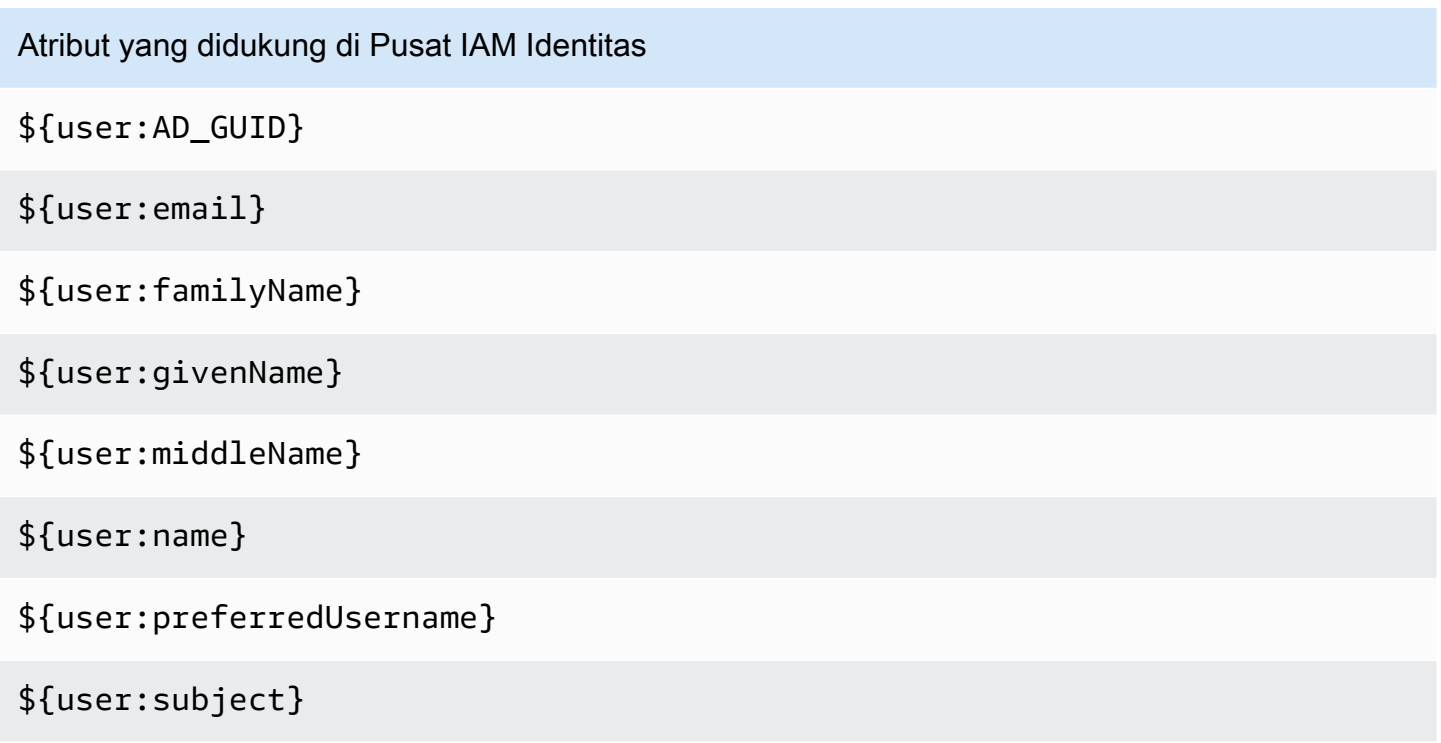

### Atribut penyedia identitas eksternal yang didukung

Tabel berikut mencantumkan semua atribut penyedia identitas eksternal (iDP) yang didukung dan yang dapat dipetakan ke atribut yang dapat Anda gunakan saat mengonfigurasi [Atribut untuk kontrol](#page-336-0)  [akses](#page-336-0) di Pusat Identitas. IAM Saat menggunakan SAML pernyataan, Anda dapat menggunakan atribut apa pun yang didukung idP Anda.

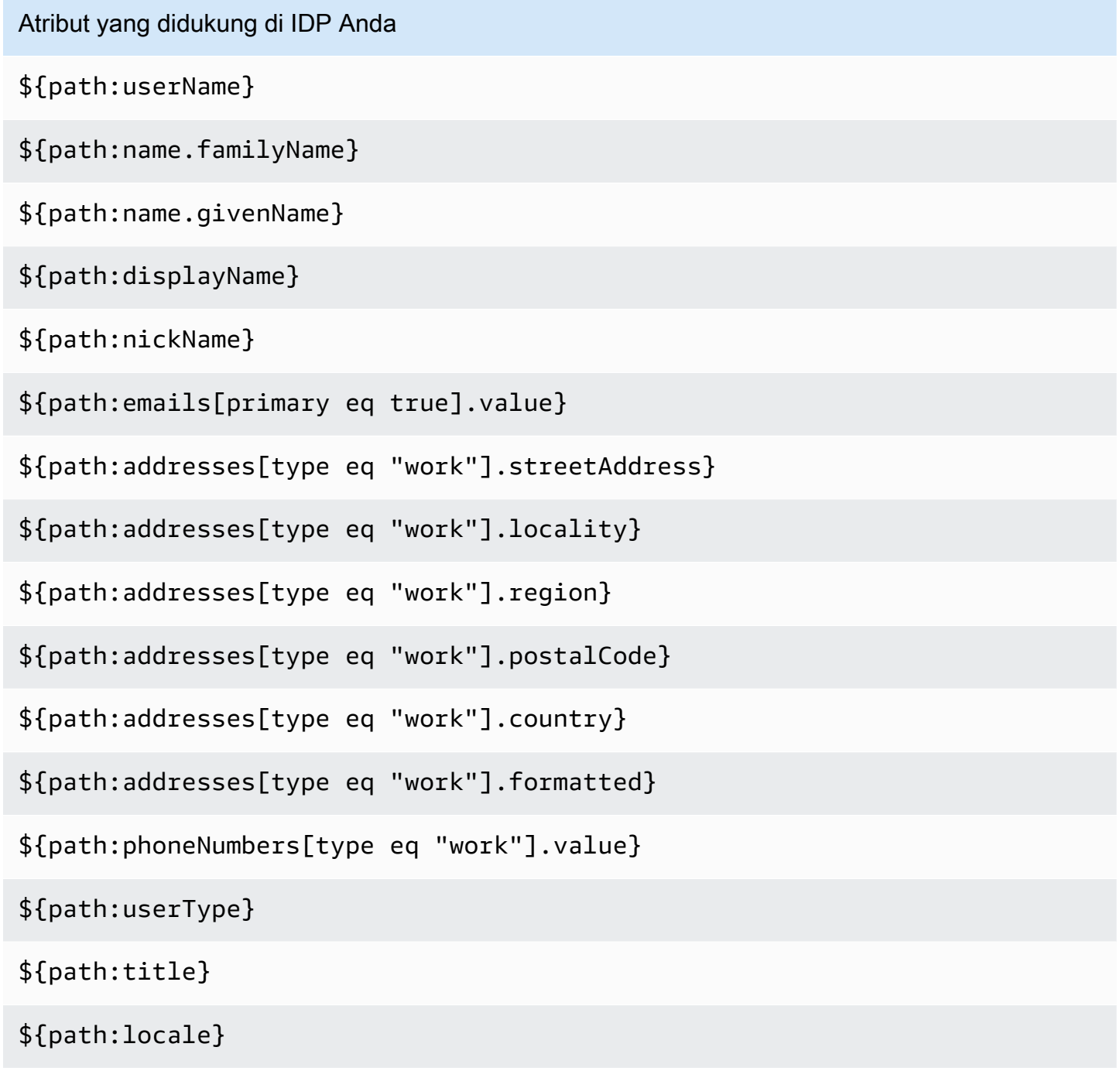

Atribut yang didukung di IDP Anda

\${path:timezone}

\${path:enterprise.employeeNumber}

\${path:enterprise.costCenter}

\${path:enterprise.organization}

\${path:enterprise.division}

\${path:enterprise.department}

\${path:enterprise.manager.value}

#### <span id="page-163-0"></span>Pemetaan default

Tabel berikut mencantumkan pemetaan default untuk atribut pengguna di Pusat IAM Identitas ke atribut pengguna di AWS Managed Microsoft AD direktori. IAMPusat Identitas hanya mendukung daftar atribut dalam atribut Pengguna di kolom Pusat IAM Identitas.

### **a** Note

Jika Anda tidak memiliki tugas untuk pengguna dan grup di Pusat IAM Identitas saat mengaktifkan sinkronisasi AD yang dapat dikonfigurasi, pemetaan default dalam tabel berikut akan digunakan. Untuk informasi tentang cara menyesuaikan pemetaan ini, lihat. [Konfigurasikan pemetaan atribut untuk sinkronisasi Anda](#page-173-0)

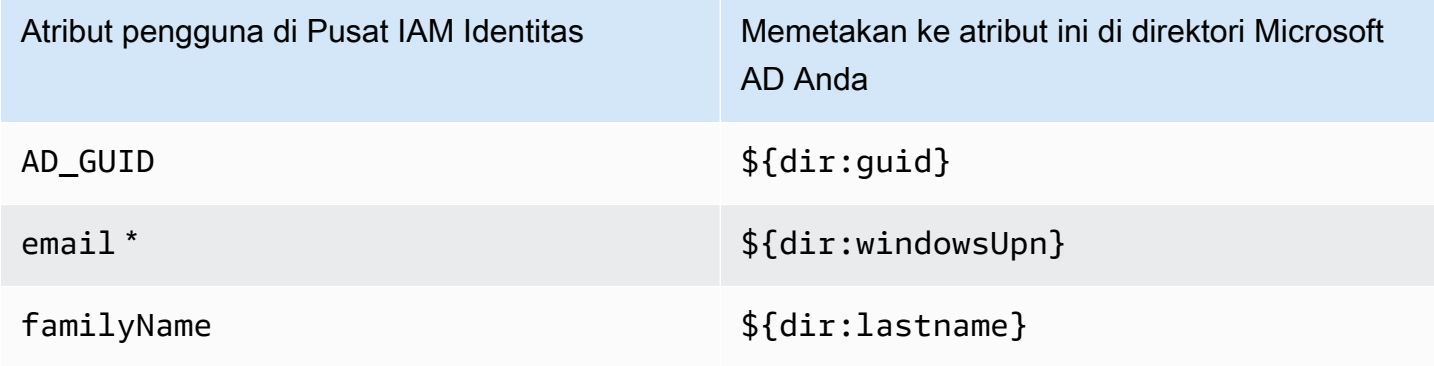

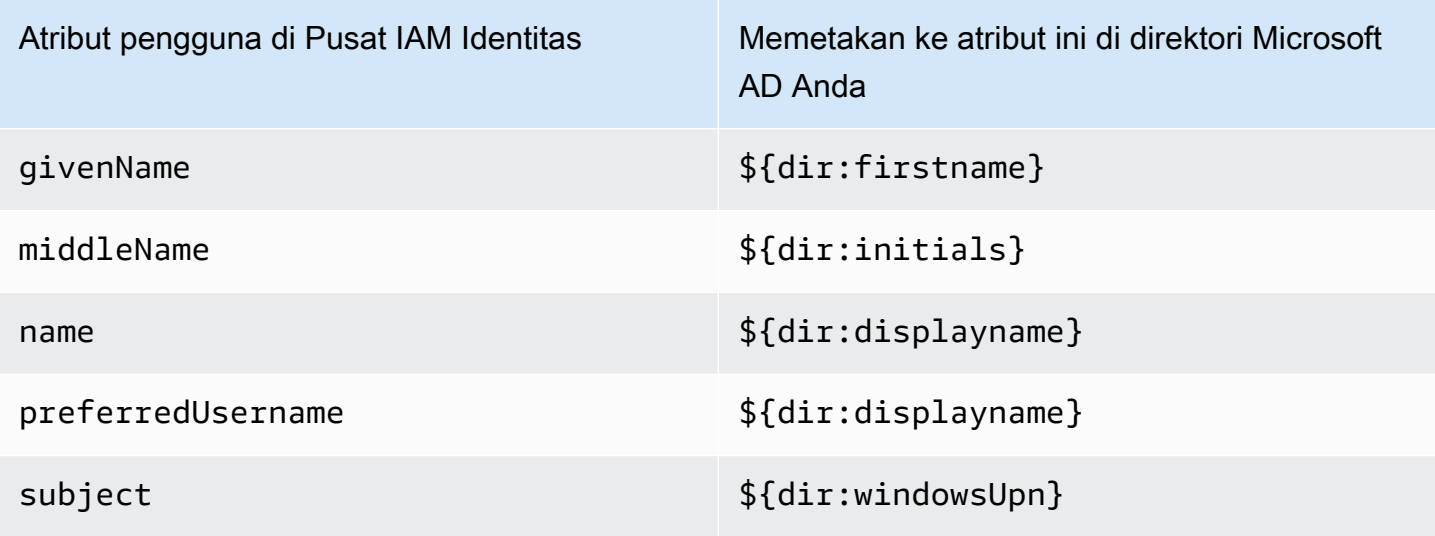

\* Atribut email di IAM Identity Center harus unik dalam direktori. Jika tidak, proses JIT login bisa gagal.

Anda dapat mengubah pemetaan default atau menambahkan lebih banyak atribut ke pernyataan SAML 2.0 berdasarkan kebutuhan Anda. Misalnya, asumsikan bahwa aplikasi Anda memerlukan email pengguna dalam atribut User.Email SAML 2.0. Selain itu, asumsikan bahwa alamat email disimpan dalam windowsUpn atribut di direktori Microsoft AD Anda. Untuk mencapai pemetaan ini, Anda harus membuat perubahan di dua tempat berikut di konsol Pusat IAM Identitas:

- 1. Pada halaman Direktori, di bawah bagian pemetaan Atribut, Anda perlu memetakan atribut pengguna **email**ke **\${dir:windowsUpn}**atribut (di Maps to this atribut di kolom direktori Anda)
- 2. Pada halaman Aplikasi, pilih aplikasi dari tabel. Pilih tab Pemetaan atribut. Kemudian petakan User.Email atribut ke **\${user:email}**atribut (di Peta ke nilai string ini atau atribut pengguna di kolom Pusat IAM Identitas).

Perhatikan bahwa Anda harus menyediakan setiap atribut direktori dalam bentuk \$ {dir:**AttributeName**}. Misalnya, firstname atribut di direktori Microsoft AD Anda menjadi\${dir:firstname}. Adalah penting bahwa setiap atribut direktori memiliki nilai aktual yang ditetapkan. Atribut kehilangan nilai setelahnya \${dir: akan menyebabkan masalah login pengguna.

<span id="page-164-0"></span>Memetakan atribut pengguna antara IAM Identity Center dan direktori Microsoft AD

Anda dapat menggunakan prosedur berikut untuk menentukan bagaimana atribut pengguna Anda di Pusat IAM Identitas harus dipetakan ke atribut yang sesuai di direktori Microsoft AD Anda.

#### Untuk memetakan atribut di Pusat IAM Identitas ke atribut di direktori Anda

- 1. Buka [konsol Pusat IAM Identitas.](https://console.aws.amazon.com/singlesignon)
- 2. Pilih Pengaturan.
- 3. Pada halaman Pengaturan, pilih tab Atribut untuk kontrol akses, lalu pilih Kelola Atribut.
- 4. Pada halaman Kelola atribut untuk kontrol akses, temukan atribut di Pusat IAM Identitas yang ingin Anda petakan, lalu ketik nilai di kotak teks. Misalnya, Anda mungkin ingin memetakan atribut pengguna Pusat IAM Identitas **email**ke atribut direktori Microsoft AD **\${dir:windowsUpn}**.
- 5. Pilih Simpan perubahan.

## <span id="page-165-0"></span>Menyediakan pengguna dan grup dari Active Directory

IAMIdentity Center menyediakan dua cara berikut untuk menyediakan pengguna dan grup dari Active Directory.

- [IAMSinkronisasi Active Directory \(AD\) yang dapat dikonfigurasi Pusat Identitas \(disarankan\)](#page-166-0) Dengan metode sinkronisasi ini, Anda dapat melakukan hal berikut:
	- Kontrol batas data dengan secara eksplisit mendefinisikan pengguna dan grup di Microsoft Active Directory yang secara otomatis disinkronkan ke Pusat Identitas. IAM Anda dapat [menambahkan pengguna dan grup](#page-171-0) atau [menghapus pengguna dan grup](#page-172-0) untuk mengubah cakupan sinkronisasi kapan saja.
	- Tetapkan pengguna yang disinkronkan dan kelompokkan akses masuk [tunggal ke Akun](#page-302-0) [AWS](#page-302-0)atau [akses ke aplikasi.](#page-287-0) Aplikasinya bisa AWS aplikasi terkelola atau aplikasi yang dikelola pelanggan.
	- Kontrol proses sinkronisasi dengan [menjeda dan melanjutkan sinkronisasi sesuai kebutuhan.](#page-173-1) Ini membantu Anda mengatur beban pada sistem produksi.
- [IAMSinkronisasi AD Pusat Identitas](#page-174-0)  Dengan metode sinkronisasi ini, Anda menggunakan Pusat IAM Identitas untuk menetapkan pengguna dan grup dalam akses Direktori Aktif AWS akun dan aplikasi. Semua identitas dengan tugas secara otomatis disinkronkan ke IAM Pusat Identitas.

Topik

- [IAMSinkronisasi AD yang dapat dikonfigurasi Pusat Identitas](#page-166-0)
- [IAMSinkronisasi AD Pusat Identitas](#page-174-0)

### <span id="page-166-0"></span>IAMSinkronisasi AD yang dapat dikonfigurasi Pusat Identitas

IAMSinkronisasi Active Directory (AD) yang dapat dikonfigurasi Pusat Identitas memungkinkan Anda mengonfigurasi identitas secara eksplisit di Microsoft Active Directory yang secara otomatis disinkronkan IAM ke Pusat Identitas dan mengontrol proses sinkronisasi.

#### Prasyarat dan pertimbangan

Sebelum Anda menggunakan sinkronisasi AD yang dapat dikonfigurasi, perhatikan prasyarat dan pertimbangan berikut:

• Menentukan pengguna dan grup di Active Directory untuk disinkronkan

Sebelum Anda dapat menggunakan Pusat IAM Identitas untuk menetapkan akses pengguna dan grup baru Akun AWS dan untuk AWS aplikasi terkelola atau aplikasi yang dikelola pelanggan, Anda harus menentukan pengguna dan grup di Active Directory untuk disinkronkan, dan kemudian menyinkronkannya ke Pusat IAM Identitas.

- Sinkronisasi AD Saat Anda membuat penetapan untuk pengguna dan grup baru menggunakan konsol Pusat IAM Identitas atau API tindakan penetapan terkait, Pusat IAM Identitas mencari pengontrol domain secara langsung untuk pengguna atau grup yang ditentukan, menyelesaikan penetapan, dan kemudian secara berkala menyinkronkan metadata pengguna atau grup ke Pusat Identitas. IAM
- Sinkronisasi AD yang dapat dikonfigurasi Pusat IAM Identitas tidak mencari pengontrol domain Anda secara langsung untuk pengguna dan grup. Sebagai gantinya, Anda harus terlebih dahulu menentukan daftar pengguna dan grup untuk disinkronkan. Anda dapat mengonfigurasi daftar ini, juga dikenal sebagai cakupan sinkronisasi, dengan salah satu cara berikut, tergantung pada apakah Anda memiliki pengguna dan grup yang sudah disinkronkan ke Pusat IAM Identitas, atau Anda memiliki pengguna dan grup baru yang Anda sinkronkan untuk pertama kalinya dengan menggunakan sinkronisasi AD yang dapat dikonfigurasi.
	- Pengguna dan grup yang ada: Jika Anda memiliki pengguna dan grup yang sudah disinkronkan ke Pusat IAM Identitas, cakupan sinkronisasi dalam sinkronisasi AD yang dapat dikonfigurasi akan diisi sebelumnya dengan daftar pengguna dan grup tersebut. Untuk menetapkan pengguna atau grup baru, Anda harus secara khusus menambahkannya ke lingkup sinkronisasi. Untuk informasi selengkapnya, lihat [Tambahkan pengguna dan grup ke](#page-171-0) [cakupan sinkronisasi Anda.](#page-171-0)
	- Pengguna dan grup baru: Jika Anda ingin menetapkan akses pengguna dan grup baru Akun AWS dan ke aplikasi, Anda harus menentukan pengguna dan grup mana yang akan ditambahkan ke cakupan sinkronisasi dalam sinkronisasi AD yang dapat dikonfigurasi sebelum

<span id="page-167-0"></span>•

Anda dapat menggunakan Pusat IAM Identitas untuk membuat penetapan. Untuk informasi selengkapnya, lihat [Tambahkan pengguna dan grup ke cakupan sinkronisasi Anda.](#page-171-0)

Membuat tugas ke grup bersarang di Active Directory

Grup yang merupakan anggota kelompok lain disebut kelompok bersarang (atau kelompok anak). Saat Anda membuat penetapan ke grup di Active Directory yang berisi grup bersarang, cara penerapan penetapan bergantung pada apakah Anda menggunakan sinkronisasi AD atau sinkronisasi AD yang dapat dikonfigurasi.

- Sinkronisasi AD Saat Anda membuat penugasan ke grup di Direktori Aktif yang berisi grup bersarang, hanya anggota langsung grup yang dapat mengakses akun tersebut. Misalnya, jika Anda menetapkan akses ke Grup A, dan Grup B adalah anggota Grup A, hanya anggota langsung Grup A yang dapat mengakses akun tersebut. Tidak ada anggota Grup B yang mewarisi akses tersebut.
- Sinkronisasi AD yang dapat dikonfigurasi Menggunakan sinkronisasi AD yang dapat dikonfigurasi untuk membuat penetapan ke grup di Direktori Aktif yang berisi grup bersarang dapat meningkatkan cakupan pengguna yang memiliki akses ke Akun AWS atau untuk aplikasi. Dalam hal ini, penugasan berlaku untuk semua pengguna, termasuk yang berada di grup bersarang. Misalnya, jika Anda menetapkan akses ke Grup A, dan Grup B adalah anggota Grup A, anggota Grup B juga mewarisi akses ini.
- Memperbarui alur kerja otomatis

Jika Anda memiliki alur kerja otomatis yang menggunakan API tindakan penyimpanan IAM identitas Pusat Identitas dan API tindakan penetapan Pusat IAM Identitas untuk menetapkan akses pengguna dan grup baru ke akun dan aplikasi, dan untuk menyinkronkannya ke Pusat IAM Identitas, Anda harus menyesuaikan alur kerja tersebut sebelum 15 April 2022 agar berfungsi seperti yang diharapkan dengan sinkronisasi AD yang dapat dikonfigurasi. Sinkronisasi AD yang dapat dikonfigurasi mengubah urutan penetapan dan penyediaan pengguna dan grup, serta cara kueri dilakukan.

• Sinkronisasi AD — Proses penugasan terjadi terlebih dahulu. Anda menetapkan akses pengguna dan grup ke Akun AWS dan untuk aplikasi. Setelah pengguna dan grup diberi akses, mereka secara otomatis disediakan (disinkronkan ke Pusat IAM Identitas). Jika Anda memiliki alur kerja otomatis, ini berarti bahwa ketika Anda menambahkan pengguna baru ke Active Directory, alur kerja otomatis Anda dapat menanyakan Active Directory untuk pengguna dengan menggunakan ListUser API tindakan penyimpanan identitas, lalu menetapkan akses pengguna menggunakan tindakan penetapan Pusat IAM Identitas. API Karena pengguna memiliki tugas, pengguna tersebut secara otomatis disediakan ke IAM Pusat Identitas.

• Sinkronisasi AD yang dapat dikonfigurasi — Penyediaan terjadi terlebih dahulu, dan tidak dilakukan secara otomatis. Sebagai gantinya, Anda harus terlebih dahulu menambahkan pengguna dan grup secara eksplisit ke toko identitas dengan menambahkannya ke lingkup sinkronisasi Anda. Untuk informasi tentang langkah-langkah yang disarankan untuk mengotomatiskan konfigurasi sinkronisasi untuk sinkronisasi AD yang dapat dikonfigurasi, lihat. [Otomatiskan konfigurasi sinkronisasi Anda untuk sinkronisasi AD yang dapat dikonfigurasi](#page-174-1)

### Topik

- [Cara kerja sinkronisasi AD yang dapat dikonfigurasi](#page-168-0)
- [Konfigurasikan dan kelola cakupan sinkronisasi Anda](#page-169-0)

## <span id="page-168-0"></span>Cara kerja sinkronisasi AD yang dapat dikonfigurasi

IAMIdentity Center menyegarkan data identitas berbasis iklan di toko identitas dengan menggunakan proses berikut.

### Pembuatan

Setelah Anda menghubungkan direktori yang dikelola sendiri di Active Directory atau AWS Managed Microsoft AD direktori yang dikelola oleh AWS Directory Service ke Pusat IAM Identitas, Anda dapat secara eksplisit mengonfigurasi pengguna dan grup Direktori Aktif yang ingin Anda sinkronkan ke toko IAM identitas Pusat Identitas. Identitas yang Anda pilih akan disinkronkan setiap tiga jam atau lebih ke toko IAM identitas Pusat Identitas. Bergantung pada ukuran direktori Anda, proses sinkronisasi mungkin memakan waktu lebih lama.

Grup yang merupakan anggota kelompok lain (disebut grup bersarang atau kelompok anak) juga ditulis ke toko identitas. Saat Anda membuat penetapan ke grup di Active Directory yang berisi grup bersarang, cara penerapan penetapan bergantung pada apakah Anda menggunakan sinkronisasi AD atau sinkronisasi AD yang dapat dikonfigurasi. Untuk informasi selengkapnya, lihat [Making](#page-167-0)  [assignments to nested groups in Active Directory.](#page-167-0)

Anda hanya dapat menetapkan akses ke pengguna atau grup baru setelah mereka disinkronkan ke toko IAM identitas Pusat Identitas.

#### Perbarui

Data identitas di toko IAM identitas Pusat Identitas tetap segar dengan membaca data secara berkala dari direktori sumber di Active Directory. IAMPusat Identitas menyinkronkan data dari Direktori Aktif Anda setiap jam dalam siklus sinkronisasi secara default. Mungkin diperlukan waktu 30 menit hingga 2 jam agar data disinkronkan ke Pusat IAM Identitas, berdasarkan ukuran Direktori Aktif Anda.

Objek pengguna dan grup yang berada dalam lingkup sinkronisasi dan keanggotaannya dibuat atau diperbarui di Pusat IAM Identitas untuk dipetakan ke objek yang sesuai di direktori sumber di Direktori Aktif. Untuk atribut pengguna, hanya subset atribut yang tercantum di bagian Atribut untuk kontrol akses konsol Pusat IAM Identitas yang diperbarui di Pusat IAM Identitas. Mungkin diperlukan satu siklus sinkronisasi untuk pembaruan atribut apa pun yang Anda buat di Active Directory untuk tercermin di Pusat IAM Identitas.

Anda juga dapat memperbarui subset pengguna dan grup yang Anda sinkronkan ke toko IAM identitas Pusat Identitas. Anda dapat memilih untuk menambahkan pengguna atau grup baru ke subset ini, atau menghapusnya. Setiap identitas yang Anda tambahkan disinkronkan pada sinkronisasi terjadwal berikutnya. Identitas yang Anda hapus dari subset akan berhenti diperbarui di toko IAM identitas Pusat Identitas. Setiap pengguna yang tidak disinkronkan selama lebih dari 28 hari akan dinonaktifkan di toko IAM identitas Pusat Identitas. Objek pengguna yang sesuai akan dinonaktifkan secara otomatis di penyimpanan IAM identitas Pusat Identitas selama siklus sinkronisasi berikutnya, kecuali mereka adalah bagian dari grup lain yang masih merupakan bagian dari lingkup sinkronisasi.

#### Penghapusan

Pengguna dan grup dihapus dari penyimpanan IAM identitas Pusat Identitas ketika objek pengguna atau grup yang sesuai dihapus dari direktori sumber di Active Directory. Atau, Anda dapat secara eksplisit menghapus objek pengguna dari toko IAM identitas Pusat Identitas dengan menggunakan konsol Pusat IAM Identitas. Jika Anda menggunakan konsol Pusat IAM Identitas, Anda juga harus menghapus pengguna dari lingkup sinkronisasi untuk memastikan bahwa mereka tidak disinkronkan kembali ke Pusat IAM Identitas selama siklus sinkronisasi berikutnya.

Anda juga dapat menjeda dan memulai ulang sinkronisasi kapan saja. Jika Anda menjeda sinkronisasi selama lebih dari 28 hari, semua pengguna Anda akan dinonaktifkan.

#### <span id="page-169-0"></span>Konfigurasikan dan kelola cakupan sinkronisasi Anda

Anda dapat mengonfigurasi cakupan sinkronisasi dengan salah satu cara berikut:

- Penyiapan terpandu: Jika Anda menyinkronkan pengguna dan grup dari Active Directory ke Pusat IAM Identitas untuk pertama kalinya, ikuti langkah-langkah [Pengaturan terpandu](#page-170-0) untuk mengonfigurasi cakupan sinkronisasi Anda. Setelah menyelesaikan penyiapan terpandu, Anda dapat mengubah cakupan sinkronisasi kapan saja dengan mengikuti prosedur lain di bagian ini.
- Jika Anda sudah memiliki pengguna dan grup yang disinkronkan ke Pusat IAM Identitas atau Anda tidak ingin mengikuti pengaturan terpandu, pilih Kelola sinkronisasi. Lewati prosedur penyiapan terpandu dan ikuti prosedur lain di bagian ini sebagaimana diperlukan untuk mengonfigurasi dan mengelola cakupan sinkronisasi Anda.

### Prosedur

- [Pengaturan terpandu](#page-170-0)
- [Tambahkan pengguna dan grup ke cakupan sinkronisasi Anda](#page-171-0)
- [Hapus pengguna dan grup dari cakupan sinkronisasi Anda](#page-172-0)
- [Jeda dan lanjutkan sinkronisasi Anda](#page-173-1)
- [Konfigurasikan pemetaan atribut untuk sinkronisasi Anda](#page-173-0)
- [Otomatiskan konfigurasi sinkronisasi Anda untuk sinkronisasi AD yang dapat dikonfigurasi](#page-174-1)

### <span id="page-170-0"></span>Pengaturan terpandu

1. Buka [konsol Pusat IAM Identitas.](https://console.aws.amazon.com/singlesignon)

## **a** Note

Pastikan konsol IAM Identity Center menggunakan salah satu Wilayah AWS di mana Anda AWS Managed Microsoft AD direktori terletak sebelum Anda pindah ke langkah berikutnya.

- 2. Pilih Pengaturan.
- 3. Di bagian atas halaman, dalam pesan notifikasi, pilih Mulai penyiapan yang dipandu.
- 4. Pada Langkah 1 opsional: Konfigurasikan pemetaan atribut, tinjau pemetaan atribut pengguna dan grup default. Jika tidak ada perubahan yang diperlukan, pilih Berikutnya. Jika perubahan diperlukan, buat perubahan, lalu pilih Simpan perubahan.
- 5. Pada Langkah 2 opsional: Konfigurasikan lingkup sinkronisasi, pilih tab Pengguna. Kemudian, masukkan nama pengguna yang tepat dari pengguna yang ingin Anda tambahkan ke lingkup sinkronisasi Anda dan pilih Tambah. Selanjutnya, pilih tab Grup. Masukkan nama grup yang

tepat dari grup yang ingin Anda tambahkan ke cakupan sinkronisasi Anda dan pilih Tambah. Lalu, pilih Selanjutnya. Jika Anda ingin menambahkan pengguna dan grup ke cakupan sinkronisasi nanti, jangan buat perubahan dan pilih Berikutnya.

6. Pada Langkah 3: Tinjau dan simpan konfigurasi, konfirmasikan pemetaan Atribut Anda di Langkah 1: Pemetaan atribut dan Pengguna serta grup Anda di Langkah 2: Lingkup sinkronisasi. Pilih Simpan konfigurasi. Ini akan membawa Anda ke halaman Kelola Sinkronisasi.

<span id="page-171-0"></span>Tambahkan pengguna dan grup ke cakupan sinkronisasi Anda

Untuk menambahkan pengguna

- 1. Buka [konsol Pusat IAM Identitas.](https://console.aws.amazon.com/singlesignon)
- 2. Pilih Pengaturan.
- 3. Pada halaman Pengaturan, pilih tab Sumber identitas, pilih Tindakan, lalu pilih Kelola Sinkronisasi.
- 4. Pada halaman Kelola Sinkronisasi, pilih tab Pengguna, lalu pilih Tambahkan pengguna dan grup.
- 5. Pada tab Pengguna, di bawah Pengguna, masukkan nama pengguna yang tepat dan pilih Tambah.
- 6. Di bawah Pengguna dan Grup yang Ditambahkan, tinjau pengguna yang ingin Anda tambahkan.
- 7. Pilih Kirim.
- 8. Di panel navigasi, pilih Pengguna.
- 9. Pada halaman Pengguna, mungkin diperlukan beberapa waktu bagi pengguna yang Anda tentukan untuk muncul dalam daftar. Pilih ikon penyegaran untuk memperbarui daftar pengguna.

Untuk menambahkan grup

- 1. Buka [konsol Pusat IAM Identitas.](https://console.aws.amazon.com/singlesignon)
- 2. Pilih Pengaturan.
- 3. Pada halaman Pengaturan, pilih tab Sumber identitas, pilih Tindakan, lalu pilih Kelola Sinkronisasi.
- 4. Pada halaman Kelola Sinkronisasi, pilih tab Grup, lalu pilih Tambahkan pengguna dan grup.
- 5. Pilih tab Grup. Di bawah Grup, masukkan nama grup yang tepat dan pilih Tambah.
- 6. Di bawah Pengguna dan Grup yang Ditambahkan, tinjau grup yang ingin Anda tambahkan.
- 7. Pilih Kirim.
- 8. Di panel navigasi, pilih Grup.
- 9. Pada halaman Grup, mungkin perlu beberapa waktu untuk grup yang Anda tentukan muncul dalam daftar. Pilih ikon penyegaran untuk memperbarui daftar grup.

<span id="page-172-0"></span>Hapus pengguna dan grup dari cakupan sinkronisasi Anda

Untuk informasi selengkapnya tentang apa yang terjadi saat Anda menghapus pengguna dan grup dari cakupan sinkronisasi, liha[tCara kerja sinkronisasi AD yang dapat dikonfigurasi.](#page-168-0)

Untuk menghapus pengguna

- 1. Buka [konsol Pusat IAM Identitas.](https://console.aws.amazon.com/singlesignon)
- 2. Pilih Pengaturan.
- 3. Pada halaman Pengaturan, pilih tab Sumber identitas, pilih Tindakan, lalu pilih Kelola Sinkronisasi.
- 4. Pilih tab Pengguna.
- 5. Di bawah Pengguna dalam lingkup sinkronisasi, pilih kotak centang di samping pengguna yang ingin Anda hapus. Untuk menghapus semua pengguna, pilih kotak centang di samping Nama Pengguna.
- 6. Pilih Hapus.

Untuk menghapus grup

- 1. Buka [konsol Pusat IAM Identitas.](https://console.aws.amazon.com/singlesignon)
- 2. Pilih Pengaturan.
- 3. Pada halaman Pengaturan, pilih tab Sumber identitas, pilih Tindakan, lalu pilih Kelola Sinkronisasi.
- 4. Pilih tab Grup.
- 5. Di bawah Grup dalam lingkup sinkronisasi, pilih kotak centang di samping pengguna yang ingin Anda hapus. Untuk menghapus semua grup, pilih kotak centang di samping Nama grup.
- 6. Pilih Hapus.

#### <span id="page-173-1"></span>Jeda dan lanjutkan sinkronisasi Anda

Menjeda sinkronisasi akan menjeda semua siklus sinkronisasi di masa mendatang dan mencegah perubahan apa pun yang Anda buat pada pengguna dan grup di Active Directory agar tidak tercermin di IAM Pusat Identitas. Setelah Anda melanjutkan sinkronisasi, siklus sinkronisasi mengambil perubahan ini dari sinkronisasi terjadwal berikutnya.

Untuk menjeda sinkronisasi

- 1. Buka [konsol Pusat IAM Identitas.](https://console.aws.amazon.com/singlesignon)
- 2. Pilih Pengaturan.
- 3. Pada halaman Pengaturan, pilih tab Sumber identitas, pilih Tindakan, lalu pilih Kelola Sinkronisasi.
- 4. Di bawah Kelola Sinkronisasi, pilih Jeda sinkronisasi.

#### Untuk melanjutkan sinkronisasi

- 1. Buka [konsol Pusat IAM Identitas.](https://console.aws.amazon.com/singlesignon)
- 2. Pilih Pengaturan.
- 3. Pada halaman Pengaturan, pilih tab Sumber identitas, pilih Tindakan, lalu pilih Kelola Sinkronisasi.
- 4. Di bawah Kelola Sinkronisasi, pilih Lanjutkan sinkronisasi.

#### **a** Note

Jika Anda melihat Jeda sinkronisasi bukan Lanjutkan sinkronisasi, sinkronisasi dari Active Directory ke IAM Identity Center telah dilanjutkan.

#### <span id="page-173-0"></span>Konfigurasikan pemetaan atribut untuk sinkronisasi Anda

Untuk informasi selengkapnya tentang atribut yang tersedia, lihat[Pemetaan atribut untuk AWS](#page-159-0) [Managed Microsoft AD direktori.](#page-159-0)

Untuk mengonfigurasi pemetaan atribut di Pusat IAM Identitas ke direktori Anda

- 1. Buka [konsol Pusat IAM Identitas.](https://console.aws.amazon.com/singlesignon)
- 2. Pilih Pengaturan.
- 3. Pada halaman Pengaturan, pilih tab Sumber identitas, pilih Tindakan, lalu pilih Kelola Sinkronisasi.
- 4. Di bawah Kelola Sinkronisasi, pilih Lihat pemetaan atribut.
- 5. Di bawah atribut pengguna Active Directory, konfigurasikan atribut penyimpanan IAM identitas Pusat Identitas dan atribut pengguna Active Directory. Misalnya, Anda mungkin ingin memetakan atribut penyimpanan IAM identitas Pusat Identitas email ke atribut direktori pengguna Active Directory\${objectguid}.

## **a** Note

Di bawah atribut Grup, atribut penyimpanan IAM identitas Pusat Identitas dan atribut grup Direktori Aktif tidak dapat diubah.

6. Pilih Simpan perubahan. Ini mengembalikan Anda ke halaman Kelola Sinkronisasi.

<span id="page-174-1"></span>Otomatiskan konfigurasi sinkronisasi Anda untuk sinkronisasi AD yang dapat dikonfigurasi

Untuk memastikan alur kerja otomatis Anda berfungsi seperti yang diharapkan dengan sinkronisasi AD yang dapat dikonfigurasi, sebaiknya Anda melakukan langkah-langkah berikut untuk mengotomatiskan konfigurasi sinkronisasi Anda.

Untuk mengotomatiskan konfigurasi sinkronisasi Anda untuk sinkronisasi AD yang dapat dikonfigurasi

- 1. Di Active Directory, buat grup sinkronisasi induk untuk memuat semua pengguna dan grup yang ingin Anda sinkronkan ke Pusat IAM Identitas. Misalnya, Anda dapat memberi nama grup IAMIdentityCenterAllUsersAndGroups.
- 2. Di Pusat IAM Identitas, tambahkan grup sinkronisasi induk ke daftar sinkronisasi yang dapat dikonfigurasi. IAMPusat Identitas akan menyinkronkan semua pengguna, grup, sub-grup, dan anggota dari semua grup yang terdapat dalam grup sinkronisasi induk.
- 3. Gunakan API tindakan manajemen pengguna dan grup Active Directory yang disediakan oleh Microsoft untuk menambah atau menghapus pengguna dan grup dari grup sinkronisasi induk.

### <span id="page-174-0"></span>IAMSinkronisasi AD Pusat Identitas

Dengan sinkronisasi AD Pusat IAM Identitas, Anda menggunakan Pusat IAM Identitas untuk menetapkan pengguna dan grup dalam akses Direktori Aktif Akun AWS dan untuk AWS aplikasi terkelola atau aplikasi yang dikelola pelanggan. Semua identitas dengan tugas secara otomatis disinkronkan ke IAM Pusat Identitas.

Cara kerja sinkronisasi AD Pusat IAM Identitas

IAMIdentity Center menyegarkan data identitas berbasis iklan di toko identitas menggunakan proses berikut.

#### Pembuatan

Saat Anda menetapkan pengguna atau grup ke Akun AWS atau aplikasi dengan menggunakan AWS konsol atau API panggilan tugas, informasi tentang pengguna, grup, dan keanggotaan disinkronkan secara berkala ke dalam toko IAM identitas Pusat Identitas. Pengguna atau grup yang ditambahkan ke tugas Pusat IAM Identitas biasanya muncul di AWS toko identitas dalam waktu dua jam. Bergantung pada jumlah data yang disinkronkan, proses ini mungkin memakan waktu lebih lama. Hanya pengguna dan grup yang langsung diberi akses, atau anggota grup yang diberi akses, yang disinkronkan.

Grup yang merupakan anggota kelompok lain (disebut grup bersarang) juga ditulis ke toko identitas. Saat Anda membuat penetapan ke grup di Active Directory yang berisi grup bersarang, cara penerapan penetapan bergantung pada apakah Anda menggunakan sinkronisasi AD atau sinkronisasi AD yang dapat dikonfigurasi.

- Sinkronisasi AD Saat Anda membuat penugasan ke grup di Direktori Aktif yang berisi grup bersarang, hanya anggota langsung grup yang dapat mengakses akun tersebut. Misalnya, jika Anda menetapkan akses ke Grup A, dan Grup B adalah anggota Grup A, hanya anggota langsung Grup A yang dapat mengakses akun tersebut. Tidak ada anggota Grup B yang mewarisi akses tersebut.
- Sinkronisasi AD yang dapat dikonfigurasi Menggunakan sinkronisasi AD yang dapat dikonfigurasi untuk membuat penetapan ke grup di Direktori Aktif yang berisi grup bersarang dapat meningkatkan cakupan pengguna yang memiliki akses ke Akun AWS atau untuk aplikasi. Dalam hal ini, penugasan berlaku untuk semua pengguna, termasuk yang berada di grup bersarang. Misalnya, jika Anda menetapkan akses ke Grup A, dan Grup B adalah anggota Grup A, anggota Grup B juga mewarisi akses ini.

Jika pengguna mengakses Pusat IAM Identitas sebelum objek penggunanya disinkronkan untuk pertama kalinya, objek penyimpanan identitas pengguna tersebut dibuat sesuai permintaan menggunakan penyediaan just-in-time (JIT). Pengguna yang dibuat dengan JIT penyediaan tidak disinkronkan kecuali mereka telah secara langsung menetapkan atau hak Pusat Identitas berbasis grupIAM. Keanggotaan grup untuk pengguna JIT -provisioned tidak tersedia sampai setelah sinkronisasi.

Untuk petunjuk tentang cara menetapkan akses pengguna ke Akun AWS, lihat [Akses masuk tunggal](#page-302-0)  [ke Akun AWS.](#page-302-0)

### **Perbarui**

Data identitas di toko IAM identitas Pusat Identitas tetap segar dengan membaca data secara berkala dari direktori sumber di Active Directory. Data identitas yang diubah di Active Directory biasanya akan muncul di AWS toko identitas dalam waktu empat jam. Bergantung pada jumlah data yang disinkronkan, proses ini mungkin memakan waktu lebih lama.

Objek pengguna dan grup dan keanggotaannya dibuat atau diperbarui di Pusat IAM Identitas untuk dipetakan ke objek yang sesuai di direktori sumber di Active Directory. Untuk atribut pengguna, hanya subset atribut yang tercantum di bagian Kelola atribut untuk kontrol akses konsol Pusat IAM Identitas yang diperbarui di Pusat IAM Identitas. Selain itu, atribut pengguna diperbarui dengan setiap peristiwa otentikasi pengguna.

### Penghapusan

Pengguna dan grup dihapus dari penyimpanan IAM identitas Pusat Identitas ketika objek pengguna atau grup yang sesuai dihapus dari direktori sumber di Active Directory.

# <span id="page-176-0"></span>Mengelola penyedia identitas eksternal

Dengan IAM Identity Center, Anda dapat menghubungkan identitas tenaga kerja yang ada dari penyedia identitas eksternal (IdPs) melalui protokol Security Assertion Markup Language () 2.0 dan System for Cross-Domain Identity Management (SAML). SCIM Hal ini memungkinkan pengguna Anda untuk masuk ke AWS akses portal dengan kredensi perusahaan mereka. Mereka kemudian dapat menavigasi ke akun, peran, dan aplikasi yang ditetapkan yang dihosting di eksternal IdPs.

Misalnya, Anda dapat menghubungkan IDP eksternal seperti Okta atau Microsoft Entra ID, ke Pusat IAM Identitas. Pengguna Anda kemudian dapat masuk ke AWS akses portal dengan yang ada Okta atau Microsoft Entra ID kredensi. Untuk mengontrol apa yang dapat dilakukan pengguna setelah mereka masuk, Anda dapat menetapkan mereka izin akses secara terpusat di semua akun dan aplikasi di AWS organisasi. Selain itu, pengembang cukup masuk ke AWS Command Line Interface (AWS CLI) menggunakan kredensialnya yang ada, dan mendapat manfaat dari pembuatan dan rotasi kredensi jangka pendek otomatis.

Jika Anda menggunakan direktori yang dikelola sendiri di Active Directory atau AWS Managed Microsoft AD, lihat [Connect ke Microsoft AD direktori](#page-152-0).

### **a** Note

SAMLProtokol tidak menyediakan cara untuk menanyakan IDP untuk mempelajari tentang pengguna dan grup. Oleh karena itu, Anda harus membuat Pusat IAM Identitas mengetahui pengguna dan grup tersebut dengan menyediakannya ke Pusat IAM Identitas.

## Penyediaan saat pengguna berasal dari iDP eksternal

Saat menggunakan iDP eksternal, Anda harus menyediakan semua pengguna dan grup yang berlaku ke dalam Pusat IAM Identitas sebelum Anda dapat membuat tugas apa pun Akun AWS atau aplikasi. Untuk melakukan ini, Anda dapat mengonfigurasi [Menyediakan penyedia identitas](#page-182-0) [eksternal ke Pusat IAM Identitas menggunakan SCIM](#page-182-0) untuk pengguna dan grup Anda, atau gunaka[nPenyediaan manual](#page-187-0). Terlepas dari bagaimana Anda menyediakan pengguna, Pusat IAM Identitas mengalihkan AWS Management Console, antarmuka baris perintah, dan otentikasi aplikasi ke IDP eksternal Anda. IAMPusat Identitas kemudian memberikan akses ke sumber daya tersebut berdasarkan kebijakan yang Anda buat di Pusat IAM Identitas. Untuk informasi selengkapnya tentang penyediaan, lihat. [Penyediaan pengguna dan grup](#page-128-0)

Topik

- [Cara terhubung ke penyedia identitas eksternal](#page-177-0)
- [Cara mengubah metadata penyedia identitas eksternal di IAM Pusat Identitas](#page-179-0)
- [Menggunakan SAML dan federasi SCIM identitas dengan penyedia identitas eksternal](#page-179-1)
- [SCIMprofil dan implementasi SAML 2.0](#page-181-0)

## <span id="page-177-0"></span>Cara terhubung ke penyedia identitas eksternal

Ada berbagai prasyarat, pertimbangan, dan prosedur penyediaan untuk eksternal yang didukung. IdPs Ada step-by-step tutorial yang tersedia untuk beberapa IdPs:

- [CyberArk](#page-26-0)
- [Google Workspace](#page-31-0)
- [JumpCloud](#page-41-0)
- [Microsoft Entra ID](#page-46-0)
- [Okta](#page-63-0)
- **[OneLogin](#page-72-0)**
- **[Identitas Ping](#page-78-0)**

Untuk informasi lebih lanjut tentang pertimbangan eksternal IdPs yang didukung Pusat IAM Identitas, lihat[Menggunakan SAML dan federasi SCIM identitas dengan penyedia identitas eksternal](#page-179-1).

Prosedur berikut memberikan gambaran umum tentang prosedur yang digunakan dengan semua penyedia identitas eksternal.

Untuk terhubung ke penyedia identitas eksternal

- 1. Buka [konsol Pusat IAM Identitas.](https://console.aws.amazon.com/singlesignon)
- 2. Pilih Pengaturan.
- 3. Pada halaman Pengaturan, pilih tab Sumber identitas, lalu pilih Tindakan > Ubah sumber identitas.
- 4. Di bawah Pilih sumber identitas, pilih Penyedia identitas eksternal, lalu pilih Berikutnya.
- 5. Di bawah Konfigurasi penyedia identitas eksternal, lakukan hal berikut:
	- a. Di bawah metadata penyedia layanan, pilih Unduh file metadata untuk mengunduh file metadata dan menyimpannya di sistem Anda. File SAML metadata Pusat IAM Identitas diperlukan oleh penyedia identitas eksternal Anda.
	- b. Di bawah Metadata penyedia identitas, pilih Pilih file, dan temukan file metadata yang Anda unduh dari penyedia identitas eksternal Anda. Kemudian unggah file tersebut. File metadata ini berisi sertifikat x509 publik yang diperlukan yang digunakan untuk mempercayai pesan yang dikirim dari iDP.
	- c. Pilih Berikutnya.

### **A** Important

Mengubah sumber Anda ke atau dari Active Directory menghapus semua penetapan pengguna dan grup yang ada. Anda harus mengajukan kembali tugas secara manual setelah Anda berhasil mengubah sumber Anda.

6. Setelah Anda membaca disclaimer dan siap untuk melanjutkan, masukkan. ACCEPT

7. Pilih Ubah sumber identitas. Pesan status memberi tahu Anda bahwa Anda berhasil mengubah sumber identitas.

<span id="page-179-0"></span>Cara mengubah metadata penyedia identitas eksternal di IAM Pusat Identitas

Anda dapat mengubah metadata penyedia identitas eksternal yang sebelumnya Anda berikan ke Pusat IAM Identitas. Perubahan ini memengaruhi kemampuan pengguna Anda untuk masuk dan mengakses AWS sumber daya melalui Pusat IAM Identitas. Prosedur berikut menjelaskan cara memperbarui metadata eksternal IDP Anda yang disimpan di IAM Pusat Identitas.

Untuk mengubah metadata penyedia identitas eksternal

- 1. Buka [konsol Pusat IAM Identitas.](https://console.aws.amazon.com/singlesignon)
- 2. Pilih Pengaturan.
- 3. Pada halaman Pengaturan, pilih tab Sumber identitas. Pilih Tindakan dan kemudian pilih Kelola Otentikasi.
- 4. Di bagian metadata penyedia identitas, pilih Edit metadata iDP. Anda dapat membuat perubahan pada login IDP dan URL atau penerbit iDP URL untuk iDP eksternal Anda di halaman ini. Pilih Simpan perubahan ketika Anda telah membuat semua perubahan yang diperlukan.

## <span id="page-179-1"></span>Menggunakan SAML dan federasi SCIM identitas dengan penyedia identitas eksternal

IAMIdentity Center mengimplementasikan protokol berbasis standar berikut untuk federasi identitas:

- SAML2.0 untuk otentikasi pengguna
- SCIMuntuk penyediaan

Setiap penyedia identitas (IDP) yang mengimplementasikan protokol standar ini diharapkan dapat berhasil beroperasi dengan IAM Identity Center, dengan pertimbangan khusus berikut:

- SAML
	- IAMIdentity Center memerlukan format alamat email SAML NameID (yaitu,urn:oasis:names:tc:SAML:1.1:nameid-format:emailAddress).
	- Nilai bidang nameld dalam pernyataan harus berupa string 2822 (RFC/rfc2822) yang sesuai [dengan spesifikasi \(""\) \(](https://tools.ietf.org/html/rfc2822#section-3.4.1)<https://tools.ietf.org/html/rfc2822> [#section -3.4.1\).](https://tools.ietf.org/html/rfc2822#section-3.4.1) name@domain.com [https://tools.ietf.org/html](https://tools.ietf.org/html/rfc2822#section-3.4.1)
- File metadata tidak boleh lebih dari 75000 karakter.
- Metadata harus berisi sertifikat X509entityId, dan SingleSignOnService sebagai bagian dari proses masuk. URL
- Kunci enkripsi tidak didukung.
- SCIM
	- SCIM[Implementasi Pusat IAM Identitas didasarkan pada SCIM RFCs 7642 \(](https://openid.net/specs/fastfed-scim-1_0-02.html#rfc.section.4)[https://tools.ietf.org/](https://tools.ietf.org/html/rfc7642) [html/rfc7642\), 764](https://tools.ietf.org/html/rfc7642)[3 \(/rfc7643\), dan 7644 \(h](https://openid.net/specs/fastfed-scim-1_0-02.html#rfc.section.4)[ttps://tools.ietf.org/html/rfc7644](https://tools.ietf.org/html/rfc7643)[\), dan persyaratan](https://openid.net/specs/fastfed-scim-1_0-02.html#rfc.section.4)  [interoperabilitas yang ditetapkan dalam](https://openid.net/specs/fastfed-scim-1_0-02.html#rfc.section.4) [https://tools.ietf.org/htmldraf Profil Dasar 1.0 Maret](https://tools.ietf.org/html/rfc7644)  [2020 \(#rfc .section.4](https://tools.ietf.org/html/rfc7644)[\). FastFed SCIM https://openid.net/specs/fastfed-scim-1\\_0-02.html](https://openid.net/specs/fastfed-scim-1_0-02.html#rfc.section.4) Setiap perbedaan antara dokumen-dokumen ini dan implementasi saat ini di Pusat IAM Identitas dijelaskan di bagian [APIOperasi yang didukung](https://docs.aws.amazon.com/singlesignon/latest/developerguide/supported-apis.html) dari Panduan Pengembang SCIM Implementasi Pusat IAM Identitas.

IdPs yang tidak sesuai dengan standar dan pertimbangan yang disebutkan di atas tidak didukung. Silakan hubungi IDP Anda untuk pertanyaan atau klarifikasi mengenai kesesuaian produk mereka dengan standar dan pertimbangan ini.

Jika Anda memiliki masalah dalam menghubungkan IDP Anda ke Pusat IAM Identitas, kami sarankan Anda memeriksa:

- AWS CloudTrail log dengan memfilter pada nama acara ExternalIdPDirectoryLogin
- Log khusus IDP dan/atau log debug
- [Memecahkan masalah Pusat Identitas IAM](#page-450-0)
	- **a** Note

Beberapa IdPs, seperti yang ada d[iIAMTutorial memulai Pusat Identitas,](#page-23-0) menawarkan pengalaman konfigurasi yang disederhanakan untuk Pusat IAM Identitas dalam bentuk "aplikasi" atau "konektor" yang dibangun khusus untuk Pusat IAM Identitas. Jika IDP Anda menyediakan opsi ini, kami sarankan Anda menggunakannya, berhati-hati untuk memilih item yang dibuat khusus untuk IAM Identity Center. Item lain yang disebut"AWS", "AWS federasi", atau generik serupa"AWS Nama dapat menggunakan pendekatan federasi dan/atau titik akhir lainnya, dan mungkin tidak berfungsi seperti yang diharapkan dengan Pusat IAM Identitas.

# SCIMprofil dan implementasi SAML 2.0

Keduanya SCIM dan SAML merupakan pertimbangan penting untuk mengkonfigurasi Pusat IAM Identitas.

#### SAMLImplementasi 2.0

IAMPusat Identitas mendukung federasi identitas dengan [SAML\(Security Assertion Markup](https://wiki.oasis-open.org/security)  [Language](https://wiki.oasis-open.org/security)) 2.0. Hal ini memungkinkan IAM Identity Center untuk mengautentikasi identitas dari penyedia identitas eksternal ()IdPs. SAML2.0 adalah standar terbuka yang digunakan untuk bertukar SAML pernyataan dengan aman. SAML2.0 meneruskan informasi tentang pengguna antara SAML otoritas (disebut penyedia identitas atau IDP), dan SAML konsumen (disebut penyedia layanan atau SP). Layanan Pusat IAM Identitas menggunakan informasi ini untuk menyediakan sistem masuk tunggal federasi. Single sign-on memungkinkan pengguna untuk mengakses Akun AWS dan aplikasi yang dikonfigurasi berdasarkan kredensi penyedia identitas yang ada.

IAMIdentity Center menambahkan kemampuan SAML iDP ke toko Pusat IAM Identitas Anda, AWS Managed Microsoft AD, atau ke penyedia identitas eksternal. Pengguna kemudian dapat masuk tunggal ke layanan yang mendukungSAML, termasuk AWS Management Console dan aplikasi pihak ketiga seperti Microsoft 365, Concur, dan Salesforce.

Namun SAML protokol tidak menyediakan cara untuk menanyakan IDP untuk mempelajari tentang pengguna dan grup. Oleh karena itu, Anda harus membuat Pusat IAM Identitas mengetahui pengguna dan grup tersebut dengan menyediakannya ke Pusat IAM Identitas.

#### **SCIMprofil**

IAMIdentity Center menyediakan dukungan untuk standar System for Cross-domain Identity Management (SCIM) v2.0. SCIMmenjaga IAM identitas Pusat Identitas Anda tetap sinkron dengan identitas dari IDP Anda. Ini termasuk penyediaan, pembaruan, dan penonaktifan pengguna antara IDP dan Pusat Identitas Anda. IAM

Untuk informasi selengkapnya tentang cara menerapkanSCIM, liha[tMenyediakan penyedia identitas](#page-182-0)  [eksternal ke Pusat IAM Identitas menggunakan SCIM.](#page-182-0) Untuk detail tambahan tentang SCIM implementasi Pusat IAM Identitas, lihat [Panduan Pengembang SCIM Implementasi Pusat IAM](https://docs.aws.amazon.com/singlesignon/latest/developerguide/what-is-scim.html) [Identitas](https://docs.aws.amazon.com/singlesignon/latest/developerguide/what-is-scim.html).

#### Topik

- [Menyediakan penyedia identitas eksternal ke Pusat IAM Identitas menggunakan SCIM](#page-182-0)
- [Putar sertifikat SAML 2.0](#page-187-0)

<span id="page-182-0"></span>Menyediakan penyedia identitas eksternal ke Pusat IAM Identitas menggunakan SCIM

IAMIdentity Center mendukung penyediaan otomatis (sinkronisasi) informasi pengguna dan grup dari penyedia identitas Anda (IDP) ke Pusat Identitas menggunakan protokol System for Cross-domain IAM Identity Management () v2.0. SCIM Saat mengonfigurasi SCIM sinkronisasi, Anda membuat pemetaan atribut pengguna penyedia identitas (iDP) Anda ke atribut bernama di Pusat Identitas. IAM Hal ini menyebabkan atribut yang diharapkan cocok antara IAM Identity Center dan IDP Anda. Anda mengonfigurasi koneksi ini di IDP Anda menggunakan SCIM titik akhir untuk Pusat IAM Identitas dan token pembawa yang Anda buat di Pusat Identitas. IAM

Topik

- [Pertimbangan untuk menggunakan penyediaan otomatis](#page-182-1)
- [Cara memantau kedaluwarsa token akses](#page-183-0)
- [Aktifkan penyediaan otomatis](#page-184-0)
- [Nonaktifkan penyediaan otomatis](#page-185-0)
- [Hasilkan token akses](#page-185-1)
- [Hapus token akses](#page-186-0)
- [Putar token akses](#page-186-1)
- [Penyediaan manual](#page-187-1)

<span id="page-182-1"></span>Pertimbangan untuk menggunakan penyediaan otomatis

Sebelum Anda mulai menerapkanSCIM, kami sarankan Anda terlebih dahulu meninjau pertimbangan penting berikut tentang cara kerjanya dengan IAM Identity Center. Untuk pertimbangan penyediaan tambahan, lihat yang [IAMTutorial memulai Pusat Identitas](#page-23-0) berlaku untuk IDP Anda.

• Jika Anda menyediakan alamat email utama, nilai atribut ini harus unik untuk setiap pengguna. Dalam beberapa IdPs, alamat email utama mungkin bukan alamat email asli. Misalnya, mungkin Universal Principal Name (UPN) yang hanya terlihat seperti email. Ini IdPs mungkin memiliki alamat email sekunder atau "lain" yang berisi alamat email asli pengguna. Anda harus mengkonfigurasi SCIM di IDP Anda untuk memetakan alamat email unik non-Null ke atribut alamat email utama IAM Identity Center. Dan Anda harus memetakan pengenal masuk unik non-Null pengguna ke atribut nama pengguna Pusat IAM Identitas. Periksa untuk melihat apakah IDP Anda memiliki nilai tunggal yang merupakan pengenal masuk dan nama email pengguna. Jika demikian, Anda dapat memetakan bidang IDP tersebut ke email utama Pusat IAM Identitas dan nama pengguna Pusat IAM Identitas.

- Agar SCIM sinkronisasi berfungsi, setiap pengguna harus memiliki nilai Nama depan, Nama belakang, Nama Pengguna, dan Nama tampilan yang ditentukan. Jika salah satu dari nilai-nilai ini hilang dari pengguna, pengguna tersebut tidak akan disediakan.
- Jika Anda perlu menggunakan aplikasi pihak ketiga, Anda harus terlebih dahulu memetakan atribut SAML subjek keluar ke atribut nama pengguna. Jika aplikasi pihak ketiga memerlukan alamat email yang dapat dirutekan, Anda harus memberikan atribut email ke IDP Anda.
- SCIMinterval penyediaan dan pembaruan dikendalikan oleh penyedia identitas Anda. Perubahan pada pengguna dan grup di penyedia identitas Anda hanya tercermin di Pusat IAM Identitas setelah penyedia identitas Anda mengirimkan perubahan tersebut ke Pusat IAM Identitas. Periksa dengan penyedia identitas Anda untuk detail tentang frekuensi pembaruan pengguna dan grup.
- Saat ini, atribut multivalue (seperti beberapa email atau nomor telepon untuk pengguna tertentu) tidak disediakan. SCIM Upaya untuk menyinkronkan atribut multivalue ke Pusat IAM Identitas dengan SCIM akan gagal. Untuk menghindari kegagalan, pastikan bahwa hanya satu nilai yang dilewatkan untuk setiap atribut. Jika Anda memiliki pengguna dengan atribut multivalue, hapus atau ubah pemetaan atribut duplikat di IDP SCIM Anda untuk koneksi ke Pusat Identitas. IAM
- Verifikasi bahwa externalId SCIM pemetaan di IDP Anda sesuai dengan nilai yang unik, selalu ada, dan paling tidak mungkin berubah untuk pengguna Anda. Misalnya, IDP Anda mungkin memberikan jaminan objectId atau pengenal lain yang tidak terpengaruh oleh perubahan atribut pengguna seperti nama dan email. Jika demikian, Anda dapat memetakan nilai itu ke SCIM externalId bidang. Ini memastikan bahwa pengguna Anda tidak akan kehilangan AWS hak, tugas, atau izin jika Anda perlu mengubah nama atau email mereka.
- Pengguna yang belum ditugaskan ke aplikasi atau Akun AWS tidak dapat dimasukkan ke dalam Pusat IAM Identitas. Untuk menyinkronkan pengguna dan grup, pastikan bahwa mereka ditetapkan ke aplikasi atau pengaturan lain yang mewakili koneksi IDP Anda ke Pusat IAM Identitas.
- Perilaku deprovisioning pengguna dikelola oleh penyedia identitas dan dapat bervariasi menurut implementasinya. Periksa dengan penyedia identitas Anda untuk detail tentang deprovisioning pengguna.

Untuk informasi selengkapnya tentang SCIM implementasi Pusat IAM Identitas, lihat [Panduan](https://docs.aws.amazon.com/singlesignon/latest/developerguide/what-is-scim.html)  [Pengembang SCIM Implementasi Pusat IAM Identitas.](https://docs.aws.amazon.com/singlesignon/latest/developerguide/what-is-scim.html)

<span id="page-183-0"></span>Cara memantau kedaluwarsa token akses

SCIMtoken akses dihasilkan dengan validitas satu tahun. Ketika token SCIM akses Anda diatur untuk kedaluwarsa dalam 90 hari atau kurang, AWS mengirimi Anda pengingat di konsol Pusat IAM Identitas dan melalui AWS Health Dasbor untuk membantu Anda memutar token. Dengan memutar

token SCIM akses sebelum kedaluwarsa, Anda terus mengamankan penyediaan otomatis informasi pengguna dan grup. Jika token SCIM akses kedaluwarsa, sinkronisasi informasi pengguna dan grup dari penyedia identitas Anda ke Pusat IAM Identitas berhenti, sehingga penyediaan otomatis tidak dapat lagi melakukan pembaruan atau membuat dan menghapus informasi. Gangguan terhadap penyediaan otomatis dapat menimbulkan peningkatan risiko keamanan dan berdampak pada akses ke layanan Anda.

Pengingat konsol Pusat Identitas tetap ada hingga Anda memutar token akses dan menghapus token SCIM akses yang tidak digunakan atau kedaluwarsa. Bagian AWS Health Acara dasbor diperbarui setiap minggu antara 90 hingga 60 hari, dua kali per minggu dari 60 hingga 30 hari, tiga kali per minggu dari 30 hingga 15 hari, dan setiap hari dari 15 hari hingga token SCIM akses kedaluwarsa.

<span id="page-184-0"></span>Aktifkan penyediaan otomatis

Gunakan prosedur berikut untuk mengaktifkan penyediaan otomatis pengguna dan grup dari IDP Anda ke Pusat IAM Identitas menggunakan protokol. SCIM

**a** Note

Sebelum Anda memulai prosedur ini, kami sarankan Anda terlebih dahulu meninjau pertimbangan penyediaan yang berlaku untuk IDP Anda. Untuk informasi selengkapnya, lihat [IAMTutorial memulai Pusat Identitas](#page-23-0) untuk IDP Anda.

Untuk mengaktifkan penyediaan otomatis di Pusat Identitas IAM

- 1. [Setelah Anda menyelesaikan prasyarat, buka konsol Pusat Identitas. IAM](https://console.aws.amazon.com/singlesignon)
- 2. Pilih Pengaturan di panel navigasi kiri.
- 3. Pada halaman Pengaturan, cari kotak Informasi penyediaan otomatis, lalu pilih Aktifkan. Ini segera memungkinkan penyediaan otomatis di Pusat IAM Identitas dan menampilkan SCIM titik akhir yang diperlukan dan informasi token akses.
- 4. Dalam kotak dialog Penyediaan otomatis masuk, salin setiap nilai untuk opsi berikut. Anda harus menempelkannya nanti saat mengonfigurasi penyediaan di iDP Anda.
	- a. SCIMtitik akhir Misalnya, https://scim.*useast-2*.amazonaws.com/*11111111111-2222-3333-4444-555555555555*/scim/v2
	- b. Access token Pilih Tampilkan token untuk menyalin nilainya.

### **A** Warning

Ini adalah satu-satunya waktu di mana Anda dapat memperoleh SCIM titik akhir dan token akses. Pastikan Anda menyalin nilai-nilai ini sebelum bergerak maju. Anda akan memasukkan nilai-nilai ini untuk mengonfigurasi penyediaan otomatis Okta kemudian dalam tutorial ini.

5. Pilih Tutup.

Setelah Anda menyelesaikan prosedur ini, Anda harus mengonfigurasi penyediaan otomatis di IDP Anda. Untuk informasi selengkapnya, lihat [IAMTutorial memulai Pusat Identitas](#page-23-0) untuk IDP Anda.

#### <span id="page-185-0"></span>Nonaktifkan penyediaan otomatis

Gunakan prosedur berikut untuk menonaktifkan penyediaan otomatis di konsol Pusat IAM Identitas.

**A** Important

Anda harus menghapus token akses sebelum memulai prosedur ini. Untuk informasi selengkapnya, lihat [Hapus token akses](#page-186-0).

Untuk menonaktifkan penyediaan otomatis di konsol Pusat IAM Identitas

- 1. Di [konsol Pusat IAM Identitas,](https://console.aws.amazon.com/singlesignon) pilih Pengaturan di panel navigasi kiri.
- 2. Pada halaman Pengaturan, pilih tab Sumber identitas, lalu pilih Tindakan > Kelola penyediaan.
- 3. Pada halaman Penyediaan otomatis, pilih Nonaktifkan.
- 4. Di kotak dialog Nonaktifkan penyediaan otomatis, tinjau informasi, ketik DISABLE, lalu pilih Nonaktifkan penyediaan otomatis.

<span id="page-185-1"></span>Hasilkan token akses

Gunakan prosedur berikut untuk menghasilkan token akses baru di konsol Pusat IAM Identitas.

#### **a** Note

Prosedur ini mengharuskan Anda sebelumnya mengaktifkan penyediaan otomatis. Untuk informasi selengkapnya, lihat [Aktifkan penyediaan otomatis.](#page-184-0)

#### Untuk menghasilkan token akses baru

- 1. Di [konsol Pusat IAM Identitas,](https://console.aws.amazon.com/singlesignon) pilih Pengaturan di panel navigasi kiri.
- 2. Pada halaman Pengaturan, pilih tab Sumber identitas, lalu pilih Tindakan > Kelola penyediaan.
- 3. Pada halaman Penyediaan otomatis, di bawah Token akses, pilih Hasilkan token.
- 4. Di kotak dialog Generate new access token, salin token akses baru dan simpan di tempat yang aman.
- 5. Pilih Tutup.

#### <span id="page-186-0"></span>Hapus token akses

Gunakan prosedur berikut untuk menghapus token akses yang ada di konsol Pusat IAM Identitas.

Untuk menghapus token akses yang ada

- 1. Di [konsol Pusat IAM Identitas,](https://console.aws.amazon.com/singlesignon) pilih Pengaturan di panel navigasi kiri.
- 2. Pada halaman Pengaturan, pilih tab Sumber identitas, lalu pilih Tindakan > Kelola penyediaan.
- 3. Pada halaman Penyediaan otomatis, di bawah Token akses, pilih token akses yang ingin Anda hapus, lalu pilih Hapus.
- 4. Di kotak dialog Hapus token akses, tinjau informasi, ketik DELETE, lalu pilih Hapus token akses.

#### <span id="page-186-1"></span>Putar token akses

Direktori IAM Identity Center mendukung hingga dua token akses sekaligus. Untuk menghasilkan token akses tambahan sebelum rotasi apa pun, hapus token akses yang kedaluwarsa atau tidak terpakai.

Jika token SCIM akses Anda hampir kedaluwarsa, Anda dapat menggunakan prosedur berikut untuk memutar token akses yang ada di konsol Pusat IAM Identitas.

#### Untuk memutar token akses

- 1. Di [konsol Pusat IAM Identitas,](https://console.aws.amazon.com/singlesignon) pilih Pengaturan di panel navigasi kiri.
- 2. Pada halaman Pengaturan, pilih tab Sumber identitas, lalu pilih Tindakan > Kelola penyediaan.
- 3. Pada halaman Penyediaan otomatis, di bawah Token akses, catat ID token token yang ingin Anda putar.
- 4. Ikuti langkah-langkah [Hasilkan token akses](#page-185-1) untuk membuat token baru. Jika Anda telah membuat jumlah maksimum token SCIM akses, Anda harus terlebih dahulu menghapus salah satu token yang ada.
- 5. Buka situs web penyedia identitas Anda dan konfigurasikan token akses baru untuk SCIM penyediaan, lalu uji konektivitas ke Pusat IAM Identitas menggunakan token SCIM akses baru. Setelah Anda mengonfirmasi bahwa penyediaan berhasil menggunakan token baru, lanjutkan ke langkah berikutnya dalam prosedur ini.
- 6. Ikuti langkah-langkah [Hapus token akses](#page-186-0) untuk menghapus token akses lama yang Anda catat sebelumnya. Anda juga dapat menggunakan tanggal pembuatan token sebagai petunjuk untuk token mana yang akan dihapus.

#### <span id="page-187-1"></span>Penyediaan manual

Beberapa IdPs tidak memiliki dukungan System for Cross-domain Identity Management (SCIM) atau memiliki implementasi yang tidak kompatibelSCIM. Dalam kasus tersebut, Anda dapat menyediakan pengguna secara manual melalui konsol Pusat IAM Identitas. Saat Anda menambahkan pengguna ke Pusat IAM Identitas, pastikan bahwa Anda menetapkan nama pengguna agar identik dengan nama pengguna yang Anda miliki di iDP Anda. Minimal, Anda harus memiliki alamat email dan nama pengguna yang unik. Untuk informasi selengkapnya, lihat [Keunikan nama pengguna dan alamat](#page-127-0) [email.](#page-127-0)

Anda juga harus mengelola semua grup secara manual di Pusat IAM Identitas. Untuk melakukan ini, Anda membuat grup dan menambahkannya menggunakan konsol Pusat IAM Identitas. Kelompokkelompok ini tidak perlu mencocokkan apa yang ada di IDP Anda. Untuk informasi selengkapnya, lihat [Grup.](#page-127-1)

<span id="page-187-0"></span>Putar sertifikat SAML 2.0

IAMPusat Identitas menggunakan sertifikat untuk mengatur hubungan SAML kepercayaan antara Pusat IAM Identitas dan penyedia identitas eksternal (IDP) Anda. Ketika Anda menambahkan IDP eksternal di Pusat IAM Identitas, Anda juga harus mendapatkan setidaknya satu sertifikat publik

SAML 2.0 X.509 dari iDP eksternal. Sertifikat itu biasanya diinstal secara otomatis selama pertukaran SAML metadata IDP selama pembuatan kepercayaan.

Sebagai administrator Pusat IAM Identitas, Anda kadang-kadang perlu mengganti sertifikat iDP yang lebih lama dengan yang lebih baru. Misalnya, Anda mungkin perlu mengganti sertifikat iDP saat tanggal kedaluwarsa sertifikat mendekati. Proses penggantian sertifikat yang lebih lama dengan yang lebih baru disebut sebagai rotasi sertifikat.

Topik

- [Putar sertifikat SAML 2.0](#page-188-0)
- [Indikator status kedaluwarsa sertifikat](#page-190-0)

<span id="page-188-0"></span>Putar sertifikat SAML 2.0

Anda mungkin perlu mengimpor sertifikat secara berkala untuk memutar sertifikat yang tidak valid atau kedaluwarsa yang dikeluarkan oleh penyedia identitas Anda. Ini membantu mencegah gangguan otentikasi atau downtime. Semua sertifikat yang diimpor aktif secara otomatis. Sertifikat hanya boleh dihapus setelah memastikan bahwa mereka tidak lagi digunakan dengan penyedia identitas terkait.

Anda juga harus mempertimbangkan bahwa beberapa IdPs mungkin tidak mendukung beberapa sertifikat. Dalam hal ini, tindakan memutar sertifikat dengan ini IdPs mungkin berarti gangguan layanan sementara bagi pengguna Anda. Layanan dipulihkan ketika kepercayaan dengan IDP tersebut telah berhasil dibangun kembali. Rencanakan operasi ini dengan hati-hati selama jam sibuk di luar jika memungkinkan.

#### **a** Note

Sebagai praktik keamanan terbaik, jika ada tanda-tanda kompromi atau kesalahan penanganan SAML sertifikat yang ada, Anda harus segera menghapus dan memutar sertifikat.

Memutar sertifikat Pusat IAM Identitas adalah proses multistep yang melibatkan hal-hal berikut:

- Memperoleh sertifikat baru dari IDP
- Mengimpor sertifikat baru ke Pusat IAM Identitas
- Mengaktifkan sertifikat baru di IDP

#### • Menghapus sertifikat lama

Gunakan semua prosedur berikut untuk menyelesaikan proses rotasi sertifikat sambil menghindari downtime otentikasi.

Langkah 1: Dapatkan sertifikat baru dari IDP

Kunjungi situs web iDP dan unduh sertifikat SAML 2.0 mereka. Pastikan file sertifikat diunduh dalam format yang PEM dikodekan. Sebagian besar penyedia memungkinkan Anda membuat beberapa sertifikat SAML 2.0 di iDP. Kemungkinan ini akan ditandai sebagai dinonaktifkan atau tidak aktif.

Langkah 2: Impor sertifikat baru ke Pusat IAM Identitas

Gunakan prosedur berikut untuk mengimpor sertifikat baru menggunakan konsol Pusat IAM Identitas.

- 1. Di [konsol Pusat IAM Identitas,](https://console.aws.amazon.com/singlesignon) pilih Pengaturan.
- 2. Pada halaman Pengaturan, pilih tab Sumber identitas, lalu pilih Tindakan > Kelola otentikasi.
- 3. Pada halaman Kelola sertifikat SAML 2.0, pilih Impor sertifikat.
- 4. Pada dialog Impor sertifikat SAML 2.0, pilih Pilih file, navigasikan ke file sertifikat Anda dan pilih, lalu pilih Impor sertifikat.

Pada titik ini, Pusat IAM Identitas akan mempercayai semua SAML pesan masuk yang ditandatangani dari kedua sertifikat yang telah Anda impor.

Langkah 3: Aktifkan sertifikat baru di IDP

Kembali ke situs web iDP dan tandai sertifikat baru yang Anda buat sebelumnya sebagai primer atau aktif. Pada titik ini semua SAML pesan yang ditandatangani oleh IDP harus menggunakan sertifikat baru.

Langkah 4: Hapus sertifikat lama

Gunakan prosedur berikut untuk menyelesaikan proses rotasi sertifikat untuk IDP Anda. Harus selalu ada setidaknya satu sertifikat yang valid yang terdaftar, dan tidak dapat dihapus.

**a** Note

Pastikan penyedia identitas Anda tidak lagi menandatangani SAML tanggapan dengan sertifikat ini sebelum menghapusnya.

- 1. Pada halaman Kelola sertifikat SAML 2.0, pilih sertifikat yang ingin Anda hapus. Pilih Hapus.
- 2. Dalam kotak dialog Hapus sertifikat SAML 2.0, ketik **DELETE** untuk mengonfirmasi, lalu pilih Hapus.
- 3. Kembali ke situs web IDP dan lakukan langkah-langkah yang diperlukan untuk menghapus sertifikat tidak aktif yang lebih lama.

<span id="page-190-0"></span>Indikator status kedaluwarsa sertifikat

Halaman Kelola sertifikat SAML 2.0 menampilkan ikon indikator status berwarna di kolom Kedaluwarsa pada di samping setiap sertifikat dalam daftar. Berikut ini menjelaskan kriteria yang digunakan IAM Identity Center untuk menentukan ikon mana yang ditampilkan untuk setiap sertifikat.

- Merah Menunjukkan bahwa sertifikat kedaluwarsa.
- Kuning Menunjukkan bahwa sertifikat kedaluwarsa dalam 90 hari atau kurang.
- Hijau Menunjukkan bahwa sertifikat valid dan tetap berlaku setidaknya selama 90 hari lagi.

Untuk memeriksa status sertifikat saat ini

- 1. Di [konsol Pusat IAM Identitas,](https://console.aws.amazon.com/singlesignon) pilih Pengaturan.
- 2. Pada halaman Pengaturan, pilih tab Sumber identitas, lalu pilih Tindakan > Kelola otentikasi.
- 3. Pada halaman Kelola otentikasi SAML 2.0, di bawah Kelola sertifikat SAML 2.0, tinjau status sertifikat dalam daftar seperti yang ditunjukkan dalam kolom Kedaluwarsa pada.

# Menggunakan AWS portal akses

Bagian AWS portal akses memberi pengguna akses masuk tunggal ke semua Akun AWS dan aplikasi cloud yang paling umum digunakan seperti Office 365, Concur, Salesforce, dan banyak lagi. Anda dapat dengan cepat meluncurkan beberapa aplikasi hanya dengan memilih Akun AWS atau ikon aplikasi di portal. Kehadiran ikon aplikasi di AWS portal akses berarti bahwa administrator dari perusahaan Anda telah memberi Anda akses ke Akun AWS atau aplikasi. Ini juga berarti bahwa Anda dapat mengakses semua akun atau aplikasi ini dari AWS akses portal tanpa petunjuk masuk tambahan.

Hubungi administrator Anda untuk meminta akses tambahan dalam situasi berikut:

• Anda tidak melihat Akun AWS atau aplikasi yang perlu Anda akses.

• Akses yang Anda miliki ke akun atau aplikasi tertentu tidak seperti yang Anda harapkan.

#### Topik

- [Mengaktifkan AWS akses portal untuk pengguna Pusat IAM Identitas pertama kali](#page-191-0)
- [Masuk ke AWS portal akses](#page-192-0)
- [Mengatur ulang Anda AWS akses kata sandi pengguna portal](#page-193-0)
- [Mendapatkan kredensi pengguna Pusat IAM Identitas untuk AWS CLI atau AWS SDKs](#page-195-0)
- [Membuat tautan pintasan ke AWS Management Console tujuan](#page-200-0)
- [Mendaftarkan perangkat Anda untuk MFA](#page-202-0)
- [Menyesuaikan AWS portal akses URL](#page-204-0)

# <span id="page-191-0"></span>Mengaktifkan AWS akses portal untuk pengguna Pusat IAM Identitas pertama kali

Jika ini adalah pertama kalinya Anda mencoba masuk ke AWS akses portal, periksa email Anda untuk petunjuk tentang cara mengaktifkan kredensi pengguna Anda.

Untuk mengaktifkan kredensi pengguna Anda

- 1. Bergantung pada email yang Anda terima dari perusahaan Anda, pilih salah satu metode berikut untuk mengaktifkan kredensi pengguna Anda sehingga Anda dapat mulai menggunakan AWS portal akses.
	- a. Jika Anda menerima email dengan subjek Undangan untuk bergabung AWS IAMPusat Identitas, buka dan pilih Terima undangan. Pada halaman pendaftaran pengguna baru, masukkan dan konfirmasikan kata sandi, lalu pilih Tetapkan kata sandi baru. Anda akan menggunakan kata sandi itu setiap kali Anda masuk ke portal.
	- b. Jika Anda dikirimi email dari dukungan TI atau administrator TI perusahaan Anda, ikuti instruksi yang mereka berikan untuk mengaktifkan kredensi pengguna Anda.
- 2. Setelah Anda mengaktifkan kredensi pengguna Anda dengan memberikan kata sandi baru, AWS portal akses membuat Anda masuk secara otomatis. Jika ini tidak terjadi, Anda dapat masuk secara manual ke AWS mengakses portal dengan menggunakan instruksi yang disediakan di bagian selanjutnya.

# <span id="page-192-0"></span>Masuk ke AWS portal akses

Pada saat ini, Anda seharusnya telah diberikan login khusus URL ke AWS akses portal oleh administrator. Setelah Anda memiliki iniURL, Anda dapat melanjutkan dengan masuk ke portal. Untuk informasi selengkapnya, lihat [Masuk ke AWS portal akses](https://docs.aws.amazon.com/signin/latest/userguide/iam-id-center-sign-in-tutorial.html).

#### **a** Note

Setelah Anda masuk, durasi default untuk AWS sesi akses portal adalah 8 jam. Ketahuilah bahwa administrator dapat [mengubah durasi](#page-136-0) sesi ini.

### Perangkat tepercaya

Bila Anda memilih opsi Ini adalah perangkat tepercaya dari halaman masuk, Pusat IAM Identitas menganggap semua login di masa mendatang dari perangkat tersebut sebagai diizinkan. Ini berarti bahwa Pusat IAM Identitas tidak akan menampilkan opsi untuk memasukkan MFA kode selama Anda menggunakan perangkat tepercaya itu. Namun, ada beberapa pengecualian, termasuk masuk dari browser baru atau ketika perangkat Anda telah mengeluarkan alamat IP yang tidak dikenal.

### Masuk tips untuk AWS portal akses

Berikut adalah beberapa tips untuk membantu Anda mengelola AWS akses pengalaman portal.

- Terkadang, Anda mungkin perlu keluar dan masuk kembali ke AWS portal akses. Ini mungkin diperlukan untuk mengakses aplikasi baru yang baru-baru ini ditetapkan administrator Anda kepada Anda. Ini tidak diperlukan, bagaimanapun, karena semua aplikasi baru disegarkan setiap jam.
- Saat Anda masuk ke AWS akses portal, Anda dapat membuka salah satu aplikasi yang tercantum di portal dengan memilih ikon aplikasi. Setelah Anda selesai menggunakan aplikasi, Anda dapat menutup aplikasi atau keluar dari AWS portal akses. Menutup aplikasi akan membuat Anda keluar dari aplikasi itu saja. Aplikasi lain yang telah Anda buka dari AWS Portal akses tetap terbuka dan berjalan.
- Sebelum Anda dapat masuk sebagai pengguna lain, Anda harus terlebih dahulu keluar dari AWS portal akses. Keluar dari portal sepenuhnya menghapus kredensional Anda dari sesi browser.
- Setelah Anda masuk ke AWS akses portal, Anda dapat beralih ke peran. Beralih peran untuk sementara mengesampingkan izin pengguna asli Anda dan sebagai gantinya memberi Anda

izin yang ditetapkan untuk peran tersebut. Untuk informasi selengkapnya, lihat [Beralih ke peran](https://docs.aws.amazon.com/IAM/latest/UserGuide/id_roles_use_switch-role-console.html?icmpid=docs_iam_console) [\(konsol\).](https://docs.aws.amazon.com/IAM/latest/UserGuide/id_roles_use_switch-role-console.html?icmpid=docs_iam_console)

#### Keluar dari AWS portal akses

Ketika Anda keluar dari portal, kredensional Anda sepenuhnya dihapus dari sesi browser. Untuk informasi selengkapnya, lihat [Keluar dari AWS akses portal](https://docs.aws.amazon.com/signin/latest/userguide/aws-access-portal-signing-out-iam-identity-center-user.html) di AWS Sign-Inpanduan.

Untuk keluar dari AWS portal akses

- Dalam AWS akses portal, pilih Keluar dari bilah navigasi.
	- **a** Note

Jika Anda ingin masuk sebagai pengguna lain, Anda harus terlebih dahulu keluar dari AWS portal akses.

# <span id="page-193-0"></span>Mengatur ulang Anda AWS akses kata sandi pengguna portal

Bagian AWS portal akses memberi pengguna [Pusat IAM Identitas](#page-10-0) akses masuk tunggal ke semua yang ditugaskan AWS akun dan aplikasi cloud melalui portal web. Bagian AWS Portal akses berbeda dengan [AWS Management Console](https://docs.aws.amazon.com/awsconsolehelpdocs/latest/gsg/learn-whats-new.html), yang merupakan kumpulan konsol layanan untuk mengelola AWS sumber daya.

Gunakan prosedur ini untuk mengatur ulang kata sandi pengguna Pusat IAM Identitas Anda untuk AWS portal akses. Pelajari lebih lanjut tentang [tipe Pengguna](https://docs.aws.amazon.com/signin/latest/userguide/user-types-list.html) di AWS Sign-In Panduan Pengguna.

#### Pertimbangan

Setel ulang fungsionalitas kata sandi Anda untuk AWS portal akses hanya tersedia untuk pengguna instans Pusat Identitas yang menggunakan direktori Pusat Identitas atau [AWS Managed Microsoft](#page-24-0)  [ADs](#page-24-0)ebagai sumber identitas mereka. Jika pengguna Anda terhubung ke penyedia identitas eksternal atau [AD Connector,](https://docs.aws.amazon.com/directoryservice/latest/admin-guide/directory_ad_connector.html) penyetelan ulang kata sandi pengguna harus dilakukan dari penyedia identitas eksternal atau terhubung Active Directory.

• Jika sumber identitas Anda adalah direktori Pusat IAM Identitas, liha[tPersyaratan kata sandi saat](#page-152-0)  [mengelola identitas di Pusat IAM Identitas](#page-152-0).

• Jika sumber identitas Anda adalah AWS Managed Microsoft AD, lihat Persyaratan [kata sandi saat](https://docs.aws.amazon.com/directoryservice/latest/admin-guide/ms_ad_password_policies.html#how_password_policies_applied) [mengatur ulang kata sandi di AWS Managed Microsoft AD.](https://docs.aws.amazon.com/directoryservice/latest/admin-guide/ms_ad_password_policies.html#how_password_policies_applied)

Untuk mengatur ulang kata sandi Anda ke AWS portal akses

1. Buka browser web dan buka halaman masuk untuk Anda AWS portal akses.

Jika Anda tidak memiliki AWS akses portalURL, periksa email Anda. Anda seharusnya telah mengirim email undangan untuk bergabung AWS IAMPusat Identitas yang menyertakan login khusus URL ke AWS portal akses. Atau, administrator Anda mungkin telah secara langsung memberi Anda kata sandi satu kali dan AWS portal aksesURL. Jika Anda tidak dapat menemukan informasi ini, minta administrator Anda untuk mengirimkannya kepada Anda.

Untuk informasi lebih lanjut tentang masuk ke AWS akses portal, lihat [Masuk ke AWS akses](https://docs.aws.amazon.com/signin/latest/userguide/iam-id-center-sign-in-tutorial.html)  [portal](https://docs.aws.amazon.com/signin/latest/userguide/iam-id-center-sign-in-tutorial.html) di AWS Sign-In Panduan Pengguna.

- 2. Masukkan Nama Pengguna Anda, lalu pilih Berikutnya.
- 3. Di bawah Kata Sandi, pilih Lupa kata sandi.

Verifikasi Nama Pengguna Anda dan masukkan karakter untuk gambar yang disediakan untuk mengonfirmasi bahwa Anda bukan robot. Lalu pilih Berikutnya. Anda mungkin perlu menonaktifkan perangkat lunak pemblokir iklan jika Anda tidak dapat memasukkan karakter.

- 4. Sebuah pesan muncul untuk mengonfirmasi bahwa email reset kata sandi telah dikirim. Pilih Lanjutkan.
- 5. Anda akan menerima email dari no-reply@signin.aws subjek Reset kata sandi yang diminta. Di email Anda, pilih Setel ulang kata sandi.
- 6. Pada halaman Reset kata sandi, verifikasi Nama Pengguna Anda, tentukan kata sandi baru untuk AWS akses portal, lalu pilih Tetapkan kata sandi baru.
- 7. Anda akan menerima email dari no-reply@signin.aws baris subjek Kata sandi diperbarui.

**a** Note

Administrator dapat mengatur ulang kata sandi Anda dengan mengirim email kepada Anda dengan instruksi untuk mengatur ulang kata sandi Anda atau membuat kata sandi satu kali dan membagikannya kepada Anda. Jika Anda seorang administrator, lihat[Setel ulang kata](#page-150-0)  [sandi pengguna Pusat IAM Identitas untuk pengguna akhir](#page-150-0).

# <span id="page-195-0"></span>Mendapatkan kredensi pengguna Pusat IAM Identitas untuk AWS CLI atau AWS SDKs

Anda dapat mengakses AWS Layanan secara terprogram dengan menggunakan AWS Command Line Interface atau AWS Software Development Kits (SDKs) dengan kredensi pengguna dari IAM Identity Center. Topik ini menjelaskan cara mendapatkan kredensi sementara untuk pengguna di Pusat IAM Identitas.

Bagian AWS portal akses menyediakan pengguna Pusat IAM Identitas dengan akses masuk tunggal ke Akun AWS dan aplikasi cloud. Setelah Anda masuk ke AWS akses portal sebagai pengguna Pusat IAM Identitas, Anda bisa mendapatkan kredensi sementara. Anda kemudian dapat menggunakan kredensi, juga disebut sebagai kredensi pengguna Pusat IAM Identitas, di AWS CLI atau AWS SDKsuntuk mengakses sumber daya dalam Akun AWS.

Jika Anda menggunakan AWS CLI untuk mengakses AWS layanan terprogram, Anda dapat menggunakan prosedur dalam topik ini untuk memulai akses ke AWS CLI. Untuk informasi tentang AWS CLI, lihat [AWS Command Line Interface Panduan Pengguna.](https://docs.aws.amazon.com/cli/latest/userguide/gcli-chap-welcome.html)

Jika Anda menggunakan AWS SDKsuntuk mengakses AWS layanan terprogram, mengikuti prosedur dalam topik ini juga secara langsung menetapkan otentikasi untuk AWS SDKs. Untuk informasi tentang AWS SDKs, lihat [AWS SDKsdan Panduan Referensi Alat.](https://docs.aws.amazon.com/sdkref/latest/guide/overview.html)

#### **a** Note

Pengguna di Pusat IAM Identitas berbeda dari [IAMpengguna](https://docs.aws.amazon.com/cli/latest/userguide/id_users.html). IAMpengguna diberikan kredensi jangka panjang untuk AWS sumber daya. Pengguna di Pusat IAM Identitas diberikan kredensil sementara. Kami menyarankan Anda menggunakan kredensi sementara sebagai praktik terbaik keamanan untuk mengakses Akun AWS karena kredensil ini dihasilkan setiap kali Anda masuk.

# Prasyarat

Untuk mendapatkan kredensi sementara bagi pengguna Pusat IAM Identitas Anda, Anda memerlukan yang berikut ini:

• Pengguna Pusat IAM Identitas — Anda akan masuk ke AWS akses portal sebagai pengguna ini. Anda atau administrator Anda dapat membuat pengguna ini. Untuk informasi tentang cara

mengaktifkan Pusat IAM Identitas dan membuat pengguna Pusat IAM Identitas, lihat[Memulai](#page-97-0) [dengan tugas-tugas umum di Pusat IAM Identitas.](#page-97-0)

- Akses pengguna ke sebuah Akun AWS [Untuk memberikan izin pengguna Pusat IAM Identitas](#page-309-0)  [untuk mengambil kredensialnya sementara, Anda atau administrator harus menetapkan pengguna](#page-309-0) [Pusat IAM Identitas ke set izin.](#page-309-0) Set izin disimpan di Pusat IAM Identitas dan menentukan tingkat akses yang dimiliki pengguna Pusat IAM Identitas ke Akun AWS. Jika administrator Anda membuat pengguna Pusat IAM Identitas untuk Anda, minta mereka menambahkan akses ini untuk Anda. Untuk informasi selengkapnya, lihat [Tetapkan akses pengguna ke Akun AWS](#page-303-0).
- AWS CLI terinstal Untuk menggunakan kredensi sementara, Anda harus menginstal AWS CLI. Untuk petunjuk, lihat [Menginstal atau memperbarui versi terbaru AWS CLId](https://docs.aws.amazon.com/cli/latest/userguide/getting-started-install.html)i AWS CLI Panduan Pengguna.

# Pertimbangan

Sebelum Anda menyelesaikan langkah-langkah untuk mendapatkan kredensi sementara untuk pengguna Pusat IAM Identitas Anda, ingatlah pertimbangan berikut:

- IAMPusat Identitas membuat IAM peran Saat Anda menetapkan pengguna di Pusat IAM Identitas ke set izin, Pusat IAM Identitas membuat IAM peran yang sesuai dari kumpulan izin. IAMperan yang dibuat oleh set izin berbeda dari IAM peran yang dibuat di AWS Identity and Access Management dengan cara berikut:
	- IAMIdentity Center memiliki dan mengamankan peran yang dibuat oleh set izin. Hanya Pusat IAM Identitas yang dapat memodifikasi peran ini.
	- Hanya pengguna di Pusat IAM Identitas yang dapat mengambil peran yang sesuai dengan set izin yang ditetapkan. Anda tidak dapat menetapkan akses set izin ke IAM pengguna, pengguna IAM federasi, atau akun layanan.
	- Anda tidak dapat mengubah kebijakan kepercayaan peran pada peran ini untuk mengizinkan akses ke [kepala sekolah di luar Pusat Identitas](https://docs.aws.amazon.com/IAM/latest/UserGuide/intro-structure.html#intro-structure-principal). IAM

Untuk selengkapnya tentang cara mendapatkan kredensi sementara untuk peran yang Anda buatIAM, lihat [Menggunakan kredenal keamanan sementara dengan AWS CLId](https://docs.aws.amazon.com/IAM/latest/UserGuide/id_credentials_temp_use-resources.html#using-temp-creds-sdk-cli)i AWS Identity and Access Management Panduan Pengguna.

• Anda dapat mengatur durasi sesi untuk set izin — Setelah Anda masuk ke AWS akses portal, izin yang disetel ke mana pengguna Pusat IAM Identitas Anda ditetapkan muncul sebagai peran yang tersedia. IAMIdentity Center membuat sesi terpisah untuk peran ini. Sesi ini bisa dari satu hingga

12 jam, tergantung durasi sesi yang dikonfigurasi untuk set izin. Durasi sesi default adalah satu jam. Untuk informasi selengkapnya, lihat [Tetapkan durasi sesi untuk Akun AWS](#page-322-0).

#### Mendapatkan dan menyegarkan kredensi sementara

Anda bisa mendapatkan dan menyegarkan kredensi sementara untuk pengguna Pusat IAM Identitas Anda secara otomatis atau manual.

Topik

- [Penyegaran kredenal otomatis \(disarankan\)](#page-197-0)
- [Penyegaran kredenal manual](#page-198-0)

<span id="page-197-0"></span>Penyegaran kredenal otomatis (disarankan)

Penyegaran kredenal otomatis menggunakan standar Otorisasi Kode Perangkat Open ID Connect (OIDC). Dengan metode ini, Anda memulai akses langsung dengan menggunakan aws configure sso perintah di AWS CLI. Anda dapat menggunakan perintah ini untuk secara otomatis mengakses peran apa pun yang terkait dengan set izin apa pun yang Anda tetapkan untuk peran apa pun Akun AWS.

Untuk mengakses peran yang dibuat untuk pengguna Pusat IAM Identitas Anda, jalankan aws configure sso perintah, lalu otorisasi AWS CLI dari jendela browser. Selama Anda memiliki yang aktif AWS akses sesi portal, AWS CLI secara otomatis mengambil kredensi sementara dan menyegarkan kredensialnya secara otomatis.

Untuk informasi selengkapnya, lihat [Mengonfigurasi profil Anda dengan](https://docs.aws.amazon.com/cli/latest/userguide/sso-configure-profile-token.html#sso-configure-profile-token-auto-sso) aws configure sso [wizard](https://docs.aws.amazon.com/cli/latest/userguide/sso-configure-profile-token.html#sso-configure-profile-token-auto-sso) di AWS Command Line Interface Panduan Pengguna.

Untuk mendapatkan kredensi sementara yang secara otomatis menyegarkan

- 1. Masuk ke AWS mengakses portal dengan menggunakan login khusus yang URL disediakan oleh administrator Anda. Jika Anda membuat pengguna Pusat IAM Identitas, AWS mengirim undangan email yang menyertakan login URL Anda. Untuk informasi selengkapnya, lihat [Masuk](https://docs.aws.amazon.com/signin/latest/userguide/iam-id-center-sign-in-tutorial.html)  [ke AWS akses portal](https://docs.aws.amazon.com/signin/latest/userguide/iam-id-center-sign-in-tutorial.html) di AWS Panduan Pengguna Masuk.
- 2. Di tab Akun, cari Akun AWS dari mana Anda ingin mengambil kredensialnya. Saat Anda memilih akun, nama akun, ID akun, dan alamat email yang terkait dengan akun akan muncul.

### **a** Note

Jika Anda tidak melihat Akun AWSterdaftar, kemungkinan Anda belum ditetapkan ke set izin untuk akun itu. Dalam hal ini, hubungi administrator Anda dan minta mereka untuk menambahkan akses ini untuk Anda. Untuk informasi selengkapnya, lihat [Tetapkan](#page-303-0)  [akses pengguna ke Akun AWS](#page-303-0).

- 3. Di bawah nama akun, izin yang disetel ke mana pengguna Pusat IAM Identitas Anda ditetapkan muncul sebagai peran yang tersedia. Misalnya, jika pengguna Pusat IAM Identitas Anda ditetapkan ke set PowerUserAccessizin untuk akun, peran akan muncul di AWS akses portal sebagai PowerUserAccess.
- 4. Bergantung pada opsi Anda di sebelah nama peran, pilih tombol Akses atau pilih Baris perintah atau akses terprogram.
- 5. Di kotak dialog Dapatkan kredensi, pilih macOS dan Linux, Windows, atau PowerShell, tergantung pada sistem operasi tempat Anda menginstal AWS CLI.
- 6. Pada AWS IAMKredensi Pusat Identitas (Disarankan), Anda SSO Start URL dan SSO Region ditampilkan. Nilai-nilai ini diperlukan untuk mengonfigurasi profil yang diaktifkan Pusat IAM Identitas dan sso-session profil Anda AWS CLI. Untuk menyelesaikan konfigurasi ini, ikuti petunjuk di [Konfigurasikan profil Anda dengan](https://docs.aws.amazon.com/cli/latest/userguide/sso-configure-profile-token.html#sso-configure-profile-token-auto-sso) aws configure sso wizard di AWS Command Line Interface Panduan Pengguna.

Lanjutkan menggunakan AWS CLI sebagaimana diperlukan untuk Anda Akun AWS sampai kredensialnya kedaluwarsa.

<span id="page-198-0"></span>Penyegaran kredenal manual

Anda dapat menggunakan metode penyegaran kredenal manual untuk mendapatkan kredensial sementara untuk peran yang terkait dengan izin tertentu yang ditetapkan di lokasi tertentu Akun AWS. Untuk melakukannya, Anda menyalin dan menempelkan perintah yang diperlukan untuk kredensi sementara. Dengan metode ini, Anda harus menyegarkan kredensi sementara secara manual.

Anda bisa lari AWS CLI perintah sampai kredensi sementara Anda kedaluwarsa.

#### Untuk mendapatkan kredensional yang Anda refresh secara manual

- 1. Masuk ke AWS mengakses portal dengan menggunakan login khusus yang URL disediakan oleh administrator Anda. Jika Anda membuat pengguna Pusat IAM Identitas, AWS mengirim undangan email yang menyertakan login URL Anda. Untuk informasi selengkapnya, lihat [Masuk](https://docs.aws.amazon.com/signin/latest/userguide/iam-id-center-sign-in-tutorial.html)  [ke AWS akses portal](https://docs.aws.amazon.com/signin/latest/userguide/iam-id-center-sign-in-tutorial.html) di AWS Panduan Pengguna Masuk.
- 2. Di tab Akun, cari Akun AWS dari mana Anda ingin mengambil kredenal akses dan memperluasnya untuk menampilkan nama IAM peran (misalnya Administrator). Bergantung pada opsi Anda di sebelah nama IAM peran, pilih tombol Akses atau pilih Baris perintah atau akses terprogram.

#### **a** Note

Jika Anda tidak melihat Akun AWSterdaftar, kemungkinan Anda belum ditetapkan ke set izin untuk akun itu. Dalam hal ini, hubungi administrator Anda dan minta mereka untuk menambahkan akses ini untuk Anda. Untuk informasi selengkapnya, lihat [Tetapkan](#page-303-0)  [akses pengguna ke Akun AWS](#page-303-0).

- 3. Di kotak dialog Dapatkan kredensi, pilih macOS dan Linux, Windows, atau PowerShell, tergantung pada sistem operasi tempat Anda menginstal AWS CLI.
- 4. Pilih salah satu opsi berikut:
	- Opsi 1: Set AWS variabel lingkungan

Pilih opsi ini untuk mengganti semua pengaturan kredensi, termasuk pengaturan apa pun dalam credentials file dan config file. Untuk informasi selengkapnya, lihat Variabel [lingkungan untuk mengonfigurasi AWS CLId](https://docs.aws.amazon.com/cli/latest/userguide/cli-configure-envvars.html)i AWS CLI Panduan Pengguna.

Untuk menggunakan opsi ini, salin perintah ke clipboard Anda, tempel perintah ke AWS CLI jendela terminal, dan kemudian tekan Enter untuk mengatur variabel lingkungan yang diperlukan.

• Opsi 2: Tambahkan profil ke Anda AWS berkas kredensial

Pilih opsi ini untuk menjalankan perintah dengan kumpulan kredensil yang berbeda.

Untuk menggunakan opsi ini, salin perintah ke clipboard Anda, lalu tempelkan perintah ke dalam file yang Anda bagikan AWS credentialsfile untuk mengatur profil bernama baru. Untuk informasi selengkapnya, lihat [File konfigurasi dan kredensial bersama](https://docs.aws.amazon.com/sdkref/latest/guide/file-format.html) di AWS SDKsdan

Panduan Referensi Alat. Untuk menggunakan kredensi ini, tentukan --profile opsi di AWS CLI perintah. Ini memengaruhi semua lingkungan yang menggunakan file kredensi yang sama.

• Opsi 3: Gunakan nilai individual di AWS layanan klien

Pilih opsi ini untuk mengakses AWS sumber daya dari sebuah AWS klien layanan. Untuk informasi selengkapnya, lihat [Alat untuk Dibangun AWS.](https://aws.amazon.com/tools/)

Untuk menggunakan opsi ini, salin nilai ke clipboard Anda, tempel nilai ke dalam kode Anda, dan tetapkan ke variabel yang sesuai untuk Anda. SDK Untuk informasi selengkapnya, lihat dokumentasi untuk spesifik Anda SDKAPI.

# <span id="page-200-0"></span>Membuat tautan pintasan ke AWS Management Console tujuan

Tautan pintasan yang dibuat di AWS portal akses membawa pengguna Pusat IAM Identitas ke tujuan tertentu di AWS Management Console, dengan set izin khusus, dan secara spesifik Akun AWS.

Tautan pintasan menghemat waktu untuk Anda dan kolaborator Anda. Alih-alih menavigasi ke tujuan URL yang diinginkan di AWS Management Console (misalnya, halaman instance bucket Amazon S3) melalui beberapa halaman, termasuk AWS akses portal, Anda dapat menggunakan tautan pintasan untuk sampai ke tujuan yang sama secara otomatis.

Opsi tujuan tautan pintasan

Tautan pintasan memiliki tiga opsi tujuan, tercantum di sini berdasarkan prioritas:

- (Opsional) Setiap tujuan URL di AWS Management Console ditentukan dalam tautan pintasan. Misalnya, halaman instance bucket Amazon S3.
- (Opsional) Status relai yang dikonfigurasi administrator URL untuk set izin yang dimaksud. Untuk informasi selengkapnya tentang menyetel status relai, liha[tSetel status relai untuk akses cepat ke](#page-323-0)  [AWS Management Console.](#page-323-0)
- AWS Management Console rumah. Tujuan default jika Anda tidak menentukannya.

**a** Note

Navigasi otomatis ke tujuan hanya berhasil jika Anda diautentikasi dengan Pusat IAM Identitas dan menetapkan izin yang diperlukan untuk AWS akun dan tujuanURL.

Bagian AWS portal akses menyertakan tombol Buat pintasan yang membantu Anda membuat tautan pintasan yang dapat dibagikan. Jika Anda berencana untuk menentukan tujuan URL (opsi pertama dalam daftar sebelumnya), Anda dapat menyalin ke clipboard URL untuk membagikannya.

### Buat tautan pintasan di AWS portal akses

- 1. Saat masuk ke AWS akses portal, pilih tab Akun dan kemudian pilih tombol Buat pintasan.
- 2. Di kotak dialog:
	- a. Pilih sebuah Akun AWS menggunakan ID akun atau nama akun. Saat Anda mengetik, menu tarik-turun menampilkan akun IDs dan nama yang cocok yang dapat Anda akses. Anda hanya dapat memilih akun yang dapat Anda akses.
	- b. Secara opsional pilih IAM peran dari daftar drop-down. Ini adalah set izin yang diberikan kepada Anda untuk akun yang dipilih. Jika Anda tidak memilih peran, pengguna akan diminta untuk memilih salah satu yang ditetapkan untuk akun yang dipilih saat menggunakan tautan pintasan.

#### **a** Note

Anda tidak dapat memberikan akses baru dengan tautan pintasan. Tautan pintasan hanya berfungsi dengan set izin yang telah ditetapkan ke pengguna. Jika pengguna tidak memiliki set izin yang diperlukan yang ditetapkan untuk akun dan tujuanURL, mereka ditolak aksesnya.

- c. Secara opsional masukkan AWS akses tujuan portalURL. Jika Anda tidak memasukkanURL, tujuan ditentukan secara otomatis saat menggunakan tautan pintasan, berdasarkan opsi tujuan tautan pintasan yang disebutkan sebelumnya.
- d. Tautan pintasan Anda dihasilkan di bagian bawah kotak dialog, berdasarkan masukan Anda. Pilih URL tombol Salin. Anda sekarang dapat membuat bookmark dengan tautan pintasan yang disalin atau membagikannya dengan kolaborator Anda yang memiliki akses ke akun yang sama dengan set izin yang sama atau set izin lain yang memadai.

# Membangun aman AWS Management Console tautan pintasan dengan URL pengkodean

Semua nilai parameterURL, termasuk ID akun, nama set izin, dan tujuanURL, harus URL -encoded.

Tautan pintasan memperpanjang AWS akses portal URL dengan jalur berikut:

#### /#/console?

account\_id=*[account\_ID]*&role\_name=*[permission\_set\_name]*&destination=*[destination\_URL]*

Penuh URL dalam klasik AWS partisi mengikuti pola ini:

```
https://[your_subdomain].awsapps.com/start/#/console?
account_id=[account_ID]&role_name=[permission_set_name]&destination=[destination_URL]
```
Berikut adalah contoh tautan pintasan yang menandatangani pengguna 123456789012 dengan set S3FullAccess izin, dan membawanya ke halaman beranda konsol S3:

- https://example.awsapps.com/start/#/console? account\_id=123456789012&role\_name=S3FullAccess&destination=https%3A%2F %2Fconsole.aws.amazon.com%2Fs3%2Fhome
- (AWS GovCloud (US) Region) https://start.us-gov-west-1.usgov-home.awsapps.com/directory/example/#/console? account\_id=123456789012&role\_name=S3FullAccess&destination=https%3A%2F %2Fconsole.amazonaws-us-gov.com%2Fs3%2Fhome

## <span id="page-202-0"></span>Mendaftarkan perangkat Anda untuk MFA

Gunakan prosedur berikut dalam AWS akses portal untuk mendaftarkan perangkat baru Anda untuk otentikasi multi-faktor ()MFA.

#### **a** Note

Kami menyarankan Anda terlebih dahulu mengunduh aplikasi Authenticator yang sesuai ke perangkat Anda sebelum memulai langkah-langkah dalam prosedur ini. Untuk daftar aplikasi yang dapat Anda gunakan untuk MFA perangkat, lihat[Aplikasi otentikator virtual.](#page-208-0)

Untuk mendaftarkan perangkat Anda untuk digunakan MFA

- 1. Masuk ke Anda AWS portal akses. Untuk informasi selengkapnya, lihat [Masuk ke AWS portal](#page-192-0)  [akses](#page-192-0).
- 2. Di dekat kanan atas halaman, pilih MFAperangkat.
- 3. Pada halaman perangkat otentikasi multi-faktor (MFA), pilih Daftarkan perangkat.

#### **a** Note

Jika opsi Daftar MFA perangkat berwarna abu-abu, hubungi administrator Anda untuk mendapatkan bantuan dalam mendaftarkan perangkat Anda.

- 4. Pada halaman Daftarkan MFA perangkat, pilih salah satu jenis MFA perangkat berikut, dan ikuti petunjuknya:
	- Aplikasi Authenticator
		- 1. Pada halaman Mengatur aplikasi autentikator, Anda mungkin melihat informasi konfigurasi untuk MFA perangkat baru, termasuk grafik kode QR. Grafik adalah representasi dari kunci rahasia yang tersedia untuk entri manual pada perangkat yang tidak mendukung kode QR.
		- 2. Menggunakan MFA perangkat fisik, lakukan hal berikut:
			- a. Buka aplikasi MFA autentikator yang kompatibel. Untuk daftar aplikasi teruji yang dapat Anda gunakan dengan MFA perangkat, liha[tAplikasi otentikator virtual](#page-208-0). Jika MFA aplikasi mendukung beberapa akun (beberapa MFA perangkat), pilih opsi untuk membuat akun baru (MFAperangkat baru).
			- b. Tentukan apakah MFA aplikasi mendukung kode QR, lalu lakukan salah satu hal berikut di halaman Siapkan aplikasi autentikator:
				- i. Pilih Tampilkan kode QR, lalu gunakan aplikasi untuk memindai kode QR. Misalnya, Anda dapat memilih ikon kamera atau memilih opsi yang mirip dengan kode Pindai. Kemudian gunakan kamera perangkat untuk memindai kode.
				- ii. Pilih tampilkan kunci rahasia, lalu masukkan kunci rahasia itu ke dalam MFA aplikasi Anda.

### **A** Important

Saat Anda mengonfigurasi MFA perangkat untuk Pusat IAM Identitas, kami sarankan Anda menyimpan salinan kode QR atau kunci rahasia di tempat yang aman. Ini dapat membantu jika Anda kehilangan ponsel atau harus menginstal ulang aplikasi MFA autentikator. Jika salah satu dari hal-hal itu terjadi, Anda dapat dengan cepat mengkonfigurasi ulang aplikasi untuk menggunakan MFA konfigurasi yang sama.

3. Pada halaman Siapkan aplikasi autentikator, di bawah kode Authenticator, masukkan kata sandi satu kali yang saat ini muncul di perangkat fisik. MFA

#### **A** Important

Kirim permintaan Anda segera setelah membuat kode. Jika Anda membuat kode dan kemudian menunggu terlalu lama untuk mengirimkan permintaan, MFA perangkat berhasil dikaitkan dengan pengguna Anda, tetapi MFA perangkat tidak sinkron. Ini terjadi karena kata sandi satu kali berbasis waktu (TOTP) kedaluwarsa setelah periode waktu yang singkat. Jika ini terjadi, Anda dapat menyinkronkan perangkat lagi.

- 4. PilihTetapkanMFA. MFAPerangkat sekarang dapat mulai menghasilkan kata sandi satu kali dan sekarang siap digunakan AWS.
- Kunci keamanan atau Autentikator bawaan
	- 1. Pada halaman Daftarkan kunci keamanan pengguna Anda, ikuti petunjuk yang diberikan oleh browser atau platform Anda.

#### **a** Note

Pengalaman bervariasi berdasarkan browser atau platform. Setelah perangkat berhasil didaftarkan, Anda dapat mengaitkan nama tampilan yang ramah dengan perangkat yang baru terdaftar. Untuk mengubah nama, pilih Ganti nama, masukkan nama baru, lalu pilih Simpan.

# <span id="page-204-0"></span>Menyesuaikan AWS portal akses URL

Secara default, Anda dapat mengakses AWS akses portal dengan menggunakan a URL yang mengikuti format ini:d-*xxxxxxxxxx*.awsapps.com/start. Anda dapat menyesuaikan URL sebagai berikut:*your\_subdomain*.awsapps.com/start.

#### **A** Important

Jika Anda mengubah AWS akses portalURL, Anda tidak dapat mengeditnya nanti.

Untuk menyesuaikan URL

- 1. Buka AWS IAM Identity Center konsol di <https://console.aws.amazon.com/singlesignon/>.
- 2. Di konsol Pusat IAM Identitas, pilih Dasbor di panel navigasi dan temukan bagian Ringkasan pengaturan.
- 3. Pilih tombol Customize di bawah AWS portal aksesURL.

#### **a** Note

Jika tombol Customize tidak ditampilkan, itu berarti bahwa AWS portal akses telah disesuaikan. Menyesuaikan AWS portal akses URL adalah operasi satu kali yang tidak dapat dibalik.

4. Masukkan nama subdomain yang Anda inginkan dan pilih Simpan.

Anda sekarang dapat masuk ke AWS Konsol melalui Anda AWS akses portal dengan kustomisasi AndaURL.

# Otentikasi multi-faktor untuk pengguna Pusat Identitas

Otentikasi multi-faktor (MFA) menyediakan cara sederhana dan aman untuk menambahkan lapisan perlindungan tambahan di atas mekanisme otentikasi default nama pengguna dan kata sandi.

Saat administrator mengaktifkanMFA, pengguna harus masuk ke AWS akses portal dengan dua faktor:

- Nama pengguna dan kata sandi mereka. Ini adalah faktor pertama dan merupakan sesuatu yang diketahui pengguna.
- Baik kode, kunci keamanan, atau biometrik. Ini adalah faktor kedua dan merupakan sesuatu yang dimiliki pengguna (kepemilikan) atau (biometrik). Faktor kedua mungkin berupa kode otentikasi yang dihasilkan dari perangkat seluler mereka, kunci keamanan yang terhubung ke komputer mereka, atau pemindaian biometrik pengguna.

Bersama-sama, beberapa faktor ini memberikan peningkatan keamanan dengan mencegah akses tidak sah ke AWS sumber daya kecuali MFA tantangan yang valid telah berhasil diselesaikan.

Setiap pengguna dapat mendaftarkan hingga dua aplikasi otentikator virtual, yang merupakan aplikasi autentikator kata sandi satu kali yang diinstal pada perangkat seluler atau tablet Anda, dan enam FIDO autentikator, yang mencakup autentikator bawaan dan kunci keamanan, dengan total delapan perangkat. MFA Pelajari lebih lanjut tentang [MFATipe yang tersedia untuk Pusat IAM](#page-206-0) [Identitas](#page-206-0).

#### **A** Important

Sebagai praktik keamanan terbaik, kami sangat menyarankan agar Anda mengaktifkanMFA.

#### Topik

- [MFATipe yang tersedia untuk Pusat IAM Identitas](#page-206-0)
- [Konfigurasikan MFA perangkat di Pusat IAM Identitas](#page-209-0)
- [Daftarkan MFA perangkat untuk pengguna](#page-215-0)
- [Mengganti nama dan menghapus MFA perangkat di Pusat Identitas IAM](#page-217-0)

# <span id="page-206-0"></span>MFATipe yang tersedia untuk Pusat IAM Identitas

Otentikasi multi-faktor (MFA) adalah mekanisme sederhana dan efektif untuk meningkatkan keamanan pengguna Anda. Faktor pertama pengguna — kata sandi mereka — adalah rahasia yang mereka hafal, juga dikenal sebagai faktor pengetahuan. Faktor lain dapat berupa faktor kepemilikan (sesuatu yang Anda miliki, seperti kunci keamanan) atau faktor warisan (sesuatu yang Anda miliki, seperti pemindaian biometrik). Kami sangat menyarankan Anda mengonfigurasi MFA untuk menambahkan lapisan keamanan tambahan ke akun Anda.

IAMIdentity Center MFA mendukung jenis perangkat berikut. Semua MFA jenis didukung untuk akses konsol berbasis browser serta menggunakan AWS CLI v2 dengan Pusat IAM Identitas.

- [FIDO2pengautentikasi](#page-207-0), termasuk autentikator bawaan dan kunci keamanan
- [Aplikasi otentikator virtual](#page-208-0)
- [RADIUS MFAI](#page-209-1)mplementasi Anda sendiri terhubung melalui AWS Managed Microsoft AD

Pengguna dapat memiliki hingga delapan MFA perangkat, yang mencakup hingga dua aplikasi otentikator virtual dan enam FIDO otentikator, terdaftar ke satu akun. Anda juga dapat mengonfigurasi pengaturan MFA pengaktifan agar diperlukan MFA setiap kali pengguna Anda masuk atau mengaktifkan perangkat tepercaya yang tidak diperlukan MFA pada setiap proses masuk. Untuk informasi selengkapnya tentang cara mengonfigurasi MFA tipe untuk pengguna Anda, lihat [Pilih MFA](#page-212-0)  [jenis untuk otentikasi pengguna](#page-212-0) da[nKonfigurasikan penegakan MFA perangkat.](#page-213-0)

### <span id="page-207-0"></span>FIDO2pengautentikasi

[FIDO2](https://fidoalliance.org/fido2/)adalah standar yang mencakup CTAP2 dan [WebAuthn](https://www.w3.org/TR/webauthn-2/)dan didasarkan pada kriptografi kunci publik. FIDOkredensialnya tahan phishing karena unik untuk situs web tempat kredensialnya dibuat seperti AWS.

AWS mendukung dua faktor bentuk yang paling umum untuk FIDO autentikator: autentikator bawaan dan kunci keamanan. Lihat di bawah untuk informasi selengkapnya tentang jenis FIDO autentikator yang paling umum.

#### Topik

- [Autentikator bawaan](#page-207-1)
- [Kunci keamanan](#page-207-2)
- [Pengelola kata sandi, penyedia kunci sandi, dan otentikator lainnya FIDO](#page-207-3)

#### <span id="page-207-1"></span>Autentikator bawaan

Banyak komputer dan ponsel modern memiliki autentikator bawaan, seperti TouchID di Macbook atau kamera yang kompatibel dengan Windows Hello. Jika perangkat Anda memiliki autentikator bawaan yang FIDO kompatibel, Anda dapat menggunakan sidik jari, wajah, atau pin perangkat sebagai faktor kedua.

#### <span id="page-207-2"></span>Kunci keamanan

Kunci keamanan adalah otentikator perangkat keras eksternal yang FIDO kompatibel yang dapat Anda beli dan sambungkan ke perangkat Anda melaluiUSB,BLE, atau. NFC Ketika Anda dimintaMFA, Anda cukup menyelesaikan gerakan dengan sensor kunci. Beberapa contoh kunci keamanan termasuk YubiKeys dan kunci Feitian, dan kunci keamanan yang paling umum membuat kredenal terikat perangkatFIDO. Untuk daftar semua kunci keamanan FIDO bersertifikat, lihat [Produk](https://fidoalliance.org/certification/fido-certified-products/)  [FIDO Bersertifikat](https://fidoalliance.org/certification/fido-certified-products/).

<span id="page-207-3"></span>Pengelola kata sandi, penyedia kunci sandi, dan otentikator lainnya FIDO

Beberapa penyedia pihak ketiga mendukung FIDO otentikasi dalam aplikasi seluler, seperti fitur dalam pengelola kata sandi, kartu pintar dengan FIDO mode, dan faktor bentuk lainnya. Perangkat FIDO yang kompatibel ini dapat bekerja dengan Pusat IAM Identitas, tetapi kami menyarankan Anda menguji FIDO autentikator sendiri sebelum mengaktifkan opsi ini. MFA

#### a Note

Beberapa FIDO autentikator dapat membuat FIDO kredensil yang dapat ditemukan yang dikenal sebagai kunci sandi. Passkey mungkin terikat ke perangkat yang membuatnya, atau mereka dapat disinkronkan dan dicadangkan ke cloud. Misalnya, Anda dapat mendaftarkan kunci sandi menggunakan Apple Touch ID di Macbook yang didukung, lalu masuk ke situs dari laptop Windows menggunakan Google Chrome dengan kunci sandi Anda iCloud dengan mengikuti petunjuk di layar saat masuk. Untuk informasi selengkapnya tentang perangkat mana yang mendukung kunci sandi yang dapat disinkronkan dan interoperabilitas kunci sandi saat ini antara sistem operasi dan browser, lihat [Dukungan](https://passkeys.dev/device-support/) Perangkat di [passkeys.dev,](https://passkeys.dev/) sumber daya yang dikelola oleh FIDO Alliance And World Wide Web Consortium (W3C).

# <span id="page-208-0"></span>Aplikasi otentikator virtual

Aplikasi Authenticator pada dasarnya adalah autentikator pihak ketiga berbasis kata sandi (OTP) satu kali. Anda dapat menggunakan aplikasi autentikator yang diinstal pada perangkat seluler atau tablet Anda sebagai MFA perangkat resmi. Aplikasi autentikator pihak ketiga harus sesuai dengan RFC 6238, yang merupakan algoritma kata sandi satu kali berbasis waktu berbasis standar yang mampu menghasilkan kode otentikasi enam digit. TOTP

Saat dimintaMFA, pengguna harus memasukkan kode yang valid dari aplikasi autentikator mereka di dalam kotak input yang disajikan. Setiap MFA perangkat yang ditetapkan untuk pengguna harus unik. Dua aplikasi autentikator dapat didaftarkan untuk setiap pengguna tertentu.

#### Aplikasi autentikator yang diuji

Aplikasi apa pun TOTP yang sesuai akan bekerja dengan Pusat IAM Identitas. MFA Tabel berikut mencantumkan aplikasi autentikator pihak ketiga yang terkenal untuk dipilih.

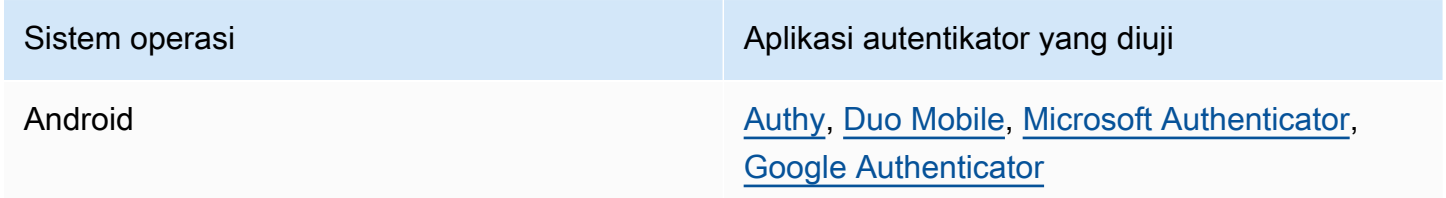

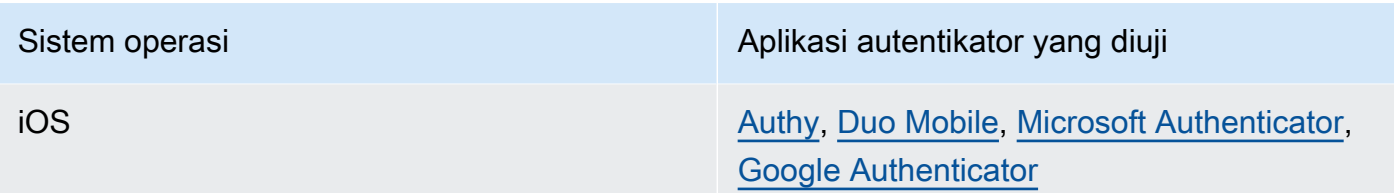

# <span id="page-209-1"></span>RADIUS MFA

[Remote Authentication Dial-In User Service \(RADIUS\)](https://en.wikipedia.org/wiki/RADIUS) adalah protokol client-server standar industri yang menyediakan otentikasi, otorisasi, dan manajemen akuntansi sehingga pengguna dapat terhubung ke layanan jaringan. AWS Directory Service termasuk RADIUS klien yang terhubung ke RADIUS server tempat Anda menerapkan MFA solusi Anda. Untuk informasi selengkapnya, lihat [Mengaktifkan Otentikasi Multi-Faktor untuk AWS Managed Microsoft AD](https://docs.aws.amazon.com/directoryservice/latest/admin-guide/ms_ad_mfa.html).

Anda dapat menggunakan salah satu RADIUS MFA atau MFA di Pusat IAM Identitas untuk login pengguna ke portal pengguna, tetapi tidak keduanya. MFAdi IAM Identity Center adalah alternatif untuk RADIUS MFA dalam kasus di mana Anda inginkan AWS otentikasi dua faktor asli untuk akses ke portal.

Saat Anda mengaktifkan MFA di Pusat IAM Identitas, pengguna Anda memerlukan MFA perangkat untuk masuk AWS portal akses. Jika sebelumnya Anda pernah menggunakannya RADIUSMFA, mengaktifkan MFA di Pusat IAM Identitas secara efektif akan menimpa RADIUS MFA pengguna yang masuk ke AWS portal akses. Namun, RADIUS MFA terus menantang pengguna saat mereka masuk ke semua aplikasi lain yang bekerja dengannya AWS Directory Service, seperti Amazon WorkDocs.

Jika Anda MFA Dinonaktifkan di konsol Pusat IAM Identitas dan Anda telah RADIUS MFA mengonfigurasinya AWS Directory Service, RADIUS MFA memerintah AWS akses masuk portal. Ini berarti bahwa Pusat IAM Identitas kembali ke RADIUS MFA konfigurasi jika MFA dinonaktifkan.

# <span id="page-209-0"></span>Konfigurasikan MFA perangkat di Pusat IAM Identitas

Pelajari cara mengonfigurasi MFA perangkat di Pusat IAM Identitas.

Pertimbangan sebelum mengaktifkan MFA di Pusat Identitas IAM

Sebelum Anda mengaktifkanMFA, pertimbangkan hal berikut:

• Pengguna didorong untuk mendaftarkan beberapa autentikator cadangan untuk semua MFA jenis yang diaktifkan. Praktik ini dapat mencegah hilangnya akses jika MFA perangkat rusak atau salah tempat.

- Jangan memilih opsi Memerlukan Mereka untuk Memberikan Kata Sandi Satu Kali yang Dikirim oleh Email jika pengguna Anda harus masuk ke AWS akses portal untuk mengakses email mereka. Misalnya, pengguna Anda mungkin menggunakan Microsoft 365 di AWS akses portal untuk membaca email mereka. Dalam hal ini, pengguna tidak akan dapat mengambil kode verifikasi dan tidak dapat masuk ke AWS portal akses. Untuk informasi selengkapnya, lihat [Konfigurasikan](#page-213-0)  [penegakan MFA perangkat.](#page-213-0)
- Jika Anda sudah menggunakan RADIUS MFA yang Anda konfigurasikan dengan AWS Directory Service, Anda tidak perlu mengaktifkan di MFA dalam Pusat IAM Identitas. MFAdi Pusat IAM Identitas adalah alternatif RADIUS MFA untuk Microsoft Active Directory pengguna Pusat IAM Identitas. Untuk informasi selengkapnya, lihat [RADIUS MFA.](#page-209-1)
- Anda dapat menggunakan MFA kemampuan di Pusat IAM Identitas ketika sumber identitas Anda dikonfigurasi dengan toko IAM identitas Pusat Identitas, AWS Managed Microsoft AD, atau AD Connector. MFAdi Pusat IAM Identitas saat ini tidak didukung untuk [penyedia identitas eksternal.](https://docs.aws.amazon.com/singlesignon/latest/userguide/manage-your-identity-source-idp.html)

#### Topik

- [Meminta pengguna untuk MFA](#page-210-0)
- [Pilih MFA jenis untuk otentikasi pengguna](#page-212-0)
- [Konfigurasikan penegakan MFA perangkat](#page-213-0)
- [Memungkinkan pengguna untuk mendaftarkan MFA perangkat mereka sendiri](#page-215-1)

### <span id="page-210-0"></span>Meminta pengguna untuk MFA

Anda dapat mengaktifkan akses aman ke AWS portal akses, aplikasi terintegrasi Pusat IAM Identitas, dan AWS CLI dengan mengaktifkan otentikasi multi-faktor (). MFA

### **A** Important

Instruksi di bagian ini berlaku untuk [AWS IAM Identity Center.](https://aws.amazon.com/iam/identity-center/) Mereka tidak berlaku untuk [AWS Identity and Access Management\(](https://aws.amazon.com/iam/)IAM). IAMIdentity Center pengguna, grup, dan kredensial pengguna berbeda dari IAM pengguna, grup, dan kredenal IAM pengguna. Jika Anda mencari petunjuk tentang menonaktifkan IAM pengguna, lihat MFA [Menonaktifkan](https://docs.aws.amazon.com/IAM/latest/UserGuide/id_credentials_mfa_disable.html) [perangkat MFA](https://docs.aws.amazon.com/IAM/latest/UserGuide/id_credentials_mfa_disable.html) di AWS Identity and Access Management Panduan Pengguna.

Gunakan langkah-langkah berikut untuk mengaktifkan MFA di konsol Pusat IAM Identitas. Sebelum Anda mulai, kami sarankan Anda memahami[MFATipe yang tersedia untuk Pusat IAM Identitas.](#page-206-0)

#### **a** Note

Jika Anda menggunakan IDP eksternal, bagian otentikasi Multi-faktor tidak akan tersedia. IdP eksternal Anda mengelola MFA pengaturan, bukan Pusat IAM Identitas yang mengelolanya.

Untuk mengaktifkan MFA

- 1. Buka [konsol Pusat IAM Identitas.](https://console.aws.amazon.com/singlesignon)
- 2. Pada panel navigasi kiri, pilih Pengaturan.
- 3. Pada halaman Pengaturan, pilih tab Otentikasi.
- 4. Di bagian Otentikasi multi-faktor, pilih Konfigurasi.
- 5. Pada halaman Konfigurasi otentikasi multi-faktor, di bawah Prompt user for MFA, pilih salah satu mode autentikasi berikut berdasarkan tingkat keamanan yang dibutuhkan bisnis Anda:
	- Hanya ketika konteks masuk mereka berubah (sadar konteks)

Dalam mode ini (default), Pusat IAM Identitas memberi pengguna opsi untuk mempercayai perangkat mereka saat masuk. Setelah pengguna menunjukkan bahwa mereka ingin mempercayai perangkat, Pusat IAM Identitas meminta pengguna untuk MFA sekali dan menganalisis konteks login (seperti perangkat, browser, dan lokasi) untuk login pengguna berikutnya. Untuk login berikutnya, Pusat IAM Identitas menentukan apakah pengguna masuk dengan konteks tepercaya sebelumnya. Jika konteks login pengguna berubah, Pusat IAM Identitas meminta pengguna untuk MFA selain alamat email dan kredensialnya.

Mode ini memberikan kemudahan penggunaan bagi pengguna yang sering masuk dari tempat kerja mereka, sehingga mereka tidak perlu menyelesaikan MFA setiap proses masuk. Mereka hanya diminta MFA jika konteks masuk mereka berubah.

• Setiap kali mereka masuk (selalu aktif)

Dalam mode ini, Pusat IAM Identitas mengharuskan pengguna dengan MFA perangkat terdaftar akan diminta setiap kali mereka masuk. Anda harus menggunakan mode ini jika Anda memiliki kebijakan organisasi atau kepatuhan yang mengharuskan pengguna Anda untuk menyelesaikannya MFA setiap kali mereka masuk ke AWS portal akses. Misalnya, PCI DSS sangat menyarankan MFA selama setiap login untuk mengakses aplikasi yang mendukung transaksi pembayaran berisiko tinggi.

• Tidak pernah (dinonaktifkan)

Saat dalam mode ini, semua pengguna hanya akan masuk dengan nama pengguna dan kata sandi standar mereka. Memilih opsi ini menonaktifkan Pusat IAM MFA Identitas.

Saat MFA dinonaktifkan untuk direktori Pusat Identitas bagi pengguna, Anda tidak dapat mengelola MFA perangkat di detail penggunanya, dan pengguna direktori Pusat Identitas tidak dapat mengelola MFA perangkat dari AWS portal akses.

#### **a** Note

Jika Anda sudah menggunakan RADIUS MFA dengan AWS Directory Service, dan ingin terus menggunakannya sebagai MFA tipe default Anda, maka Anda dapat membiarkan mode otentikasi dinonaktifkan untuk melewati MFA kemampuan di Pusat IAM Identitas. Mengubah dari mode Dinonaktifkan ke mode Context-aware atau Always-on akan mengganti pengaturan yang ada. RADIUS MFA Untuk informasi selengkapnya, lihat [RADIUS MFA.](#page-209-1)

6. Pilih Simpan perubahan.

#### Topik Terkait

- [Pilih MFA jenis untuk otentikasi pengguna](#page-212-0)
- [Konfigurasikan penegakan MFA perangkat](#page-213-0)
- [Memungkinkan pengguna untuk mendaftarkan MFA perangkat mereka sendiri](#page-215-1)

# <span id="page-212-0"></span>Pilih MFA jenis untuk otentikasi pengguna

Gunakan prosedur berikut untuk memilih jenis perangkat yang dapat diautentikasi oleh pengguna Anda saat diminta di MFA AWS portal akses.

Untuk mengonfigurasi MFA jenis untuk pengguna Anda

- 1. Buka [konsol Pusat IAM Identitas.](https://console.aws.amazon.com/singlesignon)
- 2. Pada panel navigasi kiri, pilih Pengaturan.
- 3. Pada halaman Pengaturan, pilih tab Otentikasi.
- 4. Di bagian Otentikasi multi-faktor, pilih Konfigurasi.
- 5. Pada halaman Konfigurasi otentikasi multi-faktor, di bawah Pengguna dapat mengautentikasi dengan MFA jenis ini, pilih salah satu MFA jenis berikut berdasarkan kebutuhan bisnis Anda. Untuk informasi selengkapnya, lihat [MFATipe yang tersedia untuk Pusat IAM Identitas.](#page-206-0)
	- FIDO2autentikator, termasuk autentikator bawaan dan kunci keamanan
	- Aplikasi otentikator virtual
- 6. Pilih Simpan perubahan.

## <span id="page-213-0"></span>Konfigurasikan penegakan MFA perangkat

Gunakan prosedur berikut untuk menentukan apakah pengguna Anda harus memiliki MFA perangkat terdaftar saat masuk AWS portal akses.

Untuk mengonfigurasi penegakan MFA perangkat bagi pengguna Anda

- 1. Buka [konsol Pusat IAM Identitas.](https://console.aws.amazon.com/singlesignon)
- 2. Pada panel navigasi kiri, pilih Pengaturan.
- 3. Pada halaman Pengaturan, pilih tab Otentikasi.
- 4. Di bagian Otentikasi multi-faktor, pilih Konfigurasi.
- 5. Pada halaman Konfigurasi autentikasi multi-faktor, di bawah Jika pengguna belum memiliki MFA perangkat terdaftar, pilih salah satu pilihan berikut berdasarkan kebutuhan bisnis Anda:
	- Minta mereka mendaftarkan MFA perangkat saat masuk

Ini adalah pengaturan default ketika Anda pertama kali mengkonfigurasi MFA untuk Pusat IAM Identitas. Gunakan opsi ini ketika Anda ingin meminta pengguna yang belum memiliki MFA perangkat terdaftar, untuk mendaftarkan sendiri perangkat saat masuk setelah otentikasi kata sandi berhasil. Ini memungkinkan Anda untuk mengamankan organisasi Anda AWS lingkungan dengan MFA tanpa harus mendaftarkan dan mendistribusikan perangkat otentikasi secara individual kepada pengguna Anda. Selama pendaftaran mandiri, pengguna dapat mendaftarkan perangkat apa pun dari perangkat yang tersedia yang telah [MFATipe yang](#page-206-0) [tersedia untuk Pusat IAM Identitas](#page-206-0) Anda aktifkan sebelumnya. Setelah menyelesaikan pendaftaran, pengguna memiliki opsi untuk memberikan nama ramah pada MFA perangkat mereka yang baru terdaftar, setelah itu Pusat IAM Identitas mengarahkan pengguna ke tujuan aslinya. Jika perangkat pengguna hilang atau dicuri, Anda cukup menghapus perangkat itu dari akun mereka, dan Pusat IAM Identitas akan meminta mereka untuk mendaftarkan sendiri perangkat baru selama login berikutnya.

• Minta mereka untuk memberikan kata sandi satu kali yang dikirim melalui email untuk masuk

Gunakan opsi ini saat Anda ingin kode verifikasi dikirim ke pengguna melalui email. Karena email tidak terikat ke perangkat tertentu, opsi ini tidak memenuhi standar untuk otentikasi multi-faktor standar industri. Tapi itu meningkatkan keamanan karena memiliki kata sandi saja. Verifikasi email hanya akan diminta jika pengguna belum mendaftarkan MFA perangkat. Jika metode otentikasi Context-aware telah diaktifkan, pengguna akan memiliki kesempatan untuk menandai perangkat tempat mereka menerima email sebagai tepercaya. Setelah itu mereka tidak akan diminta untuk memverifikasi kode email pada login future dari perangkat, browser, dan kombinasi alamat IP tersebut.

#### **a** Note

Jika Anda menggunakan Active Directory sebagai sumber IAM identitas yang diaktifkan Pusat Identitas, alamat email akan selalu didasarkan pada email atribut Active Directory. Pemetaan atribut Custom Active Directory tidak akan mengesampingkan perilaku ini.

• Blokir login mereka

Gunakan opsi Blokir Masuk Mereka saat Anda ingin menerapkan MFA penggunaan oleh setiap pengguna sebelum mereka dapat masuk AWS.

#### **A** Important

Jika metode autentikasi Anda disetel ke Context-aware, pengguna dapat memilih kotak centang Ini adalah perangkat tepercaya di halaman login. Dalam hal ini, pengguna tersebut tidak akan diminta MFA bahkan jika Anda mengaktifkan pengaturan Blokir masuk mereka. Jika Anda ingin pengguna ini diminta, ubah metode otentikasi Anda menjadi Selalu Aktif.

• Izinkan mereka untuk masuk

Gunakan opsi ini untuk menunjukkan bahwa MFA perangkat tidak diperlukan agar pengguna Anda dapat masuk ke AWS portal akses. Pengguna yang memilih untuk mendaftarkan MFA perangkat masih akan diminta. MFA

6. Pilih Simpan perubahan.

## <span id="page-215-1"></span>Memungkinkan pengguna untuk mendaftarkan MFA perangkat mereka sendiri

IAMAdministrator Pusat Identitas dapat memungkinkan pengguna untuk mendaftarkan sendiri perangkat mereka sendiriMFA.

Untuk memungkinkan pengguna mendaftarkan MFA perangkat mereka sendiri

- 1. Buka [konsol Pusat IAM Identitas.](https://console.aws.amazon.com/singlesignon)
- 2. Pada panel navigasi kiri, pilih Pengaturan.
- 3. Pada halaman Pengaturan, pilih tab Otentikasi.
- 4. Di bagian Otentikasi multi-faktor, pilih Konfigurasi.
- 5. Pada halaman Konfigurasi otentikasi multi-faktor, di bawah Siapa yang dapat mengelola MFA perangkat, pilih Pengguna dapat menambahkan dan mengelola perangkat mereka sendiri MFA.
- 6. Pilih Simpan perubahan.

#### **a** Note

Setelah Anda mengatur pendaftaran mandiri untuk pengguna Anda, Anda mungkin ingin mengirimi mereka tautan ke prosedur[Mendaftarkan perangkat Anda untuk MFA](#page-202-0). Topik ini memberikan petunjuk tentang cara mengatur MFA perangkat mereka sendiri.

# <span id="page-215-0"></span>Daftarkan MFA perangkat untuk pengguna

IAMAdministrator Pusat Identitas dapat menyiapkan MFA perangkat baru untuk diakses oleh pengguna tertentu di konsol Pusat IAM Identitas. Administrator harus memiliki akses fisik ke MFA perangkat pengguna untuk mendaftarkannya. Misalnya, jika Anda mengonfigurasi MFA untuk pengguna yang akan menggunakan MFA perangkat yang berjalan di ponsel cerdas, Anda memerlukan akses fisik ke ponsel cerdas untuk menyelesaikan proses pendaftaran. Atau, Anda dapat mengizinkan pengguna untuk mengkonfigurasi dan mengelola MFA perangkat mereka sendiri. Untuk informasi selengkapnya, lihat [Memungkinkan pengguna untuk mendaftarkan MFA perangkat](#page-215-1) [mereka sendiri.](#page-215-1)

Untuk mendaftarkan MFA perangkat

1. Buka [konsol Pusat IAM Identitas.](https://console.aws.amazon.com/singlesignon)
- 2. Pada panel navigasi kiri, pilih Pengguna. Pilih pengguna dalam daftar. Jangan pilih kotak centang di sebelah pengguna untuk langkah ini.
- 3. Pada halaman detail pengguna, pilih tab MFAperangkat, lalu pilih Daftarkan MFA perangkat.
- 4. Pada halaman Daftarkan MFA perangkat, pilih salah satu jenis MFA perangkat berikut, dan ikuti petunjuknya:
	- Aplikasi Authenticator
		- 1. Pada halaman Siapkan aplikasi autentikator, Pusat IAM Identitas menampilkan informasi konfigurasi untuk MFA perangkat baru, termasuk grafik kode QR. Grafik adalah representasi dari kunci rahasia yang tersedia untuk entri manual pada perangkat yang tidak mendukung kode QR.
		- 2. Menggunakan MFA perangkat fisik, lakukan hal berikut:
			- a. Buka aplikasi MFA autentikator yang kompatibel. Untuk daftar aplikasi teruji yang dapat Anda gunakan dengan MFA perangkat, liha[tAplikasi otentikator virtual](#page-208-0). Jika MFA aplikasi mendukung beberapa akun (beberapa MFA perangkat), pilih opsi untuk membuat akun baru (MFAperangkat baru).
			- b. Tentukan apakah MFA aplikasi mendukung kode QR, lalu lakukan salah satu hal berikut di halaman Siapkan aplikasi autentikator:
				- i. Pilih Tampilkan kode QR, lalu gunakan aplikasi untuk memindai kode QR. Misalnya, Anda dapat memilih ikon kamera atau memilih opsi yang mirip dengan kode Pindai. Kemudian gunakan kamera perangkat untuk memindai kode.
				- ii. Pilih tampilkan kunci rahasia, lalu ketik kunci rahasia itu ke dalam MFA aplikasi Anda.

#### **A** Important

Saat Anda mengonfigurasi MFA perangkat untuk Pusat IAM Identitas, kami sarankan Anda menyimpan salinan kode QR atau kunci rahasia di tempat yang aman. Ini dapat membantu jika pengguna yang ditugaskan kehilangan telepon atau harus menginstal ulang aplikasi MFA autentikator. Jika salah satu dari hal-hal itu terjadi, Anda dapat dengan cepat mengkonfigurasi ulang aplikasi untuk menggunakan MFA konfigurasi yang sama. Ini menghindari kebutuhan untuk membuat MFA perangkat baru di IAM Identity Center untuk pengguna.

3. Pada halaman Siapkan aplikasi autentikator, di bawah kode Authenticator, ketikkan kata sandi satu kali yang saat ini muncul di perangkat fisik. MFA

### **A** Important

Kirim permintaan Anda segera setelah membuat kode. Jika Anda membuat kode dan kemudian menunggu terlalu lama untuk mengirimkan permintaan, MFA perangkat berhasil dikaitkan dengan pengguna. Tetapi MFA perangkat tidak sinkron. Ini terjadi karena kata sandi satu kali berbasis waktu (TOTP) kedaluwarsa setelah periode waktu yang singkat. Jika ini terjadi, Anda dapat menyinkronisasi ulang perangkat.

- 4. PilihTetapkanMFA. MFAPerangkat sekarang dapat mulai menghasilkan kata sandi satu kali dan sekarang siap digunakan AWS.
- Kunci keamanan
	- 1. Pada halaman Daftarkan kunci keamanan pengguna Anda, ikuti instruksi yang diberikan kepada Anda oleh browser atau platform Anda.
		- **a** Note

Pengalaman di sini bervariasi berdasarkan sistem operasi dan browser yang berbeda, jadi silakan ikuti instruksi yang ditampilkan oleh browser atau platform Anda. Setelah perangkat pengguna berhasil didaftarkan, Anda akan diberikan opsi untuk mengaitkan nama tampilan yang ramah ke perangkat pengguna yang baru terdaftar. Jika Anda ingin mengubah ini, pilih Ganti nama, masukkan nama baru, lalu pilih Simpan. Jika Anda telah mengaktifkan opsi untuk memungkinkan pengguna mengelola perangkat mereka sendiri, pengguna akan melihat nama ramah ini di AWS portal akses.

# Mengganti nama dan menghapus MFA perangkat di Pusat Identitas IAM

IAMAdministrator Pusat Identitas dapat menggunakan prosedur berikut untuk mengganti nama atau menghapus perangkat pengguna. MFA

Untuk mengganti nama perangkat MFA

1. Buka [konsol Pusat IAM Identitas.](https://console.aws.amazon.com/singlesignon)

- 2. Pada panel navigasi kiri, pilih Pengguna. Pilih pengguna dalam daftar. Jangan pilih kotak centang di sebelah pengguna untuk langkah ini.
- 3. Pada halaman detail pengguna, pilih tab MFAperangkat, pilih perangkat, lalu pilih Ganti nama.
- 4. Saat diminta, masukkan nama baru lalu pilih Ganti nama.

Untuk menghapus MFA perangkat

- 1. Buka [konsol Pusat IAM Identitas.](https://console.aws.amazon.com/singlesignon)
- 2. Pada panel navigasi kiri, pilih Pengguna. Pilih pengguna dalam daftar.
- 3. Pada halaman detail pengguna, pilih tab MFAperangkat, pilih perangkat, lalu pilih Hapus.
- 4. Untuk mengonfirmasi, ketik DELETE, lalu pilih Hapus.

# Akses aplikasi

Dengan AWS IAM Identity Center, Anda dapat mengontrol siapa yang dapat memiliki akses masuk tunggal ke aplikasi Anda. Pengguna mendapatkan akses tanpa batas ke aplikasi ini setelah mereka menggunakan kredensi direktori mereka untuk masuk.

IAMIdentity Center berkomunikasi dengan aman dengan aplikasi ini melalui hubungan tepercaya antara IAM Identity Center dan penyedia layanan aplikasi. Kepercayaan ini dapat dibuat dengan berbagai cara, tergantung pada jenis aplikasi.

IAMIdentity Center mendukung dua jenis aplikasi: [AWS aplikasi terkelola](#page-220-0) dan [aplikasi yang dikelola](#page-231-0) [pelanggan](#page-231-0). AWS aplikasi terkelola dikonfigurasi langsung dari dalam konsol aplikasi yang relevan atau melalui aplikasiAPIs. Aplikasi yang dikelola pelanggan harus ditambahkan ke konsol Pusat IAM Identitas dan dikonfigurasi dengan metadata yang sesuai untuk Pusat IAM Identitas dan penyedia layanan.

Setelah Anda mengonfigurasi aplikasi untuk bekerja dengan Pusat IAM Identitas, Anda dapat mengelola pengguna atau grup mana yang mengakses aplikasi. Secara default, tidak ada pengguna yang ditugaskan ke aplikasi.

Anda juga dapat memberikan akses kepada karyawan Anda ke AWS Management Console untuk yang spesifik Akun AWS di organisasi Anda. Untuk informasi selengkapnya, lihat [Akun AWS akses.](#page-290-0)

#### Topik

- [AWS aplikasi terkelola](#page-220-0)
- [Aplikasi yang dikelola pelanggan](#page-231-0)
- [Propagasi identitas tepercaya di seluruh aplikasi](#page-239-0)
- [Putar sertifikat Pusat IAM Identitas](#page-281-0)
- [Memahami properti aplikasi di konsol Pusat IAM Identitas](#page-285-0)
- [Tetapkan akses pengguna ke aplikasi di konsol Pusat IAM Identitas](#page-287-0)
- [Hapus akses pengguna ke aplikasi SAML 2.0](#page-288-0)
- [Petakan atribut dalam aplikasi Anda ke atribut Pusat IAM Identitas](#page-289-0)

# <span id="page-220-0"></span>AWS aplikasi terkelola

AWS IAM Identity Center merampingkan dan menyederhanakan tugas menghubungkan pengguna tenaga kerja Anda AWS aplikasi terkelola seperti Amazon Q Developer dan Amazon QuickSight. Dengan Pusat IAM Identitas, Anda dapat menghubungkan penyedia identitas yang ada sekali dan menyinkronkan pengguna dan grup dari direktori Anda, atau membuat dan mengelola pengguna Anda secara langsung di Pusat IAM Identitas. Dengan menyediakan satu titik federasi, IAM Identity Center menghilangkan kebutuhan untuk mengatur sinkronisasi federasi atau pengguna dan grup untuk setiap aplikasi dan mengurangi upaya administratif Anda. Anda juga mendapatkan [pandangan](#page-108-0) [umum tentang tugas pengguna dan grup.](#page-108-0)

Untuk tabel AWS aplikasi yang bekerja dengan Pusat IAM Identitas, lihat[AWS aplikasi terkelola yang](#page-220-1)  [dapat Anda gunakan dengan IAM Identity Center.](#page-220-1)

# <span id="page-220-1"></span>AWS aplikasi terkelola yang dapat Anda gunakan dengan IAM Identity **Center**

IAMPusat Identitas memungkinkan Anda menghubungkan sumber identitas yang ada atau membuat pengguna satu kali, memungkinkan pemilik aplikasi untuk mengelola akses ke hal berikut AWS aplikasi yang dikelola tanpa sinkronisasi federasi atau pengguna dan grup yang terpisah.

AWS aplikasi terkelola yang terintegrasi dengan IAM Identity Center

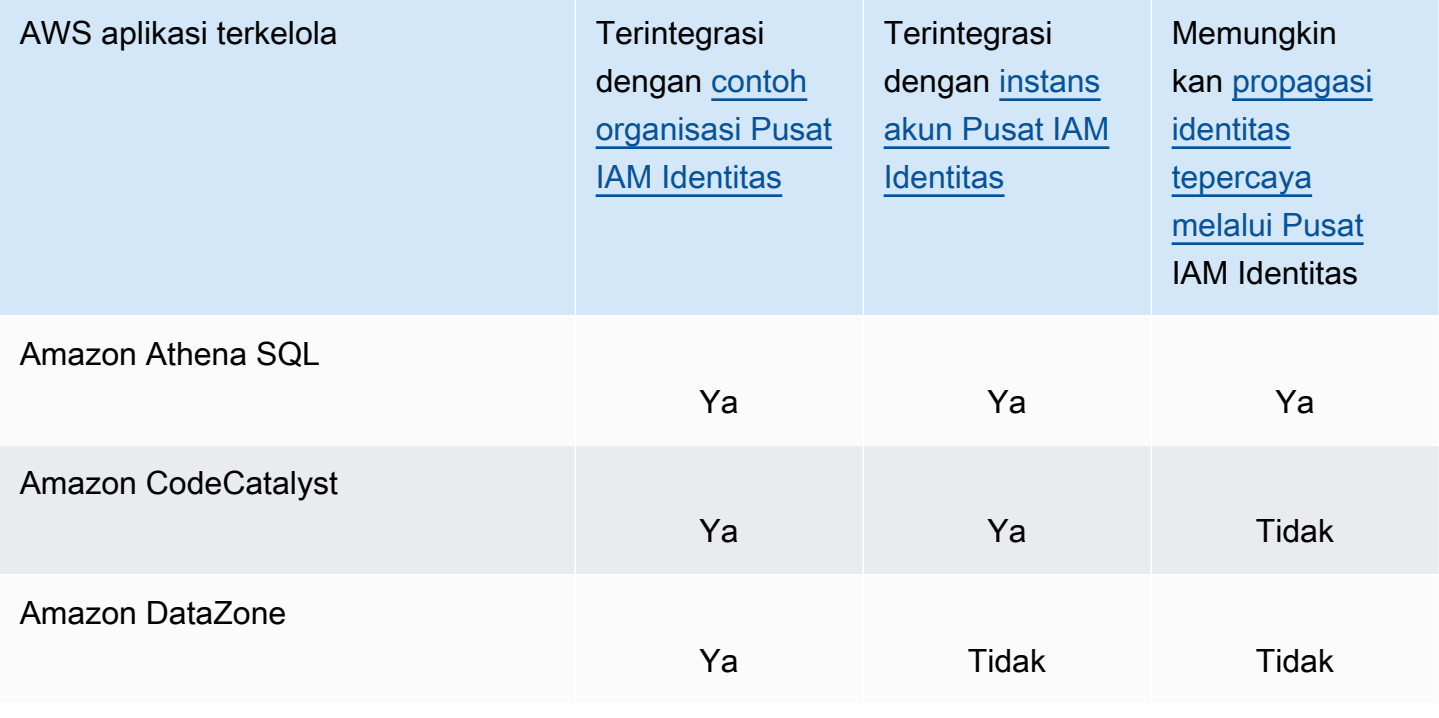

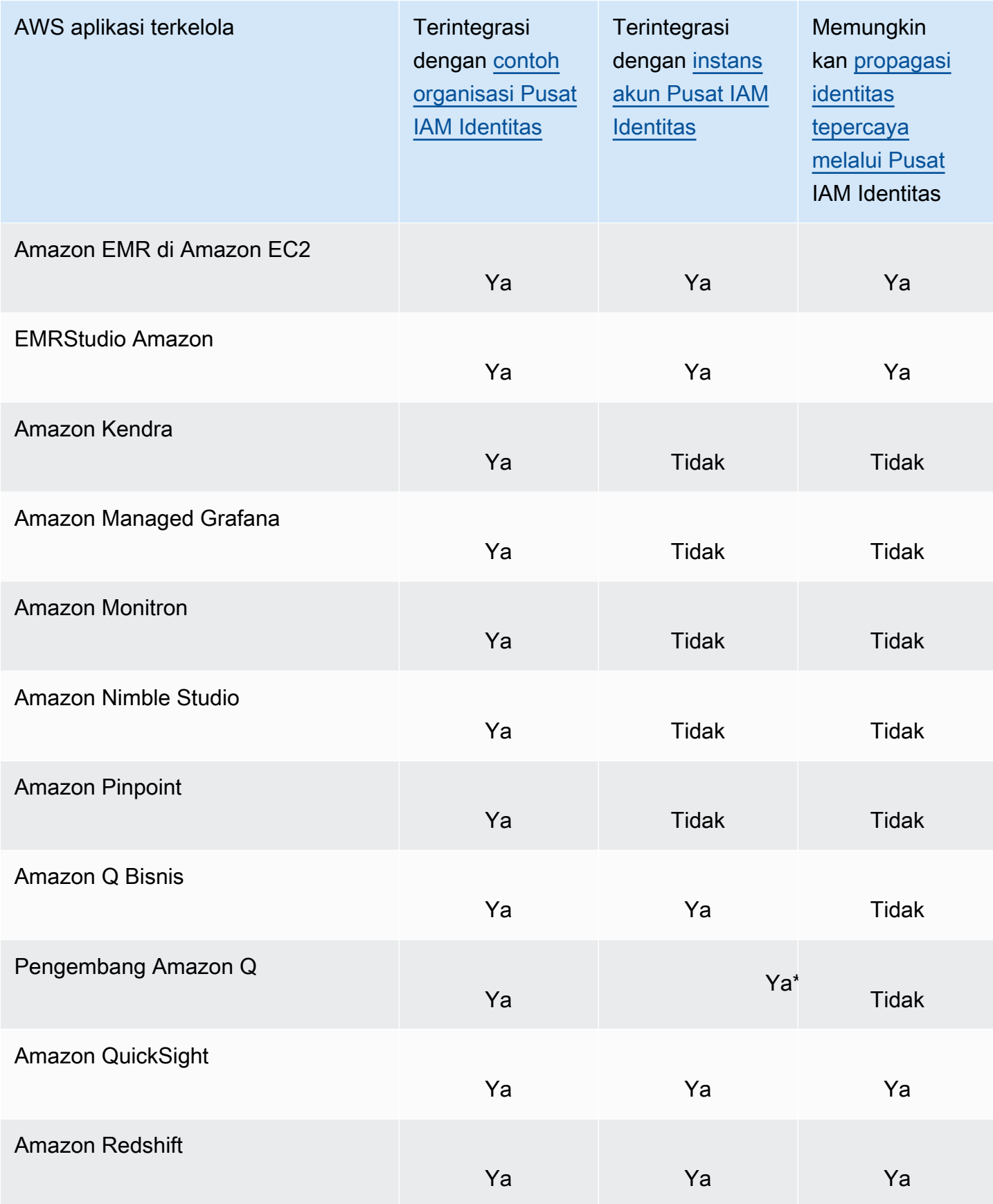

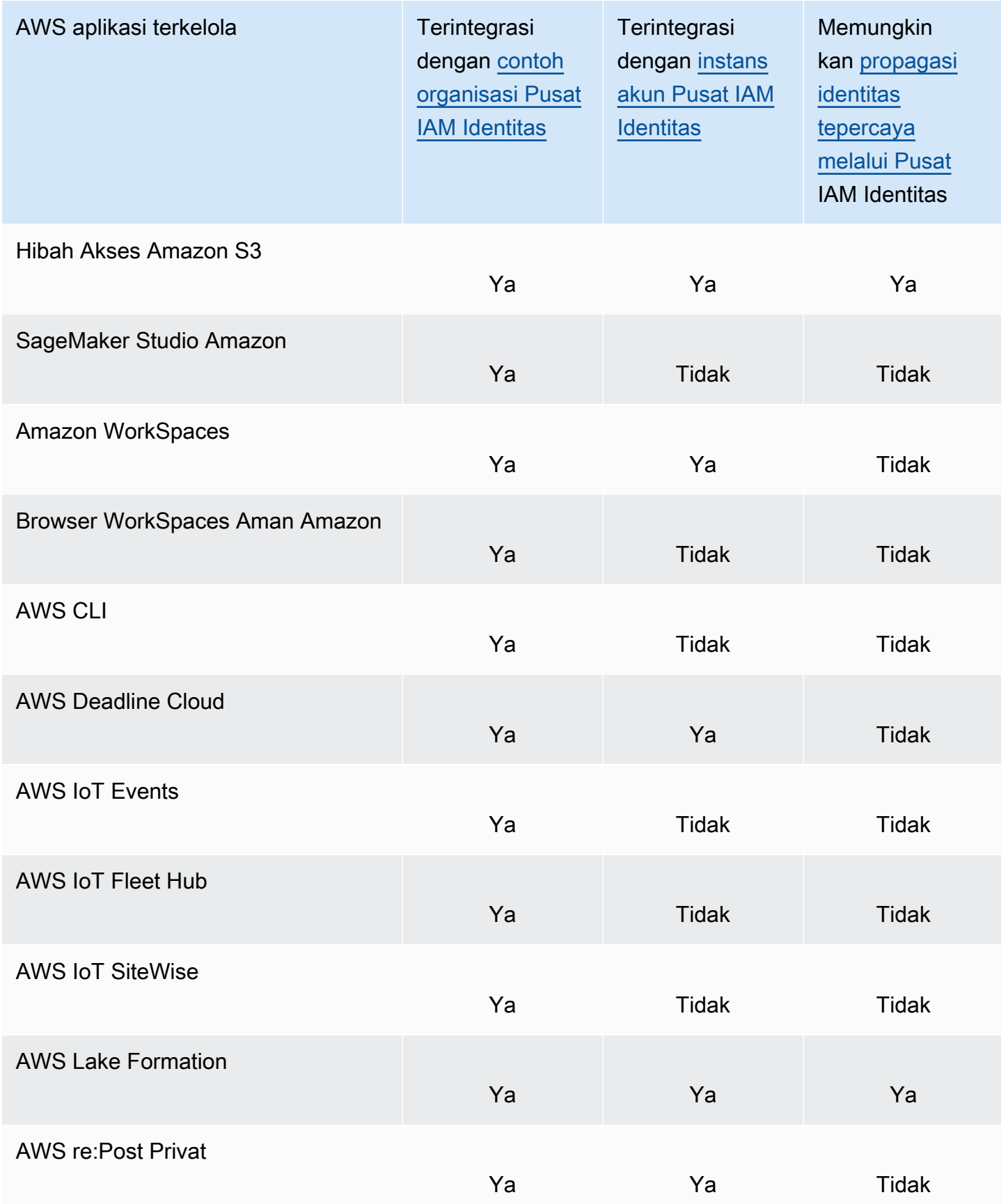

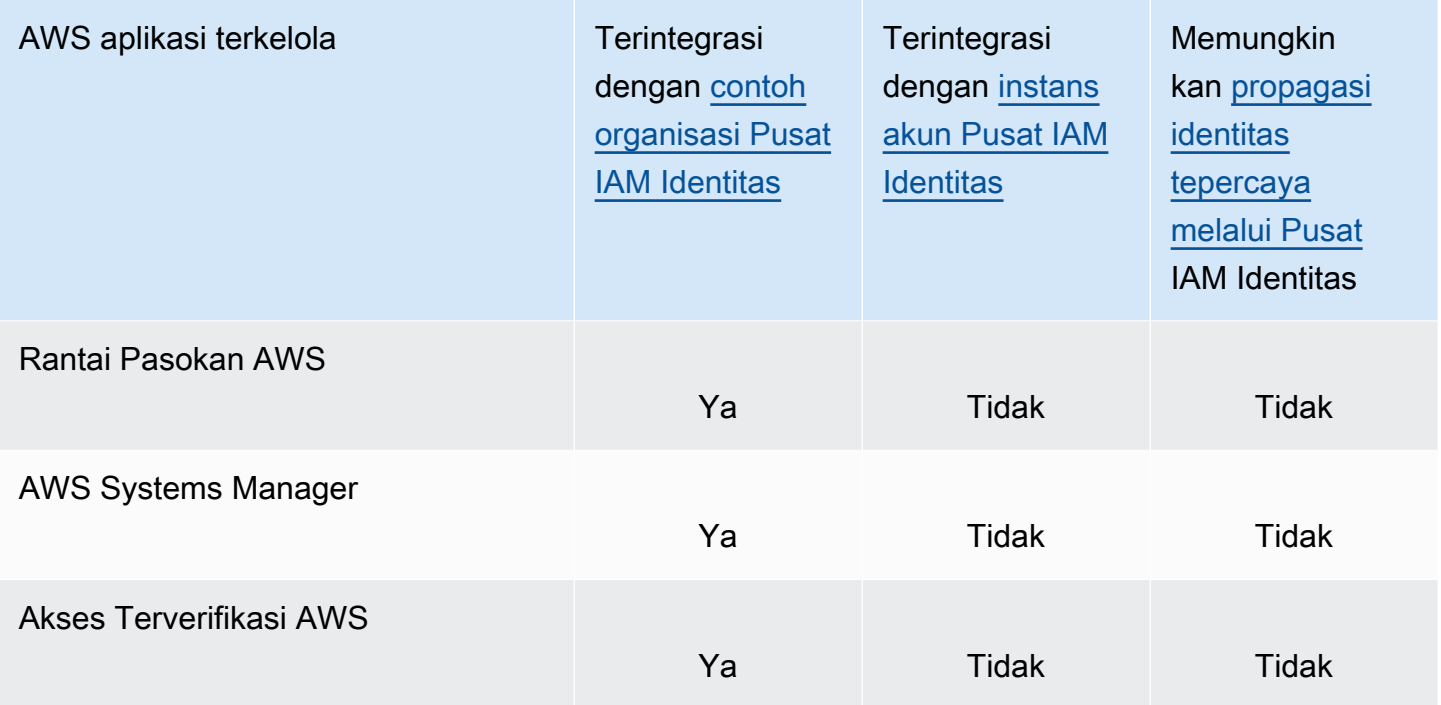

\* Untuk Pengembang Amazon Q, instans akun Pusat IAM Identitas didukung kecuali pengguna Anda memerlukan akses ke set lengkap fitur Pengembang Amazon Q AWS situs web. Untuk informasi selengkapnya, lihat [Menyiapkan Pengembang Amazon Q](https://docs.aws.amazon.com/amazonq/latest/qdeveloper-ug/getting-started-q-dev.html) di Panduan Pengguna Pengembang Amazon Q.

# Mengontrol akses ke AWS aplikasi terkelola

Akses ke AWS aplikasi terkelola dikendalikan dengan dua cara:

• Entri awal ke aplikasi

IAMIdentity Center mengelola ini melalui penugasan ke aplikasi. Secara default, tugas diperlukan untuk AWS aplikasi terkelola. Jika Anda seorang administrator aplikasi, Anda dapat memilih apakah akan memerlukan tugas ke aplikasi.

Jika penugasan diperlukan, saat pengguna masuk ke Portal akses AWS, hanya pengguna yang ditugaskan ke aplikasi secara langsung atau melalui penugasan grup yang dapat melihat ubin aplikasi.

Jika tugas tidak diperlukan, Anda dapat mengizinkan semua pengguna Pusat IAM Identitas untuk masuk ke aplikasi. Dalam hal ini, aplikasi mengelola akses ke sumber daya dan ubin aplikasi terlihat oleh semua pengguna yang mengunjungi Portal akses AWS.

## **A** Important

Jika Anda administrator Pusat IAM Identitas, Anda dapat menggunakan konsol Pusat IAM Identitas untuk menghapus penugasan AWS aplikasi terkelola. Sebelum Anda menghapus tugas, kami sarankan Anda berkoordinasi dengan administrator aplikasi. Anda juga harus berkoordinasi dengan administrator aplikasi jika Anda berencana untuk mengubah pengaturan yang menentukan apakah penugasan diperlukan, atau mengotomatiskan penetapan aplikasi.

• Akses ke sumber daya aplikasi

Aplikasi mengelola ini melalui penugasan sumber daya independen yang dikontrolnya.

AWS aplikasi terkelola menyediakan antarmuka pengguna administratif yang dapat Anda gunakan untuk mengelola akses ke sumber daya aplikasi. Misalnya, QuickSight administrator dapat menetapkan pengguna untuk mengakses dasbor berdasarkan keanggotaan grup mereka. Kebanyakan AWS aplikasi terkelola juga menyediakan AWS Management Console pengalaman yang memungkinkan Anda untuk menetapkan pengguna ke aplikasi. Pengalaman konsol untuk aplikasi ini mungkin mengintegrasikan kedua fungsi, untuk menggabungkan kemampuan penetapan pengguna dengan kemampuan untuk mengelola akses ke sumber daya aplikasi.

# Berbagi informasi identitas

## Pertimbangan untuk berbagi informasi identitas di Akun AWS

IAMIdentity Center mendukung atribut yang paling umum digunakan di seluruh aplikasi. Atribut ini termasuk nama depan dan belakang, nomor telepon, alamat email, alamat, dan bahasa pilihan. Pertimbangkan dengan cermat aplikasi mana dan akun mana yang dapat menggunakan informasi identitas pribadi ini.

Anda dapat mengontrol akses ke informasi ini dengan salah satu cara berikut:

- Anda dapat memilih untuk mengaktifkan akses hanya di AWS Organizations akun manajemen atau di semua akun di AWS Organizations.
- Atau, Anda dapat menggunakan kebijakan kontrol layanan (SCPs) untuk mengontrol aplikasi mana yang dapat mengakses informasi di mana akun AWS Organizations.

Misalnya, jika Anda mengaktifkan akses di AWS Organizations akun manajemen saja, maka aplikasi di akun anggota tidak memiliki akses ke informasi. Namun, jika Anda mengaktifkan akses di semua akun, Anda dapat menggunakan SCPs untuk melarang akses oleh semua aplikasi kecuali yang ingin Anda izinkan.

Kebijakan kontrol layanan adalah fitur dari AWS Organizations. Untuk petunjuk tentang melampirkanSCP, lihat Melampirkan dan melepaskan kebijakan kontrol layanan di AWS Organizations Panduan Pengguna.

## Mengkonfigurasi Pusat IAM Identitas untuk berbagi informasi identitas

IAMIdentity Center menyediakan penyimpanan identitas yang berisi atribut pengguna dan grup, tidak termasuk kredensi login. Anda dapat menggunakan salah satu metode berikut untuk memperbarui pengguna dan grup di toko IAM identitas Pusat Identitas Anda:

- Gunakan toko IAM identitas Pusat Identitas sebagai sumber identitas utama Anda. Jika Anda memilih metode ini, Anda mengelola pengguna Anda, kredensi masuk mereka, dan grup dari dalam konsol Pusat IAM Identitas atau AWS Command Line Interface (AWS CLI). Untuk informasi lebih lanjut, lihat[Mengelola identitas di Pusat IAM Identitas](#page-142-0).
- Siapkan penyediaan (sinkronisasi) pengguna dan grup yang berasal dari salah satu sumber identitas berikut ke toko identitas Pusat IAM Identitas Anda:
	- Active Directory Untuk informasi lebih lanjut, liha[tConnect ke Microsoft AD direktori.](#page-152-0)
	- Penyedia identitas eksternal Untuk informasi selengkapnya, lihat[Mengelola penyedia identitas](#page-176-0) [eksternal.](#page-176-0)

Jika Anda memilih metode penyediaan ini, Anda terus mengelola pengguna dan grup dari dalam sumber identitas Anda, dan perubahan tersebut disinkronkan ke penyimpanan IAM identitas Pusat Identitas.

Sumber identitas mana pun yang Anda pilih, Pusat IAM Identitas dapat berbagi informasi pengguna dan grup AWS aplikasi terkelola. Dengan begitu, Anda dapat menghubungkan sumber identitas ke Pusat IAM Identitas sekali dan kemudian berbagi informasi identitas dengan beberapa aplikasi di AWS Cloud. Ini menghilangkan kebutuhan untuk secara independen mengatur federasi dan penyediaan identitas dengan setiap aplikasi. Fitur berbagi ini juga memudahkan untuk memberi pengguna Anda akses ke banyak aplikasi yang berbeda Akun AWS.

# Membatasi penggunaan AWS aplikasi terkelola

Saat Anda mengaktifkan Pusat IAM Identitas untuk pertama kalinya, AWS memungkinkan penggunaan AWS aplikasi terkelola secara otomatis di semua akun di AWS Organizations. Untuk membatasi aplikasi, Anda harus menerapkan kebijakan kontrol layanan (SCPs). SCPsadalah fitur dari AWS Organizations yang dapat Anda gunakan untuk mengontrol secara terpusat izin maksimum yang dapat dimiliki identitas (pengguna dan peran) di organisasi Anda. Anda dapat menggunakan SCPs untuk memblokir akses ke informasi pengguna dan grup Pusat IAM Identitas dan untuk mencegah aplikasi dimulai, kecuali di akun yang ditunjuk. Untuk informasi selengkapnya, lihat [Kebijakan kontrol layanan \(SCPs\)](https://docs.aws.amazon.com/organizations/latest/userguide/orgs_manage_policies_scps.html) di AWS Organizations Panduan Pengguna.

# Mengaktifkan sesi konsol sadar identitas

Sesi sadar identitas untuk konsol menyempurnakan pengguna AWS sesi konsol dengan menyediakan beberapa konteks pengguna tambahan untuk mempersonalisasi pengalaman pengguna tersebut. Kemampuan ini saat ini didukung untuk pengguna Amazon Q Developer Pro dari [Amazon Q AWS aplikasi dan situs web](https://docs.aws.amazon.com/amazonq/latest/qdeveloper-ug/q-on-aws.html).

Anda dapat mengaktifkan sesi konsol sadar identitas tanpa membuat perubahan apa pun pada pola akses atau federasi yang ada ke dalam AWS konsol. Jika pengguna Anda masuk ke AWS konsol dengan IAM (misalnya, jika mereka masuk sebagai IAM pengguna atau melalui akses gabungan denganIAM), mereka dapat terus menggunakan metode ini. Jika pengguna Anda masuk ke AWS akses portal, mereka dapat terus menggunakan kredensil pengguna Pusat IAM Identitas mereka.

#### Topik

- [Prasyarat dan pertimbangan](#page-226-0)
- [Cara mengaktifkan identity-aware-console sesi](#page-227-0)
- [Cara kerja sesi konsol yang sadar identitas](#page-229-0)

#### <span id="page-226-0"></span>Prasyarat dan pertimbangan

Sebelum Anda mengaktifkan sesi konsol sadar identitas, tinjau prasyarat dan pertimbangan berikut:

• Jika pengguna Anda mengakses Amazon Q di AWS aplikasi dan situs web melalui langganan Amazon Q Developer Pro, Anda harus mengaktifkan sesi konsol sadar identitas.

#### a Note

Sebelum Anda mengatur propagasi identitas tepercaya, tinjau prasyarat dan pertimbangan berikut.

Pengguna Amazon Q Developer dapat mengakses Amazon Q tanpa sesi sadar identitas, tetapi mereka tidak akan memiliki akses ke langganan Amazon Q Developer Pro mereka.

- Sesi konsol yang sadar identitas memerlukan [instance organisasi](#page-113-0) dari IAM Pusat Identitas.
- Integrasi dengan Amazon Q tidak didukung jika Anda mengaktifkan Pusat IAM Identitas dalam keikutsertaan Wilayah AWS.
- Untuk mengaktifkan sesi konsol sadar identitas, Anda harus memiliki izin berikut:
	- sso:CreateApplication
	- sso:GetSharedSsoConfiguration
	- sso:ListApplications
	- sso:PutApplicationAssignmentConfiguration
	- sso:PutApplicationAuthenticationMethod
	- sso:PutApplicationGrant
	- sso:PutApplicationAccessScope
	- signin:CreateTrustedIdentityPropagationApplicationForConsole
	- signin:ListTrustedIdentityPropagationApplicationsForConsole
	- •
- Agar pengguna dapat menggunakan sesi konsol sadar identitas, Anda harus memberi mereka sts:setContext izin dalam kebijakan berbasis identitas. Untuk selengkapnya, lihat [Memberikan](https://docs.aws.amazon.com/IAM/latest/UserGuide/id_credentials_temp_control-access_sts-setcontext.html) [izin kepada pengguna untuk menggunakan sesi konsol yang sadar identitas.](https://docs.aws.amazon.com/IAM/latest/UserGuide/id_credentials_temp_control-access_sts-setcontext.html)

#### <span id="page-227-0"></span>Cara mengaktifkan identity-aware-console sesi

Anda dapat mengaktifkan sesi konsol sadar identitas di konsol Amazon Q atau di konsol Pusat IAM Identitas.

#### Aktifkan sesi konsol sadar identitas di konsol Amazon Q

Sebelum mengaktifkan sesi konsol sadar identitas, Anda harus memiliki instance organisasi Pusat IAM Identitas dengan sumber identitas yang terhubung. Jika Anda sudah mengonfigurasi Pusat IAM Identitas, lewati ke langkah 3.

- 1. Buka konsol Pusat IAM Identitas. Pilih Aktifkan, dan buat instance organisasi dari IAM Identity Center. Untuk informasi, lihat [Mengaktifkan AWS IAM Identity Center.](#page-13-0)
- 2. Hubungkan sumber identitas Anda ke Pusat IAM Identitas dan berikan pengguna ke Pusat IAM Identitas. Anda dapat menghubungkan sumber identitas yang ada ke Pusat IAM Identitas atau menggunakan direktori Pusat Identitas jika Anda belum menggunakan sumber identitas lain. Untuk informasi selengkapnya, lihat [IAMTutorial memulai Pusat Identitas](#page-23-0).
- 3. Setelah Anda selesai menyiapkan Pusat IAM Identitas, buka konsol Amazon Q dan ikuti langkah-langkah di [Langganan](https://docs.aws.amazon.com/amazonq/latest/qdeveloper-ug/q-admin-setup-subscribe-management-account.html) di Panduan Pengguna Pengembang Amazon Q. Pastikan untuk mengaktifkan sesi konsol yang sadar identitas.

#### **a** Note

Jika Anda tidak memiliki izin yang cukup untuk mengaktifkan sesi konsol sadar identitas, Anda mungkin perlu meminta administrator Pusat IAM Identitas untuk melakukan tugas ini untuk Anda di konsol Pusat Identitas. IAM Untuk informasi selengkapnya, lihat prosedur berikutnya.

Aktifkan sesi konsol sadar identitas di konsol Pusat Identitas IAM

Jika Anda administrator Pusat IAM Identitas, Anda mungkin diminta oleh administrator lain untuk mengaktifkan sesi konsol sadar identitas di konsol Pusat IAM Identitas.

- 1. Buka konsol Pusat IAM Identitas.
- 2. Pada panel navigasi, silakan pilih Pengaturan.
- 3. Di bawah Aktifkan sesi sadar identitas, pilih Aktifkan.
- 4. Di pesan kedua, pilih Aktifkan.
- 5. Setelah Anda selesai mengaktifkan sesi konsol sadar identitas, pesan konfirmasi akan muncul di bagian atas halaman Pengaturan.
- 6. Di bagian Detail, status untuk sesi Identity-aware diaktifkan.

## <span id="page-229-0"></span>Cara kerja sesi konsol yang sadar identitas

IAMPusat Identitas menyempurnakan sesi konsol pengguna saat ini untuk menyertakan ID pengguna Pusat IAM Identitas aktif dan ID sesi Pusat IAM Identitas.

Sesi konsol sadar identitas mencakup tiga nilai berikut:

- ID pengguna penyimpanan identitas [\(toko identitas: UserId\)](#page-399-0) Nilai ini digunakan untuk mengidentifikasi pengguna secara unik di sumber identitas yang terhubung ke Pusat IAM Identitas.
- Identity store directory ARN ([toko identitas: IdentityStoreArn](#page-400-0)) Nilai ini adalah ARN dari toko identitas yang terhubung ke IAM Identity Center, dan di mana Anda dapat mencari atribut untukidentitystore:UserId.
- IAMID sesi Pusat Identitas Nilai ini menunjukkan apakah sesi Pusat IAM Identitas pengguna masih valid.

Nilainya sama, tetapi diperoleh dengan cara yang berbeda dan ditambahkan pada titik proses yang berbeda, tergantung pada bagaimana pengguna masuk:

- IAMPusat Identitas (AWS portal akses): Dalam hal ini, ID pengguna penyimpanan identitas pengguna dan ARN nilai sudah disediakan dalam sesi Pusat IAM Identitas aktif. IAMIdentity Center meningkatkan sesi saat ini dengan menambahkan hanya ID sesi.
- Metode masuk lainnya: Jika pengguna masuk AWS sebagai IAM pengguna, dengan IAM peran, atau sebagai pengguna gabungan denganIAM, tidak satu pun dari nilai-nilai ini disediakan. IAMIdentity Center meningkatkan sesi saat ini dengan menambahkan ID pengguna penyimpanan identitas, direktori penyimpanan identitasARN, dan ID sesi.

# Melihat dan mengubah detail tentang AWS aplikasi terkelola

Setelah Anda menghubungkan sebuah AWS aplikasi yang dikelola ke Pusat IAM Identitas dengan menggunakan konsol atau APIs untuk aplikasi, aplikasi terdaftar di Pusat IAM Identitas. Setelah aplikasi terdaftar di Pusat IAM Identitas, Anda dapat melihat dan mengubah detail tentang aplikasi di konsol Pusat IAM Identitas.

Informasi tentang aplikasi mencakup apakah penugasan pengguna dan grup diperlukan, dan jika berlaku, pengguna dan grup yang ditugaskan serta aplikasi tepercaya untuk propagasi identitas. Untuk informasi tentang propagasi identitas tepercaya, liha[tPropagasi identitas tepercaya di seluruh](#page-239-0)  [aplikasi](#page-239-0).

Untuk melihat dan mengubah informasi tentang AWS aplikasi terkelola di konsol Pusat IAM Identitas

- 1. Buka [konsol Pusat IAM Identitas.](https://console.aws.amazon.com/singlesignon)
- 2. Pilih Aplikasi.
- 3. Pilih AWS tab terkelola.
- 4. Pilih tautan untuk aplikasi terkelola yang ingin Anda buka dan lihat.
- 5. Jika Anda ingin mengubah informasi tentang AWS aplikasi terkelola, pilih Tindakan dan kemudian pilih Edit Detail.
- 6. Anda dapat mengubah nama tampilan aplikasi, deskripsi, serta metode penugasan pengguna dan grup.
	- a. Untuk mengubah nama tampilan, masukkan nama yang diinginkan di bidang Nama tampilan dan pilih Simpan perubahan.
	- b. Untuk mengubah deskripsi, masukkan deskripsi yang diinginkan di bidang Deskripsi dan pilih Simpan perubahan.
	- c. Untuk mengubah metode penetapan pengguna dan grup, buat perubahan yang diinginkan dan pilih Simpan perubahan. Untuk informasi selengkapnya, lihat [the section called](#page-127-0) ["Pengguna, grup, dan penyediaan"](#page-127-0).

# Menonaktifkan sebuah AWS aplikasi terkelola

Untuk mencegah pengguna mengautentikasi ke AWS aplikasi terkelola, Anda dapat menonaktifkan aplikasi di konsol Pusat IAM Identitas.

## **A** Warning

Menonaktifkan aplikasi menghapus semua izin pengguna ke aplikasi ini, memutus aplikasi dari IAM Identity Center, dan membuat aplikasi tidak dapat diakses. Jika Anda administrator Pusat IAM Identitas, sebaiknya Anda berkoordinasi dengan administrator aplikasi sebelum melakukan tugas ini.

Untuk menonaktifkan AWS aplikasi terkelola

- 1. Buka [konsol Pusat IAM Identitas.](https://console.aws.amazon.com/singlesignon)
- 2. Pilih Aplikasi.
- 3. Pada halaman Aplikasi, di bawah AWS aplikasi terkelola, pilih aplikasi yang ingin Anda nonaktifkan.
- 4. Dengan aplikasi yang dipilih, pilih Tindakan, lalu pilih Nonaktifkan.
- 5. Di kotak dialog Nonaktifkan aplikasi, pilih Nonaktifkan.
- 6. Di AWS daftar aplikasi terkelola, status aplikasi muncul sebagai Tidak Aktif.

# <span id="page-231-0"></span>Aplikasi yang dikelola pelanggan

Dengan IAM Identity Center, Anda dapat membuat atau menghubungkan pengguna tenaga kerja dan mengelola akses mereka secara terpusat di semua Akun AWS dan aplikasi. IAMIdentity Center bertindak sebagai layanan identitas pusat dan menyediakan berbagai cara bagi pengguna Anda untuk diautentikasi. Jika Anda sudah menggunakan penyedia identitas (iDP), Pusat IAM Identitas dapat berintegrasi dengan IDP Anda sehingga Anda dapat menyediakan pengguna dan grup Anda ke dalam Pusat IAM Identitas dan menggunakan IDP Anda untuk otentikasi.

Jika Anda menggunakan aplikasi yang dikelola pelanggan yang mendukung [SAML2.0](https://wiki.oasis-open.org/security), Anda dapat menggabungkan IDP Anda IAM ke Pusat Identitas SAML melalui 2.0 dan IAM menggunakan Pusat Identitas untuk mengelola akses pengguna ke aplikasi tersebut. IAMIdentity Center menyediakan katalog aplikasi yang umum digunakan yang mendukung SAML 2.0, seperti Salesforce dan Microsoft 365. Katalog ini tersedia di konsol Pusat IAM Identitas. Anda juga dapat mengatur aplikasi SAML 2.0 Anda sendiri.

#### **a** Note

Jika Anda memiliki aplikasi yang dikelola pelanggan yang mendukung OAuth 2.0 dan pengguna Anda memerlukan akses dari aplikasi ini AWS layanan, Anda dapat menggunakan propagasi identitas tepercaya. Dengan propagasi identitas tepercaya, pengguna dapat masuk ke aplikasi, dan aplikasi itu dapat meneruskan identitas pengguna dalam permintaan untuk mengakses data di AWS layanan. Untuk informasi selengkapnya, lihat [Menggunakan](#page-263-0)  [propagasi identitas tepercaya dengan aplikasi yang dikelola pelanggan](#page-263-0).

#### Topik

- [Akses masuk tunggal ke aplikasi SAML 2.0 dan OAuth 2.0](#page-232-0)
- [Menyiapkan aplikasi SAML 2.0 yang dikelola pelanggan](#page-236-0)

# <span id="page-232-0"></span>Akses masuk tunggal ke aplikasi SAML 2.0 dan OAuth 2.0

IAMIdentity Center memungkinkan Anda untuk menyediakan pengguna Anda dengan akses masuk tunggal ke aplikasi SAML 2.0 atau OAuth 2.0. Topik berikut memberikan gambaran tingkat tinggi SAML 2.0 dan OAuth 2.0.

Topik

- [SAML 2.0](#page-181-0)
- [OAuth 2.0](#page-232-1)

## SAML 2.0

SAML2.0 adalah standar industri yang digunakan untuk bertukar SAML pernyataan dengan aman yang menyampaikan informasi tentang pengguna antara SAML otoritas (disebut penyedia identitas atau IDP), dan konsumen SAML 2.0 (disebut penyedia layanan atau SP). IAMIdentity Center menggunakan informasi ini untuk menyediakan akses masuk tunggal federasi bagi pengguna yang berwenang untuk menggunakan aplikasi dalam AWS portal akses.

## <span id="page-232-1"></span>OAuth 2.0

OAuth2.0 adalah protokol yang memungkinkan aplikasi untuk mengakses dan berbagi data pengguna dengan aman tanpa berbagi kata sandi. Kemampuan ini menyediakan cara yang aman dan terstandarisasi bagi pengguna untuk memungkinkan aplikasi mengakses sumber daya mereka. Akses difasilitasi oleh aliran hibah OAuth 2.0 yang berbeda.

IAMIdentity Center memungkinkan aplikasi yang berjalan pada klien publik untuk mengambil kredensi sementara untuk diakses Akun AWS dan layanan secara terprogram atas nama penggunanya. Klien publik biasanya desktop, laptop, atau perangkat seluler lainnya yang digunakan untuk menjalankan aplikasi secara lokal. Contoh dari AWS aplikasi yang berjalan pada klien publik termasuk AWS Command Line Interface (AWS CLI), AWS Toolkit, dan AWS Kit Pengembangan Perangkat Lunak (SDKs). Untuk mengaktifkan aplikasi ini untuk mendapatkan kredensi, IAM Identity Center mendukung bagian dari alur OAuth 2.0 berikut:

- [Hibah Kode Otorisasi dengan Kunci Bukti untuk Pertukaran Kode \(PKCE\) \(](https://www.rfc-editor.org/rfc/rfc7636)[RFC6749](https://www.rfc-editor.org/rfc/rfc6749#section-4.1) [dan RFC](https://www.rfc-editor.org/rfc/rfc7636)  [7636\)](https://www.rfc-editor.org/rfc/rfc7636)
- Hibah Otorisasi Perangkat [\(RFC8628\)](https://datatracker.ietf.org/doc/html/rfc8628)

#### **a** Note

Jenis hibah ini hanya dapat digunakan dengan Layanan AWS yang mendukung kemampuan ini. Layanan ini mungkin tidak mendukung jenis hibah ini secara keseluruhan Wilayah AWS. Lihat dokumentasi yang relevan Layanan AWS untuk perbedaan regional.

OpenID Connect (OIDC) adalah protokol otentikasi yang didasarkan pada 2.0 Framework. OAuth OIDCmenentukan bagaimana menggunakan OAuth 2.0 untuk otentikasi. Melalui [OIDClayanan](https://docs.aws.amazon.com/singlesignon/latest/OIDCAPIReference/API_Operations.html)  [Pusat IAM Identitas APIs,](https://docs.aws.amazon.com/singlesignon/latest/OIDCAPIReference/API_Operations.html) aplikasi mendaftarkan klien OAuth 2.0 dan menggunakan salah satu aliran ini untuk mendapatkan token akses yang memberikan izin ke Pusat IAM Identitas yang dilindungi. APIs Aplikasi menentukan [cakupan akses](https://docs.aws.amazon.com/singlesignon/latest/userguide/customermanagedapps-saml2-oauth2.html#scopes-oidc) untuk mendeklarasikan pengguna yang dituju. API Setelah Anda, sebagai administrator Pusat IAM Identitas, mengonfigurasi sumber identitas Anda, pengguna akhir aplikasi Anda harus menyelesaikan proses masuk, jika mereka belum melakukannya. Pengguna akhir Anda kemudian harus memberikan persetujuan mereka untuk mengizinkan aplikasi melakukan API panggilan. APIPanggilan ini dilakukan menggunakan izin pengguna. Sebagai tanggapan, Pusat IAM Identitas mengembalikan token akses ke aplikasi yang berisi cakupan akses yang disetujui pengguna.

Menggunakan alur hibah OAuth 2.0

OAuthAliran hibah 2.0 hanya tersedia melalui AWS aplikasi terkelola yang mendukung arus. Untuk menggunakan alur OAuth 2.0, instance Pusat IAM Identitas Anda dan semua yang didukung AWS aplikasi terkelola yang Anda gunakan harus digunakan dalam satu Wilayah AWS. Lihat dokumentasi untuk masing-masing Layanan AWS untuk menentukan ketersediaan regional AWS aplikasi terkelola dan instance Pusat IAM Identitas yang ingin Anda gunakan.

Untuk menggunakan aplikasi yang menggunakan aliran OAuth 2.0, pengguna akhir harus memasukkan URL tempat aplikasi akan terhubung dan mendaftar dengan instance Pusat IAM Identitas Anda. Bergantung pada aplikasinya, sebagai administrator, Anda harus memberi pengguna Anda AWS akses portal URL atau Penerbit URL instans Pusat IAM Identitas Anda. Anda dapat menemukan dua pengaturan ini di halaman Pengaturan [konsol Pusat IAM Identitas](https://console.aws.amazon.com/singlesignon/). Untuk informasi tambahan tentang mengkonfigurasi aplikasi klien, lihat dokumentasi aplikasi tersebut.

Pengalaman pengguna akhir untuk masuk ke aplikasi dan memberikan persetujuan tergantung pada apakah aplikasi menggunakan [Hibah Kode Otorisasi dengan PKCE](#page-234-0) atau[Hibah Otorisasi Perangkat.](#page-234-1)

#### <span id="page-234-0"></span>Hibah Kode Otorisasi dengan PKCE

Aliran ini digunakan oleh aplikasi yang berjalan pada perangkat yang memiliki browser.

- 1. Jendela browser terbuka.
- 2. Jika pengguna belum diautentikasi, browser akan mengarahkan mereka untuk menyelesaikan otentikasi pengguna.
- 3. Setelah otentikasi, pengguna disajikan dengan layar persetujuan yang menampilkan informasi berikut:
	- Nama aplikasi
	- Cakupan akses yang meminta persetujuan aplikasi untuk digunakan
- 4. Pengguna dapat membatalkan proses persetujuan atau mereka dapat memberikan persetujuan mereka dan aplikasi melanjutkan dengan akses berdasarkan izin pengguna.

#### <span id="page-234-1"></span>Hibah Otorisasi Perangkat

Aliran ini dapat digunakan oleh aplikasi yang berjalan pada perangkat dengan atau tanpa browser. Saat aplikasi memulai alur, aplikasi menyajikan URL dan kode pengguna yang harus diverifikasi pengguna nanti dalam alur. Kode pengguna diperlukan karena aplikasi yang memulai alur mungkin berjalan pada perangkat yang berbeda dari perangkat tempat pengguna memberikan persetujuan. Kode memastikan bahwa pengguna menyetujui aliran yang mereka mulai di perangkat lain.

- 1. Ketika aliran dimulai dari perangkat dengan browser, jendela browser terbuka. Ketika aliran dimulai dari perangkat tanpa browser, pengguna harus membuka browser pada perangkat yang berbeda dan pergi ke aplikasi URL yang disajikan.
- 2. Dalam kedua kasus, jika pengguna belum diautentikasi, browser mengarahkan mereka untuk menyelesaikan otentikasi pengguna.
- 3. Setelah otentikasi, pengguna disajikan dengan layar persetujuan yang menampilkan informasi berikut:
	- Nama aplikasi
	- Cakupan akses yang meminta persetujuan aplikasi untuk digunakan
	- Kode pengguna yang disajikan aplikasi kepada pengguna
- 4. Pengguna dapat membatalkan proses persetujuan atau mereka dapat memberikan persetujuan mereka dan aplikasi melanjutkan dengan akses berdasarkan izin pengguna.

#### Cakupan akses

Lingkup mendefinisikan akses untuk layanan yang dapat diakses melalui aliran OAuth 2.0. Cakupan adalah cara untuk layanan, juga disebut server sumber daya, untuk mengelompokkan izin yang terkait dengan tindakan dan sumber daya layanan, dan mereka menentukan operasi kasar yang dapat diminta klien 2.0. OAuth Ketika klien OAuth 2.0 mendaftar dengan [OIDClayanan Pusat IAM](https://docs.aws.amazon.com/singlesignon/latest/OIDCAPIReference/Welcome.html) [Identitas](https://docs.aws.amazon.com/singlesignon/latest/OIDCAPIReference/Welcome.html), klien menentukan cakupan untuk mendeklarasikan tindakan yang dimaksudkan, di mana pengguna harus memberikan persetujuan.

OAuthKlien 2.0 menggunakan scope nilai seperti yang didefinisikan dalam [bagian 3.3 dari OAuth](https://www.rfc-editor.org/rfc/rfc6749.html#section-3.3)  [2.0 \(RFC6749\)](https://www.rfc-editor.org/rfc/rfc6749.html#section-3.3) untuk menentukan izin apa yang diminta untuk token akses. Klien dapat menentukan maksimal 25 cakupan saat meminta token akses. Ketika pengguna memberikan persetujuan selama Pemberian Kode Otorisasi dengan PKCE atau alur Pemberian Otorisasi Perangkat, Pusat IAM Identitas mengkodekan cakupan ke dalam token akses yang dikembalikan.

AWS menambahkan cakupan ke Pusat IAM Identitas untuk didukung Layanan AWS. Tabel berikut mencantumkan cakupan yang didukung oleh OIDC layanan Pusat IAM Identitas saat Anda mendaftarkan klien publik.

Cakupan akses yang didukung oleh OIDC layanan Pusat IAM Identitas saat mendaftarkan klien publik

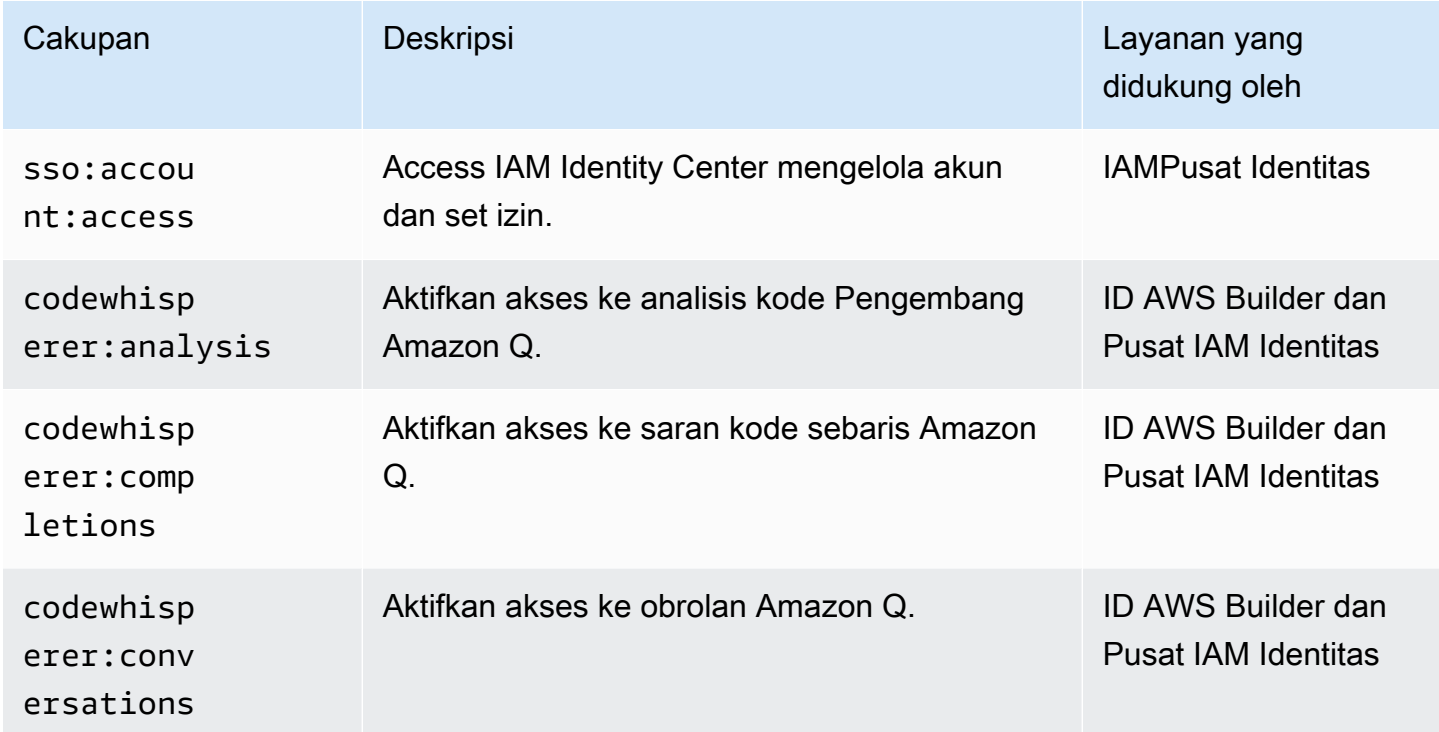

AWS IAM Identity Center Panduan Pengguna

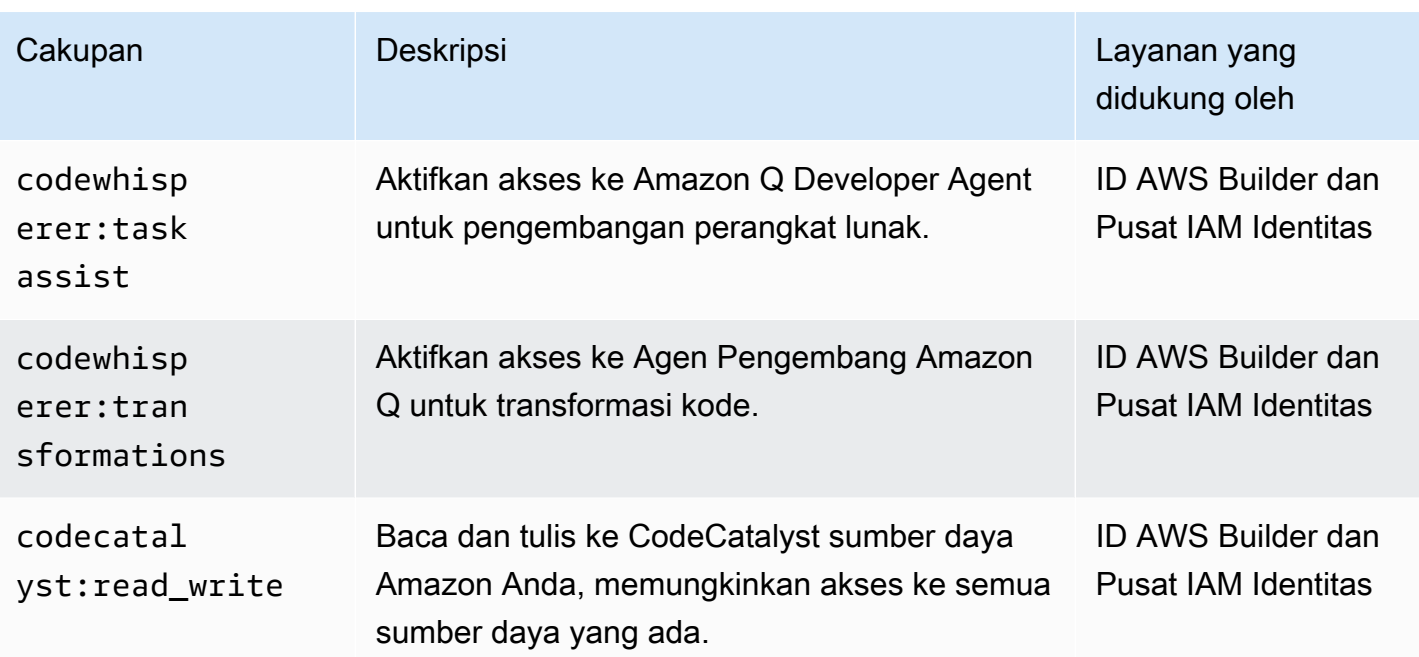

# <span id="page-236-0"></span>Menyiapkan aplikasi SAML 2.0 yang dikelola pelanggan

Jika Anda menggunakan aplikasi yang dikelola pelanggan yang mendukung [SAML2.0](https://wiki.oasis-open.org/security), Anda dapat menggabungkan IDP Anda IAM ke Pusat Identitas SAML melalui 2.0 dan IAM menggunakan Pusat Identitas untuk mengelola akses pengguna ke aplikasi tersebut. Anda dapat memilih aplikasi SAML 2.0 dari katalog aplikasi yang umum digunakan di konsol Pusat IAM Identitas, atau Anda dapat mengatur aplikasi SAML 2.0 Anda sendiri.

#### **a** Note

Jika Anda memiliki aplikasi yang dikelola pelanggan yang mendukung OAuth 2.0 dan pengguna Anda memerlukan akses dari aplikasi ini AWS layanan, Anda dapat menggunakan propagasi identitas tepercaya. Dengan propagasi identitas tepercaya, pengguna dapat masuk ke aplikasi, dan aplikasi itu dapat meneruskan identitas pengguna dalam permintaan untuk mengakses data di AWS layanan. Untuk informasi selengkapnya, lihat [Menggunakan](#page-263-0)  [propagasi identitas tepercaya dengan aplikasi yang dikelola pelanggan](#page-263-0).

#### Topik

- [Siapkan aplikasi dari katalog aplikasi Pusat IAM Identitas](#page-237-0)
- [Siapkan aplikasi SAML 2.0 Anda sendiri](#page-238-0)

## <span id="page-237-0"></span>Siapkan aplikasi dari katalog aplikasi Pusat IAM Identitas

Anda dapat menggunakan katalog aplikasi di konsol IAM Identity Center untuk menambahkan banyak aplikasi SAML 2.0 yang umum digunakan yang bekerja dengan IAM Identity Center. Contohnya termasuk Salesforce, Box, dan Microsoft 365.

Sebagian besar aplikasi memberikan informasi terperinci tentang cara mengatur kepercayaan antara Pusat IAM Identitas dan penyedia layanan aplikasi. Informasi ini tersedia di halaman konfigurasi untuk aplikasi, setelah Anda memilih aplikasi dalam katalog. Setelah Anda mengkonfigurasi aplikasi, Anda dapat menetapkan akses ke pengguna atau grup di Pusat IAM Identitas sesuai kebutuhan.

Gunakan prosedur ini untuk mengatur hubungan kepercayaan SAML 2.0 antara Pusat IAM Identitas dan penyedia layanan aplikasi Anda.

Sebelum Anda memulai prosedur ini, ada baiknya memiliki file pertukaran metadata penyedia layanan sehingga Anda dapat mengatur kepercayaan dengan lebih efisien. Jika Anda tidak memiliki file ini, Anda masih dapat menggunakan prosedur ini untuk mengonfigurasi kepercayaan secara manual.

Untuk menambah dan mengkonfigurasi aplikasi dari katalog aplikasi

- 1. Buka [konsol Pusat IAM Identitas.](https://console.aws.amazon.com/singlesignon)
- 2. Pilih Aplikasi.
- 3. Pilih tab yang dikelola Pelanggan.
- 4. Pilih Tambahkan aplikasi.
- 5. Pada halaman Pilih jenis aplikasi, di bawah preferensi Pengaturan, pilih Saya ingin memilih aplikasi dari katalog.
- 6. Di bawah Katalog aplikasi, mulailah mengetik nama aplikasi yang ingin Anda tambahkan di kotak pencarian.
- 7. Pilih nama aplikasi dari daftar saat muncul di hasil pencarian, lalu pilih Berikutnya.
- 8. Pada halaman Konfigurasi aplikasi, kolom Nama Tampilan dan Deskripsi diisi sebelumnya dengan detail yang relevan untuk aplikasi. Anda dapat mengedit informasi ini.
- 9. Di bawah metadata Pusat IAM Identitas, lakukan hal berikut:
	- a. Di bawah file SAML metadata Pusat IAM Identitas, pilih Unduh untuk mengunduh metadata penyedia identitas.

b. Di bawah sertifikat Pusat IAM Identitas, pilih Unduh sertifikat untuk mengunduh sertifikat penyedia identitas.

### **a** Note

Anda akan memerlukan file-file ini nanti ketika Anda mengatur aplikasi dari situs web penyedia layanan. Ikuti instruksi dari penyedia itu.

- 10. (Opsional) Di bawah properti Aplikasi, Anda dapat menentukan Mulai aplikasi URL, status Relay, dan Durasi sesi. Untuk informasi selengkapnya, lihat [Memahami properti aplikasi di konsol Pusat](#page-285-0) [IAM Identitas.](#page-285-0)
- 11. Di bawah metadata Aplikasi, lakukan salah satu hal berikut:
	- a. Jika Anda memiliki file metadata, pilih Unggah file SAML metadata aplikasi. Kemudian, pilih Pilih file untuk menemukan dan pilih file metadata.
	- b. Jika Anda tidak memiliki file metadata, pilih Ketik nilai metadata Anda secara manual, lalu berikan nilai audiens Aplikasi ACS URL dan Aplikasi. SAML
- 12. Pilih Kirim. Anda dibawa ke halaman detail aplikasi yang baru saja Anda tambahkan.

## <span id="page-238-0"></span>Siapkan aplikasi SAML 2.0 Anda sendiri

Anda dapat mengatur aplikasi Anda sendiri yang memungkinkan federasi identitas menggunakan SAML 2.0 dan menambahkannya ke Pusat IAM Identitas. Sebagian besar langkah untuk menyiapkan aplikasi SAML 2.0 Anda sendiri sama dengan menyiapkan aplikasi SAML 2.0 dari katalog aplikasi di konsol Pusat IAM Identitas. Namun, Anda juga harus menyediakan pemetaan SAML atribut tambahan untuk aplikasi SAML 2.0 Anda sendiri. Pemetaan ini memungkinkan IAM Identity Center untuk mengisi pernyataan SAML 2.0 dengan benar untuk aplikasi Anda. Anda dapat memberikan pemetaan SAML atribut tambahan ini saat Anda menyiapkan aplikasi untuk pertama kalinya. Anda juga dapat memberikan pemetaan atribut SAML 2.0 pada halaman detail aplikasi di konsol Pusat IAM Identitas.

Gunakan prosedur berikut untuk menyiapkan hubungan kepercayaan SAML 2.0 antara Pusat IAM Identitas dan penyedia layanan aplikasi SAML 2.0 Anda. Sebelum Anda memulai prosedur ini, pastikan Anda memiliki sertifikat penyedia layanan dan file pertukaran metadata sehingga Anda dapat menyelesaikan pengaturan kepercayaan.

#### Untuk mengatur aplikasi SAML 2.0 Anda sendiri

- 1. Buka [konsol Pusat IAM Identitas.](https://console.aws.amazon.com/singlesignon)
- 2. Pilih Aplikasi.
- 3. Pilih tab yang dikelola Pelanggan.
- 4. Pilih Tambahkan aplikasi.
- 5. Pada halaman Pilih jenis aplikasi, di bawah preferensi Pengaturan, pilih Saya memiliki aplikasi yang ingin saya atur.
- 6. Di bawah Jenis aplikasi, pilih SAML2.0.
- 7. Pilih Berikutnya.
- 8. Pada halaman Konfigurasi aplikasi, di bawah Konfigurasi aplikasi, masukkan nama Tampilan untuk aplikasi, seperti**MyApp**. Kemudian, masukkan Deskripsi.
- 9. Di bawah metadata Pusat IAM Identitas, lakukan hal berikut:
	- a. Di bawah file SAML metadata Pusat IAM Identitas, pilih Unduh untuk mengunduh metadata penyedia identitas.
	- b. Di bawah sertifikat Pusat IAM Identitas, pilih Unduh untuk mengunduh sertifikat penyedia identitas.

#### **a** Note

Anda akan memerlukan file-file ini nanti ketika Anda mengatur aplikasi khusus dari situs web penyedia layanan.

- 10. (Opsional) Di bawah properti Aplikasi, Anda juga dapat menentukan Mulai aplikasi URL, status Relay, dan Durasi sesi. Untuk informasi selengkapnya, lihat [Memahami properti aplikasi di](#page-285-0)  [konsol Pusat IAM Identitas.](#page-285-0)
- 11. Di bawah Metadata aplikasi, pilih Ketik nilai metadata Anda secara manual. Kemudian, berikan nilai SAMLaudiens Aplikasi ACS URL dan Aplikasi.
- 12. Pilih Kirim. Anda dibawa ke halaman detail aplikasi yang baru saja Anda tambahkan.

# <span id="page-239-0"></span>Propagasi identitas tepercaya di seluruh aplikasi

Perbanyakan identitas tepercaya memungkinkan AWS layanan untuk melakukan hal berikut:

- Otorisasi akses ke AWS sumber daya berdasarkan konteks identitas pengguna.
- Bagikan konteks identitas pengguna dengan aman AWS layanan.

Kemampuan ini memungkinkan akses pengguna untuk lebih mudah didefinisikan, diberikan, dan dicatat.

Dengan propagasi identitas tepercaya, pengguna dapat masuk ke aplikasi, dan aplikasi itu dapat meneruskan konteks identitas pengguna dalam permintaan untuk mengakses data di AWS layanan. Karena akses dikelola berdasarkan identitas pengguna, pengguna tidak perlu menggunakan kredensyal pengguna lokal database atau mengambil IAM peran untuk mengakses data.

Topik

- [Ikhtisar propagasi identitas tepercaya](#page-240-0)
- [Kasus penggunaan propagasi identitas tepercaya](#page-241-0)
- [Siapkan propagasi identitas tepercaya](#page-253-0)
- [Menggunakan aplikasi dengan penerbit token tepercaya](#page-269-0)

# <span id="page-240-0"></span>Ikhtisar propagasi identitas tepercaya

Dengan propagasi identitas tepercaya, akses pengguna ke AWS sumber daya dapat lebih mudah didefinisikan, diberikan, dan dicatat. Propagasi identitas tepercaya dibangun di atas [OAuth2.0](https://datatracker.ietf.org/doc/html/rfc6749)  [Authorization Framework](https://datatracker.ietf.org/doc/html/rfc6749), yang memungkinkan aplikasi mengakses dan berbagi data pengguna dengan aman tanpa berbagi kata sandi. OAuth2.0 menyediakan akses terdelegasi yang aman ke sumber daya aplikasi. Akses didelegasikan karena administrator sumber daya menyetujui, atau mendelegasikan aplikasi tempat pengguna masuk, untuk mengakses aplikasi lain.

Untuk menghindari berbagi kata sandi pengguna, propagasi identitas tepercaya menggunakan token. Token menyediakan cara standar bagi aplikasi tepercaya untuk mengklaim siapa pengguna dan permintaan apa yang diizinkan antara dua aplikasi. AWS aplikasi terkelola yang terintegrasi dengan propagasi identitas tepercaya mendapatkan token dari IAM Identity Center secara langsung. IAMIdentity Center juga menyediakan opsi bagi aplikasi untuk bertukar token identitas dan token akses yang berasal dari server otorisasi OAuth 2.0 eksternal. Ini memungkinkan aplikasi untuk mengautentikasi dan mendapatkan token di luar AWS, tukarkan token dengan token Pusat IAM Identitas, dan gunakan token baru untuk membuat permintaan AWS layanan. Untuk informasi selengkapnya, lihat [Menggunakan aplikasi dengan penerbit token tepercaya](#page-269-0).

Proses OAuth 2.0 dimulai ketika pengguna masuk ke aplikasi. Aplikasi yang pengguna masuk untuk memulai permintaan untuk mengakses sumber daya aplikasi lain. Aplikasi yang memulai (meminta) dapat mengakses aplikasi penerima atas nama pengguna dengan meminta token dari server otorisasi. Server otorisasi mengembalikan token, dan aplikasi yang memulai meneruskan token itu, dengan permintaan akses, ke aplikasi penerima.

# <span id="page-241-0"></span>Kasus penggunaan propagasi identitas tepercaya

Sebagai administrator Pusat IAM Identitas, Anda mungkin diminta untuk membantu mengonfigurasi propagasi identitas tepercaya antara aplikasi pemula berikut yang mendukung kemampuan ini dan terhubung AWS layanan. Bagian berikut memberikan informasi lebih lanjut tentang kasus penggunaan spesifik yang didukung oleh aplikasi yang dapat memulai propagasi identitas tepercaya.

Topik

- [Amazon EMR](#page-241-1)
- [Amazon QuickSight](#page-243-0)
- [Editor kueri Amazon Redshift v2](#page-245-0)
- [Aplikasi intelijen bisnis pihak ketiga](#page-247-0)
- [Aplikasi yang dikembangkan khusus](#page-252-0)

## <span id="page-241-1"></span>Amazon EMR

Anda dapat menggunakan Amazon EMR sebagai aplikasi inisiasi untuk kasus penggunaan propagasi identitas tepercaya berikut.

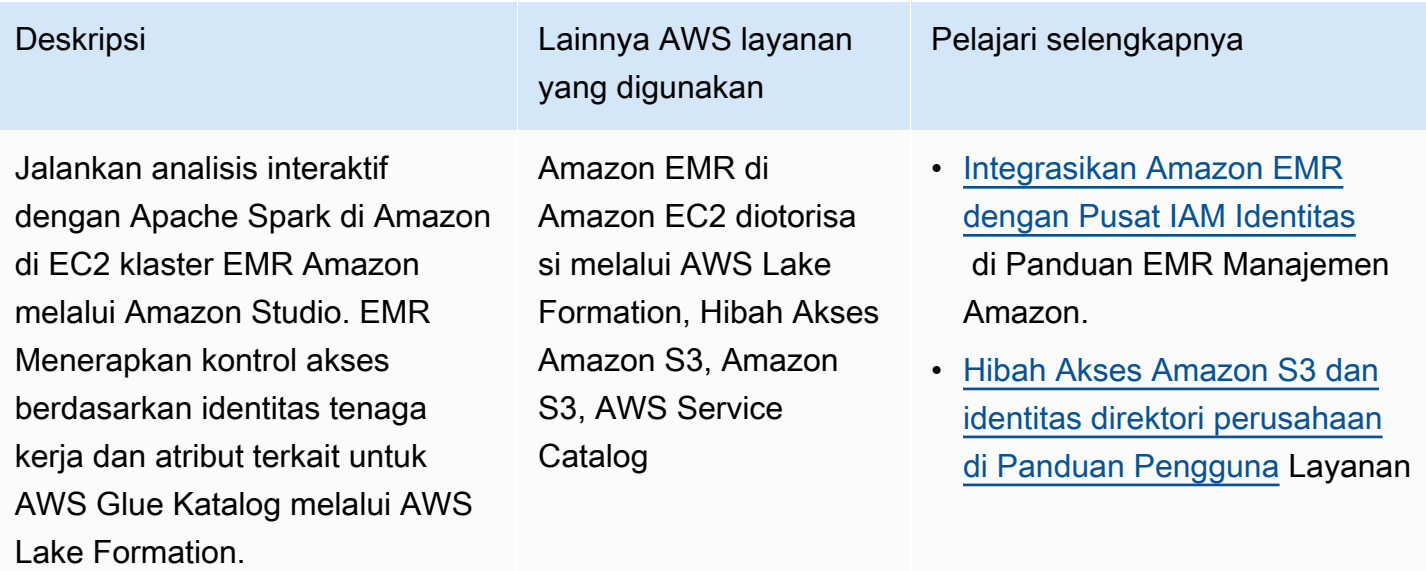

#### Deskripsi Lainnya AWS layanan yang digunakan Pelajari selengkapnya **a** Note • Memerlukan akses melalui Amazon EMR Studio. • Kontrol akses tingkat tabel saja. • Apache Hive, SQL Presto/Tr ino, dan EMR **Serverles** s tidak didukung. Penyimpanan Sederhana Amazon. • [Menghubungkan AWS](https://docs.aws.amazon.com/lake-formation/latest/dg/connect-lf-identity-center.html) [Lake Formation dengan](https://docs.aws.amazon.com/lake-formation/latest/dg/connect-lf-identity-center.html) [pusat IAM identitas](https://docs.aws.amazon.com/lake-formation/latest/dg/connect-lf-identity-center.html) di AWS Lake Formation Panduan Pengembang • [Gunakan identitas perusahaa](https://aws.amazon.com/blogs/big-data/use-your-corporate-identities-for-analytics-with-amazon-emr-and-aws-iam-identity-center/) [n Anda untuk analitik dengan](https://aws.amazon.com/blogs/big-data/use-your-corporate-identities-for-analytics-with-amazon-emr-and-aws-iam-identity-center/) [Amazon EMR dan Pusat IAM](https://aws.amazon.com/blogs/big-data/use-your-corporate-identities-for-analytics-with-amazon-emr-and-aws-iam-identity-center/) [Identitas](https://aws.amazon.com/blogs/big-data/use-your-corporate-identities-for-analytics-with-amazon-emr-and-aws-iam-identity-center/) di AWS Blog Data Besar

Jalankan analisis adhoc dengan Trino di Athena melalui Amazon Studio. EMR Menerapkan kontrol akses berdasarkan identitas tenaga kerja dan atribut terkait untuk AWS Glue Katalog melalui AWS Lake Formation. Akses aman ke lokasi bucket hasil kueri Athena di Amazon S3 dengan menggunakan Amazon S3 Access Grants.

Deskripsi Lainnya AWS layanan yang digunakan

> Athena diotorisasi melalui AWS Lake Formation, Hibah Akses Amazon S3

**a** Note

Memerlukan akses melalui Amazon EMR Studio. Akses langsung dari Amazon Athena konsol tidak didukung.

Pelajari selengkapnya

- [Integrasikan Amazon EMR](https://docs.aws.amazon.com/emr/latest/ManagementGuide/emr-idc.html) [dengan Pusat IAM Identitas](https://docs.aws.amazon.com/emr/latest/ManagementGuide/emr-idc.html) di Panduan EMR Manajemen Amazon.
- [Menggunakan Pusat IAM](https://docs.aws.amazon.com/athena/latest/ug/workgroups-identity-center.html) [Identitas mengaktifkan grup](https://docs.aws.amazon.com/athena/latest/ug/workgroups-identity-center.html)  [kerja Athena di Panduan](https://docs.aws.amazon.com/athena/latest/ug/workgroups-identity-center.html) Pengguna Amazon Athena.
- [Hibah Akses Amazon S3 dan](https://docs.aws.amazon.com/AmazonS3/latest/userguide/access-grants-directory-ids.html) [identitas direktori perusahaan](https://docs.aws.amazon.com/AmazonS3/latest/userguide/access-grants-directory-ids.html)  [di Panduan Pengguna](https://docs.aws.amazon.com/AmazonS3/latest/userguide/access-grants-directory-ids.html) Layanan Penyimpanan Sederhana Amazon.
- [Menghubungkan AWS](https://docs.aws.amazon.com/lake-formation/latest/dg/connect-lf-identity-center.html) [Lake Formation dengan](https://docs.aws.amazon.com/lake-formation/latest/dg/connect-lf-identity-center.html) [pusat IAM identitas](https://docs.aws.amazon.com/lake-formation/latest/dg/connect-lf-identity-center.html) di AWS Lake Formation Panduan Pengembang.
- [Bawa identitas tenaga kerja](https://aws.amazon.com/blogs/big-data/bring-your-workforce-identity-to-amazon-emr-studio-and-athena/)  [Anda ke Amazon EMR Studio](https://aws.amazon.com/blogs/big-data/bring-your-workforce-identity-to-amazon-emr-studio-and-athena/) [dan Athena](https://aws.amazon.com/blogs/big-data/bring-your-workforce-identity-to-amazon-emr-studio-and-athena/) di AWS Blog Data Besar.

## <span id="page-243-0"></span>Amazon QuickSight

Anda dapat menggunakan Amazon QuickSight sebagai aplikasi inisiasi untuk kasus penggunaan propagasi identitas tepercaya berikut.

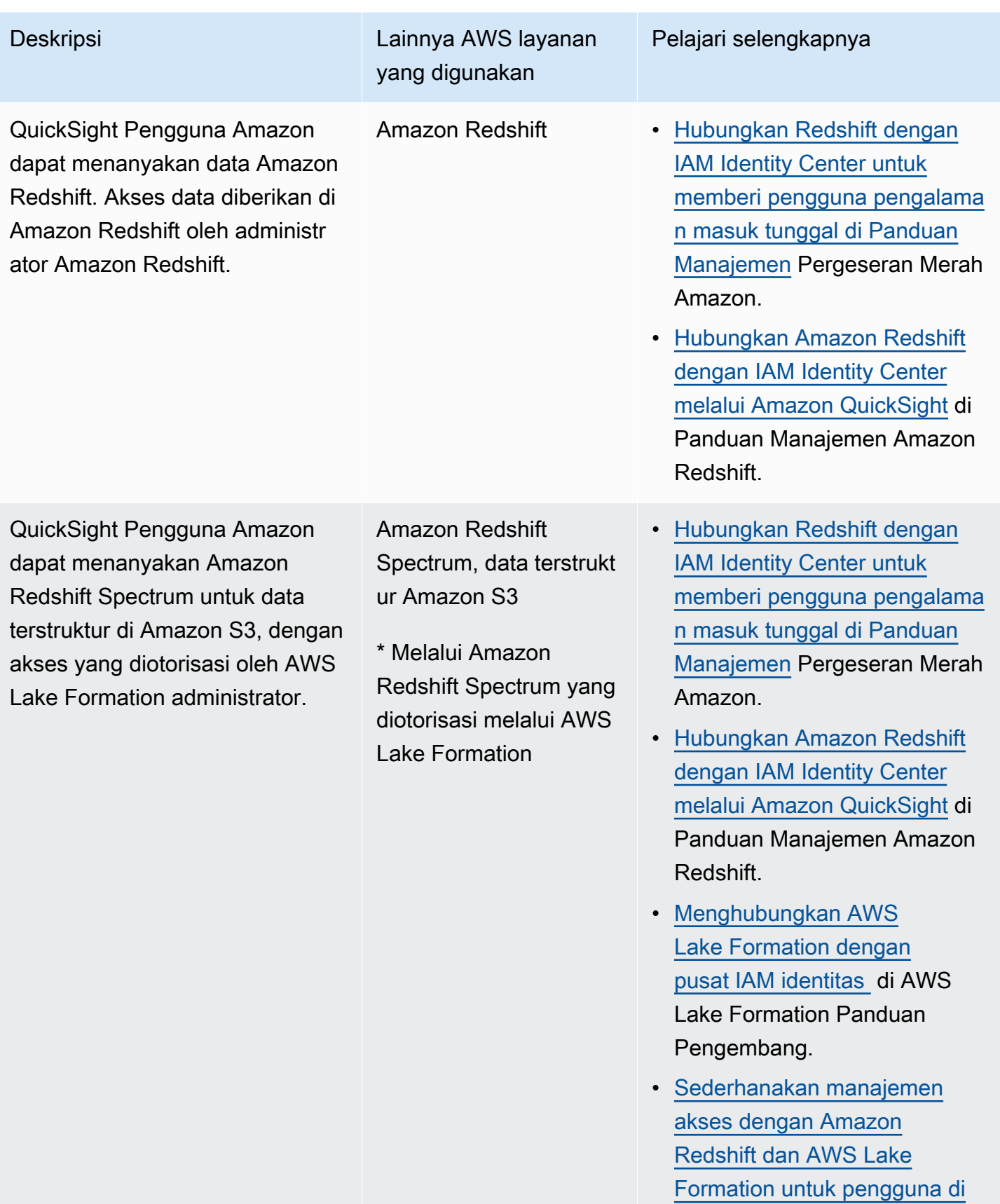

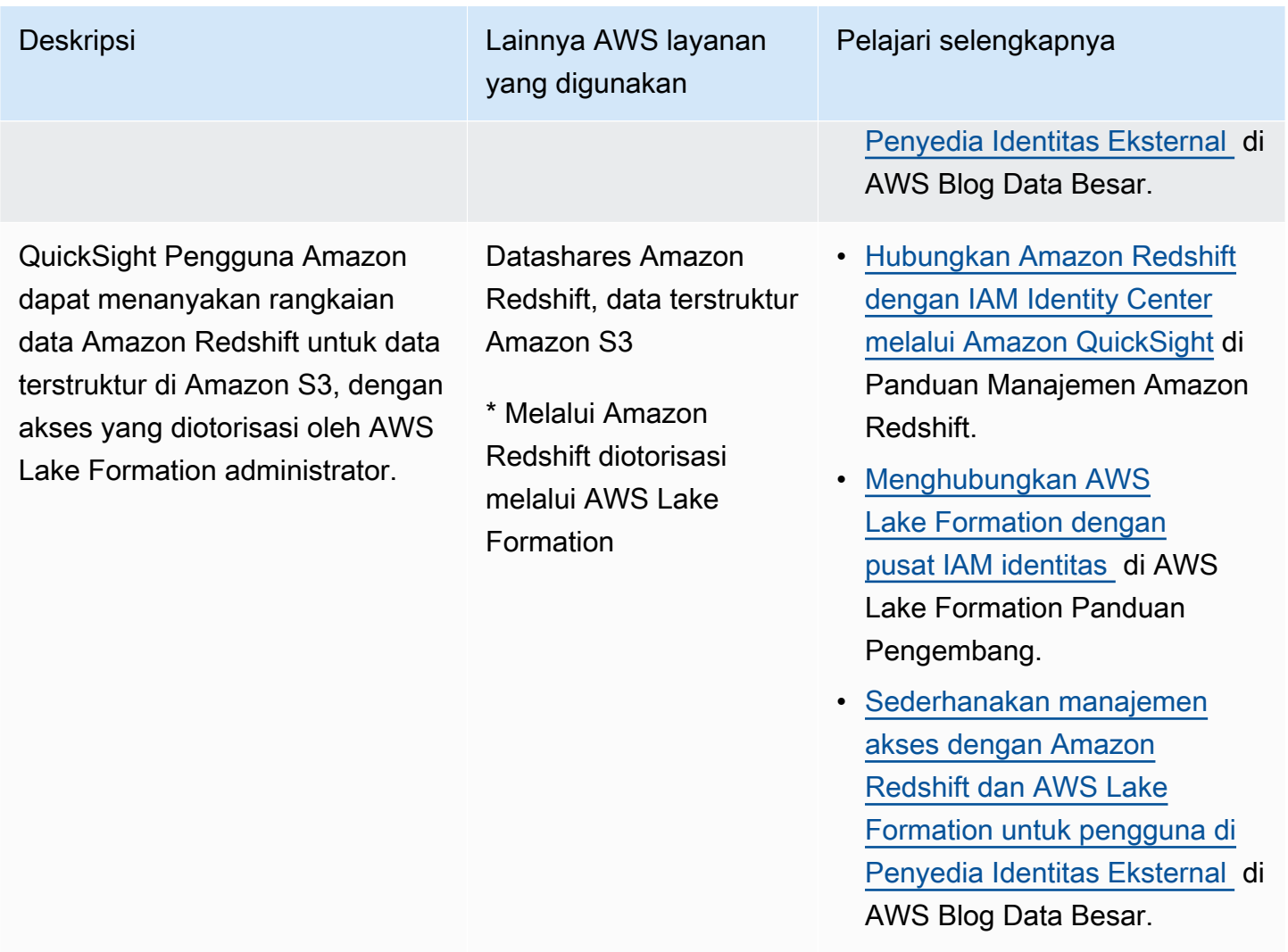

## <span id="page-245-0"></span>Editor kueri Amazon Redshift v2

Anda dapat menggunakan Amazon Redshift query editor v2 sebagai aplikasi inisiasi untuk kasus penggunaan propagasi identitas tepercaya berikut.

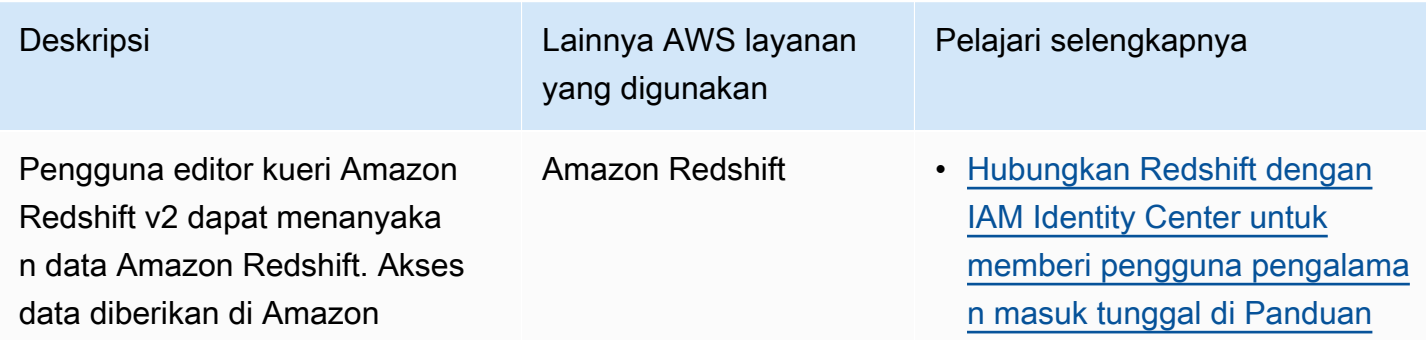

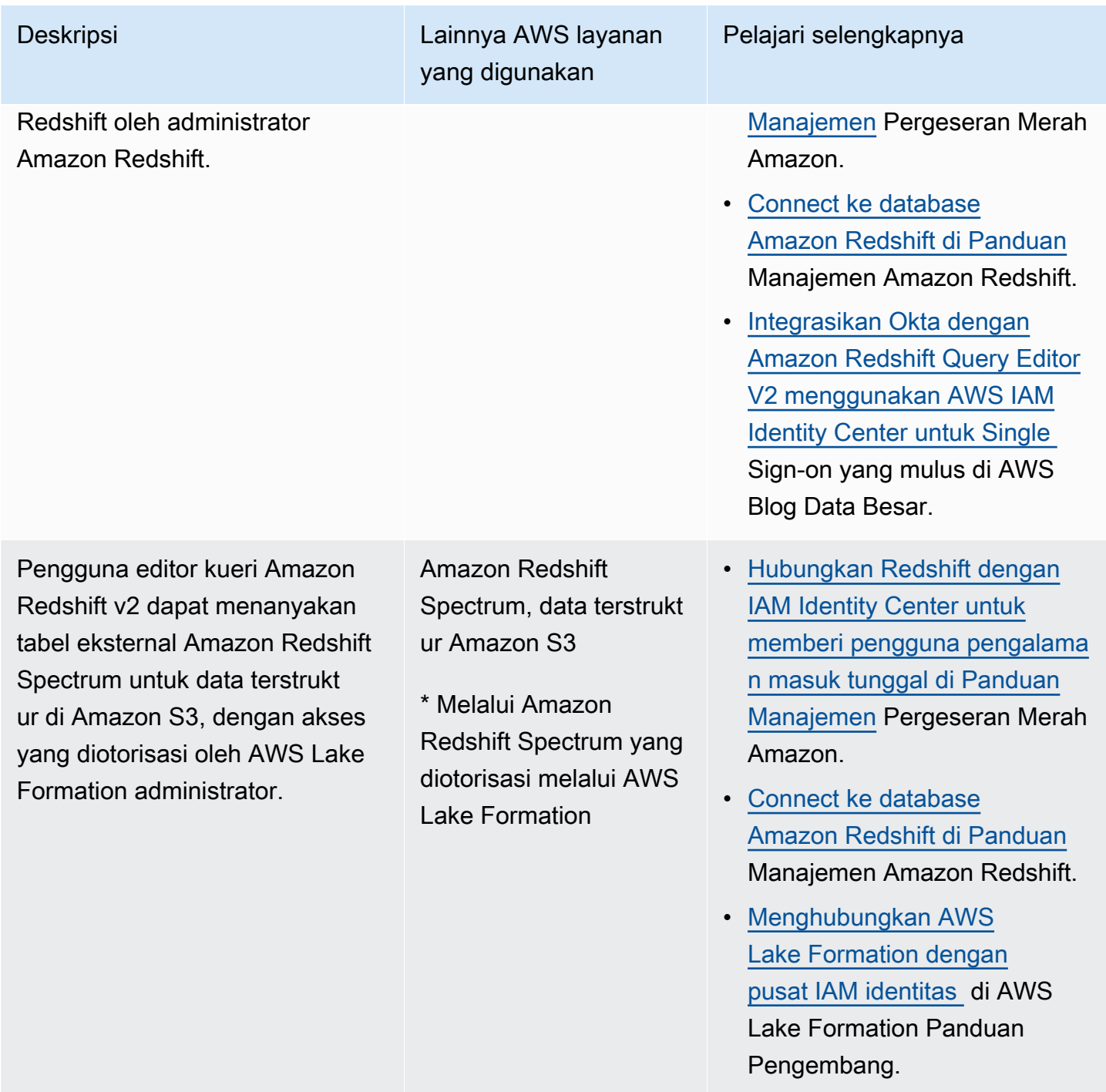

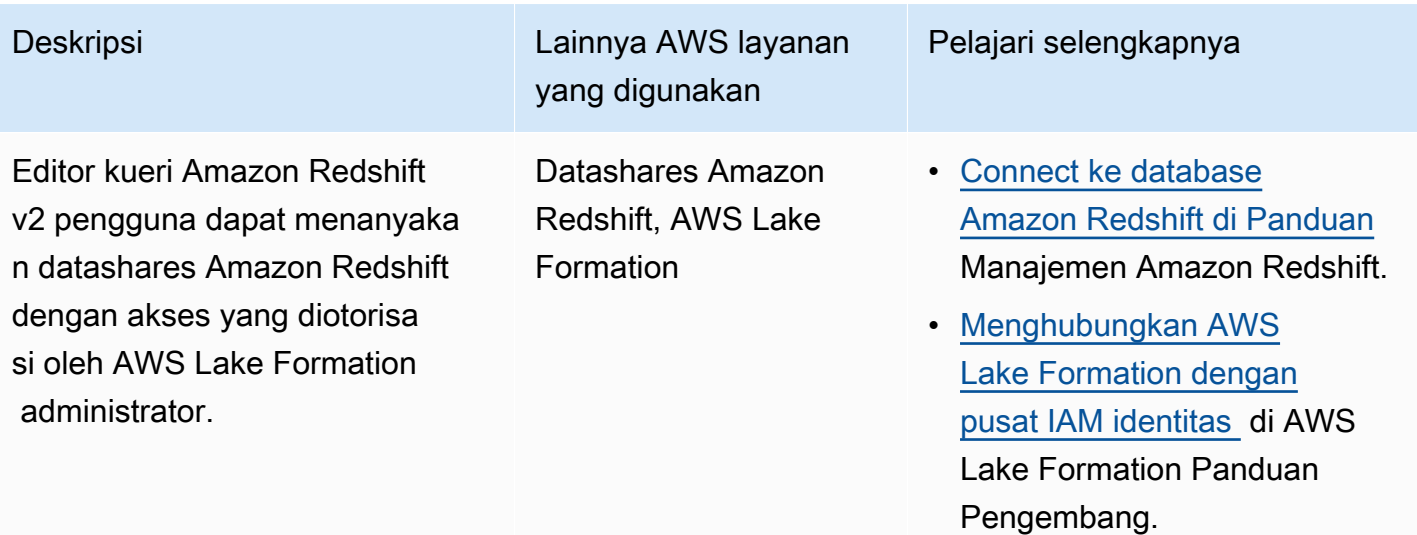

## <span id="page-247-0"></span>Aplikasi intelijen bisnis pihak ketiga

Anda dapat menggunakan aplikasi intelijen bisnis pihak ketiga seperti Tableau, sebagai aplikasi inisiasi untuk kasus penggunaan propagasi identitas tepercaya tertentu. Aplikasi intelijen bisnis pihak ketiga yang dimodifikasi dapat meneruskan driver Amazon Redshift identitas pengguna melalui token OAuth identitas atau token akses, untuk menanyakan data Amazon Redshift, dengan akses yang disahkan oleh administrator Amazon Redshift.

#### **Tableau**

Anda dapat menggunakan Tableau Desktop, Tableau Server, dan Tableau Prep sebagai aplikasi awal untuk kasus penggunaan propagasi identitas tepercaya berikut.

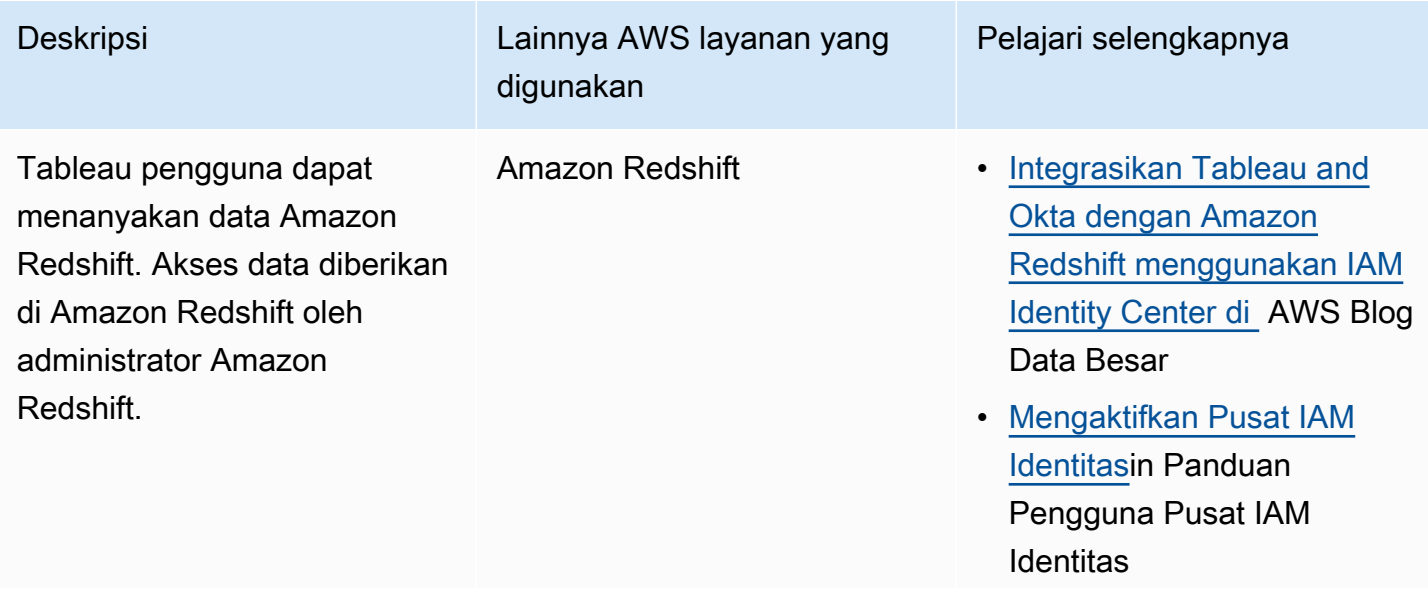

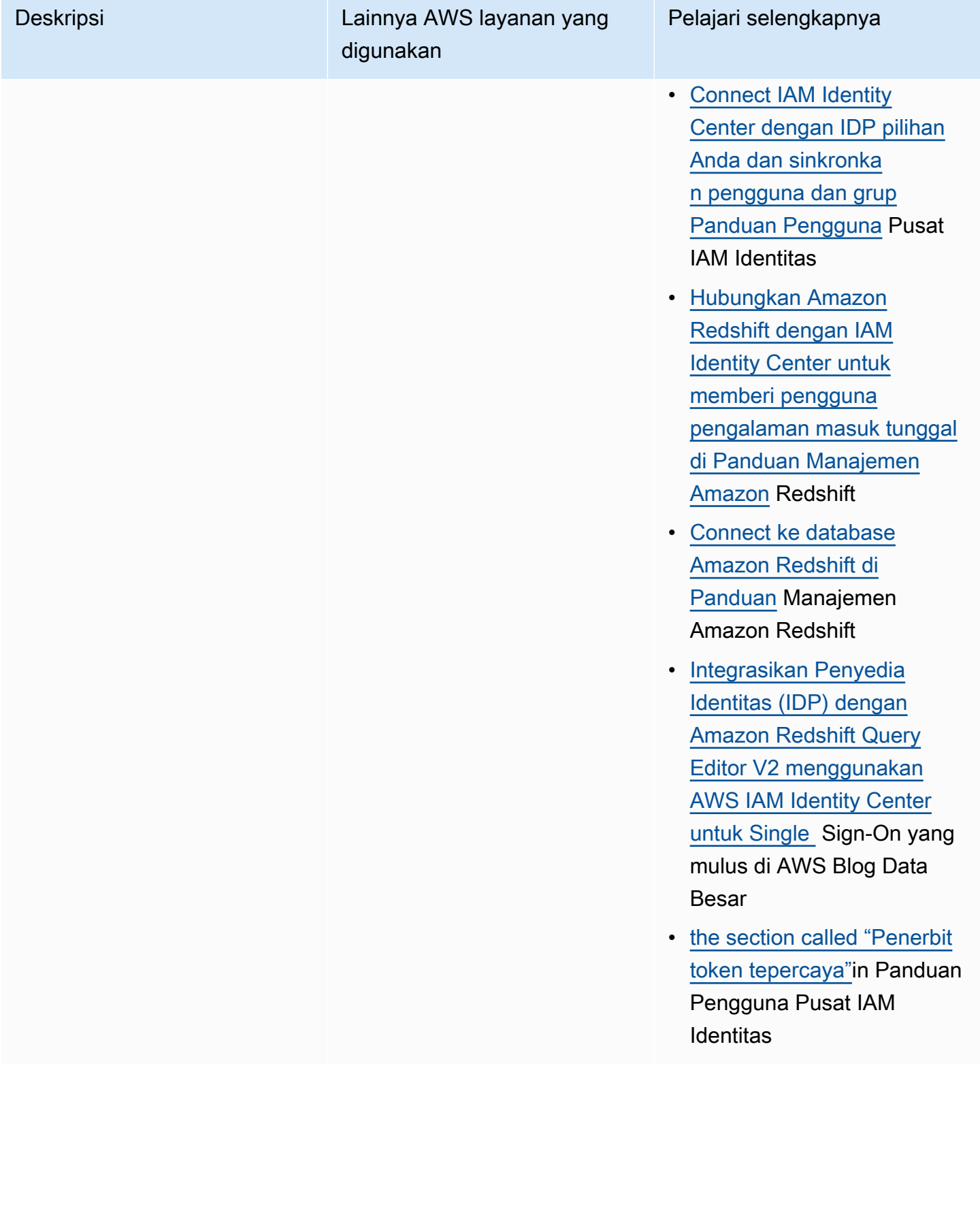

Tableau pengguna dapat menanyakan tabel eksternal Amazon Redshift Spectrum untuk data terstruktur di Amazon S3, dengan kontrol akses berdasarkan identitas tenaga kerja dan atribut terkait untuk AWS Glue Data Catalog lewat AWS Lake Formation.

## Deskripsi Lainnya AWS layanan yang digunakan

Amazon Redshift Spectrum, data terstruktur Amazon S3

\* Melalui Amazon Redshift Spectrum yang diotorisasi melalui AWS Lake Formation

#### Pelajari selengkapnya

- [Integrasikan Tableau and](https://aws.amazon.com/blogs/big-data/integrate-tableau-and-okta-with-amazon-redshift-using-aws-iam-identity-center/) [Okta dengan Amazon](https://aws.amazon.com/blogs/big-data/integrate-tableau-and-okta-with-amazon-redshift-using-aws-iam-identity-center/)  [Redshift menggunakan IAM](https://aws.amazon.com/blogs/big-data/integrate-tableau-and-okta-with-amazon-redshift-using-aws-iam-identity-center/)  [Identity Center di](https://aws.amazon.com/blogs/big-data/integrate-tableau-and-okta-with-amazon-redshift-using-aws-iam-identity-center/) AWS Blog Data Besar
- [Mengaktifkan Pusat IAM](#page-13-0)  [Identitas](#page-13-0)di Panduan Pengguna Pusat IAM **Identitas**
- [Hubungkan Pusat IAM](#page-23-0)  [Identitas dengan IDP](#page-23-0)  [pilihan Anda dan sinkronka](#page-23-0)  [n pengguna dan grup di](#page-23-0) [Panduan](#page-23-0) Pengguna Pusat IAM Identitas
- [Hubungkan Redshift](https://docs.aws.amazon.com/redshift/latest/mgmt/redshift-iam-access-control-idp-connect.html) [dengan IAM Identity Center](https://docs.aws.amazon.com/redshift/latest/mgmt/redshift-iam-access-control-idp-connect.html)  [untuk memberi pengguna](https://docs.aws.amazon.com/redshift/latest/mgmt/redshift-iam-access-control-idp-connect.html)  [pengalaman masuk tunggal](https://docs.aws.amazon.com/redshift/latest/mgmt/redshift-iam-access-control-idp-connect.html) [di Panduan Manajemen](https://docs.aws.amazon.com/redshift/latest/mgmt/redshift-iam-access-control-idp-connect.html) Amazon Redshift
- [Connect ke database](https://docs.aws.amazon.com/redshift/latest/mgmt/query-editor-v2-using.html#query-editor-v2-connecting) [Amazon Redshift di](https://docs.aws.amazon.com/redshift/latest/mgmt/query-editor-v2-using.html#query-editor-v2-connecting)  [Panduan](https://docs.aws.amazon.com/redshift/latest/mgmt/query-editor-v2-using.html#query-editor-v2-connecting) Manajemen Amazon Redshift
- [Integrasikan Penyedia](https://aws.amazon.com/blogs/big-data/integrate-identity-provideridp-with-amazon-redshift-query-editor-v2-using-aws-iam-identity-center-for-seamless-single-sign-on/) [Identitas \(IDP\) dengan](https://aws.amazon.com/blogs/big-data/integrate-identity-provideridp-with-amazon-redshift-query-editor-v2-using-aws-iam-identity-center-for-seamless-single-sign-on/)  [Amazon Redshift Query](https://aws.amazon.com/blogs/big-data/integrate-identity-provideridp-with-amazon-redshift-query-editor-v2-using-aws-iam-identity-center-for-seamless-single-sign-on/) [Editor V2 menggunakan](https://aws.amazon.com/blogs/big-data/integrate-identity-provideridp-with-amazon-redshift-query-editor-v2-using-aws-iam-identity-center-for-seamless-single-sign-on/) [AWS IAM Identity Center](https://aws.amazon.com/blogs/big-data/integrate-identity-provideridp-with-amazon-redshift-query-editor-v2-using-aws-iam-identity-center-for-seamless-single-sign-on/)  [untuk Single](https://aws.amazon.com/blogs/big-data/integrate-identity-provideridp-with-amazon-redshift-query-editor-v2-using-aws-iam-identity-center-for-seamless-single-sign-on/) Sign-On yang

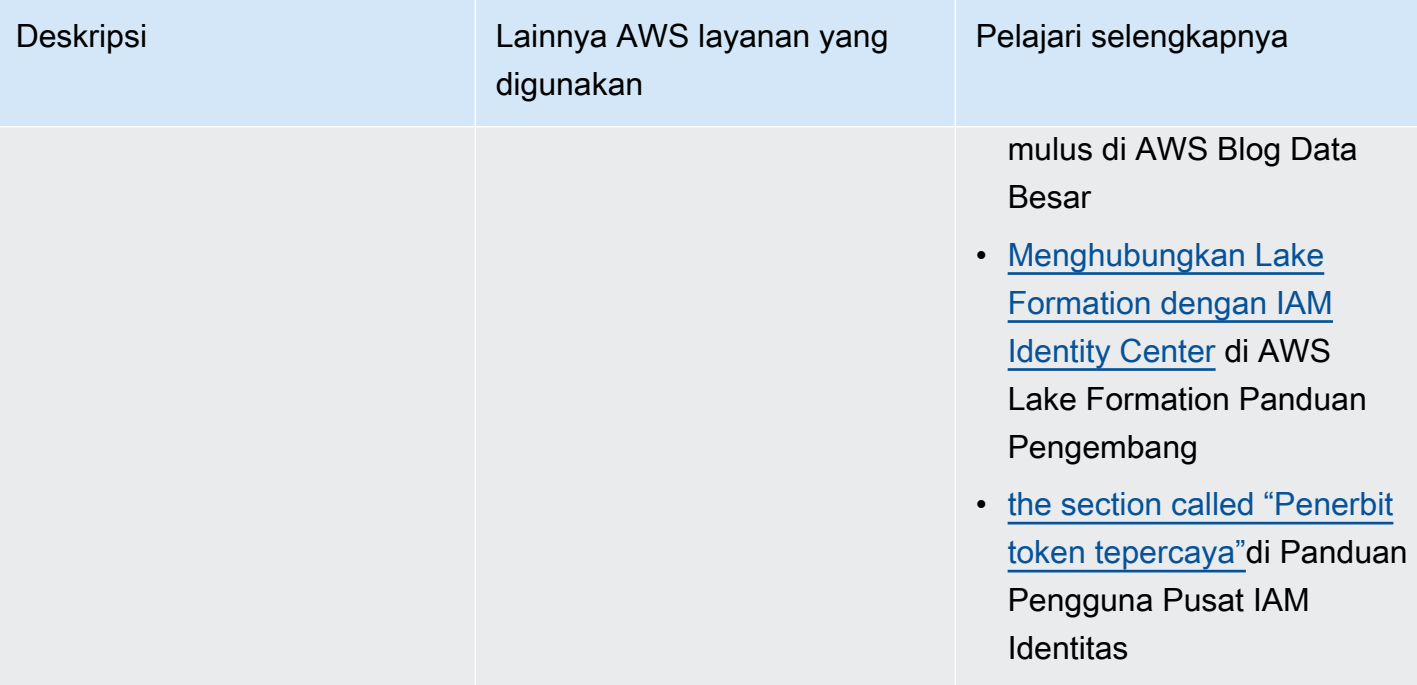

#### Deskripsi Lainnya AWS layanan yang digunakan Pelajari selengkapnya Tableau pengguna dapat menanyakan datashares Amazon Redshift dengan kontrol akses berdasarkan identitas tenaga kerja dan atribut terkait untuk AWS Glue Data Catalog lewat AWS Lake Formation. Datashares Amazon Redshift, AWS Lake Formation • [Integrasikan Tableau and](https://aws.amazon.com/blogs/big-data/integrate-tableau-and-okta-with-amazon-redshift-using-aws-iam-identity-center/) [Okta dengan Amazon](https://aws.amazon.com/blogs/big-data/integrate-tableau-and-okta-with-amazon-redshift-using-aws-iam-identity-center/)  [Redshift menggunakan IAM](https://aws.amazon.com/blogs/big-data/integrate-tableau-and-okta-with-amazon-redshift-using-aws-iam-identity-center/)  [Identity Center di](https://aws.amazon.com/blogs/big-data/integrate-tableau-and-okta-with-amazon-redshift-using-aws-iam-identity-center/) AWS Blog Data Besar • [Mengaktifkan Pusat IAM](#page-13-0)  [Identitas](#page-13-0)di Panduan Pengguna Pusat IAM **Identitas**

- [Hubungkan Pusat IAM](#page-23-0)  [Identitas dengan IDP](#page-23-0)  [pilihan Anda dan sinkronka](#page-23-0)  [n pengguna dan grup di](#page-23-0) [Panduan](#page-23-0) Pengguna Pusat IAM Identitas
- [Connect ke database](https://docs.aws.amazon.com/redshift/latest/mgmt/query-editor-v2-using.html#query-editor-v2-connecting) [Amazon Redshift di](https://docs.aws.amazon.com/redshift/latest/mgmt/query-editor-v2-using.html#query-editor-v2-connecting)  [Panduan](https://docs.aws.amazon.com/redshift/latest/mgmt/query-editor-v2-using.html#query-editor-v2-connecting) Manajemen Amazon Redshift
- [Integrasikan Penyedia](https://aws.amazon.com/blogs/big-data/integrate-identity-provideridp-with-amazon-redshift-query-editor-v2-using-aws-iam-identity-center-for-seamless-single-sign-on/) [Identitas \(IDP\) dengan](https://aws.amazon.com/blogs/big-data/integrate-identity-provideridp-with-amazon-redshift-query-editor-v2-using-aws-iam-identity-center-for-seamless-single-sign-on/)  [Amazon Redshift Query](https://aws.amazon.com/blogs/big-data/integrate-identity-provideridp-with-amazon-redshift-query-editor-v2-using-aws-iam-identity-center-for-seamless-single-sign-on/) [Editor V2 menggunakan](https://aws.amazon.com/blogs/big-data/integrate-identity-provideridp-with-amazon-redshift-query-editor-v2-using-aws-iam-identity-center-for-seamless-single-sign-on/) [AWS IAM Identity Center](https://aws.amazon.com/blogs/big-data/integrate-identity-provideridp-with-amazon-redshift-query-editor-v2-using-aws-iam-identity-center-for-seamless-single-sign-on/)  [untuk Single](https://aws.amazon.com/blogs/big-data/integrate-identity-provideridp-with-amazon-redshift-query-editor-v2-using-aws-iam-identity-center-for-seamless-single-sign-on/) Sign-On yang mulus di AWS Blog Data Besar
- [Menghubungkan Lake](https://docs.aws.amazon.com/lake-formation/latest/dg/connect-lf-identity-center.html) [Formation dengan IAM](https://docs.aws.amazon.com/lake-formation/latest/dg/connect-lf-identity-center.html)  [Identity Center](https://docs.aws.amazon.com/lake-formation/latest/dg/connect-lf-identity-center.html) di AWS Lake Formation Panduan Pengembang
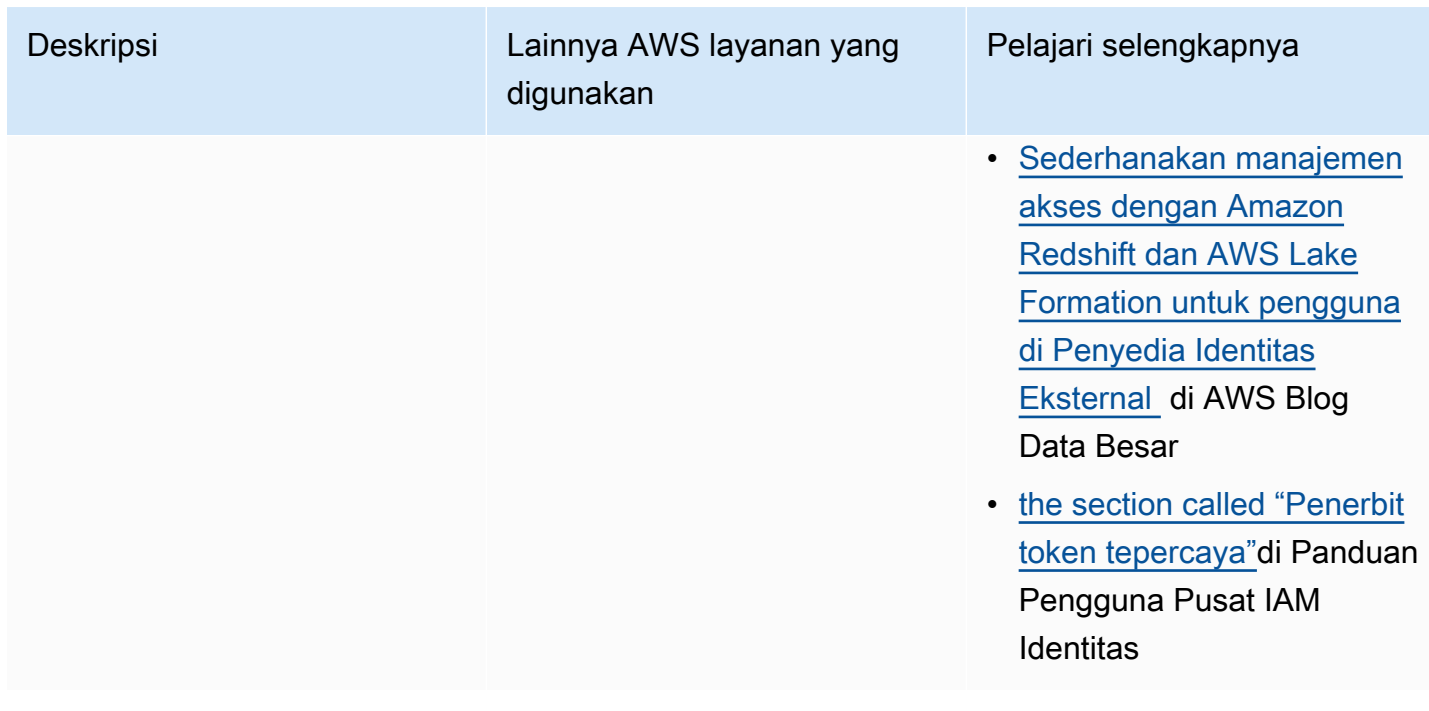

## Aplikasi yang dikembangkan khusus

Anda dapat menggunakan aplikasi yang dikembangkan khusus Anda sendiri sebagai aplikasi inisiasi untuk kasus penggunaan propagasi identitas tepercaya berikut.

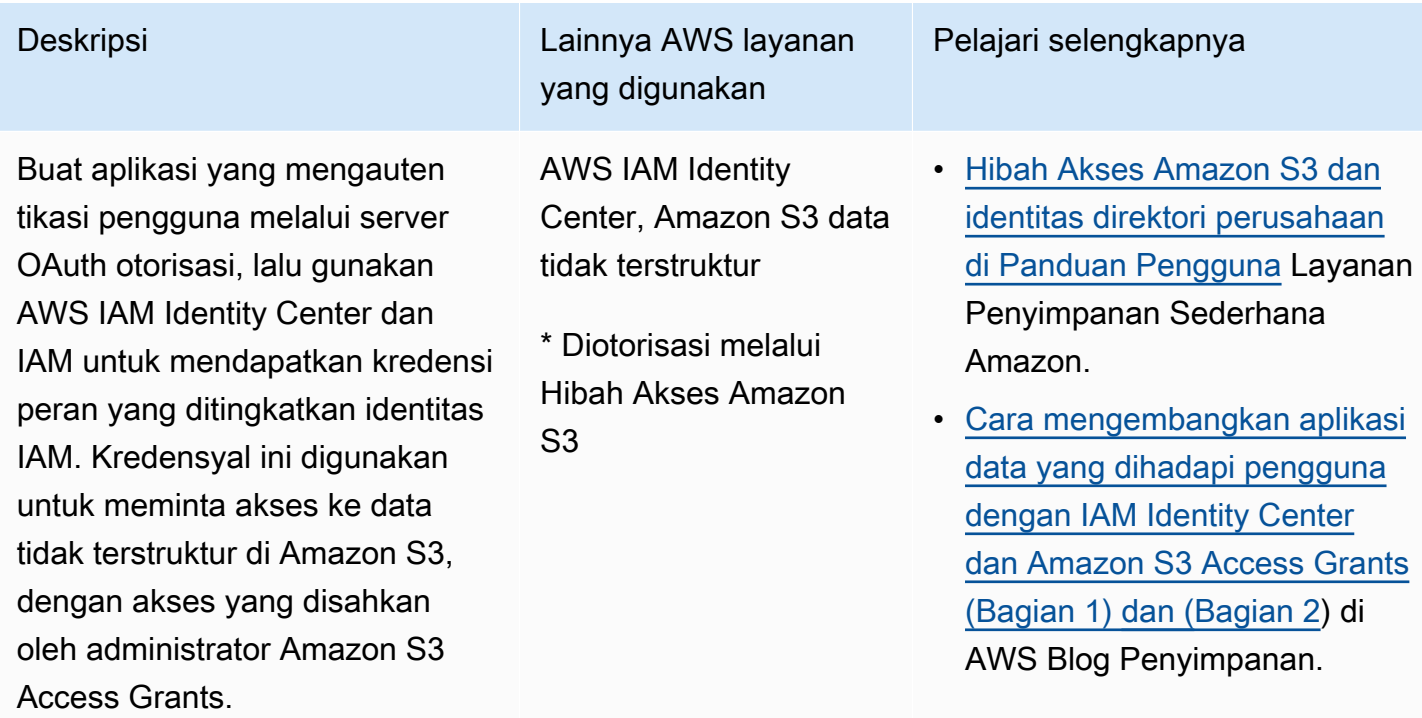

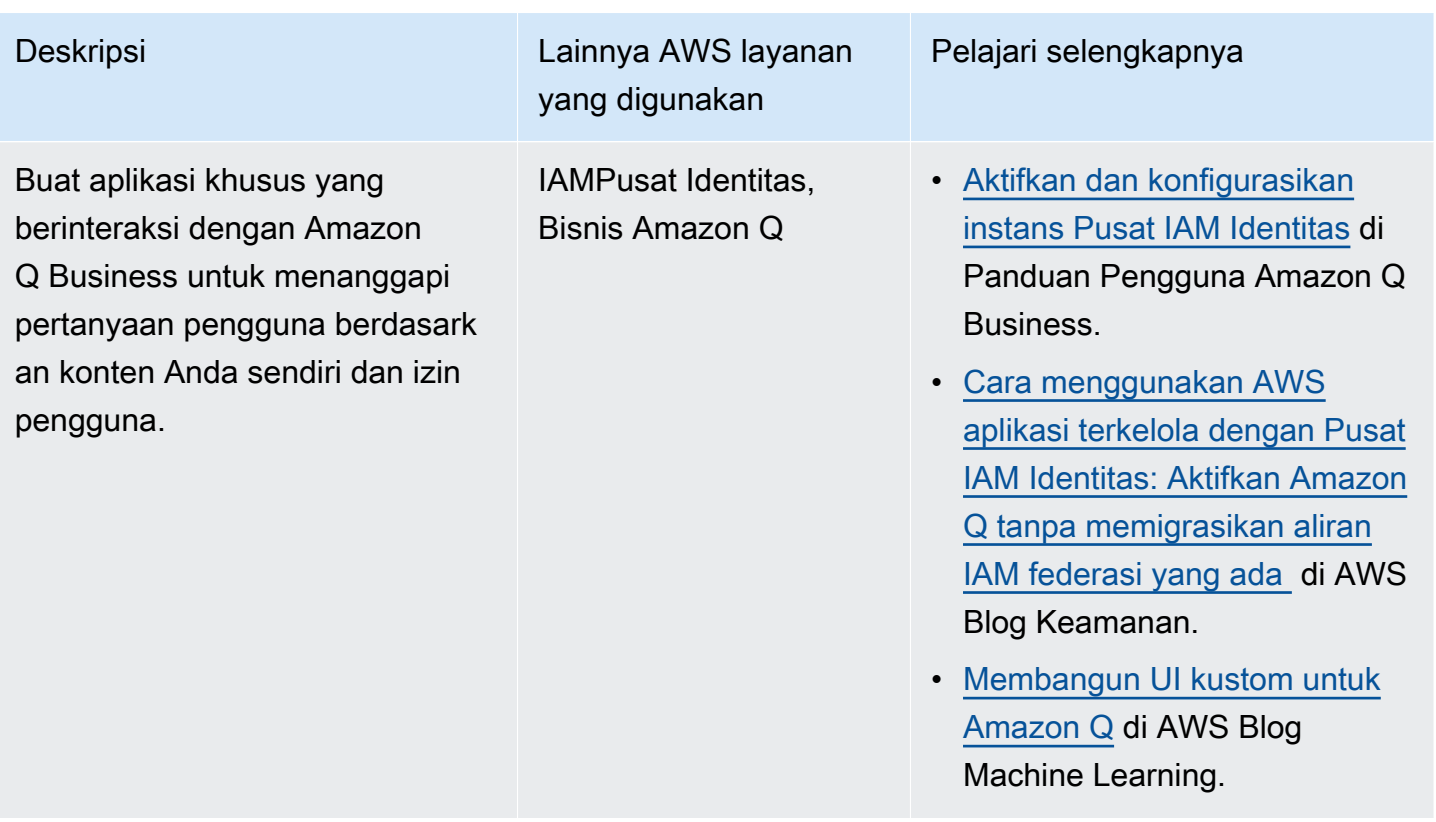

## Siapkan propagasi identitas tepercaya

Propagasi identitas tepercaya mendukung berbagai cara bagi aplikasi untuk mengautentikasi sehingga mereka dapat meneruskan identitas pengguna AWS layanan. Pengaturan untuk propagasi identitas tepercaya bervariasi, berdasarkan jenis aplikasi dan bagaimana mereka mengautentikasi.

#### **a** Note

Anda harus [menyiapkan penerbit token tepercaya](#page-274-0) jika Anda memiliki aplikasi terkelola pelanggan yang meminta akses AWS aplikasi terkelola, tetapi jangan gunakan AWS APIsuntuk terhubung.

#### Topik

- [Prasyarat dan pertimbangan propagasi identitas tepercaya](#page-254-0)
- [Menggunakan propagasi identitas tepercaya dengan AWS aplikasi terkelola](#page-255-0)
- [Menggunakan propagasi identitas tepercaya dengan aplikasi yang dikelola pelanggan](#page-263-0)

## <span id="page-254-0"></span>Prasyarat dan pertimbangan propagasi identitas tepercaya

Sebelum Anda mengatur propagasi identitas tepercaya, tinjau prasyarat dan pertimbangan berikut.

Topik

- **[Prasyarat](#page-254-1)**
- [Pertimbangan tambahan](#page-255-1)

<span id="page-254-1"></span>Prasyarat

Untuk menggunakan propagasi identitas tepercaya, pastikan bahwa lingkungan Anda memenuhi prasyarat berikut.

• IAMPenyebaran Pusat Identitas dengan pengguna dan grup yang disediakan

Untuk menggunakan propagasi identitas tepercaya, Anda harus mengaktifkan Pusat IAM Identitas dan menyediakan pengguna dan grup. Untuk informasi, lihat [Memulai dengan tugas-tugas umum](#page-97-0) [di Pusat IAM Identitas.](#page-97-0)

Instance organisasi direkomendasikan — Kami menyarankan Anda menggunakan [instance](#page-113-0)  [organisasi](#page-113-0) dari IAM Identity Center yang Anda aktifkan di akun manajemen AWS Organizations. Jika Anda berencana menggunakan propagasi identitas tepercaya untuk memungkinkan pengguna mengakses AWS layanan dan sumber daya terkait di berbagai Akun AWS dalam organisasi yang sama, Anda dapat [mendelegasikan administrasi](#page-113-0) instans Pusat IAM Identitas Anda ke akun anggota.

Jika Anda berencana untuk menggunakan [instance akun](#page-113-1) tunggal dari IAM Identity Center, semua AWS layanan dan sumber daya yang Anda ingin pengguna akses melalui propagasi identitas tepercaya harus berada dalam standalone yang sama Akun AWS, atau di akun anggota yang sama di organisasi tempat Anda mengaktifkan Pusat IAM Identitas. Untuk informasi selengkapnya, lihat [Contoh akun Pusat IAM Identitas.](#page-113-1)

• Untuk AWS aplikasi terkelola; koneksi ke Pusat IAM Identitas

Untuk menggunakan propagasi identitas tepercaya, AWS aplikasi yang dikelola harus terintegrasi dengan Pusat IAM Identitas.

#### <span id="page-255-1"></span>Pertimbangan tambahan

Ingatlah pertimbangan tambahan berikut untuk menggunakan propagasi identitas tepercaya.

• Jangan mengubah pengaturan Memerlukan tugas untuk AWS aplikasi terkelola

AWS aplikasi terkelola memiliki konfigurasi pengaturan default yang menentukan apakah penugasan diperlukan untuk pengguna dan grup. Kami menyarankan Anda untuk tidak mengubah pengaturan ini. Meskipun Anda telah mengonfigurasi izin berbutir halus yang memungkinkan pengguna mengakses sumber daya tertentu, mengubah setelan Memerlukan penetapan dapat mengakibatkan perilaku yang tidak terduga, termasuk akses pengguna yang terganggu ke sumber daya ini.

• Izin multi-akun (set izin) tidak diperlukan

Propagasi identitas tepercaya tidak mengharuskan Anda menyiapkan izin [multi-akun \(set izin](#page-290-0)). Anda dapat mengaktifkan Pusat IAM Identitas dan menggunakannya hanya untuk propagasi identitas tepercaya.

### <span id="page-255-0"></span>Menggunakan propagasi identitas tepercaya dengan AWS aplikasi terkelola

Propagasi identitas tepercaya memungkinkan AWS aplikasi terkelola untuk meminta akses ke data di AWS layanan atas nama pengguna. Manajemen akses data didasarkan pada identitas pengguna, sehingga administrator dapat memberikan akses berdasarkan keanggotaan pengguna dan grup yang ada. Identitas pengguna, tindakan yang dilakukan atas nama mereka, dan peristiwa lainnya dicatat dalam log dan CloudTrail peristiwa khusus layanan.

Propagasi identitas tepercaya didasarkan pada standar OAuth 2.0. Untuk menggunakan kemampuan ini, AWS aplikasi yang dikelola harus terintegrasi dengan Pusat IAM Identitas. AWS Layanan analitik mungkin menyediakan antarmuka berbasis driver yang memungkinkan aplikasi yang kompatibel untuk menggunakan propagasi identitas tepercaya. Misalnya, JDBCODBC, dan driver Python mengaktifkan alat kueri yang kompatibel untuk menggunakan propagasi identitas tepercaya tanpa perlu Anda menyelesaikan langkah penyiapan tambahan.

#### Topik

- [Penyiapan AWS aplikasi terkelola untuk propagasi identitas tepercaya](#page-256-0)
- [Alur permintaan propagasi identitas tepercaya untuk AWS aplikasi terkelola](#page-256-1)
- [Setelah aplikasi memperoleh token](#page-257-0)
- [Sesi peran yang ditingkatkan identitas IAM](#page-258-0)
- [Jenis sesi peran yang ditingkatkan identitas IAM](#page-258-1)
- [Pencatatan sesi peran yang ditingkatkan identitas IAM](#page-260-0)
- [Proses penyiapan dan alur permintaan untuk AWS aplikasi terkelola](#page-261-0)

<span id="page-256-0"></span>Penyiapan AWS aplikasi terkelola untuk propagasi identitas tepercaya

AWS Layanan yang mendukung propagasi identitas tepercaya menyediakan antarmuka pengguna administratif dan APIs yang dapat Anda gunakan untuk mengatur kemampuan ini. Tidak ada konfigurasi yang diperlukan dalam Pusat IAM Identitas untuk layanan ini.

Berikut ini adalah proses tingkat tinggi untuk menyiapkan AWS layanan untuk propagasi identitas tepercaya. Langkah-langkah spesifik bervariasi tergantung pada antarmuka administratif dan APIs disediakan oleh aplikasi.

1. Gunakan konsol aplikasi atau APIs untuk menghubungkan aplikasi ke instance Pusat IAM Identitas Anda

Gunakan konsol untuk AWS aplikasi terkelola atau aplikasi APIs untuk menghubungkan aplikasi ke instance Pusat IAM Identitas Anda. Saat Anda menggunakan konsol untuk aplikasi, antarmuka pengguna administratif menyertakan widget yang merampingkan proses penyiapan dan koneksi.

2. Gunakan konsol aplikasi atau APIs untuk mengatur akses pengguna ke sumber daya aplikasi

Selesaikan langkah ini untuk mengotorisasi sumber daya, atau data, yang dapat diakses pengguna. Akses didasarkan pada identitas pengguna atau keanggotaan grup. Model otorisasi bervariasi berdasarkan aplikasi.

#### **A** Important

Anda harus menyelesaikan langkah ini untuk memungkinkan pengguna mengakses AWS sumber daya layanan. Jika tidak, pengguna tidak dapat mengakses sumber daya, bahkan jika aplikasi yang meminta diizinkan untuk meminta akses ke layanan.

<span id="page-256-1"></span>Alur permintaan propagasi identitas tepercaya untuk AWS aplikasi terkelola

Semua propagasi identitas tepercaya mengalir ke AWS aplikasi yang dikelola harus dimulai dengan aplikasi yang memperoleh token dari IAM Identity Center. Token ini diperlukan karena berisi referensi ke pengguna yang dikenal dengan Pusat IAM Identitas dan aplikasi yang terdaftar di Pusat IAM Identitas.

Bagian berikut menjelaskan cara-cara di mana AWS aplikasi terkelola dapat memperoleh token dari IAM Identity Center untuk memulai propagasi identitas tepercaya.

Topik

- [Otentikasi Pusat IAM Identitas berbasis web](#page-257-1)
- [Permintaan otentikasi berbasis konsol yang diprakarsai pengguna](#page-257-2)

#### <span id="page-257-1"></span>Otentikasi Pusat IAM Identitas berbasis web

Untuk aliran ini, AWS aplikasi terkelola menyediakan pengalaman masuk tunggal berbasis web menggunakan Pusat IAM Identitas untuk otentikasi.

Ketika pengguna membuka AWS aplikasi terkelola, aliran masuk tunggal yang menggunakan Pusat IAM Identitas dipicu. Jika tidak ada sesi aktif untuk pengguna di Pusat IAM Identitas, pengguna akan disajikan dengan halaman login berdasarkan sumber identitas yang telah Anda tentukan, dan Pusat IAM Identitas membuat sesi untuk pengguna.

IAMIdentity Center menyediakan AWS aplikasi terkelola dengan token yang mencakup identitas pengguna dan daftar audiens (Auds) dan cakupan terkait yang aplikasi terdaftar untuk digunakan. Aplikasi kemudian dapat menggunakan token untuk membuat permintaan ke penerima lainnya AWS layanan.

<span id="page-257-2"></span>Permintaan otentikasi berbasis konsol yang diprakarsai pengguna

Untuk aliran ini, AWS aplikasi terkelola memberikan pengalaman konsol yang dimulai pengguna.

Dalam hal ini, AWS aplikasi terkelola dimasukkan dari AWS Konsol Manajemen setelah mengambil peran. Agar aplikasi mendapatkan token, pengguna harus memulai proses untuk memicu aplikasi untuk mengautentikasi pengguna. Ini memulai otentikasi menggunakan IAM Identity Center, yang akan mengarahkan pengguna ke sumber identitas yang telah Anda konfigurasi.

<span id="page-257-0"></span>Setelah aplikasi memperoleh token

Setelah aplikasi yang meminta memperoleh token dari IAM Identity Center, aplikasi secara berkala menyegarkan token, yang dapat digunakan untuk masa pakai sesi pengguna. Selama waktu ini, aplikasi mungkin:

- Dapatkan informasi lebih lanjut tentang token untuk menentukan siapa pengguna dan cakupan mana yang dapat digunakan aplikasi dengan penerima lainnya AWS aplikasi terkelola.
- Berikan token dalam panggilan ke penerima lain AWS aplikasi terkelola yang mendukung penggunaan token.
- Dapatkan sesi IAM peran yang ditingkatkan identitas yang dapat digunakan untuk membuat permintaan ke orang lain AWS aplikasi terkelola yang menggunakan AWS Versi Tanda Tangan 4.

Sesi peran yang ditingkatkan identitas adalah sesi IAM IAM peran yang berisi identitas propagasi pengguna yang disimpan dalam token yang dibuat oleh Identity Center. IAM

### <span id="page-258-0"></span>Sesi peran yang ditingkatkan identitas IAM

Bagian AWS Security Token Service memungkinkan sebuah AWS aplikasi terkelola atau aplikasi yang dikelola pelanggan untuk mendapatkan sesi peran yang ditingkatkan identitasIAM. Aplikasi dapat menggunakan sesi peran yang ditingkatkan identitas ini saat membuat permintaan AWS aplikasi terkelola. Sesi peran yang ditingkatkan identitas ini memiliki konteks identitas tambahan yang diminta AWS aplikasi terkelola dapat digunakan untuk mengotorisasi akses.

Aplikasi memperoleh sesi peran yang disempurnakan identitas dengan membuat permintaan AWS STS [AssumeRoleA](https://docs.aws.amazon.com/STS/latest/APIReference/API_AssumeRole.html)PItindakan dan meneruskan pernyataan konteks dalam ProvidedContexts parameter permintaan. AssumeRole Pernyataan konteks diperoleh dari idToken klaim yang tersedia dalam tanggapan dari permintaan. SSO OIDC [CreateTokenWithIAM](https://docs.aws.amazon.com/singlesignon/latest/OIDCAPIReference/API_CreateTokenWithIAM.html) Konteks ini menambahkan pengguna Pusat IAM Identitas ke konteks sesi peran yang ditingkatkan identitas. userId

Ketika sebuah AWS aplikasi terkelola menggunakan sesi peran yang disempurnakan identitas untuk mengakses sumber daya, CloudTrail mencatat identitas pengguna (userId), sesi memulai, dan tindakan yang diambil. Untuk informasi selengkapnya, lihat [Pencatatan sesi peran yang ditingkatkan](#page-260-0) [identitas IAM](#page-260-0).

<span id="page-258-1"></span>Jenis sesi peran yang ditingkatkan identitas IAM

AWS STS dapat membuat dua jenis sesi IAM peran yang ditingkatkan identitas, tergantung pada pernyataan konteks yang diberikan pada permintaan: AssumeRole

• AWS aplikasi terkelola yang menerima sesi peran dengan sts: audit\_context hanya mencatat identitas pengguna (userId) ke CloudTrail.

• AWS aplikasi terkelola yang menerima sesi peran dengan sts:identity context dapat mengotorisasi akses berdasarkan identitas pengguna yang disebarkan dan mencatat keuserId. **CloudTrail** 

Sesi peran yang ditingkatkan identitas hanya dapat memiliki satu dari pernyataan konteks ini, bukan keduanya.

Sesi IAM peran yang ditingkatkan identitas dibuat dengan **sts:audit\_context**

AWS aplikasi terkelola dan aplikasi yang dikelola pelanggan yang hanya memerlukan pengguna Pusat IAM Identitas userId untuk dicatat dengan tindakan yang diambil oleh IAM peran, harus mendapatkan sesi peran yang ditingkatkan identitas IAM dengan. sts:audit\_context Pernyataan konteks ini kompatibel dengan semua AWS APItindakan yang peran memiliki izin untuk memanggil.

#### **a** Note

Saat menggunakan sts:audit\_context ProvidedContexts parameter [AssumeRole](https://docs.aws.amazon.com/STS/latest/APIReference/API_AssumeRole.html)permintaan, yang disebut Layanan AWS hanya menggunakan peran untuk mengotorisasi akses. Sesi ini tidak dapat digunakan untuk mengotorisasi akses berdasarkan pengguna Pusat IAM Identitas.

Untuk mendapatkan jenis sesi peran yang ditingkatkan identitas ini dari AWS STS, AWS aplikasi terkelola dan aplikasi yang dikelola pelanggan memberikan nilai sts:audit\_context bidang dalam [AssumeRole](https://docs.aws.amazon.com/STS/latest/APIReference/API_AssumeRole.html)permintaan menggunakan parameter ProvidedContexts permintaan. Gunakan arn:aws:iam::aws:contextProvider/IdentityCenter sebagai nilai untukProviderArn.

Sesi IAM peran yang ditingkatkan identitas dibuat dengan **sts:identity\_context**

Ketika sebuah AWS aplikasi terkelola atau aplikasi yang dikelola pelanggan memerlukan yang diminta Layanan AWS Untuk mengotorisasi akses berdasarkan identitas pengguna atau keanggotaan grup, aplikasi harus menggunakan sesi IAM peran yang disempurnakan identitas yang dibuat dengan. sts:identity context Selain yang diminta AWS aplikasi terkelola yang mengotorisasi akses berdasarkan pengguna, CloudTrail mencatat pengguna Pusat IAM Identitas dengan semua tindakan yang diambil oleh peran tersebut. userId

Untuk mendapatkan jenis sesi peran yang ditingkatkan identitas ini dari AWS STS, AWS aplikasi terkelola dan aplikasi yang dikelola pelanggan memberikan nilai sts:identity\_context bidang dalam [AssumeRole](https://docs.aws.amazon.com/STS/latest/APIReference/API_AssumeRole.html)permintaan menggunakan parameter ProvidedContexts permintaan. Gunakan arn:aws:iam::aws:contextProvider/IdentityCenter sebagai nilai untukProviderArn.

#### **A** Important

Jika sebuah AWS aplikasi terkelola atau aplikasi yang dikelola pelanggan membuat permintaan ke Layanan AWS menggunakan sesi IAM peran yang ditingkatkan identitas yang dibuat dengansts:identity\_context, dan API tindakan yang dipanggil tidak diaktifkan untuk propagasi identitas tepercaya, permintaan akan menghasilkan kesalahan. Sebuah [AWSIAMIdentityCenterAllowListForIdentityContext](https://docs.aws.amazon.com/singlesignon/latest/userguide/security-iam-awsmanpol.html#security-iam-awsmanpol-AWSIAMIdentityCenterAllowListForIdentityContext) AWS kebijakan terkelola, yang disediakan sebagai kebijakan sesi, mencantumkan daftar yang didukung Layanan AWS APItindakan yang dapat digunakan dengansts:identity\_context. Kebijakan ini mencegah penggunaan yang tidak didukung Layanan AWS. Untuk melihat izin kebijakan ini, lihat [AWSIAMIdentityCenterAllowListForIdentityContextd](https://docs.aws.amazon.com/aws-managed-policy/latest/reference/AWSIAMIdentityCenterAllowListForIdentityContext.html)i AWS Referensi Kebijakan Terkelola.

Sesi AWS aplikasi terkelola atau aplikasi yang dikelola pelanggan yang membuat permintaan menggunakan juga sts:identity\_context akan menerima kesalahan jika dipanggil AWS aplikasi terkelola tidak terhubung ke Pusat IAM Identitas atau sumber daya yang diminta tidak dikonfigurasi untuk otorisasi berbasis keanggotaan pengguna atau grup.

Untuk menghindari masalah ini, lakukan salah satu hal berikut:

- Verifikasi bahwa penerima AWS aplikasi terkelola terhubung ke Pusat IAM Identitas.
- Gunakan konsol untuk penerima AWS aplikasi terkelola atau APIs untuk mengkonfigurasi otorisasi sumber dayanya berdasarkan identitas pengguna atau keanggotaan grup. Persyaratan pengaturan untuk ini bervariasi berdasarkan AWS aplikasi terkelola.

Untuk informasi selengkapnya, lihat dokumentasi untuk penerima AWS aplikasi terkelola.

<span id="page-260-0"></span>Pencatatan sesi peran yang ditingkatkan identitas IAM

Ketika permintaan dibuat untuk Layanan AWS menggunakan sesi IAM peran yang ditingkatkan identitas yang dibuat dengan sts:audit\_context atausts:identity\_context, Pusat IAM Identitas pengguna userId dicatat CloudTrail dalam elemen. OnBehalfOf Cara di mana peristiwa masuk CloudTrail bervariasi berdasarkan Layanan AWS. Tidak semua Layanan AWS log onBehalfOf elemen.

Berikut ini adalah contoh bagaimana permintaan dibuat untuk Layanan AWS menggunakan sesi peran yang ditingkatkan identitas masuk. CloudTrail

```
"userIdentity": { 
       "type": "AssumedRole", 
       "principalId": "AROAEXAMPLE:MyRole", 
       "arn": "arn:aws:sts::111111111111:assumed-role/MyRole/MySession", 
       "accountId": "111111111111", 
       "accessKeyId": "ASIAEXAMPLE", 
       "sessionContext": { 
         "sessionIssuer": { 
              "type": "Role", 
              "principalId": "AROAEXAMPLE", 
              "arn": "arn:aws:iam::111111111111:role/MyRole", 
              "accountId": "111111111111", 
              "userName": "MyRole" 
         }, 
         "attributes": { 
              "creationDate": "2023-12-12T13:55:22Z", 
              "mfaAuthenticated": "false" 
         } 
     }, 
     "onBehalfOf": { 
         "userId": "11111111-1111-1111-1111-1111111111", 
         "identityStoreArn": "arn:aws:identitystore::111111111111:identitystore/
d-111111111" 
     }
}
```
<span id="page-261-0"></span>Proses penyiapan dan alur permintaan untuk AWS aplikasi terkelola

Bagian ini menjelaskan proses penyiapan dan alur permintaan untuk AWS aplikasi terkelola yang menggunakan propagasi identitas tepercaya dan yang memberikan pengalaman masuk tunggal berbasis web.

Diagram berikut memberikan gambaran umum tentang proses ini.

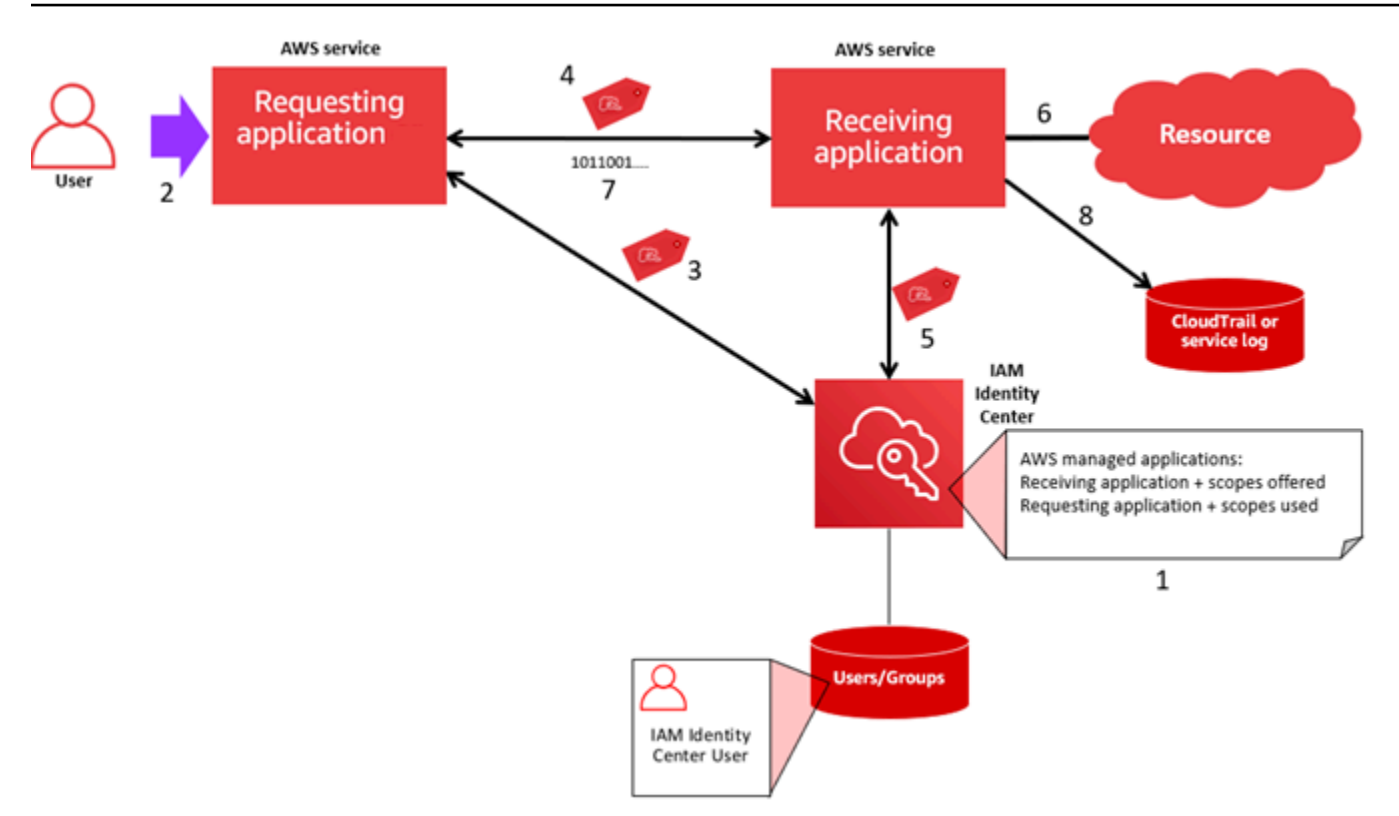

Langkah-langkah berikut memberikan informasi tambahan tentang proses ini.

- 1. Gunakan konsol untuk AWS aplikasi terkelola atau aplikasi APIs untuk melakukan hal berikut:
	- a. Connect aplikasi ke instance IAM Identity Center Anda.
	- b. Siapkan izin untuk mengotorisasi sumber daya aplikasi mana yang dapat diakses pengguna.
- 2. Alur permintaan dimulai saat pengguna membuka AWS aplikasi terkelola yang dapat meminta akses ke sumber daya (aplikasi yang meminta).
- 3. Untuk mendapatkan token untuk mengakses penerima AWS aplikasi terkelola, permintaan AWS aplikasi terkelola memulai permintaan masuk ke Pusat IAM Identitas.

Jika pengguna tidak masuk, Pusat IAM Identitas akan memicu alur autentikasi pengguna ke sumber identitas yang telah Anda tentukan. Ini menciptakan yang baru AWS akses sesi portal untuk pengguna dengan durasi yang Anda konfigurasikan di Pusat IAM Identitas. IAMIdentity Center kemudian menghasilkan token yang terkait dengan sesi, dan aplikasi dapat beroperasi selama durasi yang tersisa dari pengguna AWS akses sesi portal. Jika pengguna keluar dari aplikasi mereka, atau jika Anda menghapus sesi mereka, sesi secara otomatis berakhir dalam waktu dua jam.

4. Bagian AWS aplikasi terkelola memulai permintaan ke aplikasi penerima dan menyediakan tokennya.

- 5. Aplikasi penerima melakukan panggilan ke IAM Identity Center untuk mendapatkan identitas pengguna dan cakupan yang dikodekan dalam token. Aplikasi penerima juga dapat membuat permintaan untuk mendapatkan atribut pengguna atau keanggotaan grup pengguna dari direktori Pusat Identitas.
- 6. Aplikasi penerima menggunakan konfigurasi otorisasi untuk menentukan apakah pengguna berwenang untuk mengakses sumber daya aplikasi yang diminta.
- 7. Jika pengguna berwenang untuk mengakses sumber daya aplikasi yang diminta, aplikasi penerima menanggapi permintaan tersebut.
- 8. Identitas pengguna, tindakan yang dilakukan atas nama mereka, dan peristiwa lain yang dicatat dalam log aplikasi penerima dan AWS CloudTrail peristiwa. Cara spesifik di mana informasi ini dicatat bervariasi berdasarkan aplikasi.

## <span id="page-263-0"></span>Menggunakan propagasi identitas tepercaya dengan aplikasi yang dikelola pelanggan

Propagasi identitas tepercaya memungkinkan aplikasi yang dikelola pelanggan untuk meminta akses ke data AWS layanan atas nama pengguna. Manajemen akses data didasarkan pada identitas pengguna, sehingga administrator dapat memberikan akses berdasarkan keanggotaan pengguna dan grup yang ada. Identitas pengguna, tindakan yang dilakukan atas nama mereka, dan peristiwa lainnya dicatat dalam log dan CloudTrail peristiwa khusus layanan.

Dengan propagasi identitas tepercaya, pengguna dapat masuk ke aplikasi yang dikelola pelanggan, dan aplikasi itu dapat meneruskan identitas pengguna dalam permintaan untuk mengakses data di AWS layanan.

## **A** Important

Untuk mengakses sebuah AWS layanan, aplikasi yang dikelola pelanggan harus mendapatkan token dari penerbit token tepercaya, yang berada di luar Pusat IAM Identitas. Penerbit token tepercaya adalah server otorisasi OAuth 2.0 yang membuat token yang ditandatangani. Token ini mengotorisasi aplikasi yang memulai permintaan akses ke AWS layanan (menerima aplikasi). Untuk informasi selengkapnya, lihat [Menggunakan aplikasi](#page-269-0)  [dengan penerbit token tepercaya](#page-269-0).

## Topik

• [Siapkan aplikasi OAuth 2.0 yang dikelola pelanggan untuk propagasi identitas tepercaya](#page-264-0)

#### • [Tentukan aplikasi tepercaya](#page-268-0)

<span id="page-264-0"></span>Siapkan aplikasi OAuth 2.0 yang dikelola pelanggan untuk propagasi identitas tepercaya

Untuk menyiapkan aplikasi OAuth 2.0 yang dikelola pelanggan untuk propagasi identitas tepercaya, Anda harus terlebih dahulu menambahkannya ke Pusat IAM Identitas. Gunakan prosedur berikut untuk menambahkan aplikasi Anda ke Pusat IAM Identitas.

Topik

- [Langkah 1: Pilih jenis aplikasi](#page-264-1)
- [Langkah 2: Tentukan detail aplikasi](#page-264-2)
- [Langkah 3: Tentukan pengaturan otentikasi](#page-265-0)
- [Langkah 4: Tentukan kredensi aplikasi](#page-266-0)
- [Langkah 5: Tinjau dan konfigurasikan](#page-267-0)

<span id="page-264-1"></span>Langkah 1: Pilih jenis aplikasi

- 1. Buka [konsol Pusat IAM Identitas.](https://console.aws.amazon.com/singlesignon)
- 2. Pilih Aplikasi.
- 3. Pilih tab yang dikelola Pelanggan.
- 4. Pilih Tambahkan aplikasi.
- 5. Pada halaman Pilih jenis aplikasi, di bawah preferensi Pengaturan, pilih Saya memiliki aplikasi yang ingin saya atur.
- 6. Di bawah Jenis aplikasi, pilih OAuth2.0.
- 7. Pilih Berikutnya untuk melanjutkan ke halaman berikutnya,[Langkah 2: Tentukan detail aplikasi.](#page-264-2)

<span id="page-264-2"></span>Langkah 2: Tentukan detail aplikasi

- 1. Pada halaman Tentukan detail aplikasi, di bawah Nama dan deskripsi aplikasi, masukkan nama Tampilan untuk aplikasi, seperti**MyApp**. Kemudian, masukkan Deskripsi.
- 2. Di bawah Metode penetapan pengguna dan grup, pilih salah satu opsi berikut:
	- Memerlukan tugas Izinkan hanya pengguna dan grup Pusat IAM Identitas yang ditugaskan ke aplikasi ini untuk mengakses aplikasi.

Visibilitas ubin aplikasi —Hanya pengguna yang ditugaskan ke aplikasi secara langsung atau melalui penugasan grup yang dapat melihat ubin aplikasi di AWS akses portal, asalkan visibilitas Aplikasi di AWS portal akses diatur ke Terlihat.

• Tidak memerlukan tugas — Izinkan semua pengguna dan grup Pusat IAM Identitas yang berwenang untuk mengakses aplikasi ini.

Visibilitas ubin aplikasi - Ubin aplikasi terlihat oleh semua pengguna yang masuk ke AWS akses portal, kecuali visibilitas Aplikasi di AWS portal akses diatur ke Tidak terlihat.

- 3. Pada AWS akses portal, masukkan URL tempat pengguna dapat mengakses aplikasi dan menentukan apakah ubin aplikasi akan terlihat atau tidak terlihat di AWS portal akses. Jika Anda memilih Tidak terlihat, bahkan pengguna yang ditetapkan tidak dapat melihat ubin aplikasi.
- 4. Di bawah Tag (opsional), pilih Tambahkan tag baru, lalu tentukan nilai untuk Kunci dan Nilai (opsional).

Untuk informasi tentang tanda, lihat [Penandaan AWS IAM Identity Center sumber daya.](#page-435-0)

5. Pilih Berikutnya, dan lanjutkan ke halaman berikutnya,[Langkah 3: Tentukan pengaturan](#page-265-0)  [otentikasi.](#page-265-0)

<span id="page-265-0"></span>Langkah 3: Tentukan pengaturan otentikasi

Untuk menambahkan aplikasi terkelola pelanggan yang mendukung OAuth 2.0 ke Pusat IAM Identitas, Anda harus menentukan penerbit token tepercaya. Penerbit token tepercaya adalah server otorisasi OAuth 2.0 yang membuat token yang ditandatangani. Token ini mengotorisasi aplikasi yang memulai permintaan (meminta aplikasi) untuk akses AWS aplikasi terkelola (menerima aplikasi).

- 1. Pada halaman Tentukan pengaturan otentikasi, di bawah Penerbit token tepercaya, lakukan salah satu hal berikut:
	- Untuk menggunakan penerbit token tepercaya yang ada:

Pilih kotak centang di samping nama penerbit token tepercaya yang ingin Anda gunakan.

- Untuk menambahkan penerbit token tepercaya baru:
	- 1. Pilih Buat penerbit token tepercaya.
	- 2. Tab browser baru terbuka. Ikuti langkah 5 hingga 8 inc[iCara menambahkan penerbit token](#page-277-0) [tepercaya ke konsol Pusat IAM Identitas](#page-277-0).
- 3. Setelah Anda menyelesaikan langkah-langkah ini, kembali ke jendela browser yang Anda gunakan untuk pengaturan aplikasi Anda dan pilih penerbit token tepercaya yang baru saja Anda tambahkan.
- 4. Dalam daftar penerbit token tepercaya, pilih kotak centang di sebelah nama penerbit token tepercaya yang baru saja Anda tambahkan.

Setelah Anda memilih penerbit token tepercaya, bagian Konfigurasikan penerbit token tepercaya yang dipilih akan muncul.

- 2. Di bawah Konfigurasi penerbit token tepercaya yang dipilih, masukkan klaim Aud. Klaim Aud mengidentifikasi audiens yang dituju (penerima) untuk token yang dihasilkan oleh penerbit token tepercaya. Untuk informasi selengkapnya, lihat [Klaim Aud.](#page-274-1)
- 3. Untuk mencegah pengguna Anda mengautentikasi ulang saat mereka menggunakan aplikasi ini, pilih Segarkan otentikasi pengguna secara otomatis untuk sesi aplikasi aktif. Saat dipilih, opsi ini menyegarkan token akses untuk sesi setiap 60 menit, hingga sesi berakhir atau pengguna mengakhiri sesi.
- 4. Pilih Berikutnya, dan lanjutkan ke halaman berikutnya,[Langkah 4: Tentukan kredensi aplikasi.](#page-266-0)

<span id="page-266-0"></span>Langkah 4: Tentukan kredensi aplikasi

Selesaikan langkah-langkah dalam prosedur ini untuk menentukan kredensyal yang digunakan aplikasi Anda untuk melakukan tindakan pertukaran token dengan aplikasi tepercaya. Kredensi ini digunakan dalam kebijakan berbasis sumber daya. Kebijakan tersebut mengharuskan Anda menentukan prinsipal yang memiliki izin untuk melakukan tindakan yang ditentukan dalam kebijakan. Anda harus menentukan prinsipal, bahkan jika aplikasi tepercaya berada di tempat yang sama Akun AWS.

### **a** Note

Saat Anda menetapkan izin dengan kebijakan, berikan hanya izin yang diperlukan untuk melakukan tugas. Anda melakukannya dengan mendefinisikan tindakan yang dapat diambil pada sumber daya tertentu dalam kondisi tertentu, yang juga dikenal sebagai izin dengan hak akses paling rendah.

Kebijakan ini membutuhkan sso-oauth:CreateTokenWithIAM tindakan.

1. Pada halaman Specify application credentials, lakukan salah satu hal berikut:

- Untuk menentukan satu atau lebih IAM peran dengan cepat:
	- 1. Pilih Masukkan satu atau beberapa IAM peran.
	- 2. Di bawah Masukkan IAM peran, tentukan Amazon Resource Name (ARN) dari IAM peran yang ada. Untuk menentukanARN, gunakan sintaks berikut. Bagian Wilayah kosong karena IAM sumber daya bersifat global. ARN

arn:aws:iam::*account*:role/*role-name-with-path*

Untuk informasi selengkapnya, lihat [Akses lintas akun menggunakan kebijakan berbasis](https://docs.aws.amazon.com/IAM/latest/UserGuide/access_policies-cross-account-resource-access.html#access_policies-cross-account-using-resource-based-policies) [sumber daya](https://docs.aws.amazon.com/IAM/latest/UserGuide/access_policies-cross-account-resource-access.html#access_policies-cross-account-using-resource-based-policies) dan di [IAMARNsA](https://docs.aws.amazon.com/IAM/latest/UserGuide/reference_identifiers.html#identifiers-arns)WS Identity and Access Management Panduan Pengguna.

- Untuk mengedit kebijakan secara manual (diperlukan jika Anda menentukan non-AWS kredensi):
	- 1. Pilih Edit kebijakan aplikasi.
	- 2. Ubah kebijakan Anda dengan mengetik atau menempelkan teks di kotak JSON teks.
	- 3. Mengatasi peringatan keamanan, kesalahan, atau peringatan umum yang dihasilkan selama validasi kebijakan. Untuk informasi selengkapnya lihat [Memvalidasi IAM kebijakan](https://docs.aws.amazon.com/IAM/latest/UserGuide/access_policies_policy-validator.html) di AWS Identity and Access Management Panduan Pengguna.
- 2. Pilih Berikutnya dan lanjutkan ke halaman berikutnya,[Langkah 5: Tinjau dan konfigurasikan](#page-267-0).

<span id="page-267-0"></span>Langkah 5: Tinjau dan konfigurasikan

- 1. Pada halaman Tinjau dan konfigurasikan, tinjau pilihan yang Anda buat. Untuk membuat perubahan, pilih bagian konfigurasi yang Anda inginkan, pilih Edit, lalu buat perubahan yang diperlukan.
- 2. Setelah selesai, pilih Tambah aplikasi.
- 3. Aplikasi yang Anda tambahkan muncul di daftar aplikasi yang dikelola Pelanggan.
- 4. Setelah menyiapkan aplikasi terkelola pelanggan di Pusat IAM Identitas, Anda harus menentukan satu atau lebih AWS layanan, atau aplikasi tepercaya, untuk propagasi identitas. Ini memungkinkan pengguna untuk masuk ke aplikasi yang dikelola pelanggan Anda dan mengakses data di aplikasi tepercaya.

Untuk informasi selengkapnya, lihat [Tentukan aplikasi tepercaya](#page-268-0) .

#### <span id="page-268-0"></span>Tentukan aplikasi tepercaya

Setelah [menyiapkan aplikasi yang dikelola pelanggan,](#page-264-0) Anda harus menentukan satu atau lebih tepercaya AWS layanan, atau aplikasi tepercaya, untuk propagasi identitas. Tentukan AWS layanan yang memiliki data yang perlu diakses oleh pengguna aplikasi yang dikelola pelanggan Anda. Ketika pengguna Anda masuk ke aplikasi yang dikelola pelanggan Anda, aplikasi itu akan meneruskan identitas pengguna Anda ke aplikasi tepercaya.

Gunakan prosedur berikut untuk memilih layanan, dan kemudian tentukan aplikasi individual untuk dipercaya untuk layanan itu.

- 1. Buka [konsol Pusat IAM Identitas.](https://console.aws.amazon.com/singlesignon)
- 2. Pilih Aplikasi.
- 3. Pilih tab yang dikelola Pelanggan.
- 4. Dalam daftar aplikasi terkelola Pelanggan, pilih aplikasi OAuth 2.0 yang ingin Anda mulai permintaan akses. Ini adalah aplikasi tempat pengguna Anda masuk.
- 5. Pada halaman Detail, di bawah Aplikasi tepercaya untuk propagasi identitas, pilih Tentukan aplikasi tepercaya.
- 6. Di bawah Jenis pengaturan, pilih Aplikasi individual dan tentukan akses, lalu pilih Berikutnya.
- 7. Pada halaman Select Service, pilih AWS layanan yang memiliki aplikasi yang dapat dipercaya oleh aplikasi yang dikelola pelanggan Anda untuk propagasi identitas, lalu pilih Berikutnya.

Layanan yang Anda pilih mendefinisikan aplikasi yang dapat dipercaya. Anda akan memilih aplikasi di langkah berikutnya.

- 8. Pada halaman Pilih aplikasi, pilih Aplikasi individual, pilih kotak centang untuk setiap aplikasi yang dapat menerima permintaan akses, lalu pilih Berikutnya.
- 9. Pada halaman Configure access, di bawah metode Configuration, lakukan salah satu hal berikut:
	- Pilih akses per aplikasi Pilih opsi ini untuk mengkonfigurasi tingkat akses yang berbeda untuk setiap aplikasi. Pilih aplikasi yang ingin Anda konfigurasikan tingkat aksesnya, lalu pilih Edit akses. Di Tingkat akses untuk diterapkan, ubah tingkat akses sesuai kebutuhan, lalu pilih Simpan perubahan.
	- Terapkan tingkat akses yang sama ke semua aplikasi Pilih opsi ini jika Anda tidak perlu mengonfigurasi tingkat akses per aplikasi.
- 10. Pilih Berikutnya.
- 11. Pada halaman konfigurasi Tinjauan, tinjau pilihan yang Anda buat. Untuk membuat perubahan, pilih bagian konfigurasi yang Anda inginkan, pilih Edit akses, lalu buat perubahan yang diperlukan.
- 12. Setelah selesai, pilih aplikasi Trust.

## <span id="page-269-0"></span>Menggunakan aplikasi dengan penerbit token tepercaya

Penerbit token tepercaya memungkinkan Anda menggunakan propagasi identitas tepercaya dengan aplikasi yang mengautentikasi di luar AWS. Dengan penerbit token tepercaya, Anda dapat mengotorisasi aplikasi ini untuk membuat permintaan atas nama pengguna mereka untuk mengakses AWS aplikasi terkelola.

Topik berikut menjelaskan cara kerja penerbit token tepercaya dan memberikan panduan penyiapan.

#### Topik

- [Ikhtisar penerbit token tepercaya](#page-269-1)
- [Prasyarat dan pertimbangan untuk emiten token tepercaya](#page-270-0)
- [JTIrincian klaim](#page-272-0)
- [Pengaturan konfigurasi penerbit token tepercaya](#page-272-1)
- [Menyiapkan penerbit token tepercaya](#page-274-0)

## <span id="page-269-1"></span>Ikhtisar penerbit token tepercaya

Propagasi identitas tepercaya menyediakan mekanisme yang memungkinkan aplikasi yang mengautentikasi di luar AWS untuk membuat permintaan atas nama penggunanya dengan menggunakan penerbit token tepercaya. Penerbit token tepercaya adalah server otorisasi OAuth 2.0 yang membuat token yang ditandatangani. Token ini mengotorisasi aplikasi yang memulai permintaan (meminta aplikasi) untuk akses AWS layanan (menerima aplikasi). Meminta aplikasi memulai permintaan akses atas nama pengguna yang diautentikasi oleh penerbit token tepercaya. Pengguna dikenal oleh penerbit token tepercaya dan Pusat IAM Identitas.

AWS layanan yang menerima permintaan mengelola otorisasi berbutir halus ke sumber daya mereka berdasarkan pengguna dan keanggotaan grup mereka sebagaimana diwakili dalam direktori Pusat Identitas. AWS layanan tidak dapat menggunakan token dari penerbit token eksternal secara langsung.

Untuk mengatasi ini, Pusat IAM Identitas menyediakan cara untuk aplikasi yang meminta, atau AWS driver yang digunakan aplikasi permintaan, untuk menukar token yang dikeluarkan oleh penerbit token tepercaya dengan token yang dihasilkan oleh IAM Identity Center. Token yang dihasilkan oleh IAM Identity Center mengacu pada pengguna Pusat IAM Identitas yang sesuai. Aplikasi yang meminta, atau driver, menggunakan token baru untuk memulai permintaan ke aplikasi penerima. Karena token baru mereferensikan pengguna terkait di Pusat IAM Identitas, aplikasi penerima dapat mengotorisasi akses yang diminta berdasarkan pengguna atau keanggotaan grup mereka seperti yang diwakili dalam Pusat IAM Identitas.

### **A** Important

Memilih server otorisasi OAuth 2.0 untuk ditambahkan sebagai penerbit token tepercaya adalah keputusan keamanan yang memerlukan pertimbangan cermat. Hanya pilih penerbit token tepercaya yang Anda percayai untuk melakukan tugas-tugas berikut:

- Otentikasi pengguna yang ditentukan dalam token.
- Otorisasi akses pengguna tersebut ke aplikasi penerima.
- Hasilkan token yang dapat ditukar oleh Pusat IAM Identitas dengan token yang dibuat Pusat IAM Identitas.

## <span id="page-270-0"></span>Prasyarat dan pertimbangan untuk emiten token tepercaya

Sebelum Anda menyiapkan penerbit token tepercaya, tinjau prasyarat dan pertimbangan berikut.

• Konfigurasi penerbit token tepercaya

Anda harus mengonfigurasi server otorisasi OAuth 2.0 (penerbit token tepercaya). Meskipun penerbit token tepercaya biasanya penyedia identitas yang Anda gunakan sebagai sumber identitas Anda untuk Pusat IAM Identitas, itu tidak harus. Untuk informasi tentang cara menyiapkan penerbit token tepercaya, lihat dokumentasi untuk penyedia identitas yang relevan.

#### **a** Note

Anda dapat mengonfigurasi hingga 10 penerbit token tepercaya untuk digunakan dengan Pusat IAM Identitas, selama Anda memetakan identitas setiap pengguna di penerbit token tepercaya ke pengguna yang sesuai di Pusat IAM Identitas.

- Server otorisasi OAuth 2.0 (penerbit token tepercaya) yang membuat token harus memiliki titik akhir penemuan OpenID [Connect \(OIDC\)](https://openid.net/specs/openid-connect-discovery-1_0.html) yang dapat digunakan Pusat IAM Identitas untuk mendapatkan kunci publik untuk memverifikasi tanda tangan token. Untuk informasi selengkapnya, lihat [OIDCtitik akhir penemuan URL \(penerbitURL\).](#page-273-0)
- Token yang dikeluarkan oleh penerbit token tepercaya

Token dari penerbit token tepercaya harus memenuhi persyaratan berikut:

- Token harus ditandatangani dan dalam format [JSONWeb Token \(JWT\)](https://datatracker.ietf.org/doc/html/rfc7519#section-3) menggunakan RS256 algoritma.
- Token harus berisi klaim berikut:
	- [Penerbit](https://datatracker.ietf.org/doc/html/rfc7519#section-4.1.1) (iss) Entitas yang mengeluarkan token. Nilai ini harus sesuai dengan nilai yang dikonfigurasi di titik akhir OIDC penemuan (penerbitURL) di penerbit token tepercaya.
	- [Subjek](https://datatracker.ietf.org/doc/html/rfc7519#section-4.1.2) (sub) Pengguna yang diautentikasi.
	- [Audiens](https://datatracker.ietf.org/doc/html/rfc7519#section-4.1.3) (aud) Penerima token yang dituju. Ini adalah AWS layanan yang akan diakses setelah token ditukar dengan token dari IAM Identity Center. Untuk informasi selengkapnya, lihat [Klaim Aud.](#page-274-1)
	- [Waktu Kedaluwarsa](https://datatracker.ietf.org/doc/html/rfc7519#section-4.1.4) (exp) Waktu setelah token kedaluwarsa.
- Token dapat berupa token identitas atau token akses.
- Token harus memiliki atribut yang dapat dipetakan secara unik ke satu pengguna Pusat IAM Identitas.
- Klaim opsional

IAMIdentity Center mendukung semua klaim opsional yang didefinisikan dalam RFC 7523. Untuk informasi selengkapnya, lihat [Bagian 3: Persyaratan JWT Format dan Pemrosesan](https://datatracker.ietf.org/doc/html/rfc7523#section-3) iniRFC.

Misalnya, token dapat berisi [klaim JTI \(JWTID\).](https://datatracker.ietf.org/doc/html/rfc7519#section-4.1.7) Klaim ini, jika ada, mencegah token yang sama JTI digunakan kembali untuk pertukaran token. Untuk informasi lebih lanjut tentang JTI klaim, lihat[JTIrincian klaim](#page-272-0).

• IAMKonfigurasi Pusat Identitas untuk bekerja dengan penerbit token tepercaya

Anda juga harus mengaktifkan Pusat IAM Identitas, mengonfigurasi sumber IAM identitas untuk Pusat Identitas, dan menyediakan pengguna yang sesuai dengan pengguna di direktori penerbit token tepercaya.

Untuk melakukan ini, Anda harus melakukan salah satu dari yang berikut:

- Sinkronisasi pengguna ke Pusat IAM Identitas dengan menggunakan protokol System for Crossdomain Identity Management (SCIM) 2.0.
- Buat pengguna langsung di Pusat IAM Identitas.

#### **a** Note

Penerbit token tepercaya tidak didukung jika Anda menggunakan Layanan Domain Direktori Aktif sebagai sumber identitas Anda.

## <span id="page-272-0"></span>JTIrincian klaim

Jika Pusat IAM Identitas menerima permintaan untuk menukar token yang telah dipertukarkan oleh Pusat IAM Identitas, permintaan gagal. Untuk mendeteksi dan mencegah penggunaan kembali token untuk pertukaran token, Anda dapat menyertakan JTI klaim. IAMIdentity Center melindungi terhadap pemutaran ulang token berdasarkan klaim dalam token.

Tidak semua server otorisasi OAuth 2.0 menambahkan JTI klaim ke token. Beberapa server otorisasi OAuth 2.0 mungkin tidak mengizinkan Anda menambahkan klaim JTI sebagai kustom. OAuthServer otorisasi 2.0 yang mendukung penggunaan JTI klaim dapat menambahkan klaim ini ke token identitas saja, token akses saja, atau keduanya. Untuk informasi selengkapnya, lihat dokumentasi untuk server otorisasi OAuth 2.0 Anda.

Untuk informasi tentang membangun aplikasi yang bertukar token, lihat API dokumentasi Pusat IAM Identitas. Untuk informasi tentang mengonfigurasi aplikasi yang dikelola pelanggan untuk mendapatkan dan menukar token yang benar, lihat dokumentasi untuk aplikasi tersebut.

## <span id="page-272-1"></span>Pengaturan konfigurasi penerbit token tepercaya

Bagian berikut menjelaskan pengaturan yang diperlukan untuk mengatur dan menggunakan penerbit token tepercaya.

Topik

- [OIDCtitik akhir penemuan URL \(penerbitURL\)](#page-273-0)
- [Pemetaan atribut](#page-273-1)
- [Klaim Aud](#page-274-1)

#### <span id="page-273-0"></span>OIDCtitik akhir penemuan URL (penerbitURL)

Saat menambahkan penerbit token tepercaya ke konsol Pusat IAM Identitas, Anda harus menentukan titik akhir OIDC URL penemuan. Ini URL biasanya disebut oleh kerabatnyaURL,/.well-known/openid-configuration. Di konsol Pusat IAM Identitas, URL ini disebut penerbit URL.

#### **a** Note

Anda harus URL menempelkan titik akhir penemuan sampai dan tanpa.well-known/ openid-configuration. Jika .well-known/openid-configuration disertakan dalamURL, konfigurasi penerbit token tepercaya tidak akan berfungsi. Karena IAM Identity Center tidak memvalidasi iniURL, jika URL tidak dibentuk dengan benar, penyiapan penerbit token tepercaya akan gagal tanpa pemberitahuan.

Titik akhir OIDC penemuan URL harus dapat dicapai melalui port 80 dan 443 saja.

IAMIdentity Center menggunakan ini URL untuk mendapatkan informasi tambahan tentang penerbit token tepercaya. Misalnya, Pusat IAM Identitas menggunakan ini URL untuk mendapatkan informasi yang diperlukan untuk memverifikasi token yang dihasilkan oleh penerbit token tepercaya. Saat Anda menambahkan penerbit token tepercaya ke Pusat IAM Identitas, Anda harus menentukan iniURL. Untuk menemukanURL, lihat dokumentasi untuk penyedia server otorisasi OAuth 2.0 yang Anda gunakan untuk menghasilkan token untuk aplikasi Anda, atau hubungi penyedia secara langsung untuk bantuan.

### <span id="page-273-1"></span>Pemetaan atribut

Pemetaan atribut memungkinkan Pusat IAM Identitas untuk mencocokkan pengguna yang diwakili dalam token yang dikeluarkan oleh penerbit token tepercaya kepada satu pengguna di IAM Pusat Identitas. Anda harus menentukan pemetaan atribut saat menambahkan penerbit token tepercaya ke Pusat IAM Identitas. Pemetaan atribut ini digunakan dalam klaim dalam token yang dihasilkan oleh penerbit token tepercaya. Nilai dalam klaim digunakan untuk mencari Pusat IAM Identitas. Pencarian menggunakan atribut yang ditentukan untuk mengambil satu pengguna di Pusat IAM Identitas, yang akan digunakan sebagai pengguna dalam AWS. Klaim yang Anda pilih harus dipetakan ke satu atribut dalam daftar tetap atribut yang tersedia di toko IAM identitas Pusat Identitas. Anda dapat memilih salah satu atribut penyimpanan IAM identitas Pusat Identitas berikut: nama pengguna, email, dan ID eksternal. Nilai untuk atribut yang Anda tentukan di Pusat IAM Identitas harus unik untuk setiap pengguna.

#### <span id="page-274-1"></span>Klaim Aud

Klaim aud mengidentifikasi audiens (penerima) yang menjadi tujuan token. Ketika aplikasi yang meminta akses mengautentikasi melalui penyedia identitas yang tidak terfederasi ke Pusat IAM Identitas, penyedia identitas tersebut harus diatur sebagai penerbit token tepercaya. Aplikasi yang menerima permintaan akses (aplikasi penerima) harus menukar token yang dihasilkan oleh penerbit token tepercaya dengan token yang dihasilkan oleh IAM Identity Center.

Untuk informasi tentang cara mendapatkan nilai klaim aud untuk aplikasi penerima saat terdaftar di penerbit token tepercaya, lihat dokumentasi untuk penerbit token tepercaya Anda atau hubungi administrator penerbit token tepercaya untuk bantuan.

### <span id="page-274-0"></span>Menyiapkan penerbit token tepercaya

Untuk mengaktifkan propagasi identitas tepercaya untuk aplikasi yang mengautentikasi secara eksternal ke Pusat IAM Identitas, satu atau beberapa administrator harus menyiapkan penerbit token tepercaya. Penerbit token tepercaya adalah server otorisasi OAuth 2.0 yang mengeluarkan token ke aplikasi yang memulai permintaan (meminta aplikasi). Token mengotorisasi aplikasi ini untuk memulai permintaan atas nama pengguna mereka ke aplikasi penerima AWS layanan).

Topik

- [Mengkoordinasikan peran dan tanggung jawab administratif](#page-274-2)
- [Tugas untuk menyiapkan penerbit token tepercaya](#page-276-0)
- [Cara menambahkan penerbit token tepercaya ke konsol Pusat IAM Identitas](#page-277-0)
- [Cara melihat atau mengedit pengaturan penerbit token tepercaya di konsol Pusat IAM Identitas](#page-278-0)
- [Proses penyiapan dan alur permintaan untuk aplikasi yang menggunakan penerbit token tepercaya](#page-279-0)

#### <span id="page-274-2"></span>Mengkoordinasikan peran dan tanggung jawab administratif

Dalam beberapa kasus, satu administrator mungkin melakukan semua tugas yang diperlukan untuk menyiapkan penerbit token tepercaya. Jika beberapa administrator melakukan tugas-tugas ini, koordinasi yang erat diperlukan. Tabel berikut menjelaskan bagaimana beberapa administrator dapat berkoordinasi untuk menyiapkan penerbit token tepercaya dan mengkonfigurasi AWS layanan untuk menggunakannya.

## **a** Note

Aplikasi dapat berupa apa saja AWS layanan yang terintegrasi dengan IAM Identity Center dan mendukung propagasi identitas terpercaya.

Untuk informasi selengkapnya, lihat [Tugas untuk menyiapkan penerbit token tepercaya](#page-276-0).

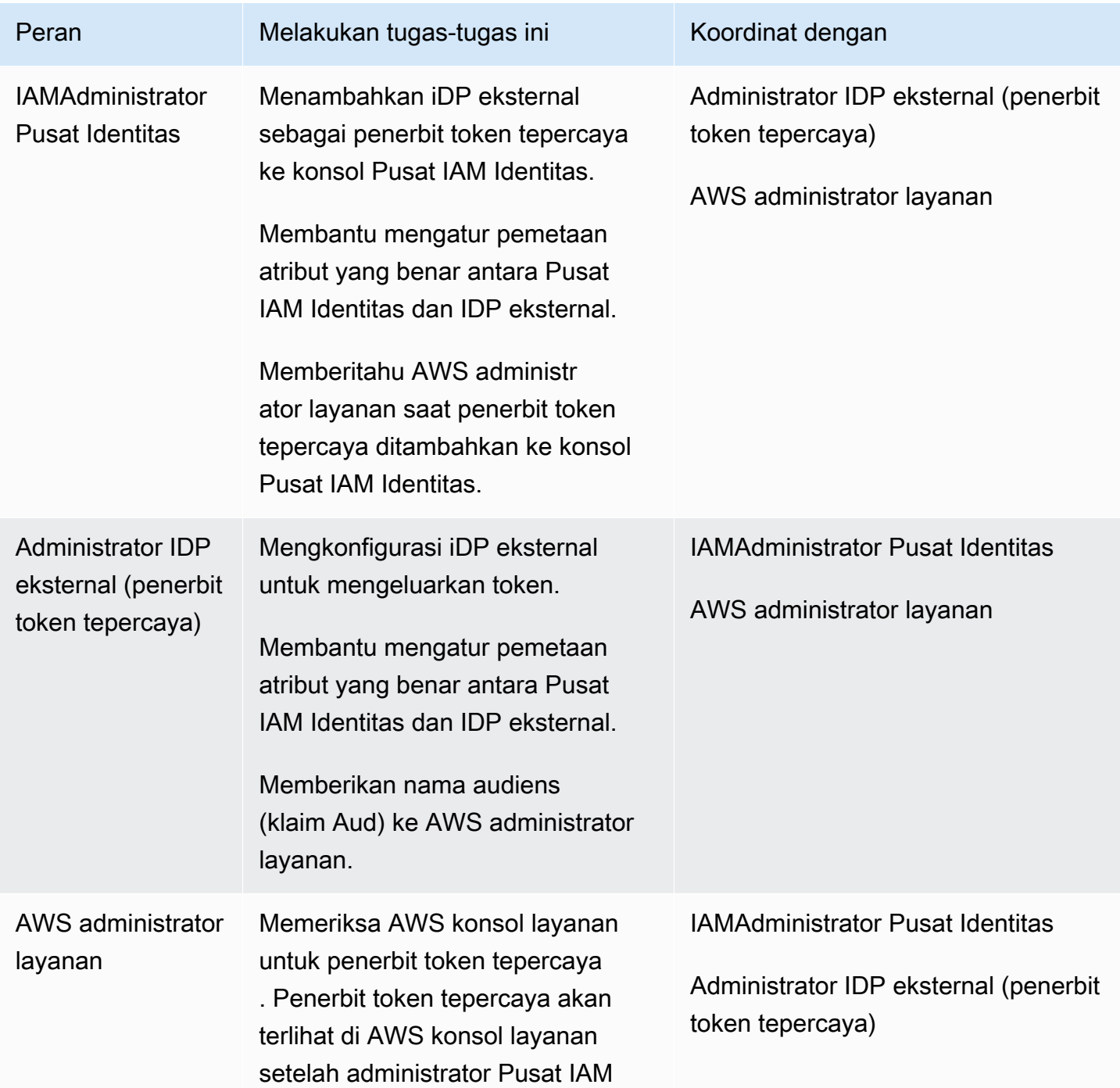

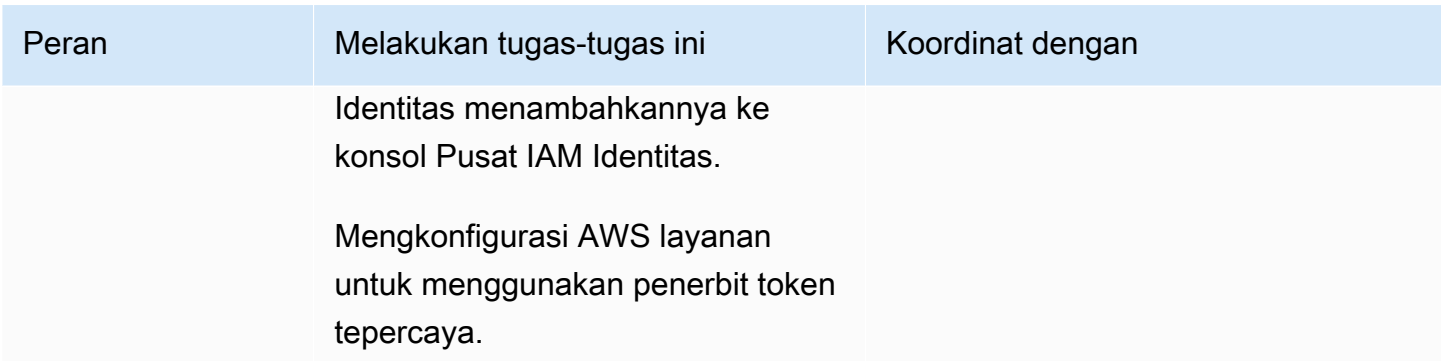

<span id="page-276-0"></span>Tugas untuk menyiapkan penerbit token tepercaya

Untuk menyiapkan penerbit token tepercaya, administrator Pusat IAM Identitas, administrator IDP eksternal (penerbit token tepercaya), dan administrator aplikasi harus menyelesaikan tugas-tugas berikut.

#### **a** Note

Aplikasi dapat berupa apa saja AWS layanan yang terintegrasi dengan IAM Identity Center dan mendukung propagasi identitas terpercaya.

- 1. Tambahkan penerbit token tepercaya ke Pusat IAM Identitas Administrator Pusat IAM Identitas [menambahkan penerbit token tepercaya dengan menggunakan konsol Pusat IAM](#page-277-0)  [Identitas](#page-277-0) atau. APIs Konfigurasi ini membutuhkan penentuan yang berikut:
	- Nama untuk penerbit token tepercaya.
	- Titik akhir OIDC penemuan URL (di konsol Pusat IAM Identitas, ini URL disebut penerbit URL). Titik akhir penemuan harus dapat dicapai melalui port 80 dan 443 saja.
	- Pemetaan atribut untuk pencarian pengguna. Pemetaan atribut ini digunakan dalam klaim dalam token yang dihasilkan oleh penerbit token tepercaya. Nilai dalam klaim digunakan untuk mencari Pusat IAM Identitas. Pencarian menggunakan atribut yang ditentukan untuk mengambil satu pengguna di Pusat IAM Identitas.
- 2. Connect AWS Layanan ke Pusat IAM Identitas The AWS administrator layanan harus menghubungkan aplikasi ke Pusat IAM Identitas dengan menggunakan konsol untuk aplikasi atau aplikasiAPIs.

Setelah penerbit token tepercaya ditambahkan ke konsol Pusat IAM Identitas, itu juga terlihat di AWS konsol layanan dan tersedia untuk AWS administrator layanan untuk memilih.

3. Konfigurasikan penggunaan pertukaran token — Di AWS konsol layanan, AWS administrator layanan mengonfigurasi AWS layanan untuk menerima token yang dikeluarkan oleh penerbit token tepercaya. Token ini ditukar dengan token yang dihasilkan oleh IAM Identity Center. Ini memerlukan penentuan nama penerbit token tepercaya dari Langkah 1, dan nilai klaim Aud yang sesuai dengan AWS layanan.

Penerbit token tepercaya menempatkan nilai klaim Aud dalam token yang dikeluarkannya untuk menunjukkan bahwa token dimaksudkan untuk digunakan oleh AWS layanan. Untuk mendapatkan nilai ini, hubungi administrator untuk penerbit token tepercaya.

<span id="page-277-0"></span>Cara menambahkan penerbit token tepercaya ke konsol Pusat IAM Identitas

Dalam organisasi yang memiliki beberapa administrator, tugas ini dilakukan oleh administrator Pusat IAM Identitas. Jika Anda adalah administrator Pusat IAM Identitas, Anda harus memilih IDP eksternal mana yang akan digunakan sebagai penerbit token tepercaya.

Untuk menambahkan penerbit token tepercaya ke konsol Pusat IAM Identitas

- 1. Buka [konsol Pusat IAM Identitas.](https://console.aws.amazon.com/singlesignon)
- 2. Pilih Pengaturan.
- 3. Pada halaman Pengaturan, pilih tab Otentikasi.
- 4. Di bawah Penerbit token tepercaya, pilih Buat penerbit token tepercaya.
- 5. Pada halaman Siapkan IDP eksternal untuk menerbitkan token tepercaya, di bawah detail penerbit token tepercaya, lakukan hal berikut:
	- Untuk Penerbit URL, tentukan OIDC penemuan URL IDP eksternal yang akan mengeluarkan token untuk propagasi identitas tepercaya. Anda harus menentukan titik URL akhir penemuan hingga dan tanpa.well-known/openid-configuration. Administrator iDP eksternal dapat menyediakan ini. URL

### **a** Note

Catatan Ini URL harus sesuai dengan klaim URL dalam Penerbit (iss) dalam token yang dikeluarkan untuk propagasi identitas tepercaya.

• Untuk nama penerbit token Tepercaya, masukkan nama untuk mengidentifikasi penerbit token tepercaya ini di Pusat IAM Identitas dan di konsol aplikasi.

- 6. Di bawah atribut Peta, lakukan hal berikut:
	- Untuk atribut Penyedia identitas, pilih atribut dari daftar untuk dipetakan ke atribut di penyimpanan IAM identitas Pusat Identitas.
	- Untuk atribut IAM Identity Center, pilih atribut yang sesuai untuk pemetaan atribut.
- 7. Di bawah Tag (opsional), pilih Tambahkan tag baru, tentukan nilai untuk Kunci, dan opsional untuk Nilai.

Untuk informasi tentang tanda, lihat [Penandaan AWS IAM Identity Center sumber daya.](#page-435-0)

- 8. Pilih Buat penerbit token tepercaya.
- 9. Setelah Anda selesai membuat penerbit token tepercaya, hubungi administrator aplikasi untuk memberi tahu mereka nama penerbit token tepercaya, sehingga mereka dapat mengonfirmasi bahwa penerbit token tepercaya terlihat di konsol yang berlaku.
- 10. Administrator aplikasi harus memilih penerbit token tepercaya ini di konsol yang berlaku untuk mengaktifkan akses pengguna ke aplikasi dari aplikasi yang dikonfigurasi untuk propagasi identitas tepercaya.

<span id="page-278-0"></span>Cara melihat atau mengedit pengaturan penerbit token tepercaya di konsol Pusat IAM Identitas

Setelah menambahkan penerbit token tepercaya ke konsol Pusat IAM Identitas, Anda dapat melihat dan mengedit pengaturan yang relevan.

Jika Anda berencana untuk mengedit pengaturan penerbit token tepercaya, perlu diingat bahwa hal itu dapat menyebabkan pengguna kehilangan akses ke aplikasi apa pun yang dikonfigurasi untuk menggunakan penerbit token tepercaya. Untuk menghindari gangguan akses pengguna, sebaiknya Anda berkoordinasi dengan administrator untuk aplikasi apa pun yang dikonfigurasi untuk menggunakan penerbit token tepercaya sebelum Anda mengedit pengaturan.

Untuk melihat atau mengedit setelan penerbit token tepercaya di konsol Pusat IAM Identitas

- 1. Buka [konsol Pusat IAM Identitas.](https://console.aws.amazon.com/singlesignon)
- 2. Pilih Pengaturan.
- 3. Pada halaman Pengaturan, pilih tab Otentikasi.
- 4. Di bawah Penerbit token tepercaya, pilih penerbit token tepercaya yang ingin Anda lihat atau edit.
- 5. Pilih Tindakan, dan kemudian pilih Edit.
- 6. Pada halaman Edit penerbit token tepercaya, lihat atau edit pengaturan sesuai kebutuhan. Anda dapat mengedit nama penerbit token tepercaya, pemetaan atribut, dan tag.
- 7. Pilih Simpan perubahan.
- 8. Di kotak dialog Edit penerbit token tepercaya, Anda diminta untuk mengonfirmasi bahwa Anda ingin melakukan perubahan. Pilih Konfirmasi.

<span id="page-279-0"></span>Proses penyiapan dan alur permintaan untuk aplikasi yang menggunakan penerbit token tepercaya

Bagian ini menjelaskan proses penyiapan dan alur permintaan untuk aplikasi yang menggunakan penerbit token tepercaya untuk propagasi identitas tepercaya. Diagram berikut memberikan gambaran umum tentang proses ini.

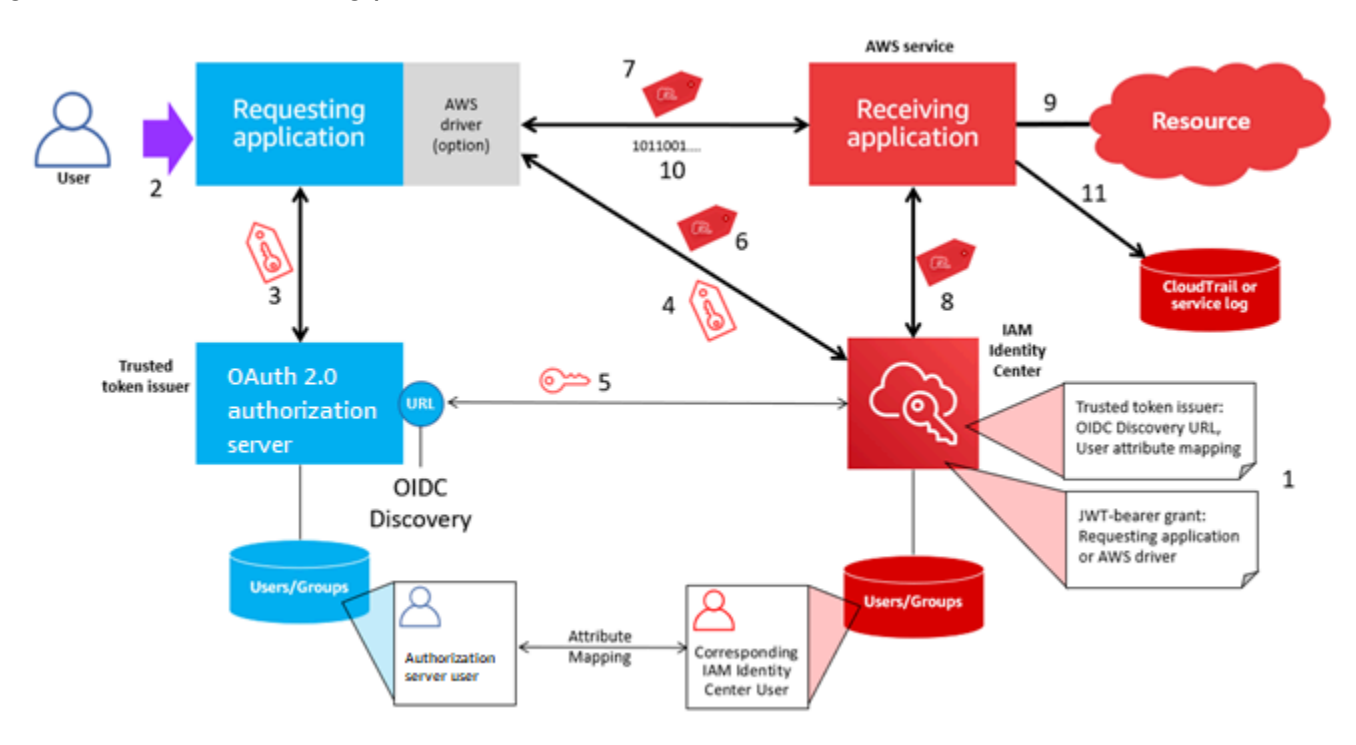

Langkah-langkah berikut memberikan informasi tambahan tentang proses ini.

- 1. Menyiapkan Pusat IAM Identitas dan penerima AWS aplikasi terkelola untuk menggunakan penerbit token tepercaya. Untuk informasi, lihat [Tugas untuk menyiapkan penerbit token](#page-276-0)  [tepercaya](#page-276-0).
- 2. Alur permintaan dimulai ketika pengguna membuka aplikasi yang meminta.
- 3. Aplikasi yang meminta meminta token dari penerbit token tepercaya untuk memulai permintaan ke penerima AWS aplikasi terkelola. Jika pengguna belum mengautentikasi, proses ini memicu alur otentikasi. Token berisi informasi berikut:
- Subjek (Sub) pengguna.
- Atribut yang digunakan Pusat IAM Identitas untuk mencari pengguna yang sesuai di Pusat IAM Identitas.
- Klaim audiens (Aud) yang berisi nilai yang dikaitkan dengan penerbit token tepercaya dengan penerima AWS aplikasi terkelola. Jika ada klaim lain, klaim tersebut tidak digunakan oleh IAM Identity Center.
- 4. Aplikasi yang meminta, atau AWS driver yang digunakannya, meneruskan token ke IAM Identity Center dan meminta token ditukar dengan token yang dihasilkan oleh IAM Identity Center. Jika Anda menggunakan AWS driver, Anda mungkin perlu mengkonfigurasi driver untuk kasus penggunaan ini. Untuk informasi lebih lanjut, lihat dokumentasi untuk yang relevan AWS aplikasi terkelola.
- 5. IAMIdentity Center menggunakan titik akhir OIDC Discovery untuk mendapatkan kunci publik yang dapat digunakan untuk memverifikasi keaslian token. IAMIdentity Center kemudian melakukan hal berikut:
	- Memverifikasi token.
	- Mencari direktori Pusat Identitas. Untuk melakukan ini, Pusat IAM Identitas menggunakan atribut yang dipetakan yang ditentukan dalam token.
	- Memverifikasi bahwa pengguna berwenang untuk mengakses aplikasi penerima. Jika AWS aplikasi terkelola dikonfigurasi untuk meminta penugasan kepada pengguna dan grup, pengguna harus memiliki tugas langsung atau berbasis grup ke aplikasi; jika tidak permintaan ditolak. Jika AWS aplikasi terkelola dikonfigurasi untuk tidak memerlukan penugasan pengguna dan grup, pemrosesan berlanjut.

#### **a** Note

AWS layanan memiliki konfigurasi pengaturan default yang menentukan apakah penugasan diperlukan untuk pengguna dan grup. Kami menyarankan Anda untuk tidak mengubah pengaturan Memerlukan tugas untuk aplikasi ini jika Anda berencana untuk menggunakannya dengan propagasi identitas tepercaya. Meskipun Anda telah mengonfigurasi izin berbutir halus yang memungkinkan pengguna mengakses sumber daya aplikasi tertentu, mengubah setelan Memerlukan penetapan dapat mengakibatkan perilaku yang tidak terduga, termasuk akses pengguna yang terganggu ke sumber daya ini.

- Memverifikasi bahwa aplikasi yang meminta dikonfigurasi untuk menggunakan cakupan yang valid untuk penerima AWS aplikasi terkelola.
- 6. Jika langkah verifikasi sebelumnya berhasil, Pusat IAM Identitas membuat token baru. Token baru adalah token buram (terenkripsi) yang mencakup identitas pengguna yang sesuai di Pusat IAM Identitas, audiens (Aud) penerima AWS aplikasi terkelola, dan cakupan yang dapat digunakan aplikasi yang meminta saat membuat permintaan ke penerima AWS aplikasi terkelola.
- 7. Aplikasi yang meminta, atau driver yang digunakannya, memulai permintaan sumber daya ke aplikasi penerima dan meneruskan token yang dihasilkan Pusat IAM Identitas ke aplikasi penerima.
- 8. Aplikasi penerima melakukan panggilan ke IAM Identity Center untuk mendapatkan identitas pengguna dan cakupan yang dikodekan dalam token. Mungkin juga membuat permintaan untuk mendapatkan atribut pengguna atau keanggotaan grup pengguna dari direktori Pusat Identitas.
- 9. Aplikasi penerima menggunakan konfigurasi otorisasi untuk menentukan apakah pengguna berwenang untuk mengakses sumber daya aplikasi yang diminta.
- 10.Jika pengguna berwenang untuk mengakses sumber daya aplikasi yang diminta, aplikasi penerima menanggapi permintaan tersebut.
- 11.Identitas pengguna, tindakan yang dilakukan atas nama mereka, dan peristiwa lain yang dicatat dalam log dan CloudTrail peristiwa aplikasi penerima. Cara spesifik di mana informasi ini dicatat bervariasi berdasarkan aplikasi.

# Putar sertifikat Pusat IAM Identitas

IAMPusat Identitas menggunakan sertifikat untuk mengatur hubungan SAML kepercayaan antara Pusat IAM Identitas dan penyedia layanan aplikasi Anda. Saat Anda menambahkan aplikasi di Pusat IAM Identitas, sertifikat Pusat IAM Identitas secara otomatis dibuat untuk digunakan dengan aplikasi tersebut selama proses penyiapan. Secara default, sertifikat Pusat IAM Identitas yang dibuat secara otomatis ini berlaku untuk jangka waktu lima tahun.

Sebagai administrator Pusat IAM Identitas, Anda kadang-kadang perlu mengganti sertifikat lama dengan yang lebih baru untuk aplikasi tertentu. Misalnya, Anda mungkin perlu mengganti sertifikat saat tanggal kedaluwarsa sertifikat mendekati. Proses penggantian sertifikat yang lebih lama dengan yang lebih baru disebut sebagai rotasi sertifikat.

## Pertimbangan sebelum memutar sertifikat

Sebelum Anda memulai proses memutar sertifikat di Pusat IAM Identitas, pertimbangkan hal berikut:

- Proses rotasi sertifikasi mengharuskan Anda membangun kembali kepercayaan antara Pusat IAM Identitas dan penyedia layanan. Untuk membangun kembali kepercayaan, gunakan prosedur yang disediakan d[iMemutar sertifikat Pusat IAM Identitas.](#page-282-0)
- Memperbarui sertifikat dengan penyedia layanan dapat menyebabkan gangguan layanan sementara bagi pengguna Anda sampai kepercayaan telah berhasil dibangun kembali. Rencanakan operasi ini dengan hati-hati selama jam sibuk di luar jika memungkinkan.

## <span id="page-282-0"></span>Memutar sertifikat Pusat IAM Identitas

Memutar sertifikat Pusat IAM Identitas adalah proses multistep yang melibatkan hal-hal berikut:

- Menghasilkan sertifikat baru
- Menambahkan sertifikat baru ke situs web penyedia layanan
- Mengatur sertifikat baru menjadi aktif
- Menghapus sertifikat yang tidak aktif

Gunakan semua prosedur berikut dalam urutan berikut untuk menyelesaikan proses rotasi sertifikat untuk aplikasi tertentu.

Langkah 1: Buat sertifikat baru

Sertifikat Pusat IAM Identitas baru yang Anda hasilkan dapat dikonfigurasi untuk menggunakan properti berikut:

- Masa berlaku Menentukan waktu yang diberikan (dalam bulan) sebelum sertifikat Pusat IAM Identitas baru berakhir.
- Ukuran kunci Menentukan jumlah bit yang harus digunakan kunci dengan algoritma kriptografinya. Anda dapat mengatur nilai ini ke 1024-bit RSA atau 2048-bit. RSA Untuk informasi umum tentang cara kerja ukuran kunci dalam kriptografi, lihat [Ukuran kunci.](https://en.wikipedia.org/wiki/Key_size)
- Algoritma Menentukan algoritma yang digunakan IAM Identity Center saat menandatangani SAML pernyataan/respons. Anda dapat mengatur nilai ini ke SHA -1 atau SHA -256. AWS merekomendasikan penggunaan SHA -256 bila memungkinkan, kecuali penyedia layanan Anda membutuhkan SHA -1. Untuk informasi umum tentang cara kerja algoritma kriptografi, lihat Kriptografi kunci [publik.](https://en.wikipedia.org/wiki/Public-key_cryptography)
- 1. Buka [konsol Pusat IAM Identitas.](https://console.aws.amazon.com/singlesignon)
- 2. Pilih Aplikasi.
- 3. Dalam daftar aplikasi, pilih aplikasi yang ingin Anda hasilkan sertifikat baru.
- 4. Pada halaman detail aplikasi, pilih tab Konfigurasi. Di bawah metadata Pusat IAM Identitas, pilih Kelola sertifikat. Jika Anda tidak memiliki tab Konfigurasi atau pengaturan konfigurasi tidak tersedia, Anda tidak perlu memutar sertifikat untuk aplikasi ini.
- 5. Pada halaman sertifikat Pusat IAM Identitas, pilih Hasilkan sertifikat baru.
- 6. Dalam kotak dialog Hasilkan sertifikat Pusat IAM Identitas baru, tentukan nilai yang sesuai untuk Periode validitas, Algoritma, dan Ukuran kunci. Kemudian pilih Hasilkan.

## Langkah 2: Perbarui situs web penyedia layanan

Gunakan prosedur berikut untuk membangun kembali kepercayaan dengan penyedia layanan aplikasi.

**A** Important

Saat Anda mengunggah sertifikat baru ke penyedia layanan, pengguna Anda mungkin tidak dapat diautentikasi. Untuk memperbaiki situasi ini, atur sertifikat baru sebagai aktif seperti yang dijelaskan pada langkah berikutnya.

- 1. Di [konsol Pusat IAM Identitas,](https://console.aws.amazon.com/singlesignon) pilih aplikasi yang baru saja Anda buat sertifikat baru.
- 2. Pada halaman detail aplikasi, pilih Edit konfigurasi.
- 3. Pilih Lihat petunjuk, lalu ikuti petunjuk untuk situs web penyedia layanan aplikasi spesifik Anda untuk menambahkan sertifikat yang baru dibuat.

### Langkah 3: Atur sertifikat baru menjadi aktif

Aplikasi dapat memiliki hingga dua sertifikat yang ditetapkan untuk itu. IAMIdentity Center akan menggunakan sertifikasi yang ditetapkan sebagai aktif untuk menandatangani semua SAML pernyataan.

- 1. Buka [konsol Pusat IAM Identitas.](https://console.aws.amazon.com/singlesignon)
- 2. Pilih Aplikasi.
- 3. Dalam daftar aplikasi, pilih aplikasi Anda.
- 4. Pada halaman detail aplikasi, pilih tab Konfigurasi. Di bawah metadata Pusat IAM Identitas, pilih Kelola sertifikat.
- 5. Pada halaman sertifikat Pusat IAM Identitas, pilih sertifikat yang ingin disetel ke aktif, pilih Tindakan, lalu pilih Setel sebagai aktif.
- 6. Dalam dialog Setel sertifikat yang dipilih sebagai aktif, konfirmasikan bahwa Anda memahami bahwa menyetel sertifikat menjadi aktif mungkin mengharuskan Anda untuk membangun kembali kepercayaan, lalu pilih Aktif.

## Langkah 4: Hapus sertifikat lama

Gunakan prosedur berikut untuk menyelesaikan proses rotasi sertifikat untuk aplikasi Anda. Anda hanya dapat menghapus sertifikat yang berada dalam keadaan Tidak Aktif.

- 1. Buka [konsol Pusat IAM Identitas.](https://console.aws.amazon.com/singlesignon)
- 2. Pilih Aplikasi.
- 3. Dalam daftar aplikasi, pilih aplikasi Anda.
- 4. Pada halaman detail aplikasi, pilih tab Konfigurasi. Di bawah metadata Pusat IAM Identitas, pilih Kelola sertifikat.
- 5. Pada halaman sertifikat Pusat IAM Identitas, pilih sertifikat yang ingin Anda hapus. Pilih Tindakan dan kemudian pilih Hapus.
- 6. Di kotak dialog Hapus sertifikat, pilih Hapus.

## Indikator status kedaluwarsa sertifikat

Di konsol Pusat IAM Identitas, halaman Aplikasi menampilkan ikon indikator status di properti setiap aplikasi. Ikon ini ditampilkan di kolom Kedaluwarsa pada di samping setiap sertifikat dalam daftar. Berikut ini menjelaskan kriteria yang digunakan IAM Identity Center untuk menentukan ikon mana yang ditampilkan untuk setiap sertifikat.

- Merah Menunjukkan bahwa sertifikat saat ini kedaluwarsa.
- Kuning Menunjukkan bahwa sertifikat akan kedaluwarsa dalam 90 hari atau kurang.
- Hijau Menunjukkan bahwa sertifikat saat ini valid dan akan tetap berlaku setidaknya selama 90 hari lagi.

#### Untuk memeriksa status sertifikat

- 1. Buka [konsol Pusat IAM Identitas.](https://console.aws.amazon.com/singlesignon)
- 2. Pilih Aplikasi.
- 3. Dalam daftar aplikasi, tinjau status sertifikat dalam daftar seperti yang ditunjukkan dalam kolom Kedaluwarsa pada.

## Memahami properti aplikasi di konsol Pusat IAM Identitas

Di Pusat IAM Identitas Anda dapat menyesuaikan pengalaman pengguna dengan mengonfigurasi mulai aplikasiURL, status relai, dan durasi sesi.

## Aplikasi mulai URL

Anda menggunakan aplikasi mulai URL untuk memulai proses federasi dengan aplikasi Anda. Penggunaan umum adalah untuk aplikasi yang hanya mendukung pengikatan yang dimulai oleh penyedia layanan (SP).

Langkah-langkah dan diagram berikut menggambarkan alur kerja URL otentikasi awal aplikasi ketika pengguna memilih aplikasi di AWS portal akses:

- 1. Browser pengguna mengalihkan permintaan otentikasi menggunakan nilai untuk memulai aplikasi URL (dalam hal ini). https://example.com
- 2. Aplikasi mengirimkan HTML POST with a SAMLRequest to IAM Identity Center.
- 3. IAMIdentity Center kemudian mengirimkan HTML POST dengan SAMLResponse kembali ke aplikasi.

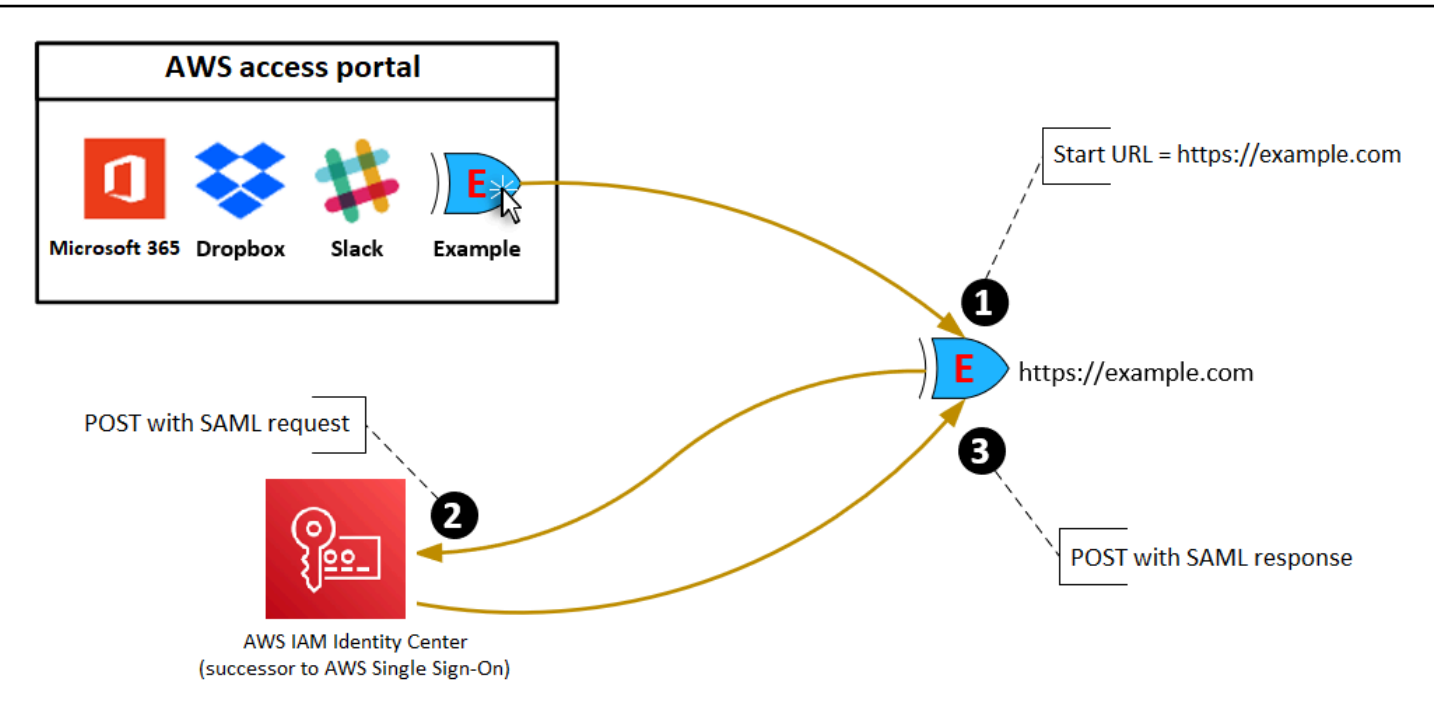

## Status relai

Selama proses otentikasi federasi, status relai mengarahkan pengguna dalam aplikasi. Untuk SAML 2.0, nilai ini diteruskan, tidak dimodifikasi, ke aplikasi. Setelah properti aplikasi dikonfigurasi, Pusat IAM Identitas mengirimkan nilai status relai bersama dengan SAML respons terhadap aplikasi.

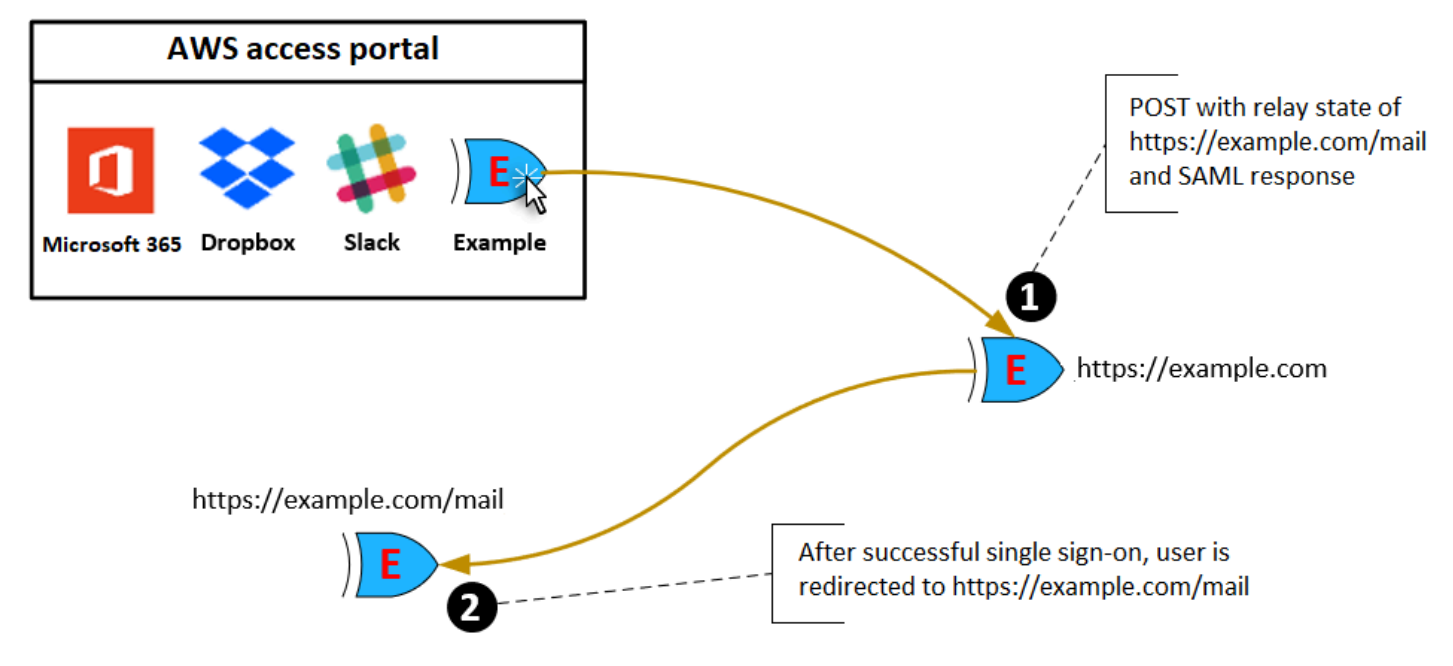

## Durasi sesi

Durasi sesi adalah lamanya waktu sesi pengguna aplikasi valid. Untuk SAML 2.0, ini digunakan untuk mengatur SessionNotOnOrAfter tanggal SAML elemen pernyataan. saml2:AuthNStatement

Durasi sesi dapat ditafsirkan oleh aplikasi dengan salah satu cara berikut:

- Aplikasi dapat menggunakannya untuk menentukan waktu maksimum yang diizinkan untuk sesi pengguna. Aplikasi mungkin menghasilkan sesi pengguna dengan durasi yang lebih pendek. Ini dapat terjadi ketika aplikasi hanya mendukung sesi pengguna dengan durasi yang lebih pendek dari panjang sesi yang dikonfigurasi.
- Aplikasi dapat menggunakannya sebagai durasi yang tepat dan mungkin tidak mengizinkan administrator untuk mengonfigurasi nilai. Ini dapat terjadi ketika aplikasi hanya mendukung panjang sesi tertentu.

Untuk informasi selengkapnya tentang cara durasi sesi digunakan, lihat dokumentasi aplikasi spesifik Anda.

# Tetapkan akses pengguna ke aplikasi di konsol Pusat IAM Identitas

Anda dapat menetapkan pengguna akses masuk tunggal ke aplikasi SAML 2.0 di katalog aplikasi atau ke aplikasi 2.0 khususSAML.

Pertimbangan untuk tugas kelompok:

- Tetapkan akses langsung ke grup. Untuk membantu menyederhanakan administrasi izin akses, kami sarankan Anda menetapkan akses langsung ke grup daripada ke pengguna individu. Dengan grup, Anda dapat memberikan atau menolak izin ke grup pengguna, alih-alih menerapkan izin tersebut ke setiap individu. Jika pengguna pindah ke organisasi yang berbeda, Anda cukup memindahkan pengguna tersebut ke grup yang berbeda. Pengguna kemudian secara otomatis menerima izin yang diperlukan untuk organisasi baru.
- Grup bersarang tidak didukung. Saat menetapkan akses pengguna ke aplikasi, Pusat IAM Identitas tidak mendukung pengguna yang ditambahkan ke grup bersarang. Jika pengguna ditambahkan ke grup bersarang, mereka mungkin menerima pesan "Anda tidak memiliki aplikasi apa pun" saat masuk. Penugasan harus dilakukan terhadap grup langsung di mana pengguna menjadi anggota.
#### Untuk menetapkan akses pengguna atau grup ke aplikasi

#### **A** Important

Untuk AWS aplikasi terkelola, Anda harus menambahkan pengguna langsung dari dalam konsol aplikasi yang relevan atau melalui. APIs

#### 1. Buka [konsol Pusat IAM Identitas.](https://console.aws.amazon.com/singlesignon)

#### **a** Note

Jika Anda mengelola pengguna di AWS Managed Microsoft AD, pastikan bahwa konsol Pusat IAM Identitas menggunakan AWS Wilayah tempat Anda AWS Managed Microsoft AD direktori terletak sebelum mengambil langkah berikutnya.

- 2. Pilih Aplikasi.
- 3. Dalam daftar aplikasi, pilih nama aplikasi yang ingin Anda tetapkan aksesnya.
- 4. Pada halaman detail aplikasi, di bagian Pengguna yang ditugaskan, pilih Tetapkan pengguna.
- 5. Dalam kotak dialog Tetapkan pengguna, masukkan nama tampilan pengguna atau nama grup. Anda dapat menentukan beberapa pengguna atau grup dengan memilih akun yang berlaku saat muncul di hasil penelusuran.
- 6. Pilih Tetapkan pengguna.

## Hapus akses pengguna ke aplikasi SAML 2.0

Gunakan prosedur ini untuk menghapus akses pengguna ke aplikasi SAML 2.0 di katalog aplikasi atau aplikasi SAML 2.0 khusus.

Untuk menghapus akses pengguna ke aplikasi

- 1. Buka [konsol Pusat IAM Identitas.](https://console.aws.amazon.com/singlesignon)
- 2. Pilih Aplikasi.
- 3. Dalam daftar aplikasi, pilih aplikasi dari mana Anda ingin menghapus akses pengguna.
- 4. Pada halaman detail aplikasi, di bagian Pengguna yang ditugaskan, pilih pengguna atau grup yang ingin Anda hapus lalu pilih tombol Hapus akses.

5. Dalam kotak dialog Hapus akses, verifikasi nama pengguna atau grup. Kemudian pilih Hapus akses.

## Petakan atribut dalam aplikasi Anda ke atribut Pusat IAM Identitas

Beberapa penyedia layanan memerlukan SAML pernyataan khusus untuk meneruskan data tambahan tentang login pengguna Anda. Dalam hal ini, gunakan prosedur berikut untuk menentukan bagaimana atribut pengguna aplikasi Anda harus dipetakan ke atribut yang sesuai di Pusat IAM Identitas.

Untuk memetakan atribut aplikasi ke atribut di Pusat IAM Identitas

- 1. Buka [konsol Pusat IAM Identitas.](https://console.aws.amazon.com/singlesignon)
- 2. Pilih Aplikasi.
- 3. Dalam daftar aplikasi, pilih aplikasi tempat Anda ingin memetakan atribut.
- 4. Pada halaman detail aplikasi, pilih Tindakan dan kemudian pilih Edit pemetaan atribut.
- 5. Pilih Tambahkan pemetaan atribut baru.
- 6. Di kotak teks pertama, masukkan atribut aplikasi.
- 7. Di kotak teks kedua, masukkan atribut di Pusat IAM Identitas yang ingin Anda petakan ke atribut aplikasi. Misalnya, Anda mungkin ingin memetakan atribut aplikasi **Username** ke atribut pengguna Pusat IAM Identitas**email**. Untuk melihat daftar atribut pengguna yang diizinkan di Pusat IAM Identitas, lihat tabel di[Pemetaan atribut untuk AWS Managed Microsoft AD direktori](#page-159-0).
- 8. Di kolom ketiga tabel, pilih format yang sesuai untuk atribut dari menu.
- 9. Pilih Simpan perubahan.

# <span id="page-290-0"></span>Akun AWS akses

AWS IAM Identity Center terintegrasi dengan AWS Organizations, yang memungkinkan Anda mengelola izin secara terpusat di beberapa Akun AWS tanpa mengonfigurasi setiap akun Anda secara manual. Anda dapat menentukan izin dan menetapkan izin ini kepada pengguna tenaga kerja untuk mengontrol akses mereka ke spesifik Akun AWS menggunakan [instance organisasi](#page-113-0) dari IAM Identity Center. [Instans akun](#page-113-1) Pusat IAM Identitas tidak mendukung akses akun.

# <span id="page-290-1"></span>Akun AWS tipe

Ada dua jenis Akun AWS in AWS Organizations:

- Akun manajemen The Akun AWS yang digunakan untuk membentuk organisasi.
- Akun anggota Sisa Akun AWS yang menjadi milik sebuah organisasi.

Untuk informasi lebih lanjut tentang Akun AWS jenis, lihat [AWS Organizations Terminologi dan](https://docs.aws.amazon.com/organizations/latest/userguide/orgs_getting-started_concepts.html)  [Konsep](https://docs.aws.amazon.com/organizations/latest/userguide/orgs_getting-started_concepts.html) dalam AWS Organizations Panduan Pengguna.

Anda juga dapat memilih untuk mendaftarkan akun anggota sebagai administrator yang didelegasikan untuk Pusat IAM Identitas. Pengguna di akun ini dapat melakukan sebagian besar tugas administratif Pusat IAM Identitas. Untuk informasi selengkapnya, lihat [Administrator yang](#page-295-0)  [didelegasikan](#page-295-0).

Untuk setiap tugas dan jenis akun, tabel berikut menunjukkan apakah tugas administratif Pusat IAM Identitas dapat dilakukan oleh pengguna di akun.

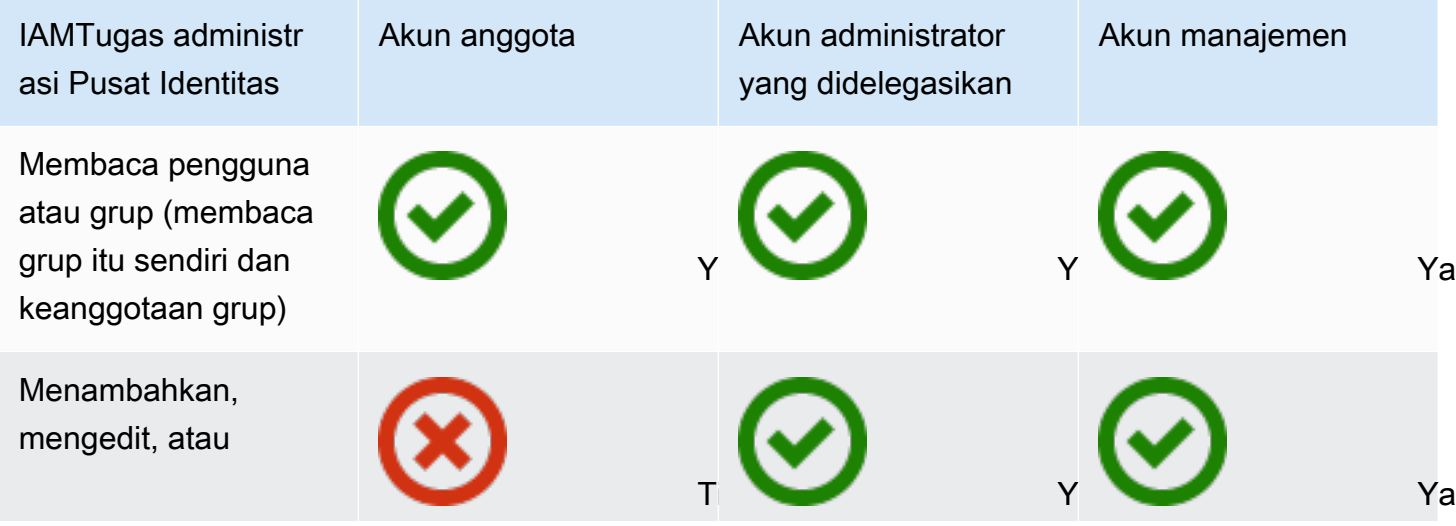

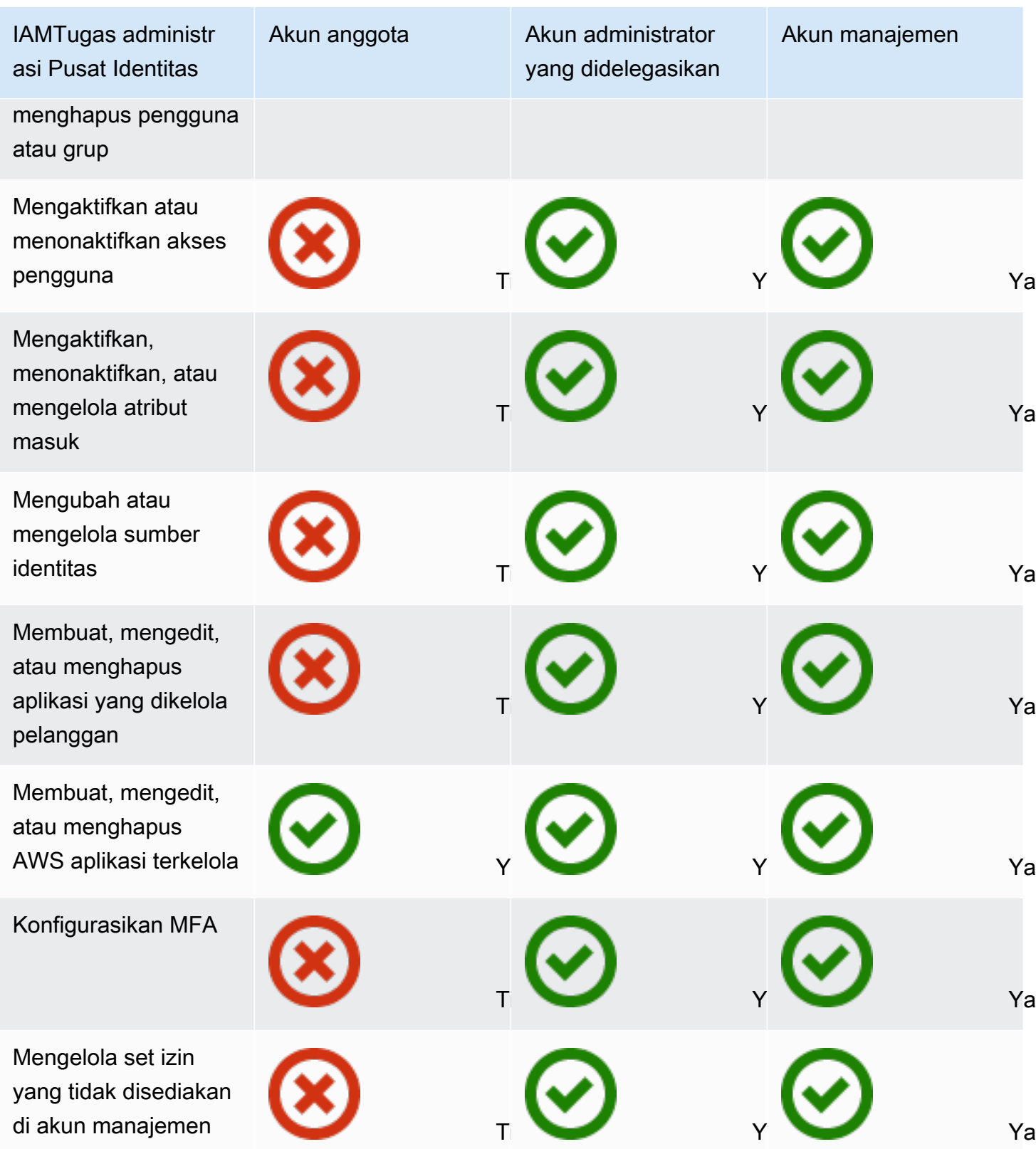

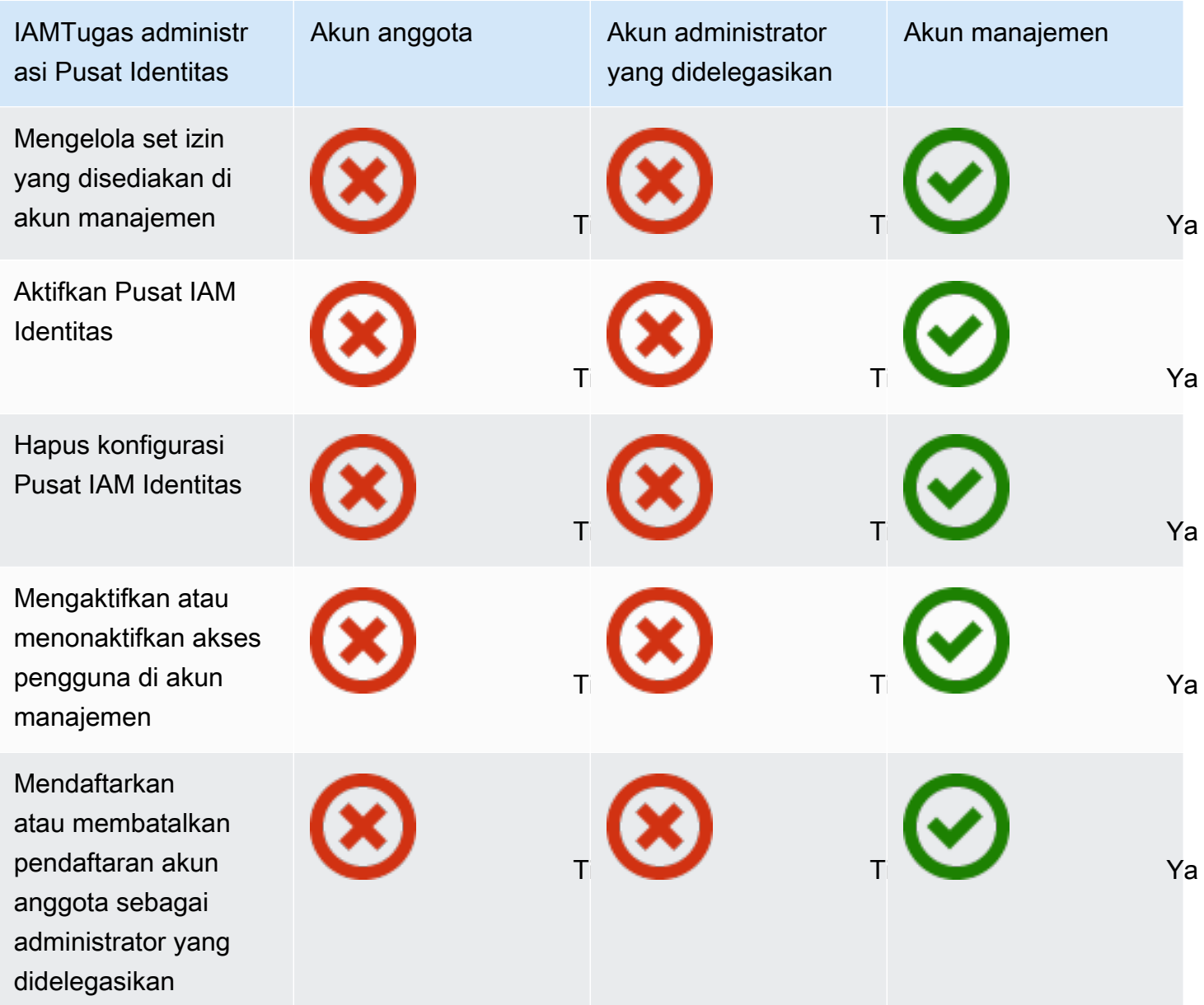

## Menugaskan Akun AWS akses

Anda dapat menggunakan set izin untuk menyederhanakan cara Anda menetapkan pengguna dan grup dalam akses organisasi Akun AWS. Set izin disimpan di Pusat IAM Identitas dan menentukan tingkat akses yang dimiliki pengguna dan grup Akun AWS. Anda dapat membuat satu set izin dan menetapkannya ke beberapa Akun AWS dalam organisasi Anda. Anda juga dapat menetapkan beberapa set izin ke pengguna yang sama.

Untuk informasi selengkapnya tentang set izin, liha[tMembuat, mengelola, dan menghapus set izin.](#page-313-0)

#### **a** Note

Anda juga dapat menetapkan pengguna Anda akses masuk tunggal ke aplikasi. Untuk informasi, lihat [Akses aplikasi.](#page-219-0)

## Pengalaman pengguna akhir

Sebuah AWS portal akses memberi pengguna Pusat IAM Identitas akses masuk tunggal ke semua yang ditugaskan Akun AWS dan aplikasi melalui portal web. Bagian AWS Portal akses berbeda dengan [AWS Management Console](https://docs.aws.amazon.com/awsconsolehelpdocs/latest/gsg/learn-whats-new.html), yang merupakan kumpulan konsol layanan untuk mengelola AWS sumber daya.

Saat Anda membuat set izin, nama yang Anda tentukan untuk set izin muncul di AWS akses portal sebagai peran yang tersedia. Pengguna masuk ke AWS akses portal, pilih Akun AWS, dan kemudian pilih peran. Setelah mereka memilih peran, mereka dapat mengakses AWS Layanan dengan menggunakan AWS Management Console atau mengambil kredensi sementara untuk mengakses AWS layanan secara terprogram.

Untuk membuka AWS Management Console atau mengambil kredensi sementara untuk mengakses AWS secara terprogram, pengguna menyelesaikan langkah-langkah berikut:

- 1. Pengguna membuka jendela browser dan menggunakan login URL yang Anda berikan untuk menavigasi ke AWS portal akses.
- 2. Menggunakan kredensi direktori mereka, mereka masuk ke AWS portal akses.
- 3. Setelah otentikasi, pada AWS mengakses halaman portal, mereka memilih tab Accounts untuk menampilkan daftar Akun AWS yang mereka miliki aksesnya.
- 4. Pengguna kemudian memilih Akun AWS yang ingin mereka gunakan.
- 5. Di bawah nama Akun AWS, set izin apa pun yang ditetapkan pengguna muncul sebagai peran yang tersedia. Misalnya, jika Anda menetapkan pengguna john\_stiles ke set PowerUser izin, peran akan ditampilkan di AWS akses portal sebagaiPowerUser/john\_stiles. Pengguna yang diberi beberapa set izin memilih peran mana yang akan digunakan. Pengguna dapat memilih peran mereka untuk mengakses AWS Management Console.
- 6. Selain peran, AWS Pengguna portal akses dapat mengambil kredensi sementara untuk baris perintah atau akses terprogram dengan memilih kunci Access.

Untuk step-by-step panduan yang dapat Anda berikan kepada pengguna tenaga kerja Anda, lihat [Menggunakan AWS portal akses](#page-190-0) dan[Mendapatkan kredensi pengguna Pusat IAM Identitas untuk](#page-195-0) [AWS CLI atau AWS SDKs.](#page-195-0)

## Menegakkan dan membatasi akses

Saat Anda mengaktifkan Pusat IAM Identitas, Pusat IAM Identitas membuat peran terkait layanan. Anda juga dapat menggunakan kebijakan kontrol layanan (SCPs).

### Mendelegasikan dan menegakkan akses

Peran terkait layanan adalah jenis IAM peran yang ditautkan langsung ke AWS layanan. Setelah Anda mengaktifkan Pusat IAM IAM Identitas, Pusat Identitas dapat membuat peran terkait layanan di masing-masing Akun AWS di organisasi Anda. Peran ini memberikan izin yang telah ditentukan sebelumnya yang memungkinkan Pusat IAM Identitas untuk mendelegasikan dan menegakkan pengguna mana yang memiliki akses masuk tunggal ke spesifik Akun AWS dalam organisasi Anda di AWS Organizations. Anda perlu menetapkan satu atau beberapa pengguna dengan akses ke akun, untuk menggunakan peran ini. Untuk informasi selengkapnya, silakan lihat [Memahami peran terkait](#page-344-0) [layanan di Pusat Identitas IAM](#page-344-0) dan [Menggunakan peran terkait layanan untuk IAM Pusat Identitas.](#page-388-0)

### Membatasi akses ke toko identitas dari akun anggota

Untuk layanan penyimpanan identitas yang digunakan oleh Pusat IAM Identitas, pengguna yang memiliki akses ke akun anggota dapat menggunakan API tindakan yang memerlukan izin Baca. Akun anggota memiliki akses ke tindakan Baca di ruang nama direktori sso-dan identitystore. Untuk informasi selengkapnya, lihat [Tindakan, sumber daya, dan kunci kondisi untuk AWS IAM Identity](https://docs.aws.amazon.com/service-authorization/latest/reference/list_awsiamidentitycentersuccessortoawssinglesign-ondirectory.html) [Center direktori](https://docs.aws.amazon.com/service-authorization/latest/reference/list_awsiamidentitycentersuccessortoawssinglesign-ondirectory.html) dan [Tindakan, sumber daya, dan kunci kondisi untuk AWS Toko Identitas](https://docs.aws.amazon.com/service-authorization/latest/reference/list_awsidentitystore.html) dalam Referensi Otorisasi Layanan.

Untuk mencegah pengguna di akun anggota menggunakan API operasi di toko identitas, Anda dapat [melampirkan kebijakan kontrol layanan \(SCP\)](https://docs.aws.amazon.com/organizations/latest/userguide/orgs_manage_policies_scps_attach.html). An SCP adalah jenis kebijakan organisasi yang dapat Anda gunakan untuk mengelola izin di organisasi Anda. Contoh berikut SCP mencegah pengguna di akun anggota mengakses API operasi apa pun di toko identitas.

```
 { 
"Sid": "ExplicitlyBlockIdentityStoreAccess", 
"Effect": "Deny", 
"Action": "identitystore:*", "sso-directory:*"], 
"Resource": "*"
```
}

Membatasi akses akun anggota dapat mengganggu fungsionalitas dalam aplikasi yang diaktifkan Pusat IAM Identitas.

Untuk informasi selengkapnya, lihat [Kebijakan kontrol layanan \(SCPs\)](https://docs.aws.amazon.com/organizations/latest/userguide/orgs_manage_policies_scps.html) di AWS Organizations Panduan Pengguna.

# <span id="page-295-0"></span>Administrator yang didelegasikan

Administrasi yang didelegasikan menyediakan cara yang nyaman bagi pengguna yang ditugaskan di akun anggota terdaftar untuk melakukan sebagian besar tugas administratif Pusat IAM Identitas. Saat Anda mengaktifkan Pusat IAM Identitas, instans Pusat IAM Identitas Anda dibuat di akun manajemen AWS Organizations secara default. Ini awalnya dirancang dengan cara ini sehingga Pusat IAM Identitas dapat menyediakan, menghilangkan penyediaan, dan memperbarui peran di semua akun anggota organisasi Anda. Meskipun instans Pusat IAM Identitas Anda harus selalu berada di akun manajemen, Anda dapat memilih untuk mendelegasikan administrasi Pusat IAM Identitas ke akun anggota di AWS Organizations, dengan demikian memperluas kemampuan untuk mengelola Pusat IAM Identitas dari luar akun manajemen.

Mengaktifkan administrasi yang didelegasikan memberikan manfaat berikut:

- Meminimalkan jumlah orang yang memerlukan akses ke akun manajemen untuk membantu mengurangi masalah keamanan
- Memungkinkan administrator tertentu untuk menetapkan pengguna dan grup ke aplikasi dan ke akun anggota organisasi Anda

Untuk informasi lebih lanjut tentang cara kerja IAM Identity Center AWS Organizations, lihat [Akun](#page-290-0) [AWS akses.](#page-290-0) Untuk informasi tambahan dan untuk meninjau contoh skenario perusahaan yang menunjukkan cara mengonfigurasi administrasi yang didelegasikan, lihat [Memulai administrasi](https://aws.amazon.com/blogs/security/getting-started-with-aws-sso-delegated-administration/) [delegasi Pusat IAM Identitas](https://aws.amazon.com/blogs/security/getting-started-with-aws-sso-delegated-administration/) di AWS Blog Keamanan.

Topik

• [Praktik terbaik](#page-296-0)

Administrator yang didelegasikan 286

- **[Prasyarat](#page-296-1)**
- [Daftarkan akun anggota](#page-297-0)
- [Membatalkan pendaftaran akun anggota](#page-298-0)
- [Lihat akun anggota mana yang telah terdaftar sebagai administrator yang didelegasikan](#page-299-0)

## <span id="page-296-0"></span>Praktik terbaik

Berikut adalah beberapa praktik terbaik yang perlu dipertimbangkan sebelum Anda mengonfigurasi administrasi yang didelegasikan.

- Berikan hak istimewa paling sedikit ke akun manajemen Mengetahui bahwa akun manajemen adalah akun yang sangat istimewa dan untuk mematuhi prinsip hak istimewa paling sedikit, kami sangat menyarankan Anda membatasi akses ke akun manajemen kepada sesedikit mungkin orang. Fitur administrator yang didelegasikan dimaksudkan untuk meminimalkan jumlah orang yang memerlukan akses ke akun manajemen.
- Buat set izin untuk digunakan hanya di akun manajemen Ini memudahkan pengelolaan set izin yang disesuaikan hanya untuk pengguna yang mengakses akun manajemen Anda dan membantu membedakannya dari kumpulan izin yang dikelola oleh akun administrator yang didelegasikan.
- Pertimbangkan lokasi Direktori Aktif Anda Jika Anda berencana menggunakan Active Directory sebagai sumber IAM identitas Pusat Identitas Anda, cari direktori di akun anggota tempat Anda mengaktifkan fitur administrator yang didelegasikan Pusat IAM Identitas. Jika Anda memutuskan untuk mengubah sumber IAM identitas Pusat Identitas dari sumber lain ke Direktori Aktif, atau mengubahnya dari Direktori Aktif ke sumber lain, direktori harus berada di (dimiliki oleh) akun anggota administrator yang didelegasikan Pusat IAM Identitas jika ada; jika tidak, itu harus berada di akun manajemen.
- Buat penugasan pengguna hanya di akun manajemen Administrator yang didelegasikan tidak dapat mengubah set izin yang disediakan di akun manajemen. Namun, administrator yang didelegasikan dapat menambah, mengedit, dan menghapus grup dan tugas grup.

## <span id="page-296-1"></span>Prasyarat

Sebelum Anda dapat mendaftarkan akun sebagai administrator yang didelegasikan, Anda harus terlebih dahulu menerapkan lingkungan berikut:

• AWS Organizations harus diaktifkan dan dikonfigurasi dengan setidaknya satu akun anggota selain akun manajemen default Anda.

• Jika sumber identitas Anda disetel ke Active Directory, [IAMSinkronisasi AD yang dapat](#page-166-0)  [dikonfigurasi Pusat Identitas](#page-166-0) fitur tersebut harus diaktifkan.

### <span id="page-297-0"></span>Daftarkan akun anggota

Untuk mengonfigurasi administrasi yang didelegasikan, Anda harus terlebih dahulu mendaftarkan akun anggota di organisasi Anda sebagai administrator yang didelegasikan. Pengguna di akun anggota yang memiliki izin yang memadai akan memiliki akses administratif ke Pusat IAM Identitas. Setelah akun anggota berhasil didaftarkan untuk administrasi yang didelegasikan, itu disebut sebagai akun administrator yang didelegasikan. Untuk mempelajari lebih lanjut tentang tugas yang dapat dilakukan oleh akun administrator yang didelegasikan, liha[tAkun AWS tipe.](#page-290-1)

IAMIdentity Center mendukung pendaftaran hanya satu akun anggota sebagai administrator yang didelegasikan pada satu waktu. Anda hanya dapat mendaftarkan akun anggota saat masuk dengan kredensi dari akun manajemen.

Gunakan prosedur berikut untuk memberikan akses administratif ke Pusat IAM Identitas dengan mendaftarkan akun anggota tertentu di akun Anda AWS organisasi sebagai administrator yang didelegasikan.

#### **A** Important

Operasi ini mendelegasikan akses administratif Pusat IAM Identitas ke pengguna admin di akun anggota ini. Semua pengguna yang memiliki izin yang cukup untuk akun administrator yang didelegasikan ini dapat melakukan semua tugas administratif Pusat IAM Identitas dari akun, kecuali untuk:

- Mengaktifkan Pusat IAM Identitas
- Menghapus konfigurasi Pusat IAM Identitas
- Mengelola set izin yang disediakan di akun manajemen
- Mendaftarkan atau membatalkan pendaftaran akun anggota lain sebagai administrator yang didelegasikan
- Mengaktifkan atau menonaktifkan akses pengguna di akun manajemen

Administrator yang didelegasikan dapat mengedit keanggotaan grup.

#### Untuk mendaftarkan akun anggota

- 1. Masuk ke AWS Management Console menggunakan kredensi akun manajemen Anda di AWS Organizations. Kredensi akun manajemen diperlukan untuk menjalankan. [RegisterDelegatedAdministratorA](https://docs.aws.amazon.com/organizations/latest/APIReference/API_RegisterDelegatedAdministrator.html)PI
- 2. Pilih Wilayah tempat Pusat IAM Identitas diaktifkan, lalu buka [konsol Pusat IAM Identitas.](https://console.aws.amazon.com/singlesignon)
- 3. Pilih Pengaturan, lalu pilih tab Manajemen.
- 4. Di bagian Administrator yang didelegasikan, pilih Daftar akun.
- 5. Pada halaman Register delegated administrator, pilih Akun AWS Anda ingin mendaftar, dan kemudian pilih Daftar akun.

### <span id="page-298-0"></span>Membatalkan pendaftaran akun anggota

Anda hanya dapat membatalkan pendaftaran akun anggota saat masuk dengan kredensi dari akun manajemen.

Gunakan prosedur berikut untuk menghapus akses administratif dari Pusat IAM Identitas dengan membatalkan pendaftaran akun anggota di AWS organisasi yang sebelumnya ditunjuk sebagai administrator yang didelegasikan.

#### **A** Important

Saat Anda membatalkan pendaftaran akun, Anda secara efektif menghapus kemampuan semua pengguna admin untuk mengelola Pusat IAM Identitas dari akun itu. Akibatnya, mereka tidak dapat lagi mengelola IAM identitas Pusat Identitas, manajemen akses, otentikasi, atau akses aplikasi dari akun ini. Operasi ini tidak akan memengaruhi izin atau tugas apa pun yang dikonfigurasi di Pusat IAM Identitas dan oleh karena itu tidak akan berdampak pada pengguna akhir Anda karena mereka akan terus memiliki akses ke aplikasi mereka dan Akun AWS dari dalam AWS portal akses.

Untuk membatalkan pendaftaran akun anggota

- 1. Masuk ke AWS Management Console menggunakan kredensi akun manajemen Anda di AWS Organizations. Kredensi akun manajemen diperlukan untuk menjalankan. [DeregisterDelegatedAdministratorA](https://docs.aws.amazon.com/organizations/latest/APIReference/API_DeregisterDelegatedAdministrator.html)PI
- 2. Pilih Wilayah tempat Pusat IAM Identitas diaktifkan, lalu buka [konsol Pusat IAM Identitas.](https://console.aws.amazon.com/singlesignon)
- 3. Pilih Pengaturan, lalu pilih tab Manajemen.
- 4. Di bagian Administrator yang didelegasikan, pilih Akun deregister.
- 5. Di kotak dialog Deregister account, tinjau implikasi keamanan, lalu masukkan nama akun anggota untuk mengonfirmasi bahwa Anda mengerti.
- 6. Pilih Akun Deregister.

## <span id="page-299-0"></span>Lihat akun anggota mana yang telah terdaftar sebagai administrator yang didelegasikan

Gunakan prosedur berikut untuk menemukan akun anggota mana yang ada di akun Anda AWS Organizations telah dikonfigurasi sebagai administrator yang didelegasikan untuk Pusat IAM Identitas.

Untuk melihat akun anggota terdaftar Anda

- 1. Buka [konsol Pusat IAM Identitas.](https://console.aws.amazon.com/singlesignon)
- 2. Pilih Pengaturan.
- 3. Di bagian Detail, cari nama akun terdaftar di bawah Administrator yang didelegasikan. Anda juga dapat menemukan informasi ini dengan memilih tab Manajemen, dan melihatnya di bawah bagian Administrator yang didelegasikan.

## Akses sementara yang ditinggikan untuk Akun AWS

Semua akses ke Akun AWS melibatkan beberapa tingkat hak istimewa. Operasi sensitif, seperti mengubah konfigurasi untuk sumber daya bernilai tinggi, misalnya, lingkungan produksi, memerlukan perlakuan khusus karena ruang lingkup dan dampak potensial. Akses tinggi sementara (juga dikenal sebagai just-in-time akses) adalah cara untuk meminta, menyetujui, dan melacak penggunaan izin untuk melakukan tugas tertentu selama waktu tertentu. Akses tinggi sementara melengkapi bentuk kontrol akses lainnya, seperti set izin dan otentikasi multi-faktor.

AWS IAM Identity Center menyediakan opsi berikut untuk manajemen akses tinggi sementara di lingkungan bisnis dan teknis yang berbeda:

• Solusi yang dikelola vendor dan didukung - AWS telah memvalidasi integrasi Pusat IAM Identitas dari [penawaran mitra terpilih](#page-300-0) dan menilai kemampuan mereka terhadap serangkaian persyaratan pelanggan yang [umum](#page-301-0). Pilih solusi yang paling sesuai dengan skenario Anda dan ikuti panduan penyedia untuk mengaktifkan kemampuan dengan IAM Identity Center.

• Dikelola sendiri dan didukung sendiri - Opsi ini memberikan titik awal jika Anda tertarik pada akses sementara yang ditingkatkan AWS hanya dan Anda dapat menyebarkan, menyesuaikan, dan mempertahankan kemampuan sendiri. Untuk informasi selengkapnya, lihat [Manajemen akses](https://aws-samples.github.io/iam-identity-center-team/) [tinggi sementara \(TEAM\)](https://aws-samples.github.io/iam-identity-center-team/).

## <span id="page-300-0"></span>Divalidasi AWS Mitra Keamanan untuk akses sementara yang ditinggikan

AWS Mitra Keamanan menggunakan pendekatan yang berbeda untuk mengatasi [serangkaian](#page-301-0)  [persyaratan akses sementara yang ditinggikan secara umum](#page-301-0). Kami menyarankan Anda meninjau setiap solusi mitra dengan cermat, sehingga Anda dapat memilih salah satu yang paling sesuai dengan kebutuhan dan preferensi Anda, termasuk bisnis Anda, arsitektur lingkungan cloud Anda, dan anggaran Anda.

**a** Note

Untuk pemulihan bencana, kami sarankan Anda [mengatur akses darurat ke AWS](https://docs.aws.amazon.com/singlesignon/latest/userguide/emergency-access.html) [Management Console](https://docs.aws.amazon.com/singlesignon/latest/userguide/emergency-access.html)sebelum terjadi gangguan.

AWS Identitas telah memvalidasi kemampuan dan integrasi dengan IAM Identity Center untuk just-intime penawaran berikut oleh AWS Mitra Keamanan:

- [CyberArk Secure Cloud Access](https://www.cyberark.com/products/secure-cloud-access/) Bagian dari CyberArk Identity Security Platform, penawaran ini memberikan akses tinggi sesuai permintaan AWS dan lingkungan multi-cloud. Persetujuan ditangani melalui integrasi dengan salah satu ITSM atau ChatOps perkakas. Semua sesi dapat direkam untuk audit dan kepatuhan.
- [Tenable \(previously Ermetic\)](https://ermetic.com/solution/just-in-time/) Tenable platform mencakup penyediaan akses just-in-time istimewa untuk operasi administratif di AWS dan lingkungan multi-cloud. Log sesi dari semua lingkungan cloud, termasuk AWS CloudTrail log akses, tersedia dalam satu antarmuka untuk analisis dan audit. Kemampuan ini terintegrasi dengan alat perusahaan dan pengembang seperti Slack dan Microsoft Teams.
- [Okta Permintaan Akses](https://help.okta.com/en-us/Content/Topics/identity-governance/access-requests/ar-overview.htm)  Bagian dari Okta Tata Kelola Identitas, memungkinkan Anda [mengonfigurasi alur kerja permintaan just-in-time akses menggunakan Oktas](https://aws.amazon.com/blogs/apn/just-in-time-least-privileged-access-to-aws-administrative-roles-with-okta-and-aws-identity-center/)ebagai penyedia IAM identitas eksternal Pusat Identitas (iDP) dan set izin Pusat IAM Identitas Anda.

Daftar ini akan diperbarui sebagai AWS memvalidasi kemampuan solusi mitra tambahan dan integrasi solusi ini dengan IAM Identity Center.

#### **a** Note

Jika Anda menggunakan kebijakan berbasis sumber daya, Amazon Elastic Kubernetes Service (Amazon), atau EKS AWS Key Management Service (AWS KMS), lihat [Mereferensikan set izin dalam kebijakan sumber daya, peta konfigurasi Amazon EKS Cluster,](#page-328-0)  [dan AWS KMS kebijakan utama](#page-328-0) sebelum Anda memilih just-in-time solusi Anda.

## <span id="page-301-0"></span>Kemampuan akses sementara yang ditinggikan dinilai AWS validasi mitra

AWS Identitas telah memvalidasi bahwa kemampuan akses tinggi sementara yang ditawarkan oleh [CyberArk Secure Cloud Access,](https://lp.cyberark.com/impact-secure-cloud-access-information.html) [Tenable,](https://ermetic.com/solution/just-in-time/) dan [Okta Permintaan](https://help.okta.com/en-us/Content/Topics/identity-governance/access-requests/ar-overview.htm) Akses memenuhi persyaratan pelanggan umum berikut:

- Pengguna dapat meminta akses ke set izin untuk periode waktu yang ditentukan pengguna, dengan menentukan AWS akun, set izin, jangka waktu, dan alasan.
- Pengguna dapat menerima status persetujuan untuk permintaan mereka.
- Pengguna tidak dapat memanggil sesi dengan cakupan tertentu, kecuali ada permintaan yang disetujui dengan cakupan yang sama dan mereka memanggil sesi selama periode waktu yang disetujui.
- Ada cara untuk menentukan siapa yang dapat menyetujui permintaan.
- Pemberi persetujuan tidak dapat menyetujui permintaan mereka sendiri.
- Pemberi persetujuan memiliki daftar permintaan yang tertunda, disetujui, dan ditolak dan dapat mengekspornya untuk auditor.
- Pemberi persetujuan dapat menyetujui dan menolak permintaan yang tertunda.
- Pemberi persetujuan dapat menambahkan catatan yang menjelaskan keputusan mereka.
- Pemberi persetujuan dapat mencabut permintaan yang disetujui, mencegah penggunaan akses yang ditinggikan di masa mendatang.

#### **a** Note

Jika pengguna masuk dengan akses tinggi saat permintaan yang disetujui dicabut, sesi mereka tetap aktif hingga satu jam setelah persetujuan dicabut. Untuk informasi tentang sesi otentikasi, lihat[Otentikasi di Pusat IAM Identitas](#page-121-0).

• Tindakan dan persetujuan pengguna tersedia untuk audit.

## <span id="page-302-0"></span>Akses masuk tunggal ke Akun AWS

Anda dapat menetapkan pengguna di izin direktori tersambung ke akun manajemen atau akun anggota di organisasi AWS Organizations berdasarkan [fungsi pekerjaan umum](https://docs.aws.amazon.com/IAM/latest/UserGuide/access_policies_job-functions.html). Atau Anda dapat menggunakan izin khusus untuk memenuhi persyaratan keamanan spesifik Anda. Misalnya, Anda dapat memberikan izin luas kepada administrator database ke Amazon RDS di akun pengembangan tetapi membatasi izinnya di akun produksi. IAMIdentity Center mengonfigurasi semua izin pengguna yang diperlukan di Akun AWS secara otomatis.

#### **a** Note

Anda mungkin perlu memberikan izin kepada pengguna atau grup untuk beroperasi di AWS Organizations akun manajemen. Karena ini adalah akun yang sangat istimewa, pembatasan keamanan tambahan mengharuskan Anda untuk memiliki [IAMFullAccessk](https://console.aws.amazon.com/iam/home#policies/arn:aws:iam::aws:policy/IAMFullAccess)ebijakan atau izin yang setara sebelum Anda dapat mengaturnya. Pembatasan keamanan tambahan ini tidak diperlukan untuk salah satu akun anggota di akun Anda AWS organisasi.

Topik

- [Tetapkan akses pengguna ke Akun AWS](#page-303-0)
- [Hapus akses pengguna dan grup ke Akun AWS](#page-305-0)
- [Cabut sesi IAM peran aktif yang dibuat oleh set izin](#page-305-1)
- [Delegasikan siapa yang dapat menetapkan akses masuk tunggal ke pengguna dan grup di akun](#page-307-0) [manajemen](#page-307-0)

## <span id="page-303-0"></span>Tetapkan akses pengguna ke Akun AWS

Gunakan prosedur berikut untuk menetapkan akses masuk tunggal ke pengguna dan grup di direktori tersambung Anda dan gunakan set izin untuk menentukan tingkat akses mereka.

Untuk memeriksa akses pengguna dan grup yang ada, lihat[Lihat tugas pengguna dan grup.](#page-108-0)

#### **a** Note

Untuk menyederhanakan administrasi izin akses, kami menyarankan Anda menetapkan akses langsung ke grup daripada ke pengguna individu. Dengan grup, Anda dapat memberikan atau menolak izin ke grup pengguna daripada harus menerapkan izin tersebut ke setiap individu. Jika pengguna pindah ke organisasi lain, Anda cukup memindahkan pengguna tersebut ke grup yang berbeda dan mereka secara otomatis menerima izin yang diperlukan untuk organisasi baru.

Untuk menetapkan akses pengguna atau grup ke Akun AWS

1. Buka [konsol Pusat IAM Identitas.](https://console.aws.amazon.com/singlesignon)

#### **a** Note

Pastikan konsol Pusat IAM Identitas menggunakan Wilayah tempat Anda AWS Managed Microsoft AD direktori terletak sebelum Anda pindah ke langkah berikutnya.

- 2. Di panel navigasi, di bawah Izin multi-akun, pilih Akun AWS.
- 3. Pada Akun AWShalaman, daftar tampilan pohon organisasi Anda muncul. Pilih kotak centang di samping satu atau lebih Akun AWS yang ingin Anda tetapkan akses masuk tunggal.

#### **a** Note

Anda dapat memilih hingga 10 Akun AWS pada waktu per izin yang ditetapkan saat Anda menetapkan akses masuk tunggal ke pengguna dan grup. Untuk menetapkan lebih dari 10 Akun AWS untuk kumpulan pengguna dan grup yang sama, ulangi prosedur ini seperti yang diperlukan untuk akun tambahan. Saat diminta, pilih set pengguna, grup, dan izin yang sama.

4. Pilih Tetapkan pengguna atau grup.

- 5. Untuk Langkah 1: Pilih pengguna dan grup, pada Tetapkan pengguna dan grup ke"*AWSaccount-name*"halaman, lakukan hal berikut:
	- 1. Pada tab Pengguna, pilih satu atau beberapa pengguna yang akan diberikan akses masuk tunggal.

Untuk memfilter hasil, mulailah mengetik nama pengguna yang Anda inginkan di kotak pencarian.

2. Pada tab Grup, pilih satu atau beberapa grup yang akan memberikan akses masuk tunggal.

Untuk memfilter hasil, mulailah mengetik nama grup yang Anda inginkan di kotak pencarian.

- 3. Untuk menampilkan pengguna dan grup yang Anda pilih, pilih segitiga menyamping di samping Pengguna dan grup yang dipilih.
- 4. Setelah Anda mengonfirmasi bahwa pengguna dan grup yang benar dipilih, pilih Berikutnya.
- 6. Untuk Langkah 2: Pilih set izin, pada set izin Tetapkan ke"*AWS-account-name*"halaman, lakukan hal berikut:
	- 1. Pilih satu atau beberapa set izin. Jika diperlukan, Anda dapat membuat dan memilih set izin baru.
		- Untuk memilih satu atau beberapa set izin yang ada, di bawah Set izin, pilih set izin yang ingin Anda terapkan ke pengguna dan grup yang Anda pilih di langkah sebelumnya.
		- Untuk membuat satu atau beberapa set izin baru, pilih Buat set izin, dan ikuti langkahlangkahnya[Buat set izin](#page-314-0). Setelah Anda membuat set izin yang ingin Anda terapkan, di konsol Pusat IAM Identitas, kembali ke Akun AWSdan ikuti instruksi sampai Anda mencapai Langkah 2: Pilih set izin. Ketika Anda mencapai langkah ini, pilih set izin baru yang Anda buat, dan lanjutkan ke langkah berikutnya dalam prosedur ini.
	- 2. Setelah Anda mengonfirmasi bahwa set izin yang benar dipilih, pilih Berikutnya.
- 7. Untuk Langkah 3: Tinjau dan Kirim, pada Tinjauan dan kirimkan tugas ke"*AWS-accountname*"halaman, lakukan hal berikut:
	- 1. Tinjau set pengguna, grup, dan izin yang dipilih.
	- 2. Setelah Anda mengonfirmasi bahwa pengguna, grup, dan kumpulan izin yang benar dipilih, pilih Kirim.

#### **A** Important

Proses penugasan pengguna dan grup mungkin membutuhkan waktu beberapa menit untuk diselesaikan. Biarkan halaman ini terbuka sampai proses berhasil diselesaikan.

#### **a** Note

Anda mungkin perlu memberikan izin kepada pengguna atau grup untuk beroperasi di AWS Organizations akun manajemen. Karena ini adalah akun yang sangat istimewa, pembatasan keamanan tambahan mengharuskan Anda untuk memiliki [IAMFullAccessk](https://console.aws.amazon.com/iam/home#policies/arn:aws:iam::aws:policy/IAMFullAccess)ebijakan atau izin yang setara sebelum Anda dapat mengaturnya. Pembatasan keamanan tambahan ini tidak diperlukan untuk salah satu akun anggota di akun Anda AWS organisasi.

## <span id="page-305-0"></span>Hapus akses pengguna dan grup ke Akun AWS

Gunakan prosedur ini untuk menghapus akses masuk tunggal ke Akun AWS untuk satu atau lebih pengguna dan grup di direktori terhubung Anda.

Untuk menghapus akses pengguna dan grup ke Akun AWS

- 1. Buka [konsol Pusat IAM Identitas.](https://console.aws.amazon.com/singlesignon)
- 2. Di panel navigasi, di bawah Izin multi-akun, pilih Akun AWS.
- 3. Pada Akun AWShalaman, daftar tampilan pohon organisasi Anda muncul. Pilih nama Akun AWS yang berisi pengguna dan grup yang ingin Anda hapus akses masuk tunggal.
- 4. Pada halaman Ikhtisar untuk Akun AWS, di bawah Pengguna dan grup yang ditugaskan, pilih nama satu atau beberapa pengguna atau grup, dan pilih Hapus akses.
- 5. Dalam kotak dialog Hapus akses, konfirmasikan bahwa nama pengguna atau grup sudah benar, dan pilih Hapus akses.

## <span id="page-305-1"></span>Cabut sesi IAM peran aktif yang dibuat oleh set izin

Berikut ini adalah prosedur umum untuk mencabut sesi set izin aktif untuk pengguna Pusat IAM Identitas. Prosedur ini mengasumsikan bahwa Anda ingin menghapus semua akses untuk pengguna yang telah dikompromikan kredensialnya atau untuk aktor jahat yang ada di sistem. Prasyaratnya adalah mengikuti bimbingan masuk. [Bersiaplah untuk mencabut sesi IAM peran aktif yang dibuat oleh](#page-326-0)  [set izin](#page-326-0) Kami berasumsi bahwa kebijakan penolakan semua ada dalam kebijakan kontrol layanan (SCP).

#### **a** Note

AWS merekomendasikan Anda membangun otomatisasi untuk menangani semua langkah kecuali operasi khusus konsol.

- 1. Dapatkan ID pengguna dari orang yang aksesnya harus Anda cabut. Anda dapat menggunakan toko identitas APIs untuk menemukan pengguna dengan nama pengguna mereka.
- 2. Perbarui kebijakan Tolak untuk menambahkan ID pengguna dari langkah 1 dalam kebijakan kontrol layanan Anda (SCP). Setelah menyelesaikan langkah ini, pengguna target kehilangan akses dan tidak dapat mengambil tindakan dengan peran apa pun yang dipengaruhi kebijakan tersebut.
- 3. Hapus semua penetapan set izin untuk pengguna. Jika akses ditetapkan melalui keanggotaan grup, hapus pengguna dari semua grup dan semua penetapan set izin langsung. Langkah ini mencegah pengguna mengambil IAM peran tambahan apa pun. Jika pengguna memiliki yang aktif AWS akses sesi portal dan Anda menonaktifkan pengguna, mereka dapat terus mengambil peran baru sampai Anda menghapus akses mereka.
- 4. Jika Anda menggunakan penyedia identitas (iDP) atau Microsoft Active Directory sebagai sumber identitas, nonaktifkan pengguna di sumber identitas. Menonaktifkan pengguna mencegah pembuatan tambahan AWS akses sesi portal. Gunakan API dokumentasi IDP atau Microsoft Active Directory untuk mempelajari cara mengotomatiskan langkah ini. Jika Anda menggunakan direktori Pusat IAM Identitas sebagai sumber identitas, jangan nonaktifkan akses pengguna. Anda akan menonaktifkan akses pengguna di langkah 6.
- 5. Di konsol Pusat IAM Identitas, temukan pengguna dan hapus sesi aktif mereka.
	- a. Pilih Pengguna.
	- b. Pilih pengguna yang sesi aktifnya ingin Anda hapus.
	- c. Pada halaman detail pengguna, pilih tab Sesi aktif.
	- d. Pilih kotak centang di samping sesi yang ingin Anda hapus dan pilih Hapus sesi.

Hal ini memastikan pengguna AWS sesi portal akses berhenti dalam waktu sekitar 60 menit. Pelajari tentang [durasi sesi.](#page-121-0)

- 6. Di konsol Pusat IAM Identitas, nonaktifkan akses pengguna.
	- a. Pilih Pengguna.
	- b. Pilih pengguna yang aksesnya ingin Anda nonaktifkan.
	- c. Pada halaman detail pengguna, perluas Informasi umum dan pilih tombol Nonaktifkan akses pengguna untuk mencegah login lebih lanjut dari pengguna.
- 7. Biarkan kebijakan Deny di tempat setidaknya selama 12 jam. Jika tidak, pengguna dengan sesi IAM peran aktif akan memulihkan tindakan dengan IAM peran tersebut. Jika Anda menunggu 12 jam, sesi aktif kedaluwarsa dan pengguna tidak akan dapat mengakses IAM peran lagi.

#### **A** Important

Jika Anda menonaktifkan akses pengguna sebelum menghentikan sesi pengguna (Anda menyelesaikan langkah 6 tanpa menyelesaikan langkah 5), Anda tidak dapat lagi menghentikan sesi pengguna melalui konsol Pusat IAM Identitas. Jika Anda secara tidak sengaja menonaktifkan akses pengguna sebelum menghentikan sesi pengguna, Anda dapat mengaktifkan kembali pengguna, menghentikan sesi mereka, dan kemudian menonaktifkan akses mereka lagi.

Anda sekarang dapat mengubah kredensi pengguna jika kata sandi mereka disusupi dan [memulihkan](#page-302-0) tugas mereka.

## <span id="page-307-0"></span>Delegasikan siapa yang dapat menetapkan akses masuk tunggal ke pengguna dan grup di akun manajemen

Menetapkan akses masuk tunggal ke akun manajemen menggunakan konsol Pusat IAM Identitas adalah tindakan istimewa. Secara default, hanya Pengguna root akun AWS atau pengguna yang memiliki AWSSSOMasterAccountAdministrator dan IAMFullAccess AWS kebijakan terkelola yang dilampirkan, dapat menetapkan akses masuk tunggal ke akun manajemen. Sebuah AWSSSOMasterAccountAdministrator dan IAMFullAccesskebijakan mengelola akses masuk tunggal ke akun manajemen dalam AWS Organizations organisasi.

Gunakan langkah-langkah berikut untuk mendelegasikan izin untuk mengelola akses masuk tunggal ke pengguna dan grup di direktori Anda.

Untuk memberikan izin untuk mengelola akses masuk tunggal ke pengguna dan grup di direktori Anda

- 1. Masuk ke konsol Pusat IAM Identitas sebagai pengguna root akun manajemen atau dengan pengguna lain yang memiliki izin administrator ke akun manajemen.
- 2. Ikuti langkah-langkah [Buat set izin](#page-314-0) untuk membuat set izin, lalu lakukan hal berikut:
	- 1. Pada halaman Buat set izin baru, pilih kotak centang Buat set izin khusus, lalu pilih Berikutnya: Detail.
	- 2. Pada halaman Buat set izin baru, tentukan nama untuk set izin khusus dan secara opsional, deskripsi. Jika diperlukan, ubah durasi sesi dan tentukan status relaiURL.

#### **a** Note

Untuk status relaiURL, Anda harus menentukan URL yang ada di AWS Management Console. Misalnya:

#### **https://console.aws.amazon.com/ec2/**

Untuk informasi selengkapnya, lihat [Setel status relai untuk akses cepat ke AWS](#page-323-0) [Management Console.](#page-323-0)

- 3. Di bawah Kebijakan apa yang ingin Anda sertakan dalam set izin Anda? , pilih Lampirkan AWS kotak centang kebijakan terkelola.
- 4. Dalam daftar IAM kebijakan, pilih kedua AWSSSOMasterAccountAdministrator dan IAMFullAccess AWS kebijakan terkelola. Kebijakan ini memberikan izin kepada pengguna dan grup mana pun yang diberi akses ke izin ini yang ditetapkan di masa mendatang.
- 5. Pilih Berikutnya: Tag
- 6. Di bawah Tambahkan tag (opsional), tentukan nilai untuk Kunci dan Nilai (opsional), lalu pilih Berikutnya: Ulasan. Untuk informasi selengkapnya tentang tag, lihat [Penandaan AWS IAM](#page-435-0) [Identity Center sumber daya](#page-435-0).
- 7. Tinjau pilihan yang Anda buat, lalu pilih Buat.
- 3. Ikuti langkah-langkah [Tetapkan akses pengguna ke Akun AWS](#page-303-0) untuk menetapkan pengguna dan grup yang sesuai ke set izin yang baru saja Anda buat.

4. Komunikasikan hal berikut ini kepada pengguna yang ditetapkan: Saat mereka masuk ke AWS akses portal dan pilih tab Akun, mereka harus memilih nama peran yang sesuai untuk diautentikasi dengan izin yang baru saja Anda delegasikan.

# <span id="page-309-1"></span>Kelola Akun AWS dengan set izin

Kumpulan izin adalah templat yang Anda buat dan pertahankan yang menentukan kumpulan satu atau beberapa [IAMkebijakan.](https://docs.aws.amazon.com/IAM/latest/UserGuide/access_policies.html) Set izin menyederhanakan penugasan Akun AWS akses untuk pengguna dan grup di organisasi Anda. Misalnya, Anda dapat membuat set izin Admin Database yang menyertakan kebijakan untuk mengelola AWS RDS, DynamoDB, dan layanan Aurora, dan gunakan izin tunggal yang disetel untuk memberikan akses ke daftar target Akun AWS di dalam Anda [AWS Organisasi](https://aws.amazon.com/organizations/) untuk administrator database Anda.

IAMPusat Identitas memberikan akses ke pengguna atau grup dalam satu atau lebih Akun AWS dengan set izin. Saat Anda menetapkan set izin, Pusat IAM Identitas akan membuat IAM peran yang dikontrol Pusat IAM Identitas terkait di setiap akun, dan melampirkan kebijakan yang ditentukan dalam izin yang disetel ke peran tersebut. IAMPusat Identitas mengelola peran, dan memungkinkan pengguna resmi yang telah Anda tetapkan untuk mengambil peran, dengan menggunakan Portal Pengguna Pusat IAM Identitas atau AWS CLI. Saat Anda mengubah set izin, Pusat IAM Identitas memastikan bahwa IAM kebijakan dan peran terkait diperbarui sesuai dengan itu.

Anda dapat menambahkan [AWS kebijakan terkelola](https://docs.aws.amazon.com/IAM/latest/UserGuide/access_policies_managed-vs-inline.html#aws-managed-policies), [kebijakan yang dikelola pelanggan](https://docs.aws.amazon.com/IAM/latest/UserGuide/access_policies_managed-vs-inline.html#customer-managed-policies), kebijakan inline, dan [AWS kebijakan terkelola untuk fungsi pekerjaan](https://docs.aws.amazon.com/IAM/latest/UserGuide/access_policies_job-functions.html) ke set izin Anda. Anda juga dapat menetapkan AWS kebijakan terkelola atau kebijakan yang dikelola pelanggan sebagai [batas izin](https://docs.aws.amazon.com/IAM/latest/UserGuide/access_policies_boundaries.html).

Untuk membuat set izin, lihat[Membuat, mengelola, dan menghapus set izin](#page-313-0).

Topik

- [Izin yang telah ditetapkan untuk AWS kebijakan terkelola](#page-309-0)
- [Izin kustom untuk AWS kebijakan terkelola dan dikelola pelanggan](#page-310-0)
- [Membuat, mengelola, dan menghapus set izin](#page-313-0)
- [Konfigurasikan properti set izin](#page-322-0)

## <span id="page-309-0"></span>Izin yang telah ditetapkan untuk AWS kebijakan terkelola

Anda dapat membuat set izin yang telah ditentukan dengan AWS kebijakan terkelola.

Saat Anda membuat set izin dengan izin yang telah ditentukan sebelumnya, Anda memilih satu kebijakan dari daftar AWS kebijakan terkelola. Dalam kebijakan yang tersedia, Anda dapat memilih dari Kebijakan izin umum dan kebijakan fungsi Job.

#### Kebijakan izin umum

Pilih dari daftar AWS kebijakan terkelola yang memungkinkan untuk mengakses sumber daya di seluruh Akun AWS. Anda dapat menambahkan salah satu kebijakan berikut:

- AdministratorAccess
- PowerUserAccess
- ReadOnlyAccess
- ViewOnlyAccess

#### Kebijakan fungsi Job

Pilih dari daftar AWS kebijakan terkelola yang memungkinkan untuk mengakses sumber daya di Akun AWS yang mungkin relevan dengan pekerjaan dalam organisasi Anda. Anda dapat menambahkan salah satu kebijakan berikut:

- Billing
- DataScientist
- DatabaseAdministrator
- NetworkAdministrator
- SecurityAudit
- SupportUser
- SystemAdministrator

Untuk deskripsi rinci tentang kebijakan izin umum dan kebijakan fungsi pekerjaan yang tersedia, lihat [AWS kebijakan terkelola untuk fungsi pekerjaan](https://docs.aws.amazon.com/IAM/latest/UserGuide/access_policies_job-functions.html) di AWS Identity and Access Management panduan pengguna.

Untuk petunjuk tentang cara membuat set izin, lihat[Membuat, mengelola, dan menghapus set izin.](#page-313-0)

## <span id="page-310-0"></span>Izin kustom untuk AWS kebijakan terkelola dan dikelola pelanggan

Anda dapat membuat set izin dengan izin Kustom, menggabungkan salah satu AWS kebijakan terkelola dan terkelola pelanggan yang Anda miliki AWS Identity and Access Management (IAM)

bersama dengan kebijakan inline. Anda juga dapat menyertakan batas izin, menyetel izin maksimum yang dapat diberikan oleh kebijakan lain kepada pengguna yang ditetapkan izin Anda.

Untuk petunjuk tentang cara membuat set izin, lihat[Membuat, mengelola, dan menghapus set izin.](#page-313-0)

Jenis kebijakan yang dapat Anda lampirkan ke set izin

Topik

- [Kebijakan inline](#page-311-0)
- [AWS kebijakan terkelola](#page-311-1)
- [Kebijakan yang dikelola pelanggan](#page-312-0)
- [Batas izin](#page-313-1)

#### <span id="page-311-0"></span>Kebijakan inline

Anda dapat melampirkan kebijakan inline ke set izin. Kebijakan sebaris adalah blok teks yang diformat sebagai IAM kebijakan yang Anda tambahkan langsung ke set izin. Anda dapat menempelkan kebijakan, atau membuat kebijakan baru dengan alat pembuatan kebijakan di konsol Pusat IAM Identitas saat Anda membuat set izin baru. Anda juga dapat membuat IAM kebijakan dengan [AWS Generator Kebijakan.](https://awspolicygen.s3.amazonaws.com/policygen.html)

Saat Anda menerapkan set izin dengan kebijakan sebaris, Pusat IAM Identitas akan membuat IAM kebijakan di Akun AWS di mana Anda menetapkan set izin Anda. IAMPusat Identitas membuat kebijakan saat Anda menetapkan izin yang disetel ke akun. Kebijakan tersebut kemudian dilampirkan pada IAM peran Anda Akun AWS yang diasumsikan oleh pengguna Anda.

Saat Anda membuat kebijakan sebaris dan menetapkan set izin, Pusat IAM Identitas akan mengonfigurasi kebijakan di Akun AWS untuk Anda. Saat membuat set izi[nKebijakan yang](#page-312-0) [dikelola pelanggan](#page-312-0), Anda harus membuat kebijakan di Akun AWS diri Anda sendiri sebelum Anda menetapkan set izin.

### <span id="page-311-1"></span>AWS kebijakan terkelola

Anda dapat melampirkan AWS kebijakan terkelola ke set izin Anda. AWS Kebijakan yang dikelola adalah IAM kebijakan yang AWS mempertahankan. Sebaliknya, [Kebijakan yang dikelola pelanggan](#page-312-0) adalah IAM kebijakan di akun Anda yang Anda buat dan pertahankan. AWS kebijakan terkelola menangani kasus penggunaan hak istimewa paling tidak umum di Akun AWS. Anda dapat

menetapkan AWS kebijakan terkelola sebagai izin untuk peran yang dibuat Pusat IAM Identitas, atau sebagai batas [izin](https://docs.aws.amazon.com/IAM/latest/UserGuide/access_policies_boundaries.html).

AWS mempertahankan [AWS kebijakan terkelola untuk fungsi pekerjaan](https://docs.aws.amazon.com/IAM/latest/UserGuide/access_policies_job-functions.html) yang menetapkan izin akses khusus pekerjaan ke Anda AWS sumber daya. Anda dapat menambahkan satu kebijakan fungsi pekerjaan ketika Anda memilih untuk menggunakan izin yang telah ditentukan sebelumnya dengan set izin Anda. Saat memilih Izin khusus, Anda dapat menambahkan lebih dari satu kebijakan fungsi pekerjaan.

Klaster Akun AWS juga mengandung sejumlah besar AWS IAMkebijakan terkelola untuk spesifik Layanan AWS dan kombinasi dari Layanan AWS. Saat Anda membuat set izin dengan izin Kustom, Anda dapat memilih dari banyak tambahan AWS kebijakan terkelola untuk ditetapkan ke set izin Anda.

AWS mengisi setiap Akun AWS dengan AWS kebijakan terkelola. Untuk menerapkan izin yang ditetapkan dengan AWS kebijakan terkelola, Anda tidak perlu terlebih dahulu membuat kebijakan di Akun AWS. Saat membuat set izin[Kebijakan yang dikelola pelanggan](#page-312-0), Anda harus membuat kebijakan di Akun AWS diri Anda sendiri sebelum Anda menetapkan set izin.

Untuk informasi lebih lanjut tentang AWS kebijakan terkelola, lihat [AWS kebijakan terkelola](https://docs.aws.amazon.com/IAM/latest/UserGuide/access_policies_managed-vs-inline.html#aws-managed-policies) dalam Panduan IAM Pengguna.

#### <span id="page-312-0"></span>Kebijakan yang dikelola pelanggan

Anda dapat melampirkan kebijakan yang dikelola pelanggan ke set izin Anda. Kebijakan yang dikelola pelanggan adalah IAM kebijakan di akun Anda yang Anda buat dan pertahankan. Sebaliknya, [AWS kebijakan terkelola](#page-311-1) adalah IAM kebijakan di akun Anda yang AWS mempertahankan. Anda dapat menetapkan kebijakan terkelola pelanggan sebagai izin untuk peran yang dibuat Pusat IAM Identitas, atau sebagai batas [izin.](https://docs.aws.amazon.com/IAM/latest/UserGuide/access_policies_boundaries.html)

Bila Anda membuat set izin dengan kebijakan terkelola pelanggan, Anda harus membuat IAM kebijakan dengan nama dan jalur yang sama di masing-masing Akun AWS di mana Pusat IAM Identitas menetapkan set izin Anda. Jika Anda menentukan jalur kustom, pastikan untuk menentukan jalur yang sama di masing-masing Akun AWS. Untuk informasi selengkapnya, lihat [Nama dan jalur](https://docs.aws.amazon.com/IAM/latest/UserGuide/reference_identifiers.html#identifiers-friendly-names)  [ramah](https://docs.aws.amazon.com/IAM/latest/UserGuide/reference_identifiers.html#identifiers-friendly-names) di Panduan IAM Pengguna. IAMIdentity Center melampirkan IAM kebijakan ke IAM peran yang dibuatnya di Akun AWS. Sebagai praktik terbaik, terapkan izin yang sama ke kebijakan di setiap akun tempat Anda menetapkan izin yang ditetapkan. Untuk informasi selengkapnya, lihat [Gunakan](#page-319-0)  [IAM kebijakan dalam set izin.](#page-319-0)

Untuk informasi selengkapnya, lihat [Kebijakan yang dikelola pelanggan](https://docs.aws.amazon.com/IAM/latest/UserGuide/access_policies_managed-vs-inline.html#customer-managed-policies) di Panduan IAM Pengguna.

### <span id="page-313-1"></span>Batas izin

Anda dapat melampirkan batas izin ke set izin Anda. Batas izin adalah AWS IAMkebijakan terkelola atau terkelola pelanggan yang menetapkan izin maksimum yang dapat diberikan oleh kebijakan berbasis identitas kepada prinsipal. IAM Saat Anda menerapkan batas izin, Anda [Kebijakan](#page-311-0)  [inline](#page-311-0)[Kebijakan yang dikelola pelanggan](#page-312-0), dan tidak [AWS kebijakan terkelola](#page-311-1) dapat memberikan izin apa pun yang melebihi izin yang diberikan oleh batas izin Anda. Batas izin tidak memberikan izin apa pun, melainkan membuatnya sehingga IAM mengabaikan semua izin di luar batas.

Bila Anda membuat izin yang ditetapkan dengan kebijakan terkelola pelanggan sebagai batas izin, Anda harus membuat IAM kebijakan dengan nama yang sama di masing-masing Akun AWS di mana Pusat IAM Identitas menetapkan set izin Anda. IAMPusat Identitas melampirkan IAM kebijakan sebagai batas izin ke IAM peran yang dibuatnya di Akun AWS .

Untuk informasi selengkapnya, lihat [Batas izin untuk IAM entitas](https://docs.aws.amazon.com/IAM/latest/UserGuide/access_policies_boundaries.html) di Panduan IAM Pengguna.

### <span id="page-313-0"></span>Membuat, mengelola, dan menghapus set izin

Set izin menentukan tingkat akses yang dimiliki pengguna dan grup ke Akun AWS. Set izin disimpan di Pusat IAM Identitas dan dapat disediakan ke satu atau lebih Akun AWS. Anda dapat menetapkan lebih dari satu izin yang disetel ke pengguna. Untuk informasi selengkapnya tentang set izin dan cara penggunaannya di Pusat IAM Identitas, lihat[Kelola Akun AWS dengan set izin](#page-309-1).

Ingatlah pertimbangan berikut saat membuat set izin:

• Mulai dengan set izin yang telah ditentukan

Dengan set izin yang telah ditentukan, yang menggunakan [izin yang telah ditentukan sebelumnya,](#page-309-0) Anda memilih satu AWS kebijakan terkelola dari daftar kebijakan yang tersedia. Setiap kebijakan memberikan tingkat akses tertentu ke AWS layanan dan sumber daya atau izin untuk fungsi pekerjaan umum. Untuk informasi tentang masing-masing kebijakan ini, lihat [AWS kebijakan](https://docs.aws.amazon.com/IAM/latest/UserGuide/access_policies_job-functions.html)  [terkelola untuk fungsi pekerjaan](https://docs.aws.amazon.com/IAM/latest/UserGuide/access_policies_job-functions.html). Setelah mengumpulkan data penggunaan, Anda dapat menyempurnakan set izin agar lebih ketat.

• Batasi durasi sesi manajemen hingga periode kerja yang wajar

Ketika pengguna berfederasi ke Akun AWS dan menggunakan AWS Konsol Manajemen atau AWS Antarmuka Baris Perintah (AWS CLI), Pusat IAM Identitas menggunakan pengaturan durasi sesi pada izin yang ditetapkan untuk mengontrol durasi sesi. Ketika sesi pengguna mencapai durasi sesi, mereka keluar dari konsol dan diminta untuk masuk lagi. Sebagai praktik keamanan terbaik, kami menyarankan agar Anda tidak mengatur durasi sesi lebih lama dari yang diperlukan

untuk menjalankan peran. Secara default, nilai untuk durasi Sesi adalah satu jam. Anda dapat menentukan nilai maksimum 12 jam. Untuk informasi selengkapnya, lihat [Tetapkan durasi sesi](#page-322-1) [untuk Akun AWS.](#page-322-1)

• Batasi durasi sesi portal pengguna tenaga kerja

Pengguna tenaga kerja menggunakan sesi portal untuk memilih peran dan mengakses aplikasi. Secara default, nilai durasi sesi Maksimum, yang menentukan lamanya waktu pengguna tenaga kerja dapat masuk ke AWS akses portal sebelum mereka harus mengautentikasi ulang, adalah delapan jam. Anda dapat menentukan nilai maksimum 90 hari. Untuk informasi selengkapnya, lihat [Konfigurasikan durasi sesi AWS akses portal dan aplikasi terintegrasi Pusat IAM Identitas](#page-136-0).

• Gunakan peran yang memberikan izin hak istimewa paling sedikit

Setiap set izin yang Anda buat dan tetapkan ke pengguna Anda muncul sebagai peran yang tersedia di AWS portal akses. Saat Anda masuk ke portal sebagai pengguna tersebut, pilih peran yang sesuai dengan set izin paling ketat yang dapat Anda gunakan untuk melakukan tugas di akun, bukanAdministratorAccess. Uji set izin Anda untuk memverifikasi bahwa mereka menyediakan akses yang diperlukan sebelum mengirim undangan pengguna.

#### **a** Note

Anda juga dapat menggunakan [AWS CloudFormationu](https://docs.aws.amazon.com/AWSCloudFormation/latest/UserGuide/AWS_SSO.html)ntuk membuat dan menetapkan set izin dan menetapkan pengguna ke set izin tersebut.

#### Topik

- [Buat set izin](#page-314-0)
- [Melihat dan mengubah set izin](#page-318-0)
- [Mendelegasikan administrasi set izin](#page-318-1)
- [Gunakan IAM kebijakan dalam set izin](#page-319-0)
- [Hapus set izin di Pusat IAM Identitas](#page-320-0)

#### <span id="page-314-0"></span>Buat set izin

Gunakan prosedur ini untuk membuat set izin yang telah ditentukan sebelumnya yang menggunakan satu AWS kebijakan terkelola, atau set izin khusus yang menggunakan hingga 10 AWS kebijakan

yang dikelola atau dikelola pelanggan dan kebijakan inline. Anda dapat meminta penyesuaian jumlah maksimum 10 kebijakan di [konsol Service Quotas](https://console.aws.amazon.com/servicequotas) untuk. IAM

Anda dapat membuat set izin di konsol Pusat IAM Identitas.

Untuk membuat set izin

- 1. Buka [konsol Pusat IAM Identitas.](https://console.aws.amazon.com/singlesignon)
- 2. Di bawah Izin multi-akun, pilih Set izin.
- 3. Pilih Buat set izin.
- 4. Pada halaman Pilih jenis set izin, di bawah Jenis set izin, pilih jenis set izin.
- 5. Pilih satu atau beberapa kebijakan yang ingin Anda gunakan untuk set izin, berdasarkan jenis set izin:
	- Set izin yang telah ditentukan
		- 1. Di bawah Kebijakan untuk set izin yang telah ditentukan, pilih salah satu kebijakan fungsi IAM Job atau Kebijakan izin umum dalam daftar, lalu pilih Berikutnya. Untuk informasi selengkapnya, silakan lihat [AWS kebijakan terkelola untuk fungsi pekerjaan](https://docs.aws.amazon.com/IAM/latest/UserGuide/access_policies_job-functions.html) dan [AWS](https://docs.aws.amazon.com/IAM/latest/UserGuide/access_policies_managed-vs-inline.html#aws-managed-policies) [kebijakan terkelola](https://docs.aws.amazon.com/IAM/latest/UserGuide/access_policies_managed-vs-inline.html#aws-managed-policies) di AWS Identity and Access Management Panduan Pengguna.
		- 2. Pergi ke Langkah 6 untuk menyelesaikan halaman Tentukan detail set izin.
	- Set izin khusus
		- 1. Pilih Berikutnya.
		- 2. Pada halaman Tentukan kebijakan dan batas izin, pilih jenis IAM kebijakan yang ingin Anda terapkan ke set izin baru Anda. Secara default, Anda dapat menambahkan kombinasi hingga 10 AWS kebijakan terkelola dan kebijakan terkelola Pelanggan ke set izin Anda. Kuota ini ditetapkan olehIAM. Untuk menaikkannya, mintalah peningkatan IAM kuota Kebijakan terkelola yang dilampirkan pada IAM peran di konsol Service Quotas di masingmasing Akun AWS di mana Anda ingin menetapkan set izin.
			- Perluas AWS kebijakan terkelola untuk menambahkan kebijakan dari IAM itu AWS membangun dan memelihara. Untuk informasi selengkapnya, lihat [AWS kebijakan](#page-311-1) [terkelola](#page-311-1) .
				- a. Cari dan pilih AWS kebijakan terkelola yang ingin Anda terapkan pada pengguna Anda di set izin.
				- b. Jika Anda ingin menambahkan jenis kebijakan lain, pilih wadahnya dan tentukan pilihan Anda. Pilih Berikutnya ketika Anda telah memilih semua kebijakan yang ingin

Anda terapkan. Pergi ke Langkah 6 untuk menyelesaikan halaman Tentukan detail set izin.

- Perluas kebijakan yang dikelola Pelanggan untuk menambahkan kebijakan dari IAM yang Anda buat dan pertahankan. Untuk informasi selengkapnya, lihat [Kebijakan yang dikelola](#page-312-0)  [pelanggan](#page-312-0).
	- a. Pilih Lampirkan kebijakan dan masukkan nama kebijakan yang ingin ditambahkan ke set izin. Di setiap akun tempat Anda ingin menetapkan set izin, buat kebijakan dengan nama yang Anda masukkan. Sebagai praktik terbaik, tetapkan izin yang sama ke kebijakan di setiap akun.
	- b. Pilih Lampirkan lebih banyak untuk menambahkan kebijakan lain.
	- c. Jika Anda ingin menambahkan jenis kebijakan lain, pilih wadahnya dan tentukan pilihan Anda. Pilih Berikutnya ketika Anda telah memilih semua kebijakan yang ingin Anda terapkan. Pergi ke Langkah 6 untuk menyelesaikan halaman Tentukan detail set izin.
- Perluas kebijakan Inline untuk menambahkan teks kebijakan JSON berformat kustom. Kebijakan sebaris tidak sesuai dengan IAM sumber daya yang ada. Untuk membuat kebijakan inline, masukkan bahasa kebijakan kustom dalam formulir yang disediakan. IAMPusat Identitas menambahkan kebijakan ke IAM sumber daya yang dibuatnya di akun anggota Anda. Untuk informasi selengkapnya, lihat [Kebijakan inline](#page-311-0).
	- a. Tambahkan tindakan dan sumber daya yang Anda inginkan dalam editor interaktif ke kebijakan inline Anda. Pernyataan tambahan dapat ditambahkan dengan Tambahkan pernyataan baru.
	- b. Jika Anda ingin menambahkan jenis kebijakan lain, pilih wadahnya dan tentukan pilihan Anda. Pilih Berikutnya ketika Anda telah memilih semua kebijakan yang ingin Anda terapkan. Pergi ke Langkah 6 untuk menyelesaikan halaman Tentukan detail set izin.
- Perluas batas Izin untuk menambahkan AWS IAMkebijakan terkelola atau terkelola pelanggan sebagai izin maksimum yang dapat ditetapkan oleh kebijakan Anda yang lain dalam kumpulan izin. Untuk informasi selengkapnya, lihat [Batas izin](#page-313-1).
	- a. Pilih Gunakan batas izin untuk mengontrol izin maksimum.
	- b. Pilih AWS kebijakan terkelola untuk menetapkan kebijakan dari IAM itu AWSmembangun dan memelihara sebagai batas izin Anda. Memilih kebijakan yang dikelola Pelanggan untuk menetapkan kebijakan dari IAM yang Anda buat dan pertahankan sebagai batas izin Anda.
- c. Jika Anda ingin menambahkan jenis kebijakan lain, pilih wadahnya dan tentukan pilihan Anda. Pilih Berikutnya ketika Anda telah memilih semua kebijakan yang ingin Anda terapkan. Pergi ke Langkah 6 untuk menyelesaikan halaman Tentukan detail set izin.
- 6. Pada halaman Tentukan detail set izin, lakukan hal berikut:
	- 1. Di bawah nama set Izin, ketikkan nama untuk mengidentifikasi izin ini yang disetel di Pusat IAM Identitas. Nama yang Anda tentukan untuk set izin ini muncul di AWS akses portal sebagai peran yang tersedia. Pengguna masuk ke AWS akses portal, pilih Akun AWS, dan kemudian pilih peran.
	- 2. (Opsional) Anda juga dapat mengetik deskripsi. Deskripsi hanya muncul di konsol Pusat IAM Identitas, bukan AWS portal akses.
	- 3. (Opsional) Tentukan nilai untuk Durasi sesi. Nilai ini menentukan lamanya waktu pengguna dapat login sebelum konsol mencatatnya keluar dari sesi mereka. Untuk informasi selengkapnya, lihat [Tetapkan durasi sesi untuk Akun AWS](#page-322-1).
	- 4. (Opsional) Tentukan nilai untuk status Relay. Nilai ini digunakan dalam proses federasi untuk mengarahkan pengguna ke dalam akun. Untuk informasi selengkapnya, lihat [Setel status relai](#page-323-0)  [untuk akses cepat ke AWS Management Console](#page-323-0).

#### **a** Note

Status relai URL harus berada di dalam AWS Management Console. Sebagai contoh: **https://console.aws.amazon.com/ec2/**

5. Perluas Tag (opsional), pilih Tambahkan tag, lalu tentukan nilai untuk Kunci dan Nilai (opsional).

Untuk informasi tentang tanda, lihat [Penandaan AWS IAM Identity Center sumber daya.](#page-435-0)

- 6. Pilih Berikutnya.
- 7. Pada halaman Tinjau dan buat, tinjau pilihan yang Anda buat, lalu pilih Buat.
- 8. Secara default, saat Anda membuat set izin, set izin tidak disediakan (digunakan dalam Akun AWS). Untuk memberikan izin yang ditetapkan dalam Akun AWS, Anda harus menetapkan akses Pusat IAM Identitas ke pengguna dan grup di akun, lalu menerapkan izin yang disetel ke pengguna dan grup tersebut. Untuk informasi selengkapnya, lihat [Akses masuk tunggal ke Akun](#page-302-0)  [AWS](#page-302-0).

### <span id="page-318-0"></span>Melihat dan mengubah set izin

Anda dapat melihat dan mengubah set izin dengan AWS IAM Identity Center konsol. Untuk informasi selengkapnya tentang set izin dan cara penggunaannya di Pusat IAM Identitas, lihat[the section called](#page-309-1)  ["Set izin"](#page-309-1).

#### Melihat set izin

Gunakan prosedur ini untuk melihat izin yang ditetapkan dengan AWS IAM Identity Center konsol.

- 1. Masuk ke AWS Management Console dan buka AWS IAM Identity Center konsol di https:// [console.aws.amazon.com/singlesignon/](https://console.aws.amazon.com/singlesignon/).
- 2. Di bawah Izin multi-akun, pilih Set izin.
- 3. Pada halaman Set izin, pilih set izin yang ingin Anda lihat.
- 4. Pada halaman set izin yang dipilih, Anda dapat [menghapus](#page-320-0), mengedit, dan melampirkan kebijakan ke set izin.

#### Mengubah set izin

Gunakan prosedur ini untuk mengubah set izin dengan AWS IAM Identity Center konsol.

- 1. Masuk ke AWS Management Console dan buka AWS IAM Identity Center konsol di https:// [console.aws.amazon.com/singlesignon/](https://console.aws.amazon.com/singlesignon/).
- 2. Di bawah Izin multi-akun, pilih Akun AWS.
- 3. Pada Akun AWShalaman, daftar tampilan pohon organisasi Anda muncul. Pilih nama Akun AWS dari mana Anda ingin mengubah set izin.
- 4. Pada halaman Ikhtisar Akun AWS, di bawah Pengguna dan Grup yang Ditugaskan, pilih nama pengguna atau nama grup dari set izin yang ingin Anda ubah. Kemudian pilih Ubah set izin.
- 5. Buat perubahan yang diinginkan pada set izin dan kemudian pilih Simpan perubahan.
- 6. Arahkan ke tab Set izin dan pilih set izin yang baru saja diubah dan pilih Perbarui.
- 7. Pada halaman Perbarui izin, pilih Perbarui.

#### <span id="page-318-1"></span>Mendelegasikan administrasi set izin

IAMPusat Identitas memungkinkan Anda mendelegasikan pengelolaan set izin dan penetapan di akun dengan membuat [IAMkebijakan](https://docs.aws.amazon.com/IAM/latest/UserGuide/access_policies.html) yang mereferensikan [Nama Sumber Daya Amazon \(ARNs\)](https://docs.aws.amazon.com/general/latest/gr/aws-arns-and-namespaces.html) [sumber daya](https://docs.aws.amazon.com/general/latest/gr/aws-arns-and-namespaces.html) Pusat IAM Identitas. Misalnya, Anda dapat membuat kebijakan yang memungkinkan administrator berbeda mengelola penetapan di akun tertentu untuk set izin dengan tag tertentu.

Anda dapat menggunakan salah satu metode berikut untuk membuat jenis kebijakan ini.

- (Disarankan) Buat [set izin](#page-313-0) di Pusat IAM Identitas, masing-masing dengan kebijakan berbeda, dan tetapkan set izin ke pengguna atau grup yang berbeda. Ini memungkinkan Anda mengelola izin administratif untuk pengguna yang masuk menggunakan [sumber IAM identitas Pusat Identitas](#page-128-0) yang Anda pilih.
- Buat kebijakan khususIAM, lalu lampirkan ke IAM peran yang diasumsikan administrator Anda. Untuk informasi tentang peran, lihat [IAMperan](https://docs.aws.amazon.com/IAM/latest/UserGuide/id_roles.html) untuk mendapatkan izin administratif Pusat IAM Identitas yang ditetapkan.

#### **A** Important

IAMSumber daya Pusat Identitas ARNs peka huruf besar/kecil.

Berikut ini menunjukkan kasus yang tepat untuk mereferensikan kumpulan izin Pusat IAM Identitas dan jenis sumber daya akun.

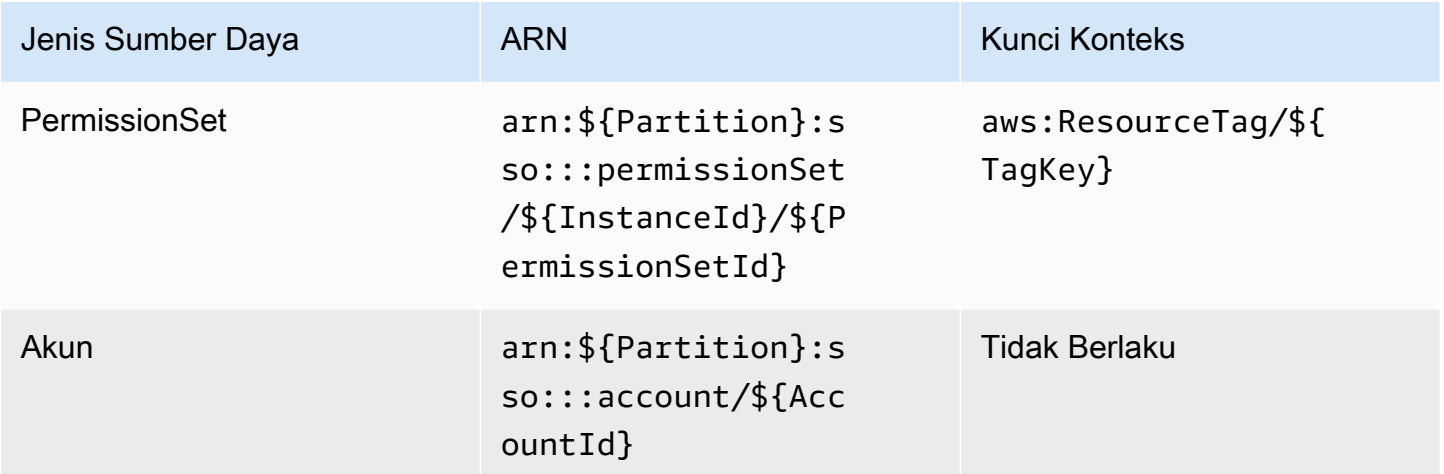

#### <span id="page-319-0"></span>Gunakan IAM kebijakan dalam set izin

D[iBuat set izin,](#page-314-0) Anda mempelajari cara menambahkan kebijakan, termasuk kebijakan yang dikelola pelanggan dan batasan izin, ke set izin. Saat Anda menambahkan kebijakan dan izin terkelola pelanggan ke set izin, Pusat IAM Identitas tidak membuat kebijakan di mana pun Akun AWS.

Sebagai gantinya, Anda harus membuat kebijakan tersebut terlebih dahulu di setiap akun tempat Anda ingin menetapkan set izin, dan mencocokkannya dengan spesifikasi nama dan jalur dari set izin Anda. Saat Anda menetapkan izin yang disetel ke Akun AWS di organisasi Anda, Pusat IAM Identitas membuat [AWS Identity and Access Management \(IAM\) peran](https://docs.aws.amazon.com/IAM/latest/UserGuide/id_roles.html) dan melampirkan [IAMkebijakan](https://docs.aws.amazon.com/IAM/latest/UserGuide/access_policies.html) Anda pada peran itu.

#### **a** Note

Sebelum menetapkan izin yang ditetapkan dengan IAM kebijakan, Anda harus menyiapkan akun anggota Anda. Nama IAM kebijakan di akun anggota Anda harus sesuai dengan nama kebijakan di akun manajemen Anda. IAMPusat Identitas gagal menetapkan izin yang ditetapkan jika kebijakan tidak ada di akun anggota Anda. Izin yang diberikan kebijakan tidak harus sama persis antar akun.

#### Menetapkan IAM kebijakan ke set izin

- 1. Buat IAM kebijakan di masing-masing Akun AWS di mana Anda ingin menetapkan set izin.
- 2. Tetapkan izin ke kebijakan. IAM Anda dapat menetapkan izin yang berbeda di akun yang berbeda. Untuk pengalaman yang konsisten, konfigurasikan dan pertahankan izin identik di setiap kebijakan. Anda dapat menggunakan sumber daya otomatisasi seperti AWS CloudFormation StackSets untuk membuat salinan IAM kebijakan dengan nama dan izin yang sama di setiap akun anggota. Untuk informasi selengkapnya CloudFormation StackSets, lihat [Bekerja dengan AWS CloudFormation StackSetsd](https://docs.aws.amazon.com/AWSCloudFormation/latest/UserGuide/what-is-cfnstacksets.html)i AWS CloudFormation Panduan pengguna.
- 3. Buat izin yang ditetapkan di akun manajemen Anda dan tambahkan IAM kebijakan Anda di bawah Kebijakan atau batas Izin yang dikelola Pelanggan. Untuk detail selengkapnya tentang cara membuat set izin, Lihat[Buat set izin](#page-314-0).
- 4. Tambahkan kebijakan sebaris, AWS kebijakan terkelola, atau IAM kebijakan tambahan yang telah Anda siapkan.
- 5. Buat dan tetapkan set izin Anda.

#### <span id="page-320-0"></span>Hapus set izin di Pusat IAM Identitas

Jika Anda ingin mencabut sesi set izin aktif, lihat. [Cabut sesi IAM peran aktif yang dibuat oleh set izin](#page-305-1)

Sebelum Anda dapat menghapus set izin dari Pusat IAM Identitas, Anda harus menghapusnya dari semua Akun AWS yang menggunakan set izin. Untuk memeriksa akses pengguna dan grup yang ada, lihat[Lihat tugas pengguna dan grup.](#page-108-0)

Untuk menghapus set izin dari Akun AWS

- 1. Buka [konsol Pusat IAM Identitas.](https://console.aws.amazon.com/singlesignon)
- 2. Di bawah Izin multi-akun, pilih Akun AWS.
- 3. Pada Akun AWShalaman, daftar tampilan pohon organisasi Anda muncul. Pilih nama Akun AWS dari mana Anda ingin menghapus set izin.
- 4. Pada halaman Ikhtisar untuk Akun AWS, pilih tab Perizinan set.
- 5. Pilih kotak centang di samping set izin yang ingin Anda hapus, lalu pilih Hapus.
- 6. Dalam kotak dialog Hapus set izin, konfirmasikan bahwa set izin yang benar dipilih, ketik **Delete** untuk mengonfirmasi penghapusan, lalu pilih Hapus akses.

Gunakan prosedur berikut untuk menghapus satu atau beberapa set izin sehingga tidak lagi dapat digunakan oleh siapa pun Akun AWS dalam organisasi.

#### **a** Note

Semua pengguna dan grup yang telah diberi izin ini ditetapkan, terlepas dari apa Akun AWS sedang menggunakannya, tidak akan lagi bisa masuk. Untuk memeriksa akses pengguna dan grup yang ada, lihat[Lihat tugas pengguna dan grup.](#page-108-0)

Untuk menghapus set izin dari Akun AWS

- 1. Buka [konsol Pusat IAM Identitas.](https://console.aws.amazon.com/singlesignon)
- 2. Di bawah Izin multi-akun, pilih Set izin.
- 3. Pilih set izin yang ingin Anda hapus, lalu pilih Hapus.
- 4. Di kotak dialog Hapus set izin, ketik nama set izin untuk mengonfirmasi penghapusan, lalu pilih Hapus. Nama domain tidak peka huruf besar/kecil.

## <span id="page-322-0"></span>Konfigurasikan properti set izin

Di Pusat IAM Identitas, administrator dapat menyelesaikan tugas konfigurasi dan manajemen berikut untuk mengontrol akses pengguna dan durasi sesi.

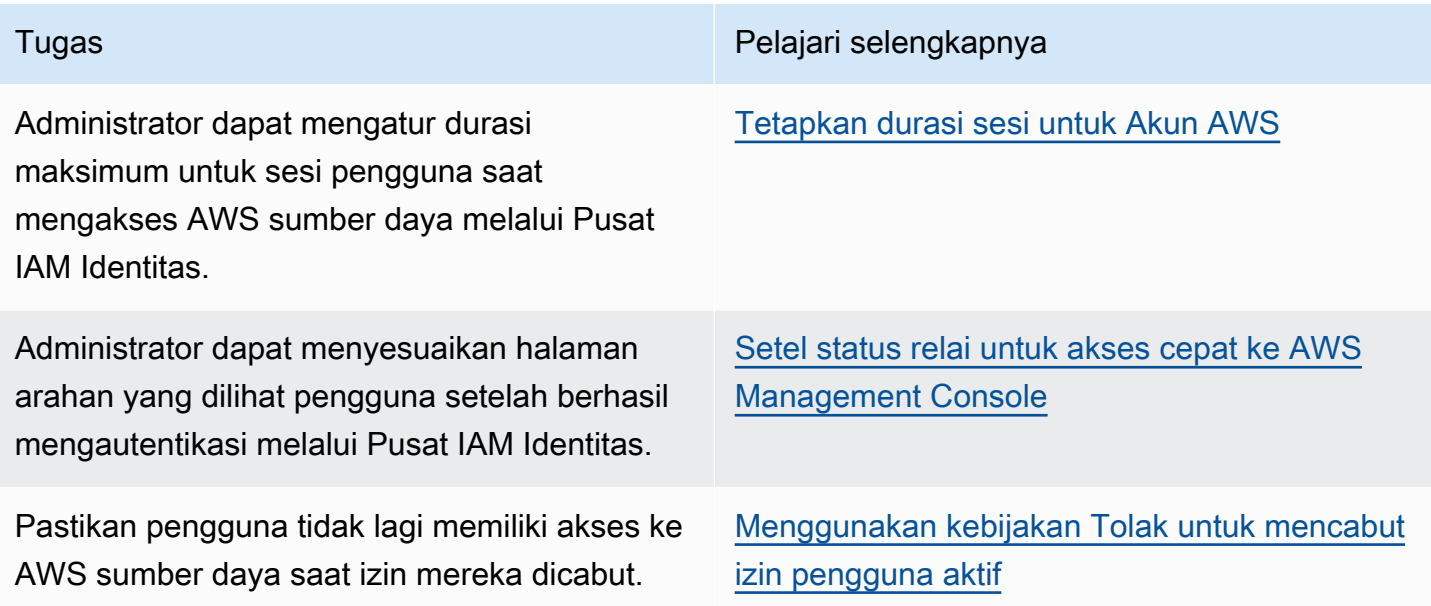

### <span id="page-322-1"></span>Tetapkan durasi sesi untuk Akun AWS

Untuk setiap [set izin](https://docs.aws.amazon.com/singlesignon/latest/userguide/permissionsetsconcept.html), Anda dapat menentukan durasi sesi untuk mengontrol lamanya waktu pengguna dapat masuk Akun AWS. Ketika durasi yang ditentukan berlalu, AWS tanda tangan pengguna keluar dari sesi.

Saat Anda membuat set izin baru, durasi sesi diatur ke 1 jam (dalam detik) secara default. Durasi sesi minimum adalah 1 jam, dan dapat diatur hingga maksimal 12 jam. IAMPusat Identitas secara otomatis membuat IAM peran di setiap akun yang ditetapkan untuk setiap set izin, dan mengonfigurasi peran ini dengan durasi sesi maksimum 12 jam.

Ketika pengguna berfederasi ke Akun AWS konsol atau ketika AWS Command Line Interface (AWS CLI) digunakan, Pusat IAM Identitas menggunakan pengaturan durasi sesi pada izin yang ditetapkan untuk mengontrol durasi sesi. Secara default, IAM peran yang dihasilkan oleh Pusat IAM Identitas untuk kumpulan izin hanya dapat diasumsikan oleh pengguna Pusat IAM Identitas, yang memastikan bahwa durasi sesi yang ditentukan dalam kumpulan izin Pusat IAM Identitas diberlakukan.

#### **A** Important

Sebagai praktik keamanan terbaik, kami menyarankan Anda untuk tidak mengatur durasi sesi lebih lama dari yang diperlukan untuk menjalankan peran.

Setelah Anda membuat set izin, Anda dapat memperbaruinya untuk menerapkan durasi sesi baru. Gunakan prosedur berikut untuk mengubah panjang durasi sesi untuk set izin.

Untuk mengatur durasi sesi

- 1. Buka [konsol Pusat IAM Identitas.](https://console.aws.amazon.com/singlesignon)
- 2. Di bawah Izin multi-akun, pilih Set izin.
- 3. Pilih nama set izin yang ingin Anda ubah durasi sesi.
- 4. Pada halaman detail untuk set izin, di sebelah kanan judul bagian Pengaturan umum, pilih Edit.
- 5. Pada halaman Edit pengaturan izin umum, pilih nilai baru untuk durasi Sesi.
- 6. Jika set izin disediakan di salah satu Akun AWS, nama-nama akun muncul di bawah Akun AWS untuk penyediaan kembali secara otomatis. Setelah nilai durasi sesi untuk set izin diperbarui, semua Akun AWS yang menggunakan set izin direvisi. Ini berarti bahwa nilai baru untuk pengaturan ini diterapkan ke semua Akun AWS yang menggunakan set izin.
- 7. Pilih Simpan perubahan.
- 8. Di bagian atas Akun AWShalaman, pemberitahuan muncul.
	- Jika set izin disediakan dalam satu atau lebih Akun AWS, pemberitahuan menegaskan bahwa Akun AWS berhasil direvisi, dan set izin yang diperbarui diterapkan ke akun.
	- Jika set izin tidak disediakan dalam Akun AWS, pemberitahuan mengonfirmasi bahwa pengaturan untuk set izin telah diperbarui.

#### <span id="page-323-0"></span>Setel status relai untuk akses cepat ke AWS Management Console

Secara default, saat pengguna masuk ke AWS mengakses portal, memilih akun, dan kemudian memilih peran yang AWS membuat dari set izin yang ditetapkan, Pusat IAM Identitas mengarahkan browser pengguna ke AWS Management Console. Anda dapat mengubah perilaku ini dengan menyetel status relai ke konsol yang berbedaURL.
Menyetel status relai memungkinkan Anda memberi pengguna akses cepat ke konsol yang paling sesuai untuk peran mereka. Misalnya, Anda dapat menyetel status relai ke Amazon EC2 console URL (**https://console.aws.amazon.com/ec2/**) untuk mengarahkan pengguna ke konsol tersebut saat mereka memilih peran EC2 administrator Amazon. Selama pengalihan ke status default URL atau relayURL, Pusat IAM Identitas merutekan browser pengguna ke titik akhir konsol di akhir Wilayah AWS digunakan oleh pengguna. Misalnya, jika pengguna mengakhiri sesi konsol terakhir mereka di Wilayah Eropa (Stockholm) (eu-north-1), pengguna dialihkan ke konsol Amazon di Wilayah tersebut. EC2

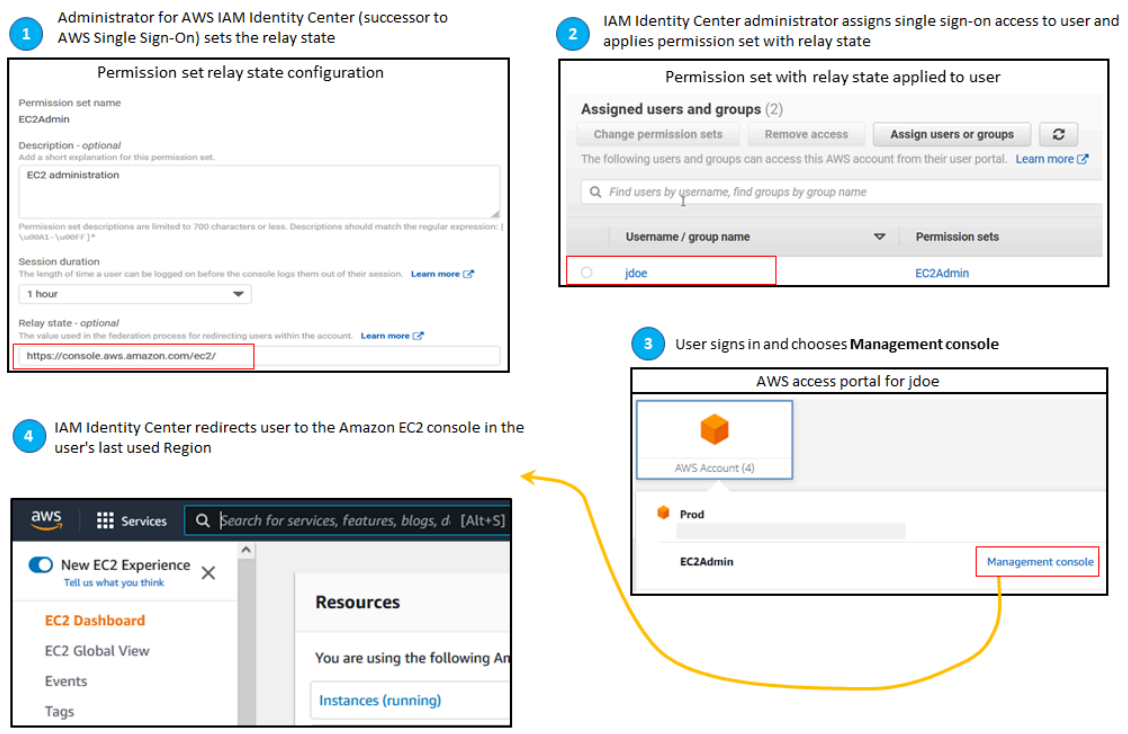

Untuk mengonfigurasi Pusat IAM Identitas untuk mengarahkan pengguna ke konsol secara spesifik Wilayah AWS, termasuk spesifikasi Wilayah sebagai bagian dariURL. Misalnya, untuk mengarahkan pengguna ke EC2 konsol Amazon di Wilayah AS Timur (Ohio) (us-east-2), tentukan untuk URL konsol Amazon di Wilayah tersebut (). EC2 **https://us-east-2.console.aws.amazon.com/ ec2/** Jika Anda mengaktifkan Pusat IAM Identitas di Wilayah AS Barat (Oregon) (us-west-2) Wilayah dan Anda ingin mengarahkan pengguna ke Wilayah itu, tentukan. **https://uswest-2.console.aws.amazon.com**

#### Konfigurasikan status relai

Gunakan prosedur berikut untuk mengonfigurasi status relai URL untuk set izin.

- 1. Buka [konsol Pusat IAM Identitas.](https://console.aws.amazon.com/singlesignon)
- 2. Di bawah Izin multi-akun, pilih Set izin.
- 3. Pilih nama set izin yang ingin Anda atur status relai baruURL.
- 4. Pada halaman detail untuk set izin, di sebelah kanan judul bagian Pengaturan umum, pilih Edit.
- 5. Pada halaman Edit pengaturan pengaturan izin umum, di bawah status Relay, ketik konsol URL untuk salah satu AWS layanan. Sebagai contoh:

### **https://console.aws.amazon.com/ec2/**

#### **a** Note

Status relai URL harus berada di dalam AWS Management Console.

- 6. Jika set izin disediakan di salah satu Akun AWS, nama-nama akun muncul di bawah Akun AWS untuk penyediaan kembali secara otomatis. Setelah status relai URL untuk set izin diperbarui, semua Akun AWS yang menggunakan set izin direvisi. Ini berarti bahwa nilai baru untuk pengaturan ini diterapkan ke semua Akun AWS yang menggunakan set izin.
- 7. Pilih Simpan perubahan.
- 8. Di bagian atas AWS Halaman organisasi, pemberitahuan muncul.
	- Jika set izin disediakan dalam satu atau lebih Akun AWS, pemberitahuan menegaskan bahwa Akun AWS berhasil direvisi, dan set izin yang diperbarui diterapkan ke akun.
	- Jika set izin tidak disediakan dalam Akun AWS, pemberitahuan mengonfirmasi bahwa pengaturan untuk set izin telah diperbarui.

### **a** Note

Anda dapat mengotomatiskan proses ini dengan menggunakan AWS API, sebuah AWS SDK, atau AWS Command Line Interface(AWS CLI). Untuk informasi lebih lanjut, lihat:

- Tindakan CreatePermissionSet atau UpdatePermissionSet tindakan dalam [APIReferensi Pusat IAM Identitas](https://docs.aws.amazon.com/singlesignon/latest/APIReference/welcome.html)
- update-permission-setPerintah create-permission-set atau perintah di [sso](https://docs.aws.amazon.com/cli/latest/reference/sso-admin/index.html#cli-aws-sso-admin)[adminb](https://docs.aws.amazon.com/cli/latest/reference/sso-admin/index.html#cli-aws-sso-admin)agian dari AWS CLI Referensi Perintah.

## Menggunakan kebijakan Tolak untuk mencabut izin pengguna aktif

Anda mungkin perlu mencabut akses pengguna Pusat IAM Identitas ke Akun AWS sementara pengguna secara aktif menggunakan set izin. Anda dapat menghapus kemampuan mereka untuk menggunakan sesi IAM peran aktif mereka dengan menerapkan kebijakan Tolak untuk pengguna yang tidak ditentukan sebelumnya, kemudian bila diperlukan, Anda dapat memperbarui kebijakan Tolak untuk menentukan pengguna yang aksesnya ingin Anda blokir. Topik ini menjelaskan cara membuat kebijakan Tolak dan pertimbangan tentang cara menerapkan kebijakan.

Bersiaplah untuk mencabut sesi IAM peran aktif yang dibuat oleh set izin

Anda dapat mencegah pengguna mengambil tindakan dengan IAM peran yang mereka gunakan secara aktif dengan menerapkan kebijakan tolak semua untuk pengguna tertentu melalui penggunaan Kebijakan Kontrol Layanan Anda juga dapat mencegah pengguna menggunakan set izin apa pun hingga Anda mengubah kata sandi mereka, yang menghapus aktor jahat yang secara aktif menyalahgunakan kredensi curian. Jika Anda perlu menolak akses secara luas dan mencegah pengguna memasukkan kembali set izin atau mengakses set izin lainnya, Anda juga dapat menghapus semua akses pengguna, menghentikan yang aktif AWS akses sesi portal, dan nonaktifkan login pengguna. Lihat [Cabut sesi IAM peran aktif yang dibuat oleh set izin](#page-305-0) untuk mempelajari cara menggunakan kebijakan Tolak bersama dengan tindakan tambahan untuk pencabutan akses yang lebih luas.

#### Tolak kebijakan

Anda dapat menggunakan kebijakan Tolak dengan kondisi yang cocok dengan pengguna UserID dari penyimpanan IAM identitas Pusat Identitas untuk mencegah tindakan lebih lanjut dengan IAM peran yang digunakan pengguna secara aktif. Menggunakan kebijakan ini menghindari dampak bagi pengguna lain yang mungkin menggunakan set izin yang sama saat Anda menerapkan kebijakan Tolak. Kebijakan ini menggunakan ID pengguna placeholder, *Tambahkan ID pengguna di sini*, untuk "identitystore:userId" itu Anda akan memperbarui dengan ID pengguna yang ingin Anda cabut aksesnya.

```
{ 
     "Version": "2012-10-17", 
     "Statement": [ 
         { 
             "Effect": "Deny", 
             "Action": [ 
 "*"
```

```
 ], 
             "Resource": "*", 
             "Condition": { 
                 "StringEquals": { 
                     "identitystore:userId": "Add user ID here" 
 } 
 } 
         } 
    \mathbf{I}}
```
Meskipun Anda dapat menggunakan kunci kondisi lain seperti"aws:userId", pasti karena itu "identitystore:userId" adalah nilai unik global yang dikaitkan dengan satu orang. Penggunaan "aws:userId" dalam kondisi dapat dipengaruhi oleh bagaimana atribut pengguna disinkronkan dari sumber identitas Anda dan dapat berubah jika nama pengguna atau alamat email berubah.

Dari konsol Pusat IAM Identitas, Anda dapat menemukan pengguna identitystore:userId dengan menavigasi ke Pengguna, mencari pengguna berdasarkan nama, memperluas bagian Informasi umum dan menyalin ID Pengguna. Ini juga nyaman untuk menghentikan pengguna AWS akses sesi portal dan nonaktifkan akses masuk mereka di bagian yang sama saat mencari ID Pengguna. Anda dapat mengotomatiskan proses untuk membuat kebijakan Tolak dengan mendapatkan ID Pengguna pengguna melalui kueri penyimpanan identitas. APIs

### Menerapkan kebijakan penolakan

Anda dapat menggunakan ID pengguna placeholder yang tidak valid, seperti*Add user ID here*, untuk menerapkan kebijakan Tolak terlebih dahulu menggunakan Kebijakan Kontrol Layanan (SCP) yang Anda lampirkan ke Akun AWS pengguna mungkin memiliki akses ke Ini adalah pendekatan yang direkomendasikan untuk kemudahan dan kecepatan dampaknya. Saat mencabut akses pengguna dengan kebijakan Tolak, Anda akan mengedit kebijakan untuk mengganti ID pengguna placeholder dengan ID pengguna orang yang aksesnya ingin dicabut. Ini mencegah pengguna mengambil tindakan apa pun dengan izin apa pun yang ditetapkan di setiap akun yang Anda lampirkanSCP. Ini memblokir tindakan pengguna bahkan jika mereka menggunakan aktifnya AWS akses sesi portal untuk menavigasi ke akun yang berbeda dan mengambil peran yang berbeda. Dengan akses pengguna yang sepenuhnya diblokir olehSCP, Anda kemudian dapat menonaktifkan kemampuan mereka untuk masuk, mencabut tugas mereka, dan menghentikan AWS akses sesi portal jika diperlukan.

Sebagai alternatif untuk menggunakanSCPs, Anda juga dapat menyertakan kebijakan Tolak dalam kebijakan sebaris set izin dan dalam kebijakan terkelola pelanggan yang digunakan oleh set izin yang dapat diakses pengguna.

Jika Anda harus mencabut akses untuk lebih dari satu orang, Anda dapat menggunakan daftar nilai di blok kondisi, seperti:

```
 "Condition": { 
                  "StringEquals": { 
                      "identitystore:userId": [" user1 userId", "user2 userId"...] 
 } 
        }
```
### **A** Important

Terlepas dari metode yang Anda gunakan, Anda harus mengambil tindakan korektif lainnya dan menyimpan ID pengguna dalam kebijakan setidaknya selama 12 jam. Setelah itu, peran apa pun yang diasumsikan pengguna akan kedaluwarsa dan Anda kemudian dapat menghapus ID pengguna mereka dari kebijakan Tolak.

# Mereferensikan set izin dalam kebijakan sumber daya, peta konfigurasi Amazon EKS Cluster, dan AWS KMS kebijakan utama

Saat Anda menetapkan izin yang disetel ke AWS akun, Pusat IAM Identitas membuat peran dengan nama yang dimulai denganAWSReservedSSO\_.

Nama lengkap dan Amazon Resource Name (ARN) untuk peran menggunakan format berikut:

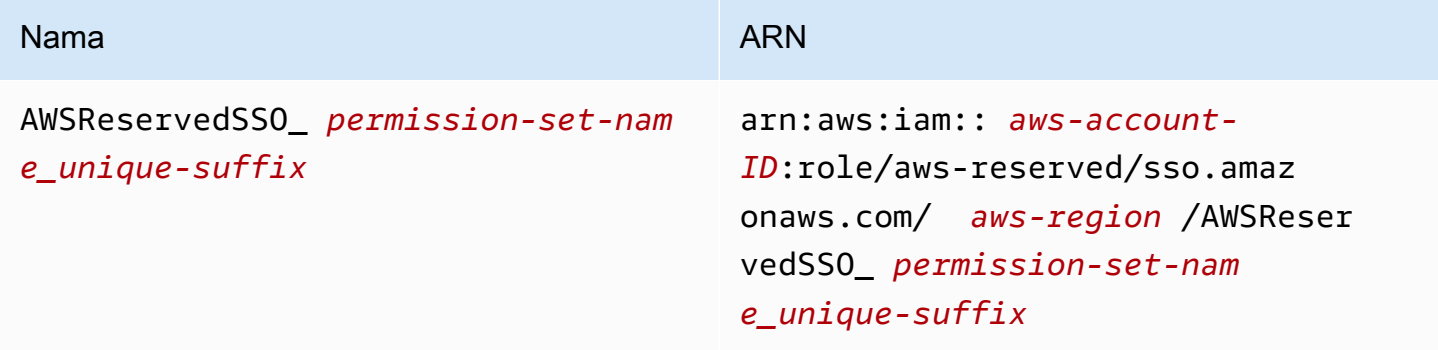

Jika sumber identitas Anda di Pusat IAM Identitas di-host di us-east-1, tidak ada *aws-region* diARN. Nama lengkap dan ARN untuk peran menggunakan format berikut:

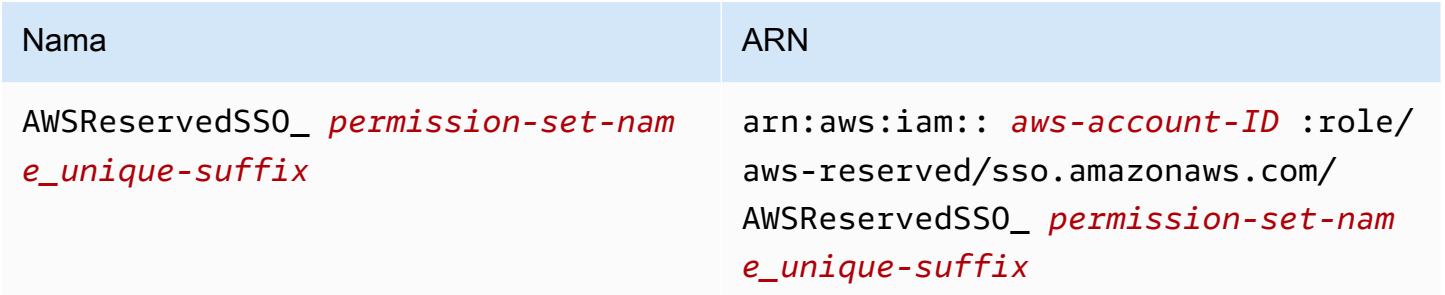

Misalnya, jika Anda membuat set izin yang memberikan AWS akses akun ke administrator database, peran yang sesuai dibuat dengan nama berikut danARN:

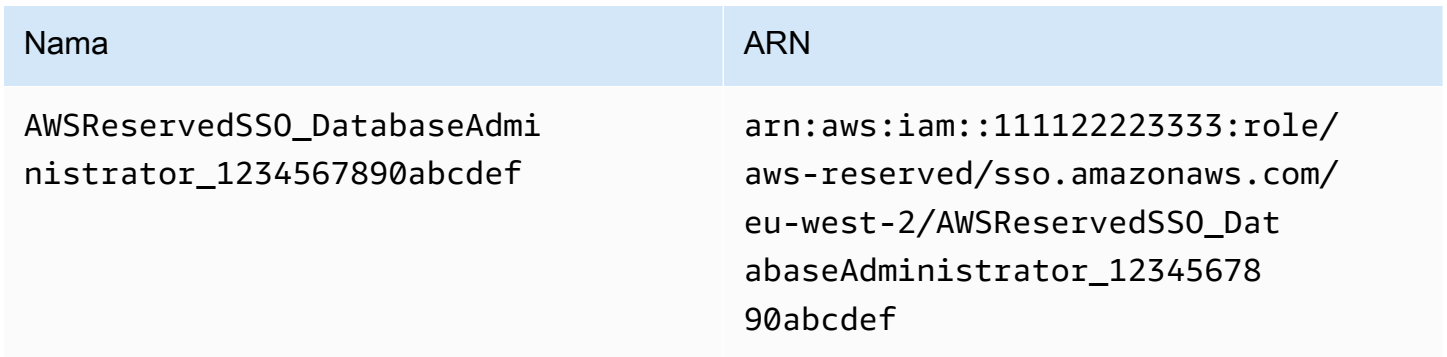

Jika Anda menghapus semua penugasan ke izin ini yang ditetapkan di AWS akun, peran terkait yang dibuat Pusat IAM Identitas juga dihapus. Jika Anda membuat penetapan baru ke set izin yang sama nanti, Pusat IAM Identitas akan membuat peran baru untuk set izin. Nama dan ARN peran baru termasuk akhiran unik yang berbeda. Dalam contoh ini, akhiran unik adalah abcdef0123456789.

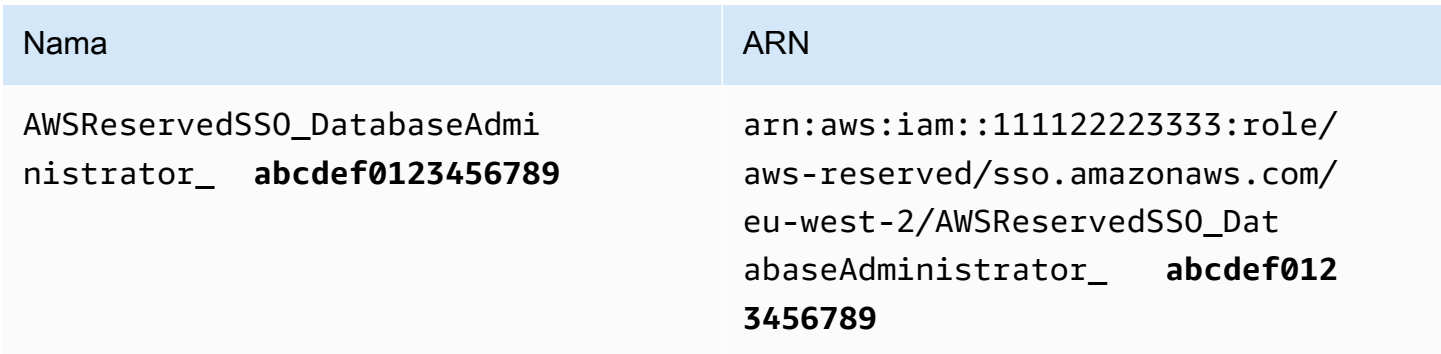

Perubahan akhiran pada nama baru dan ARN peran akan menyebabkan kebijakan apa pun yang mereferensikan nama asli dan ARN menjadi out-of-date, yang mengganggu akses bagi individu yang menggunakan set izin yang sesuai. Misalnya, perubahan peran akan mengganggu akses ARN bagi pengguna dari set izin jika aslinya ARN direferensikan dalam konfigurasi berikut:

- Dalam aws-auth ConfigMap file untuk Amazon Elastic Kubernetes Service (EKSAmazon) cluster saat Anda menggunakan for akses cluster. aws-auth ConfigMap
- Dalam kebijakan berbasis sumber daya untuk AWS Key Management Service (AWS KMS) kunci. Kebijakan ini juga disebut sebagai kebijakan utama.

### **a** Note

Kami menyarankan Anda menggunakan [entri EKS akses Amazon](https://docs.aws.amazon.com/eks/latest/userguide/grant-k8s-access.html) untuk mengelola akses ke EKS kluster Amazon Anda. Ini memungkinkan Anda menggunakan IAM izin untuk mengelola prinsipal yang memiliki akses ke kluster Amazon. EKS Dengan menggunakan entri EKS akses Amazon, Anda dapat menggunakan IAM prinsipal dengan EKS izin Amazon untuk mendapatkan kembali akses ke klaster tanpa menghubungi AWS Support.

Meskipun Anda dapat memperbarui kebijakan berbasis sumber daya untuk sebagian besar AWS layanan untuk mereferensikan peran baru ARN yang sesuai dengan set izin, Anda harus memiliki peran cadangan yang Anda buat IAM untuk Amazon EKS dan AWS KMS jika ARN perubahan. Untuk AmazonEKS, IAM peran cadangan harus ada diaws-auth ConfigMap. Untuk AWS KMS, itu harus ada dalam kebijakan utama Anda. Jika Anda tidak memiliki IAM peran cadangan dengan izin untuk memperbarui aws-auth ConfigMap atau AWS KMS kebijakan utama, kontak AWS Support untuk mendapatkan kembali akses ke sumber daya tersebut.

## Rekomendasi untuk menghindari gangguan akses

Untuk menghindari gangguan akses karena perubahan peran yang ARN sesuai dengan set izin, kami sarankan Anda melakukan hal berikut.

• Pertahankan setidaknya satu penetapan set izin.

Pertahankan tugas ini di AWS akun yang berisi peran yang Anda referensikan di aws-auth ConfigMap untuk AmazonEKS, kebijakan utama di AWS KMS, atau kebijakan berbasis sumber daya untuk lainnya Layanan AWS.

Misalnya, jika Anda membuat set EKSAccess izin dan mereferensikan peran yang sesuai ARN dari AWS akun111122223333, kemudian secara permanen menetapkan grup administratif ke izin yang ditetapkan dalam akun itu. Karena penugasan bersifat permanen, Pusat IAM Identitas tidak akan menghapus peran yang sesuai, yang menghilangkan risiko penggantian nama. Kelompok administratif akan selalu memiliki akses tanpa risiko eskalasi hak istimewa.

• Untuk EKS cluster Amazon yang menggunakan **aws-auth ConfigMap** dan AWS KMS: Sertakan peran yang dibuat diIAM.

Jika Anda mereferensikan peran ARNs aws-auth ConfigMap untuk set izin di EKS klaster Amazon atau dalam kebijakan utama untuk AWS KMS kunci, kami menyarankan Anda juga menyertakan setidaknya satu peran yang Anda buatIAM. Peran harus memungkinkan Anda mengakses EKS cluster Amazon atau mengelola AWS KMS kebijakan kunci. Set izin harus dapat mengambil peran ini. Dengan begitu, jika peran ARN untuk set izin berubah, Anda dapat memperbarui referensi ke ARN dalam aws-auth ConfigMap atau AWS KMS kebijakan kunci. Bagian selanjutnya memberikan contoh bagaimana Anda dapat membuat kebijakan kepercayaan untuk peran yang dibuatIAM. Peran hanya dapat diasumsikan dengan set AdministratorAccess izin.

## Contoh kebijakan kepercayaan khusus

Berikut ini adalah contoh kebijakan kepercayaan kustom yang menyediakan set AdministratorAccess izin dengan akses ke peran yang dibuatIAM. Elemen kunci dari kebijakan ini meliputi:

- Elemen utama dari kebijakan kepercayaan ini menentukan AWS pokok akun. Dalam kebijakan ini, para prinsipal di AWS akun 111122223333 dengan sts:AssumeRole izin dapat mengambil peran yang dibuat. IAM
- Kebijakan kepercayaan ini menetapkan persyaratan tambahan untuk prinsipal yang dapat mengambil peran yang dibuat. Condition element IAM Dalam kebijakan ini, izin yang ditetapkan dengan peran berikut ARN dapat mengambil peran tersebut.

```
arn:aws:iam::111122223333:role/aws-reserved/sso.amazonaws.com/eu-west-2/
AWSReservedSSO AdministratorAccess *"
```
### **G** Note

ConditionElemen menyertakan operator ArnLike kondisi dan menggunakan wildcard di akhir peran set izinARN, bukan akhiran unik. Ini berarti kebijakan mengizinkan set izin untuk mengambil peran yang dibuat IAM meskipun peran ARN untuk set izin berubah.

```
\{ "Version": "2012-10-17", 
   "Statement": [ 
     { 
       "Effect": "Allow", 
       "Principal": { 
          "AWS": "arn:aws:iam::111122223333:root" 
       }, 
       "Action": "sts:AssumeRole", 
       "Condition": { 
          "ArnLike": { 
            "aws:PrincipalArn": "arn:aws:iam::111122223333:role/aws-reserved/
sso.amazonaws.com/eu-west-2/AWSReservedSSO_AdministratorAccess_*" 
 } 
       } 
     } 
   ]
}
```
Menyertakan peran yang Anda buat IAM dalam kebijakan semacam itu akan memberi Anda akses darurat ke EKS kluster Amazon Anda, AWS KMS keys, atau lainnya AWS sumber daya jika set izin atau semua tugas ke set izin secara tidak sengaja dihapus dan dibuat ulang.

# <span id="page-332-0"></span>Kontrol akses berbasis atribut

Attribute-based access control (ABAC) adalah strategi otorisasi yang mendefinisikan izin berdasarkan atribut. Anda dapat menggunakan Pusat IAM Identitas untuk mengelola akses ke AWS sumber daya di beberapa Akun AWS menggunakan atribut pengguna yang berasal dari sumber IAM identitas Pusat Identitas apa pun. Masuk AWS, atribut ini disebut tag. Menggunakan atribut pengguna sebagai tag di AWS membantu Anda menyederhanakan proses pembuatan izin berbutir halus di AWS dan

memastikan bahwa tenaga kerja Anda hanya mendapatkan akses ke AWS sumber daya dengan tag yang cocok.

Misalnya, Anda dapat menetapkan pengembang Bob dan Sally, yang berasal dari dua tim yang berbeda, ke izin yang sama yang ditetapkan di Pusat IAM Identitas dan kemudian pilih atribut nama tim untuk kontrol akses. Ketika Bob dan Sally masuk ke Akun AWS, Pusat IAM Identitas mengirimkan atribut nama tim mereka di AWS sesi sehingga Bob dan Sally dapat mengakses AWS sumber daya proyek hanya jika atribut nama tim mereka cocok dengan tag nama tim pada sumber daya proyek. Jika Bob pindah ke tim Sally di masa depan, Anda dapat memodifikasi aksesnya hanya dengan memperbarui atribut nama timnya di direktori perusahaan. Ketika Bob masuk lain kali, dia akan secara otomatis mendapatkan akses ke sumber daya proyek tim barunya tanpa memerlukan pembaruan izin apa pun di AWS.

Pendekatan ini juga membantu mengurangi jumlah izin berbeda yang perlu Anda buat dan kelola di Pusat IAM Identitas karena pengguna yang terkait dengan set izin yang sama sekarang dapat memiliki izin unik berdasarkan atributnya. Anda dapat menggunakan atribut pengguna ini dalam kumpulan izin Pusat IAM Identitas dan kebijakan berbasis sumber daya untuk diterapkan ABAC AWS sumber daya dan menyederhanakan manajemen izin dalam skala besar.

## Manfaat

Berikut ini adalah manfaat tambahan dari penggunaan ABAC di IAM Identity Center.

- ABACmemerlukan lebih sedikit set izin Karena Anda tidak perlu membuat kebijakan yang berbeda untuk fungsi pekerjaan yang berbeda, Anda membuat lebih sedikit set izin. Ini mengurangi kompleksitas manajemen izin Anda.
- MenggunakanABAC, tim dapat berubah dan berkembang dengan cepat Izin untuk sumber daya baru secara otomatis diberikan berdasarkan atribut ketika sumber daya ditandai dengan tepat pada saat pembuatan.
- Gunakan atribut karyawan dari direktori perusahaan Anda dengan ABAC Anda dapat menggunakan atribut karyawan yang ada dari sumber identitas apa pun yang dikonfigurasi di Pusat IAM Identitas untuk membuat keputusan kontrol akses di AWS.
- Lacak siapa yang mengakses sumber daya Administrator keamanan dapat dengan mudah menentukan identitas sesi dengan meninjau atribut pengguna di AWS CloudTrail untuk melacak aktivitas pengguna di AWS.

Untuk informasi tentang cara mengonfigurasi ABAC menggunakan konsol Pusat IAM Identitas, lihat[Atribut untuk kontrol akses.](#page-336-0) Untuk informasi tentang cara mengaktifkan dan mengonfigurasi ABAC menggunakan Pusat IAM IdentitasAPIs, lihat [CreateInstanceAccessControlAttributeConfigurationd](https://docs.aws.amazon.com/singlesignon/latest/APIReference/API_CreateInstanceAccessControlAttributeConfiguration.html)i Panduan API Referensi Pusat IAM Identitas.

Topik

- [Daftar Periksa: Mengkonfigurasi di ABAC AWS menggunakan IAM Identity Center](#page-334-0)
- [Atribut untuk kontrol akses](#page-336-0)

# <span id="page-334-0"></span>Daftar Periksa: Mengkonfigurasi di ABAC AWS menggunakan IAM Identity **Center**

Daftar periksa ini mencakup tugas-tugas konfigurasi yang diperlukan untuk mempersiapkan AWS sumber daya dan untuk mengatur Pusat IAM Identitas untuk ABAC akses. Selesaikan tugas dalam daftar periksa ini secara berurutan. Saat tautan referensi membawa Anda ke suatu topik, kembalilah ke topik ini sehingga Anda dapat melanjutkan tugas yang tersisa dalam daftar periksa ini.

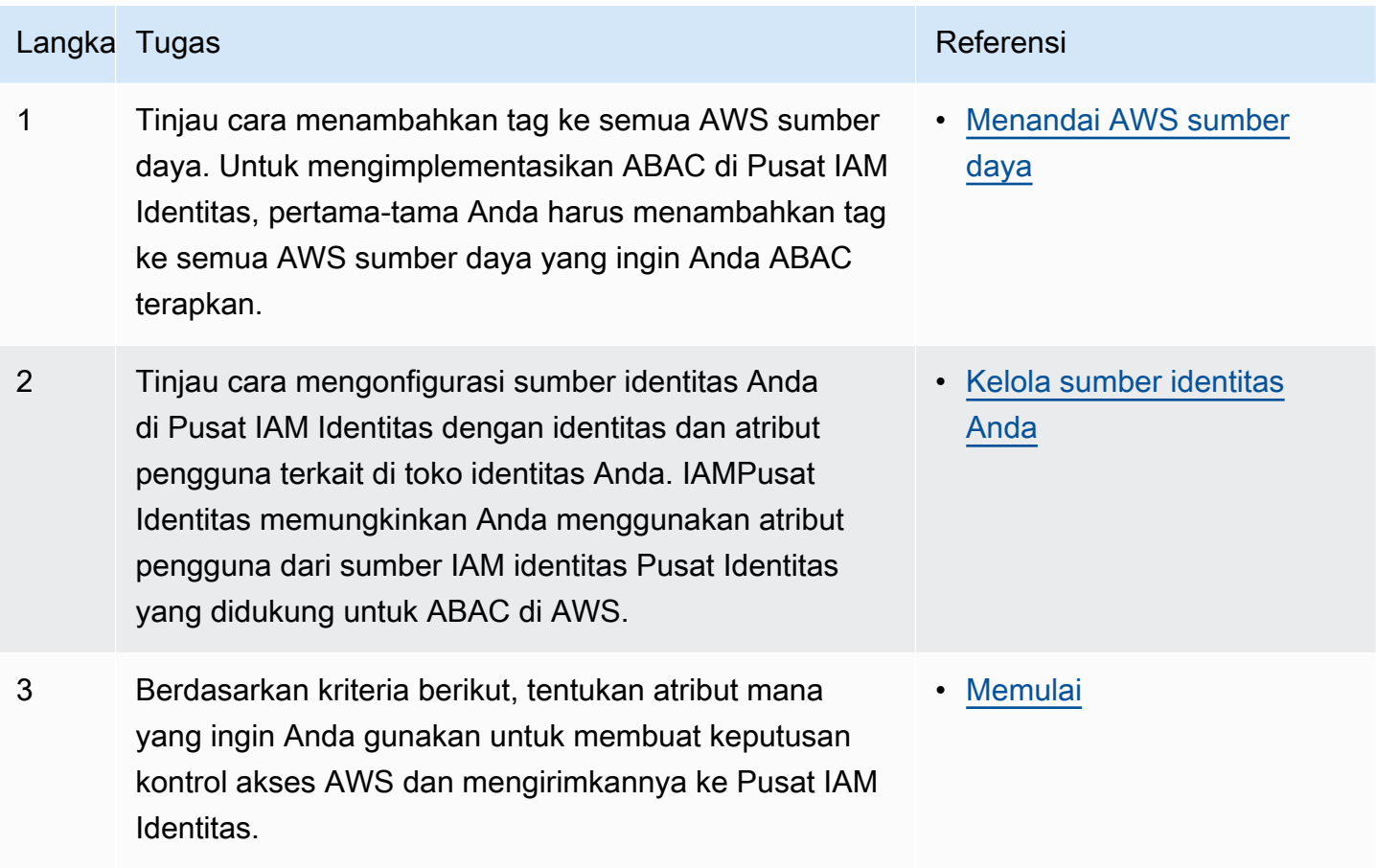

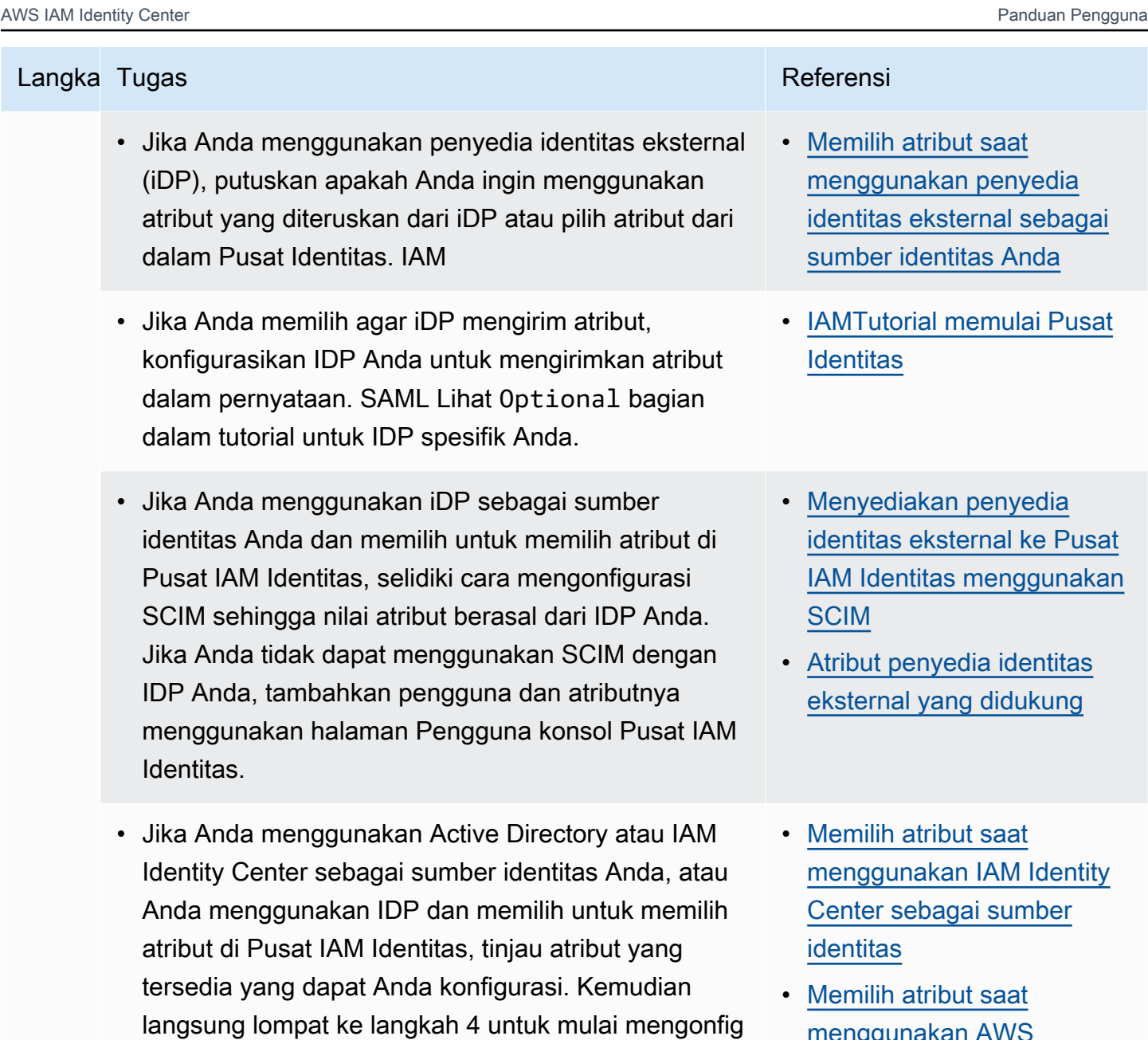

- [menggunakan AWS](#page-337-3) [Managed Microsoft AD](#page-337-3)  [sebagai sumber identitas](#page-337-3)  [Anda](#page-337-3)
- [Pemetaan default](#page-163-0)

IAM Identitas.

urasi ABAC atribut Anda menggunakan konsol Pusat

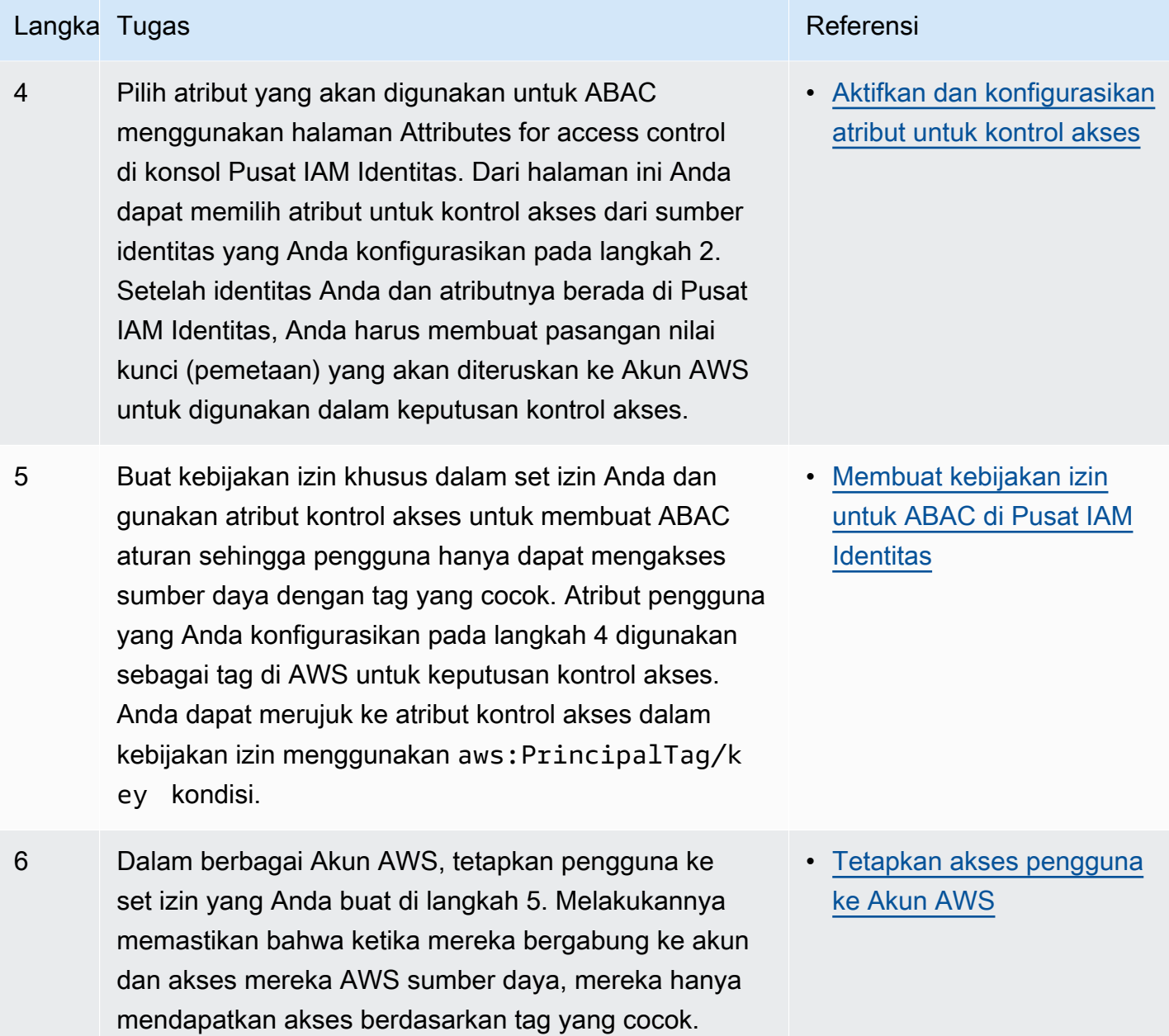

Setelah Anda menyelesaikan langkah-langkah ini, pengguna yang bergabung menjadi Akun AWS menggunakan sistem masuk tunggal akan mendapatkan akses ke AWS sumber daya berdasarkan atribut yang cocok.

# <span id="page-336-0"></span>Atribut untuk kontrol akses

Atribut untuk kontrol akses adalah nama halaman di konsol Pusat IAM Identitas tempat Anda memilih atribut pengguna yang ingin Anda gunakan dalam kebijakan untuk mengontrol akses ke sumber

daya. Anda dapat menetapkan pengguna ke beban kerja di AWS berdasarkan atribut yang ada di sumber identitas pengguna.

Misalnya, Anda ingin menetapkan akses ke bucket S3 berdasarkan nama departemen. Saat berada di halaman Atribut untuk kontrol akses, Anda memilih atribut pengguna Departemen untuk digunakan dengan kontrol akses berbasis atribut ()ABAC. Di set izin Pusat IAM Identitas, Anda kemudian menulis kebijakan yang memberi pengguna akses hanya jika atribut Department cocok dengan tag departemen yang ditetapkan ke bucket S3. IAMPusat Identitas meneruskan atribut departemen pengguna ke akun yang sedang diakses. Atribut kemudian digunakan untuk menentukan akses berdasarkan kebijakan. Untuk informasi lebih lanjut tentangABAC, lihat[Kontrol akses berbasis atribut.](#page-332-0)

## <span id="page-337-0"></span>**Memulai**

Bagaimana Anda memulai mengonfigurasi atribut untuk kontrol akses tergantung pada sumber identitas yang Anda gunakan. Terlepas dari sumber identitas yang Anda pilih, setelah memilih atribut, Anda perlu membuat atau mengedit kebijakan set izin. Kebijakan ini harus memberikan akses identitas pengguna AWS sumber daya.

<span id="page-337-2"></span>Memilih atribut saat menggunakan IAM Identity Center sebagai sumber identitas

Saat Anda mengonfigurasi Pusat IAM Identitas sebagai sumber identitas, pertama-tama Anda menambahkan pengguna dan mengonfigurasi atributnya. Selanjutnya, arahkan ke halaman Attributes for access control dan pilih atribut yang ingin Anda gunakan dalam kebijakan. Akhirnya, navigasikan ke Akun AWShalaman untuk membuat atau mengedit set izin untuk menggunakan atribut untukABAC.

<span id="page-337-3"></span>Memilih atribut saat menggunakan AWS Managed Microsoft AD sebagai sumber identitas Anda

Saat Anda mengonfigurasi Pusat IAM Identitas dengan AWS Managed Microsoft AD sebagai sumber identitas Anda, pertama-tama Anda memetakan sekumpulan atribut dari Active Directory ke atribut pengguna di IAM Identity Center. Selanjutnya, arahkan ke halaman Attributes for access control. Kemudian pilih atribut mana yang akan digunakan dalam ABAC konfigurasi Anda berdasarkan kumpulan SSO atribut yang ada yang dipetakan dari Active Directory. Akhirnya, ABAC aturan penulis menggunakan atribut kontrol akses dalam set izin untuk memberikan akses identitas pengguna AWS sumber daya. Untuk daftar pemetaan default untuk atribut pengguna di Pusat IAM Identitas ke atribut pengguna di AWS Managed Microsoft AD direktori, lihat[Pemetaan default.](#page-163-0)

<span id="page-337-1"></span>Memilih atribut saat menggunakan penyedia identitas eksternal sebagai sumber identitas Anda

Saat Anda mengonfigurasi Pusat IAM Identitas dengan penyedia identitas eksternal (iDP) sebagai sumber identitas Anda, ada dua cara untuk menggunakan atribut. ABAC

• Anda dapat mengonfigurasi IDP Anda untuk mengirim atribut melalui SAML pernyataan. Dalam hal ini, Pusat IAM Identitas meneruskan nama atribut dan nilai dari IDP melalui evaluasi kebijakan.

### **a** Note

SAMLAtribut dalam pernyataan tidak akan terlihat oleh Anda di halaman Atribut untuk kontrol akses. Anda harus mengetahui atribut ini terlebih dahulu dan menambahkannya ke aturan kontrol akses saat Anda membuat kebijakan. Jika Anda memutuskan untuk mempercayai atribut eksternal Anda IdPs untuk, maka atribut ini akan selalu diteruskan saat pengguna bergabung Akun AWS. Dalam skenario di mana atribut yang sama datang ke Pusat IAM Identitas melalui SAML danSCIM, nilai SAML atribut diutamakan dalam keputusan kontrol akses.

- Anda dapat mengonfigurasi atribut yang Anda gunakan dari halaman Atribut untuk kontrol akses di konsol Pusat IAM Identitas. Nilai atribut yang Anda pilih di sini menggantikan nilai untuk setiap atribut yang cocok yang berasal dari IDP melalui pernyataan. Tergantung pada apakah Anda menggunakanSCIM, pertimbangkan hal berikut:
	- Jika menggunakanSCIM, iDP secara otomatis menyinkronkan nilai atribut ke IAM Pusat Identitas. Atribut tambahan yang diperlukan untuk kontrol akses mungkin tidak ada dalam daftar SCIM atribut. Dalam hal ini, pertimbangkan untuk berkolaborasi dengan admin TI di IDP Anda untuk mengirim atribut IAM tersebut ke Pusat Identitas SAML melalui pernyataan menggunakan awalan yang diperlukan. https://aws.amazon.com/SAML/Attributes/AccessControl: Untuk informasi tentang cara mengonfigurasi atribut pengguna untuk kontrol akses di IDP Anda untuk dikirim melalui SAML pernyataan, lihat untuk [IAMTutorial memulai Pusat Identitas](#page-23-0) IDP Anda.
	- Jika Anda tidak menggunakanSCIM, Anda harus menambahkan pengguna secara manual dan mengatur atribut mereka seperti jika Anda menggunakan Pusat IAM Identitas sebagai sumber identitas. Selanjutnya, navigasikan ke halaman Attributes for access control dan pilih atribut yang ingin Anda gunakan dalam kebijakan.

Untuk daftar lengkap atribut yang didukung untuk atribut pengguna di Pusat IAM Identitas ke atribut pengguna di eksternal Anda IdPs, liha[tAtribut penyedia identitas eksternal yang didukung](#page-162-0).

Untuk memulai ABAC di Pusat IAM Identitas, lihat topik berikut.

Topik

• [Aktifkan dan konfigurasikan atribut untuk kontrol akses](#page-339-0)

Atribut untuk kontrol akses 329

### • [Membuat kebijakan izin untuk ABAC di Pusat IAM Identitas](#page-342-0)

## <span id="page-339-0"></span>Aktifkan dan konfigurasikan atribut untuk kontrol akses

Untuk digunakan ABAC dalam semua kasus, Anda harus terlebih dahulu mengaktifkan ABAC menggunakan konsol Pusat IAM Identitas atau Pusat IAM IdentitasAPI. Jika Anda memilih untuk menggunakan Pusat IAM Identitas untuk memilih atribut, Anda menggunakan halaman Atribut untuk kontrol akses di konsol Pusat IAM Identitas atau Pusat IAM IdentitasAPI. Jika Anda menggunakan penyedia identitas eksternal (iDP) sebagai sumber identitas dan memilih untuk mengirim atribut melalui SAML pernyataan, Anda mengonfigurasi idP Anda untuk meneruskan atribut. Jika SAML pernyataan melewati salah satu atribut ini, Pusat IAM Identitas akan mengganti nilai atribut dengan nilai dari penyimpanan IAM identitas Pusat Identitas. Hanya atribut yang dikonfigurasi di Pusat IAM Identitas yang akan dikirim untuk membuat keputusan kontrol akses saat pengguna bergabung ke akun mereka.

**a** Note

Anda tidak dapat melihat atribut yang dikonfigurasi dan dikirim oleh iDP eksternal dari halaman Atribut untuk kontrol akses di konsol Pusat IAM Identitas. Jika Anda meneruskan atribut kontrol akses dalam SAML pernyataan dari IDP eksternal Anda, maka atribut tersebut langsung dikirim ke Akun AWS saat pengguna berfederasi di. Atribut tidak akan tersedia di Pusat IAM Identitas untuk pemetaan.

#### Topik

- [Aktifkan atribut untuk kontrol akses](#page-339-1)
- [Pilih atribut Anda untuk kontrol akses](#page-340-0)
- [Nonaktifkan atribut untuk kontrol akses](#page-341-0)

<span id="page-339-1"></span>Aktifkan atribut untuk kontrol akses

Gunakan prosedur berikut untuk mengaktifkan atribut untuk fitur kontrol akses (ABAC) menggunakan konsol Pusat IAM Identitas.

### **a** Note

Jika Anda memiliki set izin yang ada dan Anda berencana untuk mengaktifkan ABAC di instans Pusat IAM Identitas Anda, pembatasan keamanan tambahan mengharuskan Anda untuk terlebih dahulu memiliki iam:UpdateAssumeRolePolicy kebijakan tersebut. Pembatasan keamanan tambahan ini tidak diperlukan jika Anda tidak memiliki set izin yang dibuat di akun Anda.

Untuk mengaktifkan Atribut untuk kontrol akses

- 1. Buka [konsol Pusat IAM Identitas.](https://console.aws.amazon.com/singlesignon)
- 2. Pilih Pengaturan
- 3. Pada halaman Pengaturan, cari kotak Atribut untuk informasi kontrol akses, lalu pilih Aktifkan. Lanjutkan ke prosedur berikutnya untuk mengkonfigurasinya.

<span id="page-340-0"></span>Pilih atribut Anda untuk kontrol akses

Gunakan prosedur berikut untuk menyiapkan atribut untuk ABAC konfigurasi Anda.

Untuk memilih atribut Anda menggunakan konsol Pusat IAM Identitas

- 1. Buka [konsol Pusat IAM Identitas.](https://console.aws.amazon.com/singlesignon)
- 2. Pilih Pengaturan
- 3. Pada halaman Pengaturan, pilih tab Atribut untuk kontrol akses, lalu pilih Kelola atribut.
- 4. Pada halaman Atribut untuk kontrol akses, pilih Tambahkan atribut dan masukkan detail Kunci dan Nilai. Di sinilah Anda akan memetakan atribut yang berasal dari sumber identitas Anda ke atribut yang diteruskan Pusat IAM Identitas sebagai tag sesi.

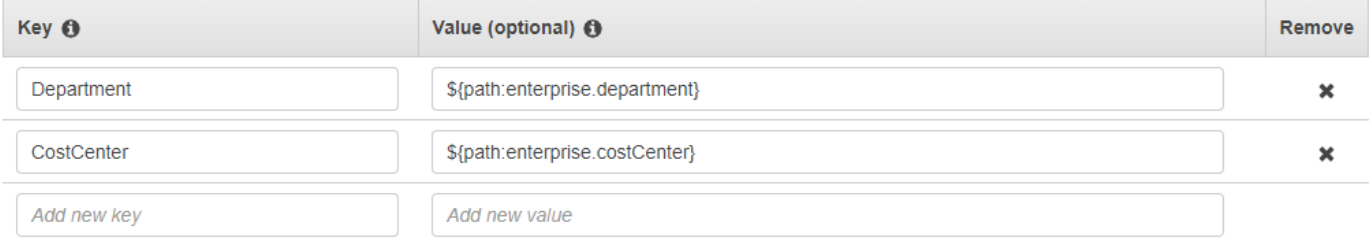

Kunci mewakili nama yang Anda berikan ke atribut untuk digunakan dalam kebijakan. Ini bisa berupa nama sewenang-wenang, tetapi Anda perlu menentukan nama persis itu dalam kebijakan yang Anda buat untuk kontrol akses. Misalnya, katakanlah Anda menggunakan Okta (iDP eksternal) sebagai sumber identitas Anda dan harus meneruskan data pusat biaya organisasi Anda sebagai tag sesi. Di Key, Anda akan memasukkan nama yang sama cocok CostCenterseperti nama kunci Anda. Penting untuk dicatat bahwa nama apa pun yang Anda pilih di sini, itu juga harus diberi nama yang persis sama dalam nama Anda [aws:PrincipalTag](#page-342-1)  [kunci kondisi](#page-342-1) (yaitu,). "ec2:ResourceTag/CostCenter": "\${aws:PrincipalTag/ CostCenter}"

## **a** Note

Gunakan atribut nilai tunggal untuk kunci Anda, misalnya,**Manager**. IAMIdentity Center tidak mendukung atribut multi-nilai untukABAC, misalnya,**Manager, IT Systems**.

Nilai mewakili konten atribut yang berasal dari sumber identitas yang dikonfigurasi. Di sini Anda dapat memasukkan nilai apa pun dari tabel sumber identitas yang sesuai yang tercantum dalam[Pemetaan atribut untuk AWS Managed Microsoft AD direktori.](#page-159-0) Misalnya, menggunakan konteks yang disediakan dalam contoh yang disebutkan di atas, Anda akan meninjau daftar atribut idP yang didukung dan menentukan bahwa kecocokan terdekat dari atribut yang didukung akan menjadi **\${path:enterprise.costCenter}**dan Anda kemudian akan memasukkannya di bidang Nilai. Lihat tangkapan layar yang disediakan di atas untuk referensi. Perhatikan, bahwa Anda tidak dapat menggunakan nilai atribut idP eksternal di luar daftar ini ABAC kecuali Anda menggunakan opsi untuk meneruskan atribut melalui pernyataan. SAML

5. Pilih Simpan perubahan.

Sekarang setelah Anda mengonfigurasi pemetaan atribut kontrol akses Anda, Anda harus menyelesaikan proses ABAC konfigurasi. Untuk melakukan ini, buat ABAC aturan Anda dan tambahkan ke set izin dan/atau kebijakan berbasis sumber daya Anda. Ini diperlukan agar Anda dapat memberikan akses identitas pengguna AWS sumber daya. Untuk informasi selengkapnya, lihat [Membuat kebijakan izin untuk ABAC di Pusat IAM Identitas.](#page-342-0)

<span id="page-341-0"></span>Nonaktifkan atribut untuk kontrol akses

Gunakan prosedur berikut untuk menonaktifkan ABAC fitur dan menghapus semua pemetaan atribut yang telah dikonfigurasi.

### Untuk menonaktifkan Atribut untuk kontrol akses

- 1. Buka [konsol Pusat IAM Identitas.](https://console.aws.amazon.com/singlesignon)
- 2. Pilih Pengaturan
- 3. Pada halaman Pengaturan, pilih tab Atribut untuk kontrol akses, lalu pilih Nonaktifkan.
- 4. Dalam dialog Nonaktifkan atribut untuk kontrol akses, tinjau informasi dan saat siap masukDELETE, lalu pilih Konfirmasi.

## **A** Important

Langkah ini menghapus semua atribut yang telah dikonfigurasi. Setelah dihapus, atribut apa pun yang diterima dari sumber identitas dan atribut kustom apa pun yang telah Anda konfigurasikan sebelumnya tidak akan diteruskan.

## <span id="page-342-0"></span>Membuat kebijakan izin untuk ABAC di Pusat IAM Identitas

Anda dapat membuat kebijakan izin yang menentukan siapa yang dapat mengakses AWS sumber daya berdasarkan nilai atribut yang dikonfigurasi. Saat Anda mengaktifkan ABAC dan menentukan atribut, Pusat IAM Identitas meneruskan nilai atribut pengguna yang diautentikasi IAM untuk digunakan dalam evaluasi kebijakan.

### <span id="page-342-1"></span>aws:PrincipalTag kunci kondisi

Anda dapat menggunakan atribut kontrol akses dalam set izin menggunakan kunci aws:PrincipalTag kondisi untuk membuat aturan kontrol akses. Misalnya, dalam kebijakan kepercayaan berikut, Anda dapat menandai semua sumber daya di organisasi Anda dengan pusat biaya masing-masing. Anda juga dapat menggunakan satu set izin yang memberi pengembang akses ke sumber daya pusat biaya mereka. Sekarang, setiap kali pengembang bergabung ke akun menggunakan sistem masuk tunggal dan atribut pusat biaya mereka, mereka hanya mendapatkan akses ke sumber daya di pusat biaya masing-masing. Saat tim menambahkan lebih banyak pengembang dan sumber daya ke proyek mereka, Anda hanya perlu menandai sumber daya dengan pusat biaya yang benar. Kemudian Anda melewati informasi pusat biaya di AWS sesi ketika pengembang berfederasi ke Akun AWS. Akibatnya, ketika organisasi menambahkan sumber daya dan pengembang baru ke pusat biaya, pengembang dapat mengelola sumber daya yang selaras dengan pusat biaya mereka tanpa memerlukan pembaruan izin apa pun.

```
 "Version": "2012-10-17", 
     "Statement": [ 
          { 
              "Effect": "Allow", 
              "Action": [ 
                   "ec2:DescribeInstances" 
              ], 
              "Resource": "*" 
          }, 
          { 
              "Effect": "Allow", 
              "Action": [ 
                   "ec2:StartInstances", 
                   "ec2:StopInstances" 
              ], 
              "Resource": "*", 
              "Condition": { 
                   "StringEquals": { 
                       "ec2:ResourceTag/CostCenter": "${aws:PrincipalTag/CostCenter}" 
 } 
 } 
          } 
    \mathbf{I}}
```
Untuk informasi selengkapnya, silakan lihat [aws:PrincipalTagd](https://docs.aws.amazon.com/IAM/latest/UserGuide/reference_policies_condition-keys.html#condition-keys-principaltag)an [EC2: Memulai atau menghentikan](https://docs.aws.amazon.com/IAM/latest/UserGuide/reference_policies_examples_ec2-start-stop-match-tags.html)  [instance berdasarkan pencocokan tag utama dan sumber daya](https://docs.aws.amazon.com/IAM/latest/UserGuide/reference_policies_examples_ec2-start-stop-match-tags.html) di Panduan IAM Pengguna.

Jika kebijakan berisi atribut yang tidak valid dalam kondisinya, maka kondisi kebijakan akan gagal dan akses akan ditolak. Untuk informasi selengkapnya, lihat [Kesalahan 'Kesalahan tak terduga telah](#page-456-0)  [terjadi' ketika pengguna mencoba masuk menggunakan penyedia identitas eksternal](#page-456-0).

# Perbaiki penyedia IAM identitas

Saat Anda menambahkan akses masuk tunggal ke Akun AWS, Pusat IAM IAM Identitas membuat penyedia identitas di masing-masing Akun AWS. Penyedia IAM identitas membantu menjaga Akun AWS aman karena Anda tidak perlu mendistribusikan atau menyematkan kredenal keamanan jangka panjang, seperti kunci akses, dalam aplikasi Anda.

Jika Anda menghapus atau memodifikasi penyedia identitas Anda, Anda harus secara manual menerapkan kembali penetapan pengguna dan grup Anda. Menerapkan kembali tugas pengguna dan grup akan membuat ulang penyedia identitas. Untuk informasi selengkapnya, lihat:

- [Akun AWS akses](#page-290-0)
- [Akses aplikasi](#page-219-0)

# Memahami peran terkait layanan di Pusat Identitas IAM

[Peran terkait layanan](https://docs.aws.amazon.com/IAM/latest/UserGuide/id_roles_terms-and-concepts.html?icmpid=docs_iam_console#iam-term-service-linked-role) adalah IAM izin yang telah ditentukan sebelumnya yang memungkinkan Pusat IAM Identitas untuk mendelegasikan dan menegakkan pengguna mana yang memiliki akses masuk tunggal ke spesifik Akun AWS dalam organisasi Anda di AWS Organizations. Layanan ini memungkinkan fungsionalitas ini dengan menyediakan peran terkait layanan di setiap Akun AWS dalam organisasinya. Layanan ini kemudian memungkinkan yang lain AWS layanan seperti IAM Identity Center untuk memanfaatkan peran tersebut untuk melakukan tugas-tugas terkait layanan. Untuk informasi selengkapnya, silakan lihat [AWS Organizations dan peran terkait layanan.](https://docs.aws.amazon.com/organizations/latest/userguide/orgs_integrate_services.html#orgs_integrate_services-using_slrs)

Saat Anda mengaktifkan Pusat IAM IAM Identitas, Pusat Identitas akan membuat peran terkait layanan di semua akun dalam organisasi AWS Organizations. IAMIdentity Center juga menciptakan peran terkait layanan yang sama di setiap akun yang kemudian ditambahkan ke organisasi Anda. Peran ini memungkinkan Pusat IAM Identitas untuk mengakses sumber daya setiap akun atas nama Anda. Untuk informasi selengkapnya, lihat [Akun AWS akses.](#page-290-0)

Peran terkait layanan yang dibuat di masing-masing Akun AWS diberi namaAWSServiceRoleForSSO. Untuk informasi selengkapnya, lihat [Menggunakan peran terkait](#page-388-0) [layanan untuk IAM Pusat Identitas.](#page-388-0)

# Desain ketahanan dan perilaku Regional

Layanan Pusat IAM Identitas dikelola sepenuhnya dan menggunakan sangat tersedia dan tahan lama AWS layanan, seperti Amazon S3 dan Amazon. EC2 Untuk memastikan ketersediaan jika terjadi gangguan zona ketersediaan, IAM Identity Center beroperasi di beberapa zona ketersediaan.

Anda mengaktifkan Pusat IAM Identitas di AWS Organizations akun manajemen. Ini diperlukan agar Pusat IAM Identitas dapat menyediakan, menghilangkan penyediaan, dan memperbarui peran di semua peran Anda Akun AWS. Saat Anda mengaktifkan Pusat IAM Identitas, itu diterapkan ke Wilayah AWS yang saat ini dipilih. Jika Anda ingin menerapkan ke yang spesifik Wilayah AWS, ubah pilihan wilayah sebelum mengaktifkan Pusat IAM Identitas.

#### **a** Note

IAMPusat Identitas mengontrol akses ke set izin dan aplikasi dari Wilayah utamanya saja. Kami menyarankan Anda mempertimbangkan risiko yang terkait dengan kontrol akses ketika IAM Identity Center beroperasi di satu Wilayah.

Meskipun Pusat IAM Identitas menentukan akses dari Wilayah tempat Anda mengaktifkan layanan, Akun AWS adalah global. Ini berarti bahwa setelah pengguna masuk ke Pusat IAM Identitas, mereka dapat beroperasi di Wilayah mana pun saat mereka mengakses Akun AWS melalui pusat IAM identitas. Kebanyakan AWS Aplikasi yang dikelola seperti Amazon SageMaker, bagaimanapun, harus diinstal di Wilayah yang sama dengan Pusat IAM Identitas bagi pengguna untuk mengautentikasi dan menetapkan akses ke aplikasi ini. Untuk informasi tentang kendala Regional saat menggunakan aplikasi dengan IAM Identity Center, lihat dokumentasi untuk aplikasi.

Anda juga dapat menggunakan IAM Identity Center untuk mengautentikasi dan mengotorisasi akses ke aplikasi SAML berbasis yang dapat dijangkau melalui publikURL, terlepas dari platform atau cloud tempat aplikasi dibangun.

Kami tidak menyarankan menggunakan [Contoh akun Pusat IAM Identitas](#page-113-0) sebagai sarana untuk menerapkan ketahanan karena menciptakan titik kontrol terisolasi kedua yang tidak terhubung ke instans organisasi Anda.

# Dirancang untuk ketersediaan

Tabel berikut memberikan ketersediaan yang dirancang untuk dicapai oleh IAM Identity Center. Nilainilai ini tidak mewakili Perjanjian Tingkat Layanan atau jaminan, melainkan memberikan wawasan tentang tujuan desain. Persentase ketersediaan merujuk akses ke data atau fungsi, dan bukan referensi ke daya tahan (misalnya, retensi data jangka panjang).

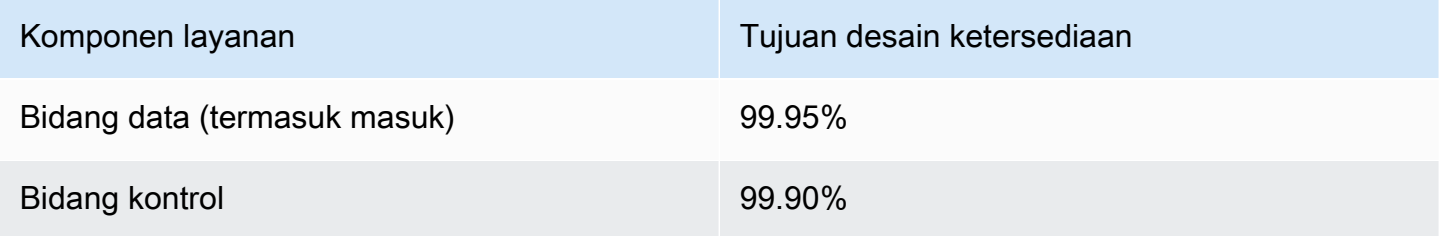

# Menyiapkan akses darurat ke AWS Management Console

IAMIdentity Center dibangun dari yang sangat tersedia AWS infrastruktur dan menggunakan arsitektur Availability Zone untuk menghilangkan satu titik kegagalan. Untuk lapisan perlindungan tambahan jika terjadi Pusat IAM Identitas atau Wilayah AWS gangguan, kami menyarankan Anda mengatur konfigurasi yang dapat Anda gunakan untuk menyediakan akses sementara ke AWS Management Console.

AWS memungkinkan Anda untuk:

- [Hubungkan IDP pihak ketiga Anda ke Pusat IAM Identitas.](https://docs.aws.amazon.com/singlesignon/latest/userguide/manage-your-identity-source-idp.html)
- Hubungkan IDP pihak ketiga Anda ke individu Akun AWS dengan menggunakan federasi [SAMLberbasis 2.0.](https://docs.aws.amazon.com/IAM/latest/UserGuide/id_roles_providers_saml.html)

Jika Anda menggunakan Pusat IAM Identitas, Anda dapat menggunakan kemampuan ini untuk membuat konfigurasi akses darurat yang dijelaskan di bagian berikut. Konfigurasi ini memungkinkan Anda untuk menggunakan Pusat IAM Identitas sebagai mekanisme untuk Akun AWS akses. Jika Pusat IAM Identitas terganggu, pengguna operasi darurat Anda dapat masuk ke AWS Management Console melalui federasi langsung, dengan menggunakan kredensil yang sama yang mereka gunakan untuk mengakses akun mereka. Konfigurasi ini berfungsi ketika Pusat IAM Identitas tidak tersedia, tetapi bidang IAM data dan penyedia identitas eksternal Anda (iDP) tersedia.

## **A** Important

Kami menyarankan Anda menerapkan konfigurasi ini sebelum gangguan terjadi karena Anda tidak dapat membuat konfigurasi jika akses Anda untuk membuat IAM peran yang diperlukan juga terganggu. Juga, uji konfigurasi ini secara berkala untuk memastikan bahwa tim Anda memahami apa yang harus dilakukan jika Pusat IAM Identitas terganggu.

Topik

- [Ringkasan konfigurasi akses darurat](#page-347-0)
- [Bagaimana merancang peran operasi penting Anda](#page-348-0)
- [Cara merencanakan model akses Anda](#page-349-0)
- [Bagaimana merancang peran darurat, akun, dan pemetaan grup](#page-349-1)
- [Cara membuat konfigurasi akses darurat](#page-350-0)
- [Tugas persiapan darurat](#page-351-0)
- [Proses failover darurat](#page-352-0)
- [Kembali ke operasi normal](#page-352-1)
- [Pengaturan satu kali aplikasi IAM federasi langsung di Okta](#page-353-0)

# <span id="page-347-0"></span>Ringkasan konfigurasi akses darurat

Untuk mengkonfigurasi akses darurat, Anda harus menyelesaikan tugas-tugas berikut:

- 1. [Buat akun operasi darurat di organisasi Anda di AWS Organizations](https://docs.aws.amazon.com/organizations/latest/userguide/orgs_manage_accounts_create.html). Akun ini akan menjadi akun operasi darurat Anda.
- 2. Hubungkan IDP Anda ke akun operasi darurat dengan menggunakan federasi berbasis [SAML2.0.](https://docs.aws.amazon.com/IAM/latest/UserGuide/id_roles_providers_saml.html)
- 3. Di akun operasi darurat, [buat peran untuk federasi penyedia identitas pihak ketiga](https://docs.aws.amazon.com/IAM/latest/UserGuide/id_roles_create_for-idp.html). Selain itu, buat peran operasi darurat di setiap akun beban kerja Anda, dengan izin yang diperlukan.
- 4. [Delegasikan akses ke akun beban kerja Anda untuk IAM peran](https://docs.aws.amazon.com/IAM/latest/UserGuide/tutorial_cross-account-with-roles.html) yang Anda buat di akun operasi darurat. Untuk mengotorisasi akses ke akun operasi darurat Anda, buat grup operasi darurat di IDP Anda, tanpa anggota.
- 5. Aktifkan grup operasi darurat di IDP Anda untuk menggunakan peran operasi darurat dengan membuat aturan di IDP Anda yang [memungkinkan akses gabungan SAML 2.0 ke AWS](https://docs.aws.amazon.com/IAM/latest/UserGuide/tutorial_cross-account-with-roles.html) [Management Console.](https://docs.aws.amazon.com/IAM/latest/UserGuide/tutorial_cross-account-with-roles.html)

Selama operasi normal, tidak ada yang memiliki akses ke akun operasi darurat karena grup operasi darurat di IDP Anda tidak memiliki anggota. Jika terjadi gangguan Pusat IAM Identitas, gunakan IDP Anda untuk menambahkan pengguna tepercaya ke grup operasi darurat di IDP Anda. Pengguna ini kemudian dapat masuk ke iDP Anda, menavigasi ke AWS Management Console, dan mengambil peran operasi darurat dalam akun operasi darurat. Dari sana, pengguna ini dapat [beralih peran ke](https://docs.aws.amazon.com/IAM/latest/UserGuide/id_roles_use_switch-role-console.html) [peran](https://docs.aws.amazon.com/IAM/latest/UserGuide/id_roles_use_switch-role-console.html) akses darurat di akun beban kerja Anda di mana mereka perlu melakukan pekerjaan operasi.

## <span id="page-348-0"></span>Bagaimana merancang peran operasi penting Anda

Dengan desain ini, Anda mengkonfigurasi satu Akun AWS di mana Anda berfederasiIAM, sehingga pengguna dapat mengambil peran operasi penting. Peran operasi penting memiliki kebijakan kepercayaan yang memungkinkan pengguna untuk mengambil peran yang sesuai dalam akun beban kerja Anda. Peran dalam akun beban kerja memberikan izin yang diperlukan pengguna untuk melakukan pekerjaan penting.

Diagram berikut memberikan gambaran desain.

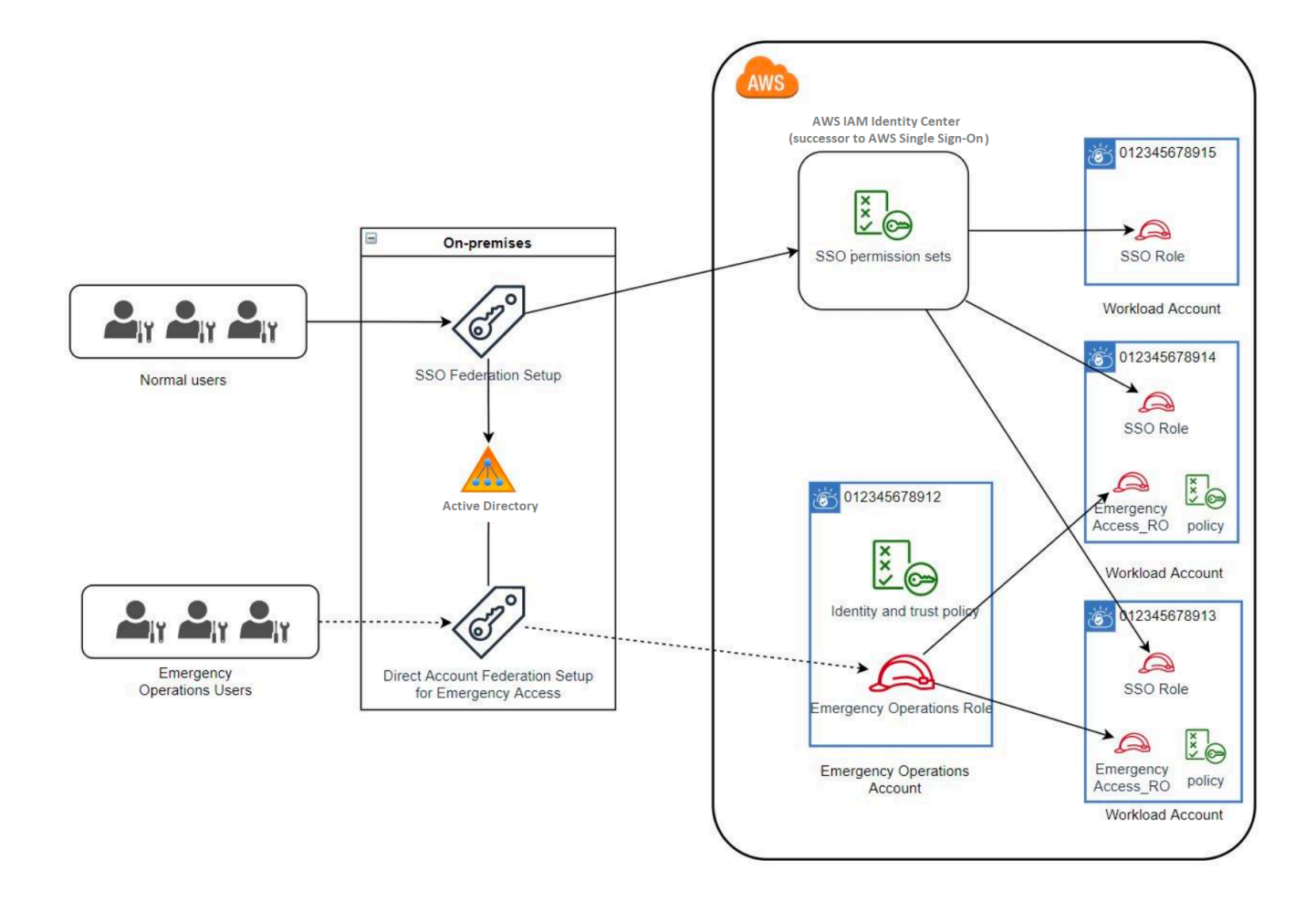

# <span id="page-349-0"></span>Cara merencanakan model akses Anda

Sebelum Anda mengonfigurasi akses darurat, buat rencana bagaimana model akses akan bekerja. Gunakan proses berikut untuk membuat rencana ini.

- 1. Identifikasi Akun AWS di mana akses operator darurat sangat penting selama gangguan ke Pusat IAM Identitas. Misalnya, akun produksi Anda mungkin penting, tetapi akun pengembangan dan pengujian Anda mungkin tidak.
- 2. Untuk pengumpulan akun tersebut, identifikasi peran penting spesifik yang Anda butuhkan di akun Anda. Di seluruh akun ini, konsisten dalam menentukan apa yang dapat dilakukan peran. Ini menyederhanakan pekerjaan di akun akses darurat tempat Anda membuat peran lintas akun. Kami menyarankan Anda memulai dengan dua peran berbeda dalam akun ini: Read Only (RO) dan Operations (Ops). Jika diperlukan, Anda dapat membuat lebih banyak peran dan memetakan peran ini ke grup pengguna akses darurat yang lebih berbeda dalam pengaturan Anda.
- 3. Identifikasi dan buat grup akses darurat di IDP Anda. Anggota grup adalah pengguna kepada siapa Anda mendelegasikan akses ke peran akses darurat.
- 4. Tentukan peran mana yang dapat diasumsikan oleh kelompok-kelompok ini dalam akun akses darurat. Untuk melakukannya, tentukan aturan di IDP Anda yang menghasilkan klaim yang mencantumkan peran mana yang dapat diakses grup. Grup ini kemudian dapat mengambil peran Baca Saja atau Operasi Anda di akun akses darurat. Dari peran tersebut, mereka dapat mengambil peran yang sesuai di akun beban kerja Anda.

## <span id="page-349-1"></span>Bagaimana merancang peran darurat, akun, dan pemetaan grup

Diagram berikut menunjukkan cara memetakan grup akses darurat Anda ke peran di akun akses darurat Anda. Diagram juga menunjukkan hubungan kepercayaan peran lintas akun yang memungkinkan peran akun akses darurat untuk mengakses peran terkait di akun beban kerja Anda. Kami menyarankan agar desain rencana darurat Anda menggunakan pemetaan ini sebagai titik awal.

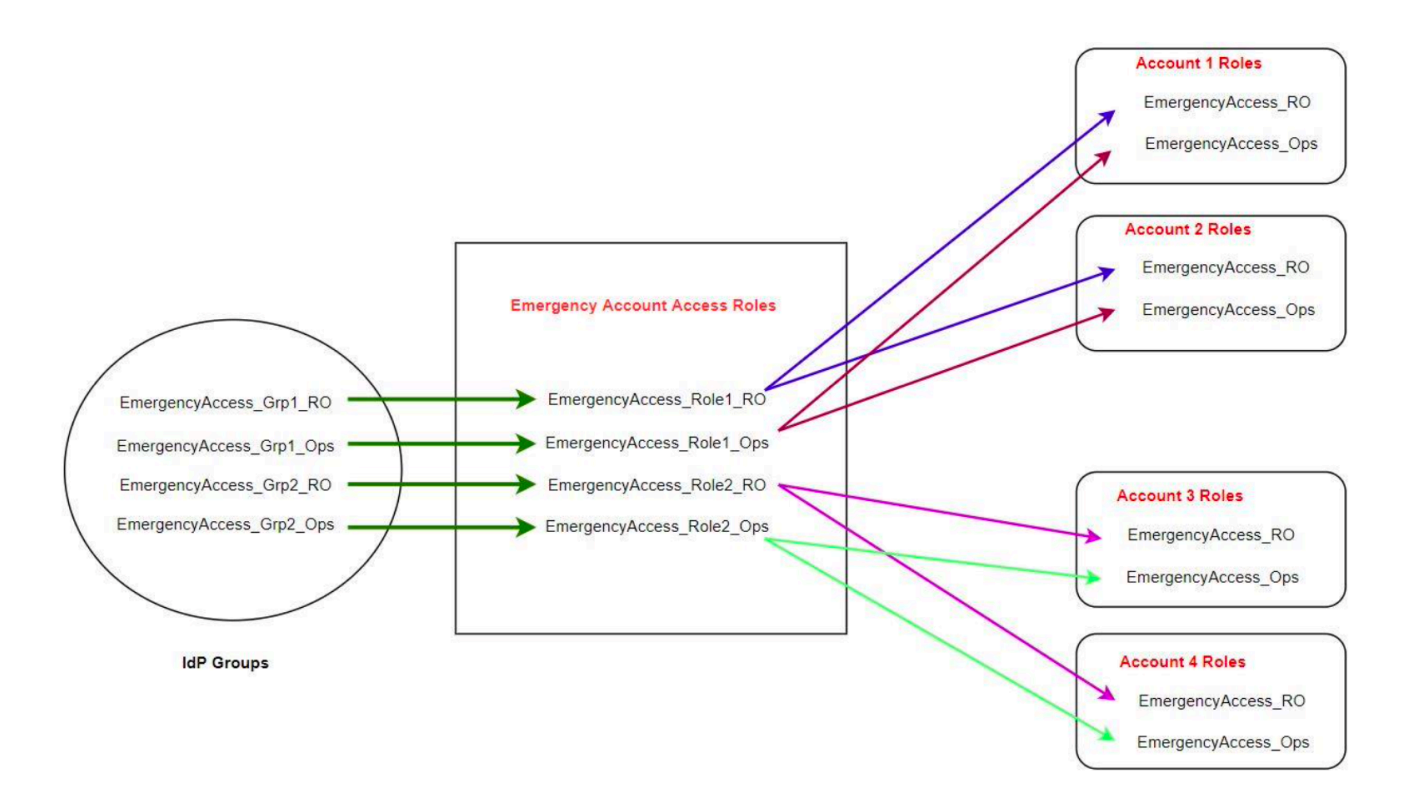

## <span id="page-350-0"></span>Cara membuat konfigurasi akses darurat

Gunakan tabel pemetaan berikut untuk membuat konfigurasi akses darurat Anda. Tabel ini mencerminkan rencana yang mencakup dua peran dalam akun beban kerja: Hanya Baca (RO) dan Operasi (Ops), dengan kebijakan kepercayaan dan kebijakan izin yang sesuai. Kebijakan kepercayaan memungkinkan peran akun akses darurat untuk mengakses peran akun beban kerja individu. Peran akun beban kerja individual juga memiliki kebijakan izin untuk peran yang dapat dilakukan di akun. Kebijakan perizinan dapat [AWS kebijakan terkelola](https://docs.aws.amazon.com/IAM/latest/UserGuide/access_policies_managed-vs-inline.html#aws-managed-policies) atau [kebijakan yang dikelola](https://docs.aws.amazon.com/IAM/latest/UserGuide/access_policies_managed-vs-inline.html#customer-managed-policies)  [pelanggan](https://docs.aws.amazon.com/IAM/latest/UserGuide/access_policies_managed-vs-inline.html#customer-managed-policies).

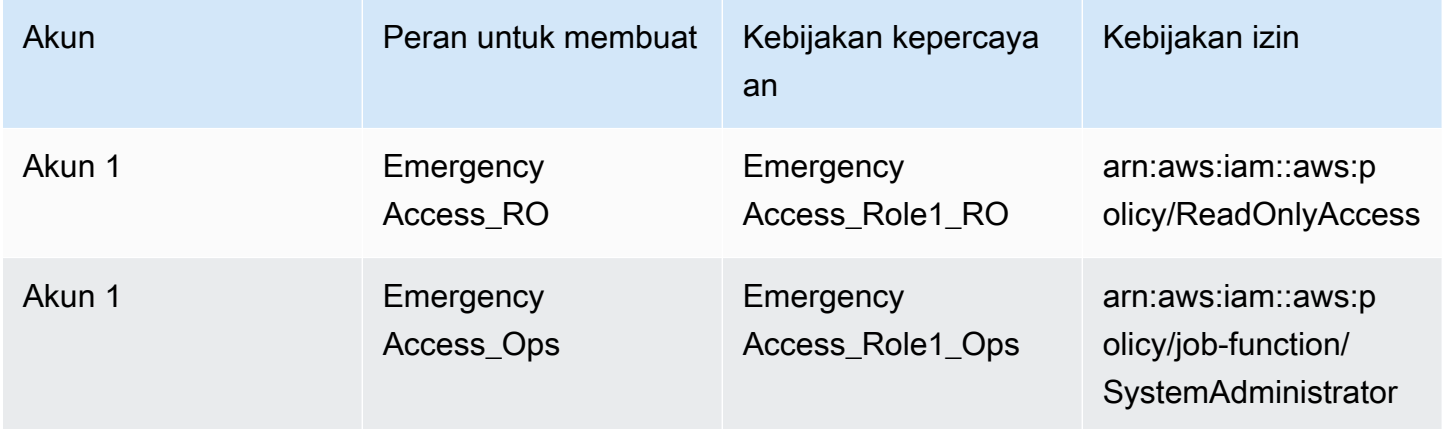

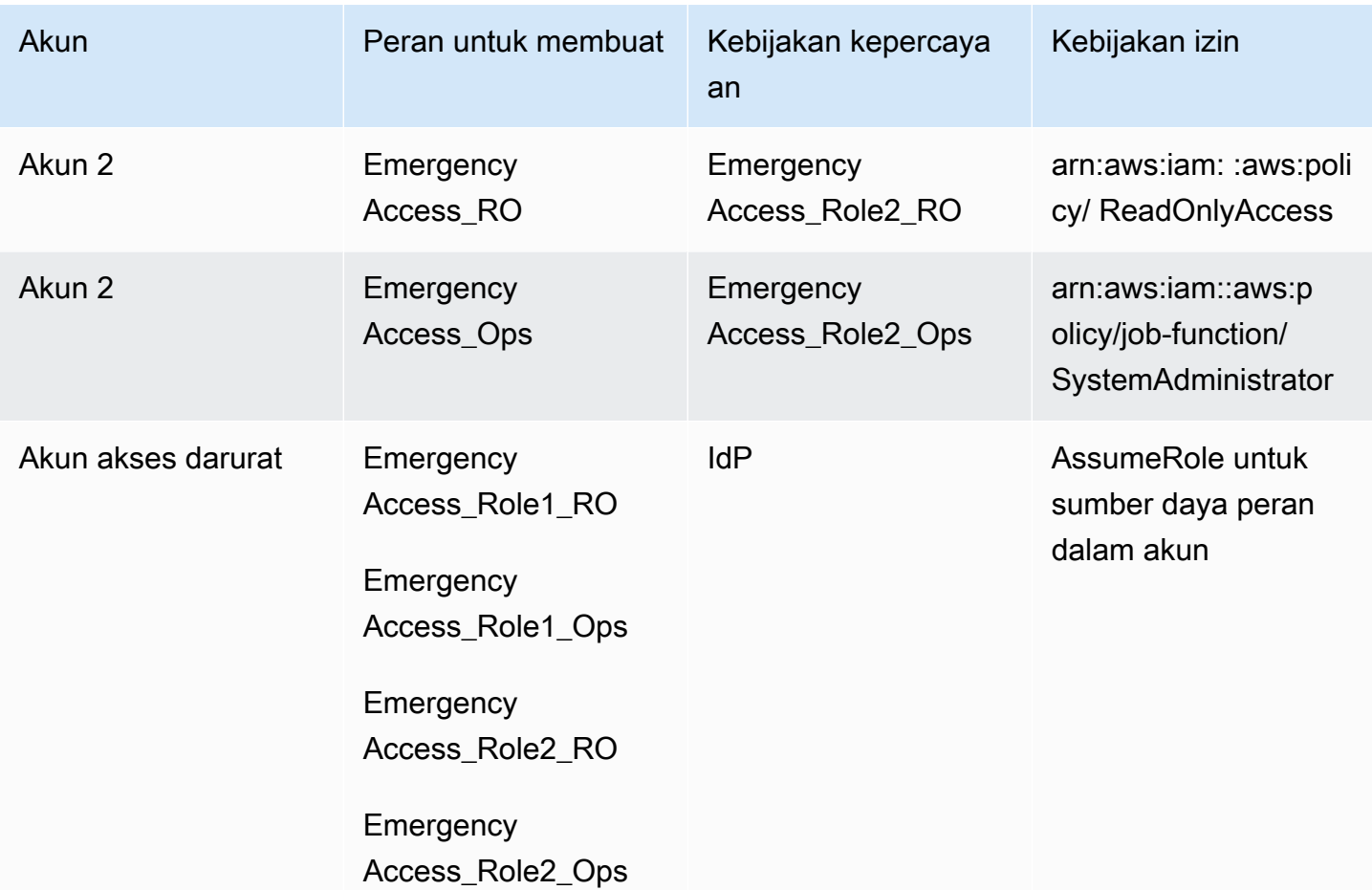

Dalam rencana pemetaan ini, akun akses darurat berisi dua peran hanya-baca dan dua peran operasi. Peran ini mempercayai IDP Anda untuk mengautentikasi dan mengotorisasi grup yang Anda pilih untuk mengakses peran dengan meneruskan nama peran dalam pernyataan. Ada peran readonly dan operasi yang sesuai dalam beban kerja Akun 1 dan Akun 2. Untuk beban kerja Akun 1, EmergencyAccess\_RO peran mempercayai EmergencyAccess\_Role1\_RO peran yang berada di akun akses darurat. Tabel menentukan pola kepercayaan serupa antara peran read-only akun beban kerja dan peran operasi dan peran akses darurat yang sesuai.

## <span id="page-351-0"></span>Tugas persiapan darurat

Untuk menyiapkan konfigurasi akses darurat Anda, kami sarankan Anda melakukan tugas-tugas berikut sebelum keadaan darurat terjadi.

- 1. Siapkan aplikasi IAM federasi langsung di IDP Anda. Untuk informasi selengkapnya, lihat [Pengaturan satu kali aplikasi IAM federasi langsung di Okta](#page-353-0).
- 2. Buat koneksi IDP di akun akses darurat yang dapat diakses selama acara berlangsung.
- 3. Buat peran akses darurat di akun akses darurat seperti yang dijelaskan dalam tabel pemetaan di atas.
- 4. Buat peran operasi sementara dengan kebijakan kepercayaan dan izin di setiap akun beban kerja.
- 5. Buat grup operasi sementara di IDP Anda. Nama grup akan tergantung pada nama-nama peran operasi sementara.
- 6. Uji IAM federasi langsung.
- 7. Nonaktifkan aplikasi federasi iDP di IDP Anda untuk mencegah penggunaan reguler.

# <span id="page-352-0"></span>Proses failover darurat

Ketika instans Pusat IAM Identitas tidak tersedia dan Anda menentukan bahwa Anda harus menyediakan akses darurat ke AWS Management Console, kami merekomendasikan proses failover berikut.

- 1. Administrator iDP mengaktifkan aplikasi IAM federasi langsung di IDP Anda.
- 2. Pengguna meminta akses ke grup operasi sementara melalui mekanisme yang ada, seperti permintaan email, saluran Slack, atau bentuk komunikasi lainnya.
- 3. Pengguna yang Anda tambahkan ke grup akses darurat masuk ke IDP, pilih akun akses darurat, dan, pengguna memilih peran yang akan digunakan di akun akses darurat. Dari peran ini, mereka dapat mengambil peran dalam akun beban kerja terkait yang memiliki kepercayaan lintas akun dengan peran akun darurat.

# <span id="page-352-1"></span>Kembali ke operasi normal

Periksa [AWS Health Dashboard](https://health.aws.amazon.com/health/status) untuk mengonfirmasi kapan kesehatan layanan Pusat IAM Identitas dipulihkan. Untuk kembali ke operasi normal, lakukan langkah-langkah berikut.

- 1. Setelah ikon status untuk layanan Pusat IAM Identitas menunjukkan bahwa layanan tersebut sehat, masuk ke Pusat IAM Identitas.
- 2. Jika Anda berhasil masuk ke Pusat IAM Identitas, komunikasikan kepada pengguna akses darurat bahwa Pusat IAM Identitas tersedia. Instruksikan pengguna ini untuk keluar dan menggunakan AWS akses portal untuk masuk kembali ke Pusat IAM Identitas.
- 3. Setelah semua pengguna akses darurat keluar, di iDP, nonaktifkan aplikasi federasi iDP. Kami menyarankan Anda melakukan tugas ini setelah jam kerja.
- 4. Hapus semua pengguna dari grup akses darurat di IDP.

Infrastruktur peran akses darurat Anda tetap ada sebagai rencana akses cadangan, tetapi sekarang dinonaktifkan.

## <span id="page-353-0"></span>Pengaturan satu kali aplikasi IAM federasi langsung di Okta

- 1. Masuk ke Okta akun sebagai pengguna dengan izin administratif.
- 2. Dalam Okta Konsol Admin, di bawah Aplikasi, pilih Aplikasi.
- 3. Pilih Jelajahi Katalog Aplikasi. Cari dan pilih AWS Federasi Akun. Kemudian pilih Tambahkan integrasi.
- 4. Mengatur IAM federasi langsung dengan AWS dengan mengikuti langkah-langkah di [Cara](https://saml-doc.okta.com/SAML_Docs/How-to-Configure-SAML-2.0-for-Amazon-Web-Service.html) [Mengkonfigurasi SAML 2.0 untuk AWS Federasi Akun.](https://saml-doc.okta.com/SAML_Docs/How-to-Configure-SAML-2.0-for-Amazon-Web-Service.html)
- 5. Pada tab Opsi Masuk, pilih SAML 2.0 dan masukkan pengaturan Filter Grup dan Pola Nilai Peran. Nama grup untuk direktori pengguna tergantung pada filter yang Anda konfigurasikan.

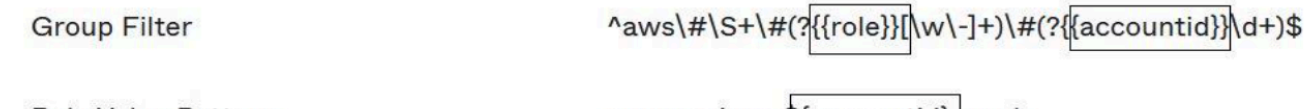

**Role Value Pattern** 

arn:aws:iam::\${accountid}:samlprovider/Okta,arn:aws:iam::\${accountid}:role/\${role}

Pada gambar di atas, role variabelnya adalah untuk peran operasi darurat di akun akses darurat Anda. Misalnya, jika Anda membuat EmergencyAccess\_Role1\_RO peran (seperti yang dijelaskan dalam tabel pemetaan) di Akun AWS 123456789012, dan jika pengaturan filter grup Anda dikonfigurasi seperti yang ditunjukkan pada gambar di atas, nama grup Anda seharusnyaaws#EmergencyAccess Role1 RO#123456789012.

- 6. Di direktori Anda (misalnya, direktori Anda di Active Directory), buat grup akses darurat dan tentukan nama untuk direktori (misalnya,aws#EmergencyAccess\_Role1\_RO#123456789012). Tetapkan pengguna Anda ke grup ini dengan menggunakan mekanisme penyediaan yang ada.
- 7. Di akun akses darurat, [konfigurasikan kebijakan kepercayaan khusus](https://docs.aws.amazon.com/IAM/latest/UserGuide/id_roles_create_for-custom.html) yang memberikan izin yang diperlukan untuk peran akses darurat yang akan diasumsikan selama gangguan. Berikut ini adalah contoh pernyataan untuk kebijakan kepercayaan khusus yang dilampirkan pada EmergencyAccess\_Role1\_RO peran. Untuk ilustrasi, lihat akun darurat pada diagram di bawa[hBagaimana merancang peran darurat, akun, dan pemetaan grup](#page-349-1).

```
 "Version": "2012-10-17",
```
{

```
 "Statement": [ 
        { 
           "Effect":"Allow", 
           "Principal":{ 
              "Federated":"arn:aws:iam::123456789012:saml-provider/Okta" 
           }, 
           "Action":[ 
              "sts:AssumeRoleWithSAML", 
              "sts:SetSourceIdentity", 
              "sts:TagSession" 
           ], 
           "Condition":{ 
              "StringEquals":{ 
                  "SAML:aud":"https:~/~/signin.aws.amazon.com/saml" 
 } 
           } 
       } 
   \mathbf{I}}
```
8. Berikut ini adalah pernyataan contoh untuk kebijakan izin yang dilampirkan ke EmergencyAccess\_Role1\_RO peran. Untuk ilustrasi, lihat akun darurat pada diagram di bawa[hBagaimana merancang peran darurat, akun, dan pemetaan grup](#page-349-1).

```
{ 
     "Version": "2012-10-17", 
     "Statement":[ 
        { 
           "Effect":"Allow", 
           "Action":"sts:AssumeRole", 
           "Resource":[ 
               "arn:aws:iam::<account 1>:role/EmergencyAccess_RO", 
               "arn:aws:iam::<account 2>:role/EmergencyAccess_RO" 
          \mathbf 1 } 
    ]
}
```
9. Pada akun beban kerja, konfigurasikan kebijakan kepercayaan khusus. Berikut ini adalah contoh pernyataan untuk kebijakan kepercayaan yang melekat pada EmergencyAccess\_RO peran tersebut. Dalam contoh ini, akun 123456789012 adalah akun akses darurat. Untuk ilustrasi,

lihat akun beban kerja dalam diagram di bawah. [Bagaimana merancang peran darurat, akun,](#page-349-1) [dan pemetaan grup](#page-349-1)

```
{ 
     "Version": "2012-10-17", 
     "Statement":[ 
        { 
           "Effect":"Allow", 
           "Principal":{ 
               "AWS":"arn:aws:iam::123456789012:root" 
           }, 
           "Action":"sts:AssumeRole" 
       } 
    ]
}
```
#### **a** Note

Sebagian besar IdPs memungkinkan Anda untuk menjaga integrasi aplikasi dinonaktifkan sampai diperlukan. Kami menyarankan agar Anda tetap menonaktifkan aplikasi IAM federasi langsung di IDP Anda hingga diperlukan untuk akses darurat.

# Keamanan di AWS IAM Identity Center

Keamanan cloud di AWS adalah prioritas tertinggi. Sebagai AWS pelanggan, Anda mendapat manfaat dari pusat data dan arsitektur jaringan yang dibangun untuk memenuhi persyaratan organisasi yang paling sensitif terhadap keamanan.

Keamanan adalah tanggung jawab bersama antara AWS dan kamu. [Model tanggung jawab bersama](https://aws.amazon.com/compliance/shared-responsibility-model/) menjelaskan hal ini sebagai keamanan cloud dan keamanan dalam cloud:

- Keamanan Cloud AWS Bertanggung jawab untuk melindungi infrastruktur yang berjalan AWS layanan di AWS Awan. AWS juga memberi Anda layanan yang dapat Anda gunakan dengan aman. Auditor pihak ketiga secara teratur menguji dan memverifikasi efektivitas keamanan kami sebagai bagian dari [AWS program kepatuhan.](https://aws.amazon.com/compliance/programs/) Untuk mempelajari tentang program kepatuhan yang berlaku untuk AWS IAM Identity Center, lihat [AWS Layanan dalam Lingkup oleh Program](https://aws.amazon.com/compliance/services-in-scope/) [Kepatuhan](https://aws.amazon.com/compliance/services-in-scope/).
- Keamanan di cloud Tanggung jawab Anda ditentukan oleh AWS layanan yang Anda gunakan. Anda juga bertanggung jawab atas faktor lain, yang mencakup sensitivitas data Anda, persyaratan perusahaan Anda, serta undang-undang dan peraturan yang berlaku.

Dokumentasi ini membantu Anda memahami cara menerapkan model tanggung jawab bersama saat menggunakan Pusat IAM Identitas. Topik berikut menunjukkan cara mengonfigurasi Pusat IAM Identitas untuk memenuhi tujuan keamanan dan kepatuhan Anda. Anda juga belajar cara menggunakan yang lain AWS layanan yang membantu Anda memantau dan mengamankan sumber daya Pusat IAM Identitas Anda.

Topik

- [Manajemen identitas dan akses untuk Pusat IAM Identitas](#page-357-0)
- [IAMKonsol dan API otorisasi Pusat Identitas](#page-395-0)
- [AWS STS kunci konteks kondisi untuk Pusat IAM Identitas](#page-398-0)
- [Pencatatan dan pemantauan di Pusat IAM Identitas](#page-401-0)
- [Validasi kepatuhan untuk Pusat IAM Identitas](#page-430-0)
- [Ketahanan di Pusat Identitas IAM](#page-433-0)
- [Keamanan Infrastruktur di Pusat IAM Identitas](#page-434-0)

# <span id="page-357-0"></span>Manajemen identitas dan akses untuk Pusat IAM Identitas

Akses ke Pusat IAM Identitas membutuhkan kredensi yang AWS dapat digunakan untuk mengautentikasi permintaan Anda. Kredensi tersebut harus memiliki izin untuk mengakses AWS sumber daya, seperti AWS aplikasi terkelola.

Otentikasi ke AWS portal akses dikendalikan oleh direktori yang telah Anda sambungkan ke Pusat IAM Identitas. Namun, otorisasi untuk Akun AWS yang tersedia untuk pengguna dari dalam AWS portal akses ditentukan oleh dua faktor:

- 1. Siapa yang telah diberi akses ke Akun AWS di konsol Pusat IAM Identitas. Untuk informasi selengkapnya, lihat [Akses masuk tunggal ke Akun AWS.](#page-302-0)
- 2. Tingkat izin apa yang telah diberikan kepada pengguna di konsol Pusat IAM Identitas untuk memungkinkan mereka mengakses yang sesuai Akun AWS Untuk informasi selengkapnya, lihat [Membuat, mengelola, dan menghapus set izin.](#page-313-0)

Bagian berikut menjelaskan bagaimana Anda sebagai administrator dapat mengontrol akses ke konsol Pusat IAM Identitas atau dapat mendelegasikan akses administratif untuk day-to-day tugas dari konsol Pusat IAM Identitas.

- [Autentikasi](#page-357-1)
- [Kontrol akses](#page-357-2)

# <span id="page-357-1"></span>Autentikasi

Pelajari cara mengakses AWS menggunakan [IAMidentitas.](https://docs.aws.amazon.com/IAM/latest/UserGuide/id.html)

# <span id="page-357-2"></span>Kontrol akses

Anda dapat memiliki kredensyal yang valid untuk mengautentikasi permintaan Anda, tetapi kecuali Anda memiliki izin, Anda tidak dapat membuat atau mengakses IAM sumber daya Pusat Identitas. Misalnya, Anda harus memiliki izin untuk membuat direktori yang terhubung dengan Pusat IAM Identitas.

Bagian berikut menjelaskan cara mengelola izin untuk Pusat IAM Identitas. Anda sebaiknya membaca gambaran umum terlebih dahulu.

- [Ikhtisar mengelola izin akses ke sumber daya Pusat IAM Identitas Anda](#page-358-0)
- [Contoh kebijakan berbasis identitas untuk Pusat Identitas IAM](#page-361-0)
- [Menggunakan peran terkait layanan untuk IAM Pusat Identitas](#page-388-0)

## <span id="page-358-0"></span>Ikhtisar mengelola izin akses ke sumber daya Pusat IAM Identitas Anda

Setiap AWS Sumber daya dimiliki oleh Akun AWS, dan izin untuk membuat atau mengakses sumber daya diatur oleh kebijakan izin. Untuk menyediakan akses, administrator akun dapat menambahkan izin ke IAM identitas (yaitu, pengguna, grup, dan peran). Beberapa layanan (seperti AWS Lambda) juga mendukung penambahan izin ke sumber daya.

### **a** Note

Administrator akun (atau pengguna administrator) adalah pengguna dengan hak akses administrator. Untuk informasi selengkapnya, lihat [praktik IAM terbaik](https://docs.aws.amazon.com/IAM/latest/UserGuide/best-practices.html) di Panduan IAM Pengguna.

### Topik

- [IAMSumber daya dan operasi Pusat Identitas](#page-358-1)
- [Memahami kepemilikan sumber daya](#page-358-2)
- [Mengelola akses ke sumber daya](#page-359-0)
- [Menentukan elemen kebijakan: tindakan, efek, sumber daya, dan prinsip](#page-360-0)
- [Menentukan kondisi dalam kebijakan](#page-361-1)

### <span id="page-358-1"></span>IAMSumber daya dan operasi Pusat Identitas

Di Pusat IAM Identitas, sumber daya utama adalah instance aplikasi, profil, dan set izin.

<span id="page-358-2"></span>Memahami kepemilikan sumber daya

Pemilik sumber daya adalah Akun AWS yang menciptakan sumber daya. Artinya, pemilik sumber daya adalah Akun AWS entitas utama (akun, pengguna, atau IAM peran) yang mengautentikasi permintaan yang menciptakan sumber daya. Contoh berikut menggambarkan cara kerjanya:

• Jika Pengguna root akun AWS membuat sumber daya Pusat IAM Identitas, seperti instance aplikasi atau set izin, Akun AWS adalah pemilik sumber daya itu.

- Jika Anda membuat pengguna di AWS akun dan memberikan izin pengguna untuk membuat sumber daya Pusat IAM Identitas, pengguna kemudian dapat membuat sumber daya Pusat IAM Identitas. Namun, Anda AWS akun, tempat pengguna berada, memiliki sumber daya.
- Jika Anda membuat IAM peran dalam AWS akun dengan izin untuk membuat sumber daya Pusat IAM Identitas, siapa pun yang dapat mengambil peran dapat membuat sumber daya Pusat IAM Identitas. Klaster Akun AWS, yang menjadi milik peran tersebut, memiliki sumber daya Pusat IAM Identitas.

## <span id="page-359-0"></span>Mengelola akses ke sumber daya

Kebijakan izin menjelaskan siapa yang memiliki akses ke suatu objek. Bagian berikut menjelaskan opsi yang tersedia untuk membuat kebijakan izin.

### **a** Note

Bagian ini membahas penggunaan IAM dalam konteks Pusat IAM Identitas. Itu tidak memberikan informasi rinci tentang IAM layanan. Untuk IAM dokumentasi lengkap, lihat [Apa](https://docs.aws.amazon.com/IAM/latest/UserGuide/introduction.html) [ituIAM?](https://docs.aws.amazon.com/IAM/latest/UserGuide/introduction.html) dalam IAMUser Guide. Untuk informasi tentang sintaks IAM kebijakan dan deskripsi, lihat [AWS IAMreferensi kebijakan](https://docs.aws.amazon.com/IAM/latest/UserGuide/reference_policies.html) dalam Panduan IAM Pengguna.

Kebijakan yang melekat pada IAM identitas disebut sebagai kebijakan berbasis identitas (kebijakan)IAM. Kebijakan yang terlampir pada sumber daya disebut sebagai kebijakan berbasis sumber daya. IAMIdentity Center hanya mendukung kebijakan (kebijakan) IAM berbasis identitas.

Topik

- [Kebijakan berbasis identitas \(kebijakan IAM\)](#page-359-1)
- [Kebijakan berbasis sumber daya](#page-360-1)

<span id="page-359-1"></span>Kebijakan berbasis identitas (kebijakan IAM)

Anda dapat menambahkan izin ke IAM identitas. Misalnya, Anda dapat melakukan hal berikut:

• Lampirkan kebijakan izin ke pengguna atau grup di Akun AWSAdministrator akun dapat menggunakan kebijakan izin yang terkait dengan pengguna tertentu untuk memberikan izin bagi pengguna tersebut untuk menambahkan sumber daya Pusat IAM Identitas, seperti aplikasi baru.
• Lampirkan kebijakan izin ke peran (berikan izin lintas akun) — Anda dapat melampirkan kebijakan izin berbasis identitas ke peran untuk memberikan izin lintas akun. IAM

Untuk informasi selengkapnya tentang penggunaan IAM untuk mendelegasikan izin, lihat [Manajemen akses](https://docs.aws.amazon.com/IAM/latest/UserGuide/access.html) di IAMPanduan Pengguna.

Kebijakan izin berikut memberikan izin kepada pengguna untuk menjalankan semua tindakan yang dimulai dengan List. Tindakan ini menampilkan informasi tentang sumber daya Pusat IAM Identitas, seperti instance aplikasi atau set izin. Perhatikan bahwa karakter wildcard (\*) dalam Resource elemen menunjukkan bahwa tindakan diizinkan untuk semua sumber daya Pusat IAM Identitas yang dimiliki oleh akun.

```
{ 
     "Version":"2012-10-17", 
     "Statement":[ 
        { 
            "Effect":"Allow", 
            "Action":"sso:List*", 
            "Resource":"*" 
        } 
   \mathbf{I}}
```
Untuk informasi selengkapnya tentang penggunaan kebijakan berbasis identitas dengan Pusat IAM Identitas, lihat. [Contoh kebijakan berbasis identitas untuk Pusat Identitas IAM](#page-361-0) Untuk informasi selengkapnya tentang pengguna, grup, peran, dan izin, lihat [Identitas \(pengguna, grup, dan peran\)](https://docs.aws.amazon.com/IAM/latest/UserGuide/id.html) di IAMPanduan Pengguna.

Kebijakan berbasis sumber daya

Layanan lain, seperti Amazon S3, juga mendukung kebijakan izin berbasis sumber daya. Misalnya, Anda dapat melampirkan kebijakan ke bucket S3 untuk mengelola izin akses ke bucket tersebut. IAMIdentity Center tidak mendukung kebijakan berbasis sumber daya.

Menentukan elemen kebijakan: tindakan, efek, sumber daya, dan prinsip

Untuk setiap sumber daya Pusat IAM Identitas (lihat[IAMSumber daya dan operasi Pusat Identitas](#page-358-0)), layanan mendefinisikan serangkaian API operasi. Untuk memberikan izin untuk API operasi ini, Pusat IAM Identitas menentukan serangkaian tindakan yang dapat Anda tentukan dalam kebijakan. Perhatikan bahwa melakukan API operasi dapat memerlukan izin untuk lebih dari satu tindakan.

Berikut ini adalah elemen-elemen kebijakan dasar:

- Sumber Daya Dalam kebijakan, Anda menggunakan Amazon Resource Name (ARN) untuk mengidentifikasi sumber daya yang diterapkan kebijakan tersebut.
- Tindakan Anda menggunakan kata kunci tindakan untuk mengidentifikasi operasi sumber daya yang ingin Anda izinkan atau tolak. Misalnya, sso:DescribePermissionsPolicies izin memungkinkan izin pengguna untuk melakukan DescribePermissionsPolicies operasi Pusat IAM Identitas.
- Efek Anda menentukan efek ketika pengguna meminta tindakan tertentu—efek ini dapat berupa pemberian izin atau penolakan. Jika Anda tidak secara eksplisit memberikan akses ke (mengizinkan) sumber daya, akses akan ditolak secara implisit. Anda juga dapat secara eksplisit menolak akses ke sumber daya, yang mungkin Anda lakukan untuk memastikan bahwa pengguna tidak dapat mengaksesnya, meskipun ada akses memberikan kebijakan yang berbeda.
- Principal Dalam kebijakan (IAMkebijakan) berbasis identitas, pengguna yang melekat pada kebijakan tersebut adalah prinsipal implisit. Untuk kebijakan berbasis sumber daya, Anda menentukan pengguna, akun, layanan, atau entitas lain yang diinginkan untuk menerima izin (berlaku hanya untuk kebijakan berbasis sumber daya). IAMIdentity Center tidak mendukung kebijakan berbasis sumber daya.

Untuk mempelajari lebih lanjut tentang sintaks IAM kebijakan dan deskripsi, lihat [AWS IAMreferensi](https://docs.aws.amazon.com/IAM/latest/UserGuide/reference_policies.html)  [kebijakan](https://docs.aws.amazon.com/IAM/latest/UserGuide/reference_policies.html) dalam Panduan IAM Pengguna.

### Menentukan kondisi dalam kebijakan

Saat memberikan izin, Anda dapat menggunakan bahasa kebijakan akses untuk menentukan kondisi yang diperlukan agar kebijakan diterapkan. Misalnya, Anda mungkin ingin kebijakan diterapkan hanya setelah tanggal tertentu. Untuk informasi selengkapnya tentang menentukan kondisi dalam bahasa kebijakan, lihat [Kondisi](https://docs.aws.amazon.com/IAM/latest/UserGuide/reference_policies_elements_condition.html) di Panduan IAM Pengguna.

Untuk menyatakan kondisi, Anda menggunakan kunci kondisi standar. Tidak ada kunci kondisi khusus untuk Pusat IAM Identitas. Namun, ada AWS tombol kondisi yang dapat Anda gunakan sesuai kebutuhan. Untuk daftar lengkap AWS kunci, lihat [Kunci kondisi global yang tersedia](https://docs.aws.amazon.com/IAM/latest/UserGuide/reference_policies_condition-keys.html#AvailableKeys) di Panduan IAM Pengguna.

## <span id="page-361-0"></span>Contoh kebijakan berbasis identitas untuk Pusat Identitas IAM

Topik ini memberikan contoh IAM kebijakan yang dapat Anda buat untuk memberikan izin kepada pengguna dan peran untuk mengelola Pusat IAM Identitas.

#### **A** Important

Kami menyarankan Anda terlebih dahulu meninjau topik pengantar yang menjelaskan konsep dasar dan opsi yang tersedia bagi Anda untuk mengelola akses ke sumber daya Pusat IAM Identitas Anda. Untuk informasi selengkapnya, lihat [Ikhtisar mengelola izin akses ke sumber](#page-358-1)  [daya Pusat IAM Identitas Anda.](#page-358-1)

Bagian dalam topik ini membahas hal berikut:

- [Contoh kebijakan kustom](#page-362-0)
- [Izin diperlukan untuk menggunakan konsol Pusat IAM Identitas](#page-368-0)

### <span id="page-362-0"></span>Contoh kebijakan kustom

Bagian ini memberikan contoh kasus penggunaan umum yang memerlukan IAM kebijakan khusus. Contoh kebijakan ini adalah kebijakan berbasis identitas, yang tidak menentukan elemen Principal. Ini karena dengan kebijakan berbasis identitas, Anda tidak menentukan kepala sekolah yang mendapat izin. Sebaliknya, Anda melampirkan kebijakan ke kepala sekolah. Saat Anda melampirkan kebijakan izin berbasis identitas ke IAM peran, prinsipal yang diidentifikasi dalam kebijakan kepercayaan peran akan mendapatkan izin tersebut. Anda dapat membuat kebijakan berbasis identitas IAM dan melampirkannya ke pengguna, grup, dan/atau peran. Anda juga dapat menerapkan kebijakan ini ke pengguna Pusat IAM Identitas saat membuat set izin di Pusat IAM Identitas.

#### **a** Note

Gunakan contoh ini saat Anda membuat kebijakan untuk lingkungan Anda dan pastikan untuk menguji kasus pengujian positif ("akses diberikan") dan negatif ("akses ditolak") sebelum menerapkan kebijakan ini di lingkungan produksi. Untuk informasi selengkapnya tentang IAM kebijakan [pengujianIAM, lihat IAM Kebijakan pengujian dengan simulator kebijakan](https://docs.aws.amazon.com/IAM/latest/UserGuide/access_policies_managed-vs-inline.html#aws-managed-policies) di Panduan IAM Pengguna.

#### Topik

- [Contoh 1: Izinkan pengguna untuk melihat Pusat IAM Identitas](#page-363-0)
- [Contoh 2: Izinkan pengguna untuk mengelola izin untuk Akun AWS di Pusat IAM Identitas](#page-364-0)
- [Contoh 3: Izinkan pengguna untuk mengelola aplikasi di Pusat IAM Identitas](#page-365-0)

#### • [Contoh 4: Izinkan pengguna mengelola pengguna dan grup di direktori Pusat Identitas](#page-367-0)

<span id="page-363-0"></span>Contoh 1: Izinkan pengguna untuk melihat Pusat IAM Identitas

Kebijakan izin berikut memberikan izin hanya-baca kepada pengguna sehingga mereka dapat melihat semua pengaturan dan informasi direktori yang dikonfigurasi di Pusat Identitas. IAM

#### **a** Note

Kebijakan ini disediakan untuk tujuan contoh saja. Dalam lingkungan produksi, kami menyarankan Anda menggunakan ViewOnlyAccess AWS kebijakan terkelola untuk Pusat IAM Identitas.

```
{ 
     "Version": "2012-10-17", 
     "Statement": [ 
         { 
              "Sid": "VisualEditor0", 
              "Effect": "Allow", 
              "Action": [ 
                  "ds:DescribeDirectories", 
                  "ds:DescribeTrusts", 
                  "iam:ListPolicies", 
                  "organizations:DescribeOrganization", 
                  "organizations:DescribeAccount", 
                  "organizations:ListParents", 
                  "organizations:ListChildren", 
                  "organizations:ListAccounts", 
                  "organizations:ListRoots", 
                  "organizations:ListAccountsForParent", 
                  "organizations:ListOrganizationalUnitsForParent", 
                  "sso:ListManagedPoliciesInPermissionSet", 
                  "sso:ListPermissionSetsProvisionedToAccount", 
                  "sso:ListAccountAssignments", 
                  "sso:ListAccountsForProvisionedPermissionSet", 
                  "sso:ListPermissionSets", 
                  "sso:DescribePermissionSet", 
                  "sso:GetInlinePolicyForPermissionSet", 
                  "sso-directory:DescribeDirectory", 
                  "sso-directory:SearchUsers",
```

```
 "sso-directory:SearchGroups" 
                ], 
                "Resource": "*" 
           } 
      ]
}
```
<span id="page-364-0"></span>Contoh 2: Izinkan pengguna untuk mengelola izin untuk Akun AWS di Pusat IAM Identitas

Kebijakan izin berikut memberikan izin untuk memungkinkan pengguna membuat, mengelola, dan menerapkan set izin untuk Anda Akun AWS.

```
{ 
     "Version": "2012-10-17", 
     "Statement": [ 
          { 
              "Effect": "Allow", 
              "Action": [ 
                   "sso:AttachManagedPolicyToPermissionSet", 
                   "sso:CreateAccountAssignment", 
                   "sso:CreatePermissionSet", 
                   "sso:DeleteAccountAssignment", 
                   "sso:DeleteInlinePolicyFromPermissionSet", 
                   "sso:DeletePermissionSet", 
                   "sso:DetachManagedPolicyFromPermissionSet", 
                   "sso:ProvisionPermissionSet", 
                   "sso:PutInlinePolicyToPermissionSet", 
                   "sso:UpdatePermissionSet" 
              ], 
              "Resource": "*" 
          }, 
          { 
              "Sid": "IAMListPermissions", 
              "Effect": "Allow", 
              "Action": [ 
                   "iam:ListRoles", 
                   "iam:ListPolicies" 
              ], 
              "Resource": "*" 
          }, 
          { 
              "Sid": "AccessToSSOProvisionedRoles", 
              "Effect": "Allow",
```

```
 "Action": [ 
                   "iam:AttachRolePolicy", 
                   "iam:CreateRole", 
                   "iam:DeleteRole", 
                   "iam:DeleteRolePolicy", 
                   "iam:DetachRolePolicy", 
                   "iam:GetRole", 
                   "iam:ListAttachedRolePolicies", 
                   "iam:ListRolePolicies", 
                   "iam:PutRolePolicy", 
                   "iam:UpdateRole", 
                   "iam:UpdateRoleDescription" 
              ], 
               "Resource": "arn:aws:iam::*:role/aws-reserved/sso.amazonaws.com/*" 
          }, 
          { 
               "Effect": "Allow", 
               "Action": [ 
                   "iam:GetSAMLProvider" 
              ], 
               "Resource": "arn:aws:iam::*:saml-provider/AWSSSO_*_DO_NOT_DELETE" 
          } 
    \mathbf{I}}
```
#### **a** Note

Izin tambahan yang tercantum di bawah"Sid": "IAMListPermissions", dan "Sid": "AccessToSSOProvisionedRoles" bagian diperlukan hanya untuk memungkinkan pengguna membuat tugas di AWS Organizations akun manajemen. Dalam kasus tertentu, Anda mungkin juga perlu menambahkan iam:UpdateSAMLProvider ke bagian ini.

<span id="page-365-0"></span>Contoh 3: Izinkan pengguna untuk mengelola aplikasi di Pusat IAM Identitas

Kebijakan izin berikut memberikan izin untuk memungkinkan pengguna melihat dan mengonfigurasi aplikasi di Pusat IAM Identitas, termasuk aplikasi SaaS pra-terintegrasi dari dalam katalog Pusat Identitas. IAM

#### **a** Note

sso:AssociateProfileOperasi yang digunakan dalam contoh kebijakan berikut diperlukan untuk pengelolaan penugasan pengguna dan grup untuk aplikasi. Hal ini juga memungkinkan pengguna untuk menetapkan pengguna dan grup untuk Akun AWS dengan menggunakan set izin yang ada. Jika pengguna harus mengelola Akun AWS akses dalam Pusat IAM Identitas, dan memerlukan izin yang diperlukan untuk mengelola set izin, lihat[Contoh 2: Izinkan pengguna untuk mengelola izin untuk Akun AWS di Pusat IAM](#page-364-0)  [Identitas](#page-364-0).

Pada Oktober 2020, banyak dari operasi ini hanya tersedia melalui AWS konsol. Kebijakan contoh ini mencakup tindakan "baca" seperti daftar, dapatkan, dan pencarian, yang relevan dengan pengoperasian konsol yang bebas kesalahan untuk kasus ini.

```
{ 
     "Version": "2012-10-17", 
     "Statement": [ 
         { 
              "Effect": "Allow", 
              "Action": [ 
                  "sso:AssociateProfile", 
                  "sso:CreateApplicationInstance", 
                  "sso:ImportApplicationInstanceServiceProviderMetadata", 
                  "sso:DeleteApplicationInstance", 
                  "sso:DeleteProfile", 
                  "sso:DisassociateProfile", 
                  "sso:GetApplicationTemplate", 
                  "sso:UpdateApplicationInstanceServiceProviderConfiguration", 
                  "sso:UpdateApplicationInstanceDisplayData", 
                  "sso:DeleteManagedApplicationInstance", 
                  "sso:UpdateApplicationInstanceStatus", 
                  "sso:GetManagedApplicationInstance", 
                  "sso:UpdateManagedApplicationInstanceStatus", 
                  "sso:CreateManagedApplicationInstance", 
                  "sso:UpdateApplicationInstanceSecurityConfiguration", 
                  "sso:UpdateApplicationInstanceResponseConfiguration", 
                  "sso:GetApplicationInstance", 
                  "sso:CreateApplicationInstanceCertificate", 
                  "sso:UpdateApplicationInstanceResponseSchemaConfiguration", 
                  "sso:UpdateApplicationInstanceActiveCertificate",
```
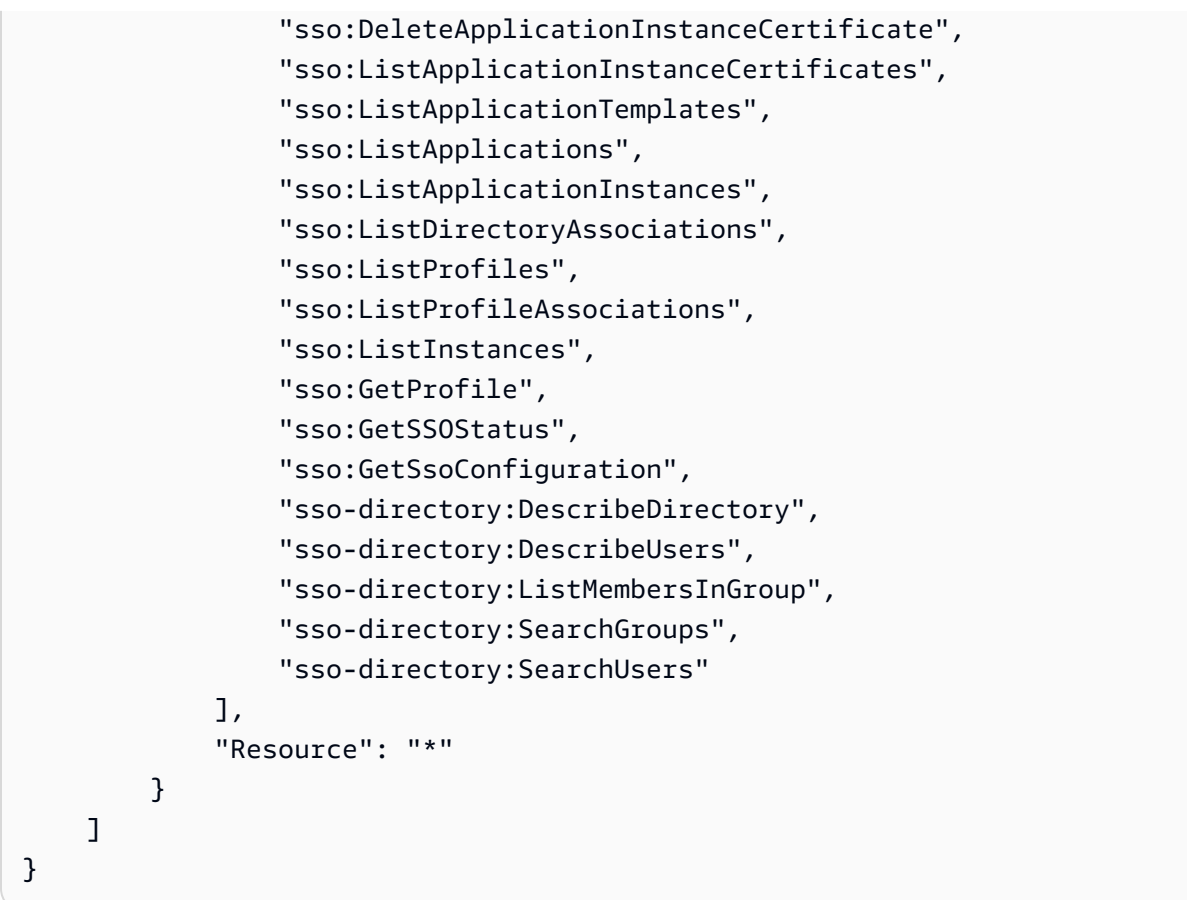

<span id="page-367-0"></span>Contoh 4: Izinkan pengguna mengelola pengguna dan grup di direktori Pusat Identitas

Kebijakan izin berikut memberikan izin untuk memungkinkan pengguna membuat, melihat, memodifikasi, dan menghapus pengguna dan grup di IAM Pusat Identitas.

Dalam beberapa kasus, modifikasi langsung ke pengguna dan grup di Pusat IAM Identitas dibatasi. Misalnya, ketika Active Directory, atau penyedia identitas eksternal dengan Penyediaan Otomatis diaktifkan, dipilih sebagai sumber identitas.

```
{ 
     "Version": "2012-10-17", 
     "Statement": [ 
          { 
              "Effect": "Allow", 
              "Action": [ 
                   "sso-directory:ListGroupsForUser", 
                   "sso-directory:DisableUser", 
                   "sso-directory:EnableUser", 
                   "sso-directory:SearchGroups", 
                   "sso-directory:DeleteGroup",
```
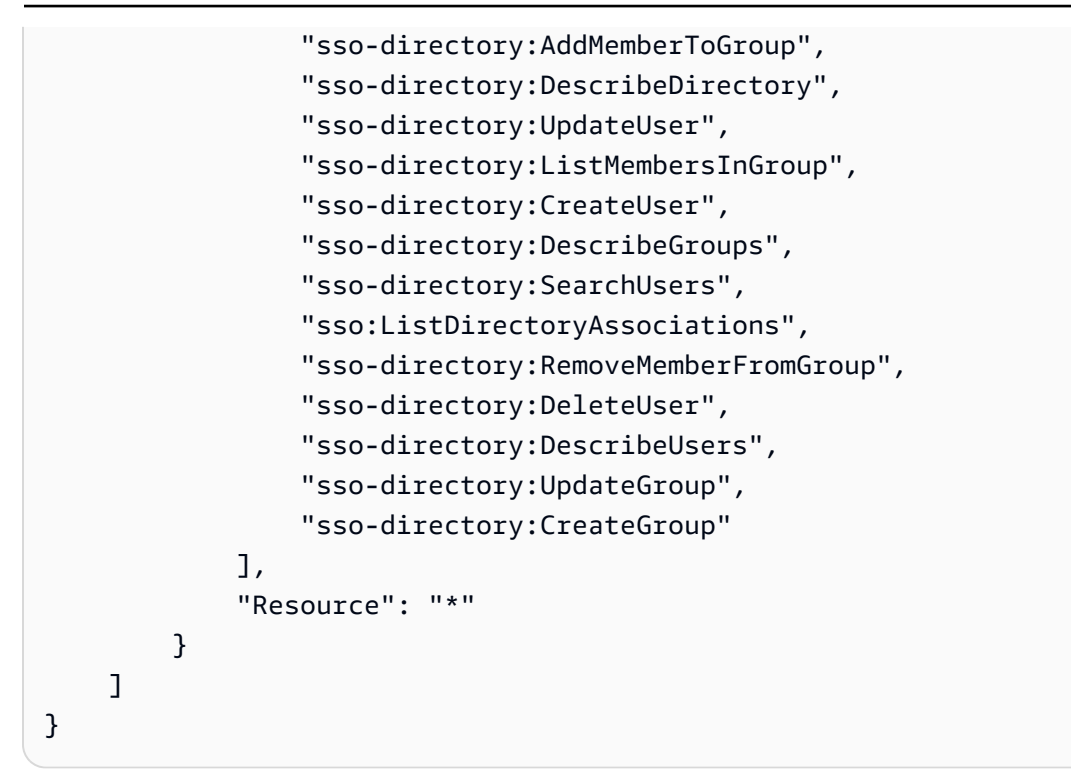

<span id="page-368-0"></span>Izin diperlukan untuk menggunakan konsol Pusat IAM Identitas

Agar pengguna dapat bekerja dengan konsol Pusat IAM Identitas tanpa kesalahan, izin tambahan diperlukan. Jika IAM kebijakan telah dibuat yang lebih ketat daripada izin minimum yang diperlukan, konsol tidak akan berfungsi sebagaimana dimaksud untuk pengguna dengan kebijakan tersebut. Contoh berikut mencantumkan kumpulan izin yang mungkin diperlukan untuk memastikan operasi bebas kesalahan dalam konsol Pusat IAM Identitas.

```
{ 
     "Version": "2012-10-17", 
     "Statement": [ 
         { 
              "Effect": "Allow", 
              "Action": [ 
                  "sso:DescribeAccountAssignmentCreationStatus", 
                  "sso:DescribeAccountAssignmentDeletionStatus", 
                  "sso:DescribePermissionSet", 
                  "sso:DescribePermissionSetProvisioningStatus", 
                  "sso:DescribePermissionsPolicies", 
                  "sso:DescribeRegisteredRegions", 
                  "sso:GetApplicationInstance", 
                  "sso:GetApplicationTemplate", 
                  "sso:GetInlinePolicyForPermissionSet", 
                  "sso:GetManagedApplicationInstance",
```
 "sso:GetMfaDeviceManagementForDirectory", "sso:GetPermissionSet", "sso:GetPermissionsPolicy", "sso:GetProfile", "sso:GetSharedSsoConfiguration", "sso:GetSsoConfiguration", "sso:GetSSOStatus", "sso:GetTrust", "sso:ListAccountAssignmentCreationStatus", "sso:ListAccountAssignmentDeletionStatus", "sso:ListAccountAssignments", "sso:ListAccountsForProvisionedPermissionSet", "sso:ListApplicationInstanceCertificates", "sso:ListApplicationInstances", "sso:ListApplications", "sso:ListApplicationTemplates", "sso:ListDirectoryAssociations", "sso:ListInstances", "sso:ListManagedPoliciesInPermissionSet", "sso:ListPermissionSetProvisioningStatus", "sso:ListPermissionSets", "sso:ListPermissionSetsProvisionedToAccount", "sso:ListProfileAssociations", "sso:ListProfiles", "sso:ListTagsForResource", "sso-directory:DescribeDirectory", "sso-directory:DescribeGroups", "sso-directory:DescribeUsers", "sso-directory:ListGroupsForUser", "sso-directory:ListMembersInGroup", "sso-directory:SearchGroups", "sso-directory:SearchUsers" ], "Resource": "\*" }  $\mathbf{I}$ }

# AWS kebijakan terkelola untuk Pusat IAM Identitas

Untuk [membuat kebijakan terkelola IAM pelanggan](https://docs.aws.amazon.com/IAM/latest/UserGuide/access_policies_create-console.html) yang memberi tim Anda hanya izin yang mereka butuhkan membutuhkan waktu dan keahlian. Untuk memulai dengan cepat, Anda dapat menggunakan AWS kebijakan terkelola. Kebijakan ini mencakup kasus penggunaan umum dan

tersedia di Akun AWS. Untuk informasi lebih lanjut tentang AWS kebijakan terkelola, lihat [AWS](https://docs.aws.amazon.com/IAM/latest/UserGuide/access_policies_managed-vs-inline.html#aws-managed-policies) [kebijakan terkelola](https://docs.aws.amazon.com/IAM/latest/UserGuide/access_policies_managed-vs-inline.html#aws-managed-policies) dalam Panduan IAM Pengguna.

AWS layanan memelihara dan memperbarui AWS kebijakan terkelola. Anda tidak dapat mengubah izin di AWS kebijakan terkelola. Layanan terkadang menambahkan izin tambahan ke AWS kebijakan terkelola untuk mendukung fitur baru. Jenis pembaruan ini akan memengaruhi semua identitas (pengguna, grup, dan peran) di mana kebijakan tersebut dilampirkan. Layanan kemungkinan besar akan memperbarui AWS kebijakan terkelola saat fitur baru diluncurkan atau saat operasi baru tersedia. Layanan tidak menghapus izin dari AWS kebijakan terkelola, sehingga pembaruan kebijakan tidak akan merusak izin yang ada.

Selain itu, AWS mendukung kebijakan terkelola untuk fungsi pekerjaan yang mencakup beberapa layanan. Sebagai contoh, ReadOnlyAccess AWS kebijakan terkelola menyediakan akses hanya-baca ke semua AWS layanan dan sumber daya. Saat layanan meluncurkan fitur baru, AWS menambahkan izin hanya-baca untuk operasi dan sumber daya baru. Untuk daftar dan deskripsi kebijakan fungsi pekerjaan, lihat [AWS kebijakan terkelola untuk fungsi pekerjaan](https://docs.aws.amazon.com/IAM/latest/UserGuide/access_policies_job-functions.html) di Panduan IAM Pengguna.

Tindakan baru yang memungkinkan Anda membuat daftar dan menghapus sesi pengguna tersedia di bawah namespace identitystore-auth baru. Setiap izin tambahan untuk tindakan di namespace ini akan diperbarui di halaman ini. Saat membuat IAM kebijakan kustom Anda, hindari penggunaan \* after identitystore-auth karena ini berlaku untuk semua tindakan yang ada di namespace hari ini atau di masa mendatang.

## <span id="page-370-0"></span>AWS kebijakan terkelola: AWSSSOMasterAccountAdministrator

AWSSSOMasterAccountAdministratorKebijakan tersebut memberikan tindakan administratif yang diperlukan kepada kepala sekolah. Kebijakan ini ditujukan untuk kepala sekolah yang melakukan peran pekerjaan sebagai AWS IAM Identity Center administrator. Seiring waktu, daftar tindakan yang diberikan akan diperbarui agar sesuai dengan fungsionalitas Pusat IAM Identitas yang ada dan tindakan yang diperlukan sebagai administrator.

Anda dapat melampirkan AWSSSOMasterAccountAdministrator kebijakan ke IAM identitas Anda. Ketika Anda melampirkan AWSSSOMasterAccountAdministrator kebijakan ke identitas, Anda memberikan administrasi AWS IAM Identity Center izin. Prinsipal dengan kebijakan ini dapat mengakses Pusat IAM Identitas dalam AWS Organizations akun manajemen dan semua akun anggota. Prinsipal ini dapat sepenuhnya mengelola semua operasi Pusat IAM Identitas, termasuk kemampuan untuk membuat instance Pusat IAM Identitas, pengguna, set izin, dan tugas. Kepala sekolah juga dapat membuat instance tugas tersebut di seluruh AWS akun anggota organisasi dan

menjalin hubungan antara AWS Directory Service direktori terkelola dan Pusat IAM Identitas. Saat fitur administratif baru dirilis, administrator akun akan diberikan izin ini secara otomatis.

#### Pengelompokan izin

Kebijakan ini dikelompokkan ke dalam pernyataan berdasarkan kumpulan izin yang diberikan.

- AWSSSOMasterAccountAdministrator— Memungkinkan Pusat IAM Identitas untuk [meneruskan peran layanan](https://docs.aws.amazon.com/IAM/latest/UserGuide/id_roles_use_passrole.html) yang dinamai AWSServiceRoleforSSO ke Pusat IAM Identitas sehingga nantinya dapat mengambil peran dan melakukan tindakan atas nama mereka. Ini diperlukan ketika orang atau aplikasi mencoba mengaktifkan Pusat IAM Identitas. Untuk informasi selengkapnya, lihat [Akun AWS akses.](#page-290-0)
- AWSSSOMemberAccountAdministrator— Memungkinkan Pusat IAM Identitas untuk melakukan tindakan administrator akun dalam multi-akun AWS lingkungan. Untuk informasi selengkapnya, lihat [AWS kebijakan terkelola: AWSSSOMemberAccountAdministrator](#page-372-0).
- AWSSSOManageDelegatedAdministrator— Memungkinkan Pusat IAM Identitas untuk mendaftar dan membatalkan pendaftaran administrator yang didelegasikan untuk organisasi Anda.

Untuk melihat izin kebijakan ini, lihat [AWSSSOMasterAccountAdministrator](https://docs.aws.amazon.com/aws-managed-policy/latest/reference/AWSSSOMasterAccountAdministrator.html)di AWS Referensi Kebijakan Terkelola.

Informasi tambahan tentang kebijakan ini

Saat Pusat IAM Identitas diaktifkan untuk pertama kalinya, layanan Pusat IAM Identitas akan membuat [peran terkait layanan](https://docs.aws.amazon.com/singlesignon/latest/userguide/using-service-linked-roles.html) di AWS Organizations akun manajemen (sebelumnya akun master) sehingga Pusat IAM Identitas dapat mengelola sumber daya di akun Anda. Tindakan yang diperlukan adalah iam:CreateServiceLinkedRole daniam:PassRole, yang ditampilkan dalam cuplikan berikut.

```
{ 
    "Version":"2012-10-17", 
    "Statement":[ 
       { 
           "Sid": "AWSSSOCreateSLR", 
           "Effect": "Allow", 
           "Action": "iam:CreateServiceLinkedRole", 
           "Resource": "arn:aws:iam::*:role/aws-service-role/sso.amazonaws.com/
AWSServiceRoleForSSO", 
           "Condition": {
```

```
 "StringLike": { 
                "iam:AWSServiceName": "sso.amazonaws.com" 
 } 
 } 
       }, 
       { 
          "Sid":"AWSSSOMasterAccountAdministrator", 
          "Effect":"Allow", 
          "Action":"iam:PassRole", 
          "Resource":"arn:aws:iam::*:role/aws-service-role/sso.amazonaws.com/
AWSServiceRoleForSSO", 
          "Condition":{ 
              "StringLike":{ 
                "iam:PassedToService":"sso.amazonaws.com" 
 } 
          } 
       }, 
    ]
}
```
## <span id="page-372-0"></span>AWS kebijakan terkelola: AWSSSOMemberAccountAdministrator

AWSSSOMemberAccountAdministratorKebijakan tersebut memberikan tindakan administratif yang diperlukan kepada kepala sekolah. Kebijakan ini ditujukan untuk kepala sekolah yang melakukan peran pekerjaan sebagai administrator Pusat IAM Identitas. Seiring waktu, daftar tindakan yang diberikan akan diperbarui agar sesuai dengan fungsionalitas Pusat IAM Identitas yang ada dan tindakan yang diperlukan sebagai administrator.

Anda dapat melampirkan AWSSSOMemberAccountAdministrator kebijakan ke IAM identitas Anda. Ketika Anda melampirkan AWSSSOMemberAccountAdministrator kebijakan ke identitas, Anda memberikan administrasi AWS IAM Identity Center izin. Prinsipal dengan kebijakan ini dapat mengakses Pusat IAM Identitas dalam AWS Organizations akun manajemen dan semua akun anggota. Prinsipal ini dapat sepenuhnya mengelola semua operasi Pusat IAM Identitas, termasuk kemampuan untuk membuat pengguna, set izin, dan tugas. Kepala sekolah juga dapat membuat instance tugas tersebut di seluruh AWS akun anggota organisasi dan menjalin hubungan antara AWS Directory Service direktori terkelola dan Pusat IAM Identitas. Saat fitur administratif baru dirilis, administrator akun diberikan izin ini secara otomatis.

Untuk melihat izin kebijakan ini, lihat [AWSSSOMemberAccountAdministratord](https://docs.aws.amazon.com/aws-managed-policy/latest/reference/AWSSSOMemberAccountAdministrator.html)i AWS Referensi Kebijakan Terkelola.

#### Informasi tambahan tentang kebijakan ini

IAMAdministrator Pusat Identitas mengelola pengguna, grup, dan kata sandi di toko direktori Pusat Identitas (direktori sso-) mereka. Peran admin akun mencakup izin untuk tindakan berikut:

- $\cdot$  "sso: $*$ "
- "sso-directory:\*"

IAMAdministrator Pusat Identitas memerlukan izin terbatas untuk hal-hal berikut AWS Directory Service tindakan untuk melakukan tugas sehari-hari.

- "ds:DescribeTrusts"
- "ds:UnauthorizeApplication"
- "ds:DescribeDirectories"
- "ds:AuthorizeApplication"
- "ds:CreateAlias"

Izin ini memungkinkan administrator Pusat IAM Identitas untuk mengidentifikasi direktori yang ada dan mengelola aplikasi sehingga mereka dapat dikonfigurasi untuk digunakan dengan IAM Pusat Identitas. Untuk informasi selengkapnya tentang masing-masing tindakan ini, lihat [AWS Directory](https://docs.aws.amazon.com/directoryservice/latest/admin-guide/UsingWithDS_IAM_ResourcePermissions.html) [Service APIizin:](https://docs.aws.amazon.com/directoryservice/latest/admin-guide/UsingWithDS_IAM_ResourcePermissions.html) Referensi tindakan, sumber daya, dan kondisi.

IAMPusat Identitas menggunakan IAM kebijakan untuk memberikan izin kepada pengguna Pusat IAM Identitas. IAMAdministrator Pusat Identitas membuat set izin dan melampirkan kebijakan padanya. Administrator Pusat IAM Identitas harus memiliki izin untuk membuat daftar kebijakan yang ada sehingga mereka dapat memilih kebijakan mana yang akan digunakan dengan set izin yang mereka buat atau perbarui. Untuk menetapkan izin aman dan fungsional, administrator Pusat IAM Identitas harus memiliki izin untuk menjalankan validasi kebijakan IAM Access Analyzer.

- "iam:ListPolicies"
- "access-analyzer:ValidatePolicy"

IAMAdministrator Pusat Identitas memerlukan akses terbatas ke hal-hal berikut AWS Organizations tindakan untuk melakukan tugas sehari-hari:

• "organizations:EnableAWSServiceAccess"

- "organizations:ListRoots"
- "organizations:ListAccounts"
- "organizations:ListOrganizationalUnitsForParent"
- "organizations:ListAccountsForParent"
- "organizations:DescribeOrganization"
- "organizations:ListChildren"
- "organizations:DescribeAccount"
- "organizations:ListParents"
- "organizations:ListDelegatedAdministrators"
- "organizations:RegisterDelegatedAdministrator"
- "organizations:DeregisterDelegatedAdministrator"

Izin ini memungkinkan administrator Pusat IAM Identitas kemampuan untuk bekerja dengan sumber daya organisasi (akun) untuk tugas administratif Pusat IAM Identitas dasar seperti berikut:

- Mengidentifikasi akun manajemen milik organisasi
- Mengidentifikasi akun anggota yang menjadi milik organisasi
- Mengaktifkan AWS akses layanan untuk akun
- Menyiapkan dan mengelola administrator yang didelegasikan

Untuk informasi selengkapnya tentang menggunakan administrator yang didelegasikan dengan Pusat IAM Identitas, lihat[Administrator yang didelegasikan](#page-295-0). Untuk informasi selengkapnya tentang bagaimana izin ini digunakan AWS Organizations, lihat [Menggunakan AWS Organizations dengan](https://docs.aws.amazon.com/organizations/latest/userguide/orgs_integrate_services.html) [yang lain AWS layanan.](https://docs.aws.amazon.com/organizations/latest/userguide/orgs_integrate_services.html)

#### <span id="page-374-0"></span>AWS kebijakan terkelola: AWSSSODirectoryAdministrator

Anda dapat melampirkan AWSSSODirectoryAdministrator kebijakan ke IAM identitas Anda.

Kebijakan ini memberikan izin administratif atas pengguna dan grup Pusat IAM Identitas. Prinsipal dengan kebijakan ini terlampir dapat membuat pembaruan apa pun untuk pengguna dan grup Pusat IAM Identitas.

Untuk melihat izin kebijakan ini, lihat [AWSSSODirectoryAdministrator](https://docs.aws.amazon.com/aws-managed-policy/latest/reference/AWSSSODirectoryAdministrator.html)di AWS Referensi Kebijakan Terkelola.

## <span id="page-375-0"></span>AWS kebijakan terkelola: AWSSSOReadOnly

Anda dapat melampirkan AWSSSOReadOnly kebijakan ke IAM identitas Anda.

Kebijakan ini memberikan izin hanya-baca yang memungkinkan pengguna melihat informasi di Pusat Identitas. IAM Prinsipal dengan kebijakan ini terlampir tidak dapat melihat pengguna atau grup Pusat IAM Identitas secara langsung. Prinsipal dengan kebijakan ini terlampir tidak dapat melakukan pembaruan apa pun di IAM Pusat Identitas. Misalnya, prinsipal dengan izin ini dapat melihat pengaturan Pusat IAM Identitas, tetapi tidak dapat mengubah nilai pengaturan apa pun.

Untuk melihat izin kebijakan ini, lihat [AWSSSOReadOnlyd](https://docs.aws.amazon.com/aws-managed-policy/latest/reference/AWSSSOReadOnly.html)i AWS Referensi Kebijakan Terkelola.

### <span id="page-375-1"></span>AWS kebijakan terkelola: AWSSSODirectoryReadOnly

Anda dapat melampirkan AWSSSODirectoryReadOnly kebijakan ke IAM identitas Anda.

Kebijakan ini memberikan izin hanya-baca yang memungkinkan pengguna melihat pengguna dan grup di Pusat Identitas. IAM Prinsipal dengan kebijakan ini terlampir tidak dapat melihat penetapan Pusat IAM Identitas, set izin, aplikasi, atau setelan. Prinsipal dengan kebijakan ini terlampir tidak dapat melakukan pembaruan apa pun di IAM Pusat Identitas. Misalnya, prinsipal dengan izin ini dapat melihat pengguna Pusat IAM Identitas, tetapi mereka tidak dapat mengubah atribut pengguna apa pun atau menetapkan perangkat. MFA

Untuk melihat izin kebijakan ini, lihat [AWSSSODirectoryReadOnlyd](https://docs.aws.amazon.com/aws-managed-policy/latest/reference/AWSSSODirectoryReadOnly.html)i AWS Referensi Kebijakan Terkelola.

### <span id="page-375-2"></span>AWS kebijakan terkelola: AWSIdentitySyncFullAccess

Anda dapat melampirkan AWSIdentitySyncFullAccess kebijakan ke IAM identitas Anda.

Prinsipal dengan kebijakan ini terlampir memiliki izin akses penuh untuk membuat dan menghapus profil sinkronisasi, mengaitkan atau memperbarui profil sinkronisasi dengan target sinkronisasi, membuat, mencantumkan, dan menghapus filter sinkronisasi, serta memulai atau menghentikan sinkronisasi.

#### Detail izin

Untuk melihat izin kebijakan ini, lihat [AWSIdentitySyncFullAccessd](https://docs.aws.amazon.com/aws-managed-policy/latest/reference/AWSIdentitySyncFullAccess.html)i AWS Referensi Kebijakan Terkelola.

## <span id="page-376-2"></span>AWS kebijakan terkelola: AWSIdentitySyncReadOnlyAccess

Anda dapat melampirkan AWSIdentitySyncReadOnlyAccess kebijakan ke IAM identitas Anda.

Kebijakan ini memberikan izin hanya-baca yang memungkinkan pengguna melihat informasi tentang profil sinkronisasi identitas, filter, dan setelan target. Prinsipal dengan kebijakan ini terlampir tidak dapat melakukan pembaruan apa pun pada setelan sinkronisasi. Misalnya, prinsipal dengan izin ini dapat melihat setelan sinkronisasi identitas, tetapi tidak dapat mengubah profil atau nilai filter apa pun.

Untuk melihat izin kebijakan ini, lihat [AWSIdentitySyncReadOnlyAccessd](https://docs.aws.amazon.com/aws-managed-policy/latest/reference/AWSIdentitySyncReadOnlyAccess.html)i AWS Referensi Kebijakan Terkelola.

## <span id="page-376-1"></span>AWS kebijakan terkelola: AWSSSOServiceRolePolicy

Anda tidak dapat melampirkan AWSSSOServiceRolePolicy kebijakan ke IAM identitas Anda.

Kebijakan ini dilampirkan ke peran terkait layanan yang memungkinkan Pusat IAM Identitas untuk mendelegasikan dan menegakkan pengguna mana yang memiliki akses masuk tunggal ke spesifik Akun AWS in AWS Organizations. Saat Anda mengaktifkanIAM, peran terkait layanan dibuat di semua Akun AWS dalam organisasi Anda. IAMIdentity Center juga menciptakan peran terkait layanan yang sama di setiap akun yang kemudian ditambahkan ke organisasi Anda. Peran ini memungkinkan Pusat IAM Identitas untuk mengakses sumber daya setiap akun atas nama Anda. Peran terkait layanan yang dibuat di masing-masing Akun AWS diberi namaAWSServiceRoleForSSO. Untuk informasi selengkapnya, lihat [Menggunakan peran terkait](#page-388-0) [layanan untuk IAM Pusat Identitas.](#page-388-0)

### <span id="page-376-0"></span>AWS kebijakan terkelola: AWSIAMIdentityCenterAllowListForIdentityContext

Saat mengambil peran dengan konteks IAM identitas Pusat Identitas, AWS Security Token Service (AWS STS) secara otomatis melampirkan AWSIAMIdentityCenterAllowListForIdentityContext kebijakan ke peran.

Kebijakan ini menyediakan daftar tindakan yang diizinkan saat Anda menggunakan propagasi identitas tepercaya dengan peran yang diasumsikan dengan konteks IAM identitas Pusat Identitas. Semua tindakan lain yang dipanggil dengan konteks ini diblokir. Konteks identitas diteruskan sebagaiProvidedContext.

Untuk melihat izin kebijakan ini, lihat [AWSIAMIdentityCenterAllowListForIdentityContext](https://docs.aws.amazon.com/aws-managed-policy/latest/reference/AWSIAMIdentityCenterAllowListForIdentityContext.html)di AWS Referensi Kebijakan Terkelola.

## IAMPembaruan Pusat Identitas ke AWS kebijakan terkelola

Tabel berikut menjelaskan pembaruan AWS kebijakan terkelola untuk Pusat IAM Identitas sejak layanan ini mulai melacak perubahan ini. Untuk peringatan otomatis tentang perubahan pada halaman ini, berlangganan RSS feed di halaman riwayat Dokumen Pusat IAM Identitas.

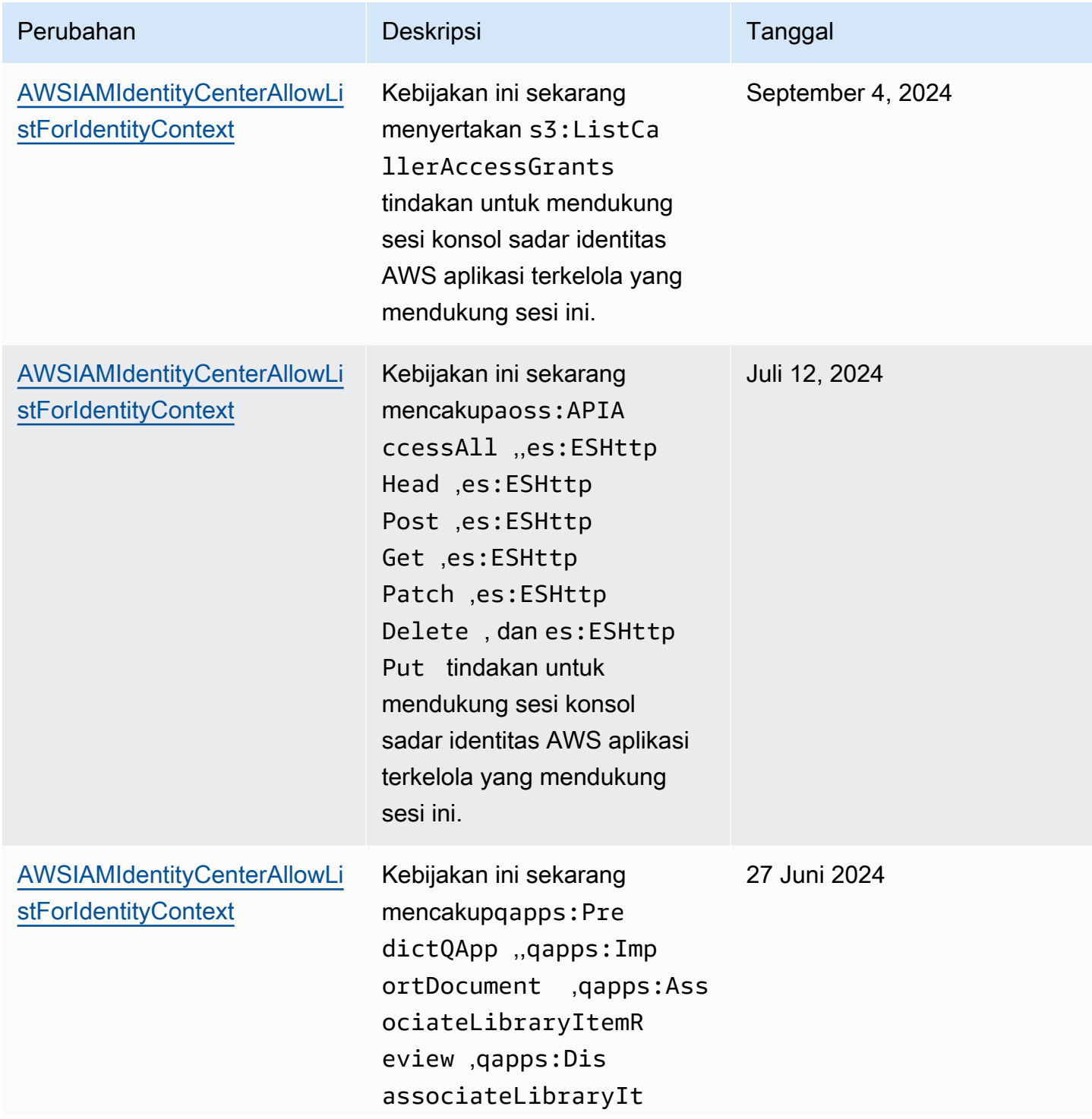

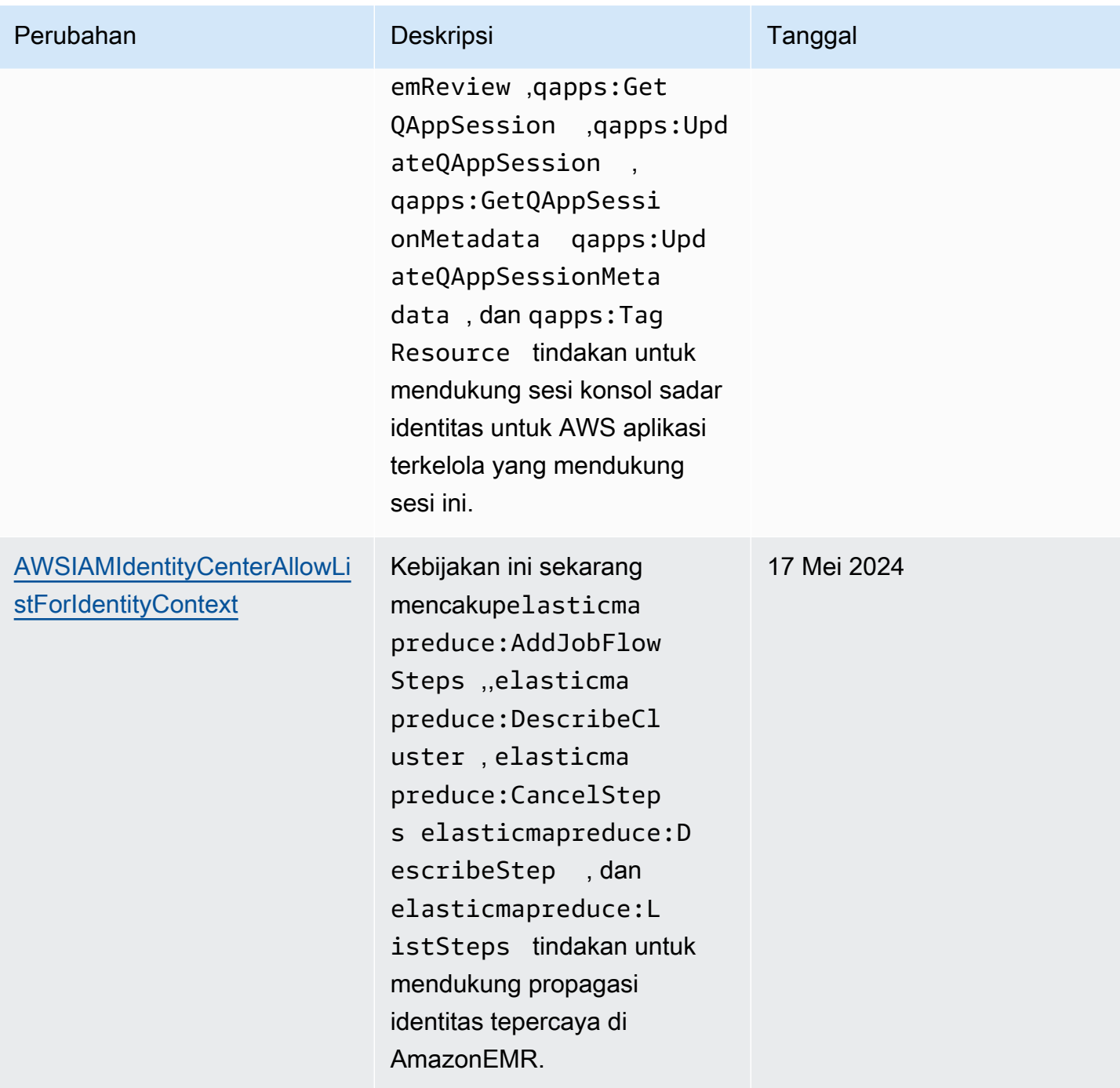

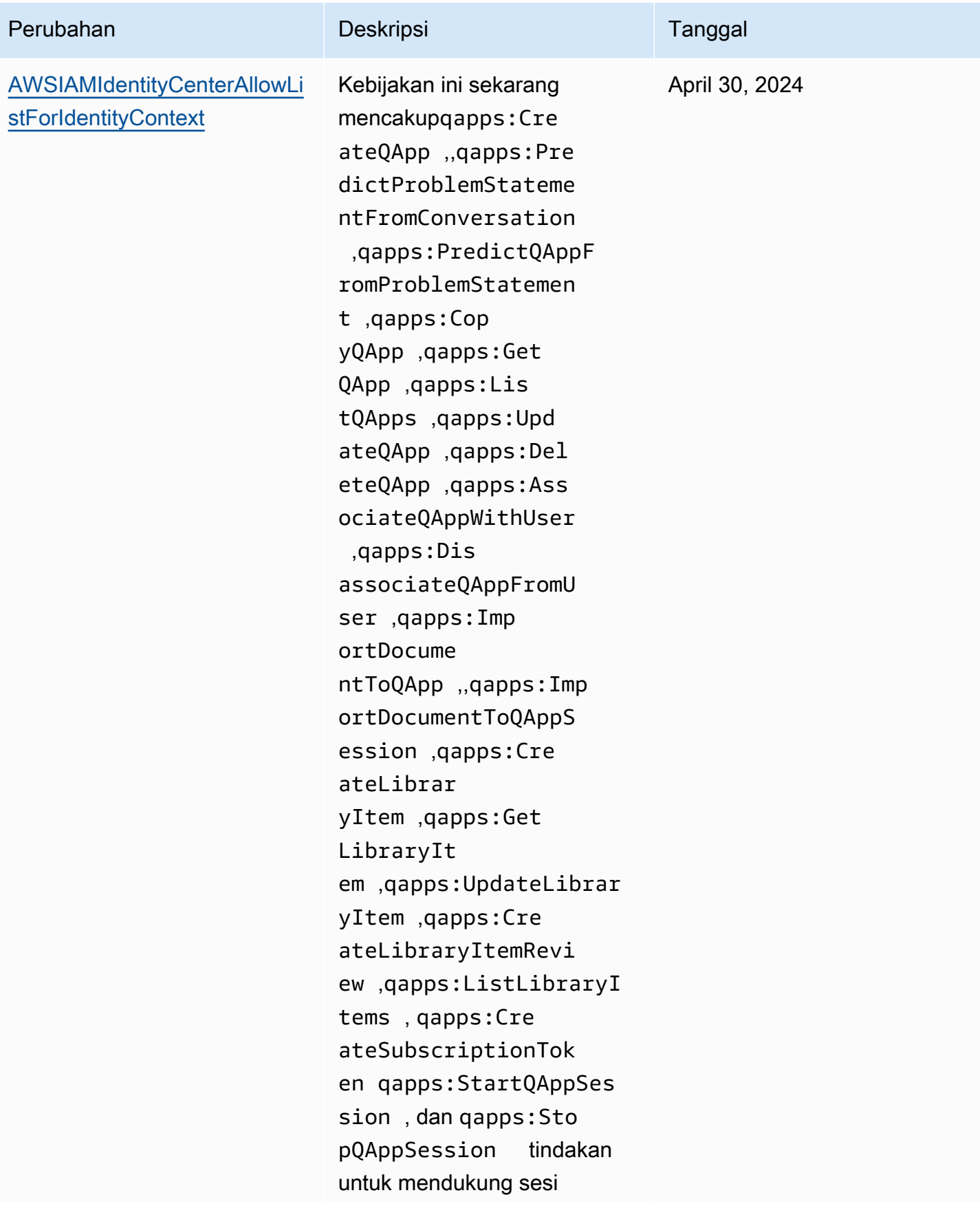

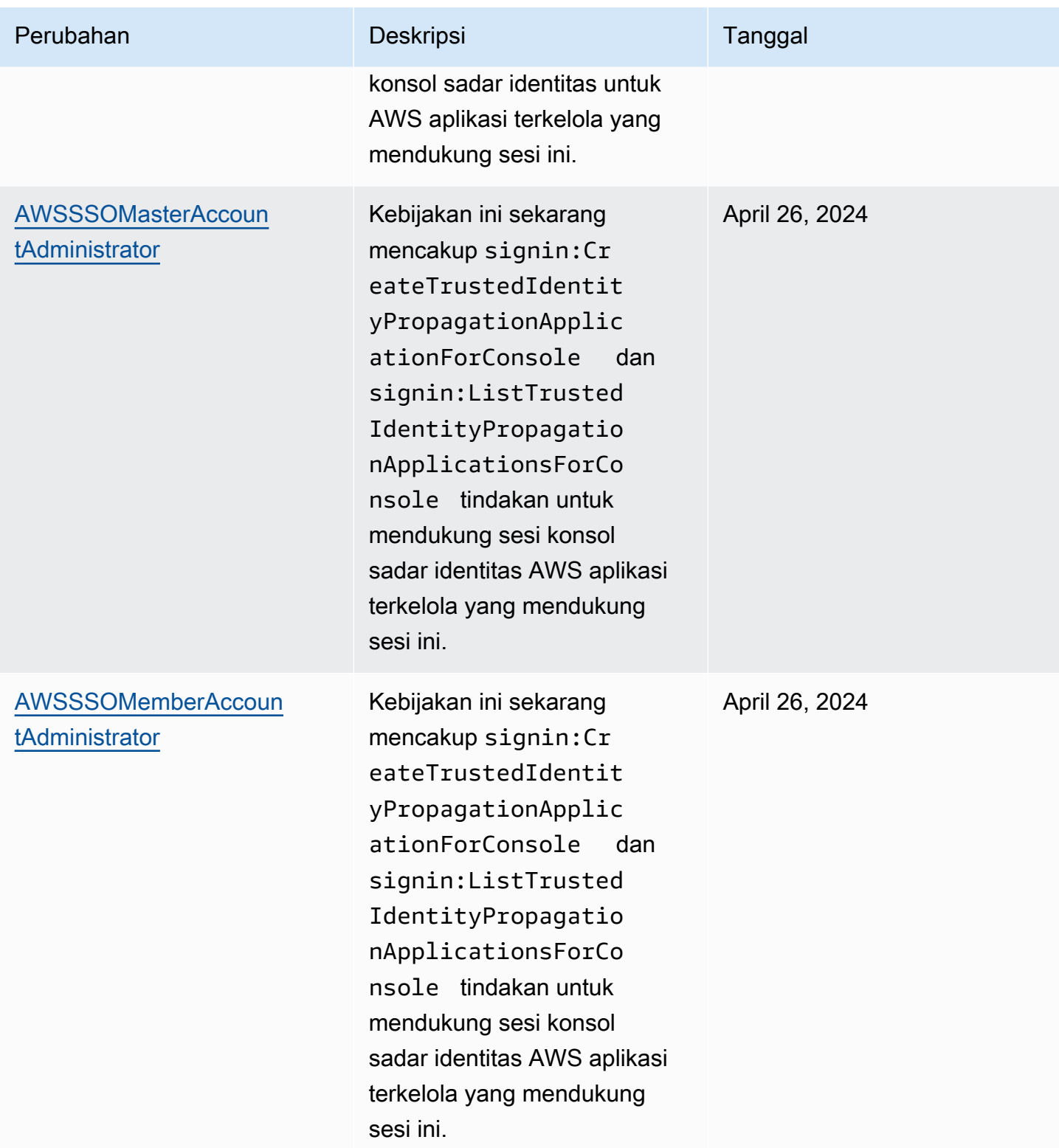

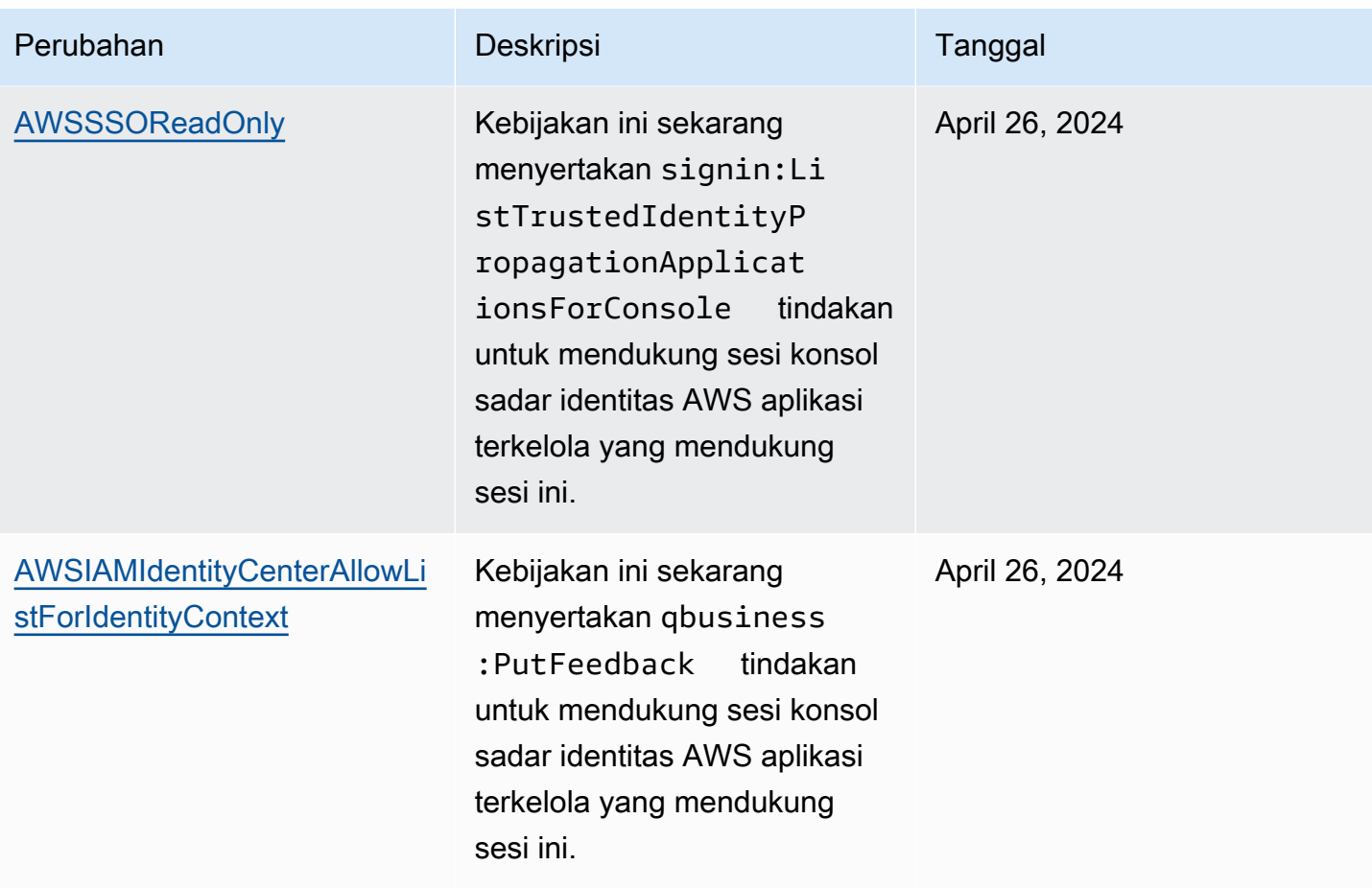

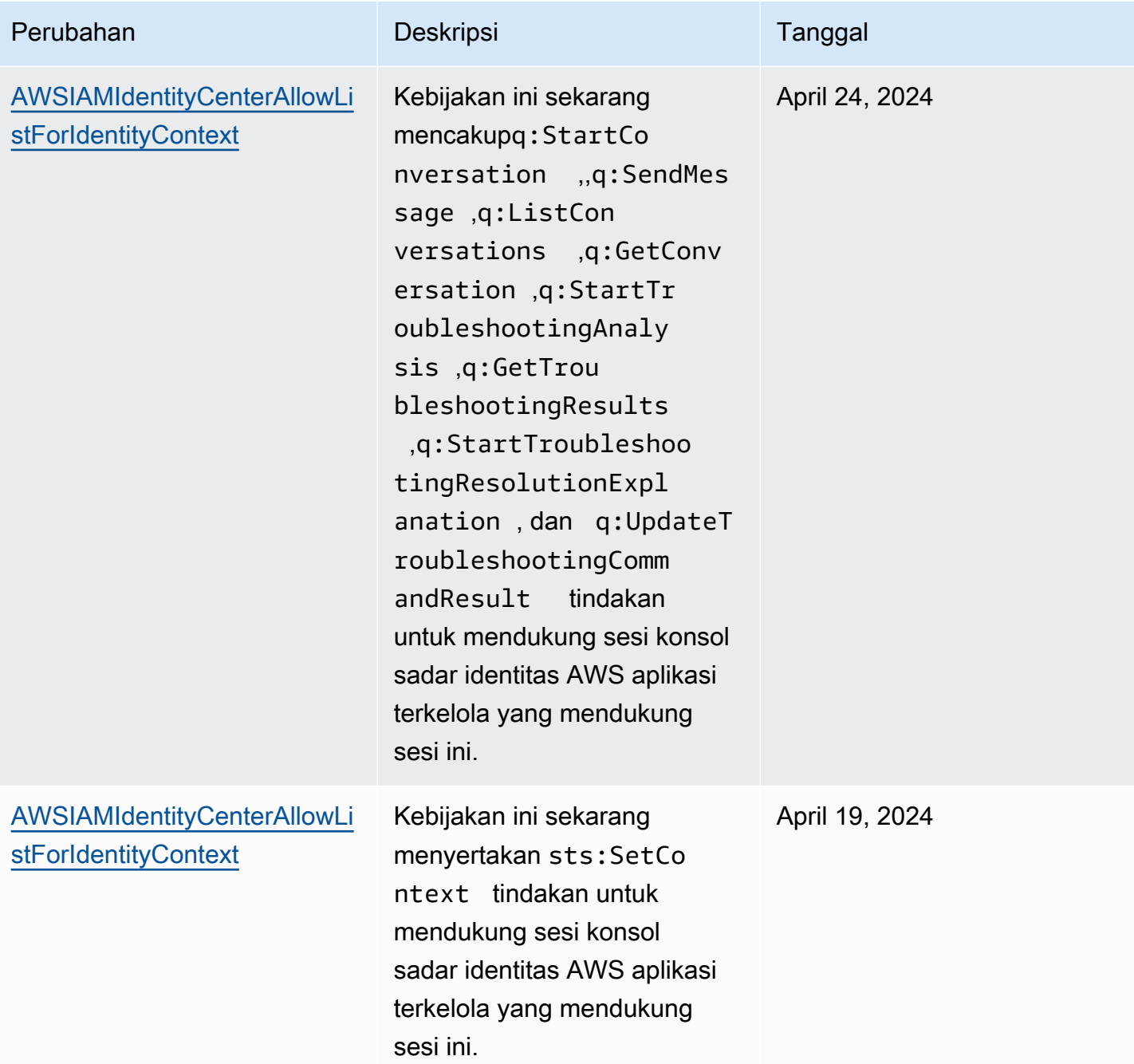

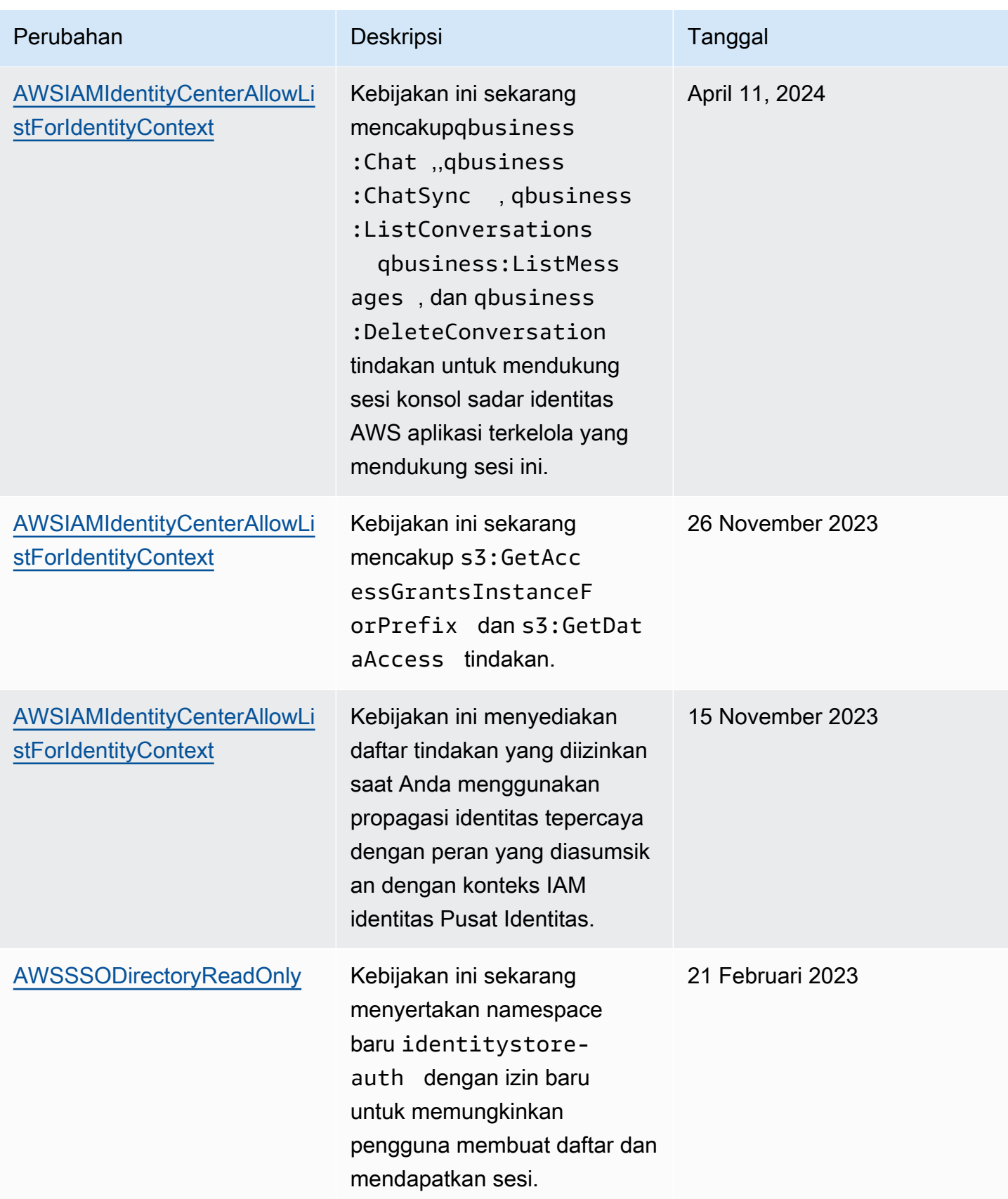

AWS IAM Identity Center **Panduan Pengguna** Panduan Pengguna

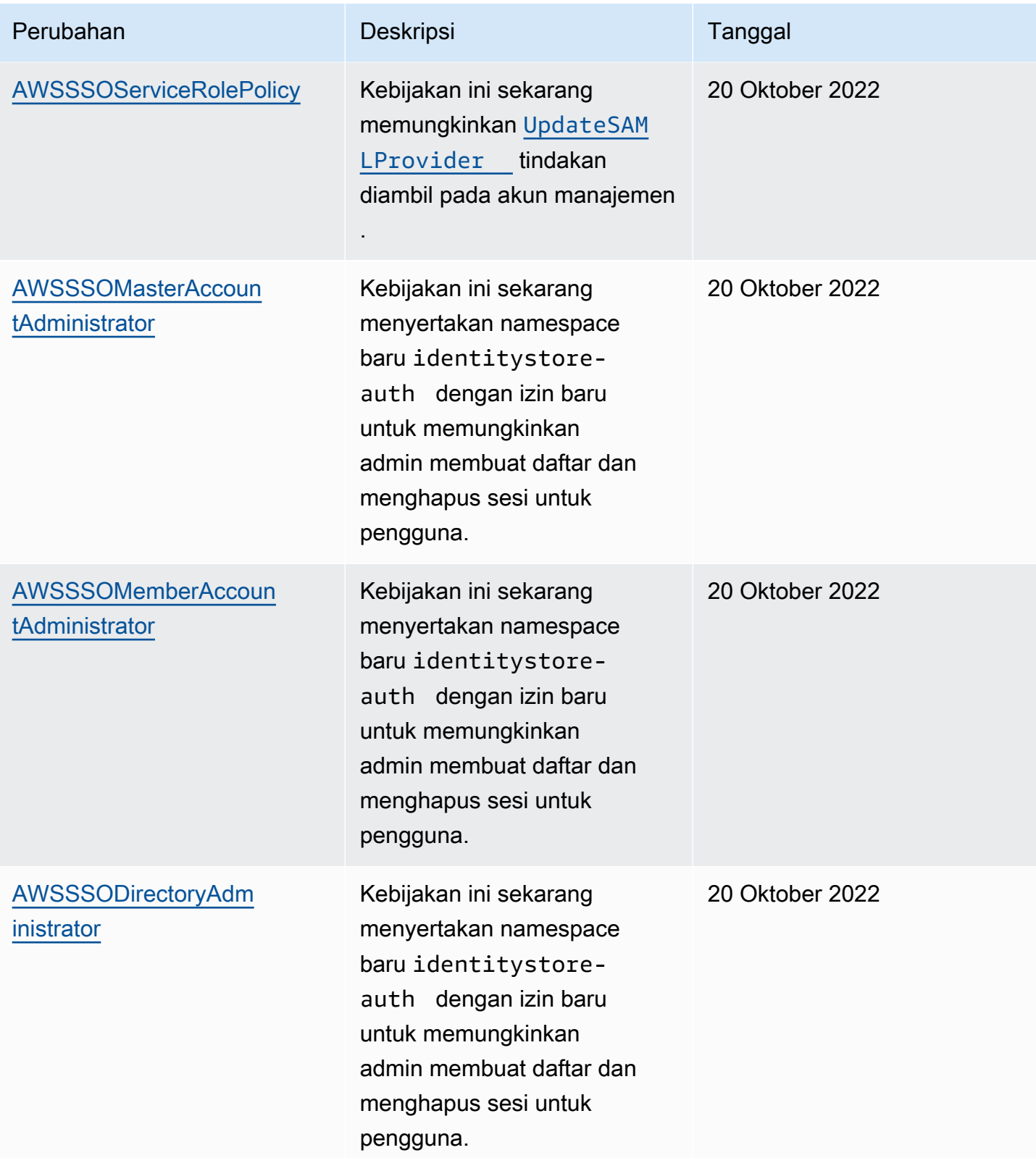

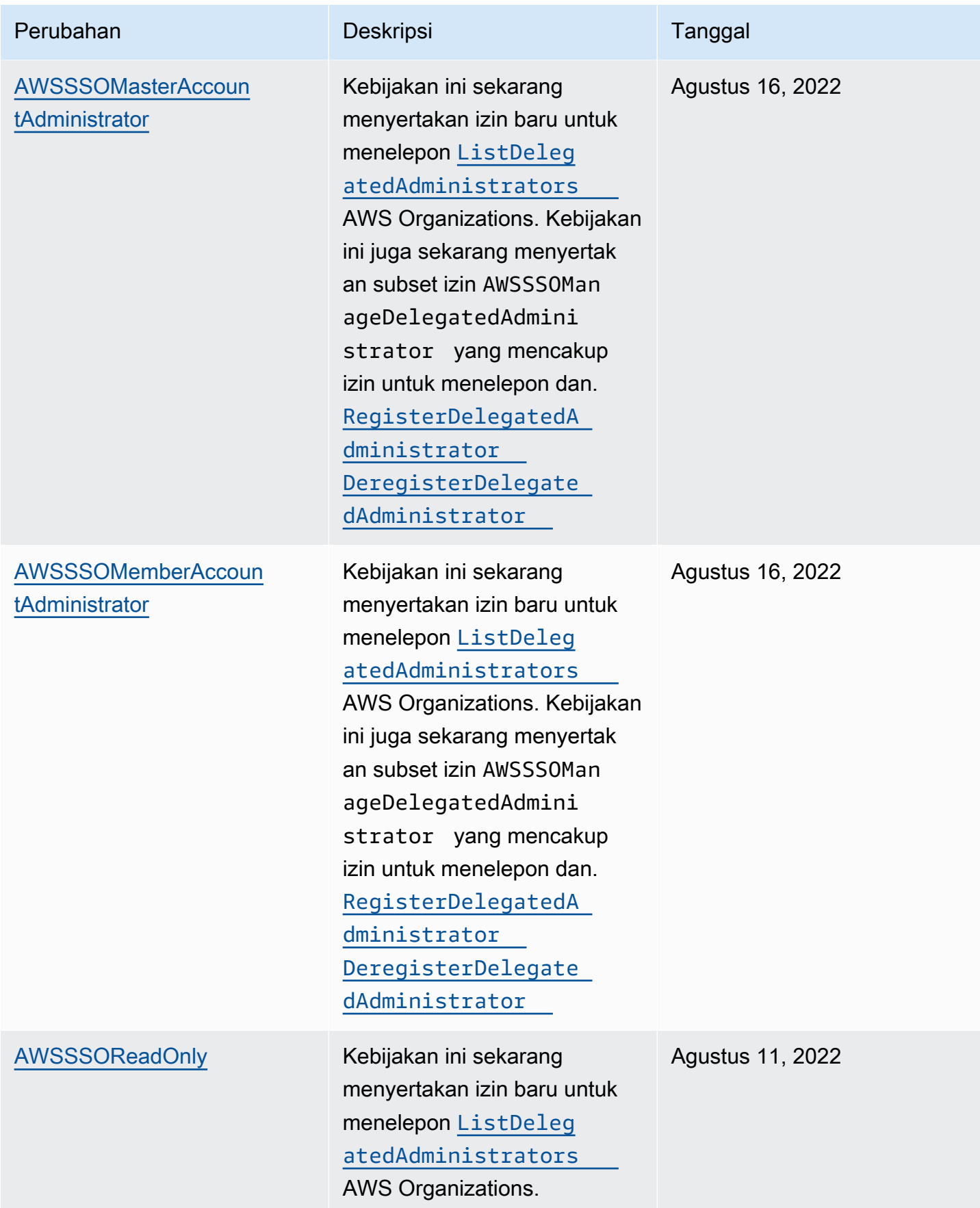

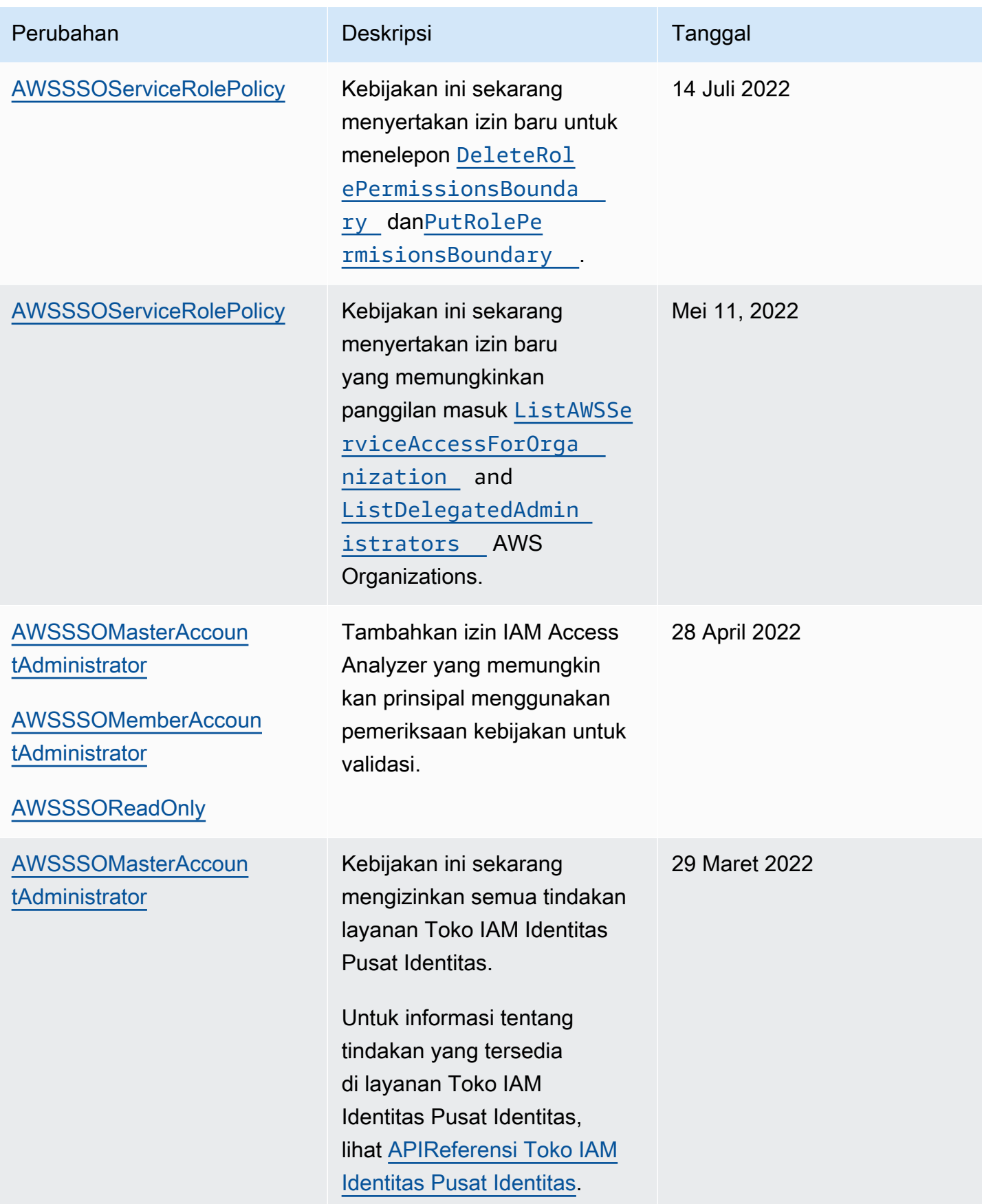

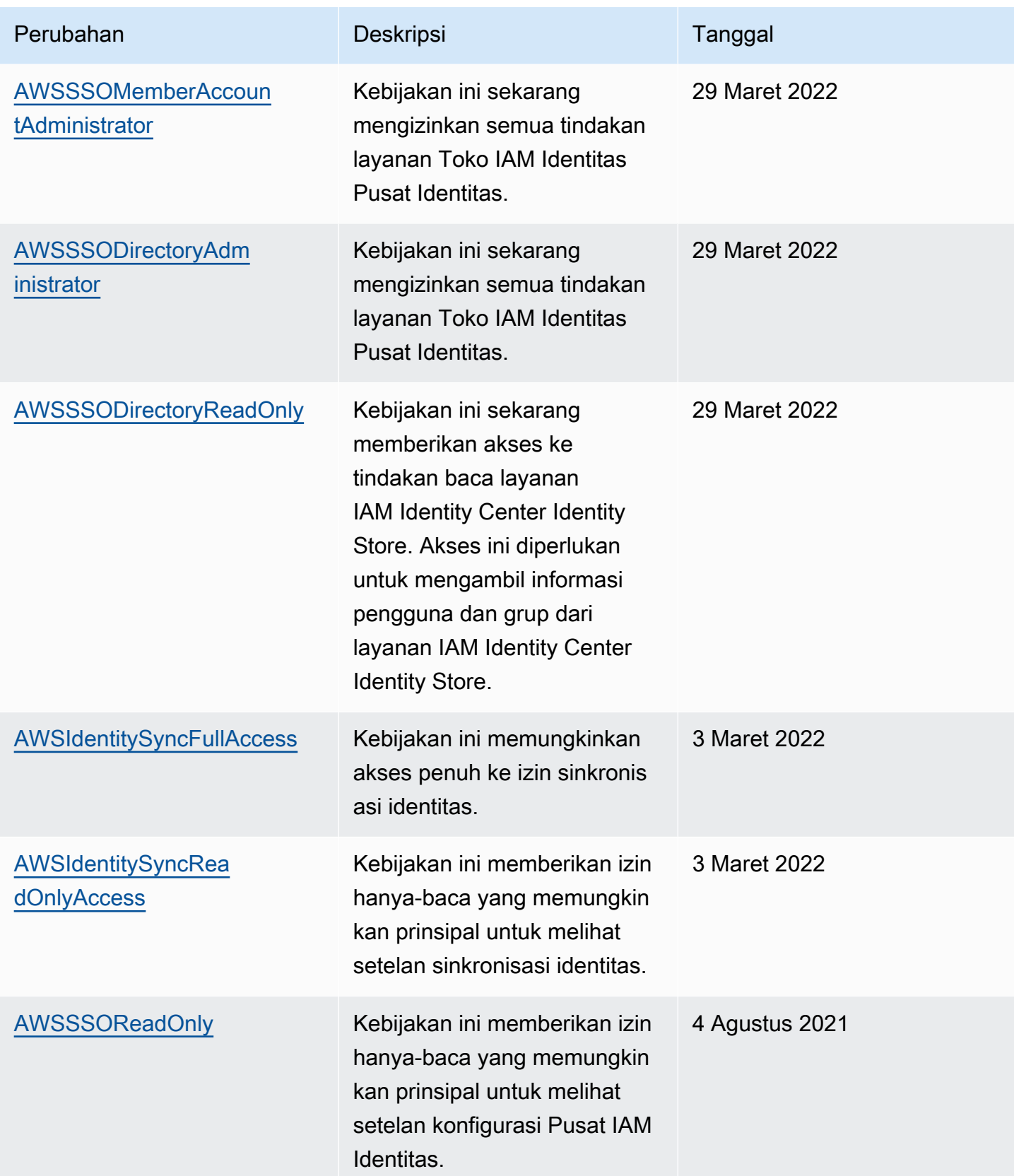

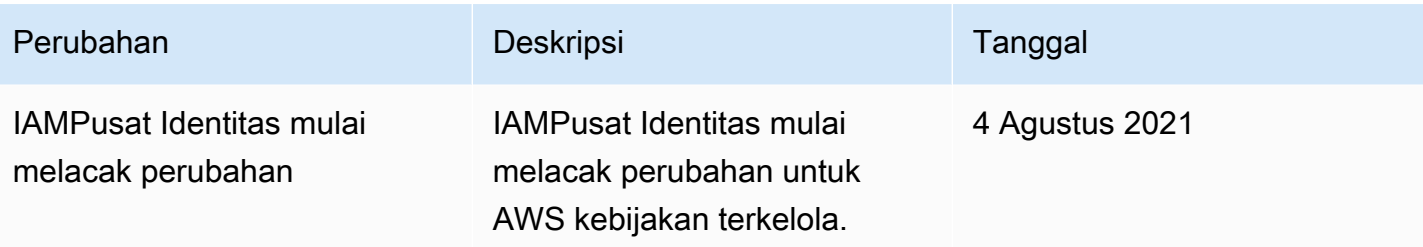

## <span id="page-388-0"></span>Menggunakan peran terkait layanan untuk IAM Pusat Identitas

AWS IAM Identity Center menggunakan AWS Identity and Access Management (IAM) peran [terkait layanan](https://docs.aws.amazon.com/IAM/latest/UserGuide/id_roles_terms-and-concepts.html#iam-term-service-linked-role). Peran terkait layanan adalah jenis peran unik yang ditautkan langsung ke Pusat IAM Identitas. IAM Ini telah ditentukan oleh Pusat IAM Identitas dan mencakup semua izin yang diperlukan layanan untuk memanggil lainnya AWS layanan atas nama Anda. Untuk informasi selengkapnya, lihat [Memahami peran terkait layanan di Pusat Identitas IAM.](#page-344-0)

Peran terkait layanan membuat pengaturan Pusat IAM Identitas lebih mudah karena Anda tidak perlu menambahkan izin yang diperlukan secara manual. IAMPusat Identitas mendefinisikan izin peran terkait layanan, dan kecuali ditentukan lain, hanya Pusat IAM Identitas yang dapat mengambil perannya. Izin yang ditetapkan mencakup kebijakan kepercayaan dan kebijakan izin, dan kebijakan izin tersebut tidak dapat dilampirkan ke entitas lain mana pun. IAM

Untuk informasi tentang layanan lain yang mendukung peran terkait layanan, lihat [AWS Layanan](https://docs.aws.amazon.com/IAM/latest/UserGuide/reference_aws-services-that-work-with-iam.html) [yang Bekerja dengan IAM](https://docs.aws.amazon.com/IAM/latest/UserGuide/reference_aws-services-that-work-with-iam.html) dan mencari layanan yang memiliki Ya di kolom Peran Tertaut Layanan. Pilih Ya bersama tautan untuk melihat dokumentasi peran tertaut layanan untuk layanan tersebut.

Izin peran terkait layanan untuk Pusat Identitas IAM

IAMPusat Identitas menggunakan peran terkait layanan bernama AWSServiceRoleForSSOuntuk memberikan izin Pusat IAM Identitas untuk mengelola AWS sumber daya, termasuk IAM peran, kebijakan, dan SAML IDP atas nama Anda.

Peran AWSServiceRoleForSSO terkait layanan mempercayai layanan berikut untuk mengambil peran:

• IAMPusat Identitas (awalan layanan:sso)

Kebijakan izin peran AWSServiceRoleForSSO terkait layanan memungkinkan Pusat IAM Identitas menyelesaikan peran berikut di jalur "/aws-reserved/sso.amazonaws.com/" dan dengan awalan nama "\_": AWSReservedSSO

- iam:AttachRolePolicy
- iam:CreateRole
- iam:DeleteRole
- iam:DeleteRolePermissionsBoundary
- iam:DeleteRolePolicy
- iam:DetachRolePolicy
- iam:GetRole
- iam:ListRolePolicies
- iam:PutRolePolicy
- iam:PutRolePermissionsBoundary
- iam:ListAttachedRolePolicies

Kebijakan izin peran AWSServiceRoleForSSO terkait layanan memungkinkan Pusat IAM Identitas menyelesaikan hal berikut pada SAML penyedia dengan awalan nama sebagai "\_": AWSSSO

- iam:CreateSAMLProvider
- iam:GetSAMLProvider
- iam:UpdateSAMLProvider
- iam:DeleteSAMLProvider

Kebijakan izin peran AWSServiceRoleForSSO terkait layanan memungkinkan Pusat IAM Identitas menyelesaikan hal berikut di semua organisasi:

- organizations:DescribeAccount
- organizations:DescribeOrganization
- organizations:ListAccounts
- organizations:ListAWSServiceAccessForOrganization
- organizations:ListDelegatedAdministrators

Kebijakan izin peran AWSServiceRoleForSSO terkait layanan memungkinkan Pusat IAM Identitas menyelesaikan hal berikut pada semua IAM peran (\*):

• iam:listRoles

Kebijakan izin peran AWSServiceRoleForSSO terkait layanan memungkinkan Pusat IAM Identitas untuk menyelesaikan hal berikut pada "arn:aws:iam: :\*:role/ /sso.amazonaws.com/": aws-service-role AWSServiceRoleForSSO

- iam:GetServiceLinkedRoleDeletionStatus
- iam:DeleteServiceLinkedRole

Kebijakan izin peran memungkinkan Pusat IAM Identitas menyelesaikan tindakan berikut pada sumber daya.

```
{ 
    "Version":"2012-10-17", 
    "Statement":[ 
       { 
           "Sid":"IAMRoleProvisioningActions", 
           "Effect":"Allow", 
           "Action":[ 
              "iam:AttachRolePolicy", 
              "iam:CreateRole", 
              "iam:DeleteRolePermissionsBoundary", 
              "iam:PutRolePermissionsBoundary", 
              "iam:PutRolePolicy", 
              "iam:UpdateRole", 
              "iam:UpdateRoleDescription", 
              "iam:UpdateAssumeRolePolicy" 
           ], 
           "Resource":[ 
              "arn:aws:iam::*:role/aws-reserved/sso.amazonaws.com/*" 
           ], 
           "Condition":{ 
              "StringNotEquals":{ 
                 "aws:PrincipalOrgMasterAccountId":"${aws:PrincipalAccount}" 
 } 
 } 
       }, 
       { 
           "Sid":"IAMRoleReadActions", 
           "Effect":"Allow", 
           "Action":[ 
              "iam:GetRole", 
              "iam:ListRoles" 
           ],
```

```
 "Resource":[ 
              \mathbf{u} * \mathbf{u} ] 
        }, 
       \mathcal{L} "Sid":"IAMRoleCleanupActions", 
           "Effect":"Allow", 
           "Action":[ 
               "iam:DeleteRole", 
               "iam:DeleteRolePolicy", 
               "iam:DetachRolePolicy", 
               "iam:ListRolePolicies", 
               "iam:ListAttachedRolePolicies" 
           ], 
           "Resource":[ 
               "arn:aws:iam::*:role/aws-reserved/sso.amazonaws.com/*" 
           ] 
        }, 
        { 
           "Sid":"IAMSLRCleanupActions", 
           "Effect":"Allow", 
           "Action":[ 
               "iam:DeleteServiceLinkedRole", 
               "iam:GetServiceLinkedRoleDeletionStatus", 
               "iam:DeleteRole", 
               "iam:GetRole" 
           ], 
           "Resource":[ 
               "arn:aws:iam::*:role/aws-service-role/sso.amazonaws.com/
AWSServiceRoleForSSO" 
           ] 
        }, 
        { 
          "Sid": "IAMSAMLProviderCreationAction", 
          "Effect": "Allow", 
          "Action": [ 
             "iam:CreateSAMLProvider" 
        ], 
        "Resource": [ 
           "arn:aws:iam::*:saml-provider/AWSSSO_*" 
         ], 
        "Condition": { 
           "StringNotEquals": { 
               "aws:PrincipalOrgMasterAccountId": "${aws:PrincipalAccount}"
```

```
 } 
          } 
       }, 
       { 
          "Sid": "IAMSAMLProviderUpdateAction", 
          "Effect": "Allow", 
          "Action": [ 
            "iam:UpdateSAMLProvider" 
         ], 
          "Resource": [ 
             "arn:aws:iam::*:saml-provider/AWSSSO_*" 
        \mathbf{I} }, 
       { 
           "Sid":"IAMSAMLProviderCleanupActions", 
           "Effect":"Allow", 
           "Action":[ 
              "iam:DeleteSAMLProvider", 
              "iam:GetSAMLProvider" 
           ], 
           "Resource":[ 
              "arn:aws:iam::*:saml-provider/AWSSSO_*" 
           ] 
       }, 
       { 
           "Effect":"Allow", 
           "Action":[ 
              "organizations:DescribeAccount", 
              "organizations:DescribeOrganization", 
              "organizations:ListAccounts", 
              "organizations:ListAWSServiceAccessForOrganization", 
              "organizations:ListDelegatedAdministrators" 
           ], 
           "Resource":[ 
             " ] 
       }, 
       { 
           "Sid":"AllowUnauthAppForDirectory", 
           "Effect":"Allow", 
           "Action":[ 
              "ds:UnauthorizeApplication" 
           ], 
           "Resource":[
```

```
\mathbf{u} \star \mathbf{u} ] 
        }, 
        { 
            "Sid":"AllowDescribeForDirectory", 
            "Effect":"Allow", 
            "Action":[ 
               "ds:DescribeDirectories", 
               "ds:DescribeTrusts" 
            ], 
            "Resource":[ 
              " ] 
        }, 
        { 
            "Sid":"AllowDescribeAndListOperationsOnIdentitySource", 
            "Effect":"Allow", 
            "Action":[ 
               "identitystore:DescribeUser", 
               "identitystore:DescribeGroup", 
               "identitystore:ListGroups", 
               "identitystore:ListUsers" 
            ], 
            "Resource":[ 
\mathbf{u} \star \mathbf{u}\mathbf{I} } 
    ]
}
```
Anda harus mengonfigurasi izin untuk mengizinkan IAM entitas (seperti pengguna, grup, atau peran) membuat, mengedit, atau menghapus peran terkait layanan. Untuk informasi selengkapnya, lihat [Izin](https://docs.aws.amazon.com/IAM/latest/UserGuide/using-service-linked-roles.html#service-linked-role-permissions) [peran terkait layanan di Panduan](https://docs.aws.amazon.com/IAM/latest/UserGuide/using-service-linked-roles.html#service-linked-role-permissions) Pengguna. IAM

## Membuat peran terkait layanan untuk IAM Pusat Identitas

Anda tidak perlu membuat peran terkait layanan secara manual. Setelah diaktifkan, Pusat IAM Identitas membuat peran terkait layanan di semua akun dalam organisasi di AWS Organizations. IAMIdentity Center juga menciptakan peran terkait layanan yang sama di setiap akun yang kemudian ditambahkan ke organisasi Anda. Peran ini memungkinkan Pusat IAM Identitas untuk mengakses sumber daya setiap akun atas nama Anda.

## G Catatan

- Jika Anda masuk ke AWS Organizations akun manajemen, ini menggunakan peran Anda yang saat ini masuk dan bukan peran terkait layanan. Ini mencegah eskalasi hak istimewa.
- Ketika Pusat IAM Identitas melakukan IAM operasi apa pun di AWS Organizations akun manajemen, semua operasi terjadi dengan menggunakan kredensi kepala sekolah. IAM Ini memungkinkan log in CloudTrail untuk memberikan visibilitas siapa yang membuat semua perubahan hak istimewa di akun manajemen.

### **A** Important

Jika Anda menggunakan layanan Pusat IAM Identitas sebelum 7 Desember 2017, ketika mulai mendukung peran terkait layanan, maka IAM Identity Center membuat AWSServiceRoleForSSO peran di akun Anda. Untuk mempelajari lebih lanjut, lihat [Peran](https://docs.aws.amazon.com/IAM/latest/UserGuide/troubleshoot_roles.html#troubleshoot_roles_new-role-appeared)  [Baru Muncul di IAM Akun Saya.](https://docs.aws.amazon.com/IAM/latest/UserGuide/troubleshoot_roles.html#troubleshoot_roles_new-role-appeared)

Jika Anda menghapus peran tautan layanan ini dan kemudian perlu membuatnya lagi, Anda dapat menggunakan proses yang sama untuk membuat ulang peran di akun Anda.

### Mengedit peran terkait layanan untuk IAM Pusat Identitas

IAMPusat Identitas tidak mengizinkan Anda mengedit peran AWSServiceRoleForSSO terkait layanan. Setelah Anda membuat peran terkait layanan, Anda tidak dapat mengubah nama peran karena berbagai entitas mungkin mereferensikan peran tersebut. Namun, Anda dapat mengedit deskripsi peran menggunakanIAM. Untuk informasi selengkapnya, lihat [Mengedit peran terkait](https://docs.aws.amazon.com/IAM/latest/UserGuide/using-service-linked-roles.html#edit-service-linked-role)  [layanan](https://docs.aws.amazon.com/IAM/latest/UserGuide/using-service-linked-roles.html#edit-service-linked-role) di IAMPanduan Pengguna.

### Menghapus peran terkait layanan untuk Pusat Identitas IAM

Anda tidak perlu menghapus AWSServiceRoleForSSO peran secara manual. Ketika sebuah Akun AWS dihapus dari AWS organisasi, Pusat IAM Identitas secara otomatis membersihkan sumber daya dan menghapus peran terkait layanan dari itu Akun AWS.

Anda juga dapat menggunakan IAM konsol, konsol IAMCLI, atau IAM API untuk menghapus peran terkait layanan secara manual. Untuk melakukannya, Anda harus membersihkan sumber daya untuk peran tertaut layanan terlebih dahulu, lalu Anda dapat menghapusnya secara manual.

#### **a** Note

Jika layanan Pusat IAM Identitas menggunakan peran saat Anda mencoba menghapus sumber daya, maka penghapusan mungkin gagal. Jika hal itu terjadi, tunggu beberapa menit dan coba mengoperasikannya lagi.

Untuk menghapus sumber daya Pusat IAM Identitas yang digunakan oleh AWSServiceRoleForSSO

- 1. [Hapus akses pengguna dan grup ke Akun AWS](#page-305-0)untuk semua pengguna dan grup yang memiliki akses ke Akun AWS.
- 2. [Hapus set izin di Pusat IAM Identitas](#page-320-0)yang telah kamu kaitkan dengan Akun AWS.

Untuk menghapus peran terkait layanan secara manual menggunakan IAM

Gunakan IAM konsol, IAMCLI, atau IAM API untuk menghapus peran AWSServiceRoleForSSO terkait layanan. Untuk informasi selengkapnya, lihat [Menghapus Peran Tertaut Layanan](https://docs.aws.amazon.com/IAM/latest/UserGuide/using-service-linked-roles.html#delete-service-linked-role) di Panduan Pengguna. IAM

# IAMKonsol dan API otorisasi Pusat Identitas

Konsol Pusat IAM Identitas yang ada APIs mendukung otorisasi ganda, yang memungkinkan Anda mempertahankan penggunaan API operasi yang ada saat yang lebih baru APIs tersedia. Jika Anda memiliki instance Pusat IAM Identitas yang telah dibuat sebelum 15 November 2023 dan 15 Oktober 2020, Anda dapat menggunakan tabel berikut untuk menentukan API operasi mana yang sekarang dipetakan ke operasi yang lebih baru API yang dirilis setelah tanggal tersebut.

Topik

- [APItindakan setelah November 2023](#page-395-0)
- [APItindakan setelah Oktober 2020](#page-396-0)

## <span id="page-395-0"></span>APItindakan setelah November 2023

Contoh Pusat IAM Identitas yang dibuat sebelum 15 November 2023 menghormati API tindakan lama dan baru selama tidak ada penolakan eksplisit atas tindakan apa pun. Instans yang dibuat setelah 15 November 2023 menggunakan [APItindakan yang lebih baru](https://docs.aws.amazon.com/singlesignon/latest/APIReference/API_Operations.html) untuk otorisasi di konsol Pusat Identitas. IAM
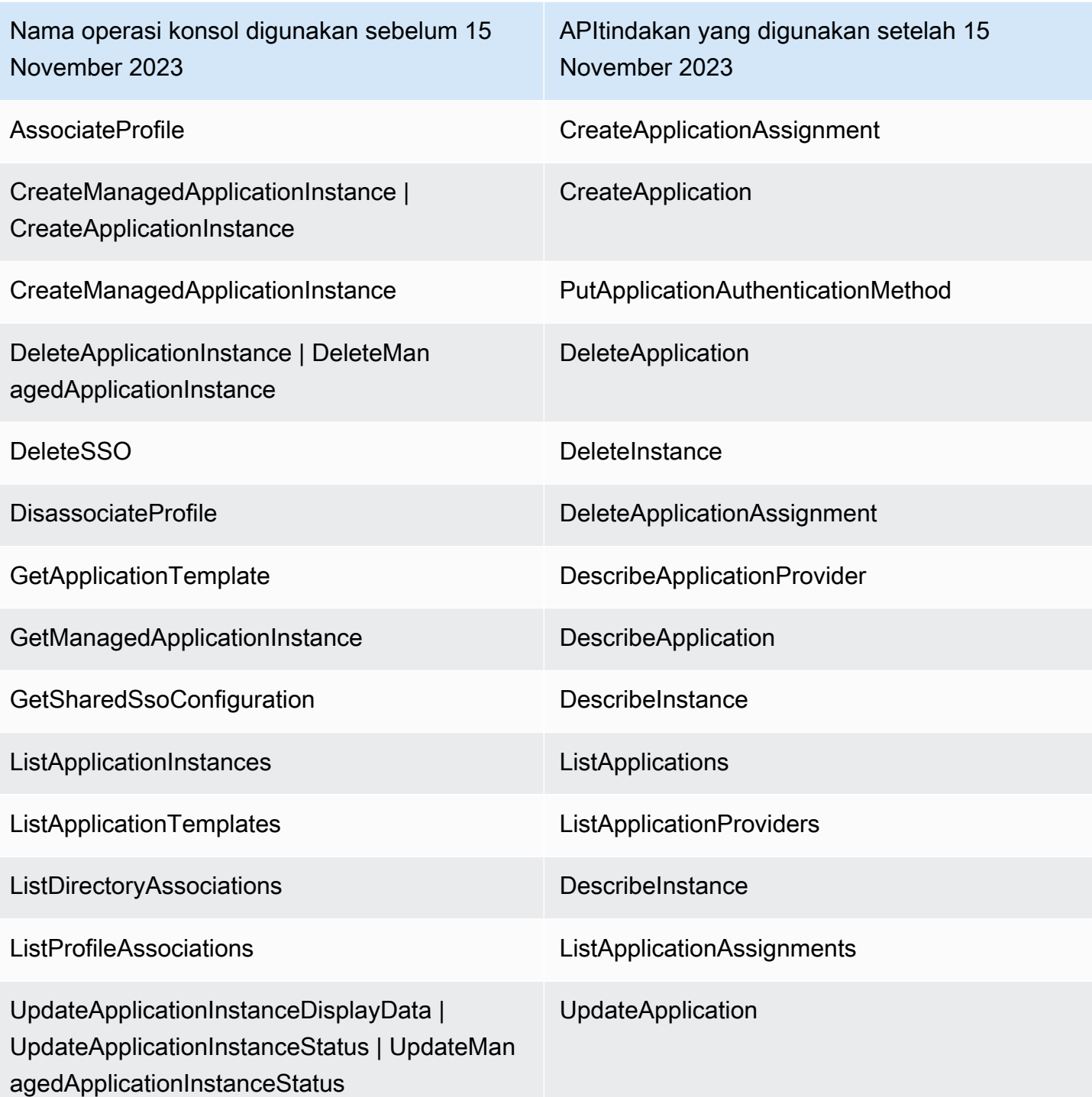

# APItindakan setelah Oktober 2020

Contoh Pusat IAM Identitas yang dibuat sebelum 15 Oktober 2020 menghormati API tindakan lama dan baru selama tidak ada penolakan eksplisit atas tindakan apa pun. Instans yang dibuat setelah

15 Oktober 2020 menggunakan **APItindakan yang lebih baru untuk otorisasi di konsol Pusat IAM** Identitas.

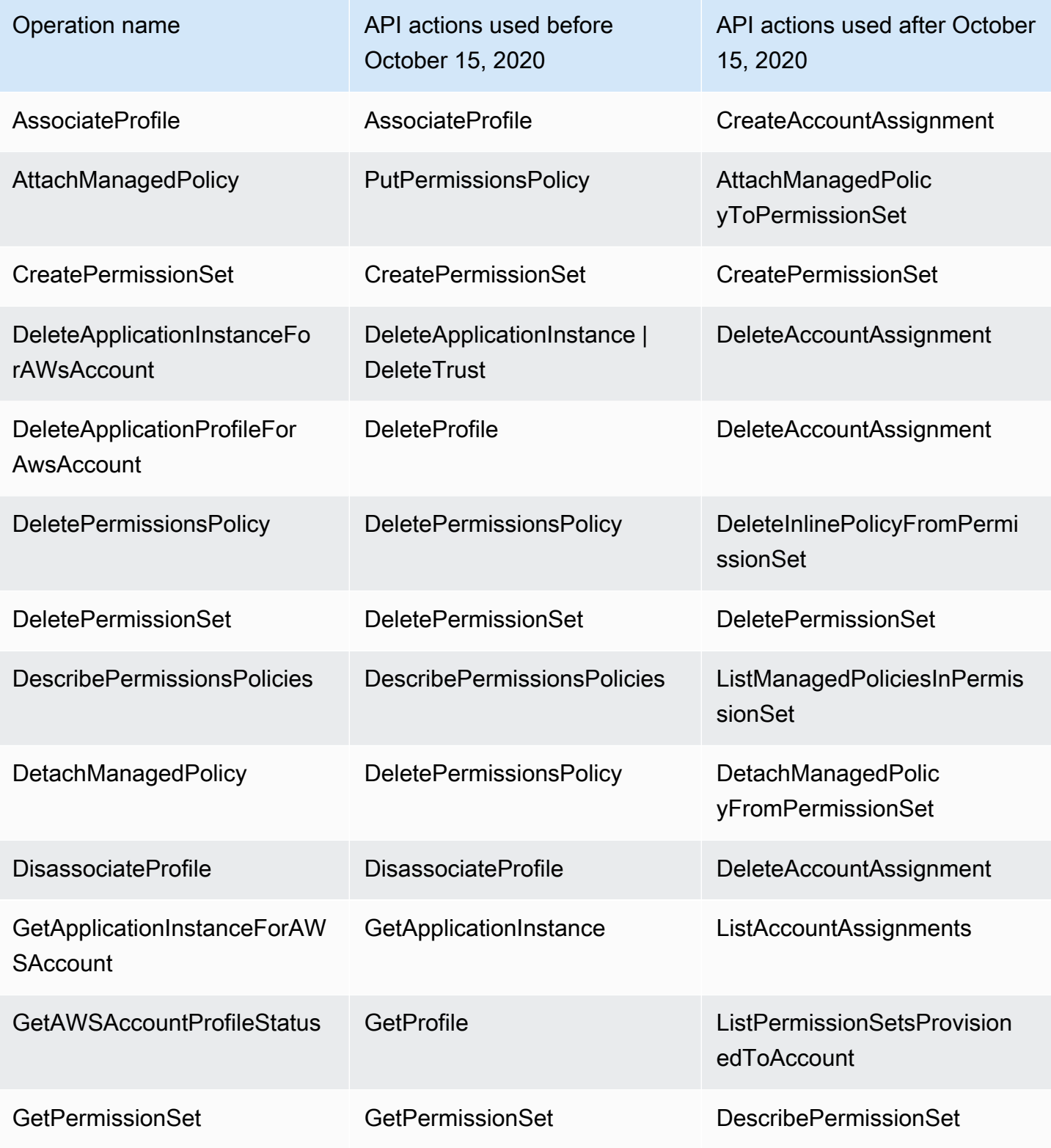

AWS IAM Identity Center **According to the Control of Control Control of Control Control Control Control Control Control Control Control Control Control Control Control Control Control Control Control Control Control Contro** 

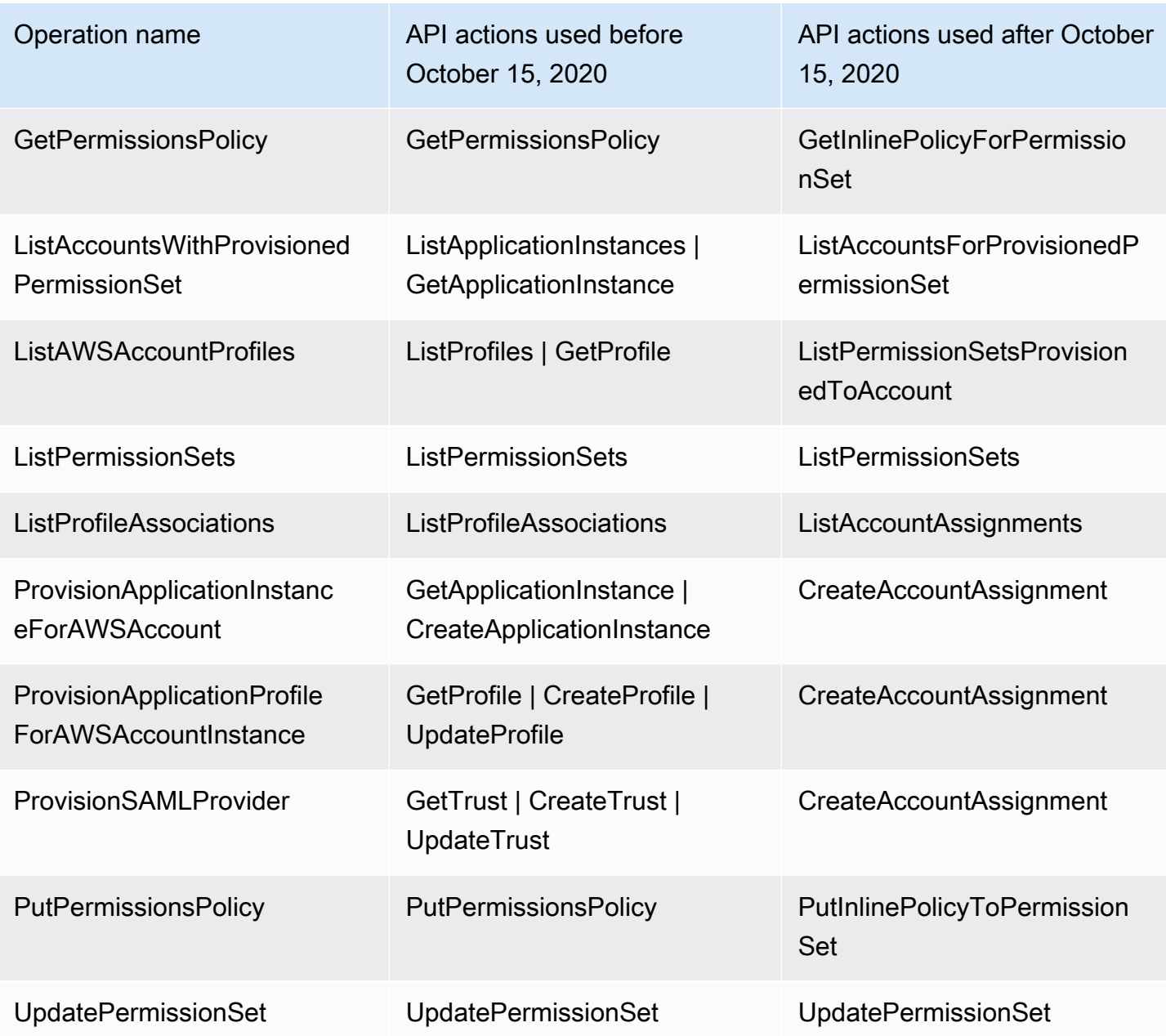

# AWS STS kunci konteks kondisi untuk Pusat IAM Identitas

Ketika seorang [kepala sekolah](https://docs.aws.amazon.com/IAM/latest/UserGuide/intro-structure.html#intro-structure-principal) membuat [permintaan](https://docs.aws.amazon.com/IAM/latest/UserGuide/intro-structure.html#intro-structure-request) untuk AWS, AWS mengumpulkan informasi permintaan ke dalam konteks permintaan, yang digunakan untuk mengevaluasi dan mengotorisasi permintaan. Anda dapat menggunakan Condition elemen JSON kebijakan untuk membandingkan kunci dalam konteks permintaan dengan nilai kunci yang Anda tentukan dalam kebijakan Anda. Informasi permintaan disediakan oleh sumber yang berbeda, termasuk prinsipal yang membuat permintaan, sumber daya, permintaan yang dibuat terhadapnya, dan metadata tentang permintaan

itu sendiri. Kunci kondisi khusus layanan didefinisikan untuk digunakan dengan individu AWS layanan.

IAMPusat Identitas mencakup AWS STS penyedia konteks yang memungkinkan AWS aplikasi terkelola dan aplikasi pihak ketiga untuk menambahkan nilai untuk kunci kondisi yang ditentukan oleh Pusat IAM Identitas. Kunci-kunci ini termasuk dalam [IAMperan.](https://docs.aws.amazon.com/IAM/latest/UserGuide/id_roles.html) Nilai-nilai kunci ditetapkan ketika aplikasi meneruskan token ke AWS STS. Aplikasi memperoleh token yang diteruskan ke AWS STS dengan salah satu cara berikut:

- Selama otentikasi dengan Pusat IAM Identitas.
- Setelah pertukaran token dengan [penerbit token tepercaya](#page-269-0) untuk propagasi identitas tepercaya. Dalam hal ini, aplikasi memperoleh token dari penerbit token tepercaya dan menukar token itu dengan token dari IAM Identity Center.

Kunci ini biasanya digunakan oleh aplikasi yang terintegrasi dengan propagasi identitas tepercaya. Dalam beberapa kasus, ketika nilai kunci ada, Anda dapat menggunakan kunci ini dalam IAM kebijakan yang Anda buat untuk mengizinkan atau menolak izin.

Misalnya, Anda mungkin ingin memberikan akses bersyarat ke sumber daya berdasarkan nilaiUserId. Nilai ini menunjukkan pengguna Pusat IAM Identitas mana yang menggunakan peran tersebut. Contohnya mirip dengan menggunakanSourceId. Tidak sepertiSourceId, bagaimanapun, nilai untuk UserId mewakili pengguna tertentu yang diverifikasi dari toko identitas. Nilai ini hadir dalam token yang diperoleh aplikasi dan kemudian diteruskan ke AWS STS. Ini bukan string tujuan umum yang dapat berisi nilai arbitrer.

### Topik

- [toko identitas: UserId](#page-399-0)
- [toko identitas: IdentityStoreArn](#page-400-0)
- [pusat identitas: ApplicationArn](#page-400-1)
- [pusat identitas: CredentialId](#page-401-0)
- [pusat identitas: InstanceArn](#page-401-1)

### <span id="page-399-0"></span>toko identitas: UserId

Kunci konteks ini adalah pengguna Pusat IAM Identitas yang merupakan subjek dari pernyataan konteks yang dikeluarkan oleh IAM Identity Center. UserId Pernyataan konteks diteruskan ke AWS STS. Anda dapat menggunakan kunci ini untuk membandingkan pengguna Pusat IAM Identitas atas nama siapa permintaan dibuat dengan pengenal untuk pengguna yang Anda tentukan dalam kebijakan. UserId

- Ketersediaan Kunci ini disertakan dalam konteks permintaan setelah pernyataan konteks yang dikeluarkan oleh Pusat IAM Identitas disetel, ketika peran diasumsikan menggunakan apa pun AWS STS assume-roleperintah di AWS CLI atau AWS STS AssumeRoleAPIoperasi.
- Tipe data [String](https://docs.aws.amazon.com/IAM/latest/UserGuide/reference_policies_elements_condition_operators.html#Conditions_String)
- Jenis nilai Bernilai tunggal

# <span id="page-400-0"></span>toko identitas: IdentityStoreArn

Kunci konteks ini adalah penyimpanan identitas yang dilampirkan pada instance Pusat IAM Identitas yang mengeluarkan pernyataan konteks. ARN Ini juga merupakan toko identitas tempat Anda dapat mencari atributidentitystore:UserID. Anda dapat menggunakan kunci ini dalam kebijakan untuk menentukan apakah kunci tersebut identitystore:UserID berasal dari toko identitas yang diharapkanARN.

- Ketersediaan Kunci ini disertakan dalam konteks permintaan setelah pernyataan konteks yang dikeluarkan oleh Pusat IAM Identitas disetel, ketika peran diasumsikan menggunakan apa pun AWS STS assume-roleperintah di AWS CLI atau AWS STS AssumeRoleAPIoperasi.
- Tipe data  [A](https://docs.aws.amazon.com/IAM/latest/UserGuide/reference_policies_elements_condition_operators.html#Conditions_String)[rn, String](https://docs.aws.amazon.com/IAM/latest/UserGuide/reference_policies_elements_condition_operators.html#Conditions_ARN)
- Jenis nilai Bernilai tunggal

# <span id="page-400-1"></span>pusat identitas: ApplicationArn

Kunci konteks ini adalah aplikasi ARN yang Pusat IAM Identitas mengeluarkan pernyataan konteks. Anda dapat menggunakan kunci ini dalam kebijakan untuk menentukan apakah identitycenter:ApplicationArn berasal dari aplikasi yang diharapkan. Menggunakan kunci ini dapat membantu mencegah IAM peran diakses oleh aplikasi yang tidak terduga.

- Ketersediaan Kunci ini disertakan dalam konteks permintaan AWS STS AssumeRoleAPIoperasi. Konteks permintaan mencakup pernyataan konteks yang dikeluarkan oleh IAM Identity Center.
- Tipe data  [A](https://docs.aws.amazon.com/IAM/latest/UserGuide/reference_policies_elements_condition_operators.html#Conditions_String)[rn, String](https://docs.aws.amazon.com/IAM/latest/UserGuide/reference_policies_elements_condition_operators.html#Conditions_ARN)
- Jenis nilai Bernilai tunggal

### <span id="page-401-0"></span>pusat identitas: CredentialId

Kunci konteks ini adalah ID acak untuk kredensi peran yang disempurnakan identitas dan hanya digunakan untuk pencatatan. Karena nilai kunci ini tidak dapat diprediksi, sebaiknya Anda tidak menggunakannya untuk pernyataan konteks dalam kebijakan.

- Ketersediaan Kunci ini disertakan dalam konteks permintaan AWS STS AssumeRoleAPIoperasi. Konteks permintaan mencakup pernyataan konteks yang dikeluarkan oleh IAM Identity Center.
- Tipe data [String](https://docs.aws.amazon.com/IAM/latest/UserGuide/reference_policies_elements_condition_operators.html#Conditions_String)
- Jenis nilai Bernilai tunggal

### <span id="page-401-1"></span>pusat identitas: InstanceArn

Kunci konteks ini adalah contoh ARN dari Pusat IAM Identitas yang mengeluarkan pernyataan konteks untuk. identitystore:UserID Anda dapat menggunakan kunci ini untuk menentukan apakah pernyataan identitystore:UserID dan konteks berasal dari instance Pusat IAM Identitas yang diharapkan. ARN

- Ketersediaan Kunci ini disertakan dalam konteks permintaan AWS STS AssumeRoleAPIoperasi. Konteks permintaan mencakup pernyataan konteks yang dikeluarkan oleh IAM Identity Center.
- Tipe data  [A](https://docs.aws.amazon.com/IAM/latest/UserGuide/reference_policies_elements_condition_operators.html#Conditions_String)[rn, String](https://docs.aws.amazon.com/IAM/latest/UserGuide/reference_policies_elements_condition_operators.html#Conditions_ARN)
- Jenis nilai Bernilai tunggal

# Pencatatan dan pemantauan di Pusat IAM Identitas

Sebagai praktik terbaik, Anda harus memantau organisasi Anda untuk memastikan bahwa perubahan dicatat. Ini membantu Anda memastikan bahwa setiap perubahan tak terduga dapat diselidiki dan perubahan yang tidak diinginkan dapat dibatalkan. AWS IAM Identity Center Saat ini mendukung dua AWS layanan yang membantu Anda memantau organisasi Anda dan aktivitas yang terjadi di dalamnya.

Topik

- [Pencatatan API panggilan Pusat IAM Identitas dengan AWS CloudTrail](#page-402-0)
- [Connect komponen aplikasi dengan Amazon EventBridge](#page-427-0)
- [Pencatatan sinkronisasi AD dan kesalahan sinkronisasi AD yang dapat dikonfigurasi](#page-427-1)

### <span id="page-402-0"></span>Pencatatan API panggilan Pusat IAM Identitas dengan AWS CloudTrail

AWS IAM Identity Center terintegrasi dengan AWS CloudTrail, layanan yang menyediakan catatan tindakan yang diambil oleh pengguna, peran, atau AWS layanan di Pusat IAM Identitas. CloudTrail menangkap API panggilan untuk Pusat IAM Identitas sebagai acara. Panggilan yang diambil termasuk panggilan dari konsol Pusat IAM Identitas dan panggilan kode ke API operasi Pusat IAM Identitas. Jika Anda membuat jejak, Anda dapat mengaktifkan pengiriman CloudTrail acara secara terus menerus ke bucket Amazon S3, termasuk acara untuk Pusat IAM Identitas. Jika Anda tidak mengonfigurasi jejak, Anda masih dapat melihat peristiwa terbaru di CloudTrail konsol dalam Riwayat acara. Dengan menggunakan informasi yang dikumpulkan oleh CloudTrail, Anda dapat menentukan permintaan yang dibuat ke Pusat IAM Identitas, alamat IP dari mana permintaan dibuat, siapa yang membuat permintaan, kapan dibuat, dan detail tambahan.

Untuk mempelajari lebih lanjut tentang CloudTrail, lihat [AWS CloudTrail Panduan Pengguna.](https://docs.aws.amazon.com/awscloudtrail/latest/userguide/cloudtrail-user-guide.html)

#### Topik

- [IAMInformasi Pusat Identitas di CloudTrail](#page-402-1)
- [Memahami entri berkas CloudTrail log untuk Pusat IAM Identitas](#page-408-0)
- [Memahami IAM peristiwa masuk Pusat Identitas](#page-411-0)

### <span id="page-402-1"></span>IAMInformasi Pusat Identitas di CloudTrail

CloudTrail diaktifkan pada Akun AWS saat Anda membuat akun. Ketika aktivitas terjadi di Pusat IAM Identitas, aktivitas tersebut dicatat dalam suatu CloudTrail peristiwa bersama dengan yang lain AWS acara layanan dalam sejarah Acara. Anda dapat melihat, mencari, dan mengunduh acara terbaru di Akun AWS. Untuk informasi selengkapnya, lihat [Melihat peristiwa dengan riwayat CloudTrail acara.](https://docs.aws.amazon.com/awscloudtrail/latest/userguide/view-cloudtrail-events.html)

Untuk catatan peristiwa yang sedang berlangsung di Akun AWS, termasuk acara untuk Pusat IAM Identitas, buat jejak. Jejak memungkinkan CloudTrail untuk mengirimkan file log ke bucket Amazon S3. Secara default, saat Anda membuat jejak di konsol, jejak berlaku untuk semua AWS Daerah. Jejak mencatat peristiwa dari semua Wilayah di AWS partisi dan mengirimkan file log ke bucket Amazon S3 yang Anda tentukan. Selain itu, Anda dapat mengkonfigurasi AWS layanan untuk menganalisis lebih lanjut dan bertindak atas data peristiwa yang dikumpulkan dalam CloudTrail log. Untuk informasi selengkapnya, lihat berikut:

- [Gambaran umum untuk membuat jejak](https://docs.aws.amazon.com/awscloudtrail/latest/userguide/cloudtrail-create-and-update-a-trail.html)
- [CloudTrail layanan dan integrasi yang didukung](https://docs.aws.amazon.com/awscloudtrail/latest/userguide/cloudtrail-aws-service-specific-topics.html#cloudtrail-aws-service-specific-topics-integrations)
- [Mengonfigurasi SNS notifikasi Amazon untuk CloudTrail](https://docs.aws.amazon.com/awscloudtrail/latest/userguide/getting_notifications_top_level.html)
- [Menerima file CloudTrail log dari beberapa Wilayah](https://docs.aws.amazon.com/awscloudtrail/latest/userguide/receive-cloudtrail-log-files-from-multiple-regions.html) dan [Menerima file CloudTrail log dari beberapa](https://docs.aws.amazon.com/awscloudtrail/latest/userguide/cloudtrail-receive-logs-from-multiple-accounts.html)  [akun](https://docs.aws.amazon.com/awscloudtrail/latest/userguide/cloudtrail-receive-logs-from-multiple-accounts.html)

Saat CloudTrail pencatatan diaktifkan di Akun AWS, API panggilan yang dilakukan ke tindakan Pusat IAM Identitas dilacak dalam file log. IAMCatatan Pusat Identitas ditulis bersama dengan yang lain AWS catatan layanan dalam file log. CloudTrail menentukan kapan harus membuat dan menulis ke file baru berdasarkan periode waktu dan ukuran file.

CloudTrail Operasi Pusat IAM Identitas berikut didukung:

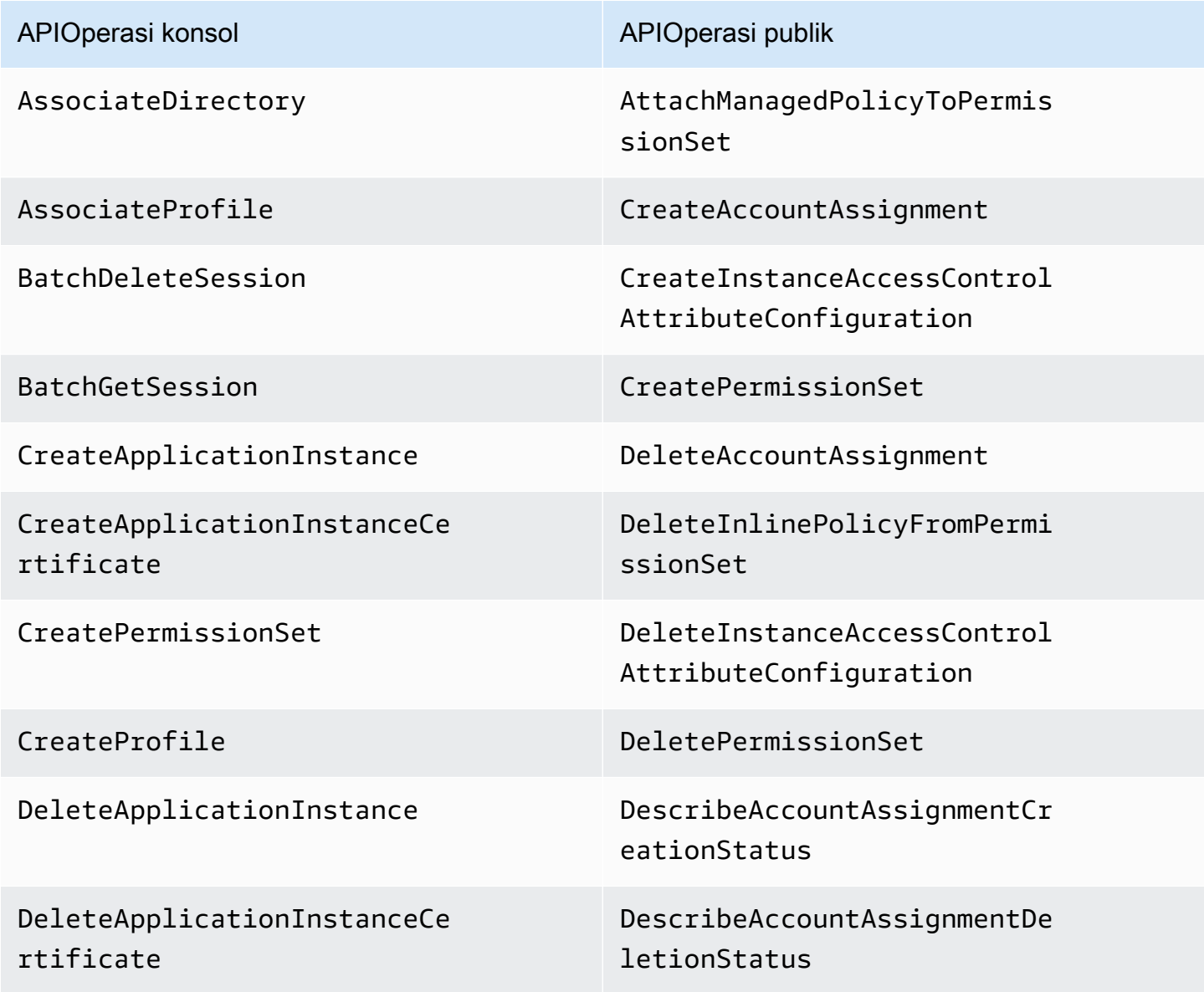

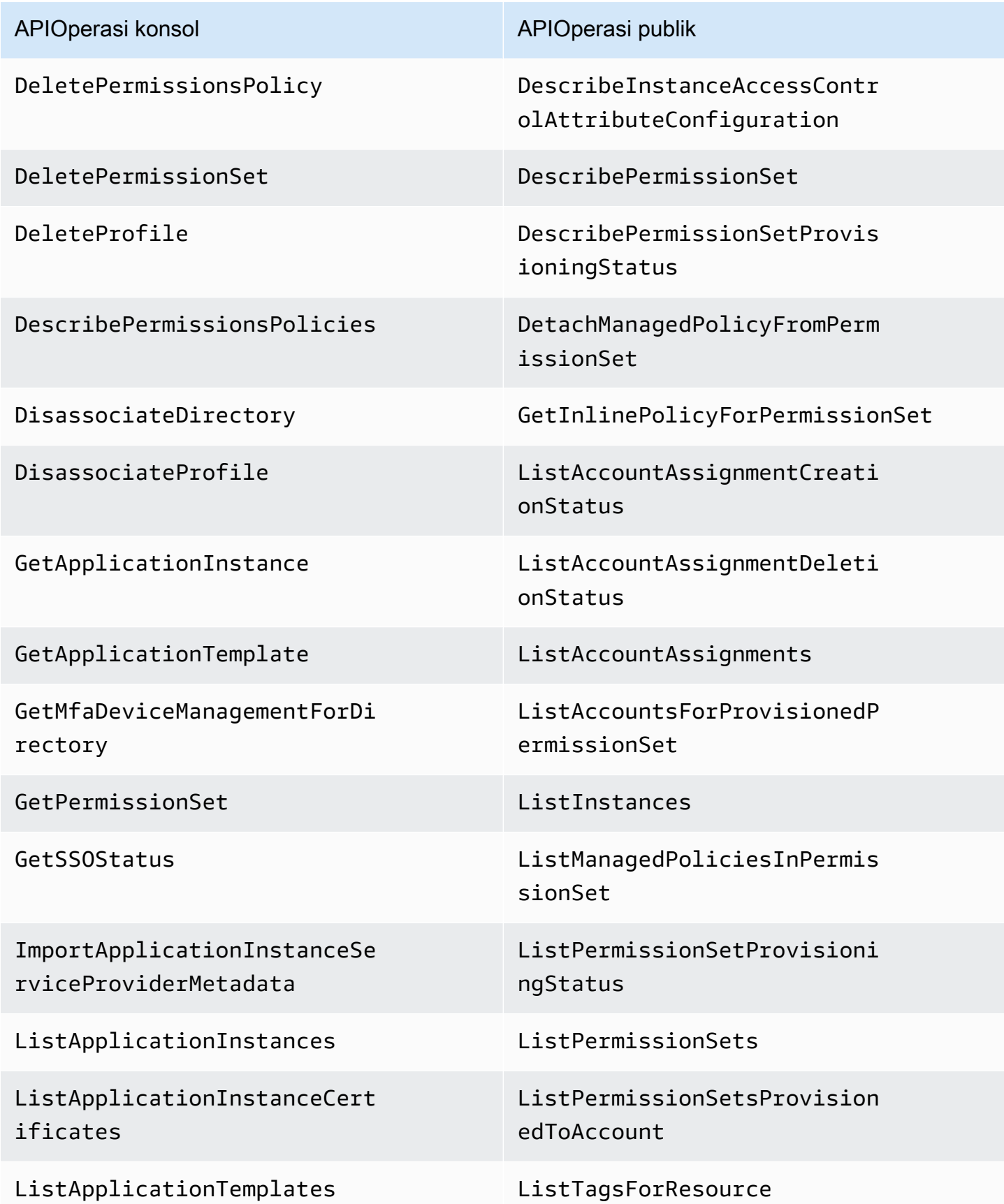

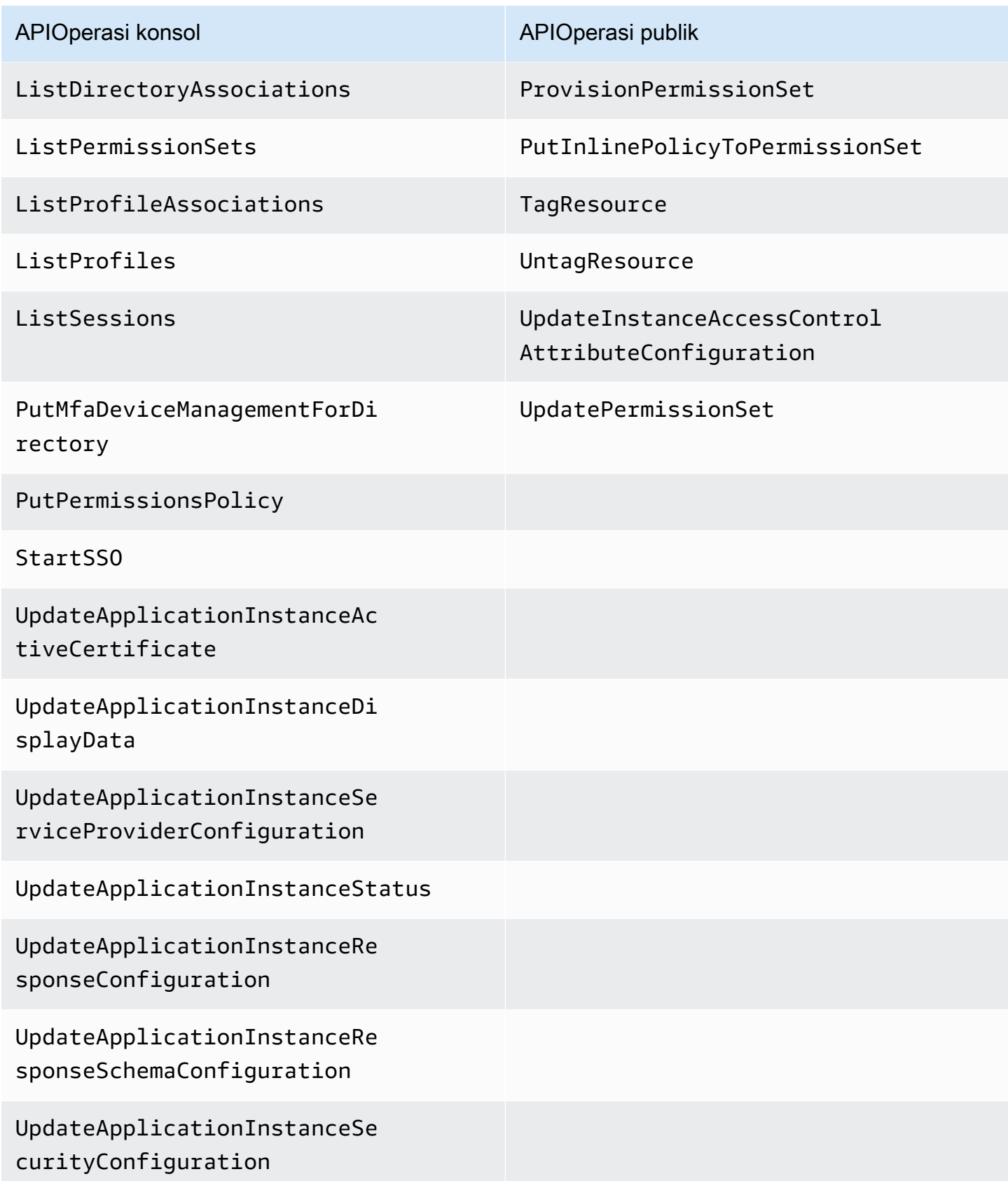

APIOperasi konsol APIOperasi publik

UpdateDirectoryAssociation

UpdateProfile

Untuk informasi selengkapnya tentang API operasi publik Pusat IAM Identitas, lihat [Panduan API](https://docs.aws.amazon.com/singlesignon/latest/APIReference/welcome.html)  [Referensi Pusat IAM Identitas.](https://docs.aws.amazon.com/singlesignon/latest/APIReference/welcome.html)

CloudTrail Operasi Toko IAM Identitas Pusat Identitas berikut didukung:

- AddMemberToGroup
- CompleteVirtualMfaDeviceRegistration
- CompleteWebAuthnDeviceRegistration
- CreateAlias
- CreateExternalIdPConfigurationForDirectory
- CreateGroup
- CreateUser
- DeleteExternalIdPConfigurationForDirectory
- DeleteGroup
- DeleteMfaDeviceForUser
- DeleteUser
- DescribeDirectory
- DescribeGroups
- DescribeUsers
- DisableExternalIdPConfigurationForDirectory
- DisableUser
- EnableExternalIdPConfigurationForDirectory
- EnableUser
- GetAWSSPConfigurationForDirectory
- ListExternalIdPConfigurationsForDirectory
- ListGroupsForUser
- ListMembersInGroup
- ListMfaDevicesForUser
- PutMfaDeviceManagementForDirectory
- RemoveMemberFromGroup
- SearchGroups
- SearchUsers
- StartVirtualMfaDeviceRegistration
- StartWebAuthnDeviceRegistration
- UpdateExternalIdPConfigurationForDirectory
- UpdateGroup
- UpdateMfaDeviceForUser
- UpdatePassword
- UpdateUser
- VerifyEmail

OIDC CloudTrail Tindakan Pusat IAM Identitas berikut didukung:

• CreateToken

CloudTrail Tindakan Portal Pusat IAM Identitas berikut didukung:

- Authenticate
- Federate
- ListApplications
- ListProfilesForApplication
- ListAccounts
- ListAccountRoles
- GetRoleCredentials
- Logout

Setiap entri peristiwa atau log berisi informasi tentang siapa yang membuat permintaan tersebut. Informasi identitas membantu Anda menentukan berikut ini:

- Apakah permintaan dibuat dengan pengguna root atau AWS Identity and Access Management (IAM) kredensi pengguna.
- Apakah permintaan tersebut dibuat dengan kredensial keamanan sementara untuk satu peran atau pengguna terfederasi.
- Apakah permintaan itu dibuat oleh orang lain AWS layanan.

<span id="page-408-0"></span>Untuk informasi lebih lanjut, lihat [CloudTrail userIdentityelemen](https://docs.aws.amazon.com/awscloudtrail/latest/userguide/cloudtrail-event-reference-user-identity.html).

Memahami entri berkas CloudTrail log untuk Pusat IAM Identitas

Trail adalah konfigurasi yang memungkinkan pengiriman peristiwa sebagai file log ke bucket Amazon S3 yang Anda tentukan. CloudTrail file log berisi satu atau lebih entri log. Peristiwa mewakili permintaan tunggal dari sumber mana pun dan mencakup informasi tentang tindakan yang diminta, tanggal dan waktu tindakan, parameter permintaan, dan sebagainya. CloudTrail file log bukanlah jejak tumpukan yang diurutkan dari API panggilan publik, sehingga tidak muncul dalam urutan tertentu.

Contoh berikut menunjukkan entri CloudTrail log untuk administrator (samadams@example.com) yang berlangsung di konsol Pusat IAM Identitas:

```
{ 
    "Records":[ 
       { 
           "eventVersion":"1.05", 
           "userIdentity":{ 
              "type":"IAMUser", 
              "principalId":"AIDAJAIENLMexample", 
              "arn":"arn:aws:iam::08966example:user/samadams", 
              "accountId":"08966example", 
              "accessKeyId":"AKIAIIJM2K4example", 
              "userName":"samadams" 
           }, 
           "eventTime":"2017-11-29T22:39:43Z", 
           "eventSource":"sso.amazonaws.com", 
           "eventName":"DescribePermissionsPolicies", 
           "awsRegion":"us-east-1", 
           "sourceIPAddress":"203.0.113.0", 
           "userAgent":"Mozilla/5.0 (Macintosh; Intel Mac OS X 10_11_6) 
  AppleWebKit/537.36 (KHTML, like Gecko) Chrome/62.0.3202.94 Safari/537.36", 
           "requestParameters":{
```

```
 "permissionSetId":"ps-79a0dde74b95ed05" 
           }, 
           "responseElements":null, 
           "requestID":"319ac6a1-d556-11e7-a34f-69a333106015", 
           "eventID":"a93a952b-13dd-4ae5-a156-d3ad6220b071", 
           "readOnly":true, 
           "resources":[ 
           ], 
           "eventType":"AwsApiCall", 
           "recipientAccountId":"08966example" 
       } 
   \mathbf{I}}
```
Contoh berikut menunjukkan entri CloudTrail log untuk tindakan pengguna akhir (bobsmith@example.com) yang terjadi di AWS portal akses:

```
{ 
    "Records":[ 
       { 
          "eventVersion":"1.05", 
          "userIdentity":{ 
              "type":"Unknown", 
              "principalId":"example.com//
S-1-5-21-1122334455-3652759393-4233131409-1126", 
              "accountId":"08966example", 
              "userName":"bobsmith@example.com" 
          }, 
          "eventTime":"2017-11-29T18:48:28Z", 
          "eventSource":"sso.amazonaws.com", 
          "eventName":"ListApplications", 
          "awsRegion":"us-east-1", 
          "sourceIPAddress":"203.0.113.0", 
          "userAgent":"Mozilla/5.0 (Macintosh; Intel Mac OS X 10_11_6) 
  AppleWebKit/537.36 (KHTML, like Gecko) Chrome/62.0.3202.94 Safari/537.36", 
          "requestParameters":null, 
          "responseElements":null, 
          "requestID":"de6c0435-ce4b-49c7-9bcc-bc5ed631ce04", 
          "eventID":"e6e1f3df-9528-4c6d-a877-6b2b895d1f91", 
          "eventType":"AwsApiCall", 
          "recipientAccountId":"08966example" 
       }
```
}

 $\mathbf{I}$ 

Contoh berikut menunjukkan entri CloudTrail log untuk tindakan pengguna akhir (bobsmith@example.com) yang terjadi di Pusat IAM Identitas: OIDC

```
{ 
       "eventVersion": "1.05", 
       "userIdentity": { 
         "type": "Unknown", 
         "principalId": "example.com//S-1-5-21-1122334455-3652759393-4233131409-1126", 
         "accountId": "08966example", 
         "userName": "bobsmith@example.com" 
       }, 
       "eventTime": "2020-06-16T01:31:15Z", 
       "eventSource": "sso.amazonaws.com", 
       "eventName": "CreateToken", 
       "awsRegion": "us-east-1", 
       "sourceIPAddress": "203.0.113.0", 
       "userAgent": "Mozilla/5.0 (Macintosh; Intel Mac OS X 10_11_6) AppleWebKit/537.36 
  (KHTML, like Gecko) Chrome/62.0.3202.94 Safari/537.36", 
       "requestParameters": { 
         "clientId": "clientid1234example", 
         "clientSecret": "HIDDEN_DUE_TO_SECURITY_REASONS", 
         "grantType": "urn:ietf:params:oauth:grant-type:device_code", 
         "deviceCode": "devicecode1234example" 
       }, 
       "responseElements": { 
         "accessToken": "HIDDEN_DUE_TO_SECURITY_REASONS", 
         "tokenType": "Bearer", 
         "expiresIn": 28800, 
         "refreshToken": "HIDDEN_DUE_TO_SECURITY_REASONS", 
         "idToken": "HIDDEN_DUE_TO_SECURITY_REASONS" 
       }, 
       "eventID": "09a6e1a9-50e5-45c0-9f08-e6ef5089b262", 
       "readOnly": false, 
       "resources": [ 
         { 
            "accountId": "08966example", 
            "type": "IdentityStoreId", 
            "ARN": "d-1234example" 
         } 
       ],
```
}

```
 "eventType": "AwsApiCall", 
 "recipientAccountId": "08966example"
```
### <span id="page-411-0"></span>Memahami IAM peristiwa masuk Pusat Identitas

AWS CloudTrail mencatat peristiwa login yang berhasil dan tidak berhasil untuk semua AWS IAM Identity Center sumber identitas. Direktori Asli SSO dan Aktif (AD Connector dan AWS Managed Microsoft AD) identitas bersumber akan mencakup peristiwa masuk tambahan yang ditangkap setiap kali pengguna diminta untuk menyelesaikan tantangan atau faktor kredensi tertentu, serta status permintaan verifikasi kredensyal tertentu. Hanya setelah pengguna menyelesaikan semua tantangan kredensi yang diperlukan, pengguna akan masuk, yang akan mengakibatkan UserAuthentication peristiwa dicatat.

Tabel berikut menangkap setiap nama CloudTrail acara masuk Pusat IAM Identitas, tujuannya, dan penerapannya ke sumber identitas yang berbeda.

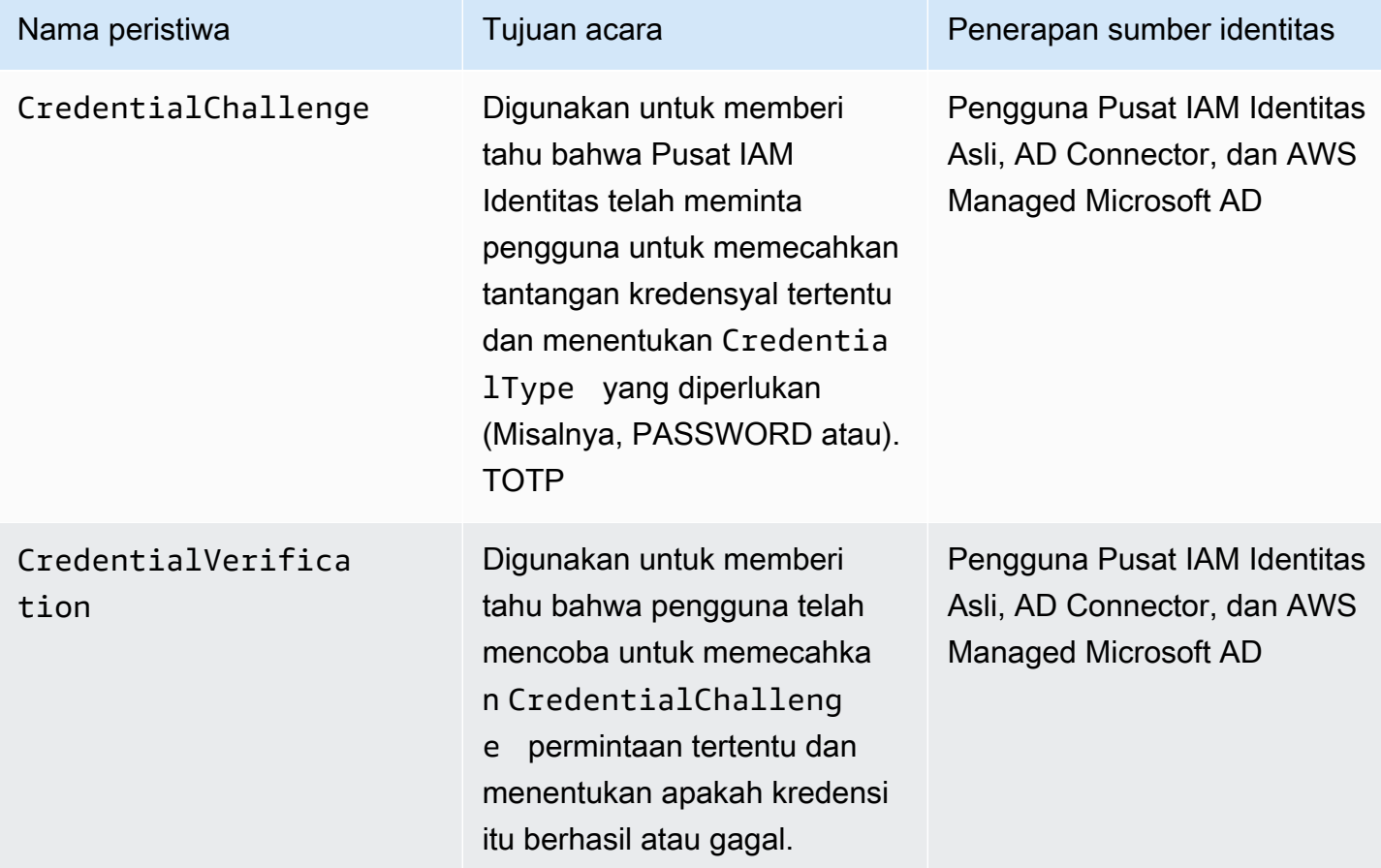

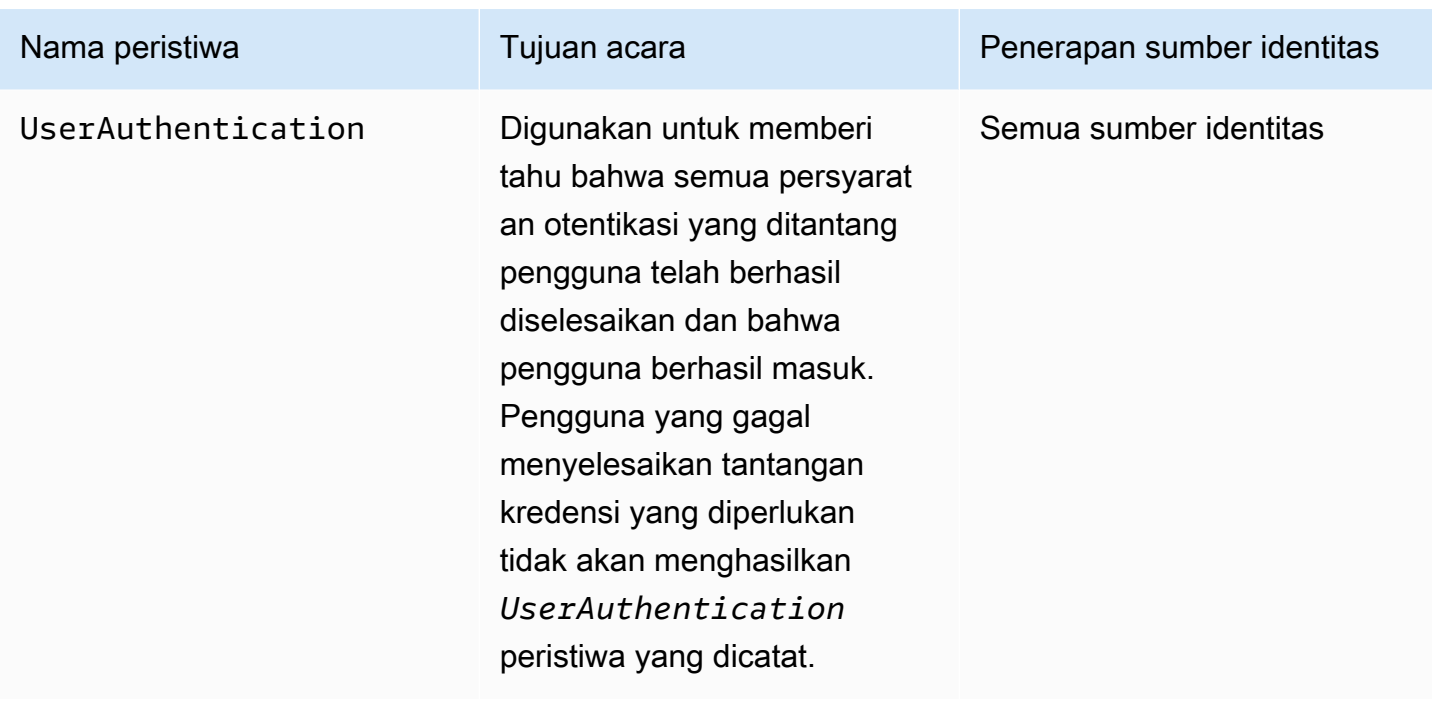

Tabel berikut menangkap bidang data peristiwa berguna tambahan yang terdapat dalam peristiwa login CloudTrail tertentu.

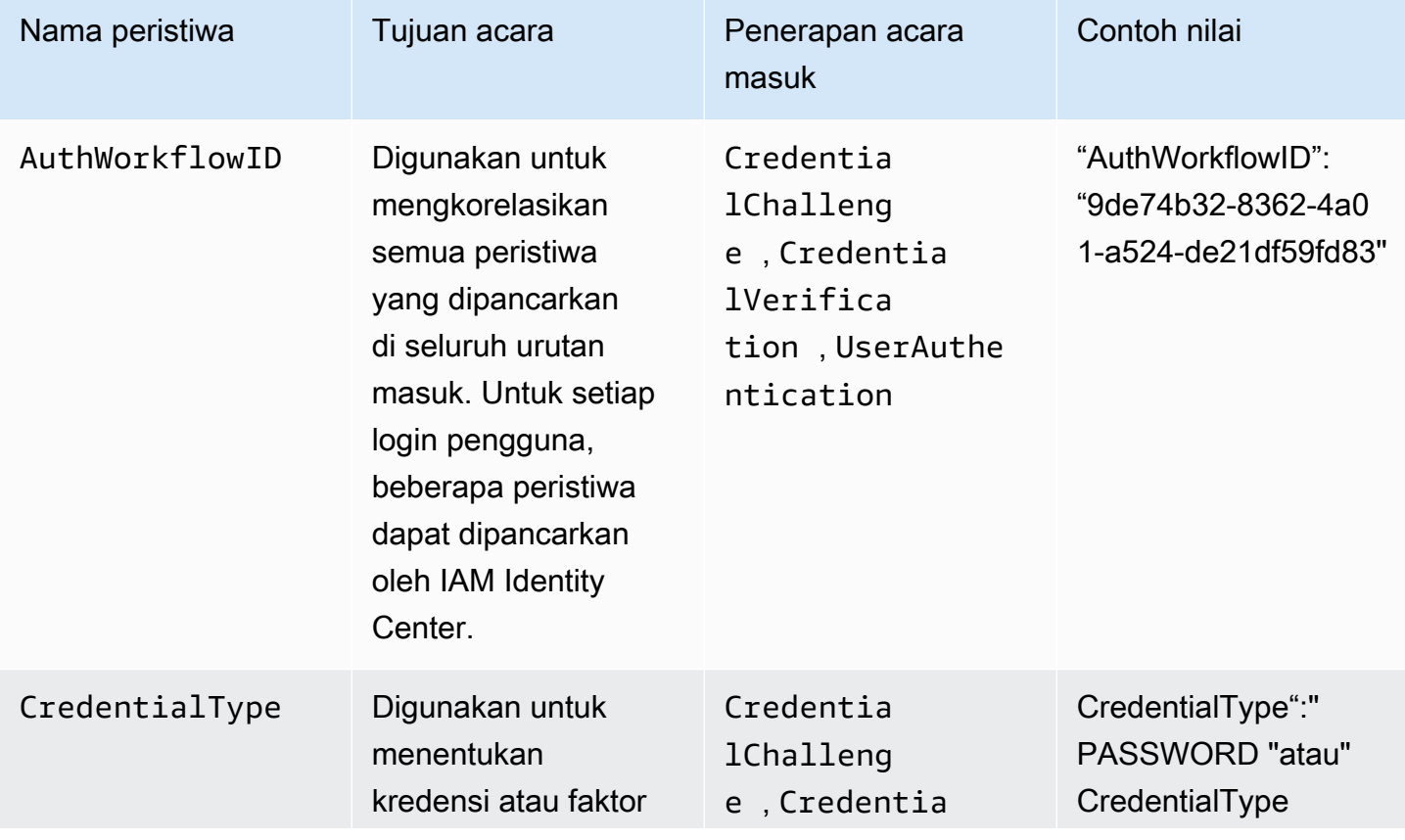

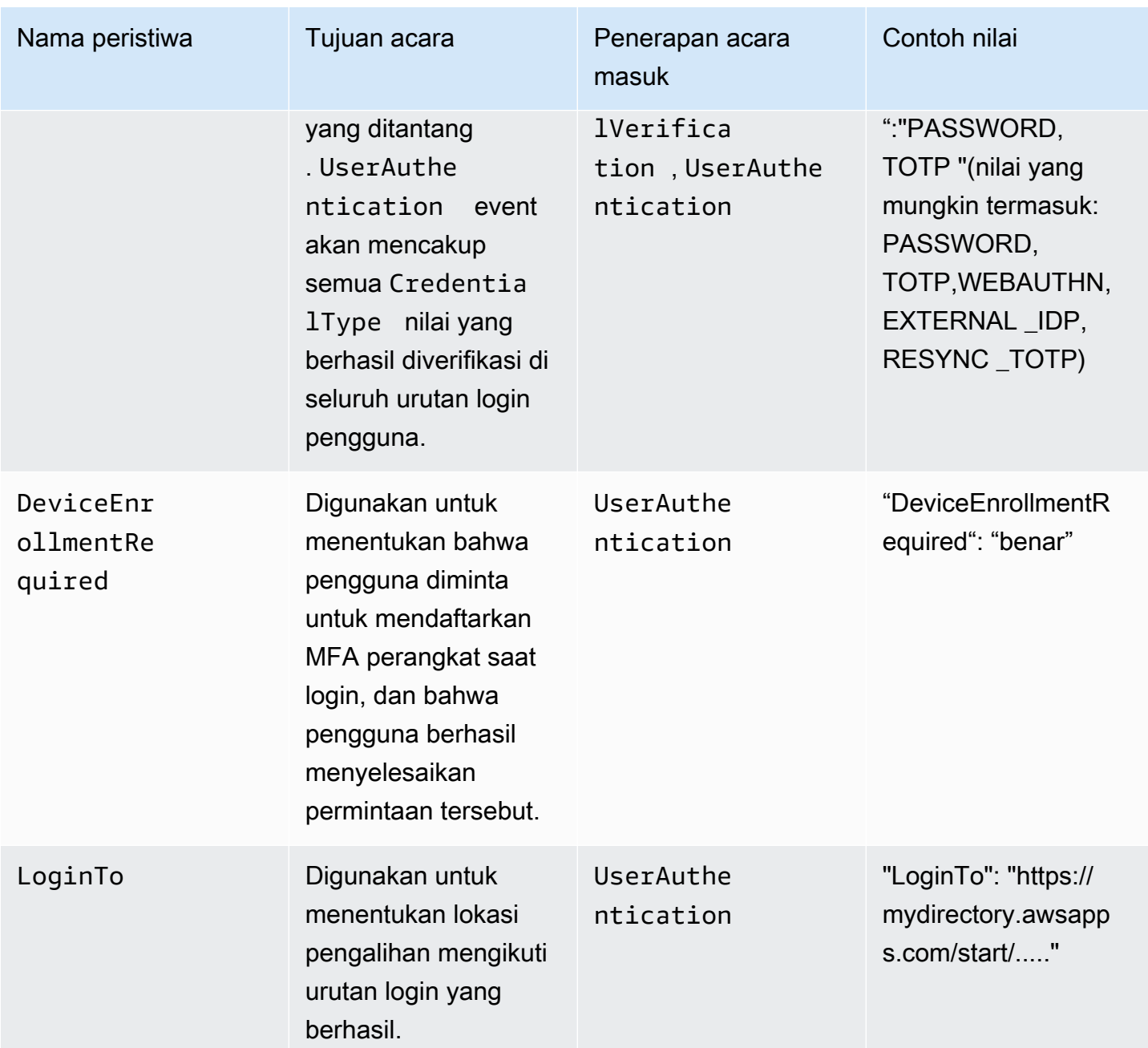

Contoh peristiwa untuk skenario masuk Pusat IAM Identitas

Contoh berikut menunjukkan urutan CloudTrail peristiwa yang diharapkan untuk skenario masuk yang berbeda.

Topik

- [Masuk berhasil saat mengautentikasi hanya dengan kata sandi](#page-414-0)
- [Login berhasil saat mengautentikasi dengan penyedia identitas eksternal](#page-417-0)
- [Login berhasil saat mengautentikasi dengan kata sandi dan aplikasi autentikator TOTP](#page-418-0)
- [Masuk yang berhasil saat mengautentikasi dengan kata sandi dan MFA pendaftaran paksa](#page-422-0)  [diperlukan](#page-422-0)
- [Gagal masuk saat mengautentikasi hanya dengan kata sandi](#page-425-0)

<span id="page-414-0"></span>Masuk berhasil saat mengautentikasi hanya dengan kata sandi

Urutan peristiwa berikut menangkap contoh login hanya kata sandi yang berhasil.

CredentialChallenge (Kata Sandi)

```
{ 
    "eventVersion":"1.08", 
    "userIdentity":{ 
       "type":"Unknown", 
       "principalId":"111122223333", 
       "arn":"", 
       "accountId":"111122223333", 
       "accessKeyId":"", 
       "userName":"user1" 
    }, 
    "eventTime":"2020-12-07T20:33:58Z", 
    "eventSource":"signin.amazonaws.com", 
    "eventName":"CredentialChallenge", 
    "awsRegion":"us-east-1", 
    "sourceIPAddress":"203.0.113.0", 
    "userAgent":"Mozilla/5.0 (Macintosh; Intel Mac OS X 10_15_7) AppleWebKit/537.36 
  (KHTML, like Gecko) Chrome/87.0.4280.66 Safari/537.36", 
    "requestParameters":null, 
    "responseElements":null, 
    "additionalEventData":{ 
       "AuthWorkflowID":"9de74b32-8362-4a01-a524-de21df59fd83", 
       "CredentialType":"PASSWORD" 
    }, 
    "requestID":"5be44ffb-6946-4f47-acaf-1adebd4afead", 
    "eventID":"27ea7725-c1fd-4355-bdba-d0e628e0e604", 
    "readOnly":false, 
    "eventType":"AwsServiceEvent", 
    "managementEvent":true, 
    "eventCategory":"Management", 
    "recipientAccountId":"111122223333", 
    "serviceEventDetails":{
```
}

```
 "CredentialChallenge":"Success" 
 }
```
Sukses CredentialVerification (Kata Sandi)

```
{ 
    "eventVersion":"1.08", 
    "userIdentity":{ 
       "type":"Unknown", 
       "principalId":"111122223333", 
       "arn":"", 
       "accountId":"111122223333", 
       "accessKeyId":"", 
       "userName":"user1" 
    }, 
    "eventTime":"2020-12-07T20:34:09Z", 
    "eventSource":"signin.amazonaws.com", 
    "eventName":"CredentialVerification", 
    "awsRegion":"us-east-1", 
    "sourceIPAddress":"203.0.113.0", 
    "userAgent":"Mozilla/5.0 (Macintosh; Intel Mac OS X 10_15_7) AppleWebKit/537.36 
  (KHTML, like Gecko) Chrome/87.0.4280.66 Safari/537.36", 
    "requestParameters":null, 
    "responseElements":null, 
    "additionalEventData":{ 
       "AuthWorkflowID":"9de74b32-8362-4a01-a524-de21df59fd83", 
       "CredentialType":"PASSWORD" 
    }, 
    "requestID":"f3cf52ad-fd3d-4889-8c15-f18d1a7c7393", 
    "eventID":"c49640f6-0c8a-43d3-a6e0-900e3bb188d4", 
    "readOnly":false, 
    "eventType":"AwsServiceEvent", 
    "managementEvent":true, 
    "eventCategory":"Management", 
    "recipientAccountId":"111122223333", 
    "serviceEventDetails":{ 
       "CredentialVerification":"Success" 
    }
}
```
Berhasil UserAuthentication (Hanya Kata Sandi)

```
{ 
  "eventVersion":"1.08", 
  "userIdentity":{ 
    "type":"Unknown", 
    "principalId":"111122223333", 
    "arn":"", 
    "accountId":"111122223333", 
    "accessKeyId":"", 
    "userName":"user1" 
  }, 
  "eventTime":"2020-12-07T20:34:09Z", 
  "eventSource":"signin.amazonaws.com", 
  "eventName":"UserAuthentication", 
  "awsRegion":"us-east-1", 
  "sourceIPAddress":"203.0.113.0", 
  "userAgent":"Mozilla/5.0 (Macintosh; Intel Mac OS X 10_15_7) AppleWebKit/537.36 
 (KHTML, like Gecko) Chrome/87.0.4280.66 Safari/537.36", 
  "requestParameters":null, 
  "responseElements":null, 
  "additionalEventData":{ 
    "AuthWorkflowID":"9de74b32-8362-4a01-a524-de21df59fd83", 
    "LoginTo":"https://d-1234567890.awsapps.com/start/?
state=QVlBQmVGMHFiS0wzWlp1SFgrR25BRnFobU5nQUlnQUJBQk5FWVhSaFVHeGhibVZUZEdGMFpWQmhjbUZ0QUFsUVpYS
BshlIc5OBAA6ftz73M6LsfLWDlfOxviO2K3wet946lC30f_iWdilx-
zv__4pSHf7mcUIs&wdc_csrf_token=srAzW1jK4GPYYoR452ruZ38DxEsDY9x81q1tVRSnno5pUjISvP7TqziOLiBLBUSx
east-1", 
    "CredentialType":"PASSWORD" 
  }, 
  "requestID":"f3cf52ad-fd3d-4889-8c15-f18d1a7c7393", 
  "eventID":"e959a95a-2b33-478d-906c-4fe303e8a9f1", 
  "readOnly":false, 
  "eventType":"AwsServiceEvent", 
  "managementEvent":true, 
  "eventCategory":"Management", 
  "recipientAccountId":"111122223333", 
  "serviceEventDetails":{ 
    "UserAuthentication":"Success" 
  }
}
```
<span id="page-417-0"></span>Login berhasil saat mengautentikasi dengan penyedia identitas eksternal

Urutan peristiwa berikut menangkap contoh login yang berhasil saat diautentikasi melalui SAML protokol menggunakan penyedia identitas eksternal.

Sukses UserAuthentication (Penyedia Identitas Eksternal)

```
{ 
  "eventVersion":"1.08", 
  "userIdentity":{ 
    "type":"Unknown", 
    "principalId":"111122223333", 
    "arn":"", 
    "accountId":"111122223333", 
    "accessKeyId":"" 
  }, 
  "eventTime":"2020-12-07T20:34:09Z", 
  "eventSource":"signin.amazonaws.com", 
  "eventName":"UserAuthentication", 
  "awsRegion":"us-east-1", 
  "sourceIPAddress":"203.0.113.0", 
  "userAgent":"Mozilla/5.0 (Macintosh; Intel Mac OS X 10_15_7) AppleWebKit/537.36 
 (KHTML, like Gecko) Chrome/87.0.4280.66 Safari/537.36", 
  "requestParameters":null, 
  "responseElements":null, 
  "additionalEventData":{ 
    "AuthWorkflowID":"9de74b32-8362-4a01-a524-de21df59fd83", 
    "LoginTo":"https://d-1234567890.awsapps.com/start/?
state=QVlBQmVGMHFiS0wzWlp1SFgrR25BRnFobU5nQUlnQUJBQk5FWVhSaFVHeGhibVZUZEdGMFpWQmhjbUZ0QUFsUVpYS
BshlIc5OBAA6ftz73M6LsfLWDlfOxviO2K3wet946lC30f_iWdilx-
zv__4pSHf7mcUIs&wdc_csrf_token=srAzW1jK4GPYYoR452ruZ38DxEsDY9x81q1tVRSnno5pUjISvP7TqziOLiBLBUS>
east-1", 
    "CredentialType":"EXTERNAL_IDP" 
  }, 
  "requestID":"f3cf52ad-fd3d-4889-8c15-f18d1a7c7393", 
  "eventID":"e959a95a-2b33-478d-906c-4fe303e8a9f1", 
  "readOnly":false, 
  "eventType":"AwsServiceEvent", 
  "managementEvent":true, 
  "eventCategory":"Management", 
  "recipientAccountId":"111122223333", 
  "serviceEventDetails":{ 
    "UserAuthentication":"Success" 
  }
```
#### }

<span id="page-418-0"></span>Login berhasil saat mengautentikasi dengan kata sandi dan aplikasi autentikator TOTP

Urutan peristiwa berikut menangkap contoh di mana otentikasi multi-faktor diperlukan selama login dan pengguna berhasil masuk menggunakan kata sandi dan aplikasi autentikator. TOTP

CredentialChallenge (Kata Sandi)

```
{ 
    "eventVersion":"1.08", 
    "userIdentity":{ 
       "type":"Unknown", 
       "principalId":"111122223333", 
       "arn":"", 
       "accountId":"111122223333", 
       "accessKeyId":"", 
       "userName":"user1" 
    }, 
    "eventTime":"2020-12-08T20:40:13Z", 
    "eventSource":"signin.amazonaws.com", 
    "eventName":"CredentialChallenge", 
    "awsRegion":"us-east-1", 
    "sourceIPAddress":"203.0.113.0", 
    "userAgent":"Mozilla/5.0 (Macintosh; Intel Mac OS X 10_15_7) AppleWebKit/537.36 
  (KHTML, like Gecko) Chrome/87.0.4280.66 Safari/537.36", 
    "requestParameters":null, 
    "responseElements":null, 
    "additionalEventData":{ 
       "AuthWorkflowID":"303486b5-fce1-4d59-ba1d-eb3acb790729", 
       "CredentialType":"PASSWORD" 
    }, 
    "requestID":"e454ea66-1027-4d00-9912-09c0589649e1", 
    "eventID":"d89cc0b5-a23a-4b88-843a-89329aeaef2e", 
    "readOnly":false, 
    "eventType":"AwsServiceEvent", 
    "managementEvent":true, 
    "eventCategory":"Management", 
    "recipientAccountId":"111122223333", 
    "serviceEventDetails":{ 
       "CredentialChallenge":"Success" 
    }
}
```
#### Sukses CredentialVerification (Kata Sandi)

```
{ 
    "eventVersion":"1.08", 
    "userIdentity":{ 
       "type":"Unknown", 
       "principalId":"111122223333", 
       "arn":"", 
       "accountId":"111122223333", 
       "accessKeyId":"", 
       "userName":"user1" 
    }, 
    "eventTime":"2020-12-08T20:40:20Z", 
    "eventSource":"signin.amazonaws.com", 
    "eventName":"CredentialVerification", 
    "awsRegion":"us-east-1", 
    "sourceIPAddress":"203.0.113.0", 
    "userAgent":"Mozilla/5.0 (Macintosh; Intel Mac OS X 10_15_7) AppleWebKit/537.36 
  (KHTML, like Gecko) Chrome/87.0.4280.66 Safari/537.36", 
    "requestParameters":null, 
    "responseElements":null, 
    "additionalEventData":{ 
       "AuthWorkflowID":"303486b5-fce1-4d59-ba1d-eb3acb790729", 
       "CredentialType":"PASSWORD" 
    }, 
    "requestID":"92c4ac90-0d9b-452d-95d5-728487612f5e", 
    "eventID":"4533fd49-6669-4d0b-b272-a0b2139309a8", 
    "readOnly":false, 
    "eventType":"AwsServiceEvent", 
    "managementEvent":true, 
    "eventCategory":"Management", 
    "recipientAccountId":"111122223333", 
    "serviceEventDetails":{ 
       "CredentialVerification":"Success" 
    }
}
```
#### CredentialChallenge (TOTP)

```
{ 
    "eventVersion":"1.08", 
    "userIdentity":{ 
        "type":"Unknown",
```

```
 "principalId":"111122223333", 
       "arn":"", 
       "accountId":"111122223333", 
       "accessKeyId":"", 
       "userName":"user1" 
    }, 
    "eventTime":"2020-12-08T20:40:20Z", 
    "eventSource":"signin.amazonaws.com", 
    "eventName":"CredentialChallenge", 
    "awsRegion":"us-east-1", 
    "sourceIPAddress":"203.0.113.0", 
    "userAgent":"Mozilla/5.0 (Macintosh; Intel Mac OS X 10_15_7) AppleWebKit/537.36 
  (KHTML, like Gecko) Chrome/87.0.4280.66 Safari/537.36", 
    "requestParameters":null, 
    "responseElements":null, 
    "additionalEventData":{ 
       "AuthWorkflowID":"303486b5-fce1-4d59-ba1d-eb3acb790729", 
       "CredentialType":"TOTP" 
    }, 
    "requestID":"92c4ac90-0d9b-452d-95d5-728487612f5e", 
    "eventID":"29202f08-f240-40cc-b789-c0cea8a27847", 
    "readOnly":false, 
    "eventType":"AwsServiceEvent", 
    "managementEvent":true, 
    "eventCategory":"Management", 
    "recipientAccountId":"111122223333", 
    "serviceEventDetails":{ 
       "CredentialChallenge":"Success" 
    }
}
```
Sukses CredentialVerification (TOTP)

```
{ 
    "eventVersion":"1.08", 
    "userIdentity":{ 
        "type":"Unknown", 
        "principalId":"111122223333", 
        "arn":"", 
        "accountId":"111122223333", 
        "accessKeyId":"", 
        "userName":"user1" 
    },
```

```
 "eventTime":"2020-12-08T20:40:27Z", 
    "eventSource":"signin.amazonaws.com", 
    "eventName":"CredentialVerification", 
    "awsRegion":"us-east-1", 
    "sourceIPAddress":"203.0.113.0", 
    "userAgent":"Mozilla/5.0 (Macintosh; Intel Mac OS X 10_15_7) AppleWebKit/537.36 
  (KHTML, like Gecko) Chrome/87.0.4280.66 Safari/537.36", 
    "requestParameters":null, 
    "responseElements":null, 
    "additionalEventData":{ 
       "AuthWorkflowID":"303486b5-fce1-4d59-ba1d-eb3acb790729", 
       "CredentialType":"TOTP" 
    }, 
    "requestID":"c40a691f-eeb1-4352-b286-5e909f96f318", 
    "eventID":"e889ff1d-fcaf-454f-805d-7132cf2362a4", 
    "readOnly":false, 
    "eventType":"AwsServiceEvent", 
    "managementEvent":true, 
    "eventCategory":"Management", 
    "recipientAccountId":"111122223333", 
    "serviceEventDetails":{ 
       "CredentialVerification":"Success" 
    }
}
```
Berhasil UserAuthentication (Kata Sandi +TOTP)

```
{ 
    "eventVersion":"1.08", 
    "userIdentity":{ 
       "type":"Unknown", 
       "principalId":"111122223333", 
       "arn":"", 
       "accountId":"111122223333", 
       "accessKeyId":"", 
       "userName":"user1" 
    }, 
    "eventTime":"2020-12-08T20:40:27Z", 
    "eventSource":"signin.amazonaws.com", 
    "eventName":"UserAuthentication", 
    "awsRegion":"us-east-1", 
    "sourceIPAddress":"203.0.113.0",
```
AWS IAM Identity Center **According to the Control of Control Control of Control Control Control Control Control Control Control Control Control Control Control Control Control Control Control Control Control Control Contro** 

```
 "userAgent":"Mozilla/5.0 (Macintosh; Intel Mac OS X 10_15_7) AppleWebKit/537.36 
 (KHTML, like Gecko) Chrome/87.0.4280.66 Safari/537.36", 
  "requestParameters":null, 
  "responseElements":null, 
  "additionalEventData":{ 
    "AuthWorkflowID":"303486b5-fce1-4d59-ba1d-eb3acb790729", 
    "LoginTo":"https://d-1234567890.awsapps.com/start/?state
\u003dQVlBQmVLeFhWeDRmZFJmMmxHcWYwdzhZck5RQUlnQUJBQk5FWVhSaFVHeGhibVZUZEdGMFpWQmhjbUZ0QUFsUVpYS
\u0026auth_code
\u003d11Fir1mCVJ-4Y5UY6RI10UCXvRePCHd6195xvYg1rwo1Pj7B-7UGIGlYUUVe31Nkzd7ihxKn6DMdnFf00108qc3RF
Sx-pjBXKG_jUcvBk_UILdGytV4o1u97h42B-
TA_6uwdmJiw1dcCz_Rv44d_BS0PkulW-5LVJy1oeP1H0FPPMeheyuk5Uy48d5of9-c\u0026wdc_csrf_token
\u003dNMlui44guoVnxRd0qu2tYJIdyyFPX6SDRNTspIScfMM0AgFbho1nvvCaxPTghHbgHCRIXdffFtzH0sL1ow419Bobr
\u0026organization\u003dd-9067230c03\u0026region\u003dus-east-1", 
    "CredentialType":"PASSWORD,TOTP" 
  }, 
  "requestID":"c40a691f-eeb1-4352-b286-5e909f96f318", 
  "eventID":"7a8c8725-db2f-488d-a43e-788dc6c73a4a", 
  "readOnly":false, 
  "eventType":"AwsServiceEvent", 
  "managementEvent":true, 
  "eventCategory":"Management", 
  "recipientAccountId":"111122223333", 
  "serviceEventDetails":{ 
    "UserAuthentication":"Success" 
  }
}
```
<span id="page-422-0"></span>Masuk yang berhasil saat mengautentikasi dengan kata sandi dan MFA pendaftaran paksa diperlukan

Urutan peristiwa berikut menangkap contoh login kata sandi yang berhasil, tetapi pengguna diminta dan berhasil menyelesaikan pendaftaran MFA perangkat sebelum menyelesaikan proses masuk mereka.

CredentialChallenge (Kata Sandi)

```
{ 
    "eventVersion":"1.08", 
    "userIdentity":{ 
        "type":"Unknown", 
        "principalId":"111122223333", 
        "arn":"",
```

```
 "accountId":"111122223333", 
       "accessKeyId":"", 
       "userName":"user1" 
    }, 
    "eventTime":"2020-12-09T01:24:02Z", 
    "eventSource":"signin.amazonaws.com", 
    "eventName":"CredentialChallenge", 
    "awsRegion":"us-east-1", 
    "sourceIPAddress":"203.0.113.0", 
    "userAgent":"Mozilla/5.0 (Macintosh; Intel Mac OS X 10_15_7) AppleWebKit/537.36 
  (KHTML, like Gecko) Chrome/87.0.4280.66 Safari/537.36", 
    "requestParameters":null, 
    "responseElements":null, 
    "additionalEventData":{ 
       "AuthWorkflowID":"76d8a26d-ad9c-41a4-90c3-d607cdd7155c", 
       "CredentialType":"PASSWORD" 
    }, 
    "requestID":"321f4b13-42b5-4005-a0f7-826cad26d159", 
    "eventID":"8c707b0f-e45a-4a9c-bee2-ff68638d2f1b", 
    "readOnly":false, 
    "eventType":"AwsServiceEvent", 
    "managementEvent":true, 
    "eventCategory":"Management", 
    "recipientAccountId":"111122223333", 
    "serviceEventDetails":{ 
       "CredentialChallenge":"Success" 
    }
}
```
Sukses CredentialVerification (Kata Sandi)

```
{ 
    "eventVersion":"1.08", 
    "userIdentity":{ 
       "type":"Unknown", 
        "principalId":"111122223333", 
       "arn":"", 
       "accountId":"111122223333", 
       "accessKeyId":"", 
       "userName":"user1" 
    }, 
    "eventTime":"2020-12-09T01:24:09Z", 
    "eventSource":"signin.amazonaws.com",
```

```
 "eventName":"CredentialVerification", 
    "awsRegion":"us-east-1", 
    "sourceIPAddress":"203.0.113.0", 
    "userAgent":"Mozilla/5.0 (Macintosh; Intel Mac OS X 10_15_7) AppleWebKit/537.36 
  (KHTML, like Gecko) Chrome/87.0.4280.66 Safari/537.36", 
    "requestParameters":null, 
    "responseElements":null, 
    "additionalEventData":{ 
       "AuthWorkflowID":"76d8a26d-ad9c-41a4-90c3-d607cdd7155c", 
       "CredentialType":"PASSWORD" 
    }, 
    "requestID":"12b57efa-0a92-4479-91a3-5b6641817c21", 
    "eventID":"783b0c89-7142-4942-8b84-6ee0de1b992e", 
    "readOnly":false, 
    "eventType":"AwsServiceEvent", 
    "managementEvent":true, 
    "eventCategory":"Management", 
    "recipientAccountId":"111122223333", 
    "serviceEventDetails":{ 
       "CredentialVerification":"Success" 
    }
}
```
Berhasil UserAuthentication (Password + MFA Registrasi Diperlukan)

```
{ 
    "eventVersion":"1.08", 
    "userIdentity":{ 
       "type":"Unknown", 
       "principalId":"111122223333", 
       "arn":"", 
       "accountId":"111122223333", 
       "accessKeyId":"", 
       "userName":"user1" 
    }, 
    "eventTime":"2020-12-09T01:24:14Z", 
    "eventSource":"signin.amazonaws.com", 
    "eventName":"UserAuthentication", 
    "awsRegion":"us-east-1", 
    "sourceIPAddress":"203.0.113.0", 
    "userAgent":"Mozilla/5.0 (Macintosh; Intel Mac OS X 10_15_7) AppleWebKit/537.36 
  (KHTML, like Gecko) Chrome/87.0.4280.66 Safari/537.36", 
    "requestParameters":null,
```

```
 "responseElements":null, 
  "additionalEventData":{ 
    "AuthWorkflowID":"76d8a26d-ad9c-41a4-90c3-d607cdd7155c", 
    "LoginTo":"https://d-1234567890.awsapps.com/start/?state
\u003dQVlBQmVGQ3VqdHF5aW9CUDdrNXRTVTJUaWNnQUlnQUJBQk5FWVhSaFVHeGhibVZUZEdGMFpWQmhjbUZ0QUFsUVpYS
\u0026auth_code
\u003d11eZ80S_maUsZ7ABETjeQhyWfvIHYz52rgR28sYAKN1oEk2G07czrwzXvE9HLlN2K9De8LyBEV83SFeDQfrWpkwXf
FJyJqkoGrt_w6rm_MpAn0uyrVq8udY EgU3fhOL3QWvWiquYnDPMyPmmy_qkZgR9rz__BI
\u0026wdc_csrf_token
\u003dJih9U62o5LQDtYLNqCK8a6xj0qJq5BRWq2tbl75y8vAmwZhAqrqrgbxXat2M646UZGp93krw7WYQdHIqi50YI9QSc
\u003dd-9067230c03\u0026region\u003dus-east-1", 
    "CredentialType":"PASSWORD", 
    "DeviceEnrollmentRequired":"true" 
  }, 
  "requestID":"74d24604-a365-4237-8c4a-350795494b92", 
  "eventID":"a15bf257-7f37-46c0-b67c-fea5fa6166be", 
  "readOnly":false, 
  "eventType":"AwsServiceEvent", 
  "managementEvent":true, 
  "eventCategory":"Management", 
  "recipientAccountId":"111122223333", 
  "serviceEventDetails":{ 
    "UserAuthentication":"Success" 
  }
}
```
<span id="page-425-0"></span>Gagal masuk saat mengautentikasi hanya dengan kata sandi

Urutan peristiwa berikut menangkap contoh login hanya kata sandi yang gagal.

CredentialChallenge (Kata Sandi)

```
{ 
    "eventVersion":"1.08", 
    "userIdentity":{ 
        "type":"Unknown", 
        "principalId":"111122223333", 
        "arn":"", 
        "accountId":"111122223333", 
        "accessKeyId":"", 
        "userName":"user1" 
    }, 
    "eventTime":"2020-12-08T18:56:15Z", 
    "eventSource":"signin.amazonaws.com",
```

```
 "eventName":"CredentialChallenge", 
    "awsRegion":"us-east-1", 
    "sourceIPAddress":"203.0.113.0", 
    "userAgent":"Mozilla/5.0 (Macintosh; Intel Mac OS X 10_15_7) AppleWebKit/537.36 
  (KHTML, like Gecko) Chrome/87.0.4280.66 Safari/537.36", 
    "requestParameters":null, 
    "responseElements":null, 
    "additionalEventData":{ 
       "AuthWorkflowID":"adbf67c4-8188-4e2b-8527-fe539e328fa7", 
       "CredentialType":"PASSWORD" 
    }, 
    "requestID":"f54848ea-b1aa-402f-bf0d-a54561a2ffcc", 
    "eventID":"d96f1d6c-dbd9-4a0b-9a45-6a2b66078c78", 
    "readOnly":false, 
    "eventType":"AwsServiceEvent", 
    "managementEvent":true, 
    "eventCategory":"Management", 
    "recipientAccountId":"111122223333", 
    "serviceEventDetails":{ 
       "CredentialChallenge":"Success" 
    }
}
```
Gagal CredentialVerification (Kata Sandi)

```
{ 
    "eventVersion":"1.08", 
    "userIdentity":{ 
       "type":"Unknown", 
       "principalId":"111122223333", 
       "arn":"", 
       "accountId":"111122223333", 
       "accessKeyId":"", 
       "userName":"user1" 
    }, 
    "eventTime":"2020-12-08T18:56:21Z", 
    "eventSource":"signin.amazonaws.com", 
    "eventName":"CredentialVerification", 
    "awsRegion":"us-east-1", 
    "sourceIPAddress":"203.0.113.0", 
    "userAgent":"Mozilla/5.0 (Macintosh; Intel Mac OS X 10_15_7) AppleWebKit/537.36 
  (KHTML, like Gecko) Chrome/87.0.4280.66 Safari/537.36", 
    "requestParameters":null,
```

```
 "responseElements":null, 
    "additionalEventData":{ 
       "AuthWorkflowID":"adbf67c4-8188-4e2b-8527-fe539e328fa7", 
       "CredentialType":"PASSWORD" 
    }, 
    "requestID":"04528c82-a678-4a1f-a56d-ea2c6445a72a", 
    "eventID":"9160fe06-fc2a-474f-9b78-000ee067a09d", 
    "readOnly":false, 
    "eventType":"AwsServiceEvent", 
    "managementEvent":true, 
    "eventCategory":"Management", 
    "recipientAccountId":"111122223333", 
    "serviceEventDetails":{ 
       "CredentialVerification":"Failure" 
    }
}
```
### <span id="page-427-0"></span>Connect komponen aplikasi dengan Amazon EventBridge

IAMPusat Identitas dapat bekerja dengan Amazon EventBridge untuk memunculkan peristiwa saat tindakan yang ditentukan administrator terjadi di organisasi. Sebagai contoh, karena sensitivitas tindakan tersebut, sebagian besar administrator ingin diperingatkan setiap kali seseorang membuat akun baru dalam organisasi atau ketika administrator akun anggota mencoba untuk meninggalkan organisasi. Anda dapat mengonfigurasi EventBridge aturan yang mencari tindakan ini dan kemudian mengirim peristiwa yang dihasilkan ke target yang ditentukan administrator. Target dapat menjadi SNS topik Amazon yang mengirim email atau mengirim pesan teks kepada pelanggannya. Anda juga bisa membuat AWS Lambda fungsi yang mencatat detail tindakan untuk tinjauan Anda nanti.

Untuk mempelajari selengkapnya EventBridge, termasuk cara mengonfigurasi dan mengaktifkannya, lihat [Panduan EventBridge Pengguna Amazon](https://docs.aws.amazon.com/AmazonCloudWatch/latest/events/).

# <span id="page-427-1"></span>Pencatatan sinkronisasi AD dan kesalahan sinkronisasi AD yang dapat dikonfigurasi

Anda dapat mengaktifkan pencatatan pada sinkronisasi Direktori Aktif (AD) dan konfigurasi sinkronisasi AD yang dapat dikonfigurasi untuk menerima log dengan informasi tentang kesalahan yang dapat terjadi selama proses sinkronisasi. Dengan log ini, Anda dapat memantau jika ada masalah dengan sinkronisasi AD dan sinkronisasi AD yang dapat dikonfigurasi dan mengambil tindakan jika berlaku. Anda dapat mengirim log ke grup CloudWatch log Amazon Log, bucket

Amazon Simple Storage Service (Amazon S3), atau Amazon Data Firehose dengan pengiriman lintas akun yang didukung untuk bucket Amazon S3 dan Firehose.

Untuk informasi selengkapnya tentang batasan, izin, dan log vended, lihat [Mengaktifkan logging dari](https://docs.aws.amazon.com/AmazonCloudWatch/latest/logs/AWS-logs-and-resource-policy.html) [Layanan AWS.](https://docs.aws.amazon.com/AmazonCloudWatch/latest/logs/AWS-logs-and-resource-policy.html)

**a** Note

Anda dikenakan biaya untuk logging. Untuk informasi selengkapnya, lihat [Log Terjual](https://aws.amazon.com/cloudwatch/pricing/#Vended_Logs) di halaman [CloudWatch Harga Amazon](https://aws.amazon.com/cloudwatch/pricing/).

Untuk mengaktifkan sinkronisasi AD dan log kesalahan sinkronisasi AD yang dapat dikonfigurasi

- 1. Masuk ke [konsol Pusat IAM Identitas.](https://console.aws.amazon.com/singlesignon/)
- 2. Pilih Pengaturan.
- 3. Pada halaman Pengaturan, pilih tab Sumber identitas, pilih Tindakan, lalu pilih Kelola log.
- 4. Pilih Tambahkan pengiriman log dan salah satu jenis tujuan berikut.
	- a. Pilih Ke Amazon CloudWatch Log. Kemudian pilih atau masukkan grup log tujuan.
	- b. Pilih Ke Amazon S3. Kemudian pilih atau masukkan ember tujuan.
	- c. Pilih Untuk Firehose. Kemudian pilih atau masukkan aliran pengiriman tujuan.
- 5. Pilih Kirim.

Untuk menonaktifkan sinkronisasi AD dan log kesalahan sinkronisasi AD yang dapat dikonfigurasi

- 1. Masuk ke [konsol Pusat IAM Identitas.](https://console.aws.amazon.com/singlesignon/)
- 2. Pilih Pengaturan.
- 3. Pada halaman Pengaturan, pilih tab Sumber identitas, pilih Tindakan, lalu pilih Kelola log.
- 4. Pilih Hapus untuk tujuan yang ingin Anda hapus.
- 5. Pilih Kirim.

### Bidang log kesalahan sinkronisasi AD dan sinkronisasi AD yang dapat dikonfigurasi

Lihat daftar berikut untuk kemungkinan bidang log kesalahan.

#### sync\_profile\_name

Nama profil sinkronisasi.

#### error\_code

Kode kesalahan yang mewakili jenis kesalahan apa yang telah terjadi.

#### error\_message

Pesan yang berisi informasi rinci tentang kesalahan yang terjadi.

#### sync\_source

Sumber sinkronisasi adalah tempat entitas disinkronkan. Untuk IAM Identity Center, ini adalah Active Directory (AD) yang dikelola oleh AWS Directory Service. Sumber sinkronisasi berisi domain dan ARN direktori yang terpengaruh.

#### sync\_target

Target sinkronisasi adalah tujuan tempat entitas disimpan. Untuk IAM Identity Center, ini adalah Toko Identitas. Target sinkronisasi berisi Identity Store ARN yang terpengaruh.

#### source\_entity\_id

Pengidentifikasi unik untuk entitas yang menyebabkan kesalahan. Untuk IAM Identity Center, ini adalah entitas. SID

#### source\_entity\_type

Jenis entitas yang menyebabkan kesalahan. Nilai dapat berupa USER atau GROUP.

#### eventTimestamp

{

Stempel waktu saat kesalahan terjadi.

Contoh log kesalahan sinkronisasi AD dan sinkronisasi AD yang dapat dikonfigurasi

Contoh 1: Log kesalahan untuk kata sandi kedaluwarsa untuk direktori AD

"sync\_profile\_name": "EXAMPLE-PROFILE-NAME",

```
 "error" : { 
         "error_code": "InvalidDirectoryCredentials", 
        "error message": "The password for your AD directory has expired. Please reset
  the password to allow Identity Sync to access the directory." 
     }, 
     "sync_source": { 
         "arn": "arn:aws:ds:us-east-1:123456789:directory/d-123456", 
         "domain": "EXAMPLE.com" 
     }, 
     "eventTimestamp": "1683355579981"
}
```
Contoh 2: Log kesalahan untuk pengguna dengan nama pengguna yang tidak unik

```
{ 
     "sync_profile_name": "EXAMPLE-PROFILE-NAME", 
     "error" : { 
         "error_code": "ConflictError", 
         "error_message": "The source entity has a username conflict with the sync 
  target. Please verify that the source identity has a unique username in the target." 
     }, 
     "sync_source": { 
         "arn": "arn:aws:ds:us-east-1:111122223333:directory/d-123456", 
         "domain": "EXAMPLE.com" 
     }, 
     "sync_target": { 
         "arn": "arn:aws:identitystore::111122223333:identitystore/d-123456" 
     }, 
     "source_entity_id": "SID-1234", 
     "source_entity_type": "USER", 
     "eventTimestamp": "1683355579981"
}
```
# Validasi kepatuhan untuk Pusat IAM Identitas

Auditor pihak ketiga menilai keamanan dan kepatuhan Layanan AWS seperti AWS IAM Identity Center sebagai bagian dari beberapa AWS program kepatuhan.

Untuk mengetahui apakah Layanan AWS berada dalam lingkup program kepatuhan tertentu, lihat [Layanan AWS dalam Lingkup oleh Program Kepatuhan](https://aws.amazon.com/compliance/services-in-scope/) dan pilih program kepatuhan yang Anda minati. Untuk informasi umum, lihat [AWS Program Kepatuhan](https://aws.amazon.com/compliance/programs/) .

Anda dapat mengunduh laporan audit pihak ketiga menggunakan AWS Artifact. Untuk informasi selengkapnya, lihat [Mengunduh Laporan di AWS Artifact.](https://docs.aws.amazon.com/artifact/latest/ug/downloading-documents.html)

Tanggung jawab kepatuhan Anda saat menggunakan Layanan AWS ditentukan oleh sensitivitas data Anda, tujuan kepatuhan perusahaan Anda, dan hukum dan peraturan yang berlaku. AWS menyediakan sumber daya berikut untuk membantu kepatuhan:

- [Panduan Memulai Cepat Keamanan dan Kepatuhan Panduan](https://aws.amazon.com/quickstart/?awsf.filter-tech-category=tech-category%23security-identity-compliance) penerapan ini membahas pertimbangan arsitektur dan memberikan langkah-langkah untuk menerapkan lingkungan dasar AWS yang berfokus pada keamanan dan kepatuhan.
- [Arsitektur untuk HIPAA Keamanan dan Kepatuhan di Amazon Web Services](https://docs.aws.amazon.com/whitepapers/latest/architecting-hipaa-security-and-compliance-on-aws/architecting-hipaa-security-and-compliance-on-aws.html)  Whitepaper ini menjelaskan bagaimana perusahaan dapat menggunakan AWS untuk membuat aplikasi HIPAA yang memenuhi syarat.

#### **a** Note

Tidak semua Layanan AWS HIPAAmemenuhi syarat. Untuk informasi selengkapnya, lihat [Referensi Layanan yang HIPAA Memenuhi Syarat.](https://aws.amazon.com/compliance/hipaa-eligible-services-reference/)

- [AWS Sumber Daya Kepatuhan](https://aws.amazon.com/compliance/resources/)  Kumpulan buku kerja dan panduan ini mungkin berlaku untuk industri dan lokasi Anda.
- [AWS Panduan Kepatuhan Pelanggan](https://d1.awsstatic.com/whitepapers/compliance/AWS_Customer_Compliance_Guides.pdf)  Memahami model tanggung jawab bersama melalui lensa kepatuhan. Panduan merangkum praktik terbaik untuk mengamankan Layanan AWS dan memetakan panduan untuk kontrol keamanan di berbagai kerangka kerja (termasuk Institut Standar dan Teknologi Nasional (NIST), Dewan Standar Keamanan Industri Kartu Pembayaran (PCI), dan Organisasi Internasional untuk Standardisasi (ISO)).
- [Mengevaluasi Sumber Daya dengan Aturan](https://docs.aws.amazon.com/config/latest/developerguide/evaluate-config.html) di AWS Config Panduan Pengembang The AWS Config Layanan menilai seberapa baik konfigurasi sumber daya Anda mematuhi praktik internal, pedoman industri, dan peraturan.
- [AWS Security Hub](https://docs.aws.amazon.com/securityhub/latest/userguide/what-is-securityhub.html) Ini Layanan AWS memberikan pandangan komprehensif tentang keadaan keamanan Anda di dalam AWS. Security Hub menggunakan kontrol keamanan untuk mengevaluasi AWS sumber daya dan untuk memeriksa kepatuhan Anda terhadap standar industri keamanan dan praktik terbaik. Untuk daftar layanan dan kontrol yang didukung, lihat [Referensi](https://docs.aws.amazon.com/securityhub/latest/userguide/securityhub-controls-reference.html)  [kontrol Security Hub.](https://docs.aws.amazon.com/securityhub/latest/userguide/securityhub-controls-reference.html)
- [Amazon GuardDuty](https://docs.aws.amazon.com/guardduty/latest/ug/what-is-guardduty.html) Ini Layanan AWS Mendeteksi potensi ancaman terhadap Akun AWS, beban kerja, kontainer, dan data dengan memantau lingkungan Anda untuk aktivitas yang mencurigakan dan berbahaya. GuardDuty dapat membantu Anda mengatasi berbagai persyaratan kepatuhan,
seperti PCIDSS, dengan memenuhi persyaratan deteksi intrusi yang diamanatkan oleh kerangka kerja kepatuhan tertentu.

• [AWS Audit Manager—](https://docs.aws.amazon.com/audit-manager/latest/userguide/what-is.html) Ini Layanan AWS membantu Anda terus mengaudit AWS penggunaan untuk menyederhanakan cara Anda mengelola risiko dan kepatuhan terhadap peraturan dan standar industri.

#### Standar kepatuhan yang didukung

IAMIdentity Center telah menjalani audit untuk standar berikut dan memenuhi syarat untuk digunakan sebagai bagian dari solusi yang Anda perlukan untuk mendapatkan sertifikasi kepatuhan.

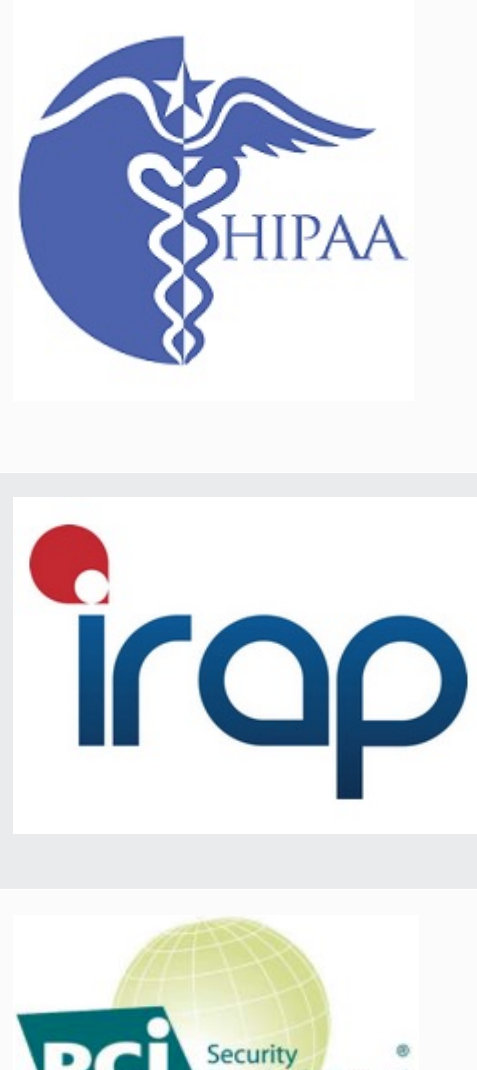

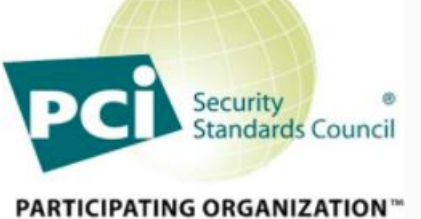

AWS [telah memperluas program kepatuhan Undang-Un](https://aws.amazon.com/compliance/hipaa-eligible-services-reference/)  [dang Portabilitas dan Akuntabilitas Asuransi Kesehatan](https://aws.amazon.com/compliance/hipaa-eligible-services-reference/) [\(HIPAA\) untuk memasukkan Pusat IAM Identitas sebagai](https://aws.amazon.com/compliance/hipaa-eligible-services-reference/)  [layanan yang HIPAA memenuhi syarat.](https://aws.amazon.com/compliance/hipaa-eligible-services-reference/)

AWS menawarkan [whitepaper HIPAA yang berfokus](https://docs.aws.amazon.com/whitepapers/latest/architecting-hipaa-security-and-compliance-on-aws/architecting-hipaa-security-and-compliance-on-aws.pdf) untuk pelanggan yang ingin mempelajari lebih lanjut tentang bagaimana mereka dapat menggunakan Layanan AWS untuk memproses dan menyimpan informasi kesehatan. Untuk informasi selengkapnya, lihat [HIPAAkepatuhan](https://aws.amazon.com/compliance/hipaa-compliance/).

Program Penilai Terdaftar Keamanan Informasi (IRAP) memungkinkan pelanggan Pemerintah Australia untuk memastikan bahwa kontrol kepatuhan yang tepat telah diterapkan dan menentukan model tanggung jawab yang sesuai untuk memenuhi persyaratan Manual Keamanan Informasi Pemerintah Australia (ISM) yang diproduksi oleh Australian Cyber Security Centre (ACSC). Untuk informasi selengkapnya, lihat [IRAPSumber Daya.](https://aws.amazon.com/compliance/irap/)

IAMIdentity Center memiliki Pengesahan Kepatuhan untuk Industri Kartu Pembayaran (PCI) Standar Keamanan Data (DSS) versi 3.2 di Penyedia Layanan Level 1.

Pelanggan yang menggunakan AWS produk dan layanan untuk menyimpan, memproses, atau mengirimkan data

pemegang kartu dapat menggunakan sumber identitas berikut di Pusat IAM Identitas untuk mengelola sertifikasi PCI DSS kepatuhan mereka sendiri:

- Direktori Aktif
- Penyedia identitas eksternal

Sumber IAM identitas Pusat Identitas saat ini tidak sesuai dengan PCIDSS.

Untuk informasi lebih lanjut tentang PCIDSS, termasuk cara meminta salinan AWS PCICompliance Package, lihat [PCIDSSlevel 1.](https://aws.amazon.com/compliance/pci-dss-level-1-faqs/)

System & Organization Control (SOC) Laporan adalah laporan pemeriksaan pihak ketiga independen yang menunjukkan bagaimana IAM Identity Center mencapai kontrol dan tujuan kepatuhan utama. Laporan ini membantu Anda dan auditor memahami bagaimana kontrol mendukung operasi dan kepatuhan. Ada tiga jenis SOC laporan:

- AWS SOC1 Laporan [Unduh dengan AWS Artifak](https://console.aws.amazon.com/artifact/home)
- AWS SOC2: Laporan Keamanan, Ketersediaan, & Kerahasiaan - [Unduh dengan AWS Artifak](https://console.aws.amazon.com/artifact/home)
- [AWS SOC3: Laporan Keamanan, Ketersediaan, &](https://d1.awsstatic.com/whitepapers/compliance/AWS_SOC3.pdf)  [Kerahasiaan](https://d1.awsstatic.com/whitepapers/compliance/AWS_SOC3.pdf)

IAMPusat Identitas berada dalam ruang lingkup AWS SOC1, SOC 2, dan SOC 3 laporan. Untuk informasi selengkapnya, lihat [SOCKepatuhan.](https://aws.amazon.com/compliance/soc-faqs/)

### Ketahanan di Pusat Identitas IAM

Bagian AWS Infrastruktur global dibangun di sekitar AWS Wilayah dan Zona Ketersediaan. AWS Wilayah menyediakan beberapa Zona Ketersediaan yang terpisah dan terisolasi secara fisik, yang

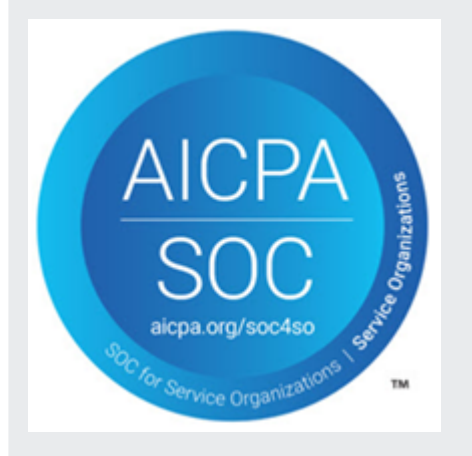

terhubung dengan jaringan latensi rendah, throughput tinggi, dan sangat redundan. Dengan Zona Ketersediaan, Anda dapat merancang serta mengoperasikan aplikasi dan basis data yang secara otomatis melakukan failover di antara Zona Ketersediaan tanpa gangguan. Zona Ketersediaan memiliki ketersediaan dan toleransi kesalahan yang lebih baik, dan dapat diskalakan dibandingkan infrastruktur biasa yang terdiri dari satu atau beberapa pusat data.

Untuk informasi lebih lanjut tentang AWS Wilayah dan Availability Zone, lihat [AWS Infrastruktur](https://aws.amazon.com/about-aws/global-infrastructure/) [global](https://aws.amazon.com/about-aws/global-infrastructure/).

Untuk mempelajari lebih lanjut tentang AWS IAM Identity Center ketahanan, lihat. [Desain ketahanan](#page-345-0)  [dan perilaku Regional](#page-345-0)

#### Keamanan Infrastruktur di Pusat IAM Identitas

Sebagai layanan yang dikelola, AWS IAM Identity Center dilindungi oleh AWS keamanan jaringan global. Untuk informasi tentang AWS Layanan keamanan dan bagaimana AWS melindungi infrastruktur, lihat [AWS Keamanan Cloud.](https://aws.amazon.com/security/) Untuk mendesain Anda AWS lingkungan menggunakan praktik terbaik untuk keamanan infrastruktur, lihat [Perlindungan Infrastruktur](https://docs.aws.amazon.com/wellarchitected/latest/security-pillar/infrastructure-protection.html) di Pilar Keamanan AWS Kerangka Kerja yang Diarsiteksikan dengan Baik.

Anda menggunakan AWS APIpanggilan yang diterbitkan untuk mengakses Pusat IAM Identitas melalui jaringan. Klien harus mendukung hal-hal berikut:

- Keamanan Lapisan Transportasi (TLS). Kami membutuhkan TLS 1.2 dan merekomendasikan TLS 1.3.
- Suite cipher dengan kerahasiaan maju yang sempurna (PFS) seperti (Ephemeral Diffie-Hellman) atau DHE (Elliptic Curve Ephemeral Diffie-Hellman). ECDHE Sebagian besar sistem modern seperti Java 7 dan versi lebih baru mendukung mode-mode ini.

Selain itu, permintaan harus ditandatangani dengan menggunakan ID kunci akses dan kunci akses rahasia yang terkait dengan IAM prinsipal. Atau Anda dapat menggunakan [AWS Security Token](https://docs.aws.amazon.com/STS/latest/APIReference/welcome.html)  [Service](https://docs.aws.amazon.com/STS/latest/APIReference/welcome.html) (AWS STS) untuk menghasilkan kredensi keamanan sementara untuk menandatangani permintaan.

## Penandaan AWS IAM Identity Center sumber daya

Tag adalah label atribut kustom yang Anda tambahkan ke AWS sumber daya untuk membuatnya lebih mudah untuk mengidentifikasi, mengatur, dan mencari sumber daya. Setiap tag memiliki dua bagian:

- Kunci tag (misalnya, CostCenter, Environment, atau Project). Kunci tag dapat memiliki panjang hingga 128 karakter dan peka huruf besar kecil.
- Nilai tag (misalnya, 111122223333 atauProduction). Nilai tag dapat memiliki panjang hingga 256 karakter, dan seperti kunci tag, peka huruf besar kecil. Anda dapat mengatur nilai tanda menjadi sebuah string kosong, tetapi Anda tidak dapat mengatur nilai tanda menjadi nol. Mengabaikan nilai tag sama dengan menggunakan sebuah string kosong.

Tag membantu Anda mengidentifikasi dan mengatur AWS sumber daya. Banyak AWS layanan mendukung penandaan, sehingga Anda dapat menetapkan tag yang sama ke sumber daya dari layanan yang berbeda untuk menunjukkan bahwa sumber daya terkait. Misalnya, Anda dapat menetapkan tag yang sama ke izin tertentu yang ditetapkan dalam instance Pusat IAM Identitas Anda. Untuk informasi selengkapnya tentang strategi penandaan, lihat [Penandaan AWS Sumber](https://docs.aws.amazon.com/general/latest/gr/aws_tagging.html) [daya](https://docs.aws.amazon.com/general/latest/gr/aws_tagging.html) di Referensi Umum AWS Panduan dan [Penandaan Praktik Terbaik.](https://docs.aws.amazon.com/whitepapers/latest/tagging-best-practices/tagging-best-practices.html)

Selain mengidentifikasi, mengatur, dan melacak AWS sumber daya dengan tag, Anda dapat menggunakan tag dalam IAM kebijakan untuk membantu mengontrol siapa yang dapat melihat dan berinteraksi dengan sumber daya Anda. Untuk mempelajari selengkapnya tentang menggunakan tag untuk mengontrol akses, lihat [Mengontrol akses ke AWS sumber daya menggunakan tag](https://docs.aws.amazon.com/IAM/latest/UserGuide/access_tags.html) di Panduan IAM Pengguna. Misalnya, Anda dapat mengizinkan pengguna untuk memperbarui set izin Pusat IAM Identitas, tetapi hanya jika set izin Pusat IAM Identitas memiliki owner tag dengan nilai nama pengguna tersebut.

Anda dapat menerapkan tag ke set izin saja. Anda tidak dapat menerapkan tag ke peran terkait yang dibuat oleh Pusat IAM Identitas Akun AWS. Anda dapat menggunakan konsol Pusat IAM Identitas, AWS CLI atau Pusat IAM Identitas APIs untuk menambahkan, mengedit, atau menghapus tag untuk set izin.

Bagian berikut memberikan informasi lebih lanjut tentang tag untuk Pusat IAM Identitas.

Topik

• [Batasan tag](#page-436-0)

- [Mengelola tag dengan menggunakan konsol Pusat IAM Identitas](#page-436-1)
- [AWS CLI contoh](#page-437-0)
- [Mengelola tag menggunakan Pusat IAM Identitas API](#page-439-0)

### <span id="page-436-0"></span>Batasan tag

Pembatasan dasar berikut berlaku untuk tag pada sumber daya Pusat IAM Identitas:

- Jumlah maksimum tag yang dapat Anda tetapkan ke sumber daya adalah 50.
- Panjang kunci maksimum adalah 128 karakter Unicode.
- Panjang nilai maksimum adalah 256 karakter Unicode.
- Karakter yang valid untuk kunci tag dan nilai adalah:

a-z, A-Z, 0-9, spasi, dan karakter berikut:  $\therefore$ :/= + - dan @

- Kunci dan nilai peka huruf besar dan kecil.
- Jangan gunakan aws: sebagai awalan untuk kunci; itu dicadangkan untuk AWS menggunakan

#### <span id="page-436-1"></span>Mengelola tag dengan menggunakan konsol Pusat IAM Identitas

Anda dapat menggunakan konsol Pusat IAM Identitas untuk menambahkan, mengedit, dan menghapus tag yang terkait dengan instans atau set izin Anda.

Untuk mengelola tag set izin untuk konsol Pusat IAM Identitas

- 1. Buka [konsol Pusat IAM Identitas.](https://console.aws.amazon.com/singlesignon)
- 2. Pilih Set izin.
- 3. Pilih nama set izin yang memiliki tag yang ingin Anda kelola.
- 4. Pada tab Izin, di bawah Tag, lakukan salah satu hal berikut, lalu lanjutkan ke langkah berikutnya:
	- a. Jika tag sudah ditetapkan untuk set izin ini, pilih Edit tag.
	- b. Jika tidak ada tag yang ditetapkan ke set izin ini, pilih Tambahkan tag.
- 5. Untuk setiap tag baru, ketikkan nilai di kolom Kunci dan Nilai (opsional). Setelah Anda selesai, pilih Simpan perubahan.

Untuk menghapus tag, pilih X di kolom Hapus di sebelah tag yang ingin Anda hapus.

#### Untuk mengelola tag untuk sebuah instance dari IAM Identity Center

- 1. Buka [konsol Pusat IAM Identitas.](https://console.aws.amazon.com/singlesignon)
- 2. Pilih Pengaturan.
- 3. Pilih tab Tanda.
- 4. Untuk setiap tag, ketikkan nilai di bidang Kunci dan Nilai (opsional). Setelah selesai, pilih tombol Tambahkan tag baru.

<span id="page-437-0"></span>Untuk menghapus tag, pilih tombol Hapus di sebelah tag yang ingin Anda hapus.

### AWS CLI contoh

Bagian AWS CLI menyediakan perintah yang dapat Anda gunakan untuk mengelola tag yang Anda tetapkan ke set izin Anda.

#### Menetapkan tanda

Gunakan perintah berikut untuk menetapkan tag ke set izin Anda.

Example **tag-resource**Perintah untuk set izin

Tetapkan tag ke set izin dengan menggunakan [tag-resource](https://docs.aws.amazon.com/cli/latest/reference/sso-admin/tag-resource.html)dalam sso kumpulan perintah:

```
$ aws sso-admin tag-resource \
> --instance-arn sso-instance-arn \
> --resource-arn sso-resource-arn \
> --tags Stage=Test
```
Perintah ini mencakup parameter-parameter berikut ini:

- instance-arn— Nama Sumber Daya Amazon (ARN) dari instans Pusat IAM Identitas di mana operasi akan berjalan.
- resource-arn— ARN Sumber daya dengan tag yang akan dicantumkan.
- tags Pasangan nilai kunci tanda.

Untuk menetapkan beberapa tanda sekaligus, tentukan tanda tersebut dalam daftar yang dipisahkan koma:

```
$ aws sso-admin tag-resource \
> --instance-arn sso-instance-arn \
> --resource-arn sso-resource-arn \
> --tags Stage=Test,CostCenter=80432,Owner=SysEng
```
#### Melihat tanda

Gunakan perintah berikut untuk melihat tag yang telah Anda tetapkan ke set izin Anda.

Example **list-tags-for-resource**Perintah untuk set izin

Lihat tag yang ditetapkan ke set izin dengan menggunakan [list-tags-for-resource](https://docs.aws.amazon.com/cli/latest/reference/sso-admin/list-tags-for-resource.html)dalam sso kumpulan perintah:

\$ aws sso-admin list-tags-for-resource --resource-arn *sso-resource-arn*

#### Menghapus tanda

Gunakan perintah berikut untuk menghapus tag dari set izin.

Example **untag-resource**Perintah untuk set izin

Hapus tag dari set izin dengan menggunakan [untag-resource](https://docs.aws.amazon.com/cli/latest/reference/sso-admin/untag-resource.html)dalam sso kumpulan perintah:

```
$ aws sso-admin untag-resource \
> --instance-arn sso-instance-arn \
> --resource-arn sso-resource-arn \
> --tag-keys Stage CostCenter Owner
```
Untuk --tag-keys parameter, tentukan satu atau beberapa kunci tag, dan jangan sertakan nilai tag.

#### Menerapkan tag saat Anda membuat set izin

Gunakan perintah berikut untuk menetapkan tag pada saat Anda membuat set izin.

Example **create-permission-set**Perintah dengan tag

Saat Anda membuat set izin dengan menggunakan [create-permission-set](https://docs.aws.amazon.com/cli/latest/reference/sso-admin/create-permission-set.html)perintah, Anda dapat menentukan tag dengan --tags parameter:

```
$ aws sso-admin create-permission-set \
> --instance-arn sso-instance-arn \
> --name permission=set-name \
> --tags Stage=Test,CostCenter=80432,Owner=SysEng
```
#### <span id="page-439-0"></span>Mengelola tag menggunakan Pusat IAM Identitas API

Gunakan API tindakan berikut untuk menetapkan, melihat, dan menghapus tag untuk set izin atau contoh Pusat IAM Identitas.

- [TagResource](https://docs.aws.amazon.com/singlesignon/latest/APIReference/API_TagResource.html)
- [ListTagsForResource](https://docs.aws.amazon.com/singlesignon/latest/APIReference/API_ListTagsForResource.html)
- [UntagResource](https://docs.aws.amazon.com/singlesignon/latest/APIReference/API_UntagResource.html)
- [CreatePermissionSet](https://docs.aws.amazon.com/singlesignon/latest/APIReference/API_CreatePermissionSet.html)
- [CreateInstance](https://docs.aws.amazon.com/singlesignon/latest/APIReference/API_CreateInstance.html)

## <span id="page-440-0"></span>Mengintegrasikan AWS CLIdengan Pusat IAM Identitas

AWS Integrasi Command Line Interface (CLI) versi 2 dengan IAM Identity Center menyederhanakan proses masuk. Pengembang dapat masuk langsung ke AWS CLI menggunakan kredensi Active Directory atau IAM Identity Center yang sama yang biasanya mereka gunakan untuk masuk ke Pusat IAM Identitas, dan mengakses akun dan peran yang ditetapkan. Misalnya, setelah administrator mengonfigurasi Pusat IAM Identitas untuk menggunakan Active Directory untuk otentikasi, pengembang dapat masuk ke AWS CLI langsung menggunakan kredensi Direktori Aktif mereka.

AWS CLIintegrasi dengan IAM Identity Center menawarkan manfaat berikut:

- Perusahaan dapat memungkinkan pengembang mereka untuk masuk menggunakan kredensi dari Pusat IAM Identitas atau Direktori Aktif dengan menghubungkan Pusat IAM Identitas ke Direktori Aktif mereka menggunakan AWS Directory Service.
- Pengembang dapat masuk dari CLI untuk akses yang lebih cepat.
- Pengembang dapat membuat daftar dan beralih antara akun dan peran yang telah mereka tetapkan aksesnya.
- Pengembang dapat membuat dan menyimpan profil peran bernama dalam CLI konfigurasi mereka secara otomatis dan mereferensikannya dalam perintah CLI untuk menjalankan di akun dan peran yang diinginkan.
- Ini CLI mengelola kredensi jangka pendek secara otomatis sehingga pengembang dapat memulai dan tetap CLI aman tanpa gangguan, dan menjalankan skrip yang berjalan lama.

## Bagaimana cara mengintegrasikan AWS CLIdengan Pusat IAM **Identitas**

Untuk menggunakan AWS CLIintegrasi dengan Pusat IAM Identitas, unduh, instal, dan konfigurasikan AWS Command Line Interface versi 2. Untuk langkah-langkah rinci tentang cara mengunduh dan mengintegrasikan AWS CLI dengan Pusat IAM Identitas, lihat [Mengkonfigurasi](https://docs.aws.amazon.com/cli/latest/userguide/cli-configure-sso.html) [AWS CLIuntuk menggunakan Pusat IAM Identitas](https://docs.aws.amazon.com/cli/latest/userguide/cli-configure-sso.html) di AWS Command Line Interface Panduan Pengguna.

# AWS IAM Identity Center Ketersediaan wilayah

Anda dapat mengaktifkan Pusat IAM Identitas di sebagian besar Wilayah AWS dan tersedia untuk pengguna secara global. Ketersediaan global ini memudahkan Anda untuk mengonfigurasi akses pengguna ke beberapa Akun AWS dan aplikasi. Ketika pengguna Anda masuk ke [portal AWS](#page-190-0)  [akses](#page-190-0), mereka dapat memilih izin yang mereka miliki, dan kemudian mengakses. Akun AWS AWS Management Console Untuk daftar lengkap yang didukung Pusat IAM Identitas, lihat [titik akhir dan](https://docs.aws.amazon.com/general/latest/gr/sso.html)  [kuota Pusat IAM Identitas.](https://docs.aws.amazon.com/general/latest/gr/sso.html) Wilayah AWS

### IAMData Wilayah Pusat Identitas

Saat Anda mengaktifkan Pusat IAM Identitas, semua data yang Anda konfigurasikan di Pusat IAM Identitas disimpan di Wilayah tempat Anda mengonfigurasinya. Data ini mencakup konfigurasi direktori, set izin, instance aplikasi, dan penugasan pengguna ke aplikasi. Akun AWS Jika Anda menggunakan toko IAM identitas Pusat Identitas, semua pengguna dan grup yang Anda buat di Pusat IAM Identitas juga disimpan di Wilayah yang sama.

#### Memilih Wilayah Anda

Kami menyarankan Anda menginstal Pusat IAM Identitas di Wilayah yang ingin Anda tetap tersedia bagi pengguna, bukan Wilayah yang mungkin perlu Anda nonaktifkan. Lihat [Pertimbangan untuk](#page-15-0) [memilih Wilayah AWS.](#page-15-0)

Jika Anda mengaktifkan instance organisasi Pusat IAM Identitas di akun manajemen AWS organisasi Anda di satu Wilayah dan kemudian memutuskan untuk beralih ke Wilayah lain, Anda harus terlebih dahulu [menghapus instans Pusat IAM Identitas Anda saat ini](#page-119-0). Beralih ke Wilayah yang berbeda juga mengubah portal AWS akses, dan Anda harus mengkonfigurasi ulang semua set izin dan penetapan. URL

## Panggilan Lintas Wilayah

IAMIdentity Center menggunakan [Amazon Simple Email Service \(AmazonSES\)](https://docs.aws.amazon.com/ses/latest/dg/Welcome.html) untuk mengirim email ke pengguna akhir ketika mereka mencoba masuk dengan kata sandi satu kali (OTP) sebagai faktor otentikasi kedua. Email ini juga dikirim untuk acara manajemen identitas dan kredensi tertentu, seperti ketika pengguna diundang untuk mengatur kata sandi awal, untuk memverifikasi alamat email, dan mengatur ulang kata sandi mereka. Amazon SES tersedia dalam subset yang didukung Pusat IAM Identitas. Wilayah AWS

IAMPusat Identitas memanggil titik akhir SES lokal Amazon saat Amazon SES tersedia secara lokal di file. Wilayah AWS Jika Amazon SES tidak tersedia secara lokal, Pusat IAM Identitas memanggil SES titik akhir Amazon secara berbeda Wilayah AWS, seperti yang ditunjukkan dalam tabel berikut.

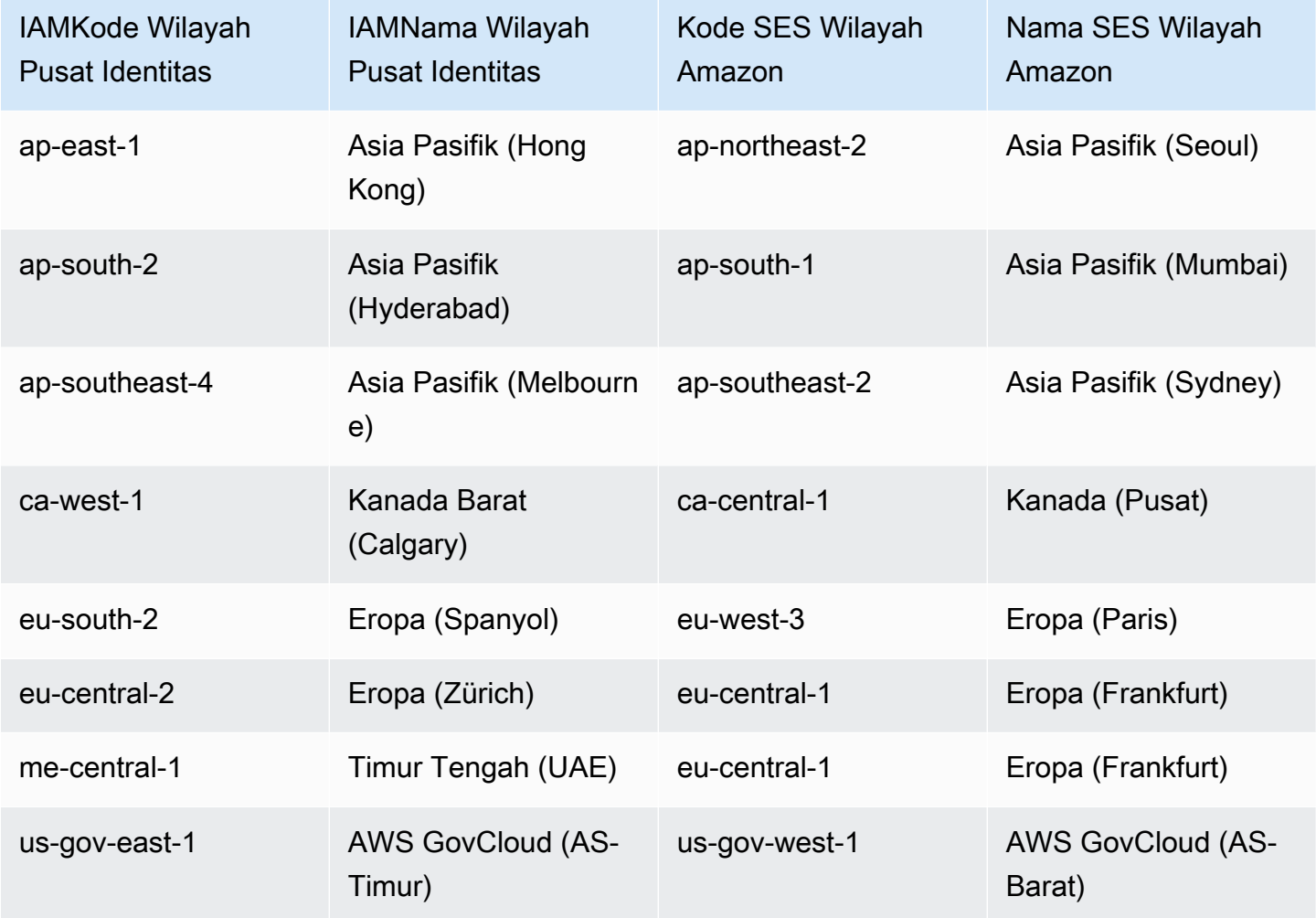

Dalam panggilan Lintas wilayah ini, Pusat IAM Identitas dapat mengirimkan atribut pengguna berikut:

- Alamat Email
- Nama depan
- Nama belakang
- Akun di AWS Organizations
- AWS portal akses URL
- nama pengguna
- ID Direktori

#### • ID Pengguna

## Mengelola Pusat IAM Identitas di Wilayah keikutsertaan (Wilayah yang dinonaktifkan secara default)

Sebagian Wilayah AWS besar diaktifkan untuk operasi di semua AWS layanan secara default. Wilayah tersebut secara otomatis diaktifkan untuk digunakan dengan Pusat IAM Identitas. Berikut ini Wilayah AWS adalah opt-in Regions dan Anda harus mengaktifkannya jika Anda ingin menggunakan IAM Identity Center:

- Afrika (Cape Town)
- Asia Pasifik (Hong Kong)
- Asia Pasifik (Hyderabad)
- Asia Pasifik (Jakarta)
- Asia Pasifik (Melbourne)
- Kanada Barat (Calgary)
- Eropa (Milan)
- Eropa (Spanyol)
- Eropa (Zürich)
- Israel (Tel Aviv)
- Timur Tengah (Bahrain)
- Timur Tengah (UAE)

Saat Anda mengaktifkan Pusat IAM Identitas untuk akun manajemen dalam keikutsertaan Wilayah AWS, metadata Pusat IAM Identitas berikut untuk akun anggota mana pun disimpan di Wilayah.

- ID Akun
- Nama akun
- Email akun
- Amazon Resource Names (ARNs) dari IAM peran yang dibuat Pusat IAM Identitas di akun anggota

#### Menonaktifkan Wilayah AWS tempat Pusat IAM Identitas diaktifkan

Jika Anda menonaktifkan Wilayah AWS di mana Pusat IAM Identitas diinstal, Pusat IAM Identitas juga dinonaktifkan. Setelah Pusat IAM Identitas dinonaktifkan di Wilayah, pengguna di Wilayah tersebut tidak akan memiliki akses masuk tunggal ke Akun AWS dan aplikasi. AWS menyimpan data dalam konfigurasi Pusat IAM Identitas Anda setidaknya selama 10 hari. Jika Anda mengaktifkan kembali Wilayah AWS dalam kerangka waktu ini, data konfigurasi Pusat IAM Identitas Anda akan tetap tersedia di Wilayah.

Untuk mengaktifkan kembali Pusat IAM Identitas dalam keikutsertaan Wilayah AWS, Anda harus mengaktifkan kembali Wilayah. Karena Pusat IAM Identitas harus memproses ulang semua peristiwa yang dijeda lagi, mengaktifkan kembali Pusat IAM Identitas mungkin membutuhkan waktu.

#### **a** Note

IAMPusat Identitas hanya dapat mengelola akses ke Akun AWS yang diaktifkan untuk digunakan dalam file Wilayah AWS. Untuk mengelola akses di semua akun di organisasi Anda, aktifkan Pusat IAM Identitas di akun manajemen Wilayah AWS yang diaktifkan secara otomatis untuk digunakan dengan Pusat IAM Identitas.

Untuk informasi selengkapnya tentang mengaktifkan dan menonaktifkan Wilayah AWS, lihat [Mengelola Wilayah AWS](https://docs.aws.amazon.com/general/latest/gr/rande-manage.html) di Referensi Umum.AWS

# Pertimbangan untuk AWS Management Console Akses Pribadi

Jika organisasi Anda menggunakan AWS Management Console Fitur Akses Pribadi, Anda harus mempertimbangkan bagaimana pengguna Anda akan masuk ke Pusat IAM Identitas. Kebijakan VPC titik akhir membatasi proses masuk ke konsol manajemen, yang mencegah pengguna Anda masuk Akun AWS Mereka tidak berwenang untuk mengaksesnya. Untuk informasi selengkapnya, silakan lihat [AWS Management Console Akses Pribadi](https://docs.aws.amazon.com/awsconsolehelpdocs/latest/gsg/console-private-access.html) di AWS Management Console Panduan Memulai. Namun, penting untuk dicatat bahwa menggunakan VPC titik akhir akan memblokir proses masuk ke Pusat IAM Identitas. Ini terjadi ketika pengguna sudah masuk ke konsol manajemen melalui VPC titik akhir. Untuk memastikan pengguna Anda dapat terus masuk ke Pusat IAM Identitas, mereka harus menggunakan titik akhir publik untuk AWS masuk, bukan titik VPC akhir.

## Kuota dan batasan di Pusat IAM Identitas

Tabel berikut menjelaskan kuota dalam IAM Identity Center. Permintaan peningkatan kuota harus berasal dari manajemen atau akun administrator yang didelegasikan. Untuk menambah kuota, lihat [Meminta kenaikan kuota](https://docs.aws.amazon.com/servicequotas/latest/userguide/request-quota-increase.html).

#### **a** Note

Kami merekomendasikan menggunakan AWS CLIdan APIs jika Anda memiliki lebih dari 50.000 pengguna, 10.000 grup, atau 500 set izin. Untuk informasi lebih lanjut tentangCLI, liha[tMengintegrasikan AWS CLIdengan Pusat IAM Identitas.](#page-440-0) Untuk informasi selengkapnyaAPIs, lihat [Selamat Datang di API Referensi Pusat IAM Identitas.](https://docs.aws.amazon.com/singlesignon/latest/APIReference/welcome.html)

#### Kuota aplikasi

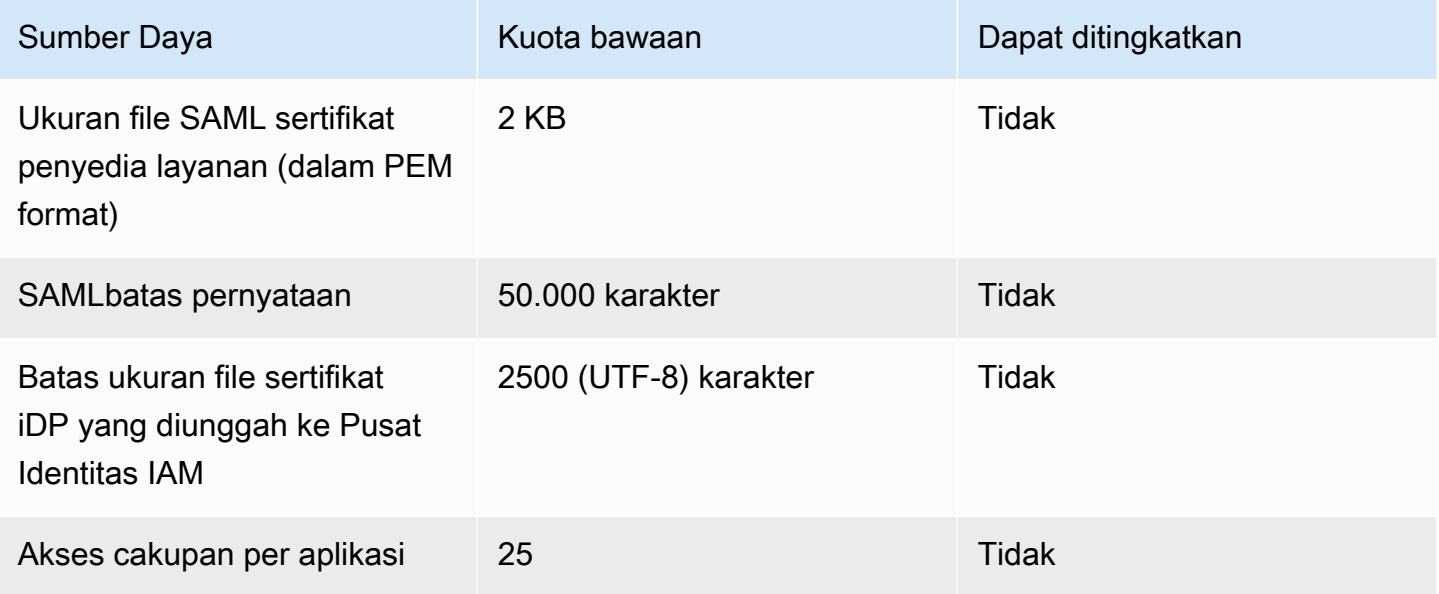

#### Akun AWS kuota

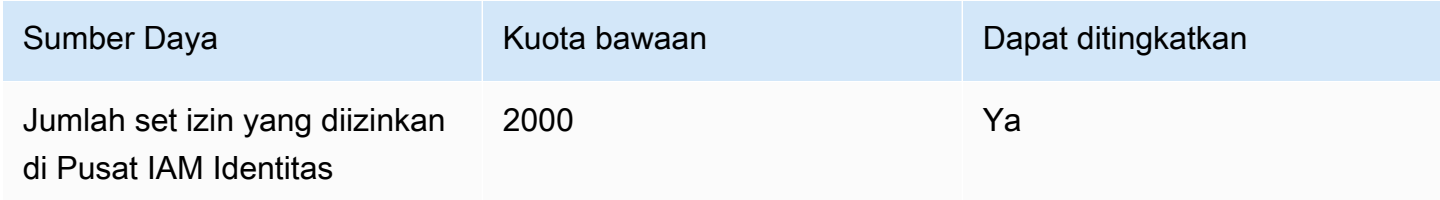

Akun AWS kuota 438

AWS IAM Identity Center **According to the Control of Control Control of Control Control Control Control Control Control Control Control Control Control Control Control Control Control Control Control Control Control Contro** 

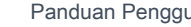

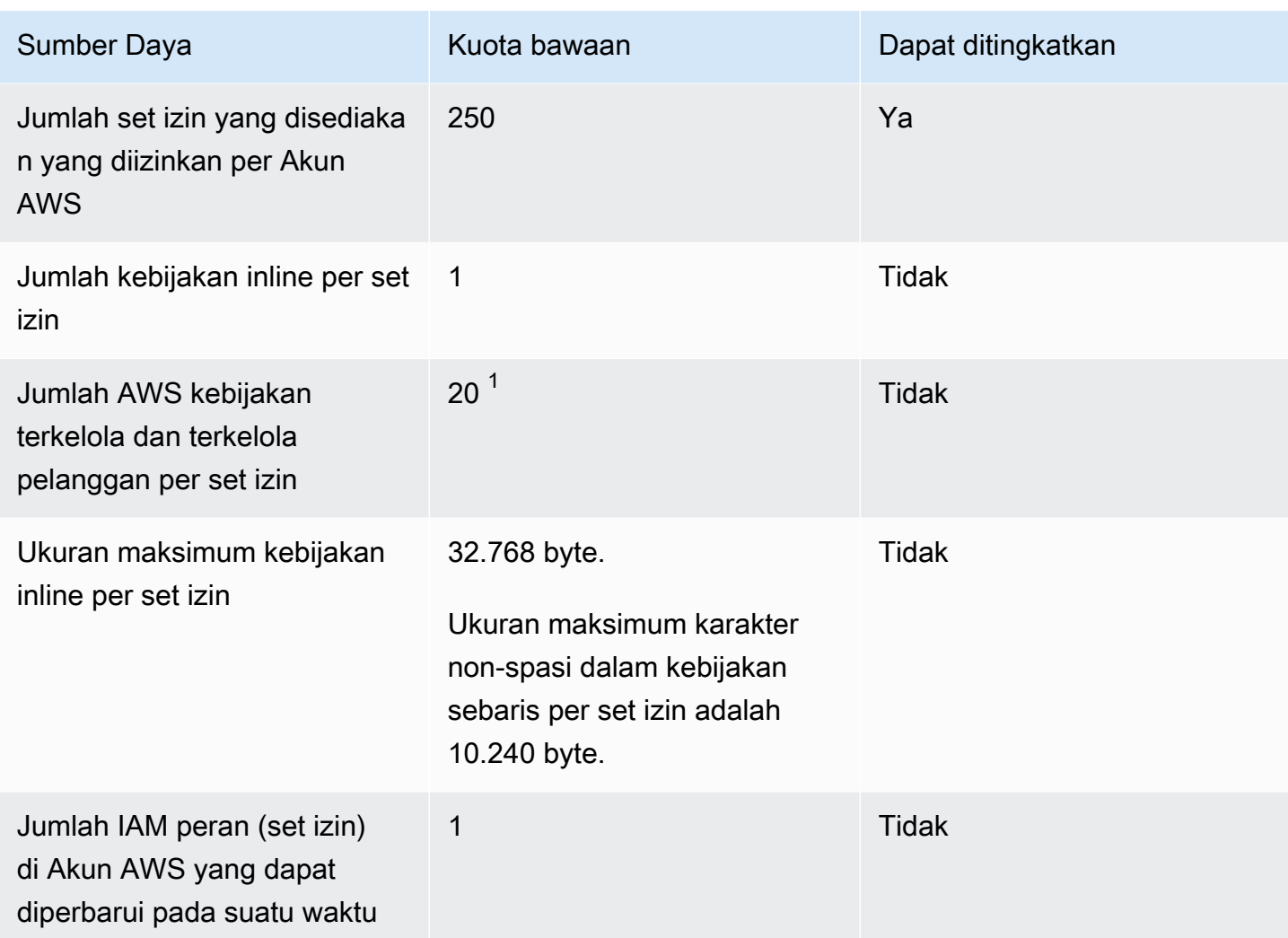

 $1$ AWS Identity and Access Management (IAM) menetapkan kuota 10 kebijakan terkelola per peran. Untuk memanfaatkan kuota ini, mintalah peningkatan IAM kuota Kebijakan terkelola yang melekat pada IAM peran di konsol Service Quotas untuk masing-masing Akun AWS di mana Anda ingin menerapkan set izin.

#### **a** Note

[Kelola Akun AWS dengan set izind](#page-309-0)isediakan di Akun AWS sebagai IAM peran, atau menggunakan IAM peran yang ada di Akun AWS, dan karena itu ikuti IAM kuota. Untuk informasi selengkapnya tentang kuota yang terkait dengan IAM peran, lihat [IAMdan STS](https://docs.aws.amazon.com/IAM/latest/UserGuide/reference_iam-quotas.html) [kuota](https://docs.aws.amazon.com/IAM/latest/UserGuide/reference_iam-quotas.html).

### Kuota Direktori Aktif

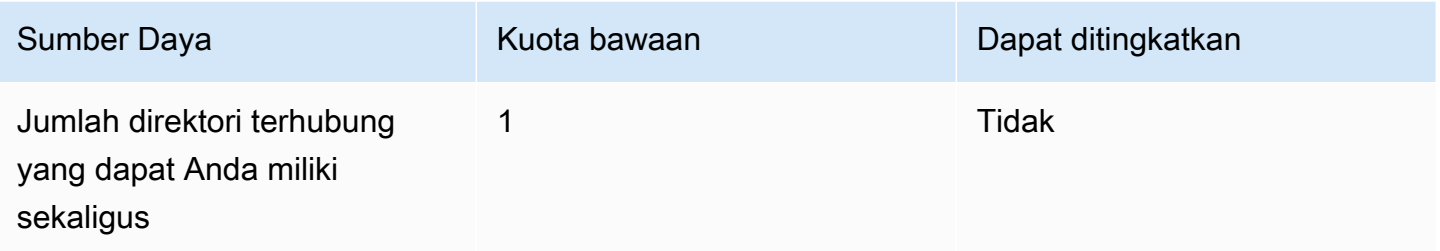

### IAMKuota toko identitas Pusat Identitas

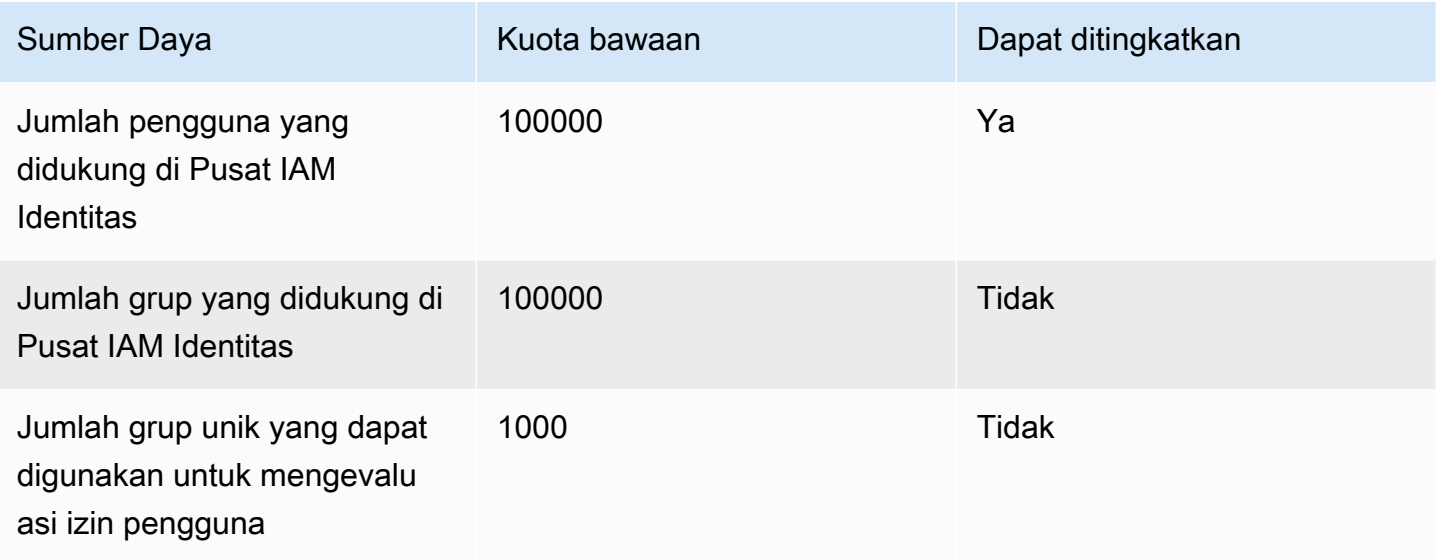

## IAMBatas throttle Pusat Identitas

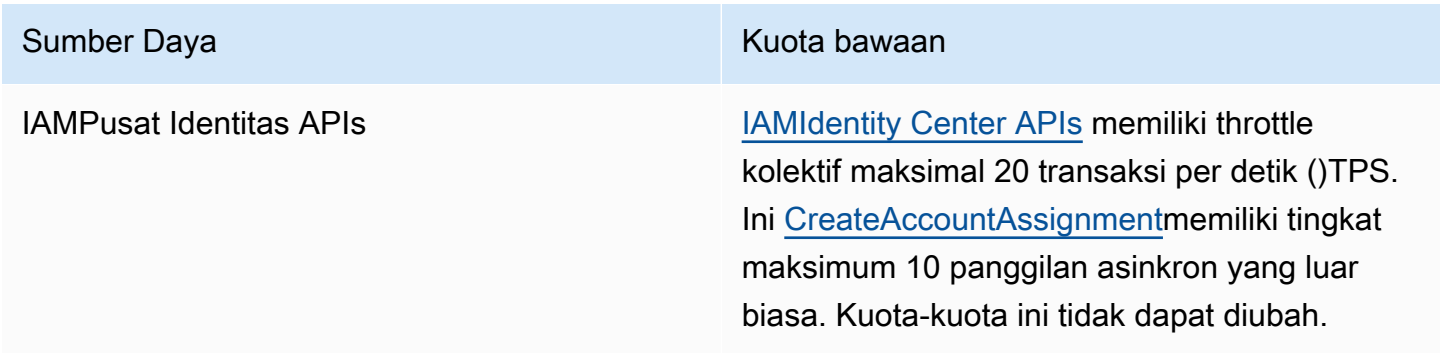

### Kuota tambahan

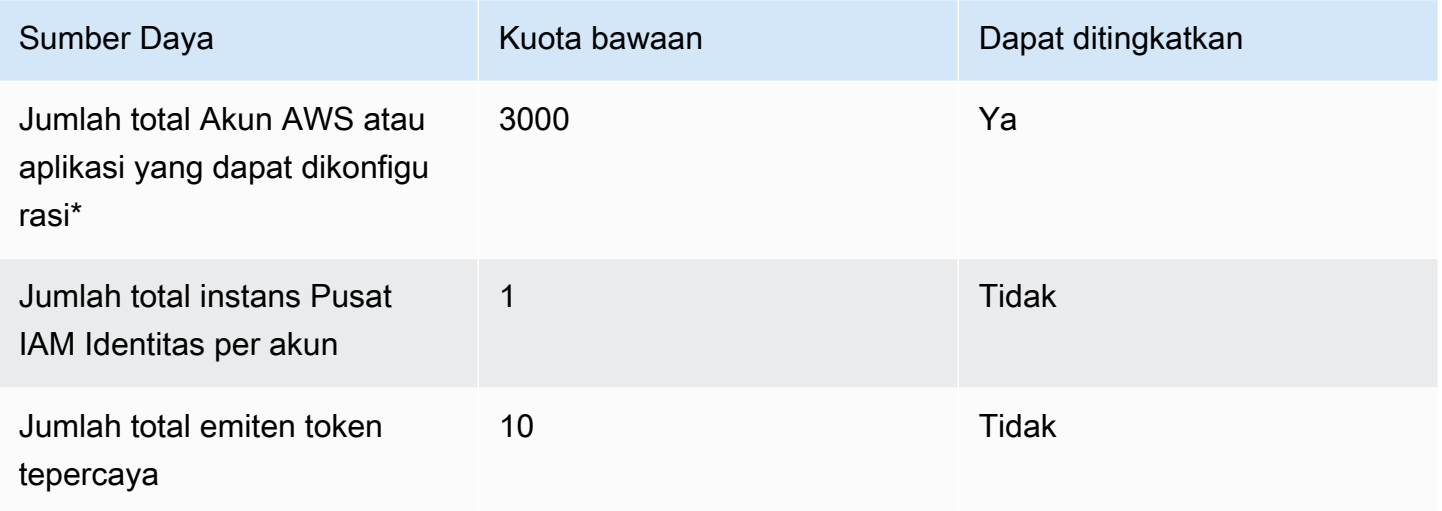

\* Hingga 3000 Akun AWS atau aplikasi (total gabungan) didukung. Misalnya, Anda dapat mengonfigurasi 2750 akun dan 250 aplikasi, menghasilkan total 3000 akun dan aplikasi.

## Memecahkan masalah Pusat Identitas IAM

Berikut ini dapat membantu Anda memecahkan masalah umum yang mungkin Anda temui saat menyiapkan atau menggunakan konsol Pusat Identitas IAM.

#### Masalah saat membuat instance akun IAM Identity Center

Beberapa batasan mungkin berlaku saat membuat instance akun dari IAM Identity Center. Jika Anda tidak dapat membuat instance akun melalui konsol Pusat Identitas IAM, atau pengalaman penyiapan aplikasi AWS terkelola yang didukung, verifikasi kasus penggunaan berikut:

- Periksa lainnya Wilayah AWS Akun AWS di mana Anda mencoba membuat instance akun. Anda terbatas pada satu contoh IAM Identity Center per Akun AWS. Untuk mengaktifkan aplikasi, baik beralih ke Wilayah AWS dengan instance dari IAM Identity Center atau beralih ke akun tanpa instance dari IAM Identity Center.
- Jika organisasi Anda mengaktifkan Pusat Identitas IAM sebelum 14 September 2023, administrator Anda mungkin perlu ikut serta dalam pembuatan instans akun. Bekerja dengan administrator Anda untuk mengaktifkan pembuatan instans akun dari konsol Pusat Identitas IAM di akun manajemen.
- Administrator Anda mungkin telah membuat Kebijakan Kontrol Layanan untuk membatasi pembuatan instance akun Pusat Identitas IAM. Bekerja dengan administrator Anda menambahkan akun Anda ke daftar izinkan.

# Anda menerima kesalahan saat mencoba melihat daftar aplikasi cloud yang telah dikonfigurasi sebelumnya untuk bekerja dengan IAM Identity Center

Kesalahan berikut ini terjadi ketika Anda memiliki kebijakan yang mengizinkan sso:ListApplications tetapi tidak API Pusat Identitas IAM lainnya. Perbarui kebijakan Anda untuk mengatasi kesalahan ini.

ListApplicationsIzin tersebut mengotorisasi beberapa API:

- ListApplicationsAPI.
- API internal yang mirip dengan ListApplicationProviders API yang digunakan di konsol IAM Identity Center.

Untuk membantu menyelesaikan duplikasi, API internal sekarang juga mengotorisasi penggunaan tindakan. ListApplicationProviders Untuk mengizinkan ListApplications API publik tetapi menolak API internal, kebijakan Anda harus menyertakan pernyataan yang menolak ListApplicationProviders tindakan:

```
 "Statement": [ 
     { 
           "Effect": "Deny", 
           "Action": "sso:ListApplicationProviders", 
           "Resource": "*" 
     }, 
     { 
          "Effect": "Allow", 
          "Action": "sso:ListApplications", 
          "Resource": "<instanceArn>" // (or "*" for all instances) 
     }
]
```
Untuk mengizinkan API internal tetapi menolakListApplications, kebijakan hanya perlu mengizinkanListApplicationProviders. ListApplicationsAPI ditolak jika tidak diizinkan secara eksplisit.

```
 "Statement": [ 
     { 
           "Effect": "Allow", 
           "Action": "sso:ListApplicationProviders", 
           "Resource": "*" 
     }
]
```
Saat kebijakan Anda diperbarui, hubungi AWS Support agar tindakan proaktif ini dihapus.

# Masalah mengenai isi pernyataan SAFL yang dibuat oleh IAM Identity Center

IAM Identity Center menyediakan pengalaman debug berbasis web untuk pernyataan SAMP yang dibuat dan dikirim oleh IAM Identity Center, termasuk atribut dalam pernyataan ini, saat mengakses dan aplikasi SAMP dari portal akses. Akun AWS AWS Untuk melihat detail pernyataan SAMP yang dihasilkan oleh IAM Identity Center, gunakan langkah-langkah berikut.

- 1. Masuk ke portal AWS akses.
- 2. Saat Anda masuk ke portal, tahan tombol Shift ke bawah, pilih ubin aplikasi, lalu lepaskan tombol Shift.
- 3. Periksa informasi pada halaman berjudul Anda sekarang dalam mode administrator. Untuk menyimpan informasi ini untuk referensi future, pilih Copy XHTML, dan paste konten di tempat lain.
- 4. Pilih Kirim untuk <application>melanjutkan. Opsi ini mengirimkan pernyataan ke penyedia layanan.

#### **a** Note

Beberapa konfigurasi browser dan sistem operasi mungkin tidak mendukung prosedur ini. Prosedur ini telah diuji pada Windows 10 menggunakan browser Firefox, Chrome, dan Edge.

## Pengguna tertentu gagal melakukan sinkronisasi ke Pusat Identitas IAM dari penyedia SCIM eksternal

Jika sinkronisasi SCIM berhasil untuk subset pengguna yang dikonfigurasi di iDP Anda untuk penyediaan ke Pusat Identitas IAM tetapi gagal untuk orang lain, Anda mungkin melihat kesalahan yang mirip dengan dari penyedia identitas Anda. 'Request is unparsable, syntactically incorrect, or violates schema' Anda juga dapat melihat pesan kegagalan penyediaan terperinci di. AWS CloudTrail

Masalah ini sering menunjukkan bahwa pengguna di IDP Anda dikonfigurasi sedemikian rupa sehingga IAM Identity Center tidak mendukung. Rincian lengkap implementasi IAM Identity Center SCIM, termasuk spesifikasi parameter dan operasi yang diperlukan, opsional, dan terlarang untuk

objek pengguna, dapat ditemukan di Panduan Pengembang Implementasi [SCIM Pusat Identitas IAM.](https://docs.aws.amazon.com/singlesignon/latest/developerguide/what-is-scim.html) Panduan Pengembang SCIM harus dianggap otoritatif untuk informasi seputar persyaratan SCIM. Namun, berikut ini adalah beberapa alasan umum untuk kesalahan ini:

- 1. Objek pengguna di iDP tidak memiliki nama pertama (diberikan), nama terakhir (keluarga), dan/ atau nama tampilan.
	- Solusi: Tambahkan nama pertama (diberikan), terakhir (keluarga), dan tampilan untuk objek pengguna. Selain itu, pastikan bahwa pemetaan penyediaan SCIM untuk objek pengguna di idP Anda dikonfigurasi untuk mengirim nilai nonempty untuk semua atribut ini.
- 2. Lebih dari satu nilai untuk satu atribut sedang dikirim untuk pengguna (juga dikenal sebagai "atribut multi-nilai"). Misalnya, pengguna mungkin memiliki nomor telepon kantor dan rumah yang ditentukan dalam IDP, atau beberapa email atau alamat fisik, dan idP Anda dikonfigurasi untuk mencoba menyinkronkan beberapa atau semua nilai untuk atribut tersebut.
	- Opsi solusi:
		- i. Perbarui pemetaan penyediaan SCIM Anda untuk objek pengguna di idP Anda untuk mengirim hanya satu nilai untuk atribut yang diberikan. Misalnya, konfigurasikan pemetaan yang hanya mengirimkan nomor telepon kerja untuk setiap pengguna.
		- ii. Jika atribut tambahan dapat dihapus dengan aman dari objek pengguna di IDP, Anda dapat menghapus nilai tambahan, meninggalkan salah satu atau nol nilai ditetapkan untuk atribut tersebut untuk pengguna.
		- iii. Jika atribut tidak diperlukan untuk tindakan apa pun AWS, hapus pemetaan untuk atribut tersebut dari pemetaan penyediaan SCIM untuk objek pengguna di idP Anda.
- 3. IDP Anda mencoba mencocokkan pengguna di target (Pusat Identitas IAM, dalam hal ini) berdasarkan beberapa atribut. Karena nama pengguna dijamin unik dalam instance Pusat Identitas IAM tertentu, Anda hanya perlu menentukan username sebagai atribut yang digunakan untuk pencocokan.
	- Solusi: Pastikan konfigurasi SCIM Anda di IDP Anda hanya menggunakan satu atribut untuk pencocokan dengan pengguna di IAM Identity Center. Misalnya, pemetaan username atau userPrincipalName di IDP ke atribut di SCIM untuk userName penyediaan ke IAM Identity Center akan benar dan cukup untuk sebagian besar implementasi.

## Pengguna tidak dapat masuk ketika nama pengguna mereka dalam format UPN

Pengguna mungkin tidak dapat masuk ke portal AWS akses berdasarkan format yang mereka gunakan untuk memasukkan nama pengguna mereka di halaman masuk. Untuk sebagian besar, pengguna dapat masuk ke portal pengguna menggunakan nama pengguna biasa mereka, nama logon tingkat bawah (DOMAIN\UserName) atau nama logon UPN mereka (). UserName@Corp.Example.com Pengecualian untuk ini adalah ketika IAM Identity Center menggunakan direktori terhubung yang telah diaktifkan dengan MFA dan mode verifikasi telah diatur ke Context-aware atau Always-on. Dalam skenario ini, pengguna harus masuk dengan nama logon tingkat bawah (DOMAIN\). UserName Untuk informasi selengkapnya, lihat [Otentikasi multi](#page-205-0)[faktor untuk pengguna Pusat Identitas.](#page-205-0) Untuk informasi umum tentang format nama pengguna yang digunakan untuk masuk ke Active Directory, lihat [Format Nama Pengguna](https://docs.microsoft.com/en-us/windows/desktop/secauthn/user-name-formats) di situs web dokumentasi Microsoft.

# Saya mendapatkan kesalahan 'Tidak dapat melakukan operasi pada peran yang dilindungi' saat memodifikasi peran IAM

Saat meninjau Peran IAM di akun, Anda mungkin melihat nama peran yang diawali dengan '\_'AWSReservedSSO. Ini adalah peran yang dibuat oleh layanan Pusat Identitas IAM di akun, dan mereka berasal dari menetapkan izin yang ditetapkan ke akun. Mencoba memodifikasi peran ini dari dalam konsol IAM akan menghasilkan kesalahan berikut:

'Cannot perform the operation on the protected role 'AWSReservedSSO\_*RoleName\_Here*' this role is only modifiable by AWS'

Peran ini hanya dapat dimodifikasi dari konsol Administrator Pusat Identitas IAM, yang ada di akun manajemen. AWS Organizations Setelah dimodifikasi, Anda kemudian dapat menekan perubahan ke AWS akun yang ditetapkan.

### Pengguna direktori tidak dapat mengatur ulang kata sandi mereka

Ketika pengguna direktori mengatur ulang kata sandi mereka menggunakan Lupa Kata Sandi? opsi saat masuk portal AWS akses, kata sandi baru mereka harus mematuhi kebijakan kata sandi default seperti yang dijelaskan dala[mPersyaratan kata sandi saat mengelola identitas di Pusat IAM Identitas](#page-152-0). Jika pengguna memasukkan kata sandi yang mematuhi kebijakan dan kemudian menerima kesalahanWe couldn't update your password, periksa untuk melihat apakah AWS CloudTrail tercatat kegagalan tersebut. Ini dapat dilakukan dengan mencari di konsol Riwayat Acara CloudTrail menggunakan filter berikut:

```
"UpdatePassword"
```
Jika pesan menyatakan hal berikut, maka Anda mungkin perlu menghubungi dukungan:

```
"errorCode": "InternalFailure", 
       "errorMessage": "An unknown error occurred"
```
Kemungkinan penyebab lain dari masalah ini adalah dalam konvensi penamaan yang diterapkan pada nilai nama pengguna. Konvensi penamaan harus mengikuti pola tertentu seperti 'Surname.givenName'. Namun, beberapa nama pengguna bisa sangat panjang, atau mengandung karakter khusus, dan ini dapat menyebabkan karakter dijatuhkan dalam panggilan API, sehingga mengakibatkan kesalahan. Anda mungkin ingin mencoba pengaturan ulang kata sandi dengan pengguna uji dengan cara yang sama untuk memverifikasi apakah ini masalahnya.

Jika masalah berlanjut, hubungi [Pusat AWS Dukungan](https://console.aws.amazon.com/support/home#/).

## Pengguna saya direferensikan dalam set izin tetapi tidak dapat mengakses akun atau aplikasi yang ditetapkan

Masalah ini dapat terjadi jika Anda menggunakan System for Cross-domain Identity Management (SCIM) untuk Penyediaan Otomatis dengan penyedia identitas eksternal. Secara khusus, ketika pengguna, atau grup yang menjadi anggotanya, dihapus kemudian dibuat ulang menggunakan nama pengguna yang sama (untuk pengguna) atau nama (untuk grup) di penyedia identitas, pengidentifikasi internal unik baru dibuat untuk pengguna atau grup baru di Pusat Identitas IAM. Namun, IAM Identity Center masih memiliki referensi ke identifier lama dalam database izinnya, sehingga nama pengguna atau grup masih muncul di UI, tetapi akses gagal. Ini karena ID pengguna atau grup yang mendasari yang dirujuk UI tidak ada lagi.

Untuk memulihkan Akun AWS akses dalam kasus ini, Anda dapat menghapus akses untuk pengguna atau grup lama dari Akun AWS(s) tempat awalnya ditetapkan, dan kemudian menetapkan kembali akses ke pengguna atau grup. Ini memperbarui set izin dengan pengenal yang benar untuk pengguna atau grup baru. Demikian pula, untuk memulihkan akses aplikasi, Anda dapat menghapus

akses untuk pengguna atau grup dari daftar pengguna yang ditetapkan untuk aplikasi itu, lalu menambahkan pengguna atau grup kembali lagi.

Anda juga dapat memeriksa untuk melihat apakah AWS CloudTrail tercatat kegagalan dengan mencari CloudTrail log Anda untuk peristiwa sinkronisasi SCIM yang mereferensikan nama pengguna atau grup yang dimaksud.

## Saya tidak bisa mendapatkan aplikasi saya dari katalog aplikasi yang dikonfigurasi dengan benar

Jika Anda menambahkan aplikasi dari katalog aplikasi di IAM Identity Center, ketahuilah bahwa setiap penyedia layanan menyediakan dokumentasi terperinci mereka sendiri. Anda dapat mengakses informasi ini dari tab Konfigurasi untuk aplikasi di konsol Pusat Identitas IAM.

Jika masalah terkait dengan pengaturan kepercayaan antara aplikasi penyedia layanan dan IAM Identity Center, pastikan untuk memeriksa instruksi manual untuk langkah-langkah pemecahan masalah.

## Kesalahan 'Kesalahan tak terduga telah terjadi' ketika pengguna mencoba masuk menggunakan penyedia identitas eksternal

Kesalahan ini dapat terjadi karena beberapa alasan, tetapi salah satu alasan umum adalah ketidakcocokan antara informasi pengguna yang dibawa dalam permintaan SAMP, dan informasi untuk pengguna di Pusat Identitas IAM.

Agar pengguna IAM Identity Center berhasil masuk saat menggunakan iDP eksternal sebagai sumber identitas, berikut ini harus benar:

- Format NameID SAM (dikonfigurasi di penyedia identitas Anda) harus 'email'
- Nilai nameld harus berupa string yang diformat dengan benar (RFC2822) (user@domain.com)
- Nilai NameID harus sama persis dengan nama pengguna pengguna yang ada di Pusat Identitas IAM (tidak masalah apakah alamat email di Pusat Identitas IAM cocok atau tidak - kecocokan masuk didasarkan pada nama pengguna)
- Implementasi IAM Identity Center dari federasi SAMP 2.0 hanya mendukung 1 pernyataan dalam tanggapan SAMP antara penyedia identitas dan IAM Identity Center. Itu tidak mendukung pernyataan SAFL terenkripsi.
- Pernyataan berikut berlaku jika [Atribut untuk kontrol akses](#page-336-0) diaktifkan di akun Pusat Identitas IAM Anda:
	- Jumlah atribut yang dipetakan dalam permintaan SALL harus 50 atau kurang.
	- Permintaan SALL tidak boleh berisi atribut multi-nilai.
	- Permintaan SALL tidak boleh berisi beberapa atribut dengan nama yang sama.
	- Atribut tidak boleh berisi XHTML terstruktur sebagai nilainya.
	- Format Nama harus berupa format yang ditentukan SALL, bukan format generik.

#### **a** Note

IAM Identity Center tidak melakukan pembuatan "tepat waktu" pengguna atau grup untuk pengguna atau grup baru melalui federasi SAMP. Ini berarti bahwa pengguna harus dibuat sebelumnya di Pusat Identitas IAM, baik secara manual atau melalui penyediaan otomatis, untuk masuk ke Pusat Identitas IAM.

Kesalahan ini juga dapat terjadi ketika titik akhir Assertion Consumer Service (ACS) yang dikonfigurasi di penyedia identitas Anda tidak cocok dengan URL ACS yang disediakan oleh instans IAM Identity Center Anda. Pastikan kedua nilai ini sama persis.

Selain itu, Anda dapat memecahkan masalah kegagalan masuk penyedia identitas eksternal lebih lanjut dengan membuka AWS CloudTrail dan memfilter nama acara P. ExternalId DirectoryLogin

### Kesalahan 'Atribut untuk kontrol akses gagal diaktifkan'

Kesalahan ini dapat terjadi jika pengguna yang mengaktifkan ABAC tidak memiliki iam:UpdateAssumeRolePolicy izin yang diperlukan untuk mengaktifkan. [Atribut untuk kontrol](#page-336-0) [akses](#page-336-0)

# Saya mendapatkan pesan 'Browser tidak didukung' ketika saya mencoba mendaftarkan perangkat untuk MFA

WebAuthn Saat ini didukung di browser web Google Chrome, Mozilla Firefox, Microsoft Edge dan Apple Safari, serta platform Windows 10 dan Android. Beberapa komponen WebAuthn dukungan dapat bervariasi, seperti dukungan autentikator platform di browser macOS dan iOS. Jika pengguna mencoba mendaftarkan WebAuthn perangkat pada browser atau platform yang tidak didukung, mereka akan melihat opsi tertentu berwarna abu-abu yang tidak didukung, atau mereka akan menerima kesalahan bahwa semua metode yang didukung tidak didukung. Dalam kasus ini, silakan merujuk ke [FIDO2: Web Authentication \(WebAuthn\)](https://fidoalliance.org/fido2/fido2-web-authentication-webauthn/) untuk informasi lebih lanjut tentang dukungan browser/platform. Untuk informasi lebih lanjut tentang Pusat WebAuthn Identitas IAM, lihat[FIDO2pengautentikasi](#page-207-0).

## Grup Active Directory "Pengguna Domain" tidak disinkronkan dengan benar ke Pusat Identitas IAM

Grup Pengguna Domain Direktori Aktif adalah "grup utama" default untuk objek pengguna AD. Grup utama Active Directory dan keanggotaannya tidak dapat dibaca oleh IAM Identity Center. Saat menetapkan akses ke sumber daya atau aplikasi Pusat Identitas IAM, gunakan grup selain grup Pengguna Domain (atau grup lain yang ditetapkan sebagai grup utama) agar keanggotaan grup tercermin dengan benar di penyimpanan identitas Pusat Identitas IAM.

### Kesalahan kredensial MFA tidak valid

Kesalahan ini dapat terjadi ketika pengguna mencoba masuk ke Pusat Identitas IAM menggunakan akun dari penyedia identitas eksternal (misalnya, Okta atauMicrosoft Entra ID) sebelum akun mereka sepenuhnya disediakan ke Pusat Identitas IAM menggunakan protokol SCIM. Setelah akun pengguna disediakan ke Pusat Identitas IAM, masalah ini harus diselesaikan. Konfirmasikan bahwa akun telah disediakan ke Pusat Identitas IAM. Jika tidak, periksa log penyediaan di penyedia identitas eksternal.

# Saya mendapatkan pesan 'Kesalahan tak terduga telah terjadi' ketika saya mencoba mendaftar atau masuk menggunakan aplikasi autentikator

Sistem kata sandi satu kali berbasis waktu (TOTP), seperti yang digunakan oleh IAM Identity Center dalam kombinasi dengan aplikasi autentikator berbasis kode, bergantung pada sinkronisasi waktu antara klien dan server. Pastikan perangkat tempat aplikasi autentikator diinstal disinkronkan dengan benar ke sumber waktu yang andal, atau setel waktu di perangkat secara manual agar sesuai dengan sumber terpercaya, seperti NIST ([https://www.time.gov/\)](https://www.time.gov/) atau setara lokal/regional lainnya.

# Saya mendapatkan kesalahan 'Bukan Anda, ini kami' saat mencoba masuk ke Pusat Identitas IAM

Kesalahan ini menunjukkan ada masalah penyiapan dengan instance Pusat Identitas IAM Anda atau penyedia identitas eksternal (iDP) IAM Identity Center yang digunakan sebagai sumber identitasnya. Kami sarankan Anda memverifikasi hal-hal berikut:

- Verifikasi pengaturan tanggal dan waktu pada perangkat yang Anda gunakan untuk masuk. Kami menyarankan Anda mengatur tanggal dan waktu yang akan diatur secara otomatis. Jika itu tidak tersedia, kami sarankan untuk menyinkronkan tanggal dan waktu Anda ke server Network Time Protocol (NTP) yang dikenal.
- Verifikasi bahwa sertifikat IDP yang diunggah ke IAM Identity Center sama dengan yang diberikan oleh iDP Anda. Anda dapat memeriksa sertifikat dari konsol Pusat Identitas IAM dengan menavigasi ke Pengaturan. Di tab Sumber Identitas pilih Tindakan dan kemudian pilih Kelola Otentikasi. Jika sertifikat IDP dan IAM Identity Center tidak cocok, impor sertifikat baru ke IAM Identity Center.
- Pastikan format nameID dalam file metadata penyedia identitas Anda adalah sebagai berikut:
	- urn:oasis:name:tc:SAML:1.1:nameid-format:emailAddress
- Jika Anda menggunakan AD Connector dari AWS Directory Service sebagai penyedia identitas Anda, verifikasi bahwa kredensi untuk akun layanan sudah benar dan belum kedaluwarsa. Lihat [Memperbarui kredensil akun layanan AD Connector Anda AWS Directory Service](https://docs.aws.amazon.com/directoryservice/latest/admin-guide/ad_connector_update_creds.html) untuk informasi selengkapnya.

### Pengguna saya tidak menerima email dari IAM Identity Center

Semua email yang dikirim oleh layanan IAM Identity Center akan berasal dari alamat noreply@signin.aws atauno-reply@login.awsapps.com. Sistem surat Anda harus dikonfigurasi sehingga menerima email dari alamat email pengirim ini dan tidak menanganinya sebagai sampah atau spam.

# Kesalahan: Anda tidak dapat menghapus/memodifikasi/ menghapus/menetapkan akses ke set izin yang disediakan di akun manajemen

Pesan ini menunjukkan bahwa [Administrator yang didelegasikan](#page-295-0) fitur telah diaktifkan dan bahwa operasi yang Anda coba sebelumnya hanya dapat berhasil dilakukan oleh seseorang yang memiliki izin akun manajemen. AWS Organizations Untuk mengatasi masalah ini, masuk sebagai pengguna yang memiliki izin ini dan coba lakukan tugas lagi atau tetapkan tugas ini kepada seseorang yang memiliki izin yang benar. Untuk informasi selengkapnya, lihat [Daftarkan akun anggota](#page-297-0).

### Kesalahan: Token sesi tidak ditemukan atau tidak valid

Kesalahan ini dapat terjadi ketika klien, seperti browser web, atau AWS Toolkit AWS CLI, mencoba menggunakan sesi yang dicabut atau tidak valid di sisi server. Untuk memperbaiki masalah ini, kembali ke aplikasi klien atau situs web dan coba lagi, termasuk masuk lagi jika diminta. Ini terkadang mengharuskan Anda untuk juga membatalkan permintaan yang tertunda, seperti upaya koneksi yang tertunda dari AWS Toolkit dalam IDE Anda.

## Riwayat dokumen

Tabel berikut menjelaskan penambahan penting pada AWS IAM Identity Center dokumentasi. Kami juga rutin memperbarui dokumentasi untuk menjawab umpan balik yang Anda kirimkan kepada kami.

• Pembaruan dokumentasi utama terbaru: 23 September 2022

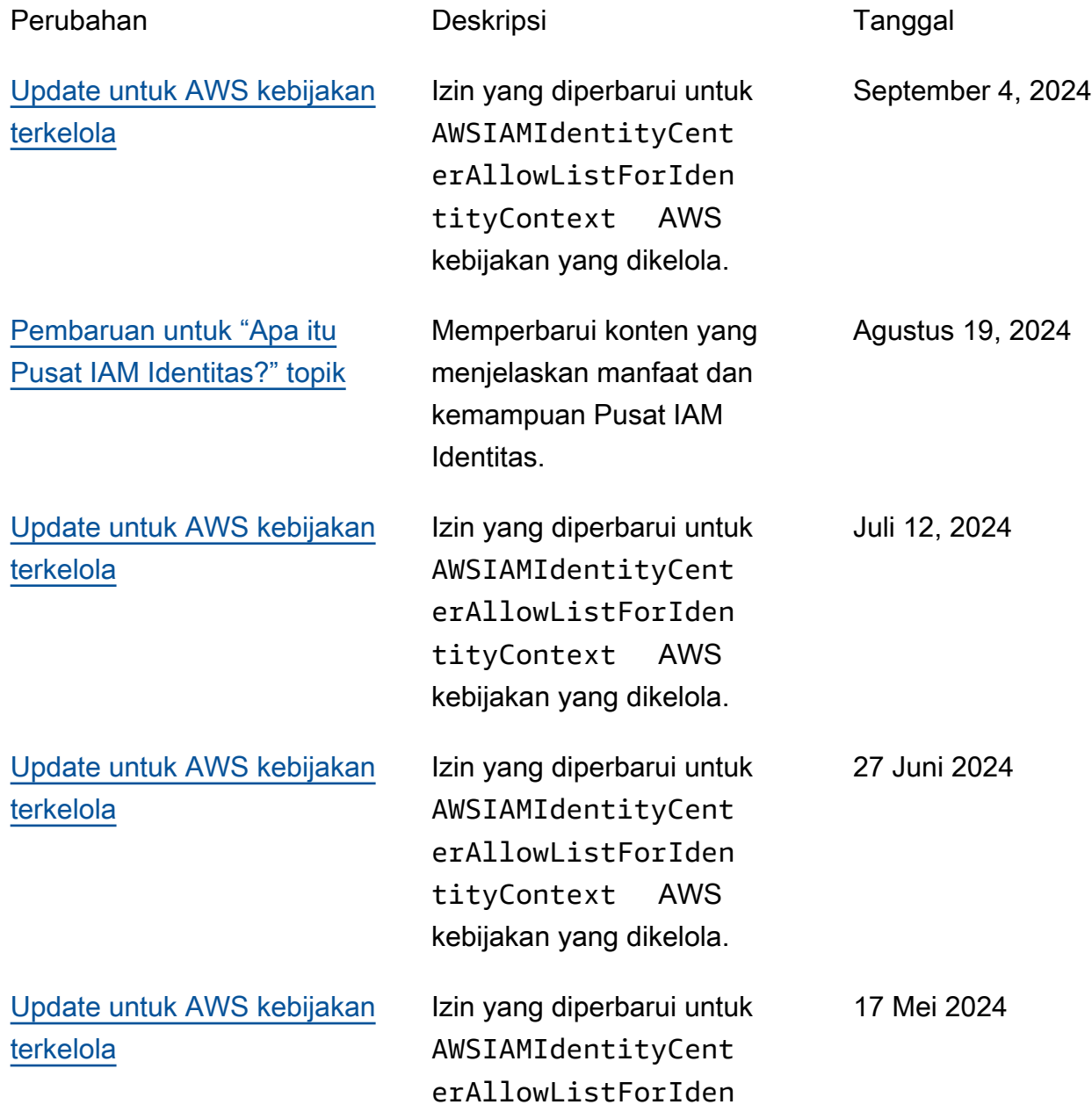

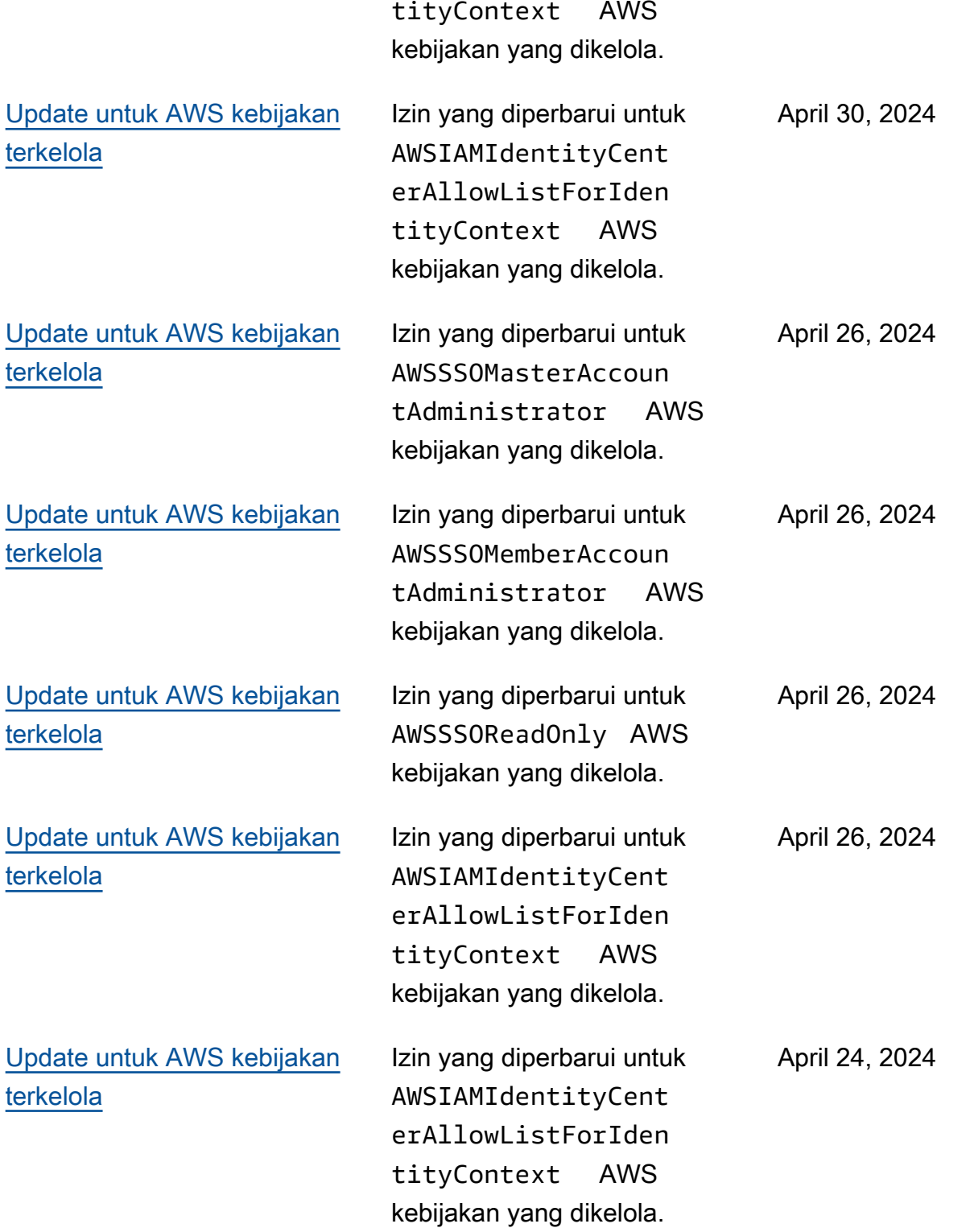

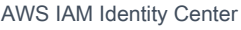

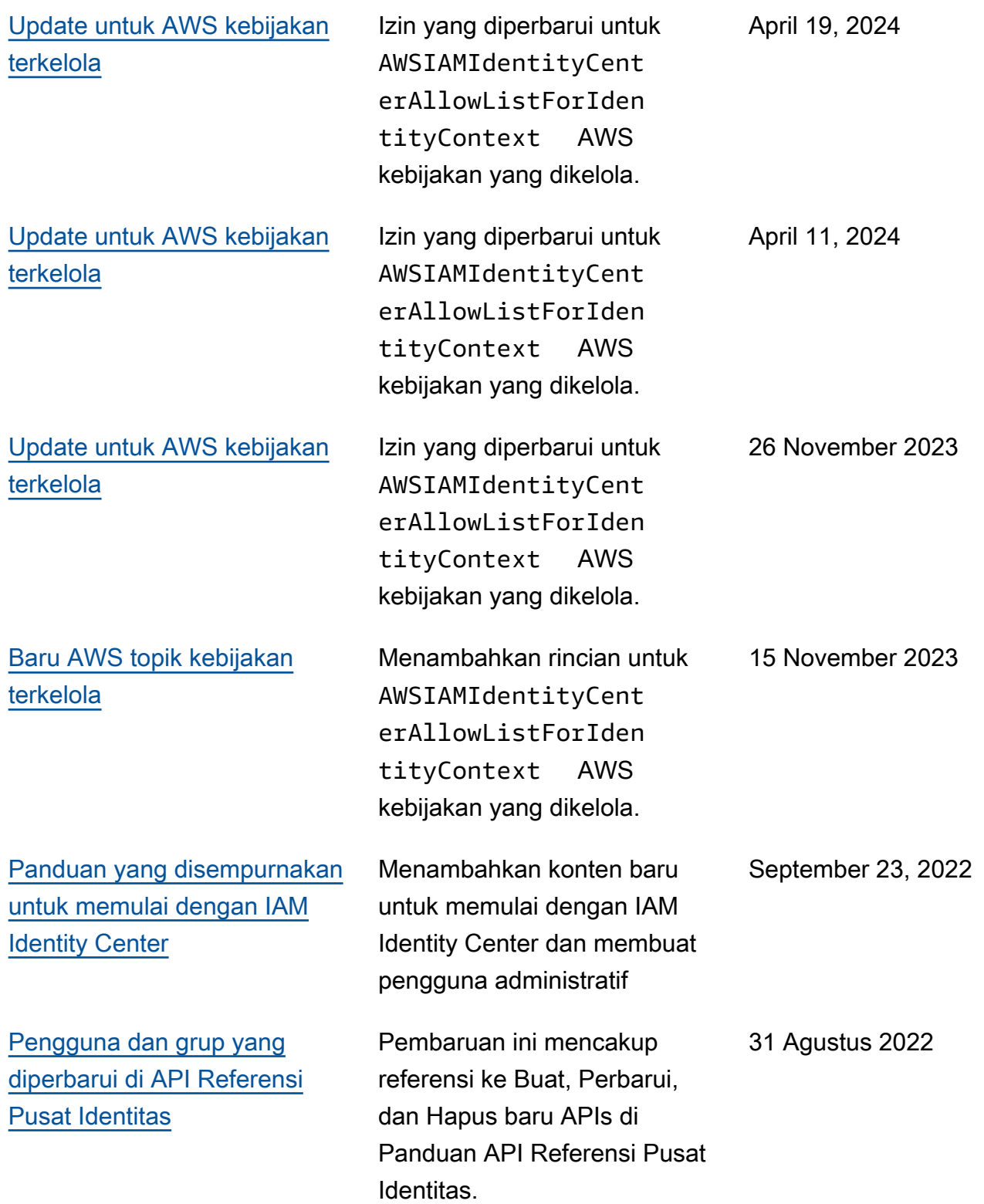

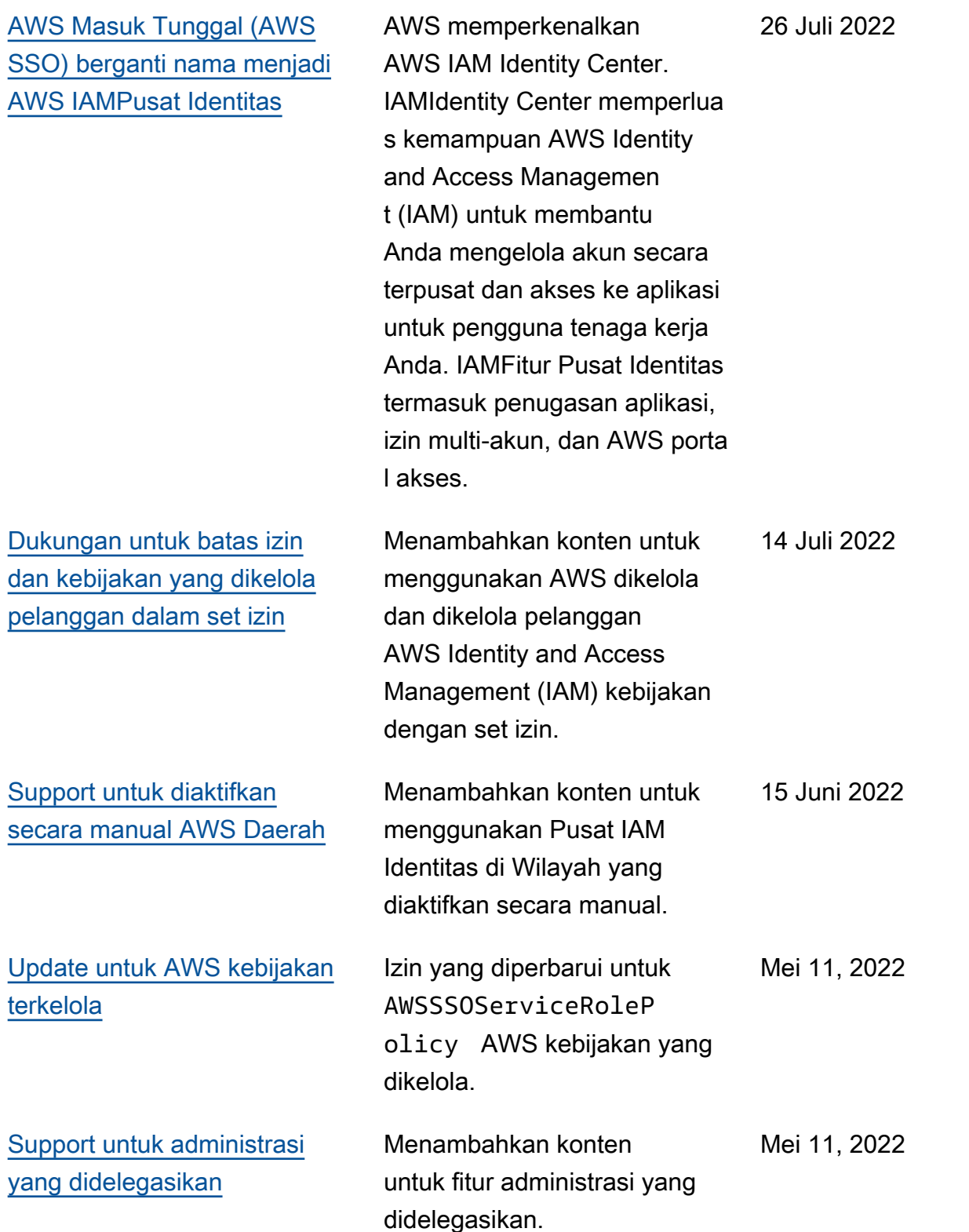

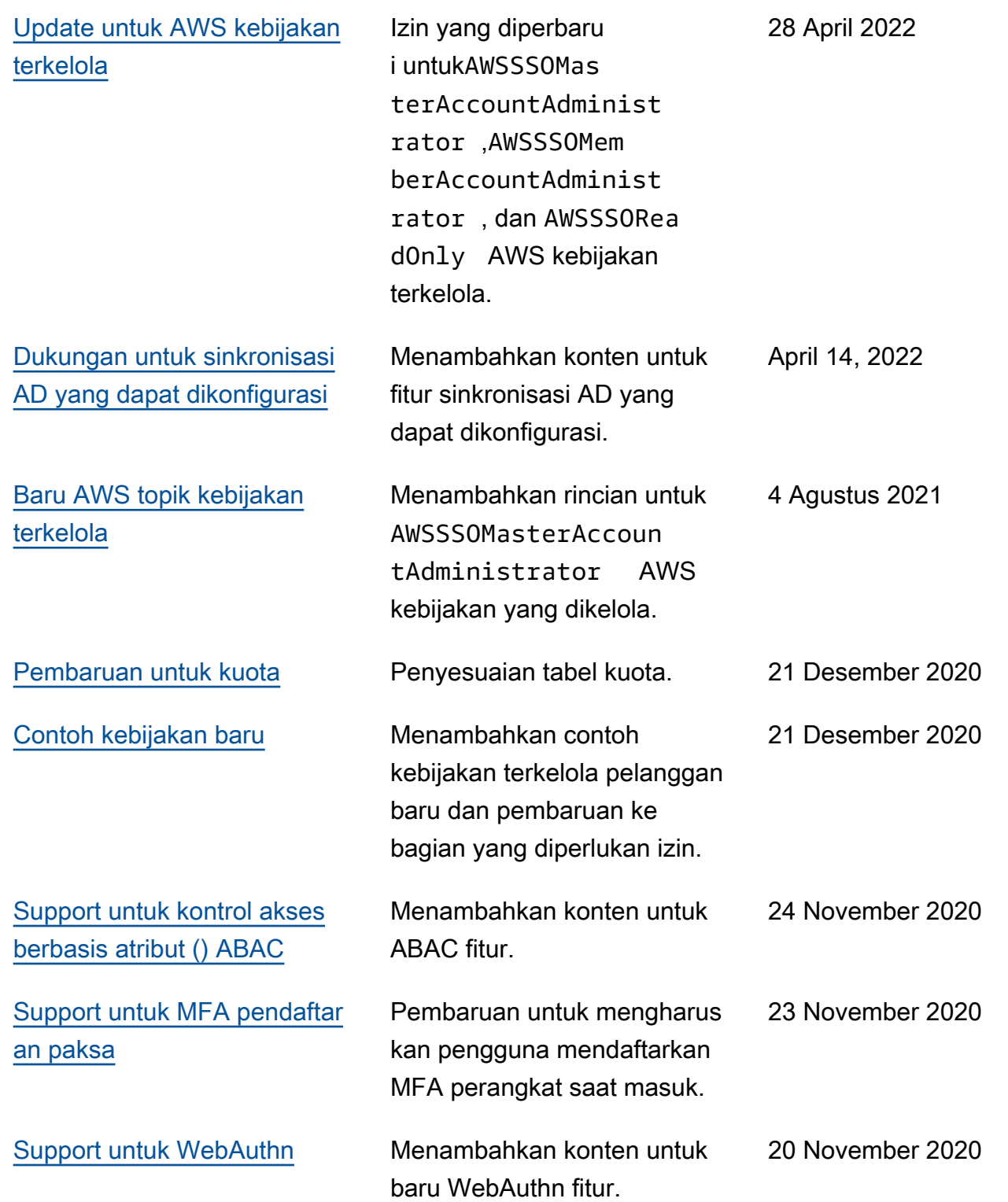

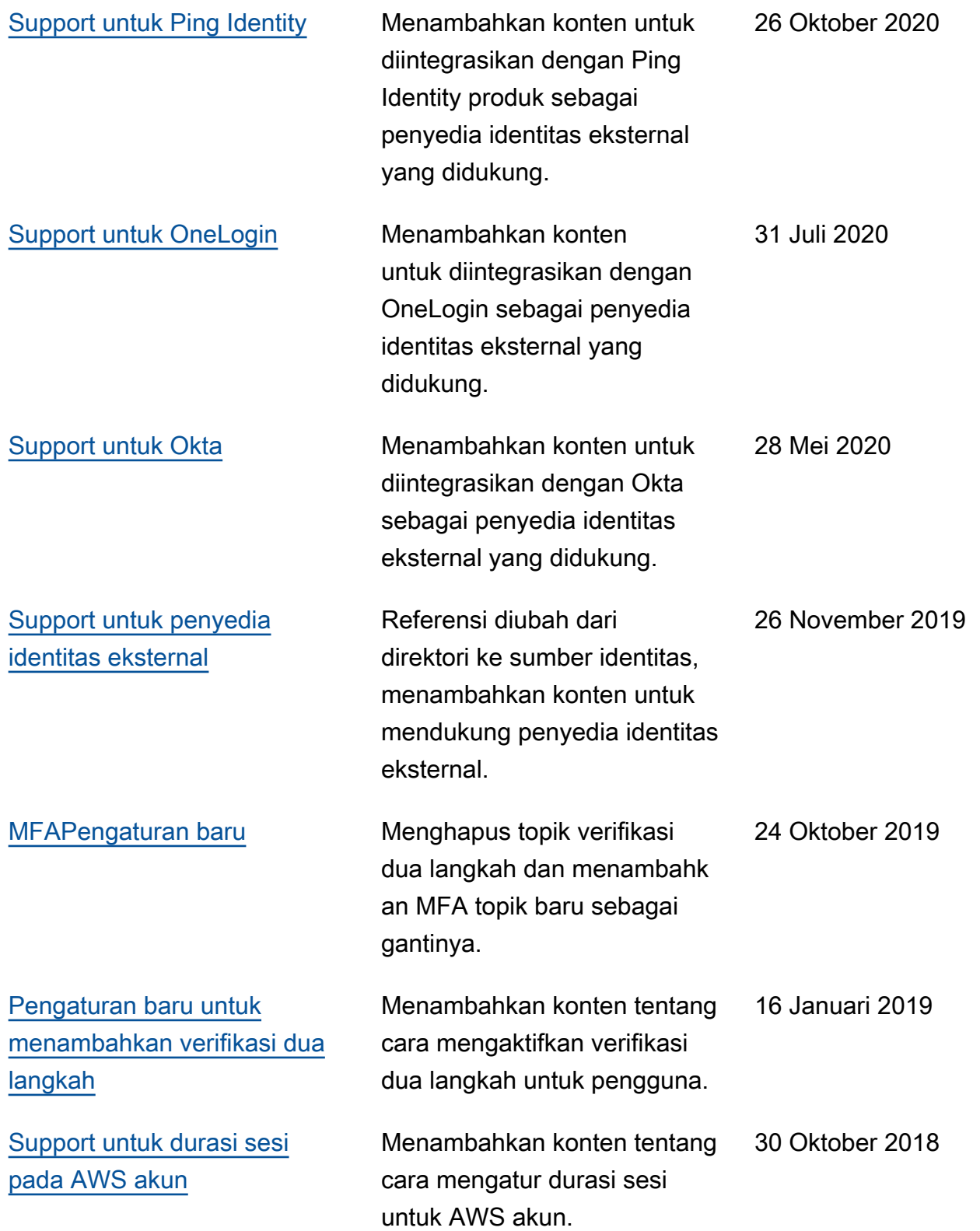

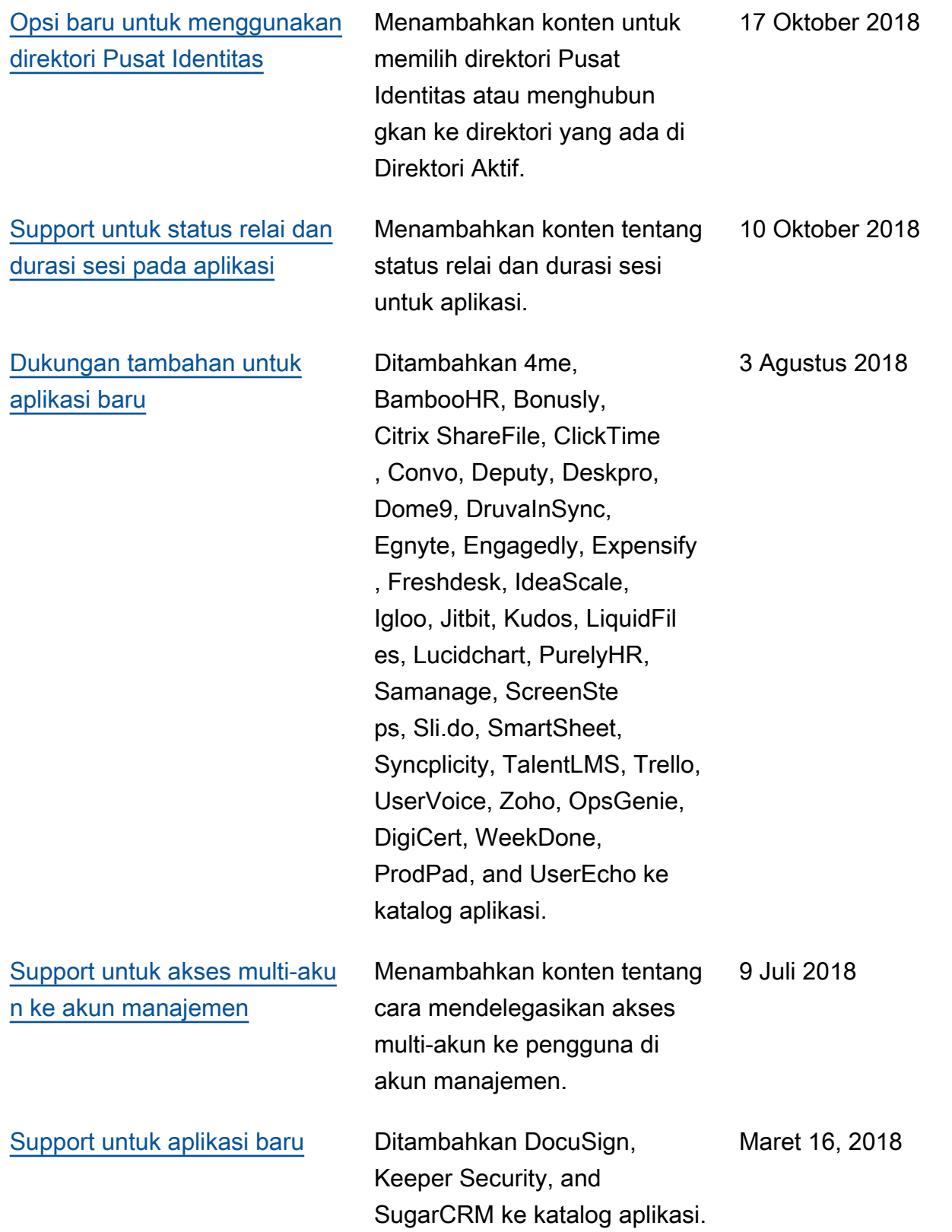
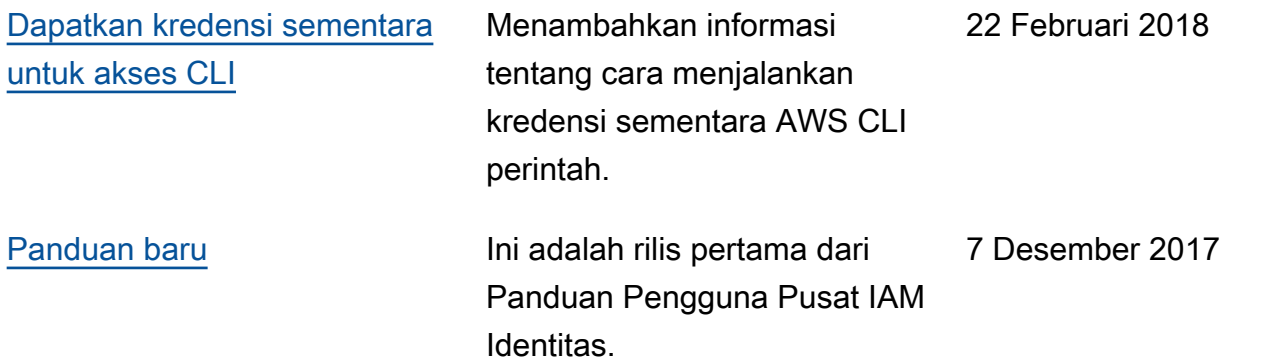

## AWSGlosarium

Untuk AWS terminologi terbaru, lihat [AWSglosarium di Referensi.](https://docs.aws.amazon.com/glossary/latest/reference/glos-chap.html) Glosarium AWS

Terjemahan disediakan oleh mesin penerjemah. Jika konten terjemahan yang diberikan bertentangan dengan versi bahasa Inggris aslinya, utamakan versi bahasa Inggris.